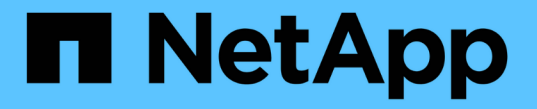

## 설치**,** 업그레이드 및 핫픽스 StorageGRID 11.8

NetApp May 17, 2024

This PDF was generated from https://docs.netapp.com/ko-kr/storagegrid-118/storagegrid-hardware.html on May 17, 2024. Always check docs.netapp.com for the latest.

# 목차

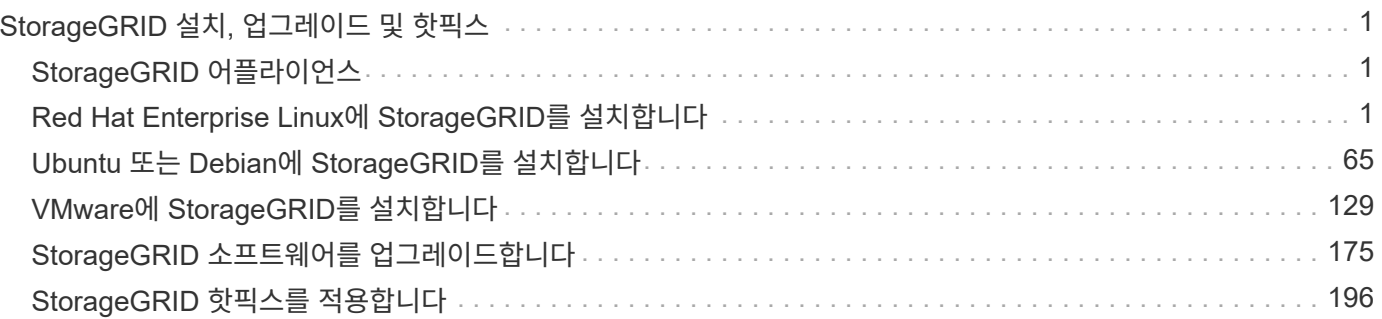

# <span id="page-2-0"></span>**StorageGRID** 설치**,** 업그레이드 및 핫픽스

## <span id="page-2-1"></span>**StorageGRID** 어플라이언스

로 이동합니다 ["StorageGRID](https://docs.netapp.com/us-en/storagegrid-appliances/index.html) [어플라이언스](https://docs.netapp.com/us-en/storagegrid-appliances/index.html) [설명서](https://docs.netapp.com/us-en/storagegrid-appliances/index.html)["](https://docs.netapp.com/us-en/storagegrid-appliances/index.html) StorageGRID 스토리지 및 서비스 어플라이언스를 설치, 구성 및 유지 관리하는 방법을 알아보십시오.

## <span id="page-2-2"></span>**Red Hat Enterprise Linux**에 **StorageGRID**를 설치합니다

## **Red Hat Enterprise Linux**에 **StorageGRID**를 설치하기 위한 빠른 시작

RHEL(Red Hat Enterprise Linux) Linux StorageGRID 노드를 설치하려면 다음 단계를 따르십시오.

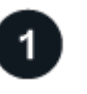

준비

- 에 대해 자세히 알아보십시오 ["StorageGRID](https://docs.netapp.com/ko-kr/storagegrid-118/primer/storagegrid-architecture-and-network-topology.html) [아키텍처](https://docs.netapp.com/ko-kr/storagegrid-118/primer/storagegrid-architecture-and-network-topology.html) [및](https://docs.netapp.com/ko-kr/storagegrid-118/primer/storagegrid-architecture-and-network-topology.html) [네트워크](https://docs.netapp.com/ko-kr/storagegrid-118/primer/storagegrid-architecture-and-network-topology.html) [토폴로지](https://docs.netapp.com/ko-kr/storagegrid-118/primer/storagegrid-architecture-and-network-topology.html)["](https://docs.netapp.com/ko-kr/storagegrid-118/primer/storagegrid-architecture-and-network-topology.html).
- 의 세부 사항에 대해 자세히 알아보십시오 ["StorageGRID](https://docs.netapp.com/ko-kr/storagegrid-118/network/index.html) [네트워킹](https://docs.netapp.com/ko-kr/storagegrid-118/network/index.html)[".](https://docs.netapp.com/ko-kr/storagegrid-118/network/index.html)
- 를 수집하고 준비합니다 ["](#page-3-0)[필요한](#page-3-0) [정보](#page-3-0) [및](#page-3-0) [자료](#page-3-0)["](#page-3-0).
- 필요한 를 준비합니다 ["CPU](#page-7-0) [및](#page-7-0) [RAM"](#page-7-0).
- 에 대해 를 제공합니다 ["](#page-8-0)[스토리지](#page-8-0) [및](#page-8-0) [성능](#page-8-0) [요구사항](#page-8-0)["](#page-8-0).
- ["Linux](#page-14-0) [서버를](#page-14-0) [준비합니다](#page-14-0)["](#page-14-0) 그러면 StorageGRID 노드가 호스팅됩니다.

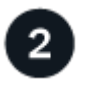

구축

그리드 노드 구축 그리드 노드를 구축하면 StorageGRID 시스템의 일부로 생성되고 하나 이상의 네트워크에 연결됩니다.

- 1단계에서 준비한 호스트에 소프트웨어 기반 그리드 노드를 배포하려면 Linux 명령줄과 를 사용합니다 ["](#page-28-0)[노드](#page-28-0) [구성](#page-28-0) [파일](#page-28-0)["](#page-28-0).
- StorageGRID 어플라이언스 노드를 배포하려면 를 따르십시오 ["](https://docs.netapp.com/us-en/storagegrid-appliances/installconfig/index.html)[하드웨어](https://docs.netapp.com/us-en/storagegrid-appliances/installconfig/index.html) [설치를](https://docs.netapp.com/us-en/storagegrid-appliances/installconfig/index.html) [빠르게](https://docs.netapp.com/us-en/storagegrid-appliances/installconfig/index.html) [시작합니다](https://docs.netapp.com/us-en/storagegrid-appliances/installconfig/index.html)[".](https://docs.netapp.com/us-en/storagegrid-appliances/installconfig/index.html)

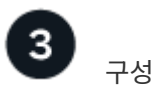

모든 노드가 배포되면 Grid Manager를 사용하여 를 수행합니다 ["](#page-49-0)[그리드를](#page-49-0) [구성하고](#page-49-0) [설치를](#page-49-0) [완료합니다](#page-49-0)[".](#page-49-0)

### 설치를 자동화합니다

StorageGRID 호스트 서비스 설치 및 그리드 노드 구성을 자동화하여 시간을 절약하고 일관성을 제공할 수 있습니다.

- Ansible, Puppet, Chef와 같은 표준 오케스트레이션 프레임워크를 사용하여 다음을 자동화합니다.
	- RHEL 설치
- 네트워킹 및 스토리지 구성
- 컨테이너 엔진 및 StorageGRID 호스트 서비스 설치
- 가상 그리드 노드 구축

을 참조하십시오 ["StorageGRID](#page-25-0) [호스트](#page-25-0) [서비스의](#page-25-0) [설치](#page-25-0) [및](#page-25-0) [구성을](#page-25-0) [자동화합니다](#page-25-0)["](#page-25-0).

- 그리드 노드를 배포한 후 ["StorageGRID](#page-25-0) [시스템의](#page-25-0) [구성을](#page-25-0) [자동화합니다](#page-25-0)["](#page-25-0) 설치 아카이브에 제공된 Python 구성 스크립트를 사용합니다.
- ["](https://docs.netapp.com/us-en/storagegrid-appliances/installconfig/automating-appliance-installation-and-configuration.html)[어플라이언스](https://docs.netapp.com/us-en/storagegrid-appliances/installconfig/automating-appliance-installation-and-configuration.html) [그리드](https://docs.netapp.com/us-en/storagegrid-appliances/installconfig/automating-appliance-installation-and-configuration.html) [노드의](https://docs.netapp.com/us-en/storagegrid-appliances/installconfig/automating-appliance-installation-and-configuration.html) [설치](https://docs.netapp.com/us-en/storagegrid-appliances/installconfig/automating-appliance-installation-and-configuration.html) [및](https://docs.netapp.com/us-en/storagegrid-appliances/installconfig/automating-appliance-installation-and-configuration.html) [구성을](https://docs.netapp.com/us-en/storagegrid-appliances/installconfig/automating-appliance-installation-and-configuration.html) [자동화합니다](https://docs.netapp.com/us-en/storagegrid-appliances/installconfig/automating-appliance-installation-and-configuration.html)["](https://docs.netapp.com/us-en/storagegrid-appliances/installconfig/automating-appliance-installation-and-configuration.html)
- StorageGRID 구축의 고급 개발자인 경우 를 사용하여 그리드 노드 설치를 자동화합니다 ["REST API](#page-61-0) [설치](#page-61-0)[".](#page-61-0)

**Red Hat**에서 설치 계획 및 준비

<span id="page-3-0"></span>필요한 정보 및 자료

StorageGRID를 설치하기 전에 필요한 정보와 자료를 수집하고 준비합니다.

필수 정보입니다

네트워크 계획

각 StorageGRID 노드에 연결할 네트워크 StorageGRID는 트래픽 분리, 보안 및 관리의 편의를 위해 여러 네트워크를 지원합니다.

StorageGRID를 참조하십시오 ["](https://docs.netapp.com/ko-kr/storagegrid-118/network/index.html)[네트워킹](https://docs.netapp.com/ko-kr/storagegrid-118/network/index.html) [지침](https://docs.netapp.com/ko-kr/storagegrid-118/network/index.html)[".](https://docs.netapp.com/ko-kr/storagegrid-118/network/index.html)

네트워크 정보

DHCP를 사용하지 않는 경우 각 그리드 노드에 할당할 IP 주소와 DNS 및 NTP 서버의 IP 주소를 지정합니다.

그리드 노드용 서버

구축할 StorageGRID 노드의 수와 유형을 지원하기에 충분한 리소스를 제공하는 물리적 서버 세트, 가상 서버 또는 둘 다 식별합니다.

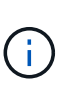

StorageGRID 설치에서 StorageGRID 어플라이언스(하드웨어) 스토리지 노드를 사용하지 않는 경우 BBWC(배터리 지원 쓰기 캐시)와 함께 하드웨어 RAID 스토리지를 사용해야 합니다. StorageGRID는 VSAN(Virtual Storage Area Network), 소프트웨어 RAID 또는 RAID 보호 사용을 지원하지 않습니다.

노드 마이그레이션**(**필요한 경우**)**

을(를) 이해합니다 ["](#page-12-0)[노드](#page-12-0) [마이그레이션에](#page-12-0) [대한](#page-12-0) [요구사항](#page-12-0)["](#page-12-0)서비스 중단 없이 물리적 호스트에 대해 예약된 유지 관리를 수행하려는 경우

관련 정보

["NetApp](https://imt.netapp.com/matrix/#welcome) [상호](https://imt.netapp.com/matrix/#welcome) [운용성](https://imt.netapp.com/matrix/#welcome) [매트릭스](https://imt.netapp.com/matrix/#welcome) [툴](https://imt.netapp.com/matrix/#welcome)["](https://imt.netapp.com/matrix/#welcome)

필수 자료

#### **NetApp StorageGRID** 라이센스

디지털 서명된 유효한 NetApp 라이센스가 있어야 합니다.

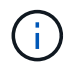

테스트 및 개념 증명 그리드에 사용할 수 있는 비운영 라이센스가 StorageGRID 설치 아카이브에 포함되어 있습니다.

#### **StorageGRID** 설치 아카이브

["StorageGRID](#page-4-0) [설치](#page-4-0) [아카이브를](#page-4-0) [다운로드하고](#page-4-0) [파일](#page-4-0) [압축을](#page-4-0) [풉니다](#page-4-0)[".](#page-4-0)

#### 서비스 노트북

StorageGRID 시스템은 서비스 랩톱을 통해 설치됩니다.

서비스 랩톱의 구성 요소:

- 네트워크 포트
- SSH 클라이언트(예: PuTTY)
- ["](https://docs.netapp.com/ko-kr/storagegrid-118/admin/web-browser-requirements.html)[지원되는](https://docs.netapp.com/ko-kr/storagegrid-118/admin/web-browser-requirements.html) [웹](https://docs.netapp.com/ko-kr/storagegrid-118/admin/web-browser-requirements.html) [브라우저](https://docs.netapp.com/ko-kr/storagegrid-118/admin/web-browser-requirements.html)["](https://docs.netapp.com/ko-kr/storagegrid-118/admin/web-browser-requirements.html)

#### **StorageGRID** 설명서

- ["](https://docs.netapp.com/ko-kr/storagegrid-118/release-notes/index.html)[릴리스](https://docs.netapp.com/ko-kr/storagegrid-118/release-notes/index.html) [정보](https://docs.netapp.com/ko-kr/storagegrid-118/release-notes/index.html)["](https://docs.netapp.com/ko-kr/storagegrid-118/release-notes/index.html)
- ["StorageGRID](https://docs.netapp.com/ko-kr/storagegrid-118/admin/index.html) [관리](https://docs.netapp.com/ko-kr/storagegrid-118/admin/index.html) [지침](https://docs.netapp.com/ko-kr/storagegrid-118/admin/index.html)["](https://docs.netapp.com/ko-kr/storagegrid-118/admin/index.html)

<span id="page-4-0"></span>**StorageGRID** 설치 파일을 다운로드하고 압축을 풉니다

StorageGRID 설치 아카이브를 다운로드하고 필요한 파일을 추출해야 합니다.

단계

- 1. 로 이동합니다 ["StorageGRID](https://mysupport.netapp.com/site/products/all/details/storagegrid/downloads-tab)[용](https://mysupport.netapp.com/site/products/all/details/storagegrid/downloads-tab) [NetApp](https://mysupport.netapp.com/site/products/all/details/storagegrid/downloads-tab) [다운로드](https://mysupport.netapp.com/site/products/all/details/storagegrid/downloads-tab) [페이지](https://mysupport.netapp.com/site/products/all/details/storagegrid/downloads-tab)["](https://mysupport.netapp.com/site/products/all/details/storagegrid/downloads-tab).
- 2. 최신 릴리스를 다운로드하려면 버튼을 선택하거나 드롭다운 메뉴에서 다른 버전을 선택하고 \* GO \* 를 선택합니다.
- 3. NetApp 계정의 사용자 이름과 암호를 사용하여 로그인합니다.
- 4. Caution/MustRead 문이 나타나면 해당 문을 읽고 확인란을 선택합니다.

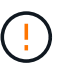

StorageGRID 릴리스를 설치한 후 필요한 핫픽스를 적용해야 합니다. 자세한 내용은 를 참조하십시오 ["](#page-197-1)복[구](#page-197-1) [및](#page-197-1) [유지](#page-197-1) [관리](#page-197-1) [지침의](#page-197-1) [핫픽스](#page-197-1) [절](#page-197-1)차[".](#page-197-1)

- 5. 최종 사용자 사용권 계약을 읽고 확인란을 선택한 다음 \* 동의 및 계속 \* 을 선택합니다.
- 6. StorageGRID 설치 \* 열에서 Red Hat Enterprise Linux용 .tgz 또는 .zip 파일을 선택합니다.

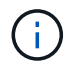

를 선택합니다 .zip 파일 - 서비스 랩톱에서 Windows를 실행 중인 경우

- 7. 아카이브 파일을 저장하고 압축을 풉니다.
- 8. 다음 목록에서 필요한 파일을 선택합니다.

필요한 파일은 계획된 그리드 토폴로지와 StorageGRID 시스템을 구축하는 방법에 따라 다릅니다.

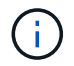

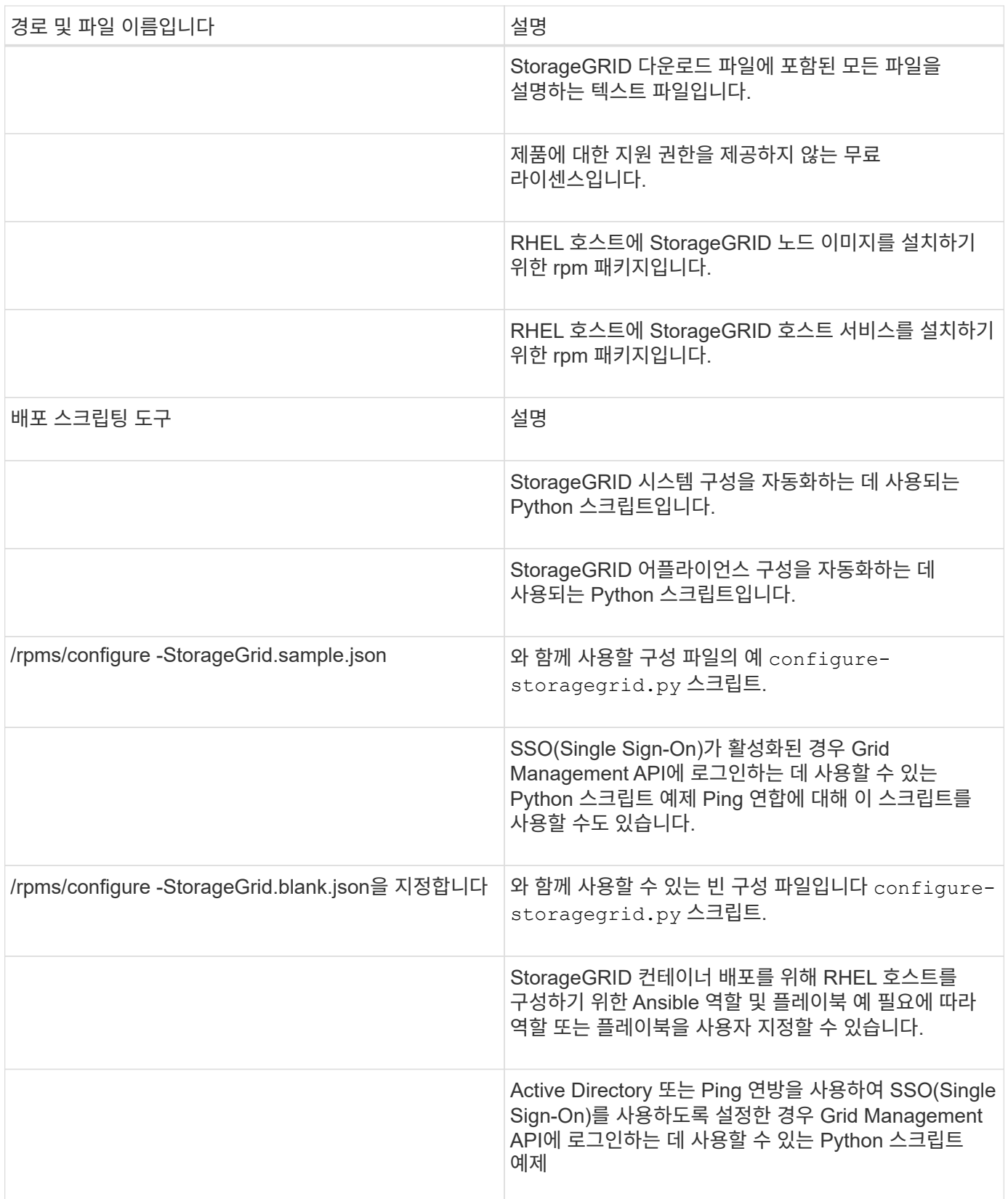

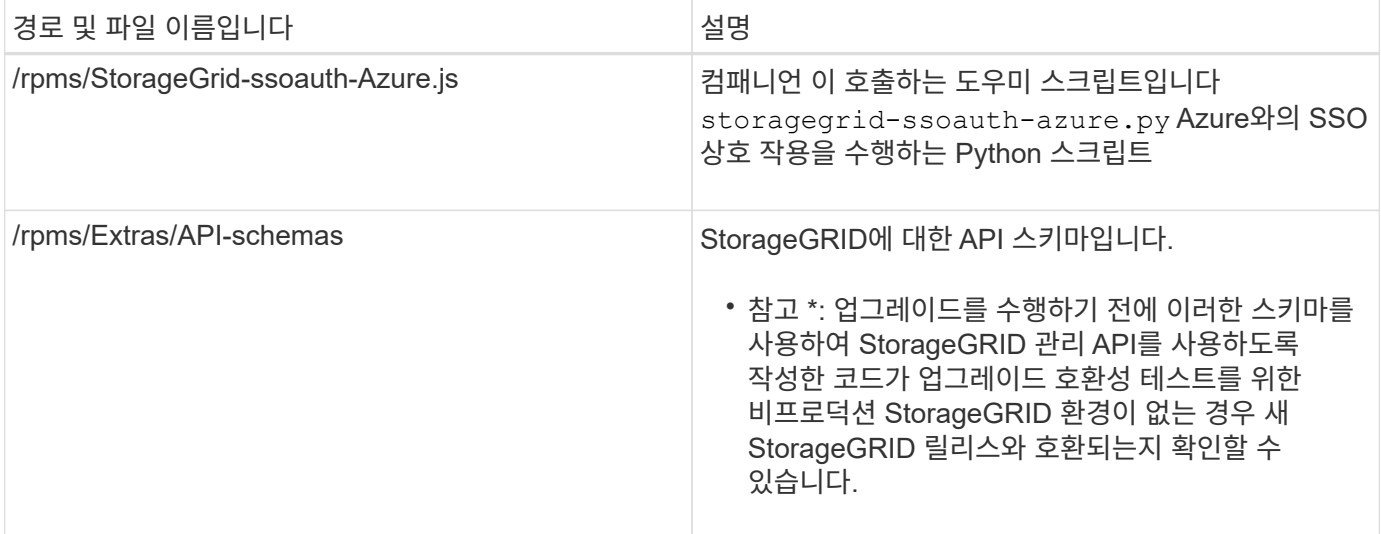

**Red Hat Enterprise Linux**에 대한 소프트웨어 요구 사항

가상 머신을 사용하여 모든 유형의 StorageGRID 노드를 호스팅할 수 있습니다. 각 그리드 노드에 대해 하나의 가상 머신이 필요합니다.

RHEL(Red Hat Enterprise Linux)에 StorageGRID를 설치하려면 일부 타사 소프트웨어 패키지를 설치해야 합니다. 지원되는 일부 Linux 배포판에는 기본적으로 이러한 패키지가 포함되어 있지 않습니다. StorageGRID 설치를 테스트하는 소프트웨어 패키지 버전에는 이 페이지에 나열된 버전이 포함됩니다.

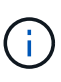

이러한 패키지를 필요로 하는 Linux 배포 및 컨테이너 런타임 설치 옵션을 선택했는데 Linux 배포판에 의해 자동으로 설치되지 않은 경우, 해당 공급자 또는 Linux 배포판의 지원 공급업체에서 제공하는 경우 여기에 나열된 버전 중 하나를 설치하십시오. 그렇지 않으면 공급업체에서 제공하는 기본 패키지 버전을 사용하십시오.

 $(i)$ 

모든 설치 옵션에는 Podman 또는 Docker가 필요합니다. 두 패키지를 모두 설치하지 마십시오. 설치 옵션에 필요한 패키지만 설치합니다.

**Python** 버전을 테스트했습니다

- 3.5.2-2
- 3.6.8-2
- 3.6.8-38 을 참조하십시오
- 3.6.9-1 을 참조하십시오
- 3.7.3-1
- 3.8.10-0
- 3.9.2-1
- $3.9.10 2$
- 3.9.16-1
- 3.10.6-1
- 3.11.2-6

**Podman** 버전을 테스트했습니다

- 3.2.3-0
- $3.4.4 + DS1$
- 4.1.1-7
- 4.2.0-11 을 참조하십시오
- 4.3.1+DS1-8+B1
- 4.4.1-8
- $4.4.1 12$

(† 1

**Docker** 버전을 테스트했습니다

Docker 지원은 더 이상 사용되지 않으며 향후 릴리즈에서 제거될 예정입니다.

- Docker-CE 20.10.7
- Docker-CE 20.10.20-3
- Docker-CE 23.0.6-1
- Docker-CE 24.0.2-1
- Docker-CE 24.0.4-1
- Docker-CE 24.0.5-1
- Docker-CE 24.0.7-1 을 참조하십시오
- $1.5 2$

<span id="page-7-0"></span>**CPU** 및 **RAM** 요구 사항

StorageGRID 소프트웨어를 설치하기 전에 StorageGRID 시스템을 지원할 준비가 되도록 하드웨어를 확인 및 구성하십시오.

각 StorageGRID 노드에는 다음과 같은 최소 리소스가 필요합니다.

- CPU 코어: 노드당 8개
- RAM: 사용 가능한 총 RAM과 시스템에서 실행 중인 비 StorageGRID 소프트웨어의 양에 따라 노드당 최소 24GB, 총 시스템 RAM보다 2GB ~ 16GB 이상

각 물리적 또는 가상 호스트에서 실행하려는 StorageGRID 노드 수가 사용 가능한 CPU 코어 수 또는 물리적 RAM을 초과하지 않는지 확인합니다. 호스트가 StorageGRID 실행 전용이 아닌 경우(권장되지 않음) 다른 애플리케이션의 리소스 요구 사항을 고려해야 합니다.

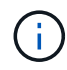

CPU 및 메모리 사용량을 정기적으로 모니터링하여 이러한 리소스가 작업 부하를 지속적으로 수용할 수 있도록 합니다. 예를 들어, 가상 스토리지 노드에 대한 RAM 및 CPU 할당을 두 배로 하면 StorageGRID 어플라이언스 노드에 제공되는 것과 유사한 리소스를 제공할 수 있습니다. 또한 노드당 메타데이터 양이 500GB를 초과하는 경우 노드당 RAM을 48GB 이상으로 늘리는 것이 좋습니다. 개체 메타데이터 저장소 관리, 메타데이터 예약 공간 설정 증가 및 CPU 및 메모리 사용량 모니터링에 대한 자세한 내용은 의 지침을 참조하십시오 ["](https://docs.netapp.com/ko-kr/storagegrid-118/admin/index.html)[관리](https://docs.netapp.com/ko-kr/storagegrid-118/admin/index.html)["](https://docs.netapp.com/ko-kr/storagegrid-118/admin/index.html), ["](https://docs.netapp.com/ko-kr/storagegrid-118/monitor/index.html)[모니터](https://docs.netapp.com/ko-kr/storagegrid-118/monitor/index.html)링[",](https://docs.netapp.com/ko-kr/storagegrid-118/monitor/index.html) 및 ["](#page-176-1)[업그레이드](#page-176-1) [중](#page-176-1)["](#page-176-1) StorageGRID를 참조하십시오.

하이퍼스레딩이 기본 물리적 호스트에서 활성화된 경우 노드당 8개의 가상 코어(4개의 물리적 코어)를 제공할 수 있습니다. 하이퍼스레딩이 기본 물리적 호스트에서 사용되지 않는 경우 노드당 8개의 물리적 코어를 제공해야 합니다.

가상 시스템을 호스트로 사용하고 VM의 크기와 수를 제어하는 경우 각 StorageGRID 노드에 대해 단일 VM을 사용하고 그에 따라 VM 크기를 조정해야 합니다.

운영 구축 환경에서는 동일한 물리적 스토리지 하드웨어 또는 가상 호스트에서 여러 스토리지 노드를 실행하지 않아야 합니다. 단일 StorageGRID 구축 환경의 각 스토리지 노드는 자체 격리된 장애 도메인에 있어야 합니다. 단일 하드웨어 장애가 단일 스토리지 노드에만 영향을 줄 수 있도록 하는 경우 오브젝트 데이터의 내구성과 가용성을 최대화할 수 있습니다.

도 참조하십시오 ["](#page-8-0)[요구사항을](#page-8-0) [충](#page-8-0)족[해야](#page-8-0) [합니다](#page-8-0)[".](#page-8-0)

<span id="page-8-0"></span>요구사항을 충족해야 합니다

초기 구성과 향후 스토리지 확장을 지원할 충분한 공간을 제공할 수 있도록 StorageGRID 노드의 스토리지 요구사항을 이해해야 합니다.

StorageGRID 노드에는 다음과 같은 세 가지 논리적 스토리지 범주가 필요합니다.

- \* 컨테이너 풀 \* StorageGRID 노드를 지원할 호스트에 컨테이너 엔진을 설치 및 구성할 때 컨테이너 엔진 스토리지 드라이버에 할당되는 노드 컨테이너용 성능 계층(10K SAS 또는 SSD) 스토리지입니다.
- \* 시스템 데이터 \* StorageGRID 호스트 서비스가 사용하고 개별 노드에 매핑하는 시스템 데이터 및 트랜잭션 로그의 노드당 영구 스토리지를 위한 성능 계층(10K SAS 또는 SSD) 스토리지입니다.
- \* 오브젝트 데이터 \* 객체 데이터 및 객체 메타데이터의 영구 스토리지를 위한 Performance-Tier(10K SAS 또는 SSD) 스토리지 및 Capacity-Tier(NL-SAS/SATA) 대용량 스토리지

모든 스토리지 범주에 RAID 지원 블록 장치를 사용해야 합니다. 비중복 디스크, SSD 또는 JBOD는 지원되지 않습니다. 모든 스토리지 범주에서 공유 또는 로컬 RAID 스토리지를 사용할 수 있지만 StorageGRID의 노드 마이그레이션 기능을 사용하려면 시스템 데이터와 오브젝트 데이터를 모두 공유 스토리지에 저장해야 합니다. 자세한 내용은 을 참조하십시오 ["](#page-12-0)[노드](#page-12-0) [컨테이너](#page-12-0) [마이그레이션](#page-12-0) [요구사항](#page-12-0)[".](#page-12-0)

#### 성능 요구사항

컨테이너 풀, 시스템 데이터 및 오브젝트 메타데이터에 사용되는 볼륨의 성능은 시스템의 전반적인 성능에 큰 영향을 미칩니다. 이러한 볼륨에 성능 계층(10K SAS 또는 SSD) 스토리지를 사용하면 지연 시간, IOPS(초당 입출력 작업) 및 처리량 측면에서 디스크 성능이 적절하게 보장됩니다. 객체 데이터의 영구 스토리지를 위해 용량 계층(NL-SAS/SATA) 스토리지를 사용할 수 있습니다.

컨테이너 풀, 시스템 데이터 및 오브젝트 데이터에 사용되는 볼륨에는 다시 쓰기 캐시가 설정되어 있어야 합니다. 캐시는 보호되거나 영구 미디어에 있어야 합니다.

**NetApp ONTAP** 스토리지를 사용하는 호스트의 요구 사항입니다

StorageGRID 노드가 NetApp ONTAP 시스템에서 할당된 스토리지를 사용하는 경우 볼륨에 FabricPool 계층화 정책이 활성화되어 있지 않은지 확인합니다. StorageGRID 노드와 함께 사용되는 볼륨에 대해 FabricPool 계층화를 사용하지 않도록 설정하면 문제 해결과 스토리지 작업이 간소화됩니다.

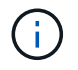

FabricPool를 사용하여 StorageGRID 관련 데이터를 StorageGRID 자체로 계층화하지 마십시오. StorageGRID 데이터를 StorageGRID로 다시 계층화하면 문제 해결과 운영 복잡성이 늘어납니다. 각 StorageGRID 사이트에는 최소 3개의 스토리지 노드가 필요합니다.

 $\bigcirc$ 

운영 구축 시 단일 물리적 호스트 또는 가상 호스트에서 스토리지 노드를 두 개 이상 실행하지 마십시오. 각 스토리지 노드에 대해 전용 호스트를 사용하면 격리된 장애 도메인이 제공됩니다.

관리 노드 또는 게이트웨이 노드와 같은 다른 유형의 노드는 동일한 호스트에 구축하거나 필요에 따라 전용 호스트에 구축할 수 있습니다.

각 호스트의 스토리지 볼륨 수입니다

다음 표에는 각 호스트에 필요한 스토리지 볼륨(LUN) 수와 해당 호스트에 구축할 노드를 기준으로 각 LUN에 필요한 최소 크기가 나와 있습니다.

테스트된 최대 LUN 크기는 39TB입니다.

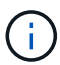

이러한 숫자는 전체 그리드가 아닌 각 호스트에 대한 것입니다.

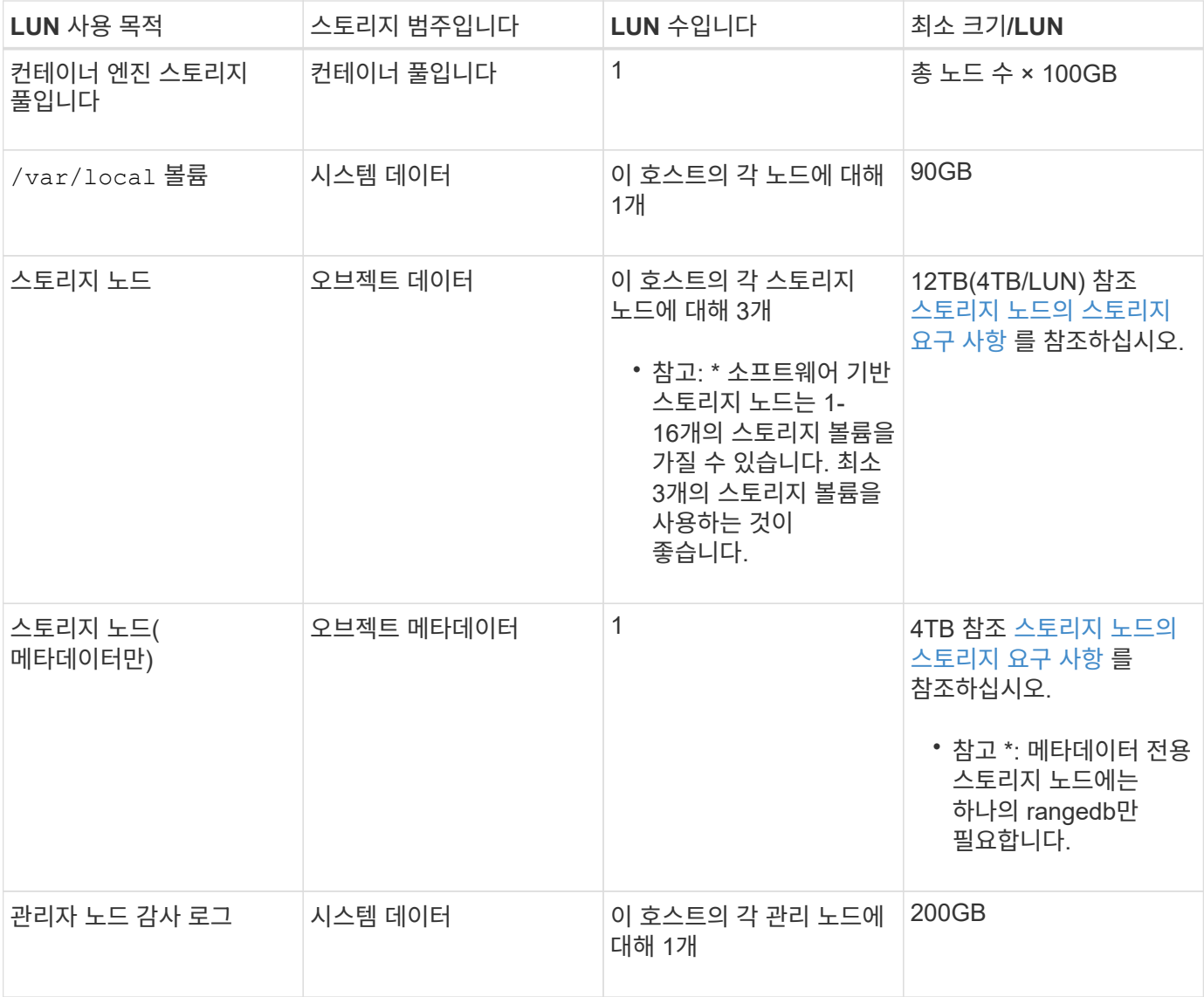

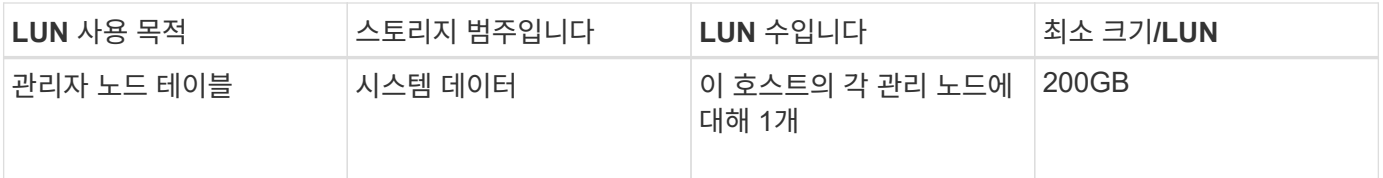

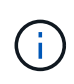

구성된 감사 레벨에 따라 S3 오브젝트 키 이름 등의 사용자 입력 크기, 그리고 보존해야 하는 감사 로그 데이터의 양을 위해 각 관리 노드에서 감사 로그 LUN의 크기를 늘려야 할 수도 있습니다. 일반적으로 그리드는 S3 작업당 약 1KB의 감사 데이터를 생성합니다. 즉, 200GB LUN이 2일에서 3일 동안 매일 7천만 개의 작업 또는 초당 800개의 작업을 지원하게 됩니다.

호스트의 최소 스토리지 공간입니다

다음 표에는 각 노드 유형에 필요한 최소 스토리지 공간이 나와 있습니다. 이 표를 사용하여 각 스토리지 범주에서 호스트에 구축해야 하는 최소 스토리지 양을 해당 호스트에 구축될 노드를 기반으로 결정할 수 있습니다.

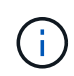

디스크 스냅샷을 사용하여 그리드 노드를 복원할 수 없습니다. 대신 을 참조하십시오 ["](https://docs.netapp.com/ko-kr/storagegrid-118/maintain/grid-node-recovery-procedures.html)[그리드](https://docs.netapp.com/ko-kr/storagegrid-118/maintain/grid-node-recovery-procedures.html) [노드](https://docs.netapp.com/ko-kr/storagegrid-118/maintain/grid-node-recovery-procedures.html) [복](https://docs.netapp.com/ko-kr/storagegrid-118/maintain/grid-node-recovery-procedures.html)구["](https://docs.netapp.com/ko-kr/storagegrid-118/maintain/grid-node-recovery-procedures.html) 각 노드 유형에 대한 절차

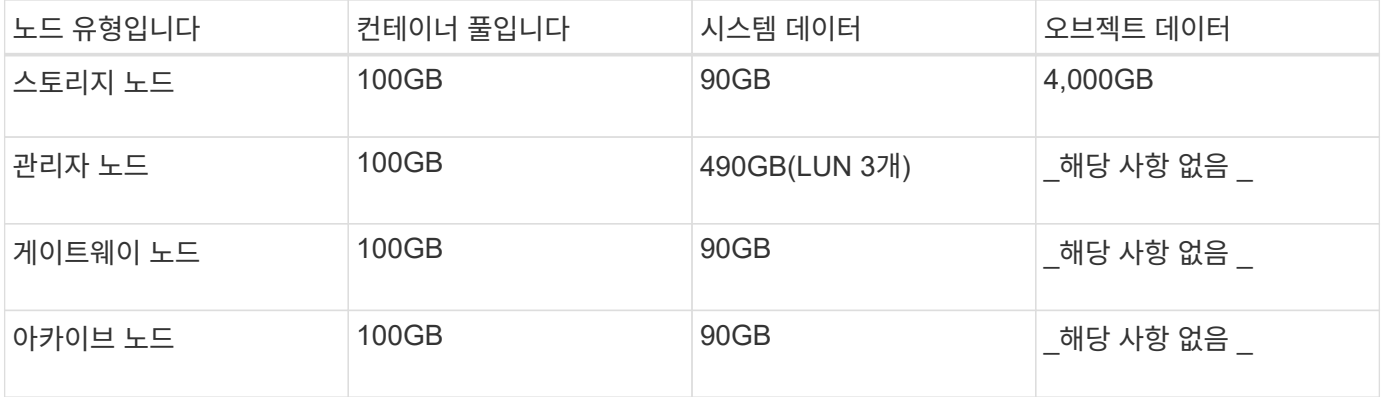

#### 예**:** 호스트에 대한 스토리지 요구 사항 계산

동일한 호스트에 스토리지 노드 1개, 관리 노드 1개, 게이트웨이 노드 1개 등 3개의 노드를 구축하려고 한다고 가정해 보겠습니다. 호스트에 최소 9개의 스토리지 볼륨을 제공해야 합니다. 노드 컨테이너용 300GB 이상의 성능 계층 스토리지, 시스템 데이터 및 트랜잭션 로그용 670GB 성능 계층 스토리지, 오브젝트 데이터를 위한 12TB의 용량 계층 스토리지가 필요합니다.

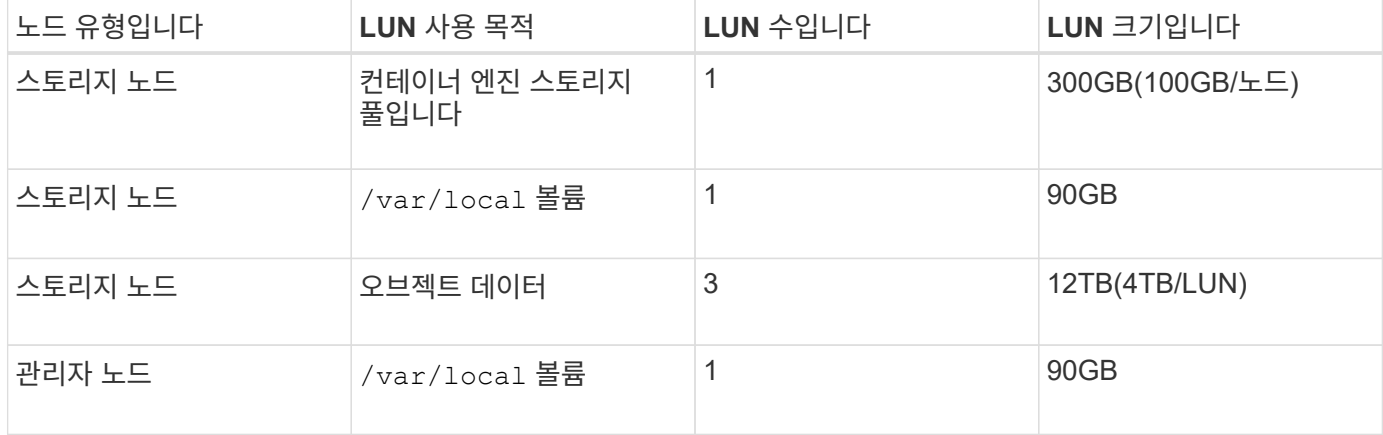

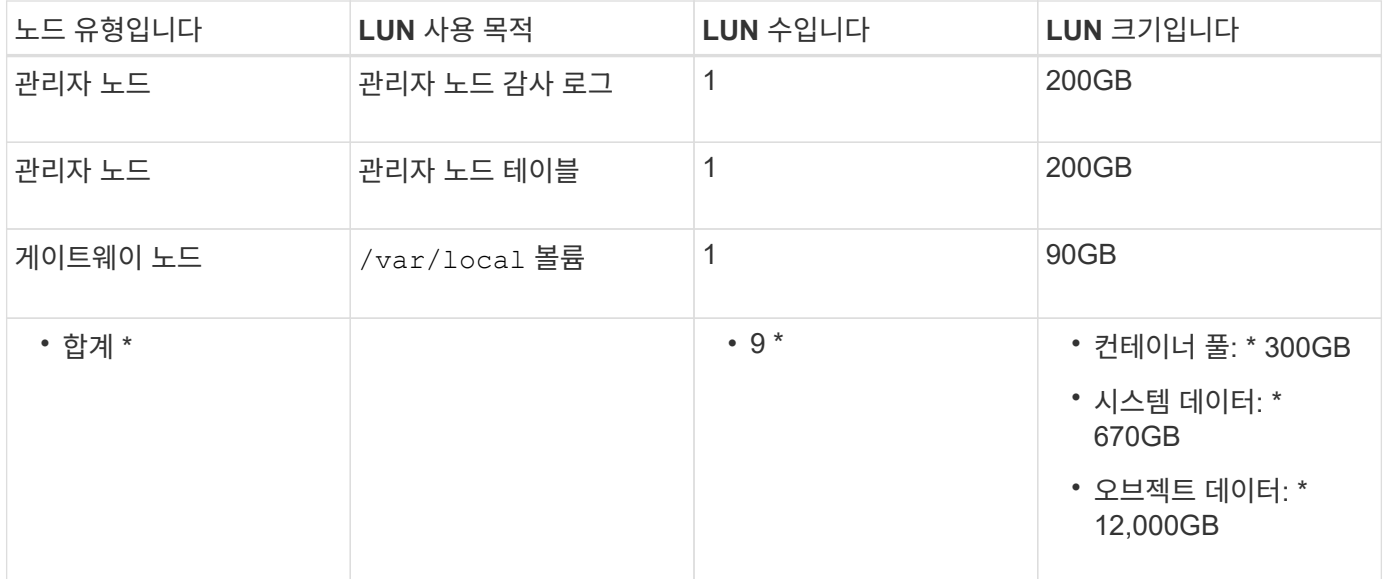

#### 스토리지 노드의 스토리지 요구 사항

 $(i)$ 

소프트웨어 기반 스토리지 노드는 1-16개의 스토리지 볼륨을 가질 수 있습니다. -3개 이상의 스토리지 볼륨을 사용하는 것이 좋습니다. 각 스토리지 볼륨은 4TB 이상이어야 합니다.

어플라이언스 스토리지 노드는 최대 48개의 스토리지 볼륨을 가질 수 있습니다.

그림에 나와 있는 것처럼 StorageGRID는 각 스토리지 노드의 스토리지 볼륨 0에 객체 메타데이터를 위한 공간을 예약합니다. 스토리지 볼륨 0 및 스토리지 노드의 다른 스토리지 볼륨의 나머지 공간은 오브젝트 데이터에만 사용됩니다.

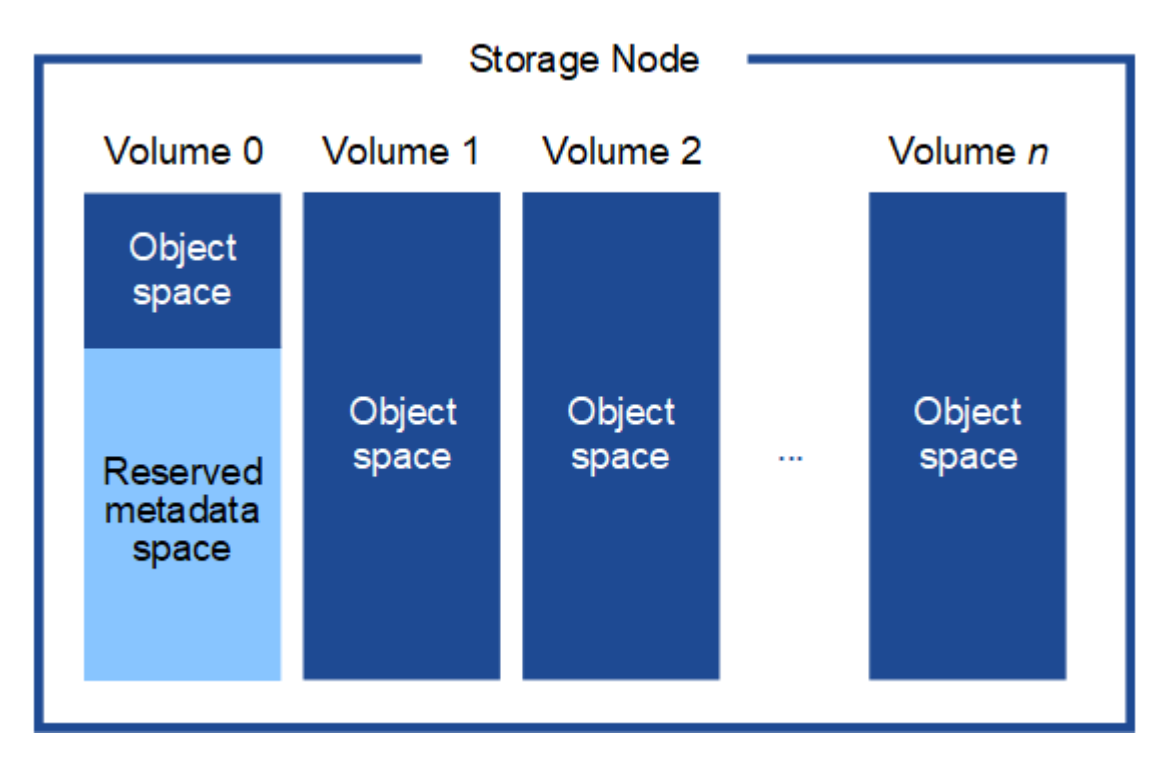

이중화를 제공하고 개체 메타데이터를 손실로부터 보호하기 위해 StorageGRID는 각 사이트의 시스템 모든 개체에 대한 메타데이터 복사본을 3개 저장합니다. 오브젝트 메타데이터의 복사본 3개는 각 사이트의 모든 스토리지 노드에 균등하게 분산됩니다.

메타데이터 전용 스토리지 노드가 있는 그리드를 설치할 경우 그리드에는 오브젝트 스토리지용 최소 노드 수도 있어야 합니다. 을 참조하십시오 ["](https://docs.netapp.com/ko-kr/storagegrid-118/primer/what-storage-node-is.html#types-of-storage-nodes)[스토리지](https://docs.netapp.com/ko-kr/storagegrid-118/primer/what-storage-node-is.html#types-of-storage-nodes) [노드](https://docs.netapp.com/ko-kr/storagegrid-118/primer/what-storage-node-is.html#types-of-storage-nodes) [유형](https://docs.netapp.com/ko-kr/storagegrid-118/primer/what-storage-node-is.html#types-of-storage-nodes)["](https://docs.netapp.com/ko-kr/storagegrid-118/primer/what-storage-node-is.html#types-of-storage-nodes) 메타데이터 전용 스토리지 노드에 대한 자세한 내용은

- 단일 사이트 그리드의 경우 객체 및 메타데이터에 대해 2개 이상의 스토리지 노드가 구성됩니다.
- 다중 사이트 그리드의 경우 사이트당 하나 이상의 스토리지 노드가 객체 및 메타데이터에 대해 구성됩니다.

새 스토리지 노드의 볼륨 0에 공간을 할당하는 경우 모든 오브젝트 메타데이터의 해당 노드에 적절한 공간이 있는지 확인해야 합니다.

• 적어도 볼륨 0에 4TB 이상을 할당해야 합니다.

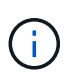

스토리지 노드에 대해 하나의 스토리지 볼륨만 사용하고 볼륨에 4TB 이하를 할당하는 경우 스토리지 노드는 시작 시 스토리지 읽기 전용 상태로 전환되어 객체 메타데이터만 저장할 수 있습니다.

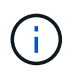

볼륨 0에 500GB 미만의 용량을 할당할 경우(비운영 전용) 스토리지 볼륨 용량의 10%가 메타데이터용으로 예약됩니다.

- 새 시스템(StorageGRID 11.6 이상)을 설치하고 각 스토리지 노드에 128MB 이상의 RAM이 있는 경우 볼륨 0에 8TB 이상을 할당합니다. 볼륨 0에 더 큰 값을 사용하면 각 스토리지 노드에서 메타데이터에 허용되는 공간이 증가할 수 있습니다.
- 사이트에 대해 서로 다른 스토리지 노드를 구성할 때 가능하면 볼륨 0에 대해 동일한 설정을 사용합니다. 사이트에 크기가 다른 스토리지 노드가 있는 경우 볼륨이 0인 스토리지 노드가 해당 사이트의 메타데이터 용량을 결정합니다.

자세한 내용은 를 참조하십시오 ["](https://docs.netapp.com/ko-kr/storagegrid-118/admin/managing-object-metadata-storage.html)[오브](https://docs.netapp.com/ko-kr/storagegrid-118/admin/managing-object-metadata-storage.html)젝트 [메](https://docs.netapp.com/ko-kr/storagegrid-118/admin/managing-object-metadata-storage.html)타데[이터](https://docs.netapp.com/ko-kr/storagegrid-118/admin/managing-object-metadata-storage.html) [스토리지](https://docs.netapp.com/ko-kr/storagegrid-118/admin/managing-object-metadata-storage.html) [관리](https://docs.netapp.com/ko-kr/storagegrid-118/admin/managing-object-metadata-storage.html)[".](https://docs.netapp.com/ko-kr/storagegrid-118/admin/managing-object-metadata-storage.html)

<span id="page-12-0"></span>노드 컨테이너 마이그레이션 요구사항

노드 마이그레이션 기능을 사용하면 노드를 한 호스트에서 다른 호스트로 수동으로 이동할 수 있습니다. 일반적으로 두 호스트는 동일한 물리적 데이터 센터에 있습니다.

노드 마이그레이션을 통해 그리드 작업을 중단하지 않고 물리적 호스트 유지 관리를 수행할 수 있습니다. 물리적 호스트를 오프라인으로 전환하기 전에 한 번에 하나씩 모든 StorageGRID 노드를 다른 호스트로 이동합니다. 노드를 마이그레이션하려면 각 노드의 다운타임만 짧고 그리드 서비스의 운영 또는 가용성에 영향을 미치지 않아야 합니다.

StorageGRID 노드 마이그레이션 기능을 사용하려면 배포가 추가 요구 사항을 충족해야 합니다.

- 단일 물리적 데이터 센터의 호스트 전반에서 일관된 네트워크 인터페이스 이름
- 단일 물리적 데이터 센터의 모든 호스트에서 액세스할 수 있는 StorageGRID 메타데이터 및 오브젝트 저장소 볼륨을 위한 공유 스토리지입니다. 예를 들어, NetApp E-Series 스토리지 어레이를 사용할 수 있습니다.

가상 호스트를 사용 중이고 기본 하이퍼바이저 계층에서 VM 마이그레이션을 지원하는 경우 StorageGRID의 노드 마이그레이션 기능 대신 이 기능을 사용할 수 있습니다. 이 경우 이러한 추가 요구 사항을 무시할 수 있습니다.

마이그레이션 또는 하이퍼바이저 유지 보수를 수행하기 전에 노드를 정상적으로 종료합니다. 의 지침을 참조하십시오 ["](https://docs.netapp.com/ko-kr/storagegrid-118/maintain/shutting-down-grid-node.html)[그리드](https://docs.netapp.com/ko-kr/storagegrid-118/maintain/shutting-down-grid-node.html) [노드](https://docs.netapp.com/ko-kr/storagegrid-118/maintain/shutting-down-grid-node.html) [종](https://docs.netapp.com/ko-kr/storagegrid-118/maintain/shutting-down-grid-node.html)료["](https://docs.netapp.com/ko-kr/storagegrid-118/maintain/shutting-down-grid-node.html).

VMware VM에서 베어 메탈 설치를 수행할 때 OpenStack Live Migration 및 VMware Live vMotion을 사용하면 가상 머신 클록 시간이 증가하며 어떠한 유형의 그리드 노드에서도 지원되지 않습니다. 드물지만 잘못된 클럭 시간으로 인해 데이터 또는 구성 업데이트가 손실될 수 있습니다.

콜드 마이그레이션이 지원됩니다. 콜드 마이그레이션에서는 StorageGRID 노드를 호스트 간에 마이그레이션하기 전에 종료해야 합니다. 의 지침을 참조하십시오 ["](https://docs.netapp.com/ko-kr/storagegrid-118/maintain/shutting-down-grid-node.html)[그리드](https://docs.netapp.com/ko-kr/storagegrid-118/maintain/shutting-down-grid-node.html) [노드](https://docs.netapp.com/ko-kr/storagegrid-118/maintain/shutting-down-grid-node.html) [종](https://docs.netapp.com/ko-kr/storagegrid-118/maintain/shutting-down-grid-node.html)[료](https://docs.netapp.com/ko-kr/storagegrid-118/maintain/shutting-down-grid-node.html)[".](https://docs.netapp.com/ko-kr/storagegrid-118/maintain/shutting-down-grid-node.html)

일관된 네트워크 인터페이스 이름

한 호스트에서 다른 호스트로 노드를 이동하려면 StorageGRID 호스트 서비스가 노드가 현재 위치에 있는 외부 네트워크 연결을 새 위치에서 복제할 수 있다는 확신을 가져야 합니다. 호스트에서 일관된 네트워크 인터페이스 이름을 사용하면 이러한 자신감을 얻을 수 있습니다.

예를 들어 호스트 1에서 실행되는 StorageGRID NodeA가 다음과 같은 인터페이스 매핑으로 구성되었다고 가정합니다.

$$
eth0 \longrightarrow \text{bond}0.1001
$$

$$
eth1 \longrightarrow
$$
 bond0.1002

## eth2  $\longrightarrow$  bond0.1003

화살표의 왼쪽 면은 StorageGRID 컨테이너 내에서 보는 기존 인터페이스(즉, 그리드, 관리자 및 클라이언트 네트워크 인터페이스)에 해당합니다. 화살표의 오른쪽은 동일한 물리적 인터페이스 결합에 종속된 세 개의 VLAN 인터페이스인 이러한 네트워크를 제공하는 실제 호스트 인터페이스에 해당합니다.

이제 NodeA를 Host2로 마이그레이션한다고 가정해 보겠습니다. Host2에 bond0.1001, bond0.1002 및 bond0.1003이라는 인터페이스도 있는 경우 시스템은 Host1에서와 같이 같은 이름의 인터페이스가 Host2에서 동일한 연결을 제공한다고 가정하여 이동을 허용합니다. 호스트 2에 동일한 이름의 인터페이스가 없으면 이동이 허용되지 않습니다.

여러 호스트에 걸쳐 일관된 네트워크 인터페이스 이름 지정을 달성하는 방법은 여러 가지가 있습니다. 를 참조하십시오 ["](#page-16-0)[호스트](#page-16-0) [네트워크](#page-16-0) [구성](#page-16-0)["](#page-16-0) 몇 가지 예를 참조하십시오.

공유 스토리지

오버헤드가 낮은 노드를 신속하게 마이그레이션하기 위해 StorageGRID 노드 마이그레이션 기능은 노드 데이터를 물리적으로 이동하지 않습니다. 대신 노드 마이그레이션은 다음과 같이 한 쌍의 엑스포트 및 임포트 작업으로 수행됩니다.

- 1. "노드 내보내기" 작업 중에 HostA에서 실행 중인 노드 컨테이너에서 소량의 영구 상태 데이터가 추출되고 해당 노드의 시스템 데이터 볼륨에 캐시됩니다. 그런 다음 HostA의 노드 컨테이너가 인스턴스화됩니다.
- 2. "노드 가져오기" 작업 중에 HostA에 적용된 동일한 네트워크 인터페이스와 블록 스토리지 매핑을 사용하는 HostB의 노드 컨테이너가 인스턴스화됩니다. 그런 다음 캐시된 영구 상태 데이터가 새 인스턴스에 삽입됩니다.

이 작업 모드가 주어지면 마이그레이션을 허용하고 작동하기 위해서는 노드의 모든 시스템 데이터와 객체 스토리지 볼륨을 HostA와 HostB에서 액세스할 수 있어야 합니다. 또한 HostA 및 HostB에서 동일한 LUN을 참조하도록 보장된 이름을 사용하여 노드에 매핑되어야 합니다.

다음 예에서는 StorageGRID 스토리지 노드에 대한 블록 디바이스 매핑에 대한 하나의 솔루션을 보여 줍니다. 여기서 DM 다중화는 호스트에서 사용되고 있으며 별칭 필드는 에서 사용되었습니다 /etc/multipath.conf 모든 호스트에서 사용할 수 있는 일관되고 친숙한 블록 디바이스 이름을 제공합니다.

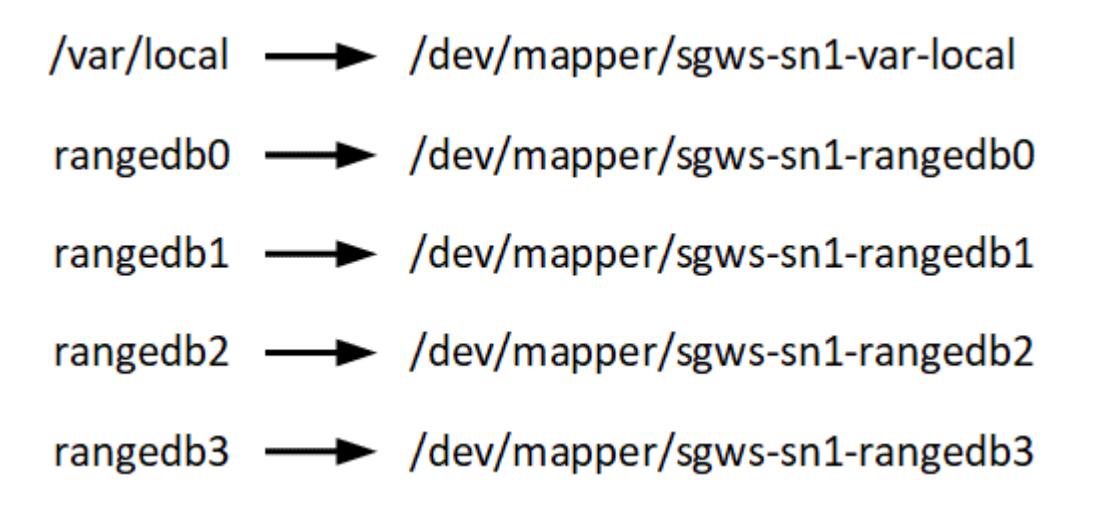

호스트 준비**(Red Hat)**

<span id="page-14-0"></span>설치 중에 호스트 전체의 설정이 변경되는 방식

베어 메탈 시스템에서 StorageGRID는 호스트 전체를 일부 변경합니다 sysctl 설정.

다음과 같은 변경 사항이 적용됩니다.

```
# Recommended Cassandra setting: CASSANDRA-3563, CASSANDRA-13008, DataStax
documentation
vm.max map count = 1048575# core file customization
# Note: for cores generated by binaries running inside containers, this
# path is interpreted relative to the container filesystem namespace.
# External cores will go nowhere, unless /var/local/core also exists on
# the host.
kernel.core_pattern = /var/local/core/%e.core.%p
# Set the kernel minimum free memory to the greater of the current value
or
# 512MiB if the host has 48GiB or less of RAM or 1.83GiB if the host has
more than 48GiB of RTAM
vm.min_free_kbytes = 524288
# Enforce current default swappiness value to ensure the VM system has
some
# flexibility to garbage collect behind anonymous mappings. Bump
watermark_scale_factor
# to help avoid OOM conditions in the kernel during memory allocation
```

```
bursts. Bump
# dirty ratio to 90 because we explicitly fsync data that needs to be
persistent, and
# so do not require the dirty ratio safety net. A low dirty ratio combined
with a large
# working set (nr active pages) can cause us to enter synchronous I/O mode
unnecessarily,
# with deleterious effects on performance.
vm.swappiness = 60
vm.watermark_scale_factor = 200
vm.dirty_ratio = 90
# Turn off slow start after idle
net.ipv4.tcp slow start after idle = 0# Tune TCP window settings to improve throughput
net.core.rmem max = 8388608net.core.wmem_max = 8388608
net.ipv4.tcp_rmem = 4096 524288 8388608
net.ipv4.tcp_wmem = 4096 262144 8388608
net.core.netdev_max_backlog = 2500
# Turn on MTU probing
net.ipv4.tcp_mtu_probing = 1
# Be more liberal with firewall connection tracking
net.ipv4.netfilter.ip conntrack tcp be liberal = 1
# Reduce TCP keepalive time to reasonable levels to terminate dead
connections
net.ipv4.tcp keepalive time = 270net.ipv4.tcp_keepalive_probes = 3
net.ipv4.tcp_keepalive_intvl = 30
# Increase the ARP cache size to tolerate being in a /16 subnet
net.ipv4.neigh.default.gc_thresh1 = 8192
net.ipv4.neigh.default.gc_thresh2 = 32768
net.ipv4.neigh.default.gc_thresh3 = 65536
net.ipv6.neigh.default.gc_thresh1 = 8192
net.ipv6.neigh.default.gc_thresh2 = 32768
net.ipv6.neigh.default.gc_thresh3 = 65536
# Disable IP forwarding, we are not a router
net.ipv4.ip forward = 0# Follow security best practices for ignoring broadcast ping requests
```

```
net.jpg.icmp echo ignore broadcasts = 1
# Increase the pending connection and accept backlog to handle larger
connection bursts.
net.core.somaxconn=4096
net.ipv4.tcp_max_syn_backlog=4096
```
**Linux**를 설치합니다

모든 Red Hat Enterprise Linux 그리드 호스트에 StorageGRID를 설치해야 합니다. 지원되는 버전 목록은 NetApp 상호 운용성 매트릭스 툴을 참조하십시오.

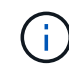

운영 체제가 Linux 커널 4.15 이상으로 업그레이드되었는지 확인합니다.

단계

1. 배포자의 지침 또는 표준 절차에 따라 모든 물리적 또는 가상 그리드 호스트에 Linux를 설치합니다.

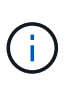

표준 Linux 설치 프로그램을 사용하는 경우 NetApp에서는 "컴퓨팅 노드" 소프트웨어 구성을 선택하거나(사용 가능한 경우) "최소 설치" 기본 환경을 선택하는 것이 좋습니다. 그래픽 데스크톱 환경을 설치하지 마십시오.

2. Extras 채널을 포함하여 모든 호스트가 패키지 리포지토리에 액세스할 수 있는지 확인합니다.

이 설치 절차의 뒷부분에서 이러한 추가 패키지가 필요할 수 있습니다.

- 3. 스왑이 활성화된 경우:
	- a. 다음 명령을 실행합니다. \$ sudo swapoff --all
	- b. 에서 모든 스왑 항목을 제거합니다 /etc/fstab 를 눌러 설정을 유지합니다.

 $\binom{1}{1}$ 

스왑을 완전히 사용하지 않도록 설정하면 성능이 크게 저하될 수 있습니다.

<span id="page-16-0"></span>호스트 네트워크 구성**(Red Hat Enterprise Linux)**

호스트에서 Linux 설치를 완료한 후 나중에 배포할 StorageGRID 노드에 매핑하는 데 적합한 네트워크 인터페이스 세트를 준비하기 위해 몇 가지 추가 구성을 수행해야 할 수 있습니다.

시작하기 전에

- 을(를) 검토했습니다 ["StorageGRID](https://docs.netapp.com/ko-kr/storagegrid-118/network/index.html) [네트워킹](https://docs.netapp.com/ko-kr/storagegrid-118/network/index.html) [지침](https://docs.netapp.com/ko-kr/storagegrid-118/network/index.html)[".](https://docs.netapp.com/ko-kr/storagegrid-118/network/index.html)
- 에 대한 정보를 검토했습니다 ["](#page-12-0)[노드](#page-12-0) [컨테이너](#page-12-0) [마이그레이션](#page-12-0) [요구사항](#page-12-0)[".](#page-12-0)
- 가상 호스트를 사용하는 경우 를 읽었습니다 [MAC](#page-17-0) [주소](#page-17-0) 복[제에](#page-17-0) [대한](#page-17-0) [고려](#page-17-0) [사항](#page-17-0) [및](#page-17-0) [권장](#page-17-0) [사항](#page-17-0) 호스트 네트워크를 구성하기 전에

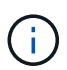

VM을 호스트로 사용하는 경우 가상 네트워크 어댑터로 VMXNET 3을 선택해야 합니다. VMware E1000 네트워크 어댑터로 인해 특정 Linux 배포판에 배포된 StorageGRID 컨테이너의 연결 문제가 발생했습니다.

이 작업에 대해

그리드 노드는 그리드 네트워크와 선택적으로 관리자 및 클라이언트 네트워크에 액세스할 수 있어야 합니다. 호스트의 물리적 인터페이스를 각 그리드 노드의 가상 인터페이스에 연결하는 매핑을 생성하여 이 액세스를 제공합니다. 호스트 인터페이스를 생성할 때 이름을 friendly 로 사용하여 모든 호스트에 쉽게 구축하고 마이그레이션을 설정할 수 있습니다.

호스트와 하나 이상의 노드 간에 동일한 인터페이스를 공유할 수 있습니다. 예를 들어, 호스트 액세스 및 노드 관리 네트워크 액세스에 동일한 인터페이스를 사용하여 호스트 및 노드 유지 관리를 용이하게 할 수 있습니다. 호스트와 개별 노드 간에 동일한 인터페이스를 공유할 수 있지만 모두 IP 주소가 서로 달라야 합니다. IP 주소는 노드 간 또는 호스트와 노드 간에 공유할 수 없습니다.

동일한 호스트 네트워크 인터페이스를 사용하여 호스트의 모든 StorageGRID 노드에 그리드 네트워크 인터페이스를 제공하거나, 각 노드에 대해 다른 호스트 네트워크 인터페이스를 사용하거나, 둘 사이에 작업을 수행할 수 있습니다. 그러나 일반적으로 단일 노드에 대한 Grid 및 Admin Network 인터페이스와 동일한 호스트 네트워크 인터페이스를 제공하거나 한 노드에 대한 Grid Network 인터페이스와 다른 노드에 대한 Client Network 인터페이스를 제공하지 않습니다.

이 작업은 여러 가지 방법으로 완료할 수 있습니다. 예를 들어, 호스트가 가상 머신이고 각 호스트에 대해 하나 또는 두 개의 StorageGRID 노드를 구축하는 경우 하이퍼바이저에서 올바른 수의 네트워크 인터페이스를 생성하고 일대일 매핑을 사용할 수 있습니다. 운영 용도로 베어 메탈 호스트에 여러 노드를 구축하는 경우 Linux 네트워킹 스택이 VLAN 및 LACP 지원을 활용하여 내결함성 및 대역폭 공유를 제공할 수 있습니다. 다음 섹션에서는 이러한 두 가지 예에 대해 자세히 설명합니다. 이러한 예제 중 하나를 사용할 필요가 없습니다. 필요에 맞는 방법을 사용할 수 있습니다.

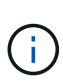

Bond 또는 Bridge 장치를 컨테이너 네트워크 인터페이스로 직접 사용하지 마십시오. 이렇게 하면 컨테이너 네임스페이스의 연결 및 브리지 장치와 함께 MACVLAN을 사용하는 커널 문제로 인해 노드 시작이 방지될 수 있습니다. 대신 VLAN 또는 가상 이더넷(veth) 쌍과 같은 비연결 장치를 사용하십시오. 이 디바이스를 노드 구성 파일의 네트워크 인터페이스로 지정합니다.

관련 정보

#### ["](#page-28-0)[노드](#page-28-0) [구성](#page-28-0) [파일을](#page-28-0) 만[드는](#page-28-0) [중입니다](#page-28-0)["](#page-28-0)

**MAC** 주소 복제에 대한 고려 사항 및 권장 사항

<span id="page-17-0"></span>MAC 주소 클로닝은 컨테이너가 호스트의 MAC 주소를 사용하고 호스트는 사용자가 지정한 주소나 임의로 생성된 주소의 MAC 주소를 사용하게 합니다. 무차별 모드 네트워크 구성을 사용하지 않으려면 MAC 주소 복제를 사용해야 합니다.

#### **MAC** 클론 생성 활성화

특정 환경에서는 관리 네트워크, 그리드 네트워크 및 클라이언트 네트워크에 전용 가상 NIC를 사용할 수 있으므로 MAC 주소 클로닝을 통해 보안을 강화할 수 있습니다. 컨테이너가 호스트에 있는 전용 NIC의 MAC 주소를 사용하도록 하면 무차별 모드 네트워크 구성을 사용하지 않도록 할 수 있습니다.

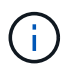

MAC 주소 복제는 가상 서버 설치에 사용하기 위한 것이며 모든 물리적 어플라이언스 구성에서 제대로 작동하지 않을 수 있습니다.

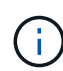

MAC 클론 대상 인터페이스가 사용 중이어서 노드가 시작되지 않는 경우 노드를 시작하기 전에 링크를 "다운"으로 설정해야 할 수 있습니다. 또한 링크가 작동 중일 때 가상 환경에서 네트워크 인터페이스에서 MAC 클로닝을 방지할 수 있습니다. 노드가 MAC 주소를 설정하지 못하고 사용 중인 인터페이스로 인해 시작되는 경우 노드를 시작하기 전에 링크를 "다운"으로 설정하면 문제가 해결될 수 있습니다.

MAC 주소 복제는 기본적으로 해제되어 있으며 노드 구성 키로 설정해야 합니다. StorageGRID를 설치할 때 활성화해야 합니다.

각 네트워크마다 하나의 키가 있습니다.

- ADMIN\_NETWORK\_TARGET\_TYPE\_INTERFACE\_CLONE\_MAC
- GRID\_NETWORK\_TARGET\_TYPE\_INTERFACE\_CLONE\_MAC
- CLIENT\_NETWORK\_TARGET\_TYPE\_INTERFACE\_CLONE\_MAC

키를 "true"로 설정하면 컨테이너가 호스트 NIC의 MAC 주소를 사용하게 됩니다. 또한 호스트는 지정된 컨테이너 네트워크의 MAC 주소를 사용합니다. 기본적으로 컨테이너 주소는 임의로 생성된 주소이지만 을 사용하여 주소를 설정한 경우 \_NETWORK\_MAC 노드 구성 키로, 해당 주소가 대신 사용됩니다. 호스트와 컨테이너의 MAC 주소는 항상 다릅니다.

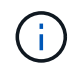

하이퍼바이저에서 무차별 모드를 설정하지 않고 가상 호스트에서 MAC 클로닝을 활성화하면 호스트의 인터페이스를 사용하는 Linux 호스트 네트워킹이 작동하지 않을 수 있습니다.

#### **Mac** 클론 복제 활용 사례

MAC 클로닝에는 다음 두 가지 사용 사례를 고려해야 합니다.

- Mac 클론 생성이 활성화되지 않음: 이 활성화된 경우 \_CLONE\_MAC 노드 구성 파일의 키가 설정되지 않았거나 "false"로 설정된 경우 호스트는 호스트 NIC MAC을 사용하고 컨테이너에 MAC이 지정되지 않은 경우 StorageGRID 생성 MAC을 갖게 됩니다 \_NETWORK\_MAC 키. 에 주소가 설정되어 있는 경우 \_NETWORK\_MAC 키, 컨테이너에 에 지정된 주소가 있습니다 \_NETWORK\_MAC 키. 이러한 키 구성을 위해서는 무차별 모드를 사용해야 합니다.
- Mac 클론 생성 활성화 CLONE\_MAC 노드 구성 파일의 키는 "true"로 설정되어 있고, 컨테이너는 호스트 NIC MAC을 사용하며, 호스트는 에 MAC을 지정하지 않는 한 StorageGRID 생성 MAC을 사용합니다 \_NETWORK\_MAC 키. 에 주소가 설정되어 있는 경우 \_NETWORK\_MAC 키, 호스트는 생성된 주소 대신 지정된 주소를 사용합니다. 이 키 구성에서 무차별 모드를 사용해서는 안 됩니다.

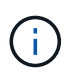

MAC 주소 클로닝을 사용하지 않고 하이퍼바이저에 의해 할당된 것이 아닌 MAC 주소에 대한 데이터를 모든 인터페이스에서 수신 및 전송하도록 허용하려면 가상 스위치 및 포트 그룹 수준의 보안 속성이 Promiscuous Mode, MAC Address 변경 및 Forged 전송에 대해 \* Accept \* 로 설정되어 있는지 확인합니다. 가상 스위치에 설정된 값은 포트 그룹 수준의 값으로 재정의할 수 있으므로 두 위치에서 설정이 동일한지 확인합니다.

MAC 클로닝을 활성화하려면 를 참조하십시오 ["](#page-28-0)[노드](#page-28-0) [구성](#page-28-0) [파일](#page-28-0) [생성](#page-28-0) [지침](#page-28-0)[".](#page-28-0)

#### **Mac** 클론 복제의 예

인터페이스 ens256의 경우 MAC 주소가 11:22:33:44:55:66이고 노드 구성 파일의 경우 다음 키가 있는 호스트에서 활성화된 MAC 클론 복제의 예:

- ADMIN NETWORK TARGET = ens256
- ADMIN NETWORK MAC =  $b2:9c:02:c2:27:10$
- ADMIN\_NETWORK\_TARGET\_TYPE\_INTERFACE\_CLONE\_MAC = true
- 결과 \*: en256의 호스트 MAC은 B2:9c:02:C2:27:10이고 관리 네트워크 MAC은 11:22:33:44:55:66입니다

예제 1에서는 호스트측 구성이 거의 또는 전혀 필요하지 않은 간단한 물리적 인터페이스 매핑에 대해 설명합니다.

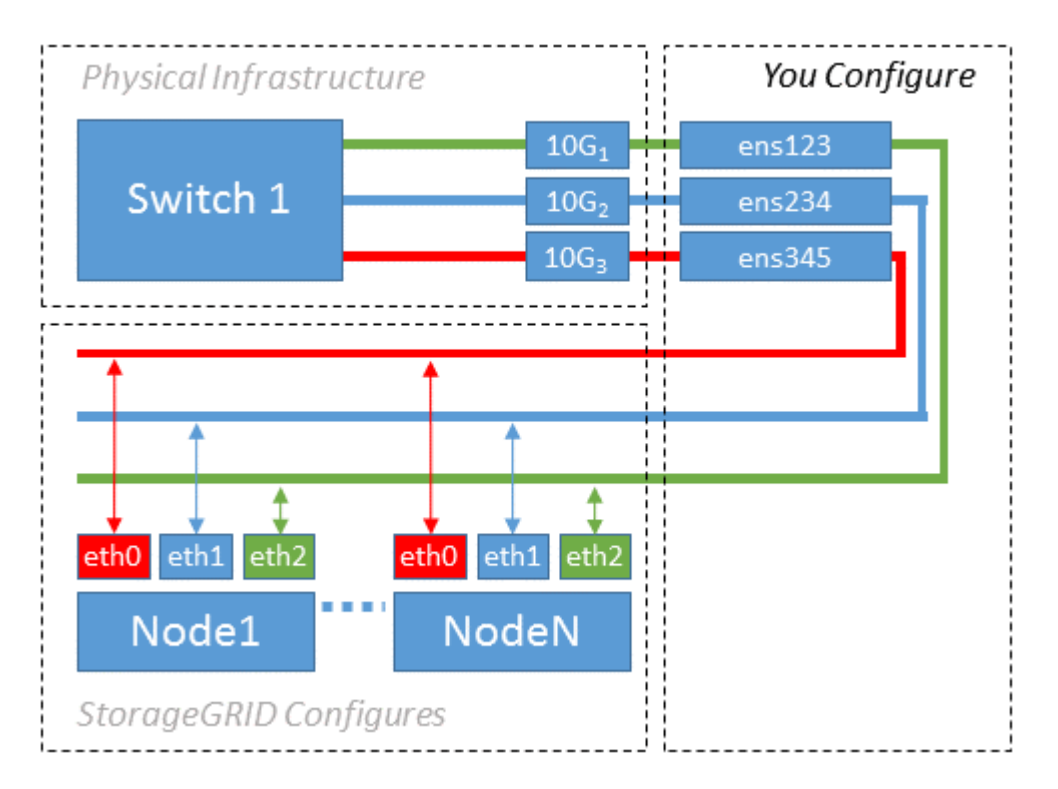

Linux 운영 체제에서 를 생성합니다 ensXYZ 설치 또는 부팅 중 또는 인터페이스가 핫 애드 될 때 자동으로 인터페이스가 설정됩니다. 부팅 후 인터페이스가 자동으로 실행되도록 설정하는 것 외에는 구성이 필요하지 않습니다. 어떤 것을 결정해야 합니다 ensXYZ 나중에 구성 프로세스에서 올바른 매핑을 제공할 수 있도록 StorageGRID 네트워크(그리드, 관리자 또는 클라이언트)에 해당합니다.

이 그림에서는 여러 StorageGRID 노드를 보여 줍니다. 그러나 일반적으로 단일 노드 VM에 이 구성을 사용합니다.

스위치 1이 물리적 스위치인 경우 액세스 모드에 대해 인터페이스 10G1 - 10G3에 연결된 포트를 구성하고 해당 VLAN에 배치해야 합니다.

#### 예 **2: VLAN**을 전달하는 **LACP** 결합

이 작업에 대해

예제 2에서는 네트워크 인터페이스를 결합하거나 사용 중인 Linux 배포판에서 VLAN 인터페이스를 만드는 방법에 대해 잘 알고 있다고 가정합니다.

예제 2에서는 단일 호스트의 모든 노드에서 사용 가능한 모든 네트워크 대역폭을 쉽게 공유할 수 있도록 지원하는 일반, 유연한 VLAN 기반 체계를 설명합니다. 이 예는 특히 베어 메탈 호스트에 적용할 수 있습니다.

이 예제를 이해하려면 각 데이터 센터에 그리드, 관리자 및 클라이언트 네트워크에 대한 세 개의 개별 서브넷이 있다고 가정합니다. 서브넷은 별도의 VLAN(1001, 1002 및 1003)에 있으며 LACP 결합 트렁크 포트(bond0)의 호스트에 제공됩니다. Bond.0.1001, bond0.1002 및 bond0.1003의 세 가지 VLAN 인터페이스를 구성합니다.

동일한 호스트에서 노드 네트워크에 대해 별도의 VLAN과 서브넷이 필요한 경우, 결합에 VLAN 인터페이스를 추가하고 이를 호스트에 매핑할 수 있습니다(그림에서 bond0.1004로 표시됨).

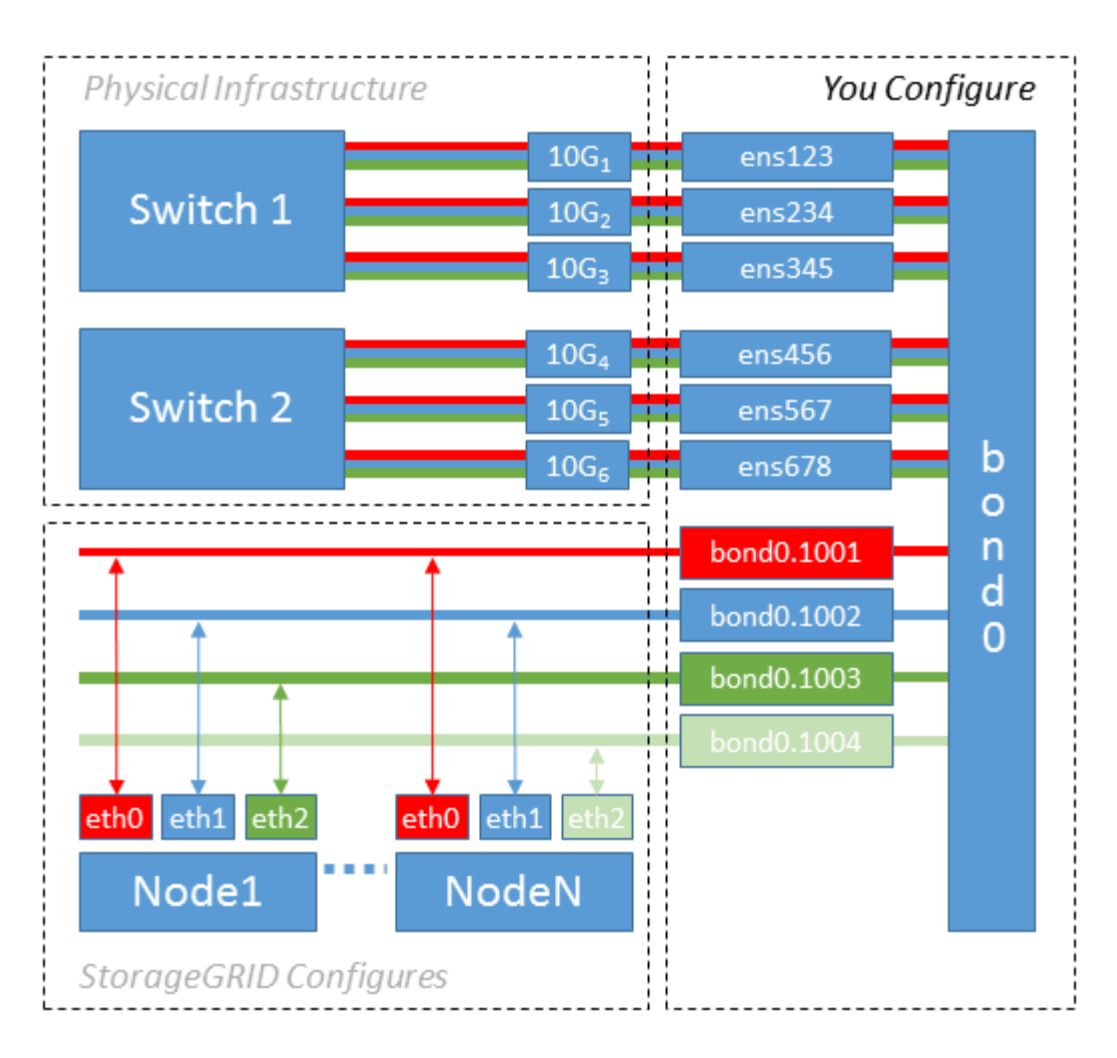

단계

1. StorageGRID 네트워크 연결에 사용할 모든 물리적 네트워크 인터페이스를 단일 LACP 결합으로 통합합니다.

모든 호스트에서 본드에도 동일한 이름을 사용합니다. 예를 들면, 다음과 같습니다. bond0.

2. 표준 VLAN 인터페이스 명명 규칙을 사용하여 이 연결을 관련 "물리적 장치"로 사용하는 VLAN 인터페이스를 생성합니다 physdev-name.VLAN ID.

1단계와 2단계는 네트워크 링크의 다른 끝을 종료하는 에지 스위치에 적절한 구성이 필요합니다. 에지 스위치 포트도 LACP 포트 채널로 집계되고 트렁크로 구성되어 필요한 모든 VLAN을 통과할 수 있도록 허용해야 합니다.

호스트별 네트워킹 구성 체계에 대한 샘플 인터페이스 구성 파일이 제공됩니다.

#### 관련 정보

["](#page-63-0)[예](#page-63-0) [/etc/sysconfig/network-scripts"](#page-63-0)

호스트 스토리지를 구성합니다

각 호스트에 블록 스토리지 볼륨을 할당해야 합니다.

시작하기 전에

이 과제를 수행하는 데 필요한 정보를 제공하는 다음 주제를 검토했습니다.

["](#page-8-0)[요구사항을](#page-8-0) 충족[해야](#page-8-0) [합니다](#page-8-0)["](#page-8-0)

["](#page-12-0)[노드](#page-12-0) [컨테이너](#page-12-0) [마이그레이션](#page-12-0) [요구사항](#page-12-0)["](#page-12-0)

이 작업에 대해

블록 스토리지 볼륨(LUN)을 호스트에 할당할 때 "스토리지 요구 사항"의 표를 사용하여 다음을 확인합니다.

• 각 호스트에 필요한 볼륨 수(해당 호스트에 구축할 노드 수 및 유형 기준)

- 각 볼륨의 스토리지 범주(즉, 시스템 데이터 또는 오브젝트 데이터)
- 각 볼륨의 크기입니다

호스트에 StorageGRID 노드를 배포할 때 이 정보와 Linux가 각 물리적 볼륨에 할당한 영구 이름을 사용합니다.

이러한 볼륨을 파티션, 포맷 또는 마운트할 필요가 없습니다. 호스트가 볼 수 있도록 해야 합니다.

 $\binom{1}{1}$ 

 $(i)$ 

메타데이터 전용 스토리지 노드에는 하나의 오브젝트 데이터 LUN만 필요합니다.

"RAW" 특수 장치 파일을 사용하지 마십시오 (/dev/sdb`예를 들어) 볼륨 이름 목록을 작성할 때 사용합니다. 이러한 파일은 호스트의 재부팅 시 변경될 수 있으며, 이는 시스템의 올바른 작동에 영향을 줍니다. iSCSI LUN 및 Device Mapper Multipathing을 사용하는 경우 에서 다중 경로 별칭을 사용하는 것이 좋습니다 `/dev/mapper 디렉토리 - 특히 SAN 토폴로지에 공유 스토리지에 대한 이중 네트워크 경로가 포함된 경우 또는 에서 시스템에서 만든 소프트링크를 사용할 수도 있습니다 /dev/disk/by-path/ 를 클릭합니다.

예를 들면 다음과 같습니다.

```
ls -l
$ ls -l /dev/disk/by-path/
total 0
lrwxrwxrwx 1 root root 9 Sep 19 18:53 pci-0000:00:07.1-ata-2 -> ../../sr0
lrwxrwxrwx 1 root root 9 Sep 19 18:53 pci-0000:03:00.0-scsi-0:0:0:0 ->
../../sda
lrwxrwxrwx 1 root root 10 Sep 19 18:53 pci-0000:03:00.0-scsi-0:0:0:0-part1
\rightarrow ../../sda1
lrwxrwxrwx 1 root root 10 Sep 19 18:53 pci-0000:03:00.0-scsi-0:0:0:0-part2
\rightarrow ../../sda2
lrwxrwxrwx 1 root root 9 Sep 19 18:53 pci-0000:03:00.0-scsi-0:0:1:0 ->
../../sdb
lrwxrwxrwx 1 root root 9 Sep 19 18:53 pci-0000:03:00.0-scsi-0:0:2:0 ->
../../sdc
lrwxrwxrwx 1 root root 9 Sep 19 18:53 pci-0000:03:00.0-scsi-0:0:3:0 ->
../../sdd
```
각 설치 환경에 따라 결과가 달라집니다.

각 블록 스토리지 볼륨에 알기 쉬운 이름을 할당하여 초기 StorageGRID 설치 및 향후 유지 관리 절차를 간소화하십시오. 공유 스토리지 볼륨에 대한 중복 액세스를 위해 장치 매퍼 다중 경로 드라이버를 사용하는 경우 를 사용할 수 있습니다 alias 필드에 입력합니다 /etc/multipath.conf 파일.

예를 들면 다음과 같습니다.

```
multipaths {
       multipath {
             wwid 3600a09800059d6df00005df2573c2c30
             alias docker-storage-volume-hostA
       }
       multipath {
             wwid 3600a09800059d6df00005df3573c2c30
             alias sgws-adm1-var-local
       }
       multipath {
             wwid 3600a09800059d6df00005df4573c2c30
             alias sgws-adm1-audit-logs
       }
       multipath {
             wwid 3600a09800059d6df00005df5573c2c30
             alias sgws-adm1-tables
       }
       multipath {
             wwid 3600a09800059d6df00005df6573c2c30
             alias sgws-gw1-var-local
       }
       multipath {
             wwid 3600a09800059d6df00005df7573c2c30
             alias sgws-sn1-var-local
       }
       multipath {
             wwid 3600a09800059d6df00005df7573c2c30
             alias sgws-sn1-rangedb-0
       }
       …
```
그러면 별칭이 에서 블록 디바이스로 나타납니다 /dev/mapper 호스트의 디렉토리로, 구성 또는 유지보수 작업에서 블록 스토리지 볼륨을 지정해야 할 때마다 친숙하고 쉽게 검증된 이름을 지정할 수 있습니다.

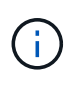

StorageGRID 노드 마이그레이션을 지원하고 장치 매퍼 다중 경로를 사용하도록 공유 스토리지를 설정하는 경우 공통 을 만들고 설치할 수 있습니다 /etc/multipath.conf 모든 동일 위치 호스트. 각 호스트에서 다른 컨테이너 엔진 스토리지 볼륨을 사용해야 합니다. 별칭을 사용하고 각 컨테이너 엔진 스토리지 볼륨 LUN의 별칭에 타겟 호스트 이름을 포함시키면 기억하기 쉽고 권장됩니다.

관련 정보

#### ["](#page-23-0)[컨테이너](#page-23-0) [엔진](#page-23-0) [저](#page-23-0)장[소](#page-23-0) [볼륨](#page-23-0)을 [구성합니다](#page-23-0)["](#page-23-0)

## <span id="page-23-0"></span>컨테이너 엔진(Docker 또는 Podman)을 설치하기 전에 스토리지 볼륨을 포맷하고 마운트해야 할 수 있습니다.

이 작업에 대해

Docker 또는 Podman 스토리지 볼륨에 로컬 스토리지를 사용할 계획이며 이 포함된 호스트 파티션에 사용 가능한 공간이 충분한 경우 이 단계를 건너뛸 수 있습니다 /var/lib/docker Docker 및 용 /var/lib/containers 팟맨용.

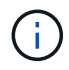

Podman은 Red Hat Enterprise Linux(RHEL)에서만 지원됩니다.

단계

1. 컨테이너 엔진 스토리지 볼륨에 파일 시스템을 생성합니다.

sudo mkfs.ext4 container-engine-storage-volume-device

- 2. 컨테이너 엔진 저장소 볼륨을 마운트합니다.
	- Docker의 경우:

```
sudo mkdir -p /var/lib/docker
sudo mount container-storage-volume-device /var/lib/docker
```
◦ Podman의 경우:

```
sudo mkdir -p /var/lib/containers
sudo mount container-storage-volume-device /var/lib/containers
```
3. /etc/fstab에 container-storage-volume-device에 대한 항목을 추가합니다.

이 단계를 수행하면 호스트가 재부팅된 후 스토리지 볼륨이 자동으로 다시 마운트됩니다.

<span id="page-23-1"></span>**Docker**를 설치합니다

StorageGRID 시스템은 Red Hat Enterprise Linux에서 컨테이너 모음으로 실행됩니다. Docker 컨테이너 엔진을 사용하도록 선택한 경우 다음 단계에 따라 Docker를 설치합니다. 그렇지 않으면 [Podman](#page-24-0)[을](#page-24-0) [설치합니다](#page-24-0).

단계

1. Linux 배포에 대한 지침에 따라 Docker를 설치합니다.

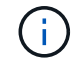

Docker가 Linux 배포판에 포함되어 있지 않은 경우 Docker 웹 사이트에서 다운로드할 수 있습니다.

2. 다음 두 명령을 실행하여 Docker를 활성화하고 시작했는지 확인합니다.

sudo systemctl enable docker

sudo systemctl start docker

3. 다음을 입력하여 예상 버전의 Docker를 설치했는지 확인합니다.

sudo docker version

클라이언트 및 서버 버전은 1.11.0 이상이어야 합니다.

#### <span id="page-24-0"></span>**Podman**을 설치합니다

StorageGRID 시스템은 Red Hat Enterprise Linux에서 컨테이너 모음으로 실행됩니다. Podman 컨테이너 엔진을 사용하도록 선택한 경우 다음 단계에 따라 Podman을 설치합니다. 그렇지 않으면 [Docker](#page-23-1)[를](#page-23-1) [설치합니다](#page-23-1).

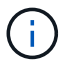

Podman은 Red Hat Enterprise Linux(RHEL)에서만 지원됩니다.

#### 단계

1. Linux 배포에 대한 지침에 따라 Podman 및 Podman-Docker를 설치합니다.

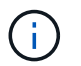

Podman을 설치할 때 Podman-docker 패키지도 설치해야 합니다.

2. 다음을 입력하여 예상 버전의 Podman 및 Podman-Docker를 설치했는지 확인합니다.

sudo docker version

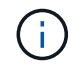

Podman-Docker 패키지를 사용하면 Docker 명령을 사용할 수 있습니다.

클라이언트 및 서버 버전은 3.2.3 이상이어야 합니다.

```
Version: 3.2.3
API Version: 3.2.3
Go Version: go1.15.7
Built: Tue Jul 27 03:29:39 2021
OS/Arch: linux/amd64
```
**StorageGRID** 호스트 서비스를 설치합니다

StorageGRID RPM 패키지를 사용하여 StorageGRID 호스트 서비스를 설치합니다.

이 작업에 대해

다음 지침은 RPM 패키지에서 호스트 서비스를 설치하는 방법을 설명합니다. 또는 설치 아카이브에 포함된 Yum 리포지토리 메타데이터를 사용하여 RPM 패키지를 원격으로 설치할 수 있습니다. Linux 운영 체제에 대한 Yum 리포지토리 지침을 참조하십시오.

단계

1. 각 호스트에 StorageGRID RPM 패키지를 복사하거나 공유 스토리지에서 사용할 수 있도록 합니다.

예를 들어, 에 배치합니다 /tmp 다음 단계에서 예제 명령을 사용할 수 있도록 디렉터리를 지정합니다.

2. 각 호스트에 루트로 로그인하거나 sudo 권한이 있는 계정을 사용하여 다음 명령을 지정된 순서대로 실행합니다.

sudo yum --nogpgcheck localinstall /tmp/StorageGRID-Webscale-Imagesversion-SHA.rpm

sudo yum --nogpgcheck localinstall /tmp/StorageGRID-Webscale-Serviceversion-SHA.rpm

 $\left(\begin{array}{c} 1 \end{array}\right)$ 

먼저 이미지 패키지를 설치하고 서비스 패키지를 다시 설치해야 합니다.

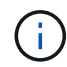

를 제외한 다른 디렉터리에 패키지를 배치한 경우 `/tmp`에서 명령을 수정하여 사용한 경로를 반영합니다.

### <span id="page-25-0"></span>**Red Hat Enterprise Linux**에서 **StorageGRID** 설치를 자동화합니다

StorageGRID 호스트 서비스 설치 및 그리드 노드 구성을 자동화할 수 있습니다.

구축 자동화는 다음 경우에 유용할 수 있습니다.

- 이미 Ansible, Puppet 또는 Chef와 같은 표준 오케스트레이션 프레임워크를 사용하여 물리적 호스트 또는 가상 호스트를 구축 및 구성합니다.
- 여러 StorageGRID 인스턴스를 배포하려고 합니다.
- 크고 복잡한 StorageGRID 인스턴스를 구축하고 있습니다.

StorageGRID 호스트 서비스는 패키지에 의해 설치되며 구성 파일에 의해 구동됩니다. 다음 방법 중 하나를 사용하여 구성 파일을 만들 수 있습니다.

- ["](#page-28-0)[구성](#page-28-0) [파일을](#page-28-0) [만듭](#page-28-0)니다["](#page-28-0) 수동 설치 중에 대화형으로.
- 이 문서에 설명되어 있는 대로 표준 오케스트레이션 프레임워크를 사용하여 자동 설치를 수행할 수 있도록 구성 파일을 사전에(또는 프로그래밍 방식으로) 준비합니다.

StorageGRID는 StorageGRID 어플라이언스 및 전체 StorageGRID 시스템("그리드")의 구성을 자동화하기 위한 선택적 Python 스크립트를 제공합니다. 이러한 스크립트를 직접 사용하거나 을 사용하는 방법을 알아볼 수 있습니다 ["StorageGRID](#page-61-0) [설치](#page-61-0) [REST API"](#page-61-0) 그리드 배포 및 구성 도구에서는 스스로 개발할 수 있습니다.

**StorageGRID** 호스트 서비스의 설치 및 구성을 자동화합니다

Anabilities, Puppet, Chef, Fabric 또는 SaltStack과 같은 표준 오케스트레이션 프레임워크를 사용하여 StorageGRID 호스트 서비스의 설치를 자동화할 수 있습니다.

StorageGRID 호스트 서비스는 RPM으로 패키징되며 자동 설치를 위해 미리 준비하거나 프로그래밍 방식으로 준비할 수 있는 구성 파일에 의해 구동됩니다. 이미 표준 오케스트레이션 프레임워크를 사용하여 RHEL을 설치 및 구성하는 경우 플레이북이나 레시피에 StorageGRID를 추가하는 것이 간단해야 합니다.

에서 Ansible 역할 및 플레이북 예를 참조하십시오 /extras 설치 아카이브와 함께 제공된 폴더입니다. Ansible 플레이북에서 방법을 확인할 수 있습니다 storagegrid 역할은 호스트를 준비하고 StorageGRID를 대상 서버에 설치합니다. 필요에 따라 역할 또는 플레이북을 사용자 지정할 수 있습니다.

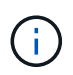

예제 플레이북에는 StorageGRID 호스트 서비스를 시작하기 전에 네트워크 디바이스를 생성하는 데 필요한 단계가 포함되어 있지 않습니다. 이 단계를 추가한 후 플레이북을 사용하여 작업을 완료합니다.

호스트 준비 및 가상 그리드 노드 구축을 위한 모든 단계를 자동화할 수 있습니다.

#### **Ansible** 역할 및 플레이북 예

Ansible 역할 및 플레이북의 예는 의 설치 아카이브와 함께 제공됩니다 /extras 폴더. Ansible 플레이북에서 방법을 확인할 수 있습니다 storagegrid 역할은 호스트를 준비하고 StorageGRID를 대상 서버에 설치합니다. 필요에 따라 역할 또는 플레이북을 사용자 지정할 수 있습니다.

#### **StorageGRID**의 구성을 자동화합니다

그리드 노드를 구축한 후 StorageGRID 시스템 구성을 자동화할 수 있습니다.

시작하기 전에

• 설치 아카이브에서 다음 파일의 위치를 알고 있습니다.

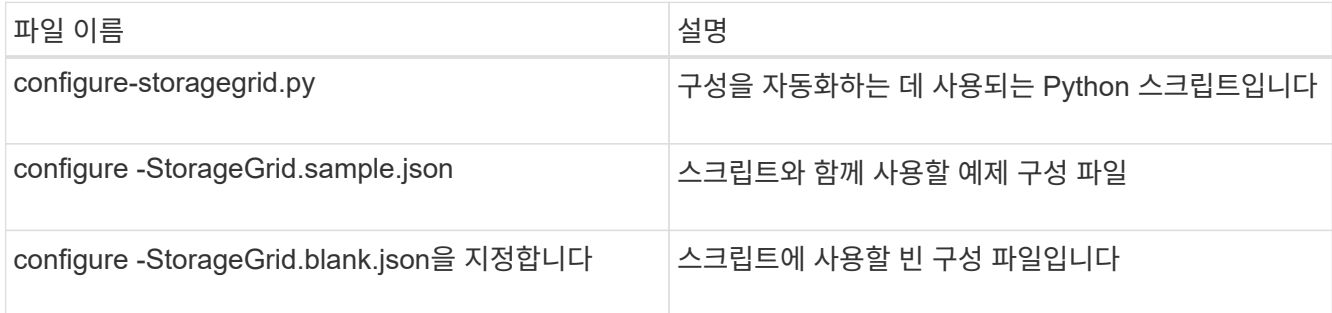

• 을(를) 만들었습니다 configure-storagegrid.json 구성 파일. 이 파일을 작성하려면 예제 구성 파일을 수정할 수 있습니다 (configure-storagegrid.sample.json) 또는 빈 구성 파일 (configurestoragegrid.blank.json)를 클릭합니다.

이 작업에 대해

를 사용할 수 있습니다 configure-storagegrid.py Python 스크립트와 configure-storagegrid.json StorageGRID 시스템 구성을 자동화하는 구성 파일입니다.

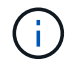

그리드 관리자 또는 설치 API를 사용하여 시스템을 구성할 수도 있습니다.

- 1. Python 스크립트를 실행하기 위해 사용 중인 Linux 시스템에 로그인합니다.
- 2. 설치 아카이브를 추출한 디렉토리로 변경합니다.

예를 들면 다음과 같습니다.

cd StorageGRID-Webscale-version/platform

위치 platform 있습니다 debs, rpms, 또는 vsphere.

3. Python 스크립트를 실행하고 생성한 구성 파일을 사용합니다.

예를 들면 다음과 같습니다.

./configure-storagegrid.py ./configure-storagegrid.json --start-install

결과

복구 패키지 .zip 파일은 구성 프로세스 중에 생성되며 설치 및 구성 프로세스를 실행 중인 디렉토리에 다운로드됩니다. 하나 이상의 그리드 노드에 장애가 발생할 경우 StorageGRID 시스템을 복구할 수 있도록 복구 패키지 파일을 백업해야 합니다. 예를 들어, 안전한 백업 네트워크 위치 및 안전한 클라우드 저장소 위치에 복사합니다.

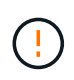

복구 패키지 파일은 StorageGRID 시스템에서 데이터를 가져오는 데 사용할 수 있는 암호화 키와 암호가 포함되어 있으므로 보안을 유지해야 합니다.

임의의 암호를 생성하도록 지정한 경우 를 엽니다 Passwords.txt 파일을 만들고 StorageGRID 시스템에 액세스하는 데 필요한 암호를 찾습니다.

```
######################################################################
##### The StorageGRID "recovery package" has been downloaded as: #####
##### ./sgws-recovery-package-994078-rev1.zip #####
##### Safeguard this file as it will be needed in case of a #####
##### StorageGRID node recovery. #####
######################################################################
```
확인 메시지가 표시되면 StorageGRID 시스템이 설치 및 구성됩니다.

StorageGRID has been configured and installed.

관련 정보

["](#page-61-0)[설치](#page-61-0) [REST API](#page-61-0) [개요](#page-61-0)["](#page-61-0)

## 가상 그리드 노드 배포**(Red Hat)**

<span id="page-28-0"></span>**Red Hat Enterprise Linux** 배포를 위한 노드 구성 파일을 생성합니다

노드 구성 파일은 StorageGRID 호스트 서비스에서 노드를 시작하고 적절한 네트워크 및 블록 스토리지 리소스에 연결하는 데 필요한 정보를 제공하는 작은 텍스트 파일입니다. 노드 구성 파일은 가상 노드에 사용되며 어플라이언스 노드에 사용되지 않습니다.

노드 구성 파일의 위치입니다

에 각 StorageGRID 노드의 구성 파일을 배치합니다 /etc/storagegrid/nodes 노드가 실행될 호스트의 디렉토리입니다. 예를 들어 HostA에서 관리 노드 1개, 게이트웨이 노드 1개 및 스토리지 노드 1개를 실행하려는 경우 에 노드 구성 파일 3개를 배치해야 합니다 /etc/storagegrid/nodes 호스트 A에서.

vim 또는 nano와 같은 텍스트 편집기를 사용하여 각 호스트에서 직접 구성 파일을 만들거나 다른 곳에서 구성 파일을 만들어 각 호스트로 이동할 수 있습니다.

노드 구성 파일 이름 지정

구성 파일의 이름이 중요합니다. 형식은 입니다 node-name.conf, 위치 node-name 노드에 할당하는 이름입니다. 이 이름은 StorageGRID Installer에 나타나며 노드 마이그레이션과 같은 노드 유지 관리 작업에 사용됩니다.

노드 이름은 다음 규칙을 따라야 합니다.

- 고유해야 합니다
- 문자로 시작해야 합니다
- A ~ Z 및 a ~ z 문자를 포함할 수 있습니다
- 0에서 9 사이의 숫자를 포함할 수 있습니다
- 하나 이상의 하이픈(-)을 포함할 수 있습니다.
- 은 포함되지 않고 32자 이하여야 합니다 .conf 연장

의 모든 파일 /etc/storagegrid/nodes 이러한 명명 규칙을 따르지 않는 경우 호스트 서비스에서 구문 분석되지 않습니다.

그리드에 대해 멀티 사이트 토폴로지를 계획한 경우 일반적인 노드 명명 규칙은 다음과 같습니다.

site-nodetype-nodenumber.conf

예를 들어 를 사용할 수 있습니다 dc1-adm1.conf 데이터 센터 1의 첫 번째 관리 노드에 대해 및 을 클릭합니다 dc2 sn3.conf 데이터 센터 2의 세 번째 스토리지 노드에 대해 그러나 모든 노드 이름이 명명 규칙을 따른다 하더라도 원하는 스키마를 사용할 수 있습니다.

노드 구성 파일의 내용입니다

구성 파일에는 키/값 쌍이 포함되어 있으며 한 줄에 하나의 키와 하나의 값이 있습니다. 각 키/값 쌍에 대해 다음 규칙을 따르십시오.

• 키와 값은 등호 기호로 구분되어야 합니다 (=) 및 선택적 공백입니다.

- 키에는 공백이 포함될 수 없습니다.
- 값에는 포함된 공백이 포함될 수 있습니다.
- 선행 또는 후행 공백은 무시됩니다.

다음 표에서는 지원되는 모든 키의 값을 정의합니다. 각 키에는 다음 중 하나가 지정됩니다.

- \* 필수 \*: 모든 노드 또는 지정된 노드 유형에 필요합니다
- \* 모범 사례 \*: 선택 사항이지만 권장됨
- \* 선택 사항 \*: 모든 노드에 대해 선택 사항입니다

관리 네트워크 키

#### 관리**\_IP**

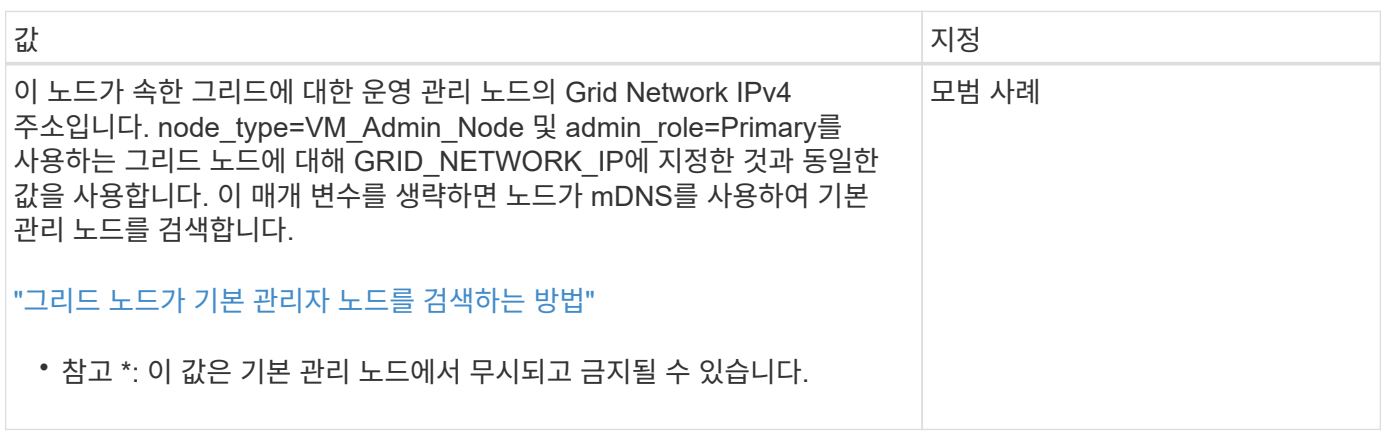

관리 네트워크 구성

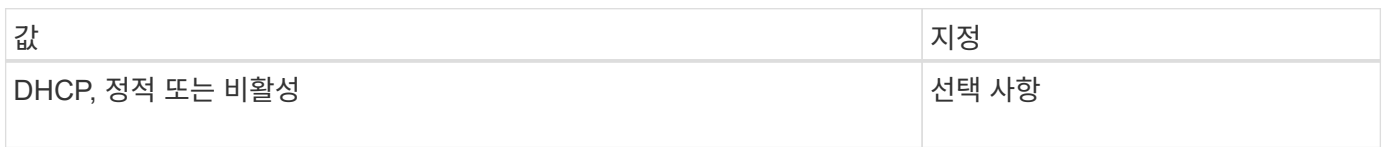

#### 관리**\_**네트워크**\_ESL**

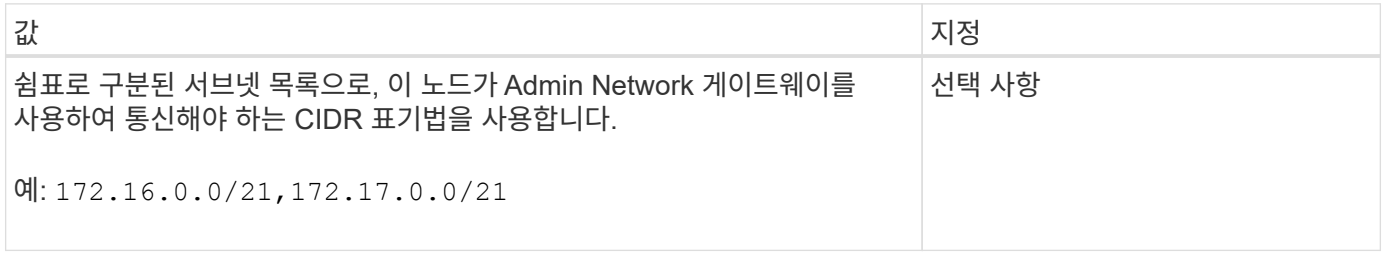

## **Admin\_network\_Gateway**를 선택합니다

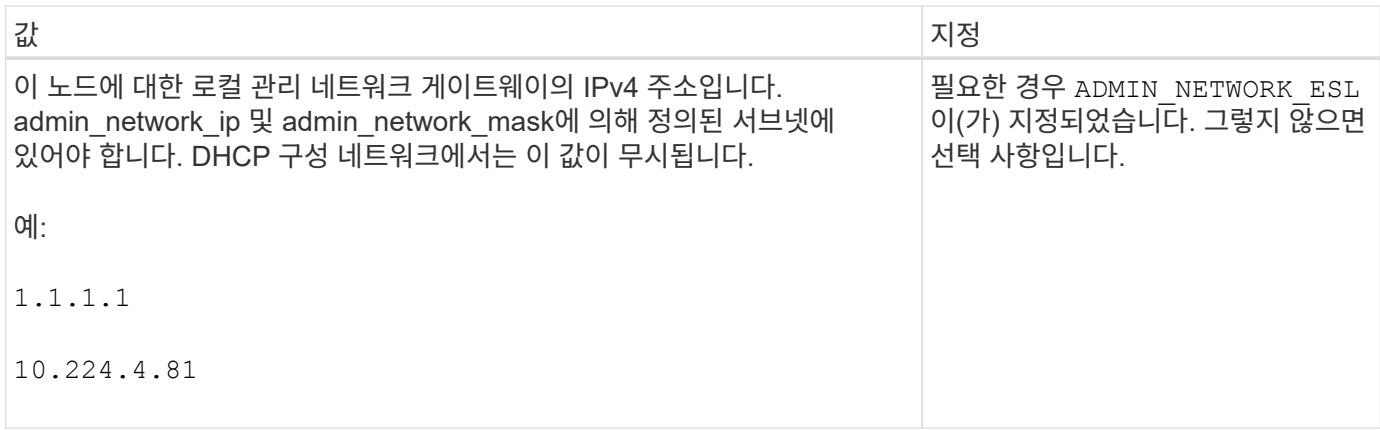

## **admin\_network\_ip**을 선택합니다

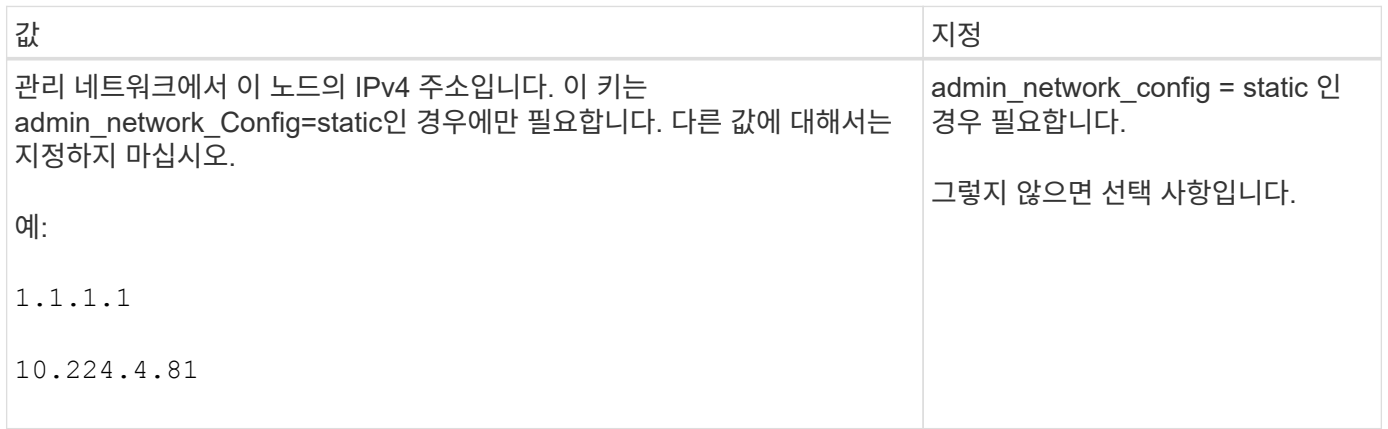

## **admin\_network\_MAC**입니다

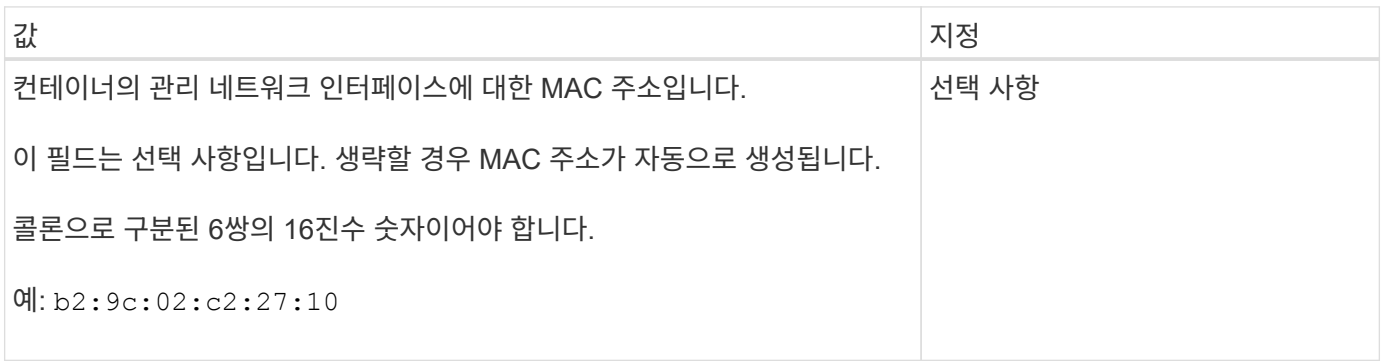

## **admin\_network\_mask**를 선택합니다

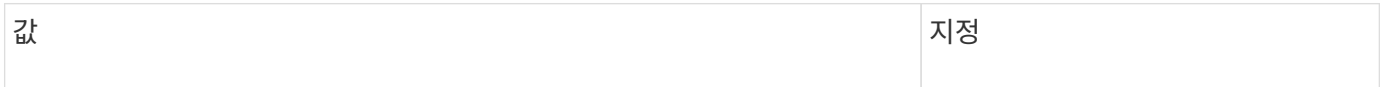

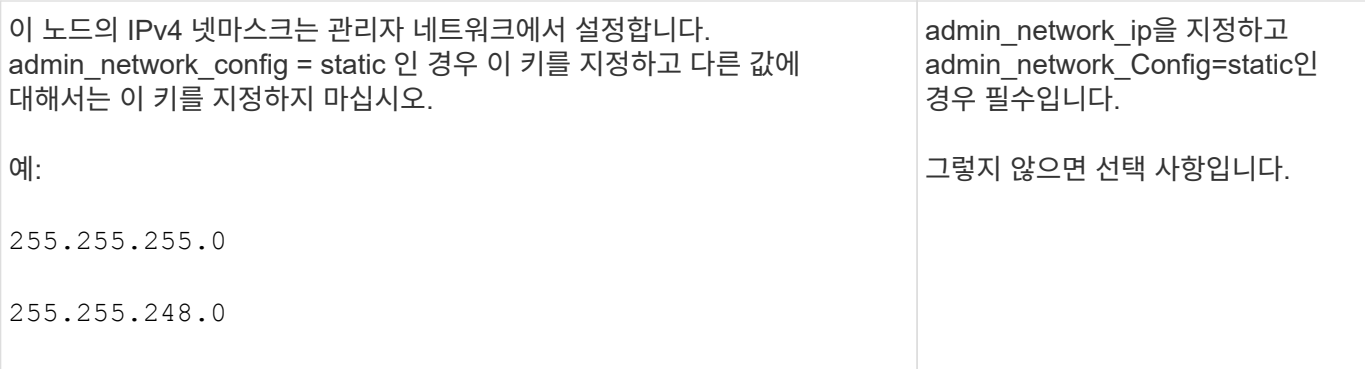

## **admin\_network\_mtu**

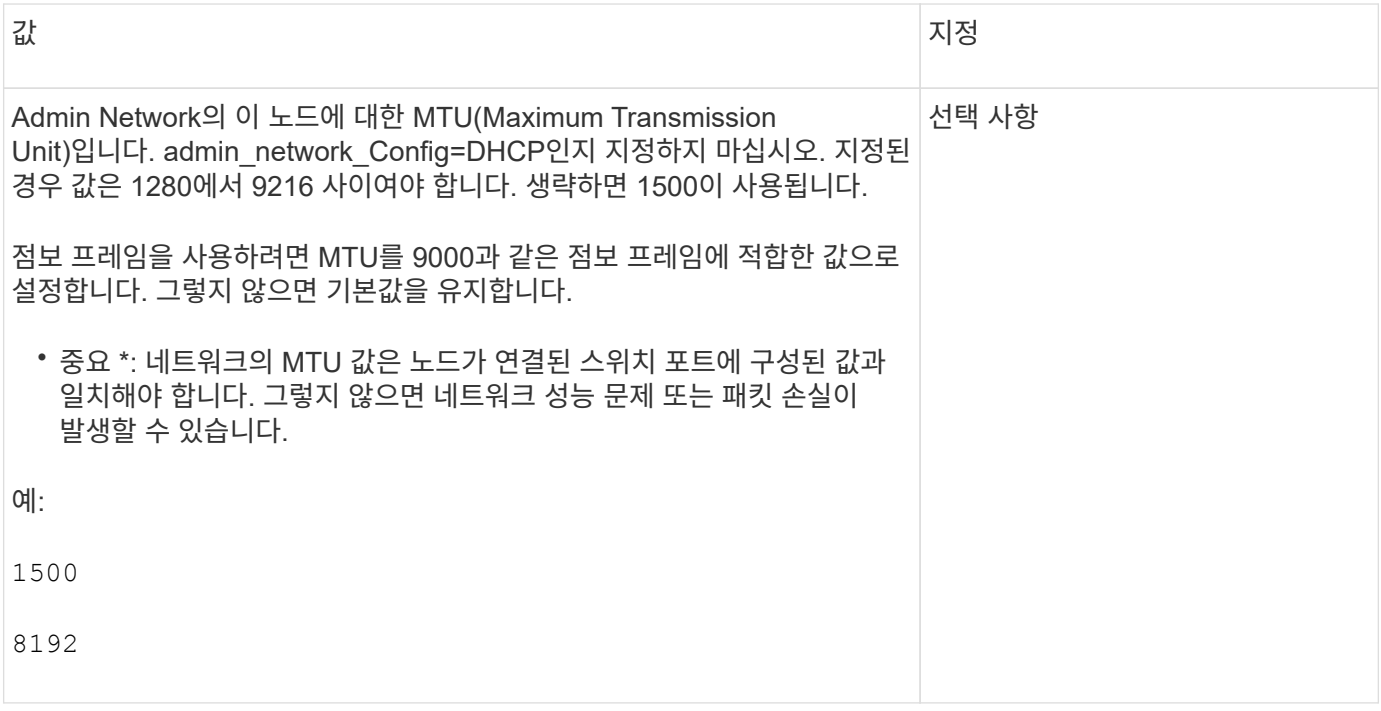

## **admin\_network\_target** 을 선택합니다

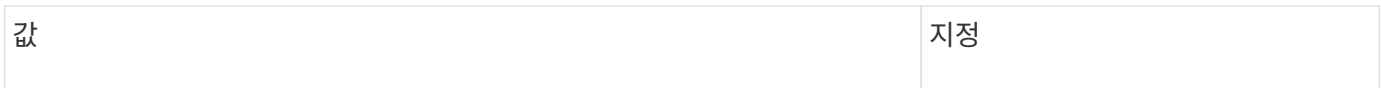

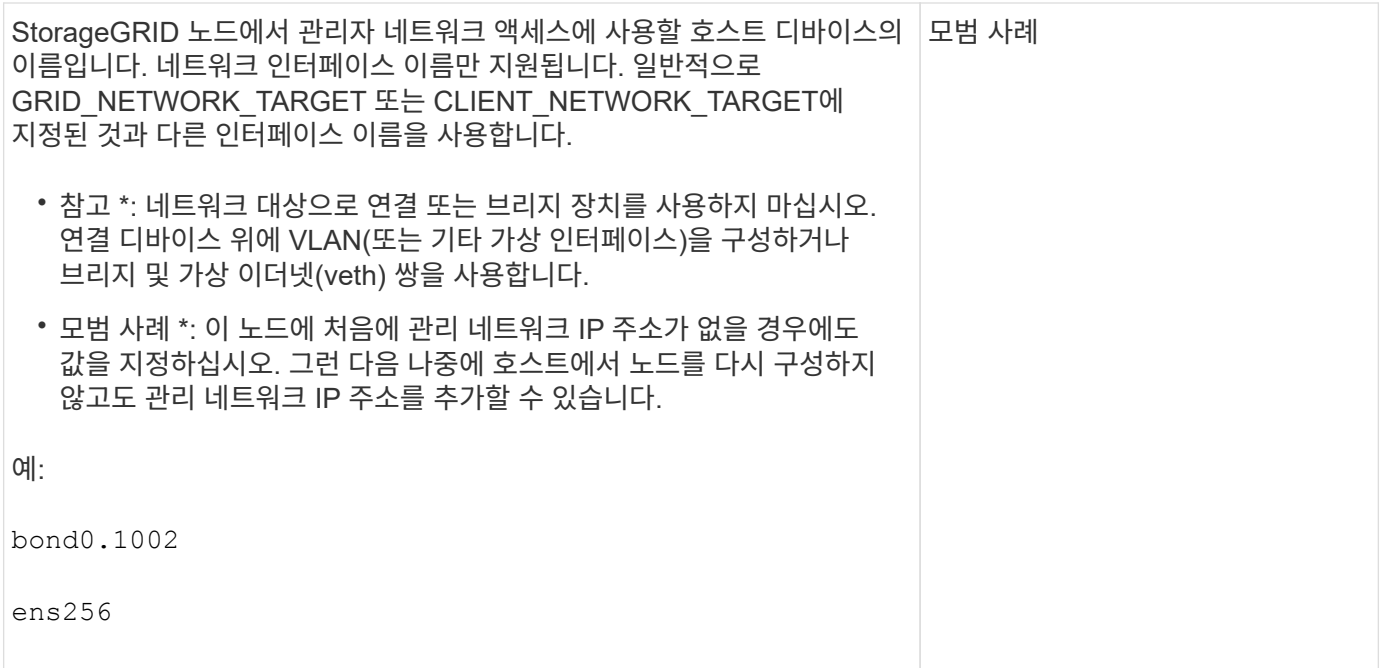

## **admin\_network\_target\_type**입니다

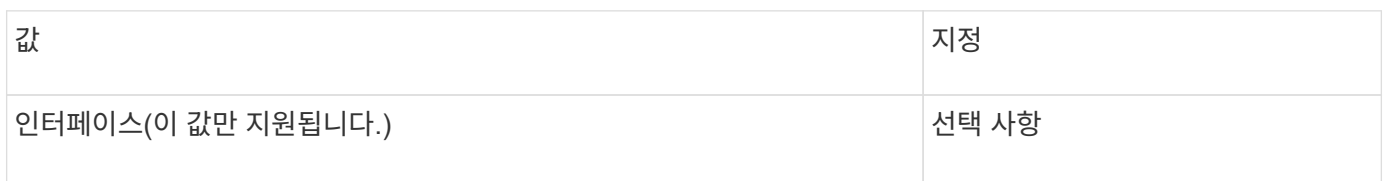

### **admin\_network\_target\_type\_interface\_clone\_MAC**

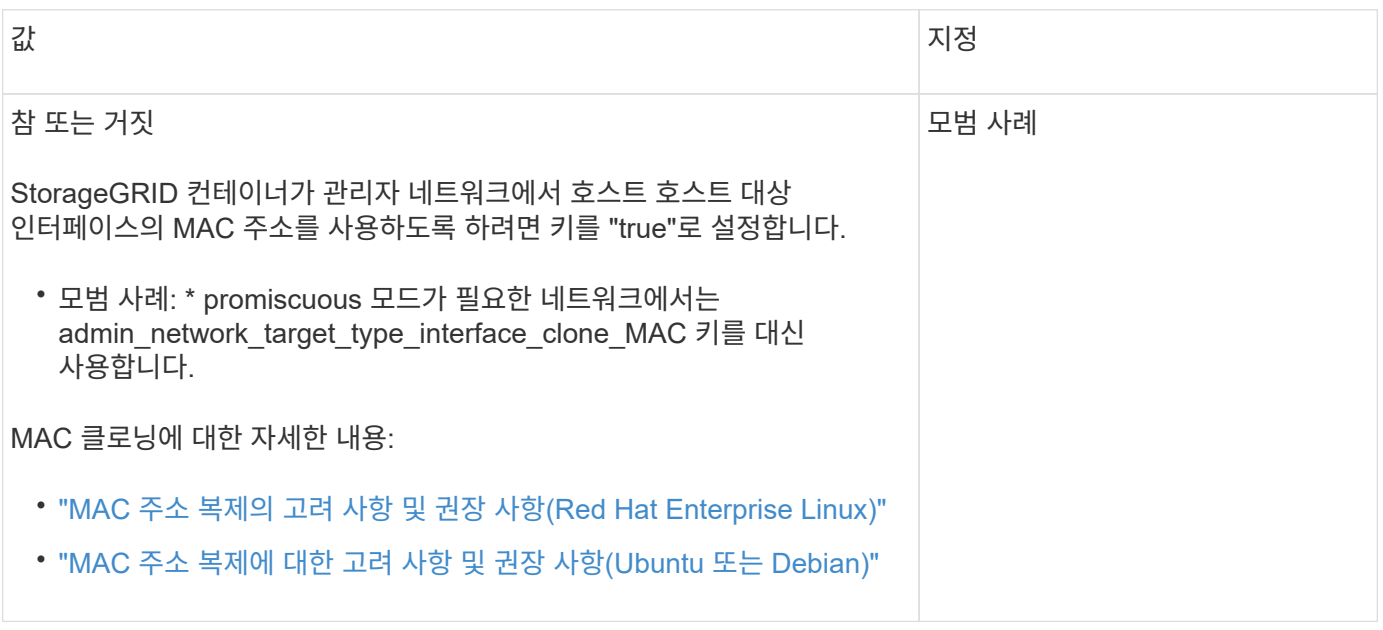

## **admin\_role**을 선택합니다

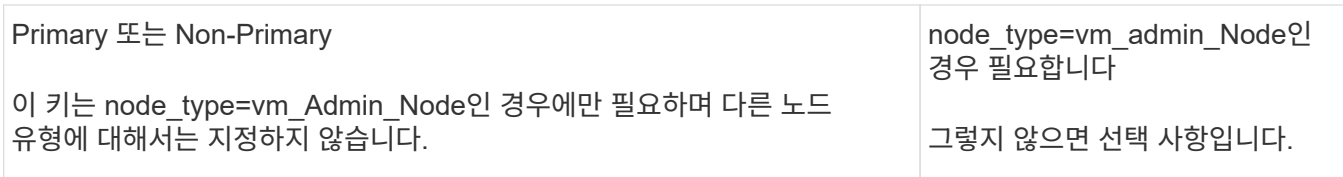

## 장치 키를 차단합니다

## **Block\_device\_audit\_logs**

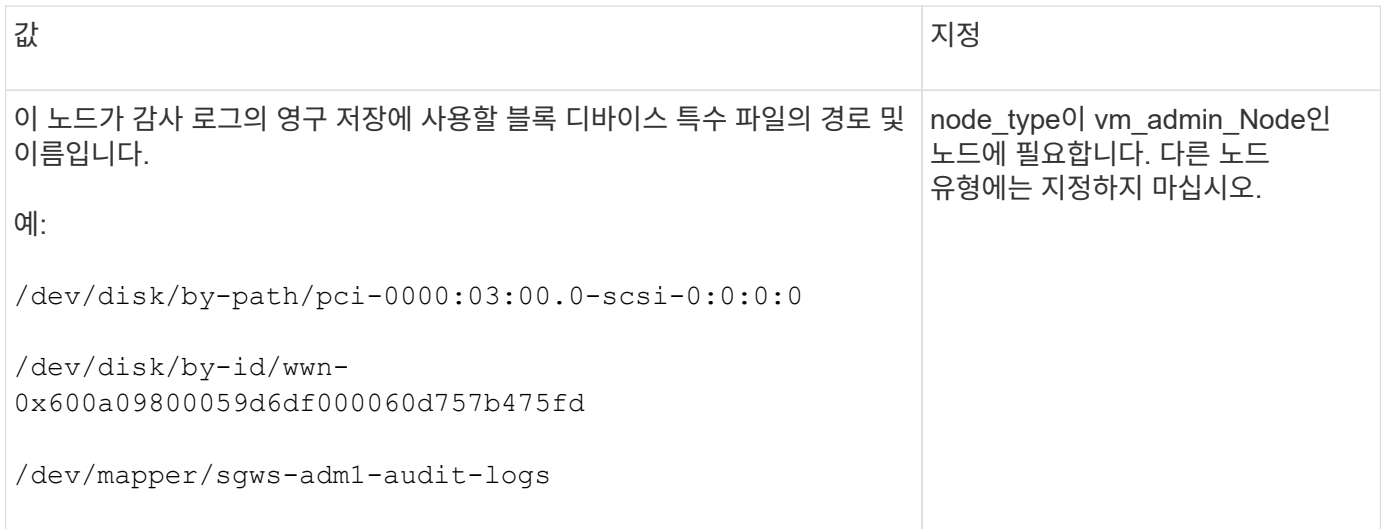

## **Block\_device\_RANGEDB\_nnn**을 선택합니다

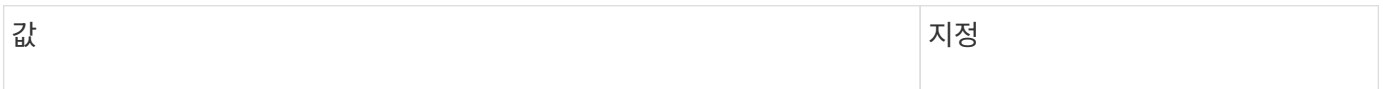

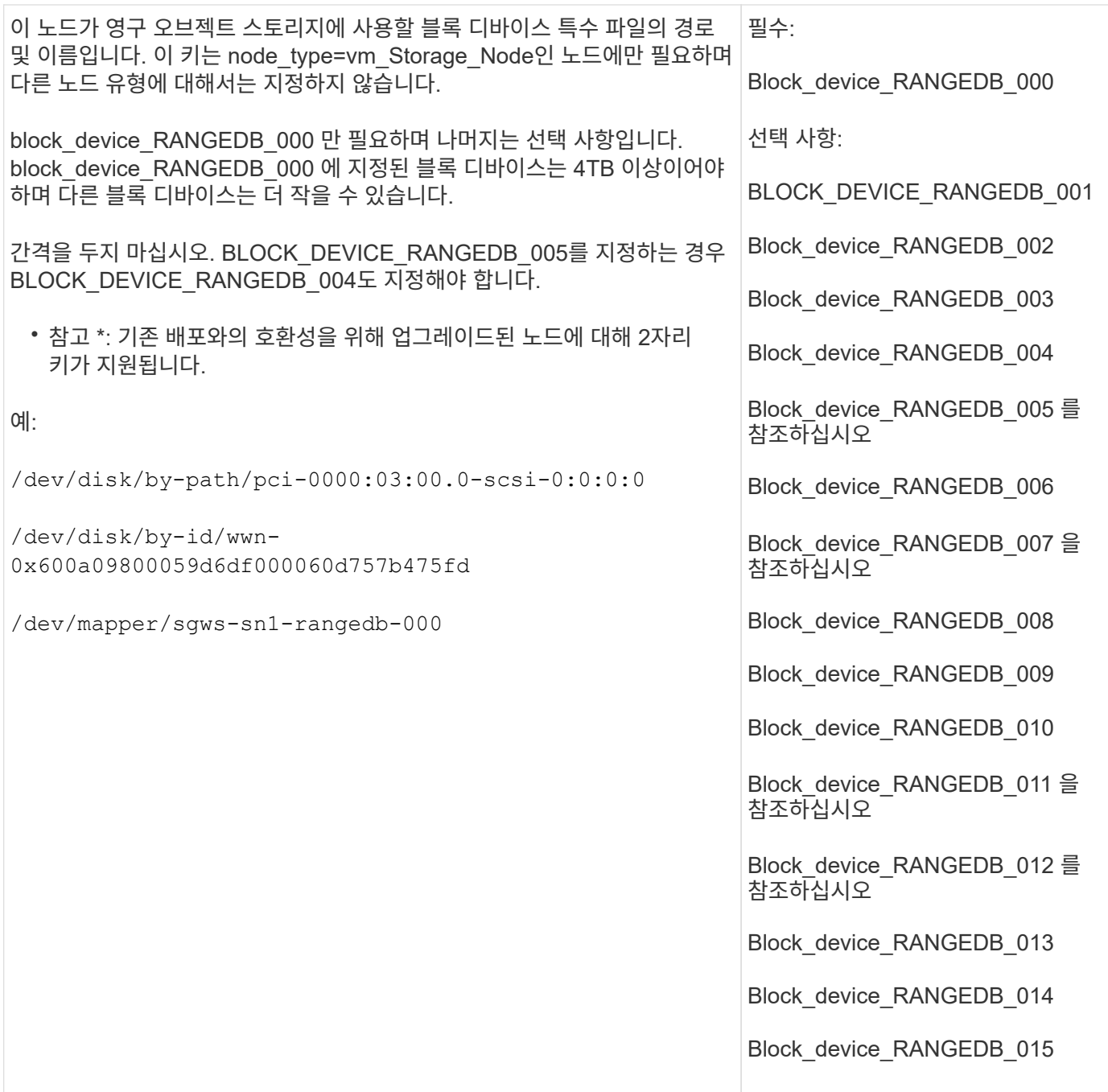

## **BLOCK\_DEVICE\_Tables**

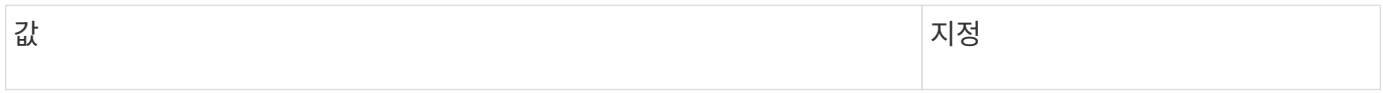

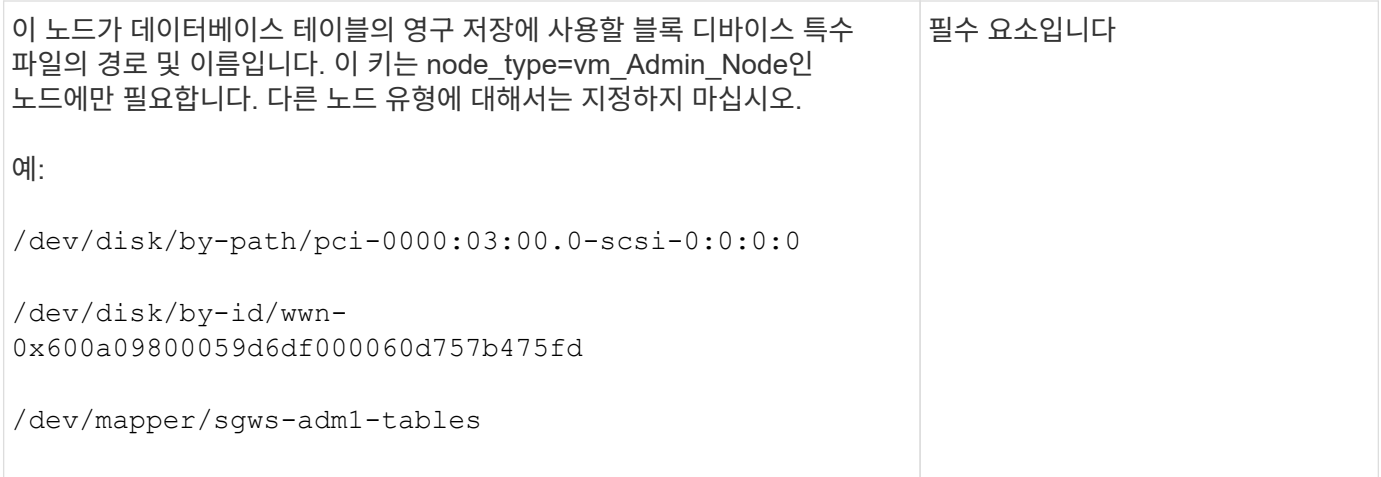

## **BLOCK\_DEVICE\_VAR\_LOCAL**

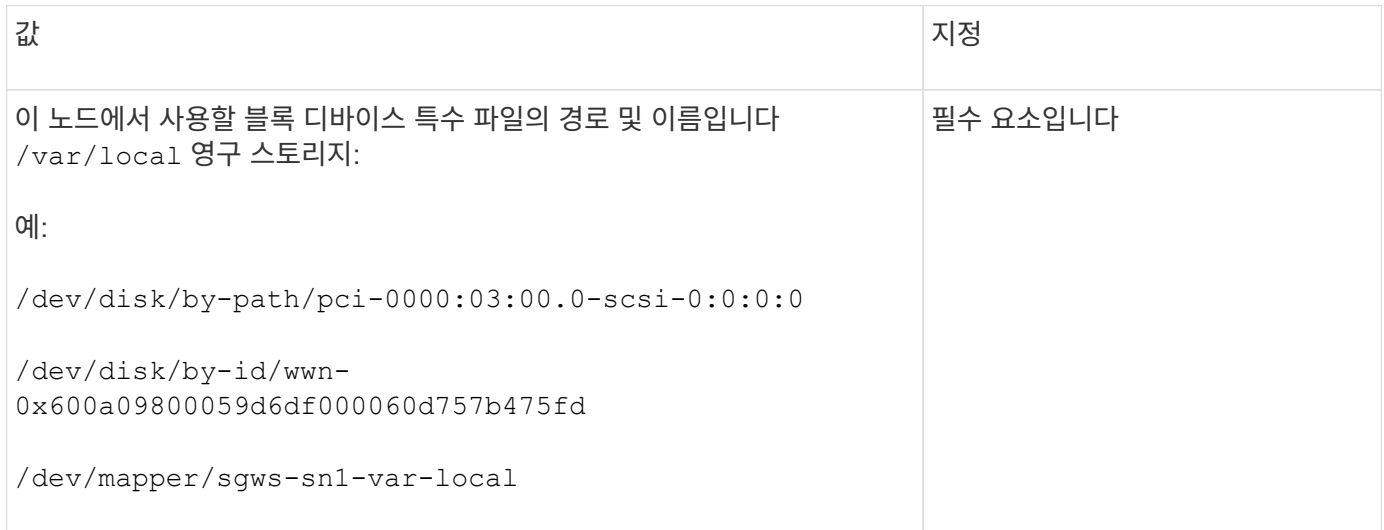

## 클라이언트 네트워크 키

## **client\_network\_Config**

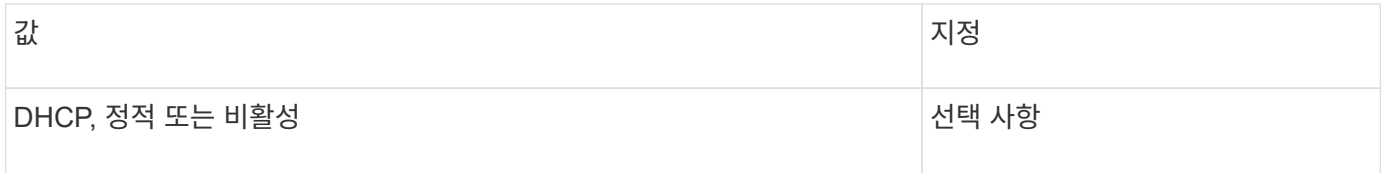

## **CLIENT\_NETWORK\_GATEWAY**

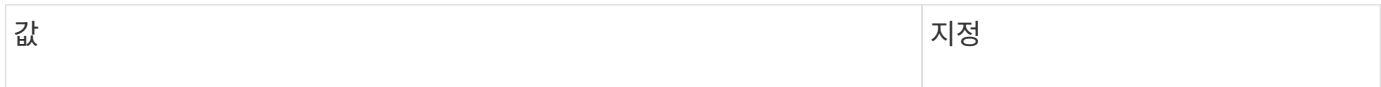
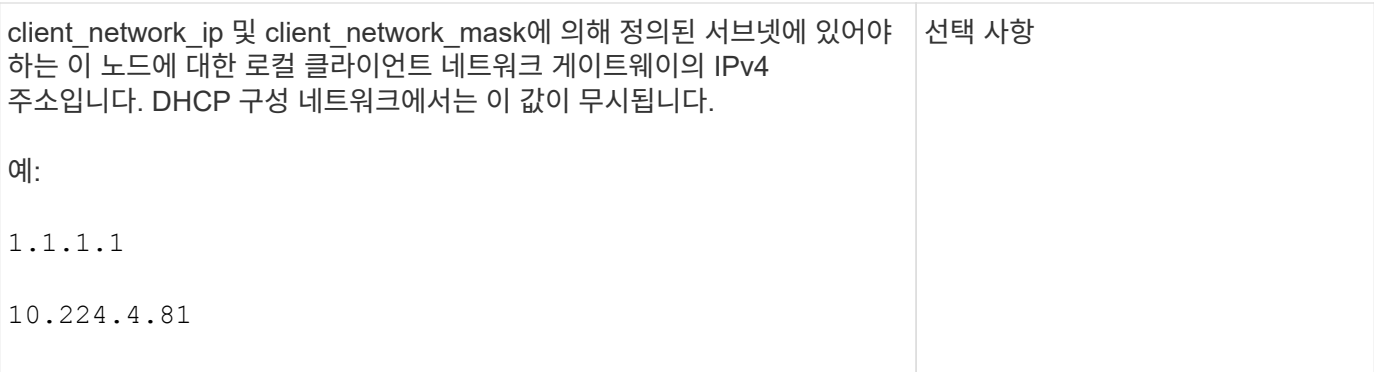

### **client\_network\_ip**

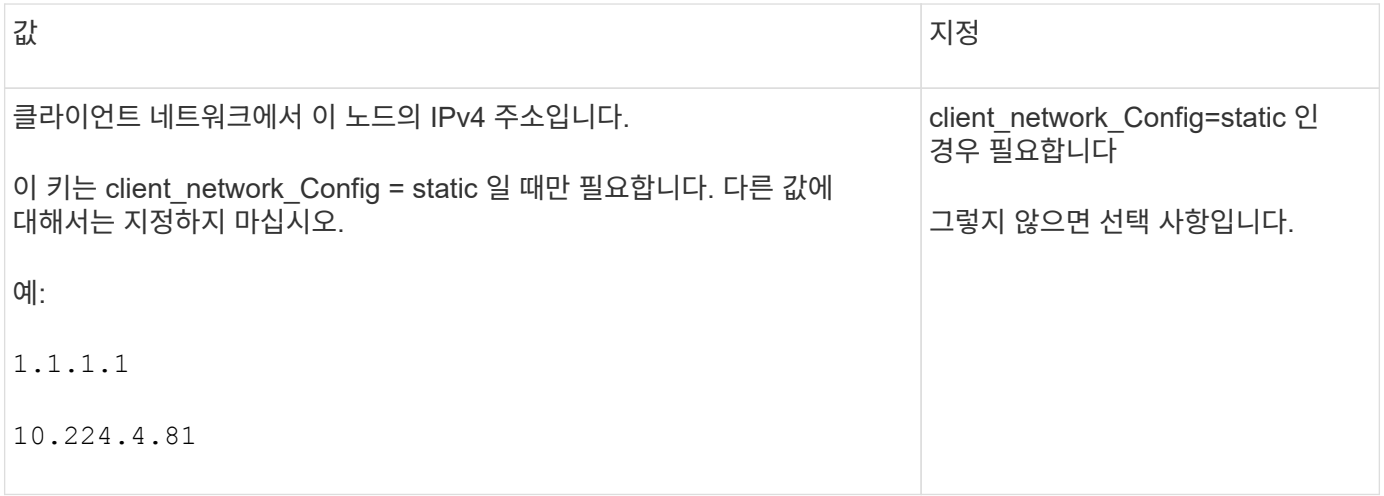

### **client\_network\_MAC**

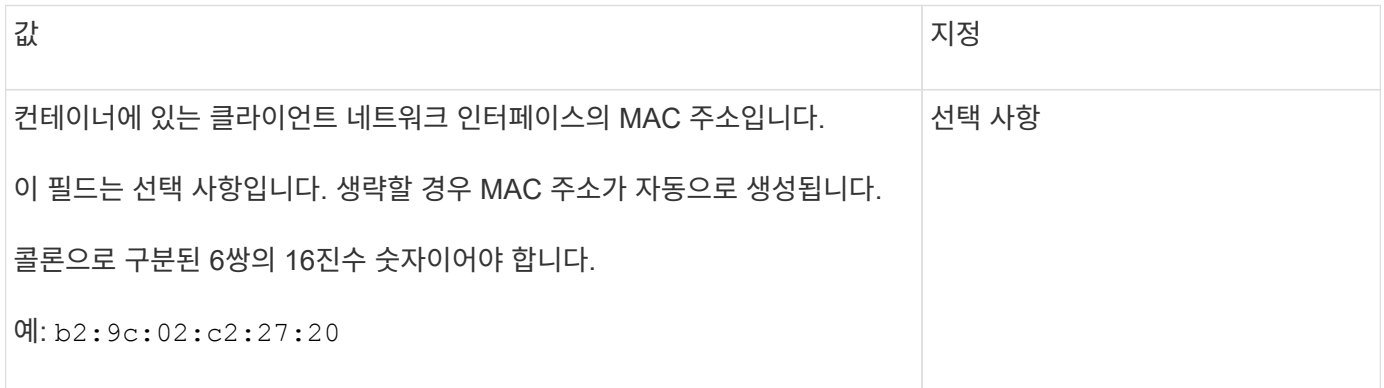

### **client\_network\_mask.(**클라이언트 네트워크 마스크

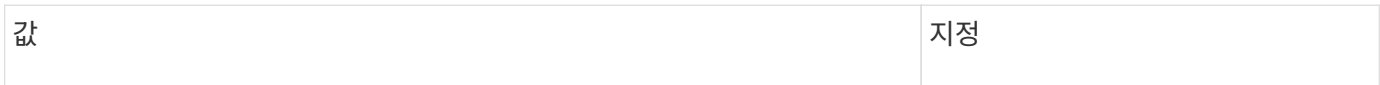

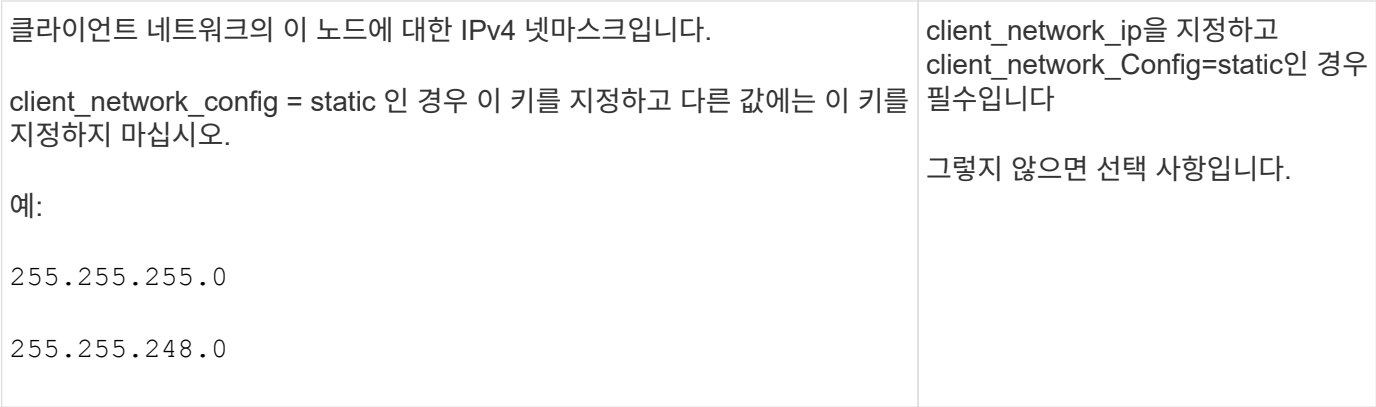

### **client\_network\_mtu**

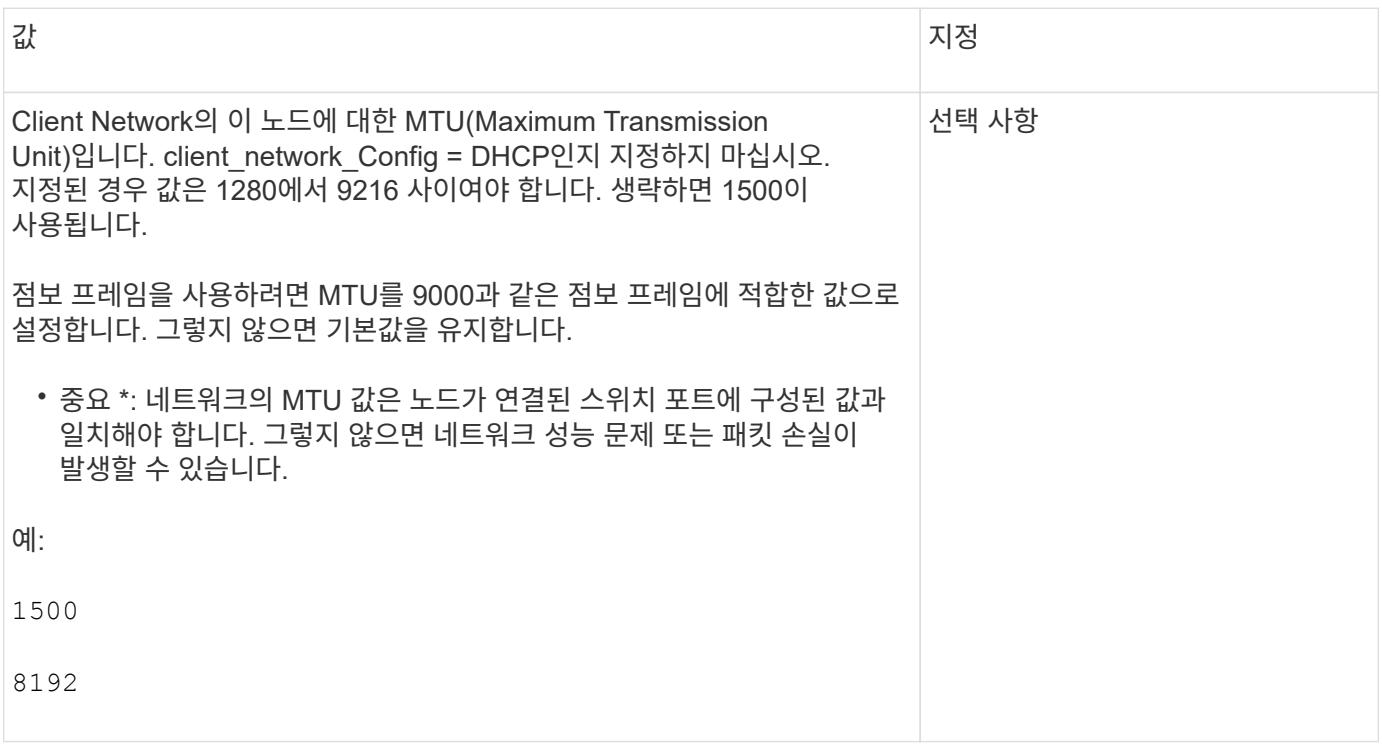

### **client\_network\_target** 을 선택합니다

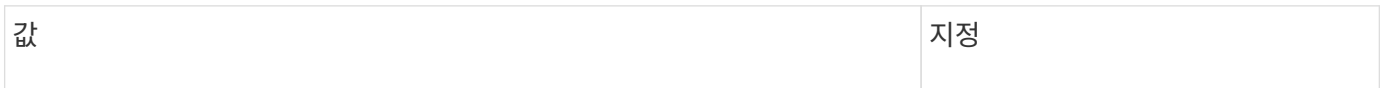

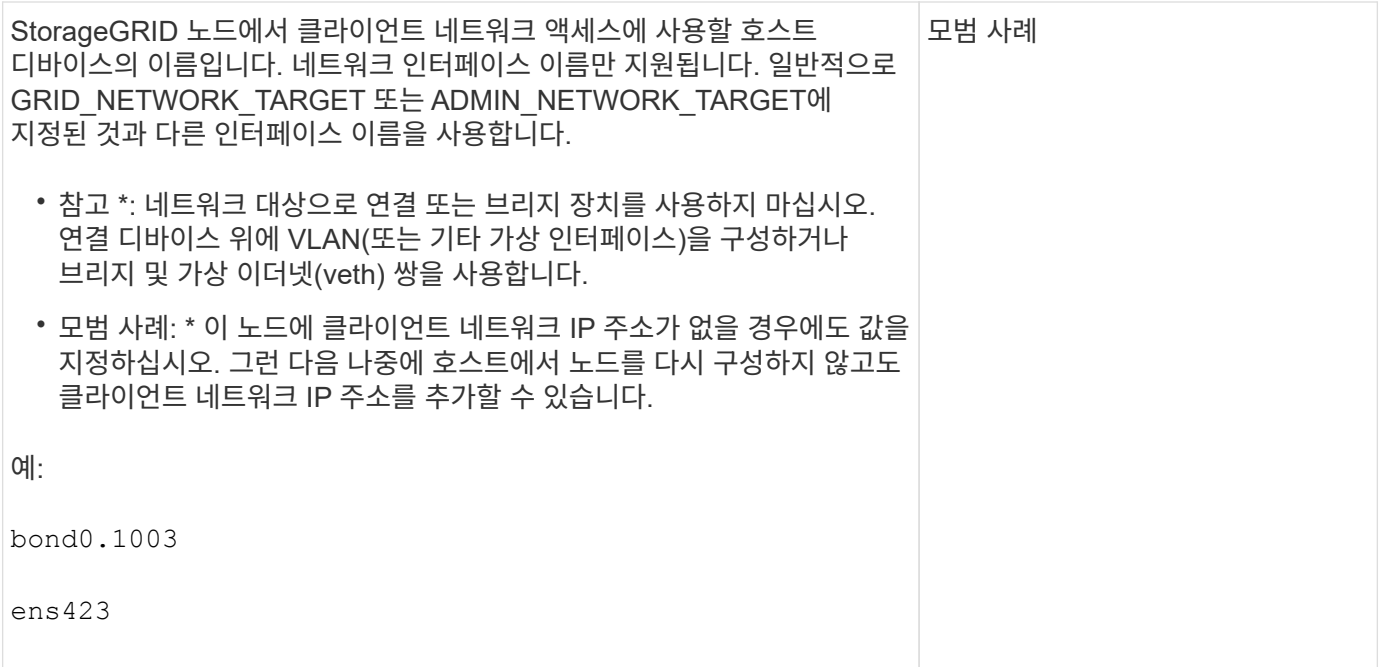

### **CLIENT\_NETWORK\_TARGET\_TYPE**

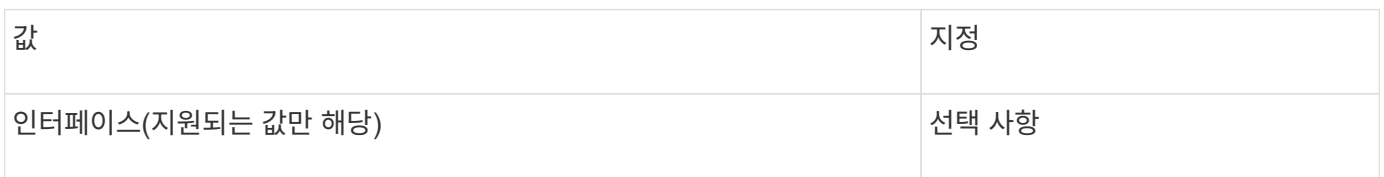

### **client\_network\_target\_type\_interface\_clone\_MAC**

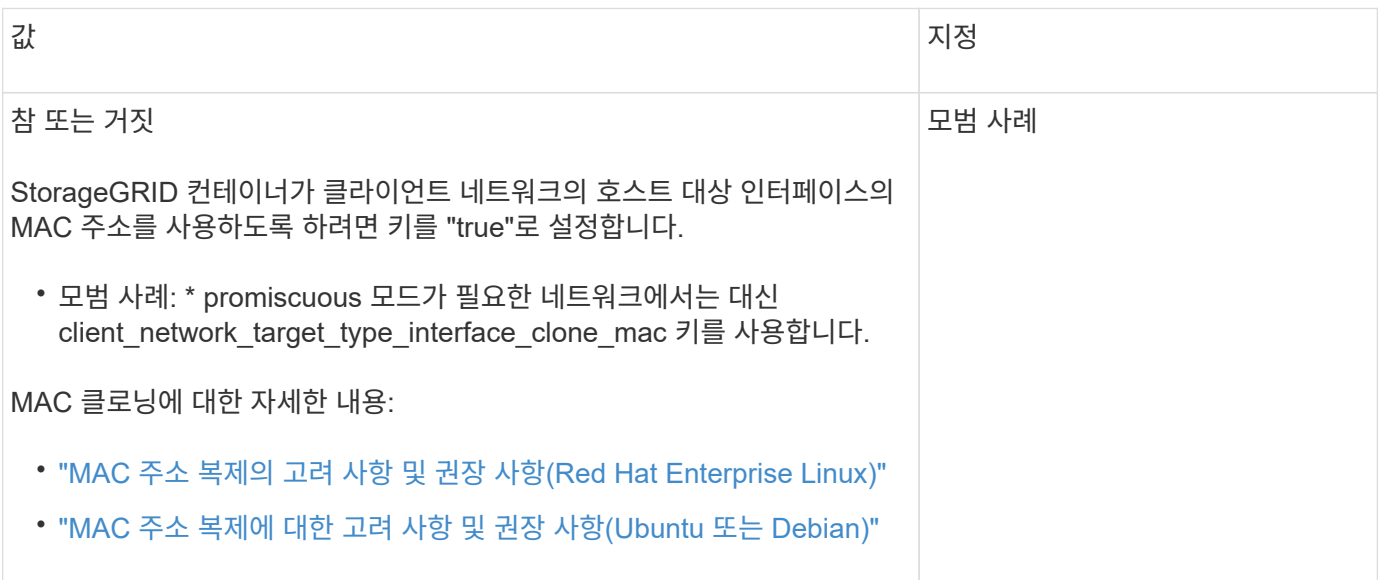

그리드 네트워크 키

**GRID\_NETWORK\_CONFIG(**그리드 네트워크 구성

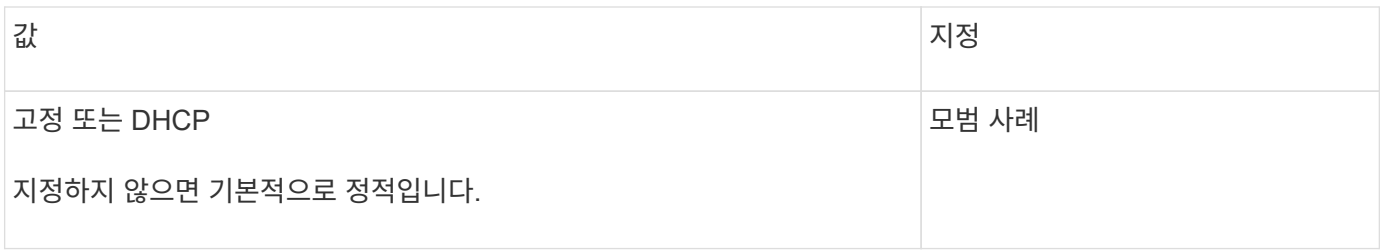

### **GRID\_NETWORK\_Gateway**를 참조하십시오

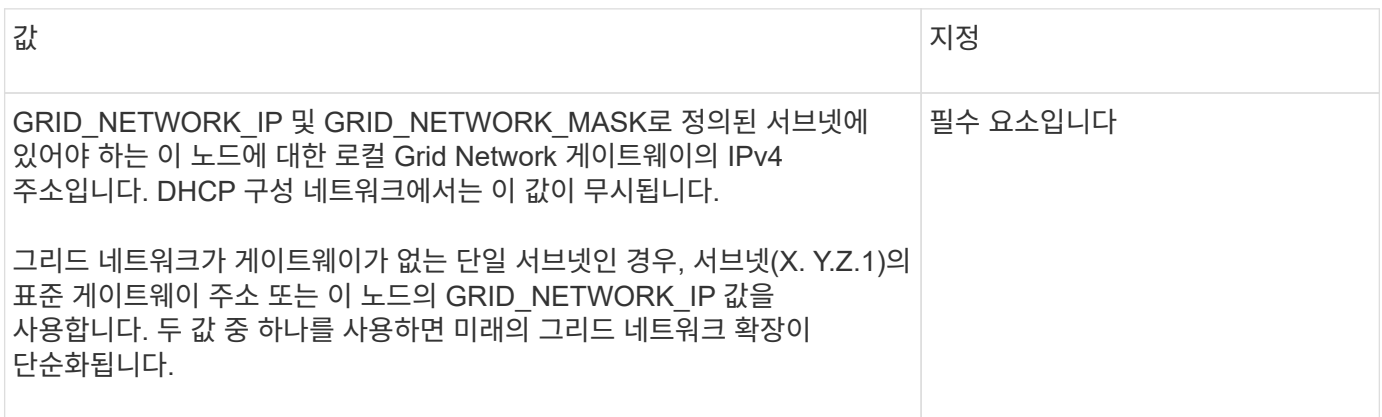

### **GRID\_NETWORK\_IP**입니다

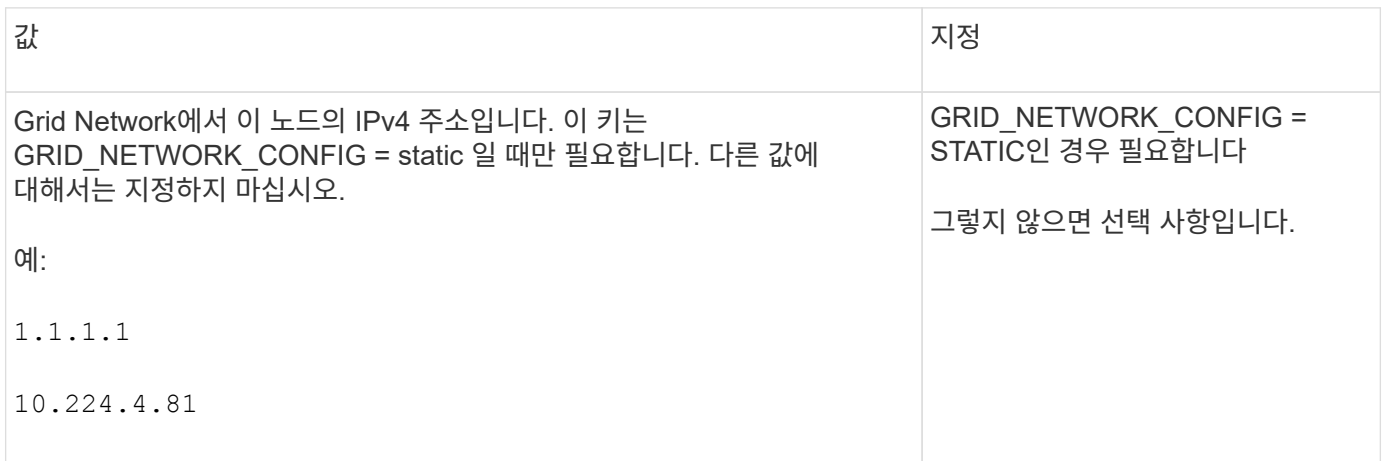

### **GRID\_NETWORK\_MAC**을 선택합니다

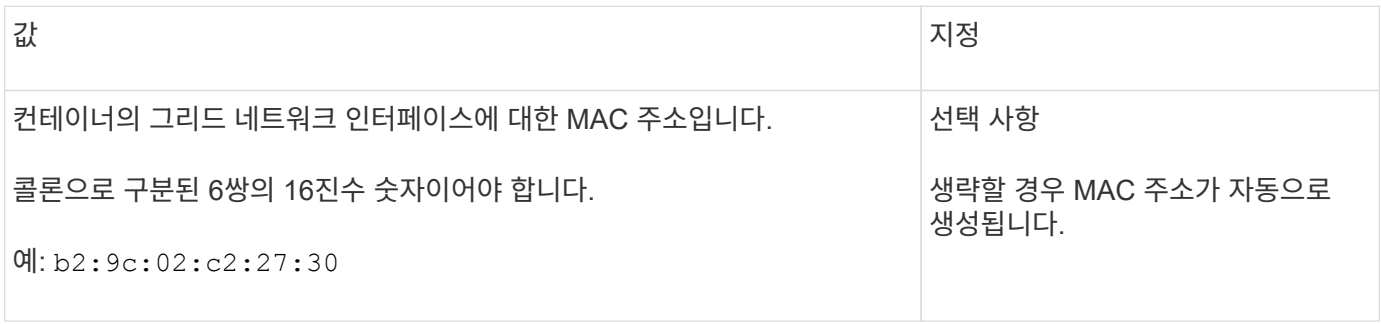

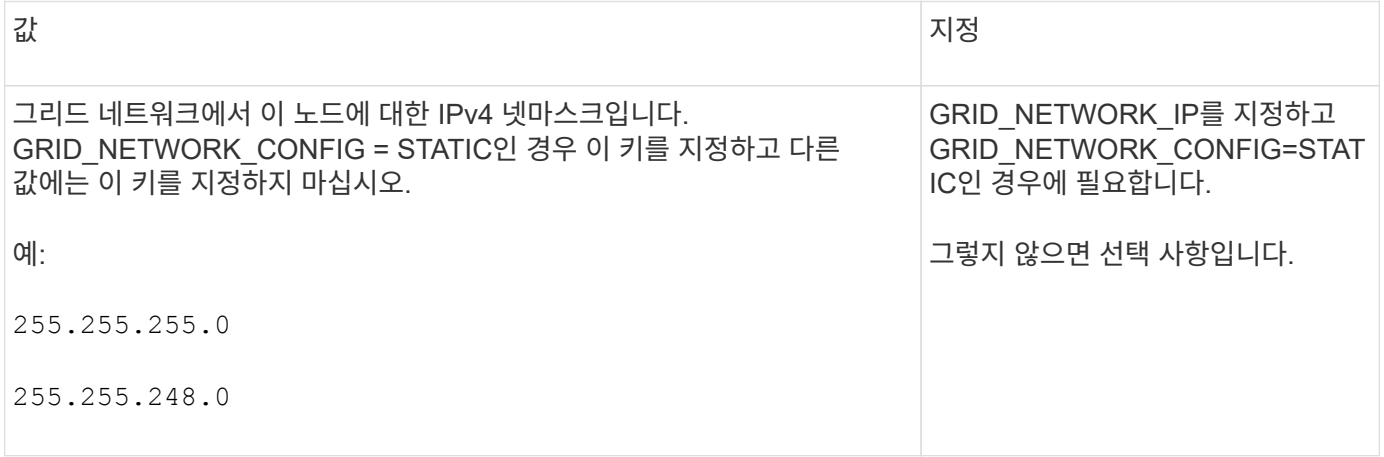

### **GRID\_NETWORK\_MTU** 를 참조하십시오

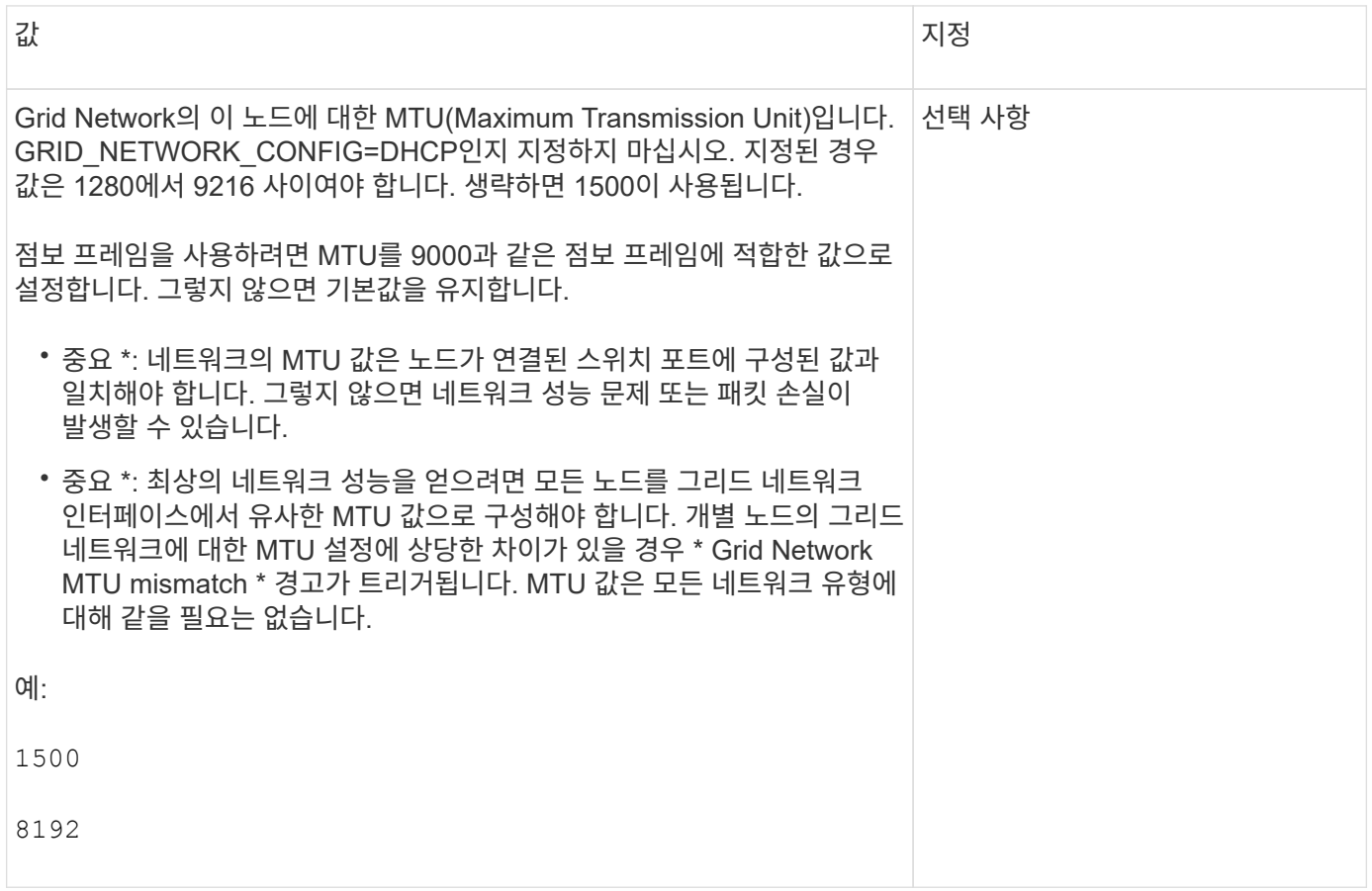

### **GRID\_NETWORK\_TARGET**

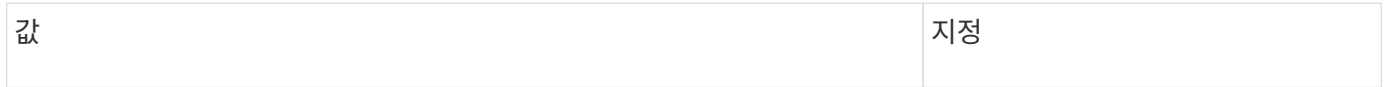

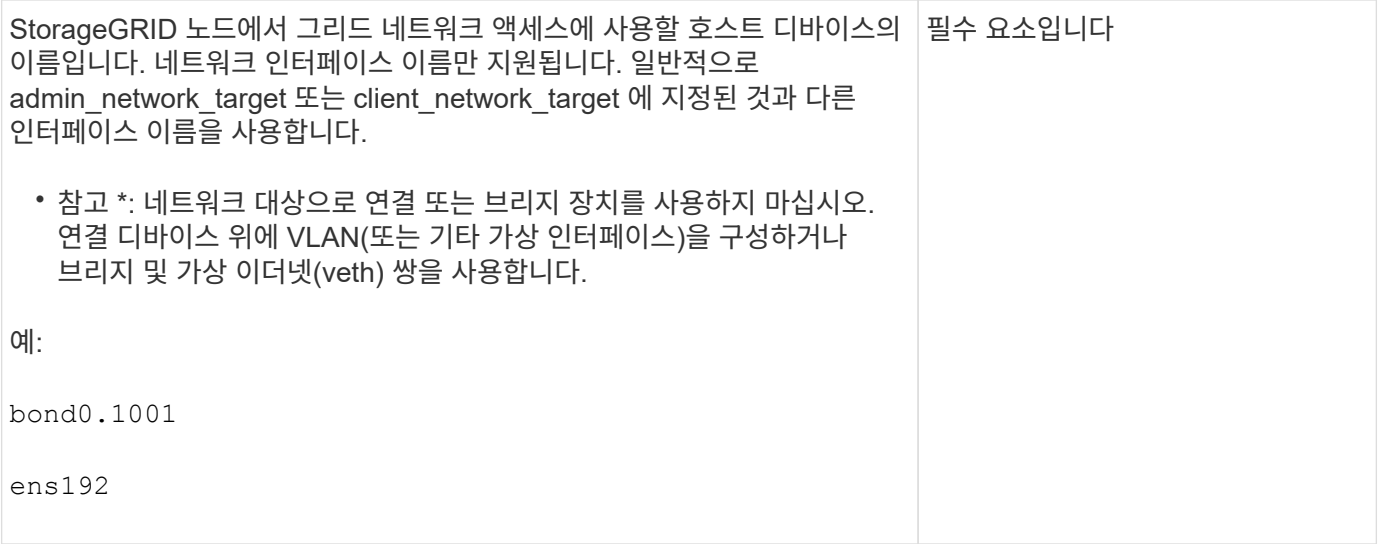

### **GRID\_NETWORK\_TARGET\_TYPE**

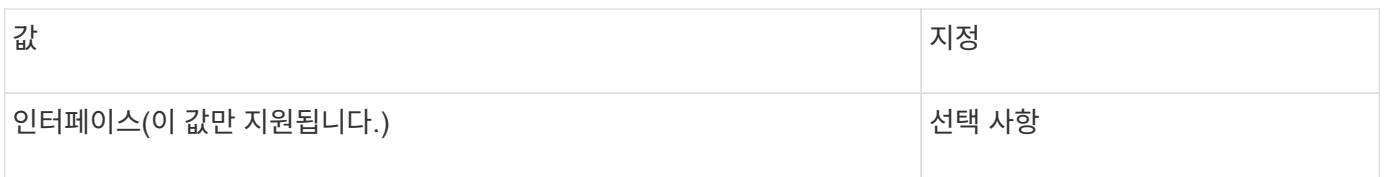

### **GRID\_NETWORK\_TARGET\_TYPE\_INTERFACE\_CLONE\_MAC**

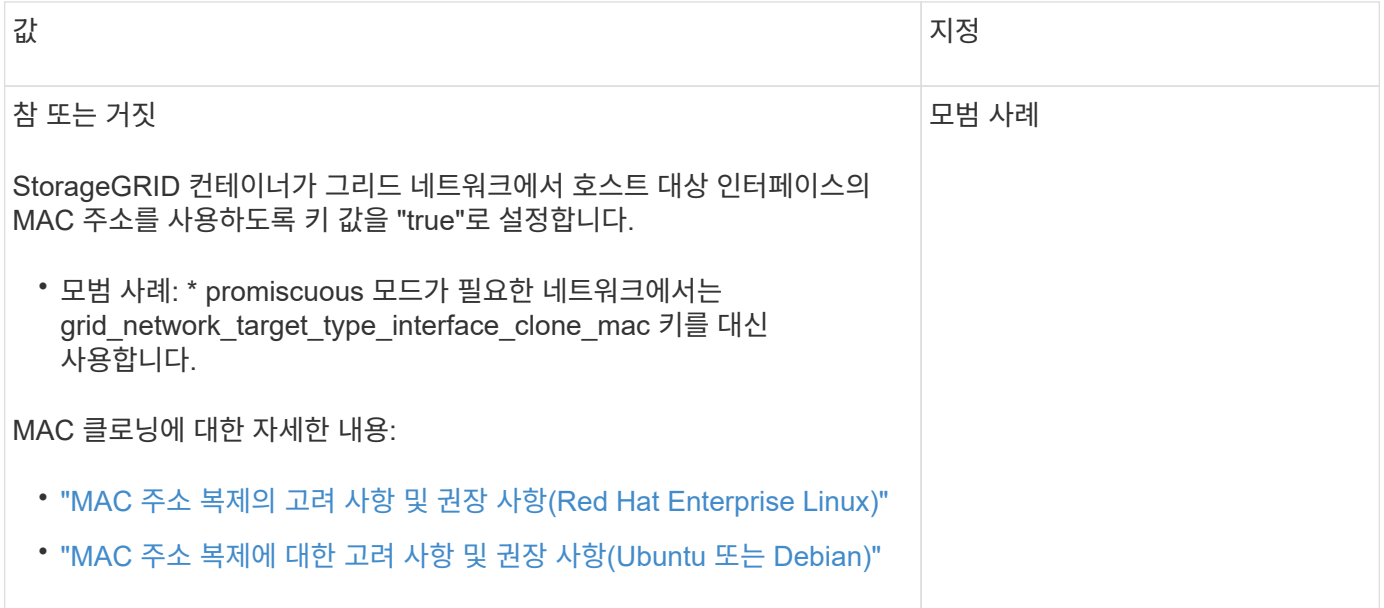

### 인터페이스 키입니다

### **interface\_target\_nnnn**입니다

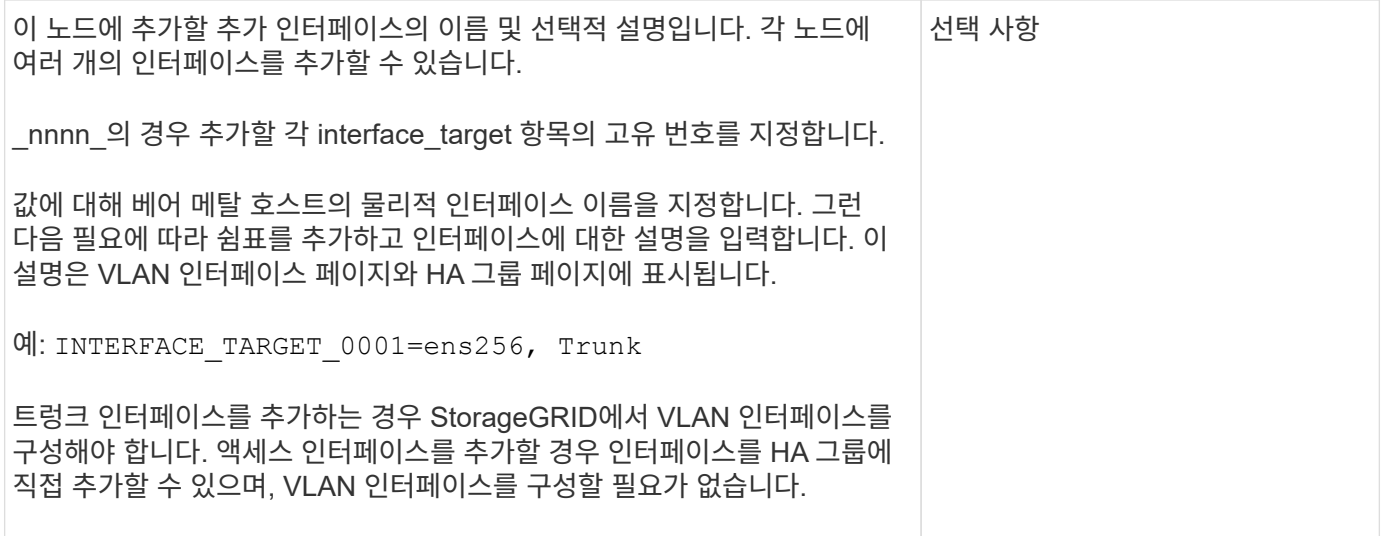

### 최대 **RAM** 키

### 최대 **RAM**

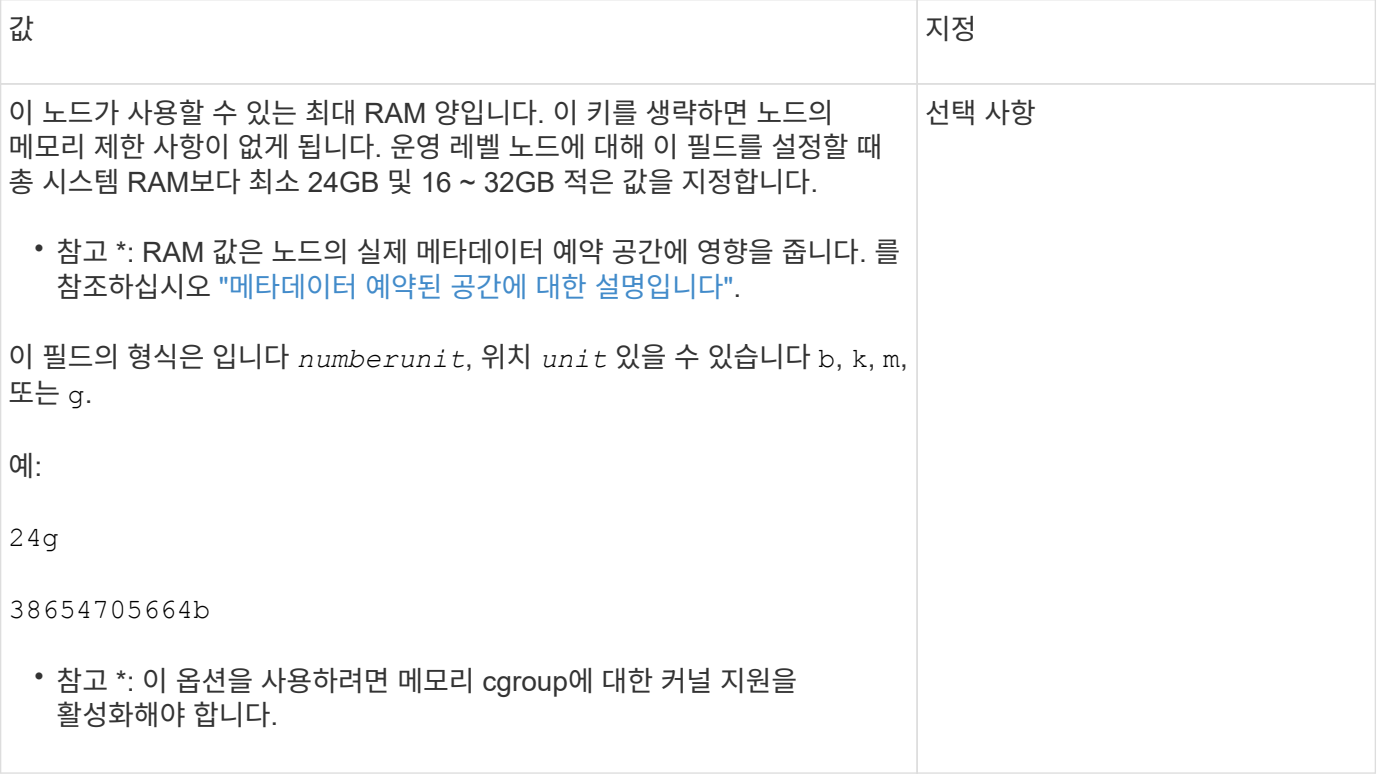

노드 유형 키입니다

### **node\_type**입니다

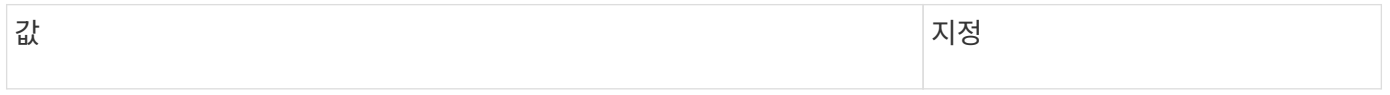

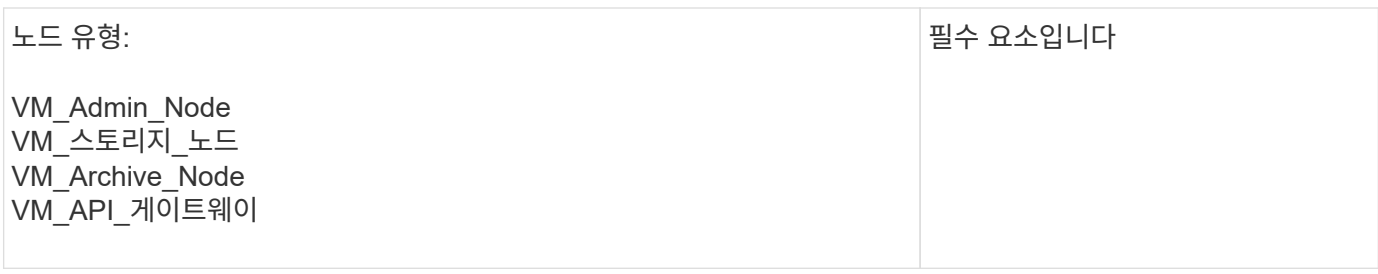

포트 재매핑 키

### **port\_remap** 을 참조하십시오

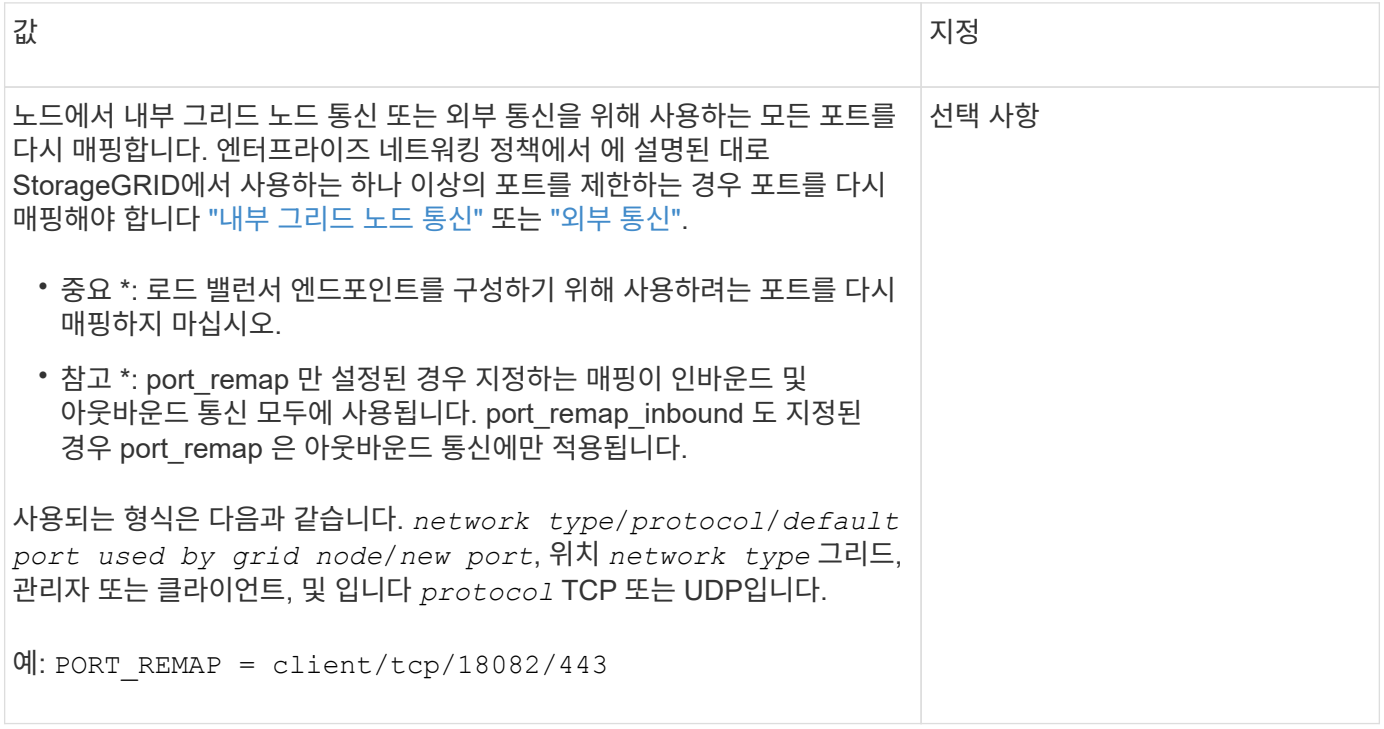

### **port\_remap\_inbound** 를 참조하십시오

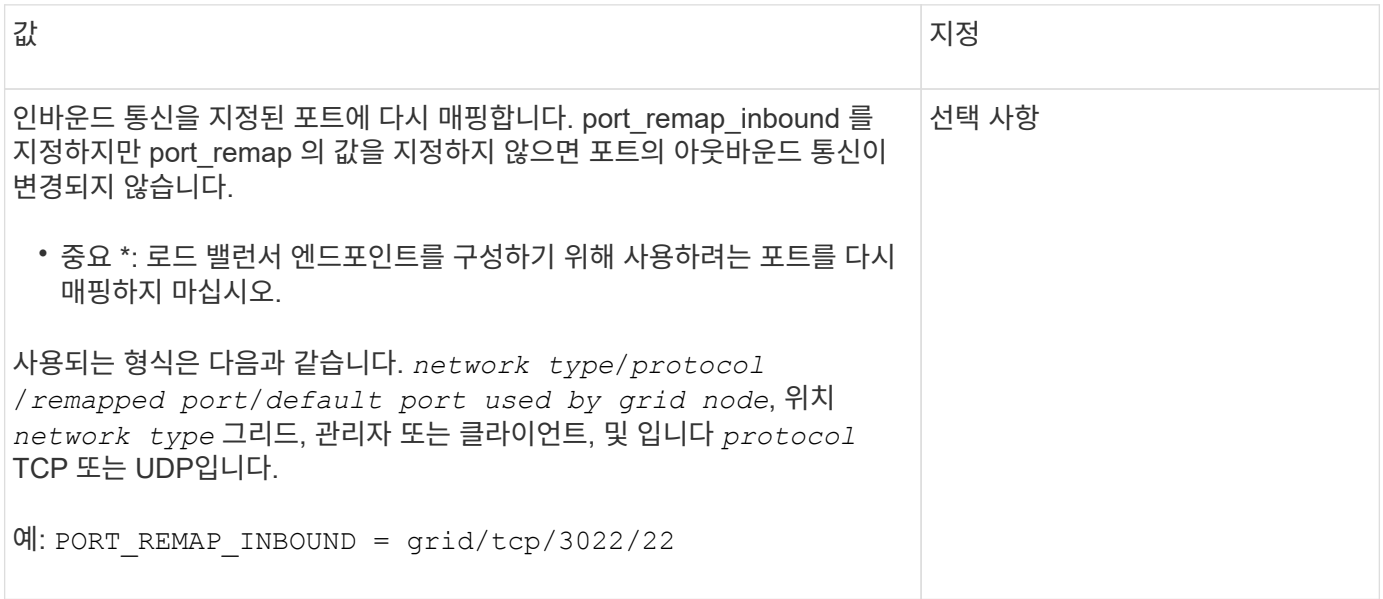

그리드 노드가 기본 관리자 노드를 검색하는 방법

그리드 노드는 구성 및 관리를 위해 기본 관리 노드와 통신합니다. 각 그리드 노드는 그리드 네트워크에 있는 기본 관리 노드의 IP 주소를 알아야 합니다.

그리드 노드가 기본 관리 노드에 액세스할 수 있도록 노드를 배포할 때 다음 중 하나를 수행할 수 있습니다.

- admin ip 매개 변수를 사용하여 기본 관리 노드의 IP 주소를 수동으로 입력할 수 있습니다.
- admin\_ip 매개 변수를 생략하여 그리드 노드가 값을 자동으로 검색하도록 할 수 있습니다. 자동 검색은 그리드 네트워크가 DHCP를 사용하여 기본 관리 노드에 IP 주소를 할당할 때 특히 유용합니다.

운영 관리자 노드의 자동 검색은 mDNS(multicast domain name system)를 사용하여 수행됩니다. 운영 관리 노드가 처음 시작되면 mDNS를 사용하여 해당 IP 주소를 게시합니다. 그런 다음 동일한 서브넷에 있는 다른 노드에서 IP 주소를 쿼리하고 자동으로 가져올 수 있습니다. 그러나 멀티캐스트 IP 트래픽은 일반적으로 서브넷 간에 라우팅할 수 없기 때문에 다른 서브넷의 노드는 기본 관리 노드의 IP 주소를 직접 획득할 수 없습니다.

자동 검색을 사용하는 경우:

- 기본 관리 노드가 직접 연결되지 않은 서브넷에 있는 하나 이상의 그리드 노드에 대해 admin\_IP 설정을 포함해야 합니다. 이 그리드 노드는 mDNS로 검색할 서브넷의 다른 노드에 대한 기본 관리 노드의 IP 주소를 게시합니다.
- 네트워크 인프라스트럭처가 서브넷 내의 다중 캐스트 IP 트래픽 전달을 지원하는지 확인합니다.

노드 구성 파일의 예

G)

예제 노드 구성 파일을 사용하여 StorageGRID 시스템의 노드 구성 파일을 설정할 수 있습니다. 이 예제에서는 모든 유형의 그리드 노드에 대한 노드 구성 파일을 보여 줍니다.

대부분의 노드의 경우 그리드 관리자 또는 설치 API를 사용하여 그리드를 구성할 때 관리 및 클라이언트 네트워크 주소 지정 정보(IP, 마스크, 게이트웨이 등)를 추가할 수 있습니다. 기본 관리 노드는 예외입니다. 그리드 네트워크가 라우팅되지 않는 등의 이유로 기본 관리 노드의 관리 네트워크 IP를 탐색하여 그리드 구성을 완료하려면 노드 구성 파일에서 기본 관리 노드에 대한 관리 네트워크 연결을 구성해야 합니다. 이 예제는 에 나와 있습니다.

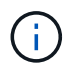

이 예에서는 클라이언트 네트워크가 기본적으로 비활성화되어 있더라도 클라이언트 네트워크 타겟이 모범 사례로 구성되었습니다.

기본 관리자 노드의 예

- 파일 이름 예 \*: /etc/storagegrid/nodes/dc1-adm1.conf
- 파일 내용 예: \*

```
NODE_TYPE = VM_Admin_Node
ADMIN ROLE = PrimaryBLOCK_DEVICE_VAR_LOCAL = /dev/mapper/dc1-adm1-var-local
BLOCK DEVICE AUDIT LOGS = /dev/mapper/dc1-adm1-audit-logsBLOCK DEVICE TABLES = /dev/mapper/dc1-adm1-tablesGRID NETWORK TARGET = bond0.1001
ADMIN NETWORK TARGET = bond0.1002
CLIENT_NETWORK_TARGET = bond0.1003
GRID NETWORK IP = 10.1.0.2GRID NETWORK MASK = 255.255.255.0
GRID NETWORK GATEWAY = 10.1.0.1ADMIN_NETWORK_CONFIG = STATIC
ADMIN_NETWORK_IP = 192.168.100.2
ADMIN_NETWORK_MASK = 255.255.248.0
ADMIN NETWORK GATEWAY = 192.168.100.1
ADMIN_NETWORK_ESL = 192.168.100.0/21,172.16.0.0/21,172.17.0.0/21
```
스토리지 노드의 예

- 파일 이름 예: \* /etc/storagegrid/nodes/dc1-sn1.conf
- 파일 내용 예: \*

```
NODE_TYPE = VM_Storage_Node
ADMIN_IP = 10.1.0.2
BLOCK_DEVICE_VAR_LOCAL = /dev/mapper/dc1-sn1-var-local
BLOCK DEVICE RANGEDB 00 = /dev /mapper/dcl-sn1-rangedb-0BLOCK DEVICE RANGEDB 01 = /dev/mapper/dc1-sn1-rangedb-1
BLOCK DEVICE RANGEDB 02 = /dev /mapper/dc1-sn1-rangedb-2BLOCK DEVICE RANGEDB 03 = /dev/mapper/dc1-sn1-rangedb-3
GRID NETWORK TARGET = bond0.1001
ADMIN_NETWORK_TARGET = bond0.1002
CLIENT_NETWORK_TARGET = bond0.1003
GRID NETWORK IP = 10.1.0.3GRID NETWORK MASK = 255.255.255.0
GRID NETWORK GATEWAY = 10.1.0.1
```
아카이브 노드의 예

- 파일 이름 예: \* /etc/storagegrid/nodes/dc1-arc1.conf
- 파일 내용 예: \*

```
NODE_TYPE = VM_Archive_Node
ADMIN_IP = 10.1.0.2
BLOCK_DEVICE_VAR_LOCAL = /dev/mapper/dc1-arc1-var-local
GRID NETWORK TARGET = bond0.1001
ADMIN_NETWORK_TARGET = bond0.1002
CLIENT_NETWORK_TARGET = bond0.1003
GRID NETWORK IP = 10.1.0.4GRID NETWORK MASK = 255.255.255.0GRID NETWORK GATEWAY = 10.1.0.1
```
게이트웨이 노드의 예

- 파일 이름 예: \* /etc/storagegrid/nodes/dc1-gw1.conf
- 파일 내용 예: \*

```
NODE TYPE = VM API Gateway
ADMIN_IP = 10.1.0.2
BLOCK_DEVICE_VAR_LOCAL = /dev/mapper/dc1-gw1-var-local
GRID NETWORK TARGET = bond0.1001
ADMIN NETWORK TARGET = bond0.1002
CLIENT_NETWORK_TARGET = bond0.1003
GRID NETWORK IP = 10.1.0.5GRID NETWORK MASK = 255.255.255.0
GRID NETWORK GATEWAY = 10.1.0.1
```
운영 관리자 노드가 아닌 노드의 예

- 파일 이름 예: \* /etc/storagegrid/nodes/dc1-adm2.conf
- 파일 내용 예: \*

```
NODE_TYPE = VM_Admin_Node
ADMIN ROLE = Non-Primary
ADMIN_IP = 10.1.0.2
BLOCK_DEVICE_VAR_LOCAL = /dev/mapper/dc1-adm2-var-local
BLOCK_DEVICE_AUDIT_LOGS = /dev/mapper/dc1-adm2-audit-logs
BLOCK DEVICE TABLES = /dev/mapper/dc1-adm2-tablesGRID NETWORK TARGET = bond0.1001
ADMIN_NETWORK_TARGET = bond0.1002
CLIENT_NETWORK_TARGET = bond0.1003
GRID NETWORK IP = 10.1.0.6GRID NETWORK MASK = 255.255.255.0
GRID NETWORK GATEWAY = 10.1.0.1
```
**StorageGRID** 구성을 검증합니다

에서 구성 파일을 만든 후 /etc/storagegrid/nodes 각 StorageGRID 노드에 대해 해당 파일의 내용을 확인해야 합니다.

구성 파일의 내용을 확인하려면 각 호스트에서 다음 명령을 실행합니다.

sudo storagegrid node validate all

파일이 올바른 경우, 예제에 표시된 대로 각 구성 파일에 대해 \* Passed \* 가 출력됩니다.

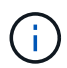

메타데이터 전용 노드에서 LUN을 하나만 사용하는 경우에는 무시해도 되는 경고 메시지가 표시될 수 있습니다.

```
Checking for misnamed node configuration files... PASSED
Checking configuration file for node dc1-adm1... PASSED
Checking configuration file for node dc1-gw1... PASSED
Checking configuration file for node dc1-sn1... PASSED
Checking configuration file for node dc1-sn2... PASSED
Checking configuration file for node dc1-sn3... PASSED
Checking for duplication of unique values between nodes... PASSED
```
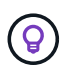

자동 설치의 경우 를 사용하여 이 출력을 억제할 수 있습니다 -q 또는 --quiet 의 옵션 storagegrid 명령(예: storagegrid --quiet…)를 클릭합니다. 출력을 표시하지 않으면 구성 경고 또는 오류가 감지된 경우 명령에 0이 아닌 종료 값이 있는 것입니다.

구성 파일이 잘못된 경우, 이 예에서와 같이 문제가 \* warning \* 및 \* error \* 로 표시됩니다. 구성 오류가 발견되면 설치를 계속하기 전에 오류를 수정해야 합니다.

```
Checking for misnamed node configuration files...
  WARNING: ignoring /etc/storagegrid/nodes/dc1-adm1
 WARNING: ignoring /etc/storagegrid/nodes/dc1-sn2.conf.keep
 WARNING: ignoring /etc/storagegrid/nodes/my-file.txt
Checking configuration file for node dc1-adm1...
  ERROR: NODE TYPE = VM Foo Node
        VM Foo Node is not a valid node type. See *.conf.sample
 ERROR: ADMIN ROLE = Foo
         Foo is not a valid admin role. See *.conf.sample
  ERROR: BLOCK DEVICE VAR LOCAL = /dev/mapper/sgws-gwl-var-local
        /dev/mapper/sqws-qw1-var-local is not a valid block device
Checking configuration file for node dc1-gw1...
  ERROR: GRID NETWORK TARGET = bond0.1001
        bond0.1001 is not a valid interface. See 'ip link show'
 ERROR: GRID NETWORK IP = 10.1.310.1.3 is not a valid IPv4 address
 ERROR: GRID NETWORK MASK = 255.248.255.0255.248.255.0 is not a valid IPv4 subnet mask
Checking configuration file for node dc1-sn1...
 ERROR: GRID NETWORK GATEWAY = 10.2.0.1
        10.2.0.1 is not on the local subnet
 ERROR: ADMIN NETWORK ESL = 192.168.100.0/21,172.16.0foo
        Could not parse subnet list
Checking configuration file for node dc1-sn2. PASSED
Checking configuration file for node dc1-sn3... PASSED
Checking for duplication of unique values between nodes...
 ERROR: GRID NETWORK IP = 10.1.0.4dc1-sn2 and dc1-sn3 have the same GRID NETWORK IP
 ERROR: BLOCK DEVICE VAR LOCAL = /dev/mapper/sgws-sn2-var-local
        dc1-sn2 and dc1-sn3 have the same BLOCK DEVICE VAR LOCAL
 ERROR: BLOCK DEVICE RANGEDB 00 = /dev/mapper/sgws - sn2-rangedb-0dc1-sn2 and dc1-sn3 have the same BLOCK DEVICE RANGEDB 00
```
**StorageGRID** 호스트 서비스를 시작합니다

StorageGRID 노드를 시작하고 호스트를 재부팅한 후 다시 시작하려면 StorageGRID 호스트 서비스를 설정하고 시작해야 합니다.

#### 단계

1. 각 호스트에서 다음 명령을 실행합니다.

sudo systemctl enable storagegrid sudo systemctl start storagegrid

2. 다음 명령을 실행하여 구축이 진행되고 있는지 확인합니다.

sudo storagegrid node status node-name

3. 노드가 "not running" 또는 "stopped" 상태를 반환하는 경우 다음 명령을 실행합니다.

sudo storagegrid node start node-name

4. 이전에 StorageGRID 호스트 서비스를 설정 및 시작한 경우(또는 서비스가 활성화 및 시작되었는지 확실하지 않은 경우) 다음 명령을 실행합니다.

sudo systemctl reload-or-restart storagegrid

### 그리드 구성 및 전체 설치**(Red Hat)**

그리드 관리자로 이동합니다

그리드 관리자를 사용하여 StorageGRID 시스템을 구성하는 데 필요한 모든 정보를 정의합니다.

시작하기 전에

기본 관리 노드를 구축하고 초기 시작 시퀀스를 완료해야 합니다.

#### 단계

1. 웹 브라우저를 열고 다음 주소 중 하나로 이동합니다.

https://*primary\_admin\_node\_ip*

*client\_network\_ip*

또는 포트 8443에서 그리드 관리자에 액세스할 수 있습니다.

https://*primary\_admin\_node\_ip*:8443

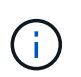

네트워크 구성에 따라 그리드 네트워크 또는 관리 네트워크의 기본 관리 노드 IP에 대한 IP 주소를 사용할 수 있습니다.

2. StorageGRID 시스템 설치 \* 를 선택합니다.

StorageGRID 시스템을 구성하는 데 사용되는 페이지가 나타납니다.

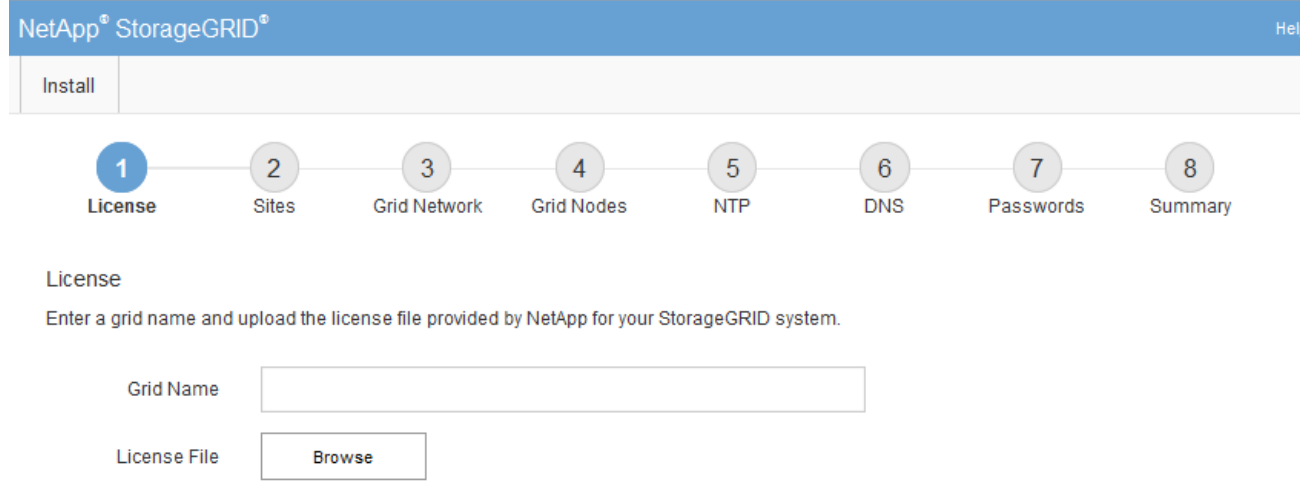

### **StorageGRID** 라이센스 정보를 지정합니다

StorageGRID 시스템의 이름을 지정하고 NetApp에서 제공하는 라이센스 파일을 업로드해야 합니다.

단계

1. 라이센스 페이지의 \* 그리드 이름 \* 필드에 StorageGRID 시스템에 대한 의미 있는 이름을 입력합니다.

설치 후, 이름이 Nodes 메뉴 맨 위에 표시됩니다.

2. 찾아보기 \* 를 선택하고 NetApp 라이센스 파일을 찾습니다 (NLF-*unique-id*.txt)를 선택하고 \* 열기 \* 를 선택합니다.

라이센스 파일의 유효성이 검사되고 일련 번호가 표시됩니다.

 $(i)$ 

StorageGRID 설치 아카이브에는 제품에 대한 지원 권한이 없는 무료 라이센스가 포함되어 있습니다. 설치 후 지원을 제공하는 라이센스로 업데이트할 수 있습니다.

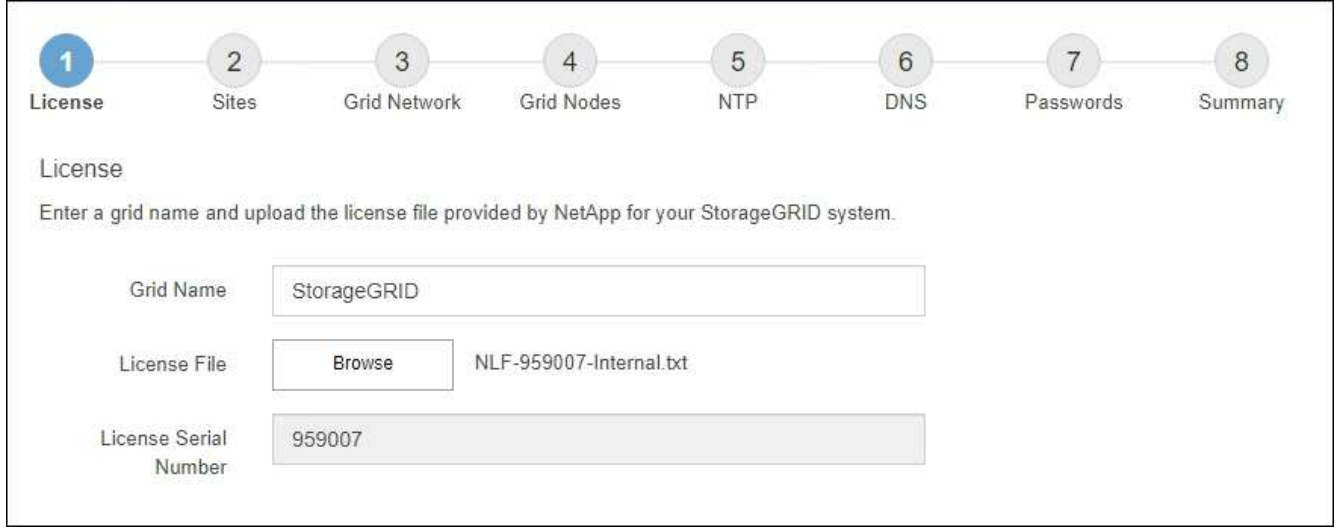

3. 다음 \* 을 선택합니다.

StorageGRID를 설치할 때 사이트를 하나 이상 만들어야 합니다. StorageGRID 시스템의 안정성과 스토리지 용량을 늘리기 위해 사이트를 추가로 생성할 수 있습니다.

#### 단계

- 1. 사이트 페이지에서 \* 사이트 이름 \* 을 입력합니다.
- 2. 사이트를 추가하려면 마지막 사이트 항목 옆에 있는 더하기 기호를 클릭하고 새 \* 사이트 이름 \* 텍스트 상자에 이름을 입력합니다.

그리드 토폴로지에 필요한 만큼 사이트를 추가합니다. 최대 16개의 사이트를 추가할 수 있습니다.

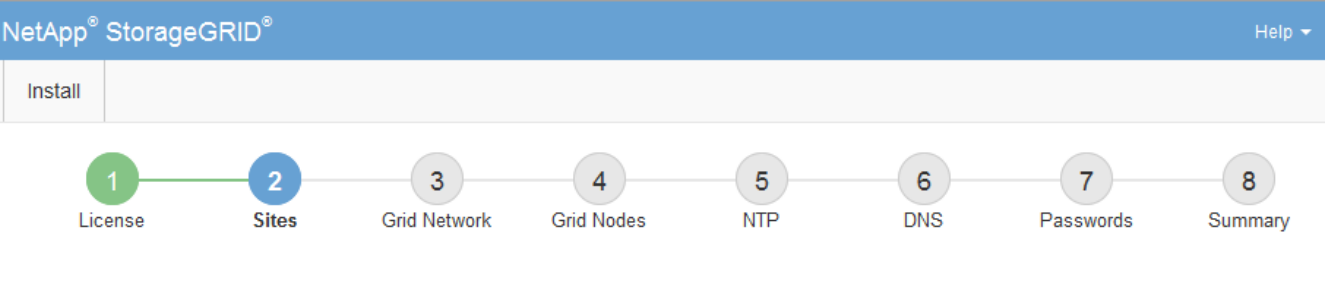

**Sites** 

In a single-site deployment, infrastructure and operations are centralized in one site.

In a multi-site deployment, infrastructure can be distributed asymmetrically across sites, and proportional to the needs of each site. Typically, sites are located in geographically different locations. Having multiple sites also allows the use of distributed replication and erasure coding for increased availability and resiliency.

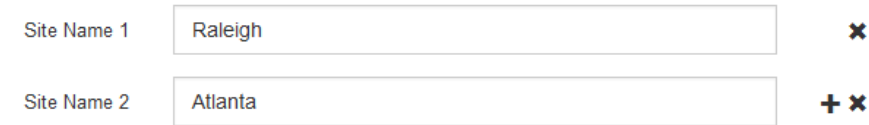

3. 다음 \* 을 클릭합니다.

그리드 네트워크 서브넷을 지정합니다

그리드 네트워크에서 사용되는 서브넷을 지정해야 합니다.

#### 이 작업에 대해

서브넷 항목에는 그리드 네트워크를 통해 연결할 수 있어야 하는 서브넷과 함께 StorageGRID 시스템의 각 사이트에 대한 그리드 네트워크의 서브넷이 포함됩니다.

그리드 서브넷이 여러 개인 경우 그리드 네트워크 게이트웨이가 필요합니다. 지정된 모든 그리드 서브넷은 이 게이트웨이를 통해 연결할 수 있어야 합니다.

단계

1. 서브넷 1 \* 텍스트 상자에 하나 이상의 그리드 네트워크에 대한 CIDR 네트워크 주소를 지정합니다.

2. 마지막 항목 옆에 있는 더하기 기호를 클릭하여 추가 네트워크 항목을 추가합니다.

하나 이상의 노드를 이미 배포한 경우 \* 그리드 네트워크 서브넷 검색 \* 을 클릭하여 그리드 관리자에 등록된 그리드 노드에 의해 보고된 서브넷으로 그리드 네트워크 서브넷 목록을 자동으로 채웁니다.

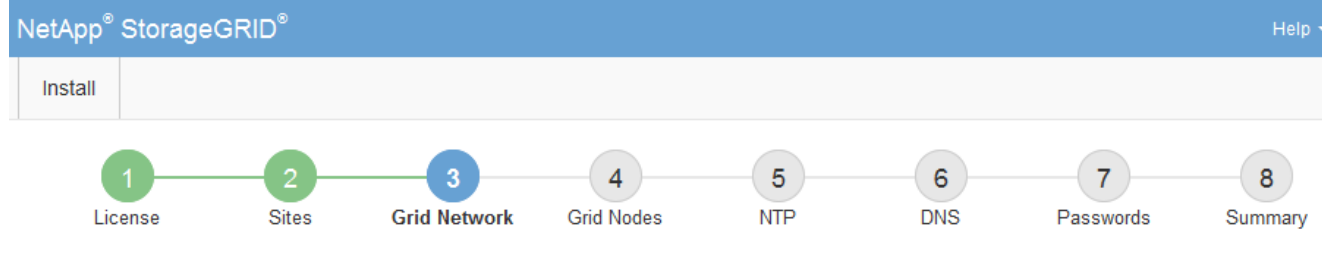

**Grid Network** 

You must specify the subnets that are used on the Grid Network. These entries typically include the subnets for the Grid Network for each site in your StorageGRID system. Select Discover Grid Networks to automatically add subnets based on the network configuration of all registered nodes.

Note: You must manually add any subnets for NTP, DNS, LDAP, or other external servers accessed through the Grid Network gateway.

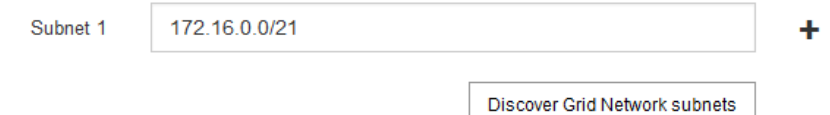

3. 다음 \* 을 클릭합니다.

보류 중인 그리드 노드를 승인합니다

StorageGRID 시스템에 가입하려면 각 그리드 노드를 승인해야 합니다.

시작하기 전에

모든 가상 및 StorageGRID 어플라이언스 그리드 노드를 구축했습니다.

일부 노드를 나중에 설치하는 대신 모든 노드를 한 번 설치하는 것이 더 효율적입니다.

단계

(†

1. Pending Nodes(보류 중인 노드) 목록을 검토하고 배포된 모든 그리드 노드가 표시되는지 확인합니다.

그리드 노드가 누락된 경우 성공적으로 배포되었는지 확인합니다.

2. 승인하려는 보류 중인 노드 옆에 있는 라디오 버튼을 선택합니다.

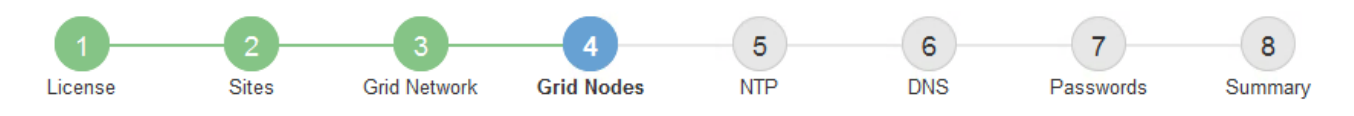

#### **Grid Nodes**

Approve and configure grid nodes, so that they are added correctly to your StorageGRID system.

#### **Pending Nodes**

Grid nodes are listed as pending until they are assigned to a site, configured, and approved.

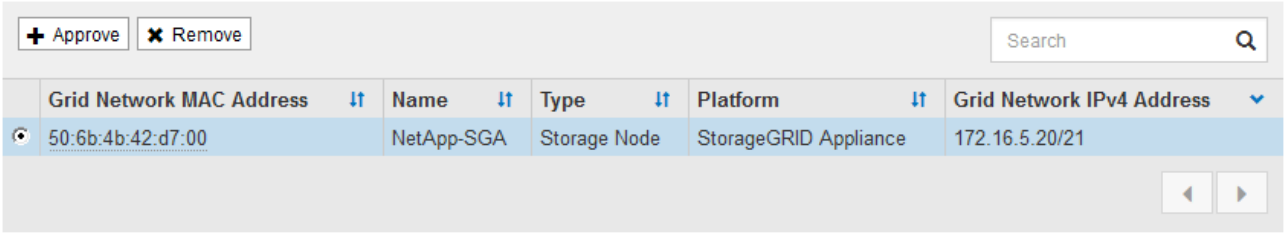

#### **Approved Nodes**

Grid nodes that have been approved and have been configured for installation. An approved grid node's configuration can be edited if errors are identified.

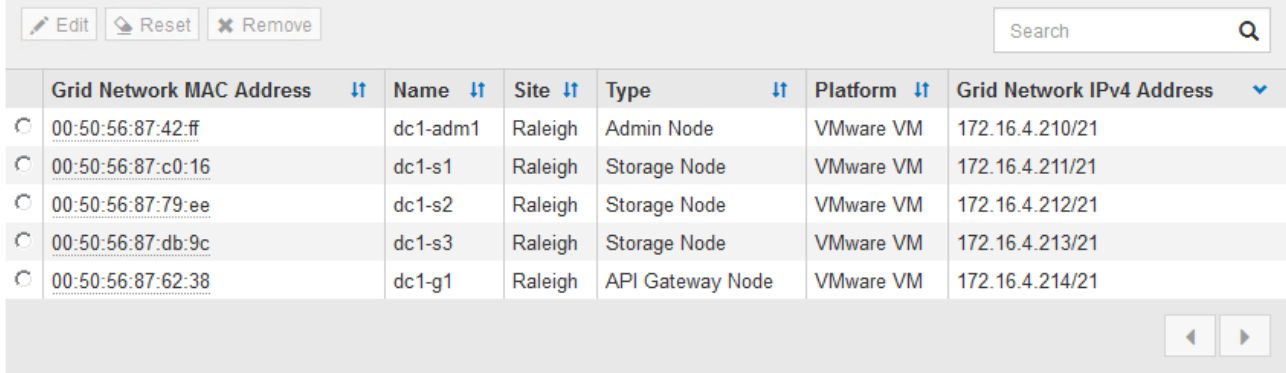

- 3. Approve \* (승인 \*)를 클릭합니다.
- 4. 일반 설정에서 필요에 따라 다음 속성의 설정을 수정합니다.
	- \* Site \*: 이 그리드 노드에 대한 사이트의 시스템 이름입니다.
	- \* 이름 \*: 노드의 시스템 이름입니다. 기본적으로 노드를 구성할 때 지정한 이름이 지정됩니다.

시스템 이름은 내부 StorageGRID 작업에 필요하며 설치를 완료한 후에는 변경할 수 없습니다. 그러나 설치 프로세스의 이 단계에서 필요에 따라 시스템 이름을 변경할 수 있습니다.

◦ \* NTP 역할 \*: 그리드 노드의 NTP(Network Time Protocol) 역할입니다. 옵션은 \* 자동 \*, \* 기본 \* 및 \* 클라이언트 \* 입니다. Automatic \* 을 선택하면 기본 역할이 관리 노드, ADC 서비스가 있는 스토리지 노드, 게이트웨이 노드 및 비정적 IP 주소가 있는 모든 그리드 노드에 할당됩니다. 다른 모든 그리드 노드에는 클라이언트 역할이 할당됩니다.

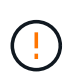

각 사이트에서 최소 2개의 노드가 4개 이상의 외부 NTP 소스에 액세스할 수 있는지 확인합니다. 사이트에서 하나의 노드만 NTP 소스에 연결할 수 있는 경우 해당 노드가 중단되면 타이밍 문제가 발생합니다. 또한 사이트당 두 노드를 기본 NTP 소스로 지정하면 사이트가 나머지 그리드에서 격리될 경우 정확한 시간을 보장할 수 있습니다.

◦ \* 스토리지 유형 \* (스토리지 노드에만 해당): 새 스토리지 노드가 메타데이터에만 사용되도록 지정합니다. 옵션은 \* 개체 및 메타데이터 \* 및 \* 메타데이터만 \* 입니다. 을 참조하십시오 ["](https://docs.netapp.com/ko-kr/storagegrid-118/primer/what-storage-node-is.html#types-of-storage-nodes)[스토리지](https://docs.netapp.com/ko-kr/storagegrid-118/primer/what-storage-node-is.html#types-of-storage-nodes) [노드](https://docs.netapp.com/ko-kr/storagegrid-118/primer/what-storage-node-is.html#types-of-storage-nodes) [유형](https://docs.netapp.com/ko-kr/storagegrid-118/primer/what-storage-node-is.html#types-of-storage-nodes)["](https://docs.netapp.com/ko-kr/storagegrid-118/primer/what-storage-node-is.html#types-of-storage-nodes) 메타데이터 전용 스토리지 노드에 대한 자세한 내용은

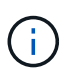

메타데이터 전용 노드로 그리드를 설치할 경우 그리드에는 오브젝트 스토리지용 최소 노드 수도 있어야 합니다. 단일 사이트 그리드의 경우 객체 및 메타데이터에 대해 2개 이상의 스토리지 노드가 구성됩니다. 다중 사이트 그리드의 경우 사이트당 하나 이상의 스토리지 노드가 객체 및 메타데이터에 대해 구성됩니다.

- \* ADC 서비스 \* (스토리지 노드 전용): 시스템에서 노드가 관리 도메인 컨트롤러(ADC) 서비스를 필요로 하는지 여부를 결정하도록 하려면 \* 자동 \* 을 선택합니다. ADC 서비스는 그리드 서비스의 위치 및 가용성을 추적합니다. 각 사이트에 적어도 3개의 스토리지 노드가 ADC 서비스를 포함해야 합니다. ADC 서비스를 배포한 후에는 노드에 추가할 수 없습니다.
- 5. Grid Network에서 필요에 따라 다음 속성의 설정을 수정합니다.
	- \* IPv4 주소(CIDR) \*: 그리드 네트워크 인터페이스(컨테이너 내부의 eth0)의 CIDR 네트워크 주소입니다. 예: 192.168.1.234/21
	- \* 게이트웨이 \*: 그리드 네트워크 게이트웨이. 예: 192.168.0.1

그리드 서브넷이 여러 개인 경우 게이트웨이가 필요합니다.

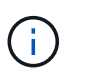

그리드 네트워크 구성에 대해 DHCP를 선택하고 여기서 값을 변경하면 새 값이 노드의 정적 주소로 구성됩니다. 결과 IP 주소가 DHCP 주소 풀 내에 있지 않은지 확인해야 합니다.

6. 그리드 노드에 대해 관리자 네트워크를 구성하려면 필요에 따라 관리 네트워크 섹션에서 설정을 추가하거나 업데이트합니다.

이 인터페이스에서 나오는 라우트의 대상 서브넷을 \* 서브넷(CIDR) \* 텍스트 상자에 입력합니다. 관리 서브넷이 여러 개인 경우 관리 게이트웨이가 필요합니다.

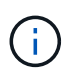

Admin Network 구성에 대해 DHCP를 선택하고 여기서 값을 변경하면 새 값이 노드의 정적 주소로 구성됩니다. 결과 IP 주소가 DHCP 주소 풀 내에 있지 않은지 확인해야 합니다.

- 어플라이언스:\* StorageGRID 어플라이언스의 경우 StorageGRID 어플라이언스 설치 프로그램을 사용하여 초기 설치 중에 관리자 네트워크가 구성되지 않은 경우 이 그리드 관리자 대화 상자에서 구성할 수 없습니다. 대신 다음 단계를 수행해야 합니다.
	- a. 어플라이언스 재부팅: 어플라이언스 설치 프로그램에서 \* 고급 \* > \* 재부팅 \* 을 선택합니다.

재부팅하는 데 몇 분 정도 걸릴 수 있습니다.

- b. 네트워크 구성 \* > \* 링크 구성 \* 을 선택하고 해당 네트워크를 활성화합니다.
- c. 네트워킹 구성 \* > \* IP 구성 \* 을 선택하고 활성화된 네트워크를 구성합니다.
- d. 홈 페이지로 돌아가서 \* 설치 시작 \* 을 클릭합니다.
- e. Grid Manager(그리드 관리자): 노드가 Approved Nodes(승인된 노드) 테이블에 나열된 경우 노드를 제거합니다.
- f. Pending Nodes 테이블에서 노드를 제거합니다.
- g. 대기 중인 노드 목록에 노드가 다시 나타날 때까지 기다립니다.
- h. 적절한 네트워크를 구성할 수 있는지 확인합니다. 어플라이언스 설치 프로그램의 IP 구성 페이지에서 제공한 정보로 이미 채워져야 합니다.

자세한 내용은 해당 어플라이언스 모델의 설치 지침을 참조하십시오.

7. 그리드 노드에 대한 클라이언트 네트워크를 구성하려면 클라이언트 네트워크 섹션에서 필요에 따라 설정을 추가하거나 업데이트합니다. 클라이언트 네트워크가 구성된 경우 게이트웨이가 필요하며 설치 후 해당 게이트웨이가 노드의 기본 게이트웨이가 됩니다.

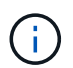

클라이언트 네트워크 구성에 대해 DHCP를 선택하고 여기서 값을 변경하면 새 값이 노드의 정적 주소로 구성됩니다. 결과 IP 주소가 DHCP 주소 풀 내에 있지 않은지 확인해야 합니다.

◦ 어플라이언스:\* StorageGRID 어플라이언스의 경우 StorageGRID 어플라이언스 설치 프로그램을 사용하여 초기 설치 중에 클라이언트 네트워크가 구성되지 않은 경우 이 그리드 관리자 대화 상자에서 구성할 수 없습니다. 대신 다음 단계를 수행해야 합니다.

a. 어플라이언스 재부팅: 어플라이언스 설치 프로그램에서 \* 고급 \* > \* 재부팅 \* 을 선택합니다.

재부팅하는 데 몇 분 정도 걸릴 수 있습니다.

- b. 네트워크 구성 \* > \* 링크 구성 \* 을 선택하고 해당 네트워크를 활성화합니다.
- c. 네트워킹 구성 \* > \* IP 구성 \* 을 선택하고 활성화된 네트워크를 구성합니다.
- d. 홈 페이지로 돌아가서 \* 설치 시작 \* 을 클릭합니다.
- e. Grid Manager(그리드 관리자): 노드가 Approved Nodes(승인된 노드) 테이블에 나열된 경우 노드를 제거합니다.
- f. Pending Nodes 테이블에서 노드를 제거합니다.
- g. 대기 중인 노드 목록에 노드가 다시 나타날 때까지 기다립니다.
- h. 적절한 네트워크를 구성할 수 있는지 확인합니다. 어플라이언스 설치 프로그램의 IP 구성 페이지에서 제공한 정보로 이미 채워져야 합니다.

자세한 내용은 어플라이언스 설치 지침을 참조하십시오.

8. 저장 \* 을 클릭합니다.

그리드 노드 항목이 승인된 노드 목록으로 이동합니다.

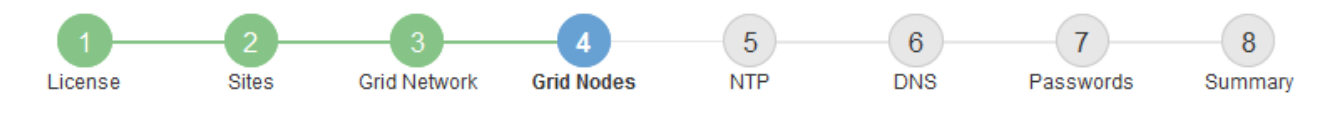

#### **Grid Nodes**

Approve and configure grid nodes, so that they are added correctly to your StorageGRID system.

#### **Pending Nodes**

Grid nodes are listed as pending until they are assigned to a site, configured, and approved.

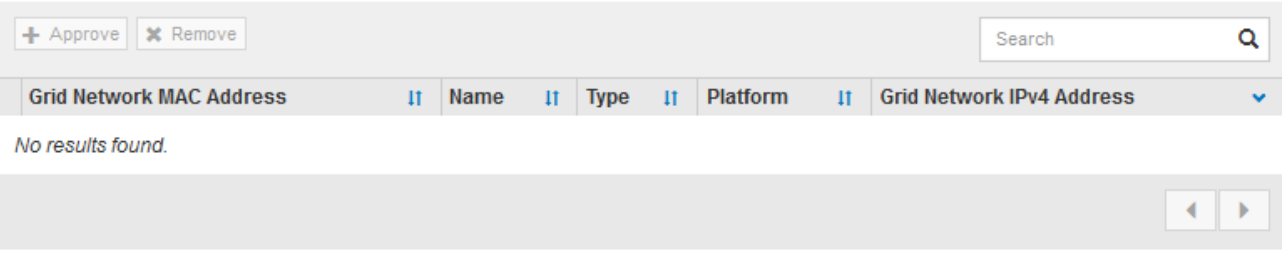

#### **Approved Nodes**

Grid nodes that have been approved and have been configured for installation. An approved grid node's configuration can be edited if errors are identified.

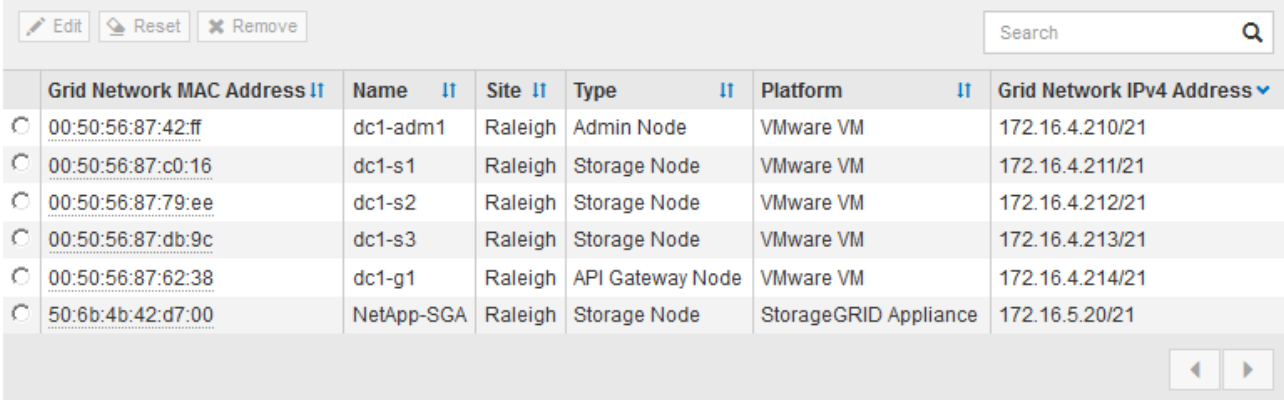

9. 승인하려는 보류 중인 각 그리드 노드에 대해 이 단계를 반복합니다.

그리드에서 원하는 모든 노드를 승인해야 합니다. 그러나 요약 페이지에서 \* 설치 \* 를 클릭하기 전에 언제든지 이 페이지로 돌아갈 수 있습니다. 라디오 버튼을 선택하고 \* Edit \* 를 클릭하여 승인된 그리드 노드의 속성을 수정할 수 있습니다.

10. 그리드 노드 승인이 완료되면 \* 다음 \* 을 클릭합니다.

**Network Time Protocol** 서버 정보를 지정합니다

StorageGRID 시스템에 대해 NTP(네트워크 시간 프로토콜) 구성 정보를 지정해야 별도의 서버에서 수행되는 작업을 동기화할 수 있습니다.

이 작업에 대해

NTP 서버의 IPv4 주소를 지정해야 합니다.

외부 NTP 서버를 지정해야 합니다. 지정된 NTP 서버는 NTP 프로토콜을 사용해야 합니다.

시간 드리프트와 관련된 문제를 방지하려면 Stratum 3 이상의 NTP 서버 참조를 4개 지정해야 합니다.

 $\left(\begin{matrix} \cdot \\ \cdot \end{matrix}\right)$ 

프로덕션 수준 StorageGRID 설치에 외부 NTP 소스를 지정할 때 Windows Server 2016 이전 버전의 Windows에서는 Windows 시간(W32Time) 서비스를 사용하지 마십시오. 이전 버전의 Windows의 시간 서비스는 정확하지 않으며 StorageGRID와 같은 고정밀 환경에서 사용하기 위해 Microsoft에서 지원되지 않습니다.

["](https://support.microsoft.com/en-us/help/939322/support-boundary-to-configure-the-windows-time-service-for-high-accura)[정확](https://support.microsoft.com/en-us/help/939322/support-boundary-to-configure-the-windows-time-service-for-high-accura)도가 [높](https://support.microsoft.com/en-us/help/939322/support-boundary-to-configure-the-windows-time-service-for-high-accura)[은](https://support.microsoft.com/en-us/help/939322/support-boundary-to-configure-the-windows-time-service-for-high-accura) [환](https://support.microsoft.com/en-us/help/939322/support-boundary-to-configure-the-windows-time-service-for-high-accura)[경에](https://support.microsoft.com/en-us/help/939322/support-boundary-to-configure-the-windows-time-service-for-high-accura) [대한](https://support.microsoft.com/en-us/help/939322/support-boundary-to-configure-the-windows-time-service-for-high-accura) [Windows](https://support.microsoft.com/en-us/help/939322/support-boundary-to-configure-the-windows-time-service-for-high-accura) [시간](https://support.microsoft.com/en-us/help/939322/support-boundary-to-configure-the-windows-time-service-for-high-accura) [서비스를](https://support.microsoft.com/en-us/help/939322/support-boundary-to-configure-the-windows-time-service-for-high-accura) [구성하기](https://support.microsoft.com/en-us/help/939322/support-boundary-to-configure-the-windows-time-service-for-high-accura) [위한](https://support.microsoft.com/en-us/help/939322/support-boundary-to-configure-the-windows-time-service-for-high-accura) [경계를](https://support.microsoft.com/en-us/help/939322/support-boundary-to-configure-the-windows-time-service-for-high-accura) [지원합니다](https://support.microsoft.com/en-us/help/939322/support-boundary-to-configure-the-windows-time-service-for-high-accura)["](https://support.microsoft.com/en-us/help/939322/support-boundary-to-configure-the-windows-time-service-for-high-accura)

외부 NTP 서버는 이전에 기본 NTP 역할을 할당한 노드에서 사용됩니다.

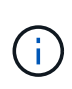

각 사이트에서 최소 2개의 노드가 4개 이상의 외부 NTP 소스에 액세스할 수 있는지 확인합니다. 사이트에서 하나의 노드만 NTP 소스에 연결할 수 있는 경우 해당 노드가 중단되면 타이밍 문제가 발생합니다. 또한 사이트당 두 노드를 기본 NTP 소스로 지정하면 사이트가 나머지 그리드에서 격리될 경우 정확한 시간을 보장할 수 있습니다.

단계

- 1. Server 1 \* 에서 \* Server 4 \* 텍스트 상자에 NTP 서버 4대 이상에 대한 IPv4 주소를 지정합니다.
- 2. 필요한 경우 마지막 항목 옆에 있는 더하기 기호를 선택하여 추가 서버 항목을 추가합니다.

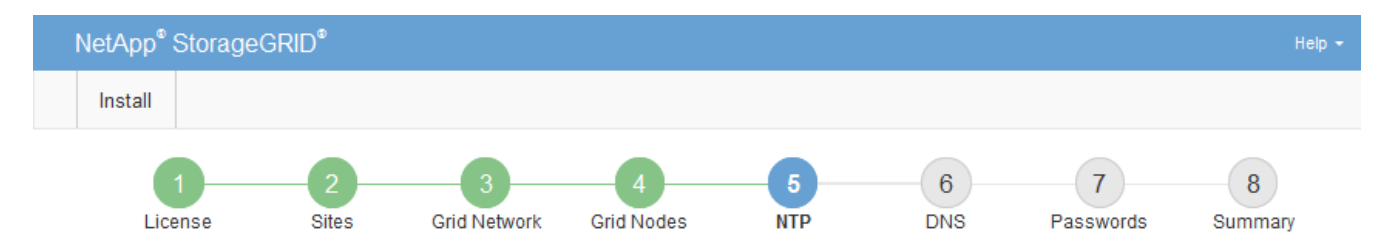

**Network Time Protocol** 

Enter the IP addresses for at least four Network Time Protocol (NTP) servers, so that operations performed on separate servers are kept in sync.

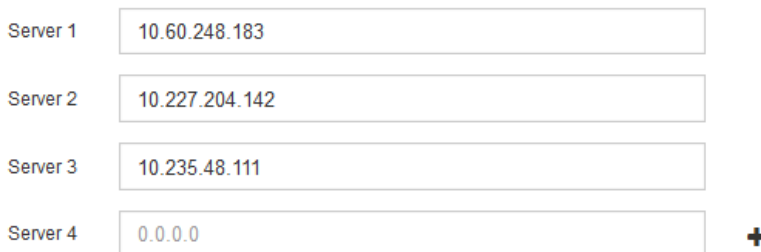

3. 다음 \* 을 선택합니다.

**DNS** 서버 정보를 지정합니다

IP 주소 대신 호스트 이름을 사용하여 외부 서버에 액세스할 수 있도록 StorageGRID 시스템에 대한 DNS 정보를 지정해야 합니다.

이 작업에 대해

지정 ["DNS](https://docs.netapp.com/us-en/storagegrid-appliances/commonhardware/checking-dns-server-configuration.html) [서버](https://docs.netapp.com/us-en/storagegrid-appliances/commonhardware/checking-dns-server-configuration.html) [정보입니다](https://docs.netapp.com/us-en/storagegrid-appliances/commonhardware/checking-dns-server-configuration.html)["](https://docs.netapp.com/us-en/storagegrid-appliances/commonhardware/checking-dns-server-configuration.html) 이메일 알림 및 AutoSupport에 IP 주소 대신 FQDN(정규화된 도메인 이름) 호스트 이름을 사용할 수 있습니다.

제대로 작동하려면 DNS 서버를 두 대 또는 세 대 지정합니다. 3개 이상을 지정하면 일부 플랫폼의 알려진 OS 제한 때문에 3개만 사용할 수 있습니다. 사용자 환경에 라우팅 제한이 있는 경우 를 사용할 수 있습니다 ["DNS](https://docs.netapp.com/ko-kr/storagegrid-118/maintain/modifying-dns-configuration-for-single-grid-node.html) [서버](https://docs.netapp.com/ko-kr/storagegrid-118/maintain/modifying-dns-configuration-for-single-grid-node.html) [목록](https://docs.netapp.com/ko-kr/storagegrid-118/maintain/modifying-dns-configuration-for-single-grid-node.html)을 [사용자](https://docs.netapp.com/ko-kr/storagegrid-118/maintain/modifying-dns-configuration-for-single-grid-node.html) [지정합니다](https://docs.netapp.com/ko-kr/storagegrid-118/maintain/modifying-dns-configuration-for-single-grid-node.html)["](https://docs.netapp.com/ko-kr/storagegrid-118/maintain/modifying-dns-configuration-for-single-grid-node.html) 개별 노드(일반적으로 사이트의 모든 노드)에서 최대 3개의 DNS 서버로 구성된 서로 다른 집합을 사용합니다.

가능한 경우 각 사이트에서 로컬로 액세스할 수 있는 DNS 서버를 사용하여 isfan 사이트가 외부 대상의 FQDN을 확인할 수 있도록 합니다.

DNS 서버 정보가 생략되거나 잘못 구성된 경우 각 그리드 노드의 SSM 서비스에서 NST 알람이 트리거됩니다. DNS가 올바르게 구성되고 새 서버 정보가 모든 그리드 노드에 도달하면 경보가 해제됩니다.

단계

- 1. Server 1 \* 텍스트 상자에 하나 이상의 DNS 서버에 대한 IPv4 주소를 지정합니다.
- 2. 필요한 경우 마지막 항목 옆에 있는 더하기 기호를 선택하여 추가 서버 항목을 추가합니다.

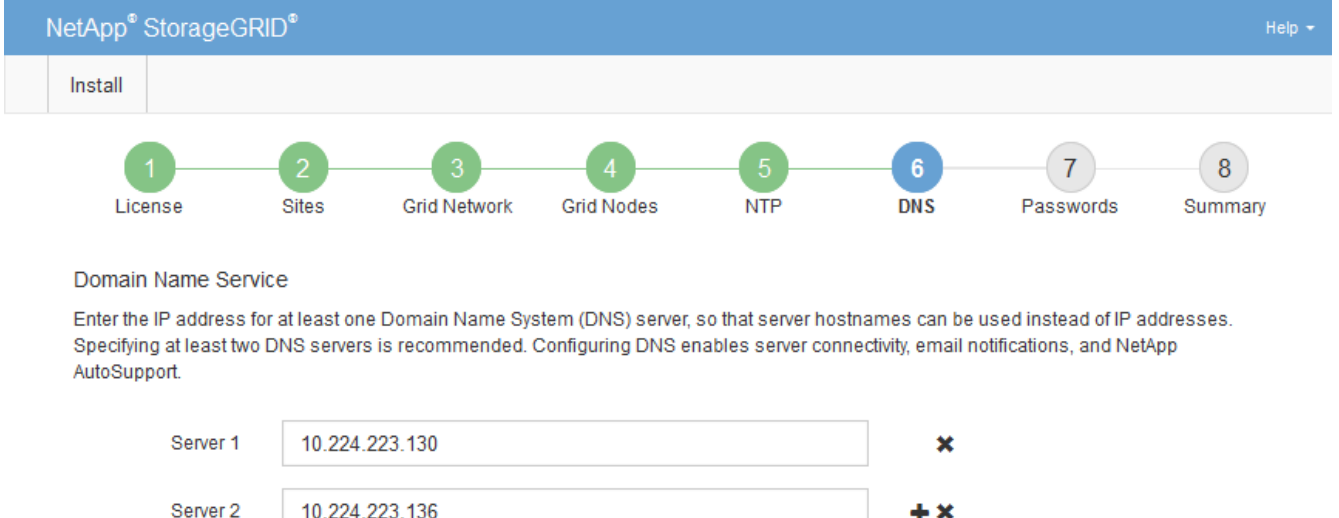

가장 좋은 방법은 DNS 서버를 두 개 이상 지정하는 것입니다. 최대 6개의 DNS 서버를 지정할 수 있습니다.

3. 다음 \* 을 선택합니다.

**StorageGRID** 시스템 암호를 지정합니다

StorageGRID 시스템을 설치하는 과정에서 시스템 보안을 유지하고 유지 관리 작업을 수행하는 데 사용할 암호를 입력해야 합니다.

이 작업에 대해

암호 설치 페이지를 사용하여 프로비저닝 암호 및 그리드 관리 루트 사용자 암호를 지정합니다.

- 프로비저닝 암호는 암호화 키로 사용되며 StorageGRID 시스템에 저장되지 않습니다.
- 복구 패키지 다운로드를 포함하여 설치, 확장 및 유지 관리 절차를 위한 프로비저닝 암호가 있어야 합니다. 따라서 프로비저닝 암호를 안전한 위치에 저장하는 것이 중요합니다.
- 현재 프로비저닝 암호가 있는 경우 Grid Manager에서 프로비저닝 암호를 변경할 수 있습니다.
- 그리드 관리 루트 사용자 암호는 Grid Manager를 사용하여 변경할 수 있습니다.
- 임의로 생성된 명령줄 콘솔 및 SSH 암호가 에 저장됩니다 Passwords.txt 복구 패키지에 있는 파일.

단계

1. Provisioning Passphrase \* 에서 StorageGRID 시스템의 그리드 토폴로지를 변경하는 데 필요한 프로비저닝 암호를 입력합니다.

프로비저닝 암호를 안전한 장소에 보관합니다.

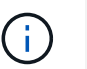

설치가 완료되고 나중에 프로비저닝 암호를 변경하려는 경우 Grid Manager를 사용할 수 있습니다. 구성 \* > \* 액세스 제어 \* > \* 그리드 비밀번호 \* 를 선택합니다.

- 2. Provisioning Passphrase \* 확인 에서 프로비저닝 암호를 다시 입력하여 확인합니다.
- 3. 그리드 관리 루트 사용자 암호 \* 에 그리드 관리자에 "루트" 사용자로 액세스하는 데 사용할 암호를 입력합니다.

암호를 안전한 곳에 보관하십시오.

4. 루트 사용자 암호 확인 \* 에서 그리드 관리자 암호를 다시 입력하여 확인합니다.

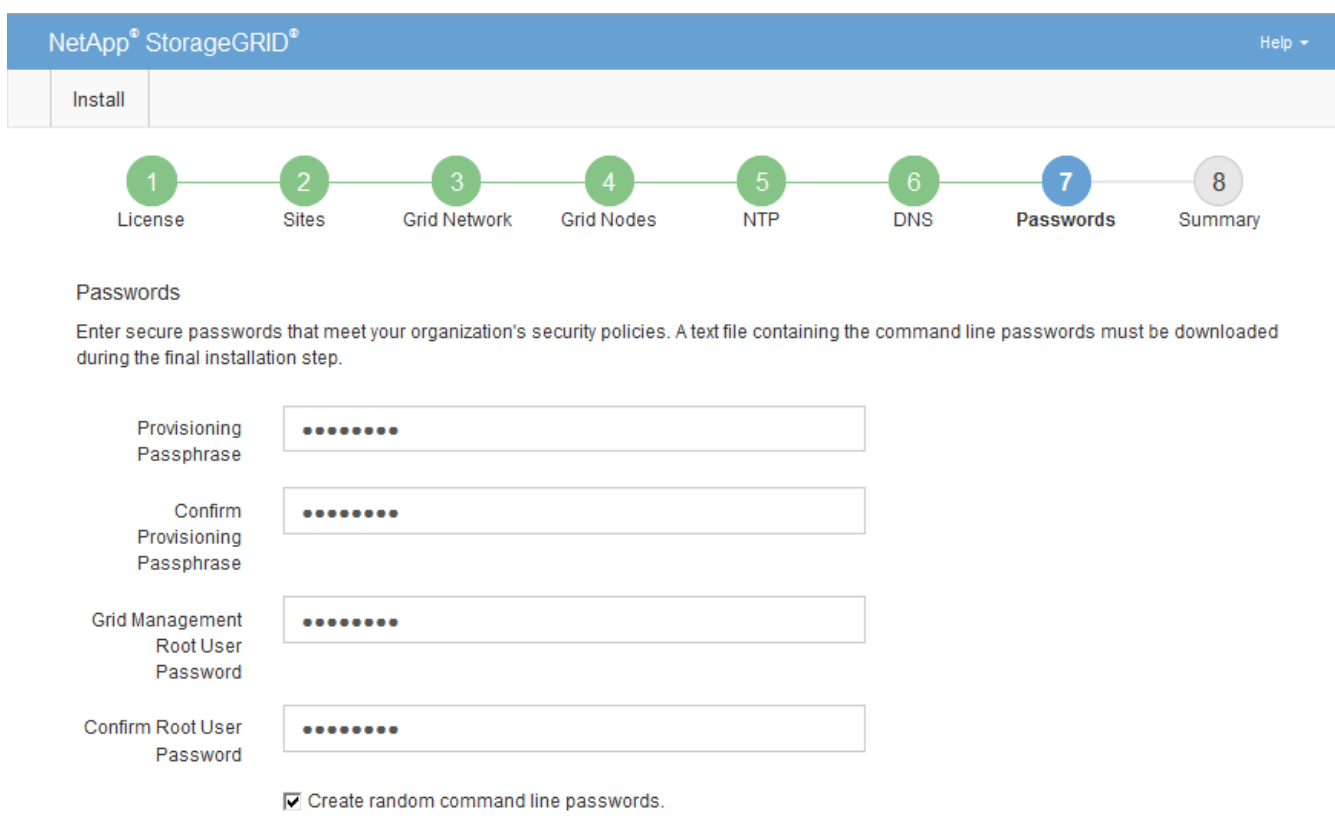

5. 개념 증명이나 데모 목적으로 그리드를 설치하는 경우 \* 임의의 명령줄 암호 만들기 \* 확인란을 선택 취소합니다.

프로덕션 배포의 경우 보안을 위해 항상 무작위 암호를 사용해야 합니다. Clear \* 임의의 명령줄 암호 만들기 \* 기본 암호를 사용하여 "root" 또는 "admin" 계정을 사용하여 명령줄에서 그리드 노드에 액세스하려는 경우 데모 그리드에만 사용합니다.

 $(i)$ 

복구 패키지 파일을 다운로드하라는 메시지가 표시됩니다 (sgws-recovery-package-idrevision.zip) 요약 페이지에서 \* 설치 \* 를 클릭한 후 반드시 해야 합니다 ["](https://docs.netapp.com/ko-kr/storagegrid-118/maintain/downloading-recovery-package.html)[이](https://docs.netapp.com/ko-kr/storagegrid-118/maintain/downloading-recovery-package.html) [파일을](https://docs.netapp.com/ko-kr/storagegrid-118/maintain/downloading-recovery-package.html) [다운로드합니다](https://docs.netapp.com/ko-kr/storagegrid-118/maintain/downloading-recovery-package.html)["](https://docs.netapp.com/ko-kr/storagegrid-118/maintain/downloading-recovery-package.html) 를 눌러 설치를 완료합니다. 시스템에 액세스하는 데 필요한 암호는 에 저장됩니다 Passwords.txt 파일, 복구 패키지 파일에 포함되어 있습니다.

6. 다음 \* 을 클릭합니다.

구성을 검토하고 설치를 완료합니다

### 설치를 성공적으로 완료하려면 입력한 구성 정보를 주의 깊게 검토해야 합니다.

단계

1. 요약 \* 페이지를 봅니다.

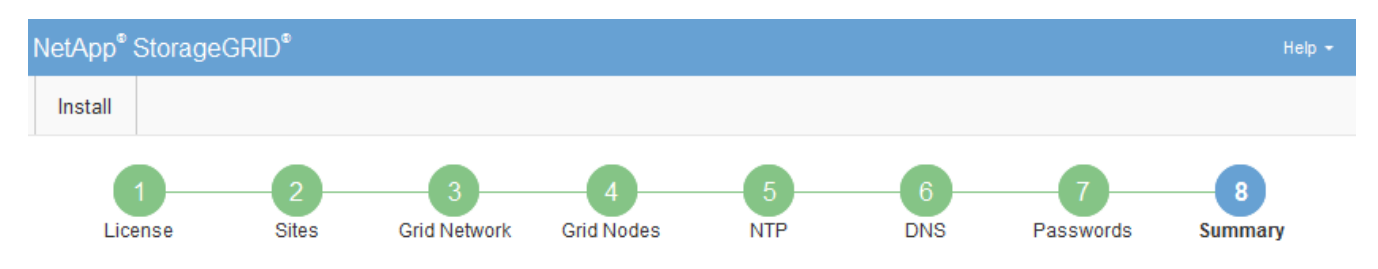

Summary

Verify that all of the grid configuration information is correct, and then click Install. You can view the status of each grid node as it installs. Click the Modify links to go back and change the associated information.

#### **General Settings**

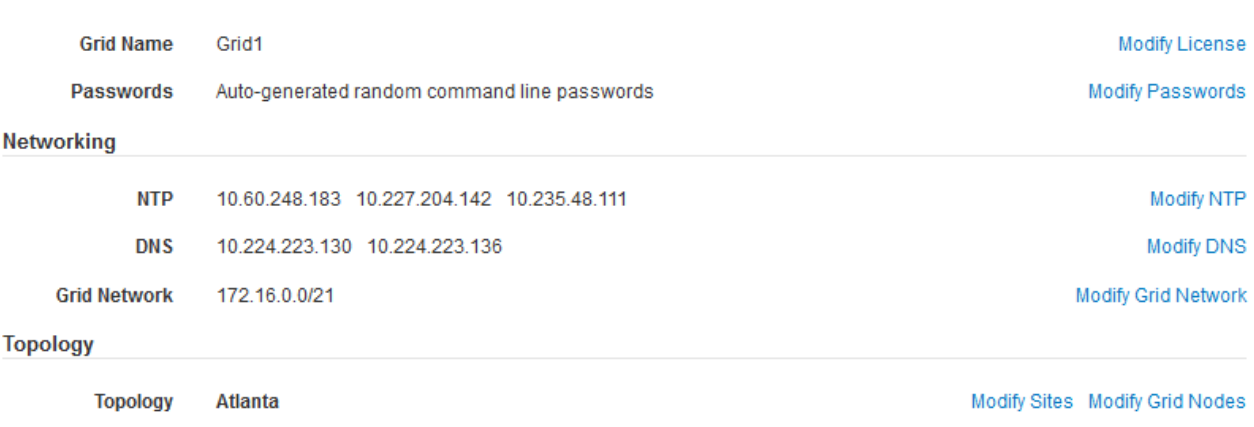

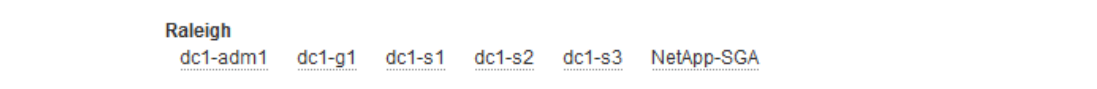

- 2. 모든 그리드 구성 정보가 올바른지 확인합니다. 뒤로 돌아가 오류를 수정하려면 요약 페이지의 수정 링크를 사용합니다.
- 3. 설치 \* 를 클릭합니다.

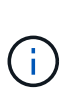

노드가 클라이언트 네트워크를 사용하도록 구성된 경우 \* 설치 \* 를 클릭하면 해당 노드의 기본 게이트웨이가 그리드 네트워크에서 클라이언트 네트워크로 전환됩니다. 연결이 끊어지면 액세스 가능한 서브넷을 통해 기본 관리 노드에 액세스하는지 확인해야 합니다. 을 참조하십시오 ["](https://docs.netapp.com/ko-kr/storagegrid-118/network/index.html)[네트워킹](https://docs.netapp.com/ko-kr/storagegrid-118/network/index.html) [지침](https://docs.netapp.com/ko-kr/storagegrid-118/network/index.html)["](https://docs.netapp.com/ko-kr/storagegrid-118/network/index.html) 를 참조하십시오.

4. 복구 패키지 다운로드 \* 를 클릭합니다.

그리드 토폴로지가 정의된 지점으로 설치가 진행되면 복구 패키지 파일을 다운로드하라는 메시지가 표시됩니다 (.zip)를 클릭하여 이 파일의 내용에 액세스할 수 있는지 확인합니다. 하나 이상의 그리드 노드에 장애가 발생할 경우 StorageGRID 시스템을 복구할 수 있도록 복구 패키지 파일을 다운로드해야 합니다. 백그라운드에서 설치가 계속되지만 이 파일을 다운로드하여 확인할 때까지 설치를 완료하고 StorageGRID 시스템에 액세스할 수 없습니다. 5. 의 내용을 추출할 수 있는지 확인합니다 .zip 파일을 저장한 다음 안전한 별도의 두 위치에 저장합니다.

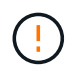

복구 패키지 파일은 StorageGRID 시스템에서 데이터를 가져오는 데 사용할 수 있는 암호화 키와 암호가 포함되어 있으므로 보안을 유지해야 합니다.

6. 복구 패키지 파일 \* 을 성공적으로 다운로드하고 확인했습니다 \* 확인란을 선택하고 \* 다음 \* 을 클릭합니다.

설치가 진행 중인 경우 상태 페이지가 나타납니다. 이 페이지에는 각 그리드 노드의 설치 진행률이 표시됩니다.

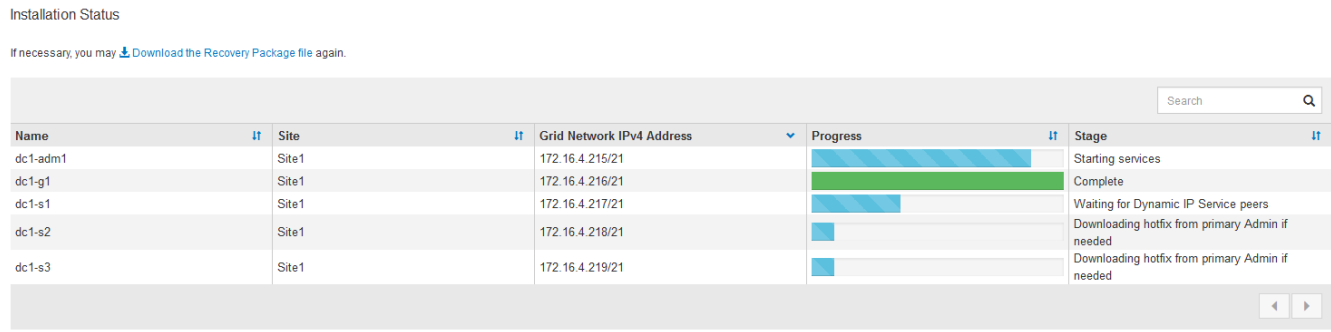

모든 그리드 노드에 대해 전체 단계에 도달하면 그리드 관리자의 로그인 페이지가 나타납니다.

7. "루트" 사용자 및 설치 중에 지정한 암호를 사용하여 Grid Manager에 로그인합니다.

설치 후 지침

그리드 노드 배포 및 구성을 완료한 후 DHCP 주소 지정 및 네트워크 구성 변경에 대한 다음 지침을 따르십시오.

• DHCP를 사용하여 IP 주소를 할당한 경우 사용 중인 네트워크의 각 IP 주소에 대해 DHCP 예약을 구성합니다.

배포 단계에서는 DHCP만 설정할 수 있습니다. 구성 중에는 DHCP를 설정할 수 없습니다.

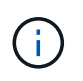

IP 주소가 변경되면 노드가 재부팅되므로 DHCP 주소 변경이 동시에 여러 노드에 영향을 미칠 경우 작동이 중단될 수 있습니다.

- 그리드 노드의 IP 주소, 서브넷 마스크 및 기본 게이트웨이를 변경하려면 IP 변경 절차를 사용해야 합니다. 을 참조하십시오 ["IP](https://docs.netapp.com/ko-kr/storagegrid-118/maintain/configuring-ip-addresses.html) [주소를](https://docs.netapp.com/ko-kr/storagegrid-118/maintain/configuring-ip-addresses.html) [구성합니다](https://docs.netapp.com/ko-kr/storagegrid-118/maintain/configuring-ip-addresses.html)["](https://docs.netapp.com/ko-kr/storagegrid-118/maintain/configuring-ip-addresses.html).
- 라우팅 및 게이트웨이 변경을 비롯한 네트워킹 구성을 변경하면 기본 관리 노드 및 다른 그리드 노드에 대한 클라이언트 연결이 손실될 수 있습니다. 적용된 네트워킹 변경 사항에 따라 이러한 연결을 다시 설정해야 할 수 있습니다.

설치 **REST API** 개요

StorageGRID는 설치 작업을 수행하기 위한 StorageGRID 설치 API를 제공합니다.

API는 Swagger 오픈 소스 API 플랫폼을 사용하여 API 문서를 제공합니다. swagger를 사용하면 개발자와 개발자가 아닌 사용자가 API가 매개 변수 및 옵션에 어떻게 응답하는지 보여주는 사용자 인터페이스에서 API와 상호 작용할 수 있습니다. 이 문서에서는 표준 웹 기술 및 JSON 데이터 형식에 대해 잘 알고 있다고 가정합니다.

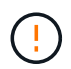

API Docs 웹 페이지를 사용하여 수행하는 모든 API 작업은 라이브 작업입니다. 실수로 구성 데이터나 기타 데이터를 작성, 업데이트 또는 삭제하지 않도록 주의하십시오.

각 REST API 명령에는 API의 URL, HTTP 작업, 필수 또는 선택적 URL 매개 변수, 그리고 예상되는 API 응답이 포함됩니다.

#### **StorageGRID** 설치 **API**

StorageGRID 설치 API는 StorageGRID 시스템을 처음 구성할 때와 기본 관리자 노드 복구를 수행해야 하는 경우에만 사용할 수 있습니다. 설치 API는 Grid Manager에서 HTTPS를 통해 액세스할 수 있습니다.

API 설명서에 액세스하려면 기본 관리 노드의 설치 웹 페이지로 이동하여 메뉴 모음에서 \* 도움말 \* > \* API 설명서 \* 를 선택합니다.

StorageGRID 설치 API에는 다음 섹션이 포함되어 있습니다.

- \* config \* 제품 릴리스 및 API 버전과 관련된 작업. 제품 릴리스 버전과 해당 릴리스에서 지원하는 API의 주요 버전을 나열할 수 있습니다.
- \* 그리드 \* 그리드 레벨 구성 작업. 그리드 세부 정보, 그리드 네트워크 서브넷, 그리드 암호, NTP 및 DNS 서버 IP 주소를 포함한 그리드 설정을 얻고 업데이트할 수 있습니다.
- \* 노드 \* 노드 레벨 구성 작업 그리드 노드 목록을 검색하고, 그리드 노드를 삭제하고, 그리드 노드를 구성하고, 그리드 노드를 보고, 그리드 노드의 구성을 재설정할 수 있습니다.
- \* 프로비저닝 \* 프로비저닝 작업. 프로비저닝 작업을 시작하고 프로비저닝 작업의 상태를 볼 수 있습니다.
- \* 복구 \* 기본 관리 노드 복구 작업 정보를 재설정하고, 복구 패키지를 업로드하고, 복구를 시작하고, 복구 작업의 상태를 볼 수 있습니다.
- \* recovery-package \* 복구 패키지를 다운로드하기 위한 작업.
- 고급 배포를 위한 \* 스키마 \* API 스키마
- \* 사이트 \* 사이트 수준 구성 작업 사이트를 만들고, 보고, 삭제하고, 수정할 수 있습니다.

다음 단계로 넘어갑니다

설치를 완료한 후 필요한 통합 및 구성 작업을 수행합니다. 필요에 따라 옵션 작업을 수행할 수 있습니다.

필수 작업

- ["](https://docs.netapp.com/ko-kr/storagegrid-118/admin/managing-tenants.html)테넌[트](https://docs.netapp.com/ko-kr/storagegrid-118/admin/managing-tenants.html) [계정을](https://docs.netapp.com/ko-kr/storagegrid-118/admin/managing-tenants.html) [생성합니다](https://docs.netapp.com/ko-kr/storagegrid-118/admin/managing-tenants.html)["](https://docs.netapp.com/ko-kr/storagegrid-118/admin/managing-tenants.html) StorageGRID 시스템에 오브젝트를 저장하는 데 사용되는 각 클라이언트 프로토콜(Swift 또는 S3)에 대해
- ["](https://docs.netapp.com/ko-kr/storagegrid-118/admin/controlling-storagegrid-access.html)[시스템](https://docs.netapp.com/ko-kr/storagegrid-118/admin/controlling-storagegrid-access.html) [액](https://docs.netapp.com/ko-kr/storagegrid-118/admin/controlling-storagegrid-access.html)[세스를](https://docs.netapp.com/ko-kr/storagegrid-118/admin/controlling-storagegrid-access.html) [제어합니다](https://docs.netapp.com/ko-kr/storagegrid-118/admin/controlling-storagegrid-access.html)["](https://docs.netapp.com/ko-kr/storagegrid-118/admin/controlling-storagegrid-access.html) 그룹 및 사용자 계정을 구성합니다. 필요에 따라 할 수 있습니다 ["](https://docs.netapp.com/ko-kr/storagegrid-118/admin/using-identity-federation.html)[통합](https://docs.netapp.com/ko-kr/storagegrid-118/admin/using-identity-federation.html) [ID](https://docs.netapp.com/ko-kr/storagegrid-118/admin/using-identity-federation.html) [소스를](https://docs.netapp.com/ko-kr/storagegrid-118/admin/using-identity-federation.html) [구성합니다](https://docs.netapp.com/ko-kr/storagegrid-118/admin/using-identity-federation.html)["](https://docs.netapp.com/ko-kr/storagegrid-118/admin/using-identity-federation.html) (예: Active Directory 또는 OpenLDAP) 관리 그룹 및 사용자를 가져올 수 있습니다. 아니면 가능합니다 ["](https://docs.netapp.com/ko-kr/storagegrid-118/admin/managing-users.html#create-a-local-user)[로](https://docs.netapp.com/ko-kr/storagegrid-118/admin/managing-users.html#create-a-local-user)[컬](https://docs.netapp.com/ko-kr/storagegrid-118/admin/managing-users.html#create-a-local-user) [그](https://docs.netapp.com/ko-kr/storagegrid-118/admin/managing-users.html#create-a-local-user)룹 [및](https://docs.netapp.com/ko-kr/storagegrid-118/admin/managing-users.html#create-a-local-user) [사용자를](https://docs.netapp.com/ko-kr/storagegrid-118/admin/managing-users.html#create-a-local-user) [생성합니다](https://docs.netapp.com/ko-kr/storagegrid-118/admin/managing-users.html#create-a-local-user)[".](https://docs.netapp.com/ko-kr/storagegrid-118/admin/managing-users.html#create-a-local-user)
- 를 통합하고 테스트합니다 ["S3 API](https://docs.netapp.com/ko-kr/storagegrid-118/s3/configuring-tenant-accounts-and-connections.html)[를](https://docs.netapp.com/ko-kr/storagegrid-118/s3/configuring-tenant-accounts-and-connections.html) [지원합니다](https://docs.netapp.com/ko-kr/storagegrid-118/s3/configuring-tenant-accounts-and-connections.html)["](https://docs.netapp.com/ko-kr/storagegrid-118/s3/configuring-tenant-accounts-and-connections.html) 또는 ["SWIFT API"](https://docs.netapp.com/ko-kr/storagegrid-118/swift/configuring-tenant-accounts-and-connections.html) 객체를 StorageGRID 시스템에 업로드하는 데 사용할 클라이언트 응용 프로그램입니다.
- ["ILM\(](https://docs.netapp.com/ko-kr/storagegrid-118/ilm/index.html)[정보](https://docs.netapp.com/ko-kr/storagegrid-118/ilm/index.html) [수명](https://docs.netapp.com/ko-kr/storagegrid-118/ilm/index.html) [주기](https://docs.netapp.com/ko-kr/storagegrid-118/ilm/index.html) [관리](https://docs.netapp.com/ko-kr/storagegrid-118/ilm/index.html)[\)](https://docs.netapp.com/ko-kr/storagegrid-118/ilm/index.html) [규칙](https://docs.netapp.com/ko-kr/storagegrid-118/ilm/index.html) [및](https://docs.netapp.com/ko-kr/storagegrid-118/ilm/index.html) [ILM](https://docs.netapp.com/ko-kr/storagegrid-118/ilm/index.html) 정[책](https://docs.netapp.com/ko-kr/storagegrid-118/ilm/index.html)을 [구성합니다](https://docs.netapp.com/ko-kr/storagegrid-118/ilm/index.html)["](https://docs.netapp.com/ko-kr/storagegrid-118/ilm/index.html) 를 사용하여 오브젝트 데이터를 보호하려고 합니다.
- 설치에 어플라이언스 스토리지 노드가 포함된 경우 SANtricity OS를 사용하여 다음 작업을 완료합니다.
- 각 StorageGRID 어플라이언스에 연결하십시오.
- AutoSupport 데이터가 수신되었는지 확인합니다.

을 참조하십시오 ["](https://docs.netapp.com/us-en/storagegrid-appliances/installconfig/configuring-hardware.html)[하드웨어를](https://docs.netapp.com/us-en/storagegrid-appliances/installconfig/configuring-hardware.html) [설정합니다](https://docs.netapp.com/us-en/storagegrid-appliances/installconfig/configuring-hardware.html)[".](https://docs.netapp.com/us-en/storagegrid-appliances/installconfig/configuring-hardware.html)

- 을 검토하고 따릅니다 ["StorageGRID](https://docs.netapp.com/ko-kr/storagegrid-118/harden/index.html) [시스템](https://docs.netapp.com/ko-kr/storagegrid-118/harden/index.html) [강](https://docs.netapp.com/ko-kr/storagegrid-118/harden/index.html)화 [지침](https://docs.netapp.com/ko-kr/storagegrid-118/harden/index.html)["](https://docs.netapp.com/ko-kr/storagegrid-118/harden/index.html) 보안 위험을 제거합니다.
- ["](https://docs.netapp.com/ko-kr/storagegrid-118/monitor/email-alert-notifications.html)[시스템](https://docs.netapp.com/ko-kr/storagegrid-118/monitor/email-alert-notifications.html) [경고에](https://docs.netapp.com/ko-kr/storagegrid-118/monitor/email-alert-notifications.html) [대한](https://docs.netapp.com/ko-kr/storagegrid-118/monitor/email-alert-notifications.html) [이메일](https://docs.netapp.com/ko-kr/storagegrid-118/monitor/email-alert-notifications.html) [알](https://docs.netapp.com/ko-kr/storagegrid-118/monitor/email-alert-notifications.html)[림](https://docs.netapp.com/ko-kr/storagegrid-118/monitor/email-alert-notifications.html)을 [구성합니다](https://docs.netapp.com/ko-kr/storagegrid-118/monitor/email-alert-notifications.html)[".](https://docs.netapp.com/ko-kr/storagegrid-118/monitor/email-alert-notifications.html)
- StorageGRID 시스템에 아카이브 노드가 포함된 경우(더 이상 사용되지 않음), 대상 외부 아카이브 스토리지 시스템에 대한 아카이브 노드의 연결을 구성합니다.

선택적 태스크입니다

- ["](https://docs.netapp.com/ko-kr/storagegrid-118/maintain/changing-ip-addresses-and-mtu-values-for-all-nodes-in-grid.html)[그리드](https://docs.netapp.com/ko-kr/storagegrid-118/maintain/changing-ip-addresses-and-mtu-values-for-all-nodes-in-grid.html) [노드](https://docs.netapp.com/ko-kr/storagegrid-118/maintain/changing-ip-addresses-and-mtu-values-for-all-nodes-in-grid.html) [IP](https://docs.netapp.com/ko-kr/storagegrid-118/maintain/changing-ip-addresses-and-mtu-values-for-all-nodes-in-grid.html) [주소를](https://docs.netapp.com/ko-kr/storagegrid-118/maintain/changing-ip-addresses-and-mtu-values-for-all-nodes-in-grid.html) [업](https://docs.netapp.com/ko-kr/storagegrid-118/maintain/changing-ip-addresses-and-mtu-values-for-all-nodes-in-grid.html)데[이트합니다](https://docs.netapp.com/ko-kr/storagegrid-118/maintain/changing-ip-addresses-and-mtu-values-for-all-nodes-in-grid.html)["](https://docs.netapp.com/ko-kr/storagegrid-118/maintain/changing-ip-addresses-and-mtu-values-for-all-nodes-in-grid.html) 배포를 계획하고 복구 패키지를 생성한 이후에 변경된 경우
- ["](https://docs.netapp.com/ko-kr/storagegrid-118/admin/changing-network-options-object-encryption.html)[스토리지](https://docs.netapp.com/ko-kr/storagegrid-118/admin/changing-network-options-object-encryption.html) [암호화를](https://docs.netapp.com/ko-kr/storagegrid-118/admin/changing-network-options-object-encryption.html) [구성합니다](https://docs.netapp.com/ko-kr/storagegrid-118/admin/changing-network-options-object-encryption.html)["](https://docs.netapp.com/ko-kr/storagegrid-118/admin/changing-network-options-object-encryption.html), 필요한 경우.
- ["](https://docs.netapp.com/ko-kr/storagegrid-118/admin/configuring-stored-object-compression.html)[스토리지](https://docs.netapp.com/ko-kr/storagegrid-118/admin/configuring-stored-object-compression.html) [압축을](https://docs.netapp.com/ko-kr/storagegrid-118/admin/configuring-stored-object-compression.html) [구성합니다](https://docs.netapp.com/ko-kr/storagegrid-118/admin/configuring-stored-object-compression.html)["](https://docs.netapp.com/ko-kr/storagegrid-118/admin/configuring-stored-object-compression.html) 필요한 경우 저장된 개체의 크기를 줄입니다.

설치 문제를 해결합니다

StorageGRID 시스템을 설치하는 동안 문제가 발생하면 설치 로그 파일에 액세스할 수 있습니다. 기술 지원 부서에서는 설치 로그 파일을 사용하여 문제를 해결해야 할 수도 있습니다.

각 노드를 실행 중인 컨테이너에서 다음 설치 로그 파일을 사용할 수 있습니다.

- /var/local/log/install.log (모든 그리드 노드에 있음)
- /var/local/log/gdu-server.log (기본 관리 노드에서 찾을 수 있음)

호스트에서 다음 설치 로그 파일을 사용할 수 있습니다.

- /var/log/storagegrid/daemon.log
- /var/log/storagegrid/nodes/node-name.log

로그 파일에 액세스하는 방법은 을 참조하십시오 ["](https://docs.netapp.com/ko-kr/storagegrid-118/monitor/collecting-log-files-and-system-data.html)[로그](https://docs.netapp.com/ko-kr/storagegrid-118/monitor/collecting-log-files-and-system-data.html) [파일](https://docs.netapp.com/ko-kr/storagegrid-118/monitor/collecting-log-files-and-system-data.html) [및](https://docs.netapp.com/ko-kr/storagegrid-118/monitor/collecting-log-files-and-system-data.html) [시스템](https://docs.netapp.com/ko-kr/storagegrid-118/monitor/collecting-log-files-and-system-data.html) [데](https://docs.netapp.com/ko-kr/storagegrid-118/monitor/collecting-log-files-and-system-data.html)[이터를](https://docs.netapp.com/ko-kr/storagegrid-118/monitor/collecting-log-files-and-system-data.html) [수집합니다](https://docs.netapp.com/ko-kr/storagegrid-118/monitor/collecting-log-files-and-system-data.html)["](https://docs.netapp.com/ko-kr/storagegrid-118/monitor/collecting-log-files-and-system-data.html).

#### 관련 정보

["StorageGRID](https://docs.netapp.com/ko-kr/storagegrid-118/troubleshoot/index.html) [시스템](https://docs.netapp.com/ko-kr/storagegrid-118/troubleshoot/index.html) [문제를](https://docs.netapp.com/ko-kr/storagegrid-118/troubleshoot/index.html) [해결합니다](https://docs.netapp.com/ko-kr/storagegrid-118/troubleshoot/index.html)["](https://docs.netapp.com/ko-kr/storagegrid-118/troubleshoot/index.html)

### 예 **/etc/sysconfig/network-scripts**

예제 파일을 사용하여 4개의 Linux 물리적 인터페이스를 단일 LACP 결합으로 집계한 다음 StorageGRID 그리드, 관리 및 클라이언트 네트워크 인터페이스로 사용할 본드를 포함하는 3개의 VLAN 인터페이스를 설정할 수 있습니다.

물리적 인터페이스

링크의 다른 쪽 끝에 있는 스위치도 4개의 포트를 단일 LACP 트렁크 또는 포트 채널로 처리해야 하며, 태그가 있는 3개 이상의 참조된 VLAN을 통과해야 합니다.

#### **/etc/sysconfig/network-scripts/ifcfg-ens160**

TYPE=Ethernet NAME=ens160 UUID=011b17dd-642a-4bb9-acae-d71f7e6c8720 DEVICE=ens160 ONBOOT=yes MASTER=bond0 SLAVE=yes

#### **/etc/sysconfig/network-scripts/ifcfg-ens192**

TYPE=Ethernet NAME=ens192 UUID=e28eb15f-76de-4e5f-9a01-c9200b58d19c DEVICE=ens192 ONBOOT=yes MASTER=bond0 SLAVE=yes

#### **/etc/sysconfig/network-scripts/ifcfg-ens224**

TYPE=Ethernet NAME=ens224 UUID=b0e3d3ef-7472-4cde-902c-ef4f3248044b DEVICE=ens224 ONBOOT=yes MASTER=bond0 SLAVE=yes

#### **/etc/sysconfig/network-scripts/ifcfg-ens256**

TYPE=Ethernet NAME=ens256 UUID=7cf7aabc-3e4b-43d0-809a-1e2378faa4cd DEVICE=ens256 ONBOOT=yes MASTER=bond0 SLAVE=yes

#### 본드 인터페이스

#### **/etc/sysconfig/network-scripts/ifcfg-bond0**

DEVICE=bond0 TYPE=Bond BONDING\_MASTER=yes NAME=bond0 ONBOOT=yes BONDING\_OPTS=mode=802.3ad

#### **VLAN** 인터페이스

#### **/etc/sysconfig/network-scripts/ifcfg-bond0.1001**

VLAN=yes TYPE=Vlan DEVICE=bond0.1001 PHYSDEV=bond0 VLAN\_ID=1001 REORDER\_HDR=0 BOOTPROTO=none UUID=296435de-8282-413b-8d33-c4dd40fca24a ONBOOT=yes

#### **/etc/sysconfig/network-scripts/ifcfg-bond0.1002**

VLAN=yes TYPE=Vlan DEVICE=bond0.1002 PHYSDEV=bond0 VLAN\_ID=1002 REORDER\_HDR=0 BOOTPROTO=none UUID=dbaaec72-0690-491c-973a-57b7dd00c581 ONBOOT=yes

**/etc/sysconfig/network-scripts/ifcfg-bond0.1003**

VLAN=yes TYPE=Vlan DEVICE=bond0.1003 PHYSDEV=bond0 VLAN\_ID=1003 REORDER\_HDR=0 BOOTPROTO=none UUID=d1af4b30-32f5-40b4-8bb9-71a2fbf809a1 ONBOOT=yes

## **Ubuntu** 또는 **Debian**에 **StorageGRID**를 설치합니다

**Ubuntu** 또는 **Debian**에 **StorageGRID**를 설치하기 위한 빠른 시작

다음 상위 단계에 따라 Ubuntu 또는 Debian StorageGRID 노드를 설치합니다.

# 준비

- 에 대해 자세히 알아보십시오 ["StorageGRID](https://docs.netapp.com/ko-kr/storagegrid-118/primer/storagegrid-architecture-and-network-topology.html) [아키텍처](https://docs.netapp.com/ko-kr/storagegrid-118/primer/storagegrid-architecture-and-network-topology.html) [및](https://docs.netapp.com/ko-kr/storagegrid-118/primer/storagegrid-architecture-and-network-topology.html) [네트워크](https://docs.netapp.com/ko-kr/storagegrid-118/primer/storagegrid-architecture-and-network-topology.html) [토폴로지](https://docs.netapp.com/ko-kr/storagegrid-118/primer/storagegrid-architecture-and-network-topology.html)["](https://docs.netapp.com/ko-kr/storagegrid-118/primer/storagegrid-architecture-and-network-topology.html).
- 의 세부 사항에 대해 자세히 알아보십시오 ["StorageGRID](https://docs.netapp.com/ko-kr/storagegrid-118/network/index.html) [네트워킹](https://docs.netapp.com/ko-kr/storagegrid-118/network/index.html)[".](https://docs.netapp.com/ko-kr/storagegrid-118/network/index.html)
- 를 수집하고 준비합니다 ["](#page-67-0)[필요한](#page-67-0) [정보](#page-67-0) [및](#page-67-0) [자료](#page-67-0)["](#page-67-0).
- 필요한 를 준비합니다 ["CPU](#page-71-0) [및](#page-71-0) [RAM"](#page-71-0).
- 에 대해 를 제공합니다 ["](#page-72-0)[스토리지](#page-72-0) [및](#page-72-0) [성능](#page-72-0) [요구사항](#page-72-0)["](#page-72-0).
- ["Linux](#page-78-0) [서버를](#page-78-0) [준비합니다](#page-78-0)["](#page-78-0) 그러면 StorageGRID 노드가 호스팅됩니다.

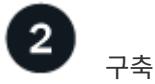

그리드 노드 구축 그리드 노드를 구축하면 StorageGRID 시스템의 일부로 생성되고 하나 이상의 네트워크에 연결됩니다.

- 1단계에서 준비한 호스트에 소프트웨어 기반 그리드 노드를 배포하려면 Linux 명령줄과 를 사용합니다 ["](#page-93-0)[노드](#page-93-0) [구성](#page-93-0) [파일](#page-93-0)["](#page-93-0).
- StorageGRID 어플라이언스 노드를 배포하려면 를 따르십시오 ["](https://docs.netapp.com/us-en/storagegrid-appliances/installconfig/index.html)[하드웨어](https://docs.netapp.com/us-en/storagegrid-appliances/installconfig/index.html) [설치를](https://docs.netapp.com/us-en/storagegrid-appliances/installconfig/index.html) [빠르게](https://docs.netapp.com/us-en/storagegrid-appliances/installconfig/index.html) [시작합니다](https://docs.netapp.com/us-en/storagegrid-appliances/installconfig/index.html)[".](https://docs.netapp.com/us-en/storagegrid-appliances/installconfig/index.html)

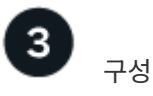

모든 노드가 배포되면 Grid Manager를 사용하여 를 수행합니다 ["](#page-114-0)[그리드를](#page-114-0) [구성하고](#page-114-0) [설치를](#page-114-0) [완료합니다](#page-114-0)[".](#page-114-0)

설치를 자동화합니다

StorageGRID 호스트 서비스 설치 및 그리드 노드 구성을 자동화하여 시간을 절약하고 일관성을 제공할 수 있습니다.

• Ansible, Puppet, Chef와 같은 표준 오케스트레이션 프레임워크를 사용하여 다음을 자동화합니다.

- Ubuntu 또는 Debian 설치
- 네트워킹 및 스토리지 구성
- 컨테이너 엔진 및 StorageGRID 호스트 서비스 설치
- 가상 그리드 노드 구축

을 참조하십시오 ["StorageGRID](#page-90-0) [호스트](#page-90-0) [서비스의](#page-90-0) [설치](#page-90-0) [및](#page-90-0) [구성을](#page-90-0) [자동화합니다](#page-90-0)["](#page-90-0).

- 그리드 노드를 배포한 후 ["StorageGRID](#page-90-0) [시스템의](#page-90-0) [구성을](#page-90-0) [자동화합니다](#page-90-0)["](#page-90-0) 설치 아카이브에 제공된 Python 구성 스크립트를 사용합니다.
- ["](https://docs.netapp.com/us-en/storagegrid-appliances/installconfig/automating-appliance-installation-and-configuration.html)[어플라이언스](https://docs.netapp.com/us-en/storagegrid-appliances/installconfig/automating-appliance-installation-and-configuration.html) [그리드](https://docs.netapp.com/us-en/storagegrid-appliances/installconfig/automating-appliance-installation-and-configuration.html) [노드의](https://docs.netapp.com/us-en/storagegrid-appliances/installconfig/automating-appliance-installation-and-configuration.html) [설치](https://docs.netapp.com/us-en/storagegrid-appliances/installconfig/automating-appliance-installation-and-configuration.html) [및](https://docs.netapp.com/us-en/storagegrid-appliances/installconfig/automating-appliance-installation-and-configuration.html) [구성을](https://docs.netapp.com/us-en/storagegrid-appliances/installconfig/automating-appliance-installation-and-configuration.html) [자동화합니다](https://docs.netapp.com/us-en/storagegrid-appliances/installconfig/automating-appliance-installation-and-configuration.html)["](https://docs.netapp.com/us-en/storagegrid-appliances/installconfig/automating-appliance-installation-and-configuration.html)
- StorageGRID 구축의 고급 개발자인 경우 를 사용하여 그리드 노드 설치를 자동화합니다 ["REST API](#page-127-0) [설치](#page-127-0)[".](#page-127-0)

**Ubuntu** 또는 **Debian**에서 설치를 계획하고 준비합니다

<span id="page-67-0"></span>필요한 정보 및 자료

StorageGRID를 설치하기 전에 필요한 정보와 자료를 수집하고 준비합니다.

필수 정보입니다

#### 네트워크 계획

각 StorageGRID 노드에 연결할 네트워크 StorageGRID는 트래픽 분리, 보안 및 관리의 편의를 위해 여러 네트워크를 지원합니다.

StorageGRID를 참조하십시오 ["](https://docs.netapp.com/ko-kr/storagegrid-118/network/index.html)[네트워킹](https://docs.netapp.com/ko-kr/storagegrid-118/network/index.html) [지침](https://docs.netapp.com/ko-kr/storagegrid-118/network/index.html)[".](https://docs.netapp.com/ko-kr/storagegrid-118/network/index.html)

#### 네트워크 정보

DHCP를 사용하지 않는 경우 각 그리드 노드에 할당할 IP 주소와 DNS 및 NTP 서버의 IP 주소를 지정합니다.

그리드 노드용 서버

구축할 StorageGRID 노드의 수와 유형을 지원하기에 충분한 리소스를 제공하는 물리적 서버 세트, 가상 서버 또는 둘 다 식별합니다.

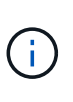

StorageGRID 설치에서 StorageGRID 어플라이언스(하드웨어) 스토리지 노드를 사용하지 않는 경우 BBWC(배터리 지원 쓰기 캐시)와 함께 하드웨어 RAID 스토리지를 사용해야 합니다. StorageGRID는 VSAN(Virtual Storage Area Network), 소프트웨어 RAID 또는 RAID 보호 사용을 지원하지 않습니다.

#### 노드 마이그레이션**(**필요한 경우**)**

을(를) 이해합니다 ["](#page-77-0)[노드](#page-77-0) [마이그레이션에](#page-77-0) [대한](#page-77-0) [요구사항](#page-77-0)["](#page-77-0)서비스 중단 없이 물리적 호스트에 대해 예약된 유지 관리를 수행하려는 경우

관련 정보

["NetApp](https://imt.netapp.com/matrix/#welcome) [상호](https://imt.netapp.com/matrix/#welcome) [운용성](https://imt.netapp.com/matrix/#welcome) [매트릭스](https://imt.netapp.com/matrix/#welcome) [툴](https://imt.netapp.com/matrix/#welcome)["](https://imt.netapp.com/matrix/#welcome)

필수 자료

#### **NetApp StorageGRID** 라이센스

디지털 서명된 유효한 NetApp 라이센스가 있어야 합니다.

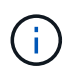

테스트 및 개념 증명 그리드에 사용할 수 있는 비운영 라이센스가 StorageGRID 설치 아카이브에 포함되어 있습니다.

#### **StorageGRID** 설치 아카이브

["StorageGRID](#page-68-0) [설치](#page-68-0) [아카이브를](#page-68-0) [다운로드하고](#page-68-0) [파일](#page-68-0) [압축을](#page-68-0) [풉니다](#page-68-0)[".](#page-68-0)

#### 서비스 노트북

StorageGRID 시스템은 서비스 랩톱을 통해 설치됩니다.

서비스 랩톱의 구성 요소:

- 네트워크 포트
- SSH 클라이언트(예: PuTTY)
- ["](https://docs.netapp.com/ko-kr/storagegrid-118/admin/web-browser-requirements.html)[지원되는](https://docs.netapp.com/ko-kr/storagegrid-118/admin/web-browser-requirements.html) [웹](https://docs.netapp.com/ko-kr/storagegrid-118/admin/web-browser-requirements.html) [브라우저](https://docs.netapp.com/ko-kr/storagegrid-118/admin/web-browser-requirements.html)["](https://docs.netapp.com/ko-kr/storagegrid-118/admin/web-browser-requirements.html)

#### **StorageGRID** 설명서

- ["](https://docs.netapp.com/ko-kr/storagegrid-118/release-notes/index.html)[릴리스](https://docs.netapp.com/ko-kr/storagegrid-118/release-notes/index.html) [정보](https://docs.netapp.com/ko-kr/storagegrid-118/release-notes/index.html)["](https://docs.netapp.com/ko-kr/storagegrid-118/release-notes/index.html)
- ["StorageGRID](https://docs.netapp.com/ko-kr/storagegrid-118/admin/index.html) [관리](https://docs.netapp.com/ko-kr/storagegrid-118/admin/index.html) [지침](https://docs.netapp.com/ko-kr/storagegrid-118/admin/index.html)["](https://docs.netapp.com/ko-kr/storagegrid-118/admin/index.html)

<span id="page-68-0"></span>**StorageGRID** 설치 파일을 다운로드하고 압축을 풉니다

StorageGRID 설치 아카이브를 다운로드하고 필요한 파일을 추출해야 합니다.

단계

- 1. 로 이동합니다 ["StorageGRID](https://mysupport.netapp.com/site/products/all/details/storagegrid/downloads-tab)[용](https://mysupport.netapp.com/site/products/all/details/storagegrid/downloads-tab) [NetApp](https://mysupport.netapp.com/site/products/all/details/storagegrid/downloads-tab) [다운로드](https://mysupport.netapp.com/site/products/all/details/storagegrid/downloads-tab) [페이지](https://mysupport.netapp.com/site/products/all/details/storagegrid/downloads-tab)["](https://mysupport.netapp.com/site/products/all/details/storagegrid/downloads-tab).
- 2. 최신 릴리스를 다운로드하려면 버튼을 선택하거나 드롭다운 메뉴에서 다른 버전을 선택하고 \* GO \* 를 선택합니다.
- 3. NetApp 계정의 사용자 이름과 암호를 사용하여 로그인합니다.
- 4. Caution/MustRead 문이 나타나면 해당 문을 읽고 확인란을 선택합니다.

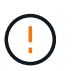

StorageGRID 릴리스를 설치한 후 필요한 핫픽스를 적용해야 합니다. 자세한 내용은 를 참조하십시오 ["](#page-197-0)복[구](#page-197-0) [및](#page-197-0) [유지](#page-197-0) [관리](#page-197-0) [지침의](#page-197-0) [핫픽스](#page-197-0) [절](#page-197-0)차["](#page-197-0)

5. 최종 사용자 사용권 계약을 읽고 확인란을 선택한 다음 \* 동의 및 계속 \* 을 선택합니다.

선택한 버전의 다운로드 페이지가 나타납니다. 이 페이지에는 세 개의 열이 있습니다.

6. StorageGRID\* 설치 열에서 Ubuntu 또는 Debian용 .tgz 또는 .zip 파일을 선택합니다.

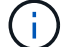

를 선택합니다 .zip 파일 - 서비스 랩톱에서 Windows를 실행 중인 경우

7. 아카이브 파일을 저장하고 압축을 풉니다.

8. 다음 목록에서 필요한 파일을 선택합니다.

필요한 파일 세트는 계획된 그리드 토폴로지와 StorageGRID 그리드를 구축하는 방법에 따라 달라집니다.

 $\bigcap$ 

표에 나열된 경로는 추출된 설치 아카이브에서 설치한 최상위 디렉토리에 상대적입니다.

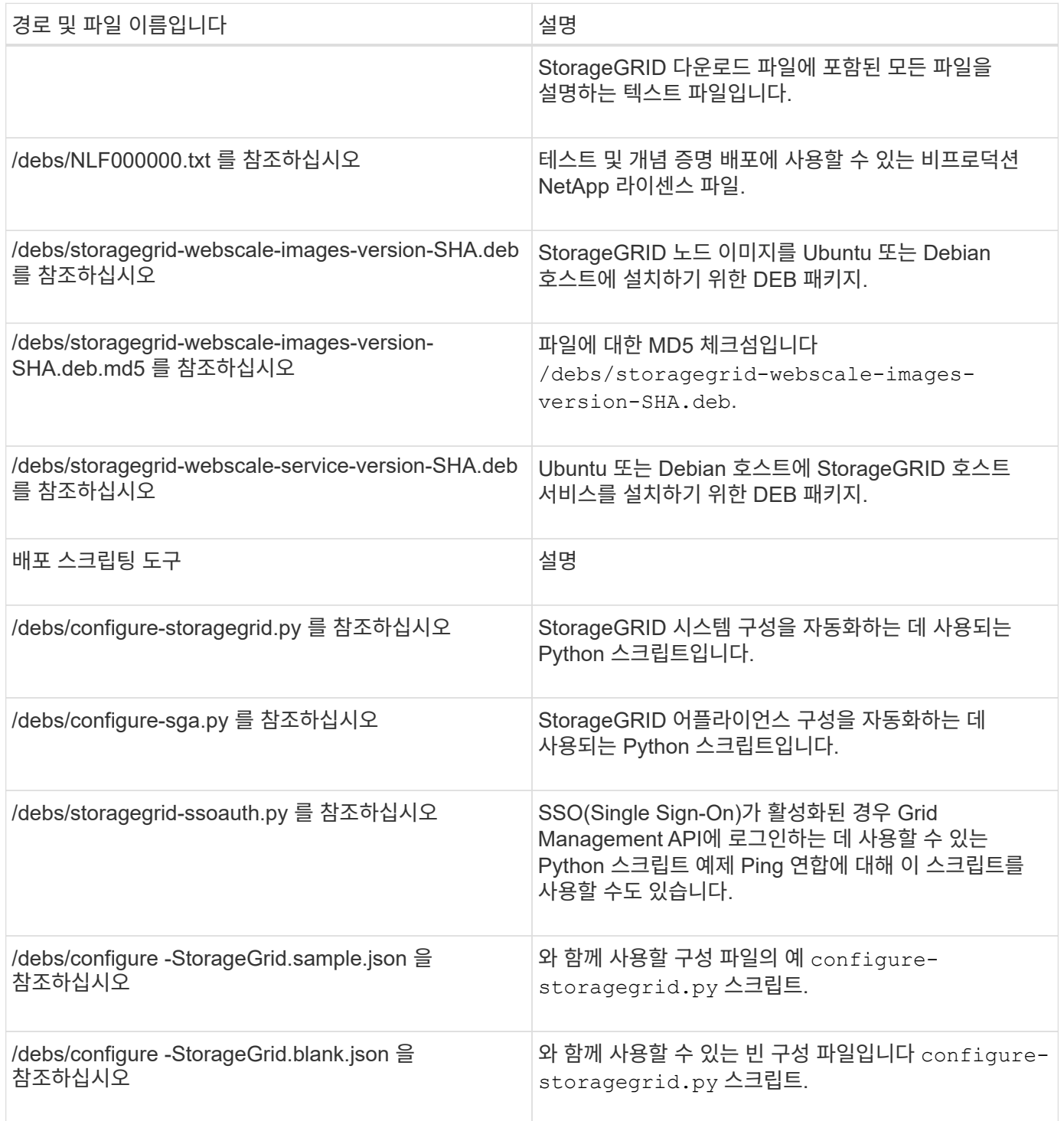

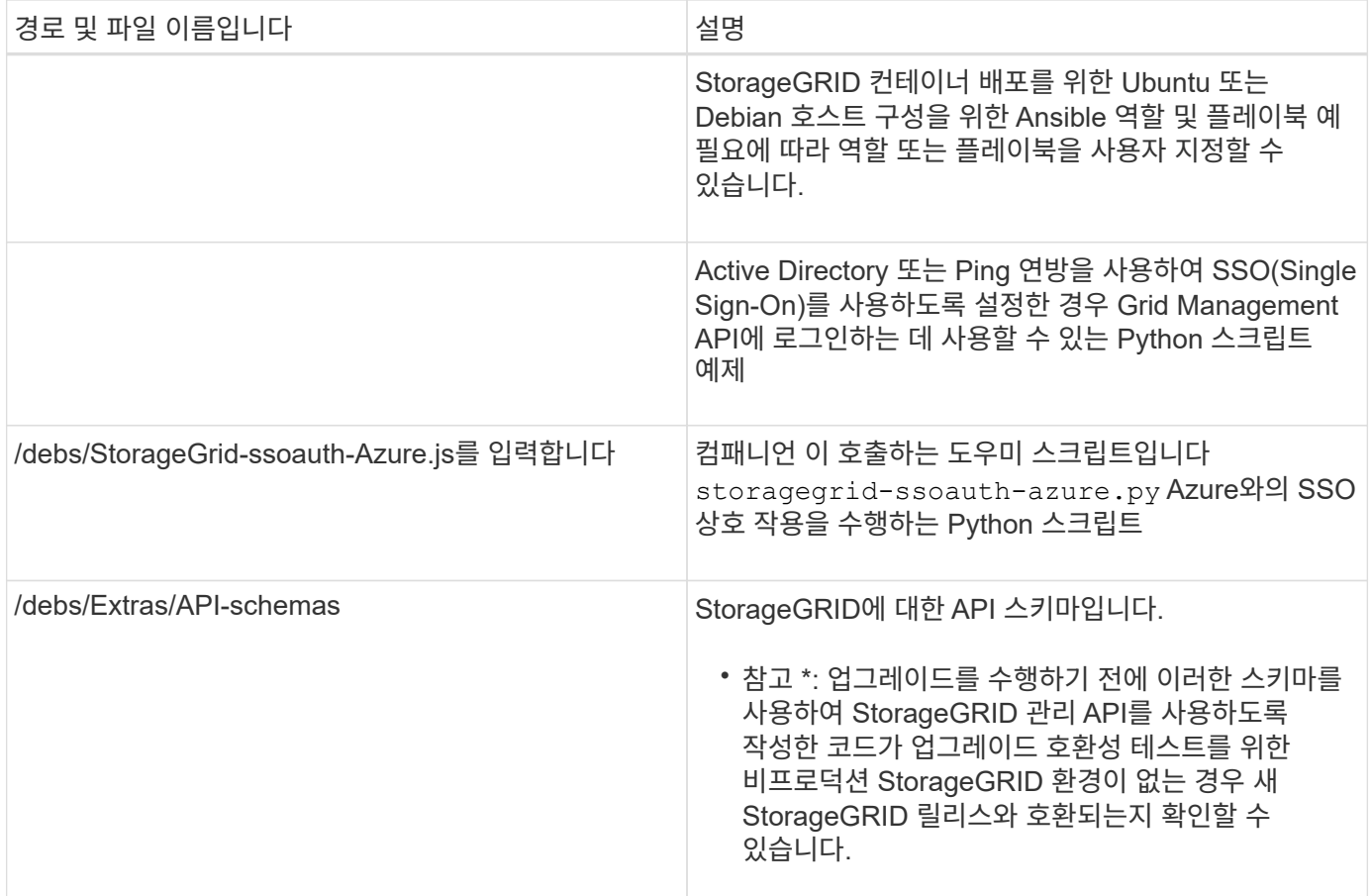

#### **Ubuntu** 및 **Debian**용 소프트웨어 요구 사항

가상 머신을 사용하여 모든 유형의 StorageGRID 노드를 호스팅할 수 있습니다. 각 그리드 노드에 대해 하나의 가상 머신이 필요합니다.

Ubuntu 또는 Debian에 StorageGRID를 설치하려면 타사 소프트웨어 패키지를 설치해야 합니다. 지원되는 일부 Linux 배포판에는 기본적으로 이러한 패키지가 포함되어 있지 않습니다. StorageGRID 설치를 테스트하는 소프트웨어 패키지 버전에는 이 페이지에 나열된 버전이 포함됩니다.

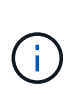

이러한 패키지를 필요로 하는 Linux 배포 및 컨테이너 런타임 설치 옵션을 선택했는데 Linux 배포판에 의해 자동으로 설치되지 않은 경우, 해당 공급자 또는 Linux 배포판의 지원 공급업체에서 제공하는 경우 여기에 나열된 버전 중 하나를 설치하십시오. 그렇지 않으면 공급업체에서 제공하는 기본 패키지 버전을 사용하십시오.

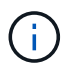

모든 설치 옵션에는 Podman 또는 Docker가 필요합니다. 두 패키지를 모두 설치하지 마십시오. 설치 옵션에 필요한 패키지만 설치합니다.

**Python** 버전을 테스트했습니다

- 3.5.2-2
- 3.6.8-2
- 3.6.8-38 을 참조하십시오
- 3.6.9-1 을 참조하십시오
- 3.7.3-1
- 3.8.10-0
- 3.9.2-1
- 3.9.10-2
- 3.9.16-1
- 3.10.6-1
- 3.11.2-6

**Podman** 버전을 테스트했습니다

- 3.2.3-0
- 3.4.4 + DS1
- $4.1.1 7$
- 4.2.0-11 을 참조하십시오
- 4.3.1+DS1-8+B1
- 4.4.1-8
- $4.4.1 12$

**Docker** 버전을 테스트했습니다

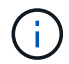

Docker 지원은 더 이상 사용되지 않으며 향후 릴리즈에서 제거될 예정입니다.

- Docker-CE 20.10.7
- Docker-CE 20.10.20-3
- Docker-CE 23.0.6-1
- Docker-CE 24.0.2-1
- Docker-CE 24.0.4-1
- Docker-CE 24.0.5-1
- Docker-CE 24.0.7-1 을 참조하십시오
- $\cdot$  1.5-2

<span id="page-71-0"></span>**CPU** 및 **RAM** 요구 사항

StorageGRID 소프트웨어를 설치하기 전에 StorageGRID 시스템을 지원할 준비가 되도록 하드웨어를 확인 및 구성하십시오.

각 StorageGRID 노드에는 다음과 같은 최소 리소스가 필요합니다.

- CPU 코어: 노드당 8개
- RAM: 사용 가능한 총 RAM과 시스템에서 실행 중인 비 StorageGRID 소프트웨어의 양에 따라 노드당 최소 24GB, 총 시스템 RAM보다 2GB ~ 16GB 이상

각 물리적 또는 가상 호스트에서 실행하려는 StorageGRID 노드 수가 사용 가능한 CPU 코어 수 또는 물리적 RAM을
초과하지 않는지 확인합니다. 호스트가 StorageGRID 실행 전용이 아닌 경우(권장되지 않음) 다른 애플리케이션의 리소스 요구 사항을 고려해야 합니다.

CPU 및 메모리 사용량을 정기적으로 모니터링하여 이러한 리소스가 작업 부하를 지속적으로 수용할 수 있도록 합니다. 예를 들어, 가상 스토리지 노드에 대한 RAM 및 CPU 할당을 두 배로 하면 StorageGRID 어플라이언스 노드에 제공되는 것과 유사한 리소스를 제공할 수 있습니다. 또한 노드당 메타데이터 양이 500GB를 초과하는 경우 노드당 RAM을 48GB 이상으로 늘리는 것이 좋습니다. 개체 메타데이터 저장소 관리, 메타데이터 예약 공간 설정 증가 및 CPU 및 메모리 사용량 모니터링에 대한 자세한 내용은 의 지침을 참조하십시오 ["](https://docs.netapp.com/ko-kr/storagegrid-118/admin/index.html)[관리](https://docs.netapp.com/ko-kr/storagegrid-118/admin/index.html)["](https://docs.netapp.com/ko-kr/storagegrid-118/admin/index.html), ["](https://docs.netapp.com/ko-kr/storagegrid-118/monitor/index.html)[모니터](https://docs.netapp.com/ko-kr/storagegrid-118/monitor/index.html)링[",](https://docs.netapp.com/ko-kr/storagegrid-118/monitor/index.html) 및 ["](#page-176-0)[업그레이드](#page-176-0) [중](#page-176-0)["](#page-176-0) StorageGRID를 참조하십시오.

하이퍼스레딩이 기본 물리적 호스트에서 활성화된 경우 노드당 8개의 가상 코어(4개의 물리적 코어)를 제공할 수 있습니다. 하이퍼스레딩이 기본 물리적 호스트에서 사용되지 않는 경우 노드당 8개의 물리적 코어를 제공해야 합니다.

가상 시스템을 호스트로 사용하고 VM의 크기와 수를 제어하는 경우 각 StorageGRID 노드에 대해 단일 VM을 사용하고 그에 따라 VM 크기를 조정해야 합니다.

운영 구축 환경에서는 동일한 물리적 스토리지 하드웨어 또는 가상 호스트에서 여러 스토리지 노드를 실행하지 않아야 합니다. 단일 StorageGRID 구축 환경의 각 스토리지 노드는 자체 격리된 장애 도메인에 있어야 합니다. 단일 하드웨어 장애가 단일 스토리지 노드에만 영향을 줄 수 있도록 하는 경우 오브젝트 데이터의 내구성과 가용성을 최대화할 수 있습니다.

도 참조하십시오 ["](#page-72-0)[요구사항을](#page-72-0) [충](#page-72-0)족[해야](#page-72-0) [합니다](#page-72-0)[".](#page-72-0)

<span id="page-72-0"></span>요구사항을 충족해야 합니다

 $\bigcirc$ 

초기 구성과 향후 스토리지 확장을 지원할 충분한 공간을 제공할 수 있도록 StorageGRID 노드의 스토리지 요구사항을 이해해야 합니다.

StorageGRID 노드에는 다음과 같은 세 가지 논리적 스토리지 범주가 필요합니다.

- StorageGRID 노드를 지원할 호스트에 Docker를 설치 및 구성할 때 Docker 스토리지 드라이버에 할당되는 노드 컨테이너용 \* 컨테이너 풀 \* — 성능 계층(10K SAS 또는 SSD) 스토리지입니다.
- \* 시스템 데이터 \* StorageGRID 호스트 서비스가 사용하고 개별 노드에 매핑하는 시스템 데이터 및 트랜잭션 로그의 노드당 영구 스토리지를 위한 성능 계층(10K SAS 또는 SSD) 스토리지입니다.
- \* 오브젝트 데이터 \* 객체 데이터 및 객체 메타데이터의 영구 스토리지를 위한 Performance-Tier(10K SAS 또는 SSD) 스토리지 및 Capacity-Tier(NL-SAS/SATA) 대용량 스토리지

모든 스토리지 범주에 RAID 지원 블록 장치를 사용해야 합니다. 비중복 디스크, SSD 또는 JBOD는 지원되지 않습니다. 모든 스토리지 범주에서 공유 또는 로컬 RAID 스토리지를 사용할 수 있지만 StorageGRID의 노드 마이그레이션 기능을 사용하려면 시스템 데이터와 오브젝트 데이터를 모두 공유 스토리지에 저장해야 합니다. 자세한 내용은 을 참조하십시오 ["](#page-77-0)[노드](#page-77-0) [컨테이너](#page-77-0) [마이그레이션](#page-77-0) [요구사항](#page-77-0)[".](#page-77-0)

성능 요구사항

컨테이너 풀, 시스템 데이터 및 오브젝트 메타데이터에 사용되는 볼륨의 성능은 시스템의 전반적인 성능에 큰 영향을 미칩니다. 이러한 볼륨에 성능 계층(10K SAS 또는 SSD) 스토리지를 사용하면 지연 시간, IOPS(초당 입출력 작업) 및 처리량 측면에서 디스크 성능이 적절하게 보장됩니다. 객체 데이터의 영구 스토리지를 위해 용량 계층(NL-SAS/SATA) 스토리지를 사용할 수 있습니다.

컨테이너 풀, 시스템 데이터 및 오브젝트 데이터에 사용되는 볼륨에는 다시 쓰기 캐시가 설정되어 있어야 합니다. 캐시는

보호되거나 영구 미디어에 있어야 합니다.

**NetApp ONTAP** 스토리지를 사용하는 호스트의 요구 사항입니다

StorageGRID 노드가 NetApp ONTAP 시스템에서 할당된 스토리지를 사용하는 경우 볼륨에 FabricPool 계층화 정책이 활성화되어 있지 않은지 확인합니다. StorageGRID 노드와 함께 사용되는 볼륨에 대해 FabricPool 계층화를 사용하지 않도록 설정하면 문제 해결과 스토리지 작업이 간소화됩니다.

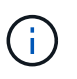

FabricPool를 사용하여 StorageGRID 관련 데이터를 StorageGRID 자체로 계층화하지 마십시오. StorageGRID 데이터를 StorageGRID로 다시 계층화하면 문제 해결과 운영 복잡성이 늘어납니다.

필요한 호스트 수입니다

각 StorageGRID 사이트에는 최소 3개의 스토리지 노드가 필요합니다.

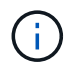

운영 구축 시 단일 물리적 호스트 또는 가상 호스트에서 스토리지 노드를 두 개 이상 실행하지 마십시오. 각 스토리지 노드에 대해 전용 호스트를 사용하면 격리된 장애 도메인이 제공됩니다.

관리 노드 또는 게이트웨이 노드와 같은 다른 유형의 노드는 동일한 호스트에 구축하거나 필요에 따라 전용 호스트에 구축할 수 있습니다.

각 호스트의 스토리지 볼륨 수입니다

다음 표에는 각 호스트에 필요한 스토리지 볼륨(LUN) 수와 해당 호스트에 구축할 노드를 기준으로 각 LUN에 필요한 최소 크기가 나와 있습니다.

테스트된 최대 LUN 크기는 39TB입니다.

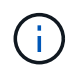

이러한 숫자는 전체 그리드가 아닌 각 호스트에 대한 것입니다.

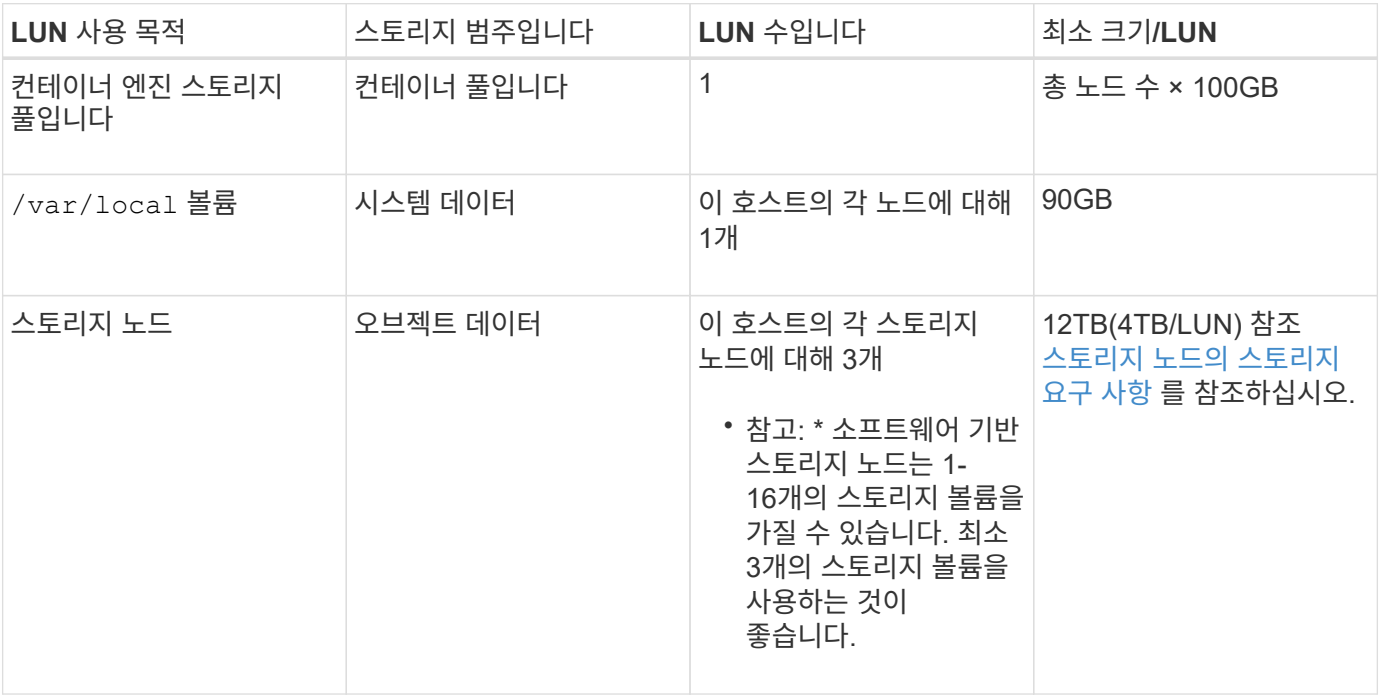

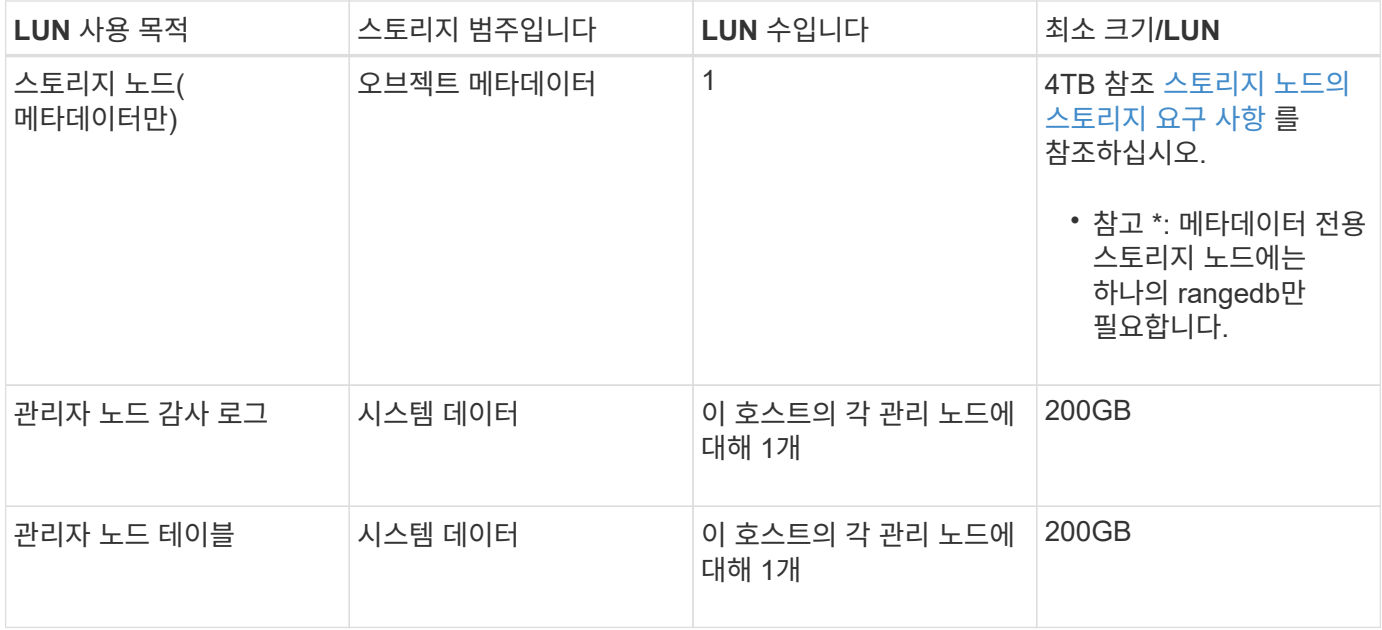

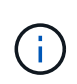

구성된 감사 레벨에 따라 S3 오브젝트 키 이름 등의 사용자 입력 크기, 그리고 보존해야 하는 감사 로그 데이터의 양을 위해 각 관리 노드에서 감사 로그 LUN의 크기를 늘려야 할 수도 있습니다. 일반적으로 그리드는 S3 작업당 약 1KB의 감사 데이터를 생성합니다. 즉, 200GB LUN이 2일에서 3일 동안 매일 7천만 개의 작업 또는 초당 800개의 작업을 지원하게 됩니다.

호스트의 최소 스토리지 공간입니다

다음 표에는 각 노드 유형에 필요한 최소 스토리지 공간이 나와 있습니다. 이 표를 사용하여 각 스토리지 범주에서 호스트에 구축해야 하는 최소 스토리지 양을 해당 호스트에 구축될 노드를 기반으로 결정할 수 있습니다.

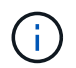

디스크 스냅샷을 사용하여 그리드 노드를 복원할 수 없습니다. 대신 을 참조하십시오 ["](https://docs.netapp.com/ko-kr/storagegrid-118/maintain/grid-node-recovery-procedures.html)[그리드](https://docs.netapp.com/ko-kr/storagegrid-118/maintain/grid-node-recovery-procedures.html) [노드](https://docs.netapp.com/ko-kr/storagegrid-118/maintain/grid-node-recovery-procedures.html) [복](https://docs.netapp.com/ko-kr/storagegrid-118/maintain/grid-node-recovery-procedures.html)구["](https://docs.netapp.com/ko-kr/storagegrid-118/maintain/grid-node-recovery-procedures.html) 각 노드 유형에 대한 절차

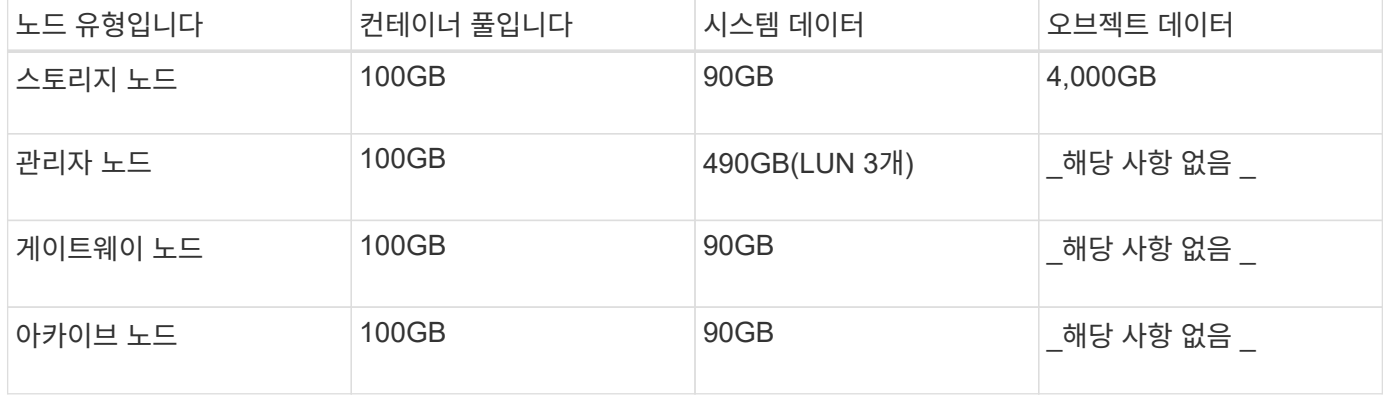

예**:** 호스트에 대한 스토리지 요구 사항 계산

동일한 호스트에 스토리지 노드 1개, 관리 노드 1개, 게이트웨이 노드 1개 등 3개의 노드를 구축하려고 한다고 가정해 보겠습니다. 호스트에 최소 9개의 스토리지 볼륨을 제공해야 합니다. 노드 컨테이너용 300GB 이상의 성능 계층 스토리지, 시스템 데이터 및 트랜잭션 로그용 670GB 성능 계층 스토리지, 오브젝트 데이터를 위한 12TB의 용량 계층 스토리지가 필요합니다.

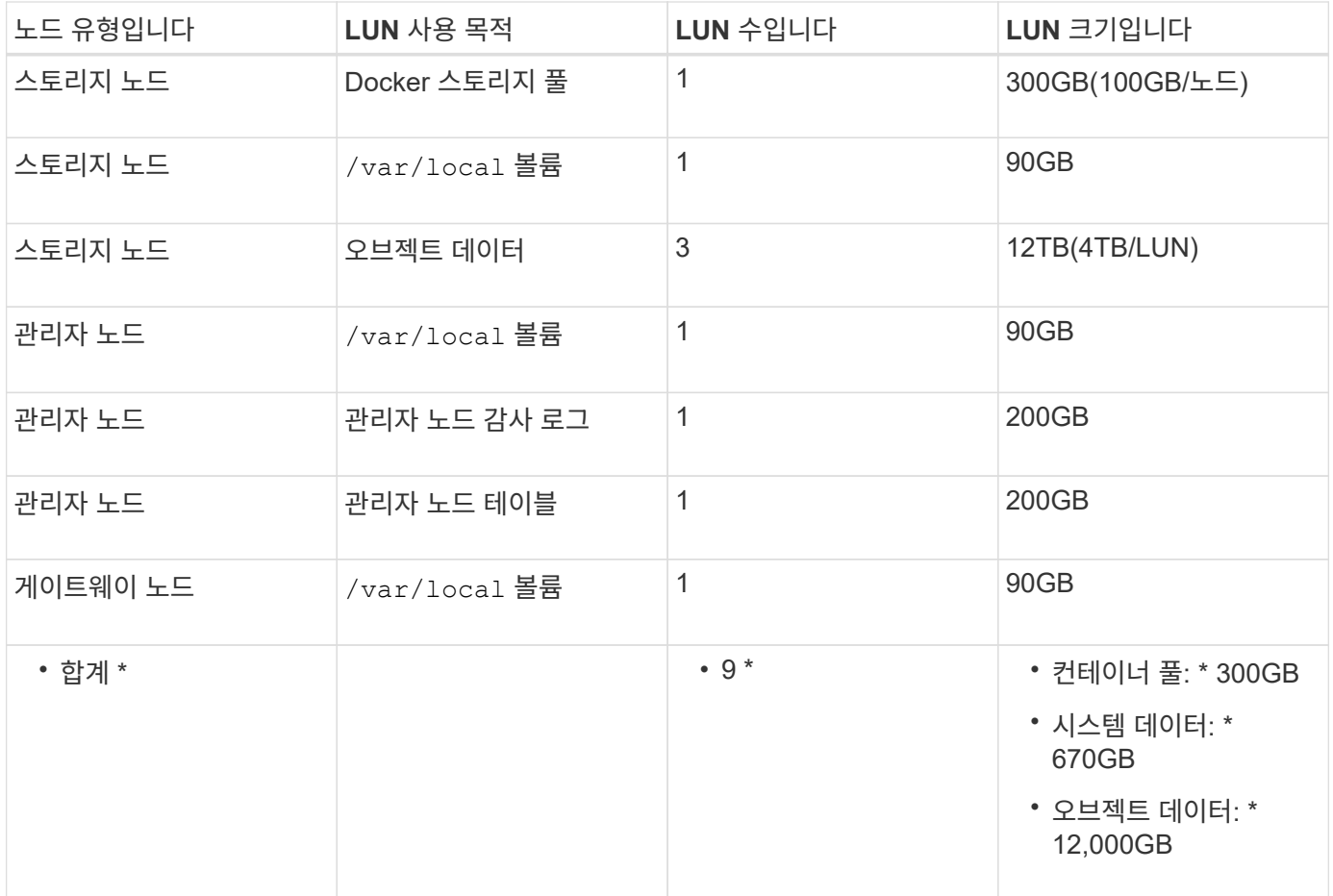

#### 스토리지 노드의 스토리지 요구 사항

 $\bigcap$ 

소프트웨어 기반 스토리지 노드는 1-16개의 스토리지 볼륨을 가질 수 있습니다. -3개 이상의 스토리지 볼륨을 사용하는 것이 좋습니다. 각 스토리지 볼륨은 4TB 이상이어야 합니다.

어플라이언스 스토리지 노드는 최대 48개의 스토리지 볼륨을 가질 수 있습니다.

그림에 나와 있는 것처럼 StorageGRID는 각 스토리지 노드의 스토리지 볼륨 0에 객체 메타데이터를 위한 공간을 예약합니다. 스토리지 볼륨 0 및 스토리지 노드의 다른 스토리지 볼륨의 나머지 공간은 오브젝트 데이터에만 사용됩니다.

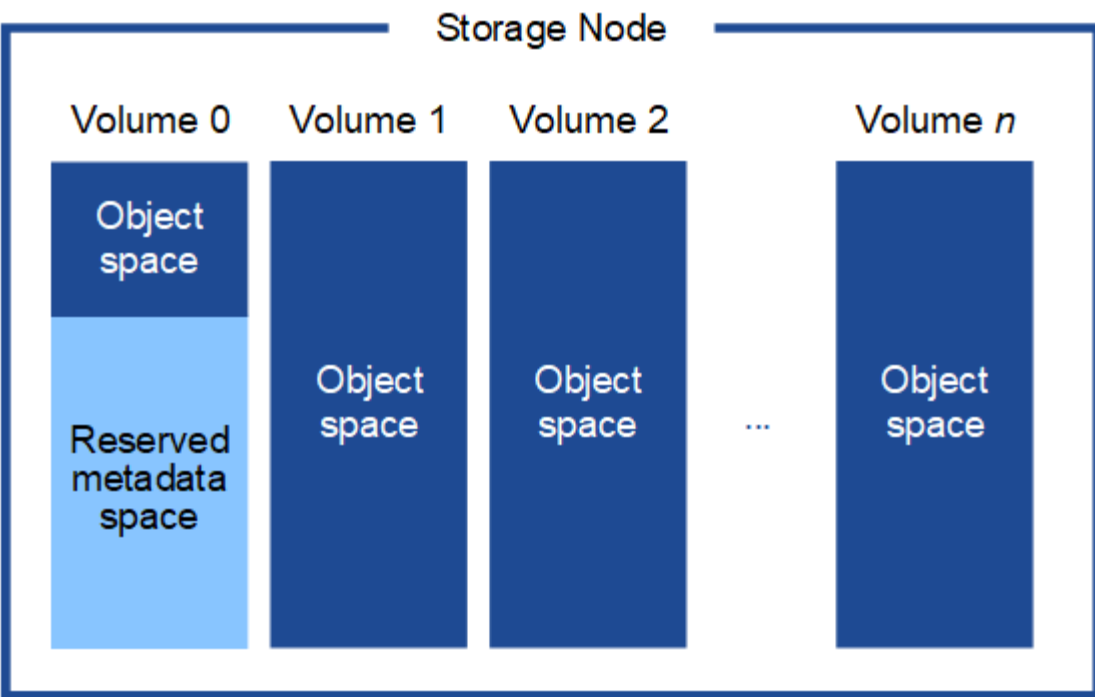

이중화를 제공하고 개체 메타데이터를 손실로부터 보호하기 위해 StorageGRID는 각 사이트의 시스템 모든 개체에 대한 메타데이터 복사본을 3개 저장합니다. 오브젝트 메타데이터의 복사본 3개는 각 사이트의 모든 스토리지 노드에 균등하게 분산됩니다.

메타데이터 전용 스토리지 노드가 있는 그리드를 설치할 경우 그리드에는 오브젝트 스토리지용 최소 노드 수도 있어야 합니다. 을 참조하십시오 ["](https://docs.netapp.com/ko-kr/storagegrid-118/primer/what-storage-node-is.html#types-of-storage-nodes)[스토리지](https://docs.netapp.com/ko-kr/storagegrid-118/primer/what-storage-node-is.html#types-of-storage-nodes) [노드](https://docs.netapp.com/ko-kr/storagegrid-118/primer/what-storage-node-is.html#types-of-storage-nodes) [유형](https://docs.netapp.com/ko-kr/storagegrid-118/primer/what-storage-node-is.html#types-of-storage-nodes)["](https://docs.netapp.com/ko-kr/storagegrid-118/primer/what-storage-node-is.html#types-of-storage-nodes) 메타데이터 전용 스토리지 노드에 대한 자세한 내용은

- 단일 사이트 그리드의 경우 객체 및 메타데이터에 대해 2개 이상의 스토리지 노드가 구성됩니다.
- 다중 사이트 그리드의 경우 사이트당 하나 이상의 스토리지 노드가 객체 및 메타데이터에 대해 구성됩니다.

새 스토리지 노드의 볼륨 0에 공간을 할당하는 경우 모든 오브젝트 메타데이터의 해당 노드에 적절한 공간이 있는지 확인해야 합니다.

• 적어도 볼륨 0에 4TB 이상을 할당해야 합니다.

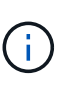

스토리지 노드에 대해 하나의 스토리지 볼륨만 사용하고 볼륨에 4TB 이하를 할당하는 경우 스토리지 노드는 시작 시 스토리지 읽기 전용 상태로 전환되어 객체 메타데이터만 저장할 수 있습니다.

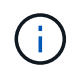

볼륨 0에 500GB 미만의 용량을 할당할 경우(비운영 전용) 스토리지 볼륨 용량의 10%가 메타데이터용으로 예약됩니다.

- 새 시스템(StorageGRID 11.6 이상)을 설치하고 각 스토리지 노드에 128MB 이상의 RAM이 있는 경우 볼륨 0에 8TB 이상을 할당합니다. 볼륨 0에 더 큰 값을 사용하면 각 스토리지 노드에서 메타데이터에 허용되는 공간이 증가할 수 있습니다.
- 사이트에 대해 서로 다른 스토리지 노드를 구성할 때 가능하면 볼륨 0에 대해 동일한 설정을 사용합니다. 사이트에 크기가 다른 스토리지 노드가 있는 경우 볼륨이 0인 스토리지 노드가 해당 사이트의 메타데이터 용량을 결정합니다.

자세한 내용은 를 참조하십시오 ["](https://docs.netapp.com/ko-kr/storagegrid-118/admin/managing-object-metadata-storage.html)[오브](https://docs.netapp.com/ko-kr/storagegrid-118/admin/managing-object-metadata-storage.html)젝트 [메](https://docs.netapp.com/ko-kr/storagegrid-118/admin/managing-object-metadata-storage.html)타데[이터](https://docs.netapp.com/ko-kr/storagegrid-118/admin/managing-object-metadata-storage.html) [스토리지](https://docs.netapp.com/ko-kr/storagegrid-118/admin/managing-object-metadata-storage.html) [관리](https://docs.netapp.com/ko-kr/storagegrid-118/admin/managing-object-metadata-storage.html)[".](https://docs.netapp.com/ko-kr/storagegrid-118/admin/managing-object-metadata-storage.html)

<span id="page-77-0"></span>노드 마이그레이션 기능을 사용하면 노드를 한 호스트에서 다른 호스트로 수동으로 이동할 수 있습니다. 일반적으로 두 호스트는 동일한 물리적 데이터 센터에 있습니다.

노드 마이그레이션을 통해 그리드 작업을 중단하지 않고 물리적 호스트 유지 관리를 수행할 수 있습니다. 물리적 호스트를 오프라인으로 전환하기 전에 한 번에 하나씩 모든 StorageGRID 노드를 다른 호스트로 이동합니다. 노드를 마이그레이션하려면 각 노드의 다운타임만 짧고 그리드 서비스의 운영 또는 가용성에 영향을 미치지 않아야 합니다.

StorageGRID 노드 마이그레이션 기능을 사용하려면 배포가 추가 요구 사항을 충족해야 합니다.

- 단일 물리적 데이터 센터의 호스트 전반에서 일관된 네트워크 인터페이스 이름
- 단일 물리적 데이터 센터의 모든 호스트에서 액세스할 수 있는 StorageGRID 메타데이터 및 오브젝트 저장소 볼륨을 위한 공유 스토리지입니다. 예를 들어, NetApp E-Series 스토리지 어레이를 사용할 수 있습니다.

가상 호스트를 사용 중이고 기본 하이퍼바이저 계층에서 VM 마이그레이션을 지원하는 경우 StorageGRID의 노드 마이그레이션 기능 대신 이 기능을 사용할 수 있습니다. 이 경우 이러한 추가 요구 사항을 무시할 수 있습니다.

마이그레이션 또는 하이퍼바이저 유지 보수를 수행하기 전에 노드를 정상적으로 종료합니다. 의 지침을 참조하십시오 ["](https://docs.netapp.com/ko-kr/storagegrid-118/maintain/shutting-down-grid-node.html)[그리드](https://docs.netapp.com/ko-kr/storagegrid-118/maintain/shutting-down-grid-node.html) [노드](https://docs.netapp.com/ko-kr/storagegrid-118/maintain/shutting-down-grid-node.html) [종](https://docs.netapp.com/ko-kr/storagegrid-118/maintain/shutting-down-grid-node.html)료["](https://docs.netapp.com/ko-kr/storagegrid-118/maintain/shutting-down-grid-node.html).

#### **VMware Live Migration**은 지원되지 않습니다

VMware VM에서 베어 메탈 설치를 수행할 때 OpenStack Live Migration 및 VMware Live vMotion을 사용하면 가상 머신 클록 시간이 증가하며 어떠한 유형의 그리드 노드에서도 지원되지 않습니다. 드물지만 잘못된 클럭 시간으로 인해 데이터 또는 구성 업데이트가 손실될 수 있습니다.

콜드 마이그레이션이 지원됩니다. 콜드 마이그레이션에서는 StorageGRID 노드를 호스트 간에 마이그레이션하기 전에 종료해야 합니다. 의 지침을 참조하십시오 ["](https://docs.netapp.com/ko-kr/storagegrid-118/maintain/shutting-down-grid-node.html)[그리드](https://docs.netapp.com/ko-kr/storagegrid-118/maintain/shutting-down-grid-node.html) [노드](https://docs.netapp.com/ko-kr/storagegrid-118/maintain/shutting-down-grid-node.html) [종](https://docs.netapp.com/ko-kr/storagegrid-118/maintain/shutting-down-grid-node.html)[료](https://docs.netapp.com/ko-kr/storagegrid-118/maintain/shutting-down-grid-node.html)[".](https://docs.netapp.com/ko-kr/storagegrid-118/maintain/shutting-down-grid-node.html)

일관된 네트워크 인터페이스 이름

한 호스트에서 다른 호스트로 노드를 이동하려면 StorageGRID 호스트 서비스가 노드가 현재 위치에 있는 외부 네트워크 연결을 새 위치에서 복제할 수 있다는 확신을 가져야 합니다. 호스트에서 일관된 네트워크 인터페이스 이름을 사용하면 이러한 자신감을 얻을 수 있습니다.

예를 들어 호스트 1에서 실행되는 StorageGRID NodeA가 다음과 같은 인터페이스 매핑으로 구성되었다고 가정합니다.

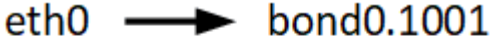

eth $1 \longrightarrow$ bond $0.1002$ 

# eth2  $\longrightarrow$  bond0.1003

화살표의 왼쪽 면은 StorageGRID 컨테이너 내에서 보는 기존 인터페이스(즉, 그리드, 관리자 및 클라이언트 네트워크 인터페이스)에 해당합니다. 화살표의 오른쪽은 동일한 물리적 인터페이스 결합에 종속된 세 개의 VLAN 인터페이스인 이러한 네트워크를 제공하는 실제 호스트 인터페이스에 해당합니다.

이제 NodeA를 Host2로 마이그레이션한다고 가정해 보겠습니다. Host2에 bond0.1001, bond0.1002 및

bond0.1003이라는 인터페이스도 있는 경우 시스템은 Host1에서와 같이 같은 이름의 인터페이스가 Host2에서 동일한 연결을 제공한다고 가정하여 이동을 허용합니다. 호스트 2에 동일한 이름의 인터페이스가 없으면 이동이 허용되지 않습니다.

여러 호스트에 걸쳐 일관된 네트워크 인터페이스 이름 지정을 달성하는 방법은 여러 가지가 있습니다. 를 참조하십시오 ["](#page-81-0)[호스트](#page-81-0) [네트워크를](#page-81-0) [구성합니다](#page-81-0)["](#page-81-0) 몇 가지 예를 참조하십시오.

공유 스토리지

오버헤드가 낮은 노드를 신속하게 마이그레이션하기 위해 StorageGRID 노드 마이그레이션 기능은 노드 데이터를 물리적으로 이동하지 않습니다. 대신 노드 마이그레이션은 다음과 같이 한 쌍의 엑스포트 및 임포트 작업으로 수행됩니다.

단계

- 1. "노드 내보내기" 작업 중에 HostA에서 실행 중인 노드 컨테이너에서 소량의 영구 상태 데이터가 추출되고 해당 노드의 시스템 데이터 볼륨에 캐시됩니다. 그런 다음 HostA의 노드 컨테이너가 인스턴스화됩니다.
- 2. "노드 가져오기" 작업 중에 HostA에 적용된 동일한 네트워크 인터페이스와 블록 스토리지 매핑을 사용하는 HostB의 노드 컨테이너가 인스턴스화됩니다. 그런 다음 캐시된 영구 상태 데이터가 새 인스턴스에 삽입됩니다.

이 작업 모드가 주어지면 마이그레이션을 허용하고 작동하기 위해서는 노드의 모든 시스템 데이터와 객체 스토리지 볼륨을 HostA와 HostB에서 액세스할 수 있어야 합니다. 또한 HostA 및 HostB에서 동일한 LUN을 참조하도록 보장된 이름을 사용하여 노드에 매핑되어야 합니다.

다음 예에서는 StorageGRID 스토리지 노드에 대한 블록 디바이스 매핑에 대한 하나의 솔루션을 보여 줍니다. 여기서 DM 다중화는 호스트에서 사용되고 있으며 별칭 필드는 에서 사용되었습니다 /etc/multipath.conf 모든 호스트에서 사용할 수 있는 일관되고 친숙한 블록 디바이스 이름을 제공합니다.

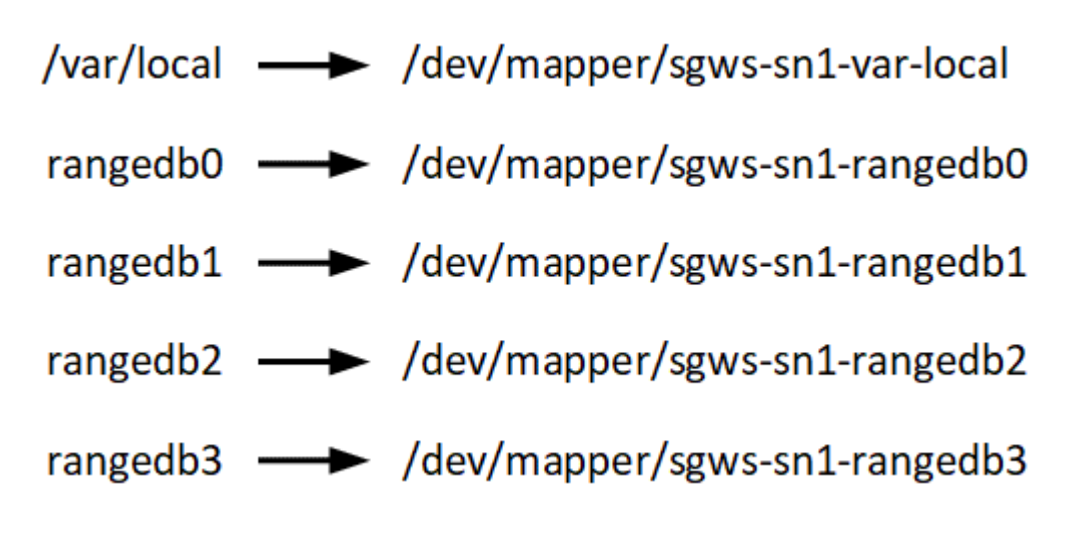

호스트 준비**(Ubuntu** 또는 **Debian)**

설치 중에 호스트 전체의 설정이 변경되는 방식

베어 메탈 시스템에서 StorageGRID는 호스트 전체를 일부 변경합니다 sysctl 설정.

다음과 같은 변경 사항이 적용됩니다.

# Recommended Cassandra setting: CASSANDRA-3563, CASSANDRA-13008, DataStax

```
documentation
vm.max_map_count = 1048575
# core file customization
# Note: for cores generated by binaries running inside containers, this
# path is interpreted relative to the container filesystem namespace.
# External cores will go nowhere, unless /var/local/core also exists on
# the host.
kernel.core pattern = /var/local/core/%e.core.%p
# Set the kernel minimum free memory to the greater of the current value
or
# 512MiB if the host has 48GiB or less of RAM or 1.83GiB if the host has
more than 48GiB of RTAM
vm.min_free_kbytes = 524288
# Enforce current default swappiness value to ensure the VM system has
some
# flexibility to garbage collect behind anonymous mappings. Bump
watermark scale factor
# to help avoid OOM conditions in the kernel during memory allocation
bursts. Bump
# dirty ratio to 90 because we explicitly fsync data that needs to be
persistent, and
# so do not require the dirty ratio safety net. A low dirty ratio combined
with a large
# working set (nr active pages) can cause us to enter synchronous I/O mode
unnecessarily,
# with deleterious effects on performance.
vm.swappiness = 60
vm.watermark_scale_factor = 200
vm.dirty_ratio = 90
# Turn off slow start after idle
net.ipv4.tcp slow start after idle = 0# Tune TCP window settings to improve throughput
net.core.rmem max = 8388608net.core.wmem_max = 8388608
net.ipv4.tcp_rmem = 4096 524288 8388608
net.ipv4.tcp_wmem = 4096 262144 8388608
net.core.netdev_max_backlog = 2500
# Turn on MTU probing
net.ipv4.tcp_mtu_probing = 1
```

```
# Be more liberal with firewall connection tracking
net.ipv4.netfilter.ip conntrack tcp be liberal = 1
# Reduce TCP keepalive time to reasonable levels to terminate dead
connections
net.ipv4.tcp keepalive time = 270net.jpg.top keepalive probes = 3
net.ipv4.tcp_keepalive_intvl = 30
# Increase the ARP cache size to tolerate being in a /16 subnet
net.ipv4.neigh.default.gc_thresh1 = 8192
net.ipv4.neigh.default.gc_thresh2 = 32768
net.ipv4.neigh.default.gc_thresh3 = 65536
net.ipv6.neigh.default.gc_thresh1 = 8192
net.ipv6.neigh.default.gc_thresh2 = 32768
net.ipv6.neigh.default.gc_thresh3 = 65536
# Disable IP forwarding, we are not a router
net.ipv4.ip forward = 0# Follow security best practices for ignoring broadcast ping requests
net.ipv4.icmp_echo_ignore_broadcasts = 1# Increase the pending connection and accept backlog to handle larger
connection bursts.
net.core.somaxconn=4096
net.ipv4.tcp_max_syn_backlog=4096
```
**Linux**를 설치합니다

모든 Ubuntu 또는 Debian GRID 호스트에 StorageGRID를 설치해야 합니다. 지원되는 버전 목록은 NetApp 상호 운용성 매트릭스 툴을 참조하십시오.

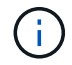

운영 체제가 Linux 커널 4.15 이상으로 업그레이드되었는지 확인합니다.

단계

1. 배포자의 지침 또는 표준 절차에 따라 모든 물리적 또는 가상 그리드 호스트에 Linux를 설치합니다.

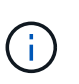

그래픽 데스크톱 환경을 설치하지 마십시오. Ubuntu를 설치할 때 \* 표준 시스템 유틸리티 \* 를 선택해야 합니다. Ubuntu 호스트에 대한 ssh 액세스를 활성화하려면 \* OpenSSH 서버 \* 를 선택하는 것이 좋습니다. 다른 모든 옵션은 선택 취소 상태를 유지할 수 있습니다.

2. 모든 호스트가 Ubuntu 또는 Debian 패키지 리포지토리에 액세스할 수 있는지 확인합니다.

3. 스왑이 활성화된 경우:

a. 다음 명령을 실행합니다. \$ sudo swapoff --all

b. 에서 모든 스왑 항목을 제거합니다 /etc/fstab 를 눌러 설정을 유지합니다.

H.

스왑을 완전히 사용하지 않도록 설정하면 성능이 크게 저하될 수 있습니다.

**AppArmor** 프로필 설치를 이해합니다

사용자가 자체 배포된 Ubuntu 환경에서 AppArmor 필수 액세스 제어 시스템을 사용하는 경우 기본 시스템에 설치하는 패키지와 관련된 AppArmor 프로필이 StorageGRID와 함께 설치된 해당 패키지에 의해 차단될 수 있습니다.

기본적으로 AppArmor 프로필은 기본 운영 체제에 설치하는 패키지에 설치됩니다. StorageGRID 시스템 컨테이너에서 이러한 패키지를 실행하면 AppArmor 프로필이 차단됩니다. DHCP, MySQL, NTP 및 tcdump 기본 패키지가 AppArmor와 충돌하고 다른 기본 패키지도 충돌할 수 있습니다.

AppArmor 프로필을 처리할 수 있는 두 가지 옵션이 있습니다.

• StorageGRID 시스템 컨테이너의 패키지와 겹치는 기본 시스템에 설치된 패키지의 개별 프로필을 비활성화합니다. 개별 프로필을 비활성화하면 AppArmor가 활성화되었음을 나타내는 항목이 StorageGRID 로그 파일에 나타납니다.

다음 명령을 사용합니다.

```
sudo ln -s /etc/apparmor.d/<profile.name> /etc/apparmor.d/disable/
sudo apparmor parser -R /etc/apparmor.d/<profile.name>
```
• 예: \*

sudo ln -s /etc/apparmor.d/bin.ping /etc/apparmor.d/disable/ sudo apparmor parser -R /etc/apparmor.d/bin.ping

• AppArmor를 모두 비활성화합니다. Ubuntu 9.10 이상의 경우 Ubuntu 온라인 커뮤니티의 지침을 따릅니다. ["AppArmor](https://help.ubuntu.com/community/AppArmor#Disable_AppArmor_framework)[를](https://help.ubuntu.com/community/AppArmor#Disable_AppArmor_framework) [비](https://help.ubuntu.com/community/AppArmor#Disable_AppArmor_framework)활[성화합니다](https://help.ubuntu.com/community/AppArmor#Disable_AppArmor_framework)["](https://help.ubuntu.com/community/AppArmor#Disable_AppArmor_framework). 최신 Ubuntu 버전에서는 AppArmor를 완전히 비활성화할 수 없습니다.

AppArmor를 비활성화하면 StorageGRID 로그 파일에 AppArmor가 활성화되었음을 나타내는 항목이 나타나지 않습니다.

<span id="page-81-0"></span>호스트 네트워크 구성**(Ubuntu** 또는 **Debian)**

호스트에서 Linux 설치를 완료한 후 나중에 배포할 StorageGRID 노드에 매핑하는 데 적합한 네트워크 인터페이스 세트를 준비하기 위해 몇 가지 추가 구성을 수행해야 할 수 있습니다.

시작하기 전에

- 을(를) 검토했습니다 ["StorageGRID](https://docs.netapp.com/ko-kr/storagegrid-118/network/index.html) [네트워킹](https://docs.netapp.com/ko-kr/storagegrid-118/network/index.html) [지침](https://docs.netapp.com/ko-kr/storagegrid-118/network/index.html)[".](https://docs.netapp.com/ko-kr/storagegrid-118/network/index.html)
- 에 대한 정보를 검토했습니다 ["](#page-77-0)[노드](#page-77-0) [컨테이너](#page-77-0) [마이그레이션](#page-77-0) [요구사항](#page-77-0)[".](#page-77-0)
- 가상 호스트를 사용하는 경우 를 읽었습니다 [MAC](#page-82-0) [주소](#page-82-0) 복[제에](#page-82-0) [대한](#page-82-0) [고려](#page-82-0) [사항](#page-82-0) [및](#page-82-0) [권장](#page-82-0) [사항](#page-82-0) 호스트 네트워크를

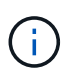

VM을 호스트로 사용하는 경우 가상 네트워크 어댑터로 VMXNET 3을 선택해야 합니다. VMware E1000 네트워크 어댑터로 인해 특정 Linux 배포판에 배포된 StorageGRID 컨테이너의 연결 문제가 발생했습니다.

#### 이 작업에 대해

그리드 노드는 그리드 네트워크와 선택적으로 관리자 및 클라이언트 네트워크에 액세스할 수 있어야 합니다. 호스트의 물리적 인터페이스를 각 그리드 노드의 가상 인터페이스에 연결하는 매핑을 생성하여 이 액세스를 제공합니다. 호스트 인터페이스를 생성할 때 이름을 friendly 로 사용하여 모든 호스트에 쉽게 구축하고 마이그레이션을 설정할 수 있습니다.

호스트와 하나 이상의 노드 간에 동일한 인터페이스를 공유할 수 있습니다. 예를 들어, 호스트 액세스 및 노드 관리 네트워크 액세스에 동일한 인터페이스를 사용하여 호스트 및 노드 유지 관리를 용이하게 할 수 있습니다. 호스트와 개별 노드 간에 동일한 인터페이스를 공유할 수 있지만 모두 IP 주소가 서로 달라야 합니다. IP 주소는 노드 간 또는 호스트와 노드 간에 공유할 수 없습니다.

동일한 호스트 네트워크 인터페이스를 사용하여 호스트의 모든 StorageGRID 노드에 그리드 네트워크 인터페이스를 제공하거나, 각 노드에 대해 다른 호스트 네트워크 인터페이스를 사용하거나, 둘 사이에 작업을 수행할 수 있습니다. 그러나 일반적으로 단일 노드에 대한 Grid 및 Admin Network 인터페이스와 동일한 호스트 네트워크 인터페이스를 제공하거나 한 노드에 대한 Grid Network 인터페이스와 다른 노드에 대한 Client Network 인터페이스를 제공하지 않습니다.

이 작업은 여러 가지 방법으로 완료할 수 있습니다. 예를 들어, 호스트가 가상 머신이고 각 호스트에 대해 하나 또는 두 개의 StorageGRID 노드를 구축하는 경우 하이퍼바이저에서 올바른 수의 네트워크 인터페이스를 생성하고 일대일 매핑을 사용할 수 있습니다. 운영 용도로 베어 메탈 호스트에 여러 노드를 구축하는 경우 Linux 네트워킹 스택이 VLAN 및 LACP 지원을 활용하여 내결함성 및 대역폭 공유를 제공할 수 있습니다. 다음 섹션에서는 이러한 두 가지 예에 대해 자세히 설명합니다. 이러한 예제 중 하나를 사용할 필요가 없습니다. 필요에 맞는 방법을 사용할 수 있습니다.

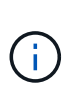

Bond 또는 Bridge 장치를 컨테이너 네트워크 인터페이스로 직접 사용하지 마십시오. 이렇게 하면 컨테이너 네임스페이스의 연결 및 브리지 장치와 함께 MACVLAN을 사용하는 커널 문제로 인해 노드 시작이 방지될 수 있습니다. 대신 VLAN 또는 가상 이더넷(veth) 쌍과 같은 비연결 장치를 사용하십시오. 이 디바이스를 노드 구성 파일의 네트워크 인터페이스로 지정합니다.

**MAC** 주소 복제에 대한 고려 사항 및 권장 사항

<span id="page-82-0"></span>MAC 주소 클로닝은 컨테이너가 호스트의 MAC 주소를 사용하고 호스트는 사용자가 지정한 주소나 임의로 생성된 주소의 MAC 주소를 사용하게 합니다. 무차별 모드 네트워크 구성을 사용하지 않으려면 MAC 주소 복제를 사용해야 합니다.

#### **MAC** 클론 생성 활성화

특정 환경에서는 관리 네트워크, 그리드 네트워크 및 클라이언트 네트워크에 전용 가상 NIC를 사용할 수 있으므로 MAC 주소 클로닝을 통해 보안을 강화할 수 있습니다. 컨테이너가 호스트에 있는 전용 NIC의 MAC 주소를 사용하도록 하면 무차별 모드 네트워크 구성을 사용하지 않도록 할 수 있습니다.

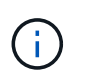

MAC 주소 복제는 가상 서버 설치에 사용하기 위한 것이며 모든 물리적 어플라이언스 구성에서 제대로 작동하지 않을 수 있습니다.

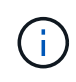

MAC 클론 대상 인터페이스가 사용 중이어서 노드가 시작되지 않는 경우 노드를 시작하기 전에 링크를 "다운"으로 설정해야 할 수 있습니다. 또한 링크가 작동 중일 때 가상 환경에서 네트워크 인터페이스에서 MAC 클로닝을 방지할 수 있습니다. 노드가 MAC 주소를 설정하지 못하고 사용 중인 인터페이스로 인해 시작되는 경우 노드를 시작하기 전에 링크를 "다운"으로 설정하면 문제가 해결될 수 있습니다.

MAC 주소 복제는 기본적으로 해제되어 있으며 노드 구성 키로 설정해야 합니다. StorageGRID를 설치할 때 활성화해야 합니다.

각 네트워크마다 하나의 키가 있습니다.

- ADMIN\_NETWORK\_TARGET\_TYPE\_INTERFACE\_CLONE\_MAC
- GRID\_NETWORK\_TARGET\_TYPE\_INTERFACE\_CLONE\_MAC
- CLIENT\_NETWORK\_TARGET\_TYPE\_INTERFACE\_CLONE\_MAC

키를 "true"로 설정하면 컨테이너가 호스트 NIC의 MAC 주소를 사용하게 됩니다. 또한 호스트는 지정된 컨테이너 네트워크의 MAC 주소를 사용합니다. 기본적으로 컨테이너 주소는 임의로 생성된 주소이지만 을 사용하여 주소를 설정한 경우 \_NETWORK\_MAC 노드 구성 키로, 해당 주소가 대신 사용됩니다. 호스트와 컨테이너의 MAC 주소는 항상 다릅니다.

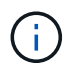

하이퍼바이저에서 무차별 모드를 설정하지 않고 가상 호스트에서 MAC 클로닝을 활성화하면 호스트의 인터페이스를 사용하는 Linux 호스트 네트워킹이 작동하지 않을 수 있습니다.

**Mac** 클론 복제 활용 사례

MAC 클로닝에는 다음 두 가지 사용 사례를 고려해야 합니다.

- Mac 클론 생성이 활성화되지 않음: 이 활성화된 경우 \_CLONE\_MAC 노드 구성 파일의 키가 설정되지 않았거나 "false"로 설정된 경우 호스트는 호스트 NIC MAC을 사용하고 컨테이너에 MAC이 지정되지 않은 경우 StorageGRID 생성 MAC을 갖게 됩니다 \_NETWORK\_MAC 키. 에 주소가 설정되어 있는 경우 \_NETWORK\_MAC 키, 컨테이너에 에 지정된 주소가 있습니다 \_NETWORK\_MAC 키. 이러한 키 구성을 위해서는 무차별 모드를 사용해야 합니다.
- Mac 클론 생성 활성화 \_CLONE\_MAC 노드 구성 파일의 키는 "true"로 설정되어 있고, 컨테이너는 호스트 NIC MAC을 사용하며, 호스트는 에 MAC을 지정하지 않는 한 StorageGRID 생성 MAC을 사용합니다 \_NETWORK\_MAC 키. 에 주소가 설정되어 있는 경우 \_NETWORK\_MAC 키, 호스트는 생성된 주소 대신 지정된 주소를 사용합니다. 이 키 구성에서 무차별 모드를 사용해서는 안 됩니다.

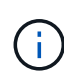

MAC 주소 클로닝을 사용하지 않고 하이퍼바이저에 의해 할당된 것이 아닌 MAC 주소에 대한 데이터를 모든 인터페이스에서 수신 및 전송하도록 허용하려면 가상 스위치 및 포트 그룹 수준의 보안 속성이 Promiscuous Mode, MAC Address 변경 및 Forged 전송에 대해 \* Accept \* 로 설정되어 있는지 확인합니다. 가상 스위치에 설정된 값은 포트 그룹 수준의 값으로 재정의할 수 있으므로 두 위치에서 설정이 동일한지 확인합니다.

MAC 클로닝을 활성화하려면 를 참조하십시오 ["](#page-93-0)[노드](#page-93-0) [구성](#page-93-0) [파일](#page-93-0) [생성](#page-93-0) [지침](#page-93-0)[".](#page-93-0)

**Mac** 클론 복제의 예

인터페이스 ens256의 경우 MAC 주소가 11:22:33:44:55:66이고 노드 구성 파일의 경우 다음 키가 있는 호스트에서 활성화된 MAC 클론 복제의 예:

• ADMIN\_NETWORK\_TARGET = ens256

- ADMIN NETWORK MAC =  $b2:9c:02:c2:27:10$
- ADMIN\_NETWORK\_TARGET\_TYPE\_INTERFACE\_CLONE\_MAC = true

결과: en256의 호스트 MAC은 B2:9c:02:C2:27:10이고 관리 네트워크 MAC은 11:22:33:44:55:66입니다

예 **1:** 물리적 **NIC** 또는 가상 **NIC**에 **1:1** 대 **1** 매핑

예제 1에서는 호스트측 구성이 거의 또는 전혀 필요하지 않은 간단한 물리적 인터페이스 매핑에 대해 설명합니다.

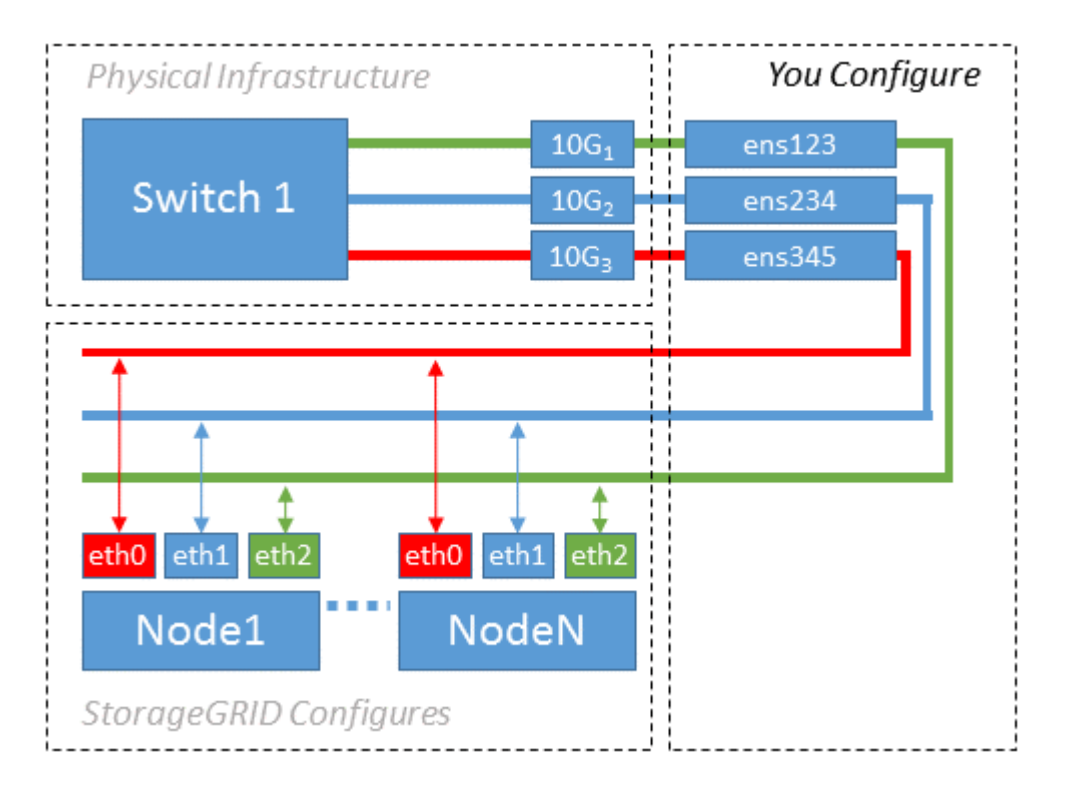

Linux 운영 체제는 설치 또는 부팅 중에 또는 인터페이스가 핫 애드 상태일 때 자동으로 ensXYZ 인터페이스를 생성합니다. 부팅 후 인터페이스가 자동으로 실행되도록 설정하는 것 외에는 구성이 필요하지 않습니다. 나중에 구성 프로세스에서 올바른 매핑을 제공할 수 있도록 StorageGRID 네트워크(그리드, 관리자 또는 클라이언트)에 해당하는 ensXYZ를 결정해야 합니다.

이 그림에서는 여러 StorageGRID 노드를 보여 줍니다. 그러나 일반적으로 단일 노드 VM에 이 구성을 사용합니다.

스위치 1이 물리적 스위치인 경우 액세스 모드에 대해 인터페이스 10G<sub>1</sub>10G<sub>3</sub>에 연결된 포트를 구성하고 해당 VLAN에 배치해야 합니다.

#### 예 **2: VLAN**을 전달하는 **LACP** 결합

예제 2에서는 네트워크 인터페이스를 결합하거나 사용 중인 Linux 배포판에서 VLAN 인터페이스를 만드는 방법에 대해 잘 알고 있다고 가정합니다.

이 작업에 대해

예제 2에서는 단일 호스트의 모든 노드에서 사용 가능한 모든 네트워크 대역폭을 쉽게 공유할 수 있도록 지원하는 일반, 유연한 VLAN 기반 체계를 설명합니다. 이 예는 특히 베어 메탈 호스트에 적용할 수 있습니다.

이 예제를 이해하려면 각 데이터 센터에 그리드, 관리자 및 클라이언트 네트워크에 대한 세 개의 개별 서브넷이 있다고

가정합니다. 서브넷은 별도의 VLAN(1001, 1002 및 1003)에 있으며 LACP 결합 트렁크 포트(bond0)의 호스트에 제공됩니다. Bond.0.1001, bond0.1002 및 bond0.1003의 세 가지 VLAN 인터페이스를 구성합니다.

동일한 호스트에서 노드 네트워크에 대해 별도의 VLAN과 서브넷이 필요한 경우, 결합에 VLAN 인터페이스를 추가하고 이를 호스트에 매핑할 수 있습니다(그림에서 bond0.1004로 표시됨).

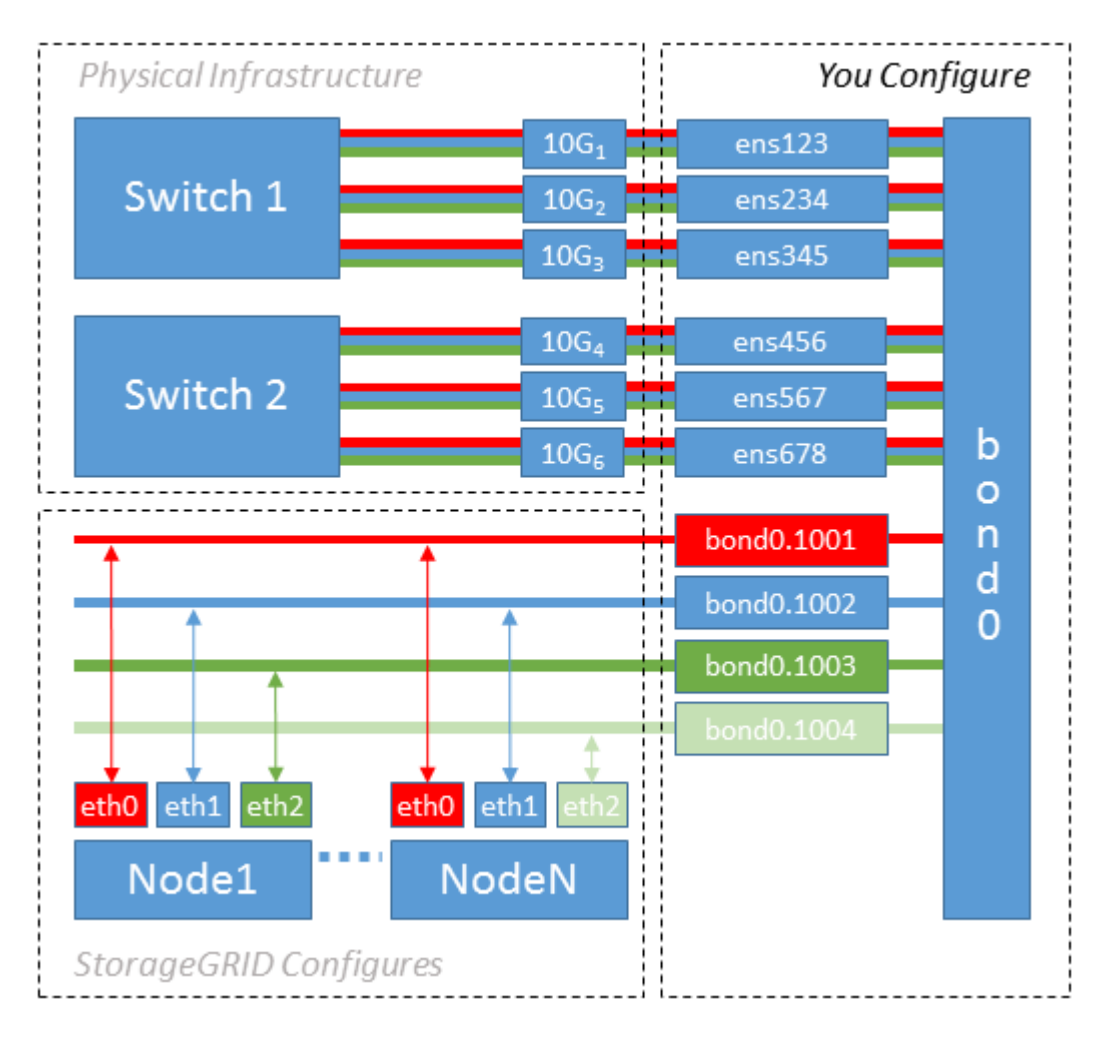

#### 단계

1. StorageGRID 네트워크 연결에 사용할 모든 물리적 네트워크 인터페이스를 단일 LACP 결합으로 통합합니다.

예를 들어, bond0과 같이 모든 호스트의 본드 결합에 동일한 이름을 사용합니다.

2. 표준 VLAN 인터페이스 명명 규칙을 사용하여 이 연결을 관련 "물리적 장치"로 사용하는 VLAN 인터페이스를 생성합니다 physdev-name.VLAN ID.

1단계와 2단계는 네트워크 링크의 다른 끝을 종료하는 에지 스위치에 적절한 구성이 필요합니다. 에지 스위치 포트도 LACP 포트 채널로 집계되고 트렁크로 구성되어 필요한 모든 VLAN을 통과할 수 있도록 허용해야 합니다.

이 호스트별 네트워킹 구성 체계에 대한 인터페이스 구성 파일 예가 제공됩니다.

#### 관련 정보

["](#page-129-0)[예](#page-129-0) [/etc/network/interfaces"](#page-129-0)

<span id="page-86-0"></span>호스트 스토리지를 구성합니다

각 호스트에 블록 스토리지 볼륨을 할당해야 합니다.

시작하기 전에

이 과제를 수행하는 데 필요한 정보를 제공하는 다음 주제를 검토했습니다.

["](#page-72-0)[요구사항을](#page-72-0) 충족[해야](#page-72-0) [합니다](#page-72-0)["](#page-72-0)

["](#page-77-0)[노드](#page-77-0) [컨테이너](#page-77-0) [마이그레이션](#page-77-0) [요구사항](#page-77-0)["](#page-77-0)

이 작업에 대해

 $(i)$ 

 $(i)$ 

블록 스토리지 볼륨(LUN)을 호스트에 할당할 때 "스토리지 요구 사항"의 표를 사용하여 다음을 확인합니다.

- 각 호스트에 필요한 볼륨 수(해당 호스트에 구축할 노드 수 및 유형 기준)
- 각 볼륨의 스토리지 범주(즉, 시스템 데이터 또는 오브젝트 데이터)
- 각 볼륨의 크기입니다

호스트에 StorageGRID 노드를 배포할 때 이 정보와 Linux가 각 물리적 볼륨에 할당한 영구 이름을 사용합니다.

이러한 볼륨을 파티션, 포맷 또는 마운트할 필요가 없습니다. 호스트가 볼 수 있도록 해야 합니다.

메타데이터 전용 스토리지 노드에는 하나의 오브젝트 데이터 LUN만 필요합니다.

"RAW" 특수 장치 파일을 사용하지 마십시오 (/dev/sdb`예를 들어) 볼륨 이름 목록을 작성할 때 사용합니다. 이러한 파일은 호스트의 재부팅 시 변경될 수 있으며, 이는 시스템의 올바른 작동에 영향을 줍니다. iSCSI LUN 및 Device Mapper Multipathing을 사용하는 경우 에서 다중 경로 별칭을 사용하는 것이 좋습니다 `/dev/mapper 디렉토리 - 특히 SAN 토폴로지에 공유 스토리지에 대한 이중 네트워크 경로가 포함된 경우 또는 에서 시스템에서 만든 소프트링크를 사용할 수도 있습니다 /dev/disk/by-path/ 를 클릭합니다.

예를 들면 다음과 같습니다.

```
ls -l
$ ls -l /dev/disk/by-path/
total 0
lrwxrwxrwx 1 root root 9 Sep 19 18:53 pci-0000:00:07.1-ata-2 -> ../../sr0
lrwxrwxrwx 1 root root 9 Sep 19 18:53 pci-0000:03:00.0-scsi-0:0:0:0 ->
../../sda
lrwxrwxrwx 1 root root 10 Sep 19 18:53 pci-0000:03:00.0-scsi-0:0:0:0-part1
\rightarrow ../../sda1
lrwxrwxrwx 1 root root 10 Sep 19 18:53 pci-0000:03:00.0-scsi-0:0:0:0-part2
\rightarrow ../../sda2
lrwxrwxrwx 1 root root 9 Sep 19 18:53 pci-0000:03:00.0-scsi-0:0:1:0 ->
../../sdb
lrwxrwxrwx 1 root root 9 Sep 19 18:53 pci-0000:03:00.0-scsi-0:0:2:0 ->
../../sdc
lrwxrwxrwx 1 root root 9 Sep 19 18:53 pci-0000:03:00.0-scsi-0:0:3:0 ->
../../sdd
```
각 설치 환경에 따라 결과가 달라집니다.

각 블록 스토리지 볼륨에 알기 쉬운 이름을 할당하여 초기 StorageGRID 설치 및 향후 유지 관리 절차를 간소화하십시오. 공유 스토리지 볼륨에 대한 중복 액세스를 위해 장치 매퍼 다중 경로 드라이버를 사용하는 경우 를 사용할 수 있습니다 alias 필드에 입력합니다 /etc/multipath.conf 파일.

예를 들면 다음과 같습니다.

```
multipaths {
       multipath {
             wwid 3600a09800059d6df00005df2573c2c30
             alias docker-storage-volume-hostA
       }
       multipath {
             wwid 3600a09800059d6df00005df3573c2c30
             alias sgws-adm1-var-local
       }
       multipath {
             wwid 3600a09800059d6df00005df4573c2c30
             alias sgws-adm1-audit-logs
       }
       multipath {
             wwid 3600a09800059d6df00005df5573c2c30
             alias sgws-adm1-tables
       }
       multipath {
             wwid 3600a09800059d6df00005df6573c2c30
             alias sgws-gw1-var-local
       }
       multipath {
             wwid 3600a09800059d6df00005df7573c2c30
             alias sgws-sn1-var-local
       }
       multipath {
             wwid 3600a09800059d6df00005df7573c2c30
             alias sgws-sn1-rangedb-0
       }
       …
```
그러면 별칭이 에서 블록 디바이스로 나타납니다 /dev/mapper 호스트의 디렉토리로, 구성 또는 유지보수 작업에서 블록 스토리지 볼륨을 지정해야 할 때마다 친숙하고 쉽게 검증된 이름을 지정할 수 있습니다.

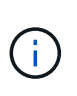

StorageGRID 노드 마이그레이션을 지원하고 장치 매퍼 다중 경로를 사용하도록 공유 스토리지를 설정하는 경우 공통 을 만들고 설치할 수 있습니다 /etc/multipath.conf 모든 동일 위치 호스트. 각 호스트에서 다른 Docker 스토리지 볼륨을 사용하기만 하면 됩니다. 각 Docker 스토리지 볼륨 LUN의 별칭에 타겟 호스트 이름을 포함하여 별칭을 사용하면 기억하기 쉽고 이 방법이 권장됩니다.

관련 정보

["](#page-72-0)[요구사항을](#page-72-0) 충족[해야](#page-72-0) [합니다](#page-72-0)["](#page-72-0)

["](#page-77-0)[노드](#page-77-0) [컨테이너](#page-77-0) [마이그레이션](#page-77-0) [요구사항](#page-77-0)["](#page-77-0)

Docker를 설치하기 전에 Docker 스토리지 볼륨을 포맷하고 에 마운트해야 할 수 있습니다 /var/lib/docker.

이 작업에 대해

Docker 스토리지 볼륨에 로컬 스토리지를 사용할 계획이고 가 포함된 호스트 파티션에 사용 가능한 공간이 충분한 경우 이 단계를 건너뛸 수 있습니다 /var/lib.

단계

1. Docker 스토리지 볼륨에 파일 시스템을 생성합니다.

sudo mkfs.ext4 docker-storage-volume-device

2. Docker 스토리지 볼륨을 마운트합니다.

```
sudo mkdir -p /var/lib/docker
sudo mount docker-storage-volume-device /var/lib/docker
```
3. /etc/fstab에 Docker-storage-volume-device 항목을 추가합니다.

이 단계를 수행하면 호스트가 재부팅된 후 스토리지 볼륨이 자동으로 다시 마운트됩니다.

**Docker**를 설치합니다

StorageGRID 시스템은 Linux에서 Docker 컨테이너 모음으로 실행됩니다. StorageGRID를 설치하기 전에 Docker를 설치해야 합니다.

단계

1. Linux 배포에 대한 지침에 따라 Docker를 설치합니다.

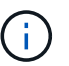

Docker가 Linux 배포판에 포함되어 있지 않은 경우 Docker 웹 사이트에서 다운로드할 수 있습니다.

2. 다음 두 명령을 실행하여 Docker를 활성화하고 시작했는지 확인합니다.

sudo systemctl enable docker

sudo systemctl start docker

3. 다음을 입력하여 예상 버전의 Docker를 설치했는지 확인합니다.

sudo docker version

클라이언트 및 서버 버전은 1.11.0 이상이어야 합니다.

#### 관련 정보

["](#page-86-0)[호스트](#page-86-0) [스토리지를](#page-86-0) [구성합니다](#page-86-0)["](#page-86-0)

**StorageGRID** 호스트 서비스를 설치합니다

StorageGRID DEB 패키지를 사용하여 StorageGRID 호스트 서비스를 설치합니다.

이 작업에 대해

이 지침은 DEB 패키지에서 호스트 서비스를 설치하는 방법을 설명합니다. 또는 설치 아카이브에 포함된 APT 리포지토리 메타데이터를 사용하여 DEB 패키지를 원격으로 설치할 수 있습니다. Linux 운영 체제에 대한 APT 리포지토리 지침을 참조하십시오.

단계

1. 각 호스트에 StorageGRID DEB 패키지를 복사하거나 공유 스토리지에서 사용할 수 있도록 설정합니다.

예를 들어, 에 배치합니다 /tmp 다음 단계에서 예제 명령을 사용할 수 있도록 디렉터리를 지정합니다.

2. 각 호스트에 루트로 로그인하거나 sudo 권한이 있는 계정을 사용하여 다음 명령을 실행합니다.

를 설치해야 합니다 images 먼저, 및 를 포장하십시오 service 패키지 초. 를 제외한 다른 디렉터리에 패키지를 배치한 경우 `/tmp`에서 명령을 수정하여 사용한 경로를 반영합니다.

sudo dpkg --install /tmp/storagegrid-webscale-images-version-SHA.deb

sudo dpkg --install /tmp/storagegrid-webscale-service-version-SHA.deb

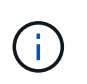

StorageGRID 패키지를 설치하기 전에 Python 2.7이 이미 설치되어 있어야 합니다. 를 클릭합니다 sudo dpkg --install /tmp/storagegrid-webscale-images-version-SHA.deb 명령을 실행하면 완료될 때까지 실패합니다.

#### 설치 자동화**(Ubuntu** 또는 **Debian)**

StorageGRID 호스트 서비스 설치 및 그리드 노드 구성을 자동화할 수 있습니다.

이 작업에 대해

구축 자동화는 다음 경우에 유용할 수 있습니다.

• 이미 Ansible, Puppet 또는 Chef와 같은 표준 오케스트레이션 프레임워크를 사용하여 물리적 호스트 또는 가상 호스트를 구축 및 구성합니다.

- 여러 StorageGRID 인스턴스를 배포하려고 합니다.
- 크고 복잡한 StorageGRID 인스턴스를 구축하고 있습니다.

StorageGRID 호스트 서비스는 패키지에 의해 설치되며 수동 설치 중에 대화형으로 만들 수 있는 구성 파일에 의해 구동되거나, 표준 오케스트레이션 프레임워크를 사용하여 자동 설치를 지원하기 위해 미리 준비되거나 프로그래밍 방식으로 준비됩니다. StorageGRID는 StorageGRID 어플라이언스 및 전체 StorageGRID 시스템("그리드")의 구성을 자동화하기 위한 선택적 Python 스크립트를 제공합니다. 이러한 스크립트를 직접 사용하거나 직접 개발한 그리드 배포 및 구성 도구에서 StorageGRID 설치 REST API를 사용하는 방법을 알아보기 위해 스크립트를 검사할 수 있습니다.

#### **StorageGRID** 호스트 서비스의 설치 및 구성을 자동화합니다

Anabilities, Puppet, Chef, Fabric 또는 SaltStack과 같은 표준 오케스트레이션 프레임워크를 사용하여 StorageGRID 호스트 서비스의 설치를 자동화할 수 있습니다.

StorageGRID 호스트 서비스는 DEB에 패키징되며 자동 설치를 활성화하기 위해 미리 준비하거나 프로그래밍 방식으로 준비할 수 있는 구성 파일에 의해 구동됩니다. 표준 오케스트레이션 프레임워크를 사용하여 Ubuntu 또는 Debian을 설치 및 구성하는 경우 플레이북이나 레시피에 StorageGRID를 추가하는 것이 간단해야 합니다.

다음과 같은 작업을 자동화할 수 있습니다.

- 1. Linux를 설치하는 중입니다
- 2. Linux 구성
- 3. StorageGRID 요구 사항을 충족하도록 호스트 네트워크 인터페이스 구성
- 4. StorageGRID 요구 사항을 충족하도록 호스트 스토리지 구성
- 5. Docker 설치 중
- 6. StorageGRID 호스트 서비스 설치
- 7. 에서 StorageGRID 노드 구성 파일을 만드는 중입니다 /etc/storagegrid/nodes
- 8. StorageGRID 노드 구성 파일의 유효성을 검사하는 중입니다
- 9. StorageGRID 호스트 서비스를 시작합니다

#### **Ansible** 역할 및 플레이북 예

Ansible 역할 및 플레이북의 예는 의 설치 아카이브와 함께 제공됩니다 /extras 폴더. Ansible 플레이북에서 방법을 확인할 수 있습니다 storagegrid 역할은 호스트를 준비하고 StorageGRID를 대상 서버에 설치합니다. 필요에 따라 역할 또는 플레이북을 사용자 지정할 수 있습니다.

#### **StorageGRID**의 구성을 자동화합니다

그리드 노드를 구축한 후 StorageGRID 시스템 구성을 자동화할 수 있습니다.

#### 시작하기 전에

• 설치 아카이브에서 다음 파일의 위치를 알고 있습니다.

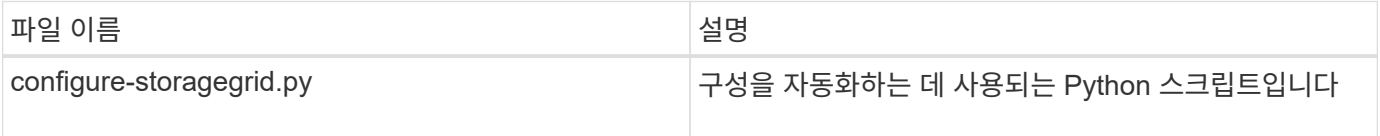

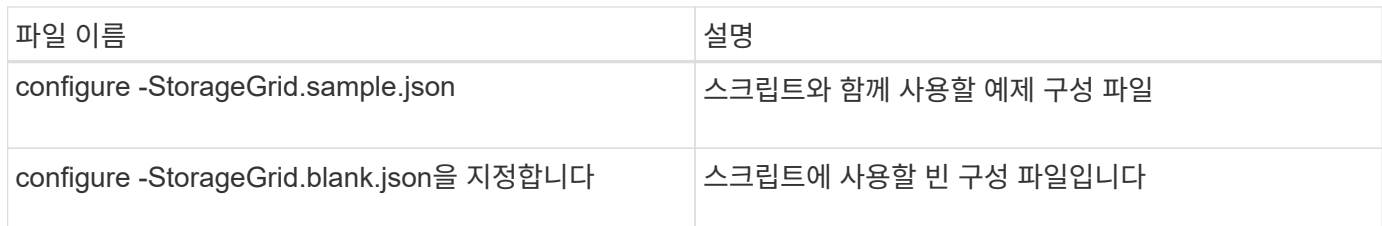

• 을(를) 만들었습니다 configure-storagegrid.json 구성 파일. 이 파일을 작성하려면 예제 구성 파일을 수정할 수 있습니다 (configure-storagegrid.sample.json) 또는 빈 구성 파일 (configurestoragegrid.blank.json)를 클릭합니다.

이 작업에 대해

를 사용할 수 있습니다 configure-storagegrid.py Python 스크립트와 configure-storagegrid.json StorageGRID 시스템 구성을 자동화하는 구성 파일입니다.

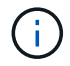

그리드 관리자 또는 설치 API를 사용하여 시스템을 구성할 수도 있습니다.

단계

1. Python 스크립트를 실행하기 위해 사용 중인 Linux 시스템에 로그인합니다.

2. 설치 아카이브를 추출한 디렉토리로 변경합니다.

예를 들면 다음과 같습니다.

cd StorageGRID-Webscale-version/platform

위치 platform 있습니다 debs, rpms, 또는 vsphere.

3. Python 스크립트를 실행하고 생성한 구성 파일을 사용합니다.

예를 들면 다음과 같습니다.

./configure-storagegrid.py ./configure-storagegrid.json --start-install

#### 결과

복구 패키지 .zip 파일은 구성 프로세스 중에 생성되며 설치 및 구성 프로세스를 실행 중인 디렉토리에 다운로드됩니다. 하나 이상의 그리드 노드에 장애가 발생할 경우 StorageGRID 시스템을 복구할 수 있도록 복구 패키지 파일을 백업해야 합니다. 예를 들어, 안전한 백업 네트워크 위치 및 안전한 클라우드 저장소 위치에 복사합니다.

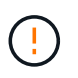

복구 패키지 파일은 StorageGRID 시스템에서 데이터를 가져오는 데 사용할 수 있는 암호화 키와 암호가 포함되어 있으므로 보안을 유지해야 합니다.

임의 암호를 생성해야 한다고 지정한 경우 를 엽니다 Passwords.txt 파일을 만들고 StorageGRID 시스템에 액세스하는 데 필요한 암호를 찾습니다.

```
######################################################################
##### The StorageGRID "recovery package" has been downloaded as: #####
##### ./sgws-recovery-package-994078-rev1.zip #####
##### Safeguard this file as it will be needed in case of a #####
##### StorageGRID node recovery. #####
######################################################################
```
확인 메시지가 표시되면 StorageGRID 시스템이 설치 및 구성됩니다.

StorageGRID has been configured and installed.

관련 정보

["](#page-127-0)[설치](#page-127-0) [REST API](#page-127-0) [개요](#page-127-0)["](#page-127-0)

#### 가상 그리드 노드 배포**(Ubuntu** 또는 **Debian)**

<span id="page-93-0"></span>**Ubuntu** 또는 **Debian** 배포용 노드 구성 파일을 만듭니다

노드 구성 파일은 StorageGRID 호스트 서비스에서 노드를 시작하고 적절한 네트워크 및 블록 스토리지 리소스에 연결하는 데 필요한 정보를 제공하는 작은 텍스트 파일입니다. 노드 구성 파일은 가상 노드에 사용되며 어플라이언스 노드에 사용되지 않습니다.

노드 구성 파일의 위치입니다

에 각 StorageGRID 노드의 구성 파일을 배치합니다 /etc/storagegrid/nodes 노드가 실행될 호스트의 디렉토리입니다. 예를 들어 HostA에서 관리 노드 1개, 게이트웨이 노드 1개 및 스토리지 노드 1개를 실행하려는 경우 에 노드 구성 파일 3개를 배치해야 합니다 /etc/storagegrid/nodes 호스트 A에서.

vim 또는 nano와 같은 텍스트 편집기를 사용하여 각 호스트에서 직접 구성 파일을 만들거나 다른 곳에서 구성 파일을 만들어 각 호스트로 이동할 수 있습니다.

노드 구성 파일 이름 지정

구성 파일의 이름이 중요합니다. 형식은 입니다 node-name.conf, 위치 node-name 노드에 할당하는 이름입니다. 이 이름은 StorageGRID Installer에 나타나며 노드 마이그레이션과 같은 노드 유지 관리 작업에 사용됩니다.

노드 이름은 다음 규칙을 따라야 합니다.

- 고유해야 합니다
- 문자로 시작해야 합니다
- A ~ Z 및 a ~ z 문자를 포함할 수 있습니다
- 0에서 9 사이의 숫자를 포함할 수 있습니다
- 하나 이상의 하이픈(-)을 포함할 수 있습니다.
- 은 포함되지 않고 32자 이하여야 합니다 .conf 연장

의 모든 파일 /etc/storagegrid/nodes 이러한 명명 규칙을 따르지 않는 경우 호스트 서비스에서 구문 분석되지 않습니다.

그리드에 대해 멀티 사이트 토폴로지를 계획한 경우 일반적인 노드 명명 규칙은 다음과 같습니다.

site-nodetype-nodenumber.conf

예를 들어 를 사용할 수 있습니다 dc1-adm1.conf 데이터 센터 1의 첫 번째 관리 노드에 대해 및 을 클릭합니다 dc2 sn3.conf 데이터 센터 2의 세 번째 스토리지 노드에 대해 그러나 모든 노드 이름이 명명 규칙을 따른다 하더라도 원하는 스키마를 사용할 수 있습니다.

노드 구성 파일의 내용입니다

구성 파일에는 키/값 쌍이 포함되어 있으며 한 줄에 하나의 키와 하나의 값이 있습니다. 각 키/값 쌍에 대해 다음 규칙을 따르십시오.

- 키와 값은 등호 기호로 구분되어야 합니다 (=) 및 선택적 공백입니다.
- 키에는 공백이 포함될 수 없습니다.
- 값에는 포함된 공백이 포함될 수 있습니다.
- 선행 또는 후행 공백은 무시됩니다.

다음 표에서는 지원되는 모든 키의 값을 정의합니다. 각 키에는 다음 중 하나가 지정됩니다.

- \* 필수 \*: 모든 노드 또는 지정된 노드 유형에 필요합니다
- \* 모범 사례 \*: 선택 사항이지만 권장됨
- \* 선택 사항 \*: 모든 노드에 대해 선택 사항입니다

관리 네트워크 키

#### 관리**\_IP**

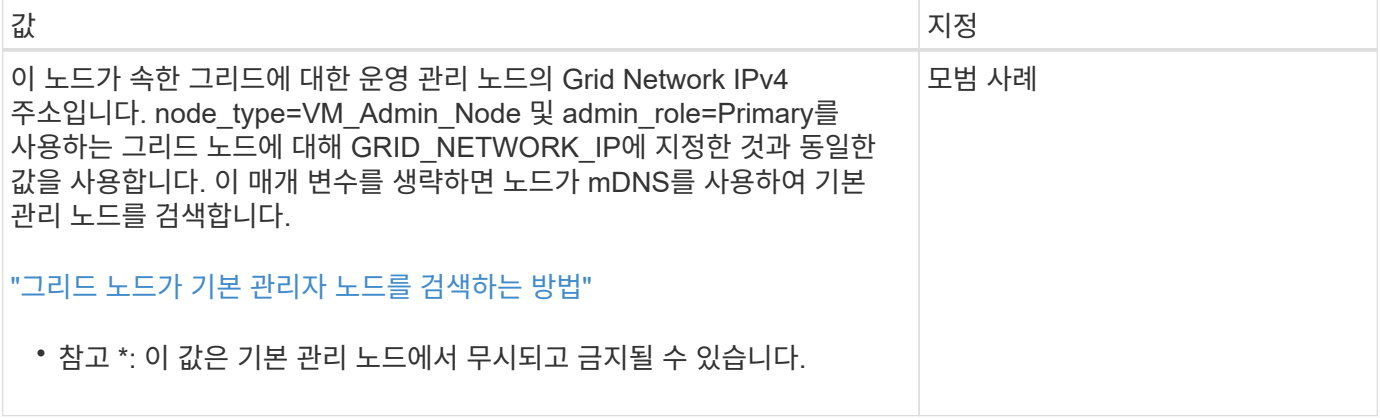

관리 네트워크 구성

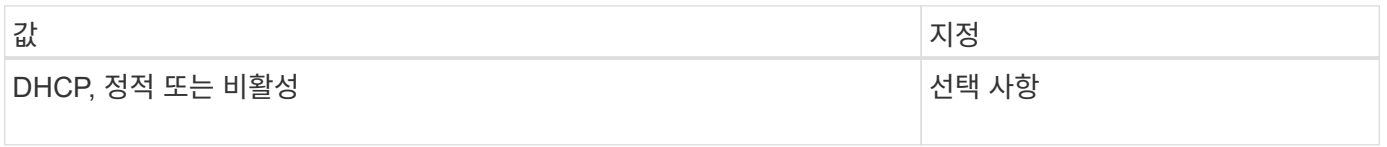

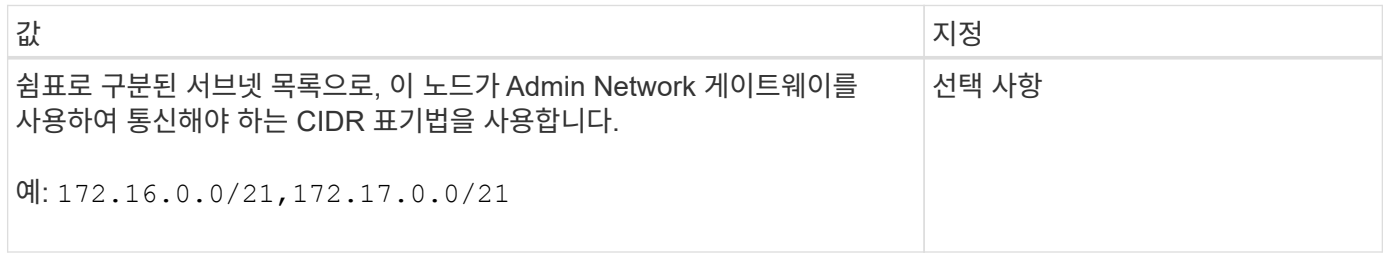

### **Admin\_network\_Gateway**를 선택합니다

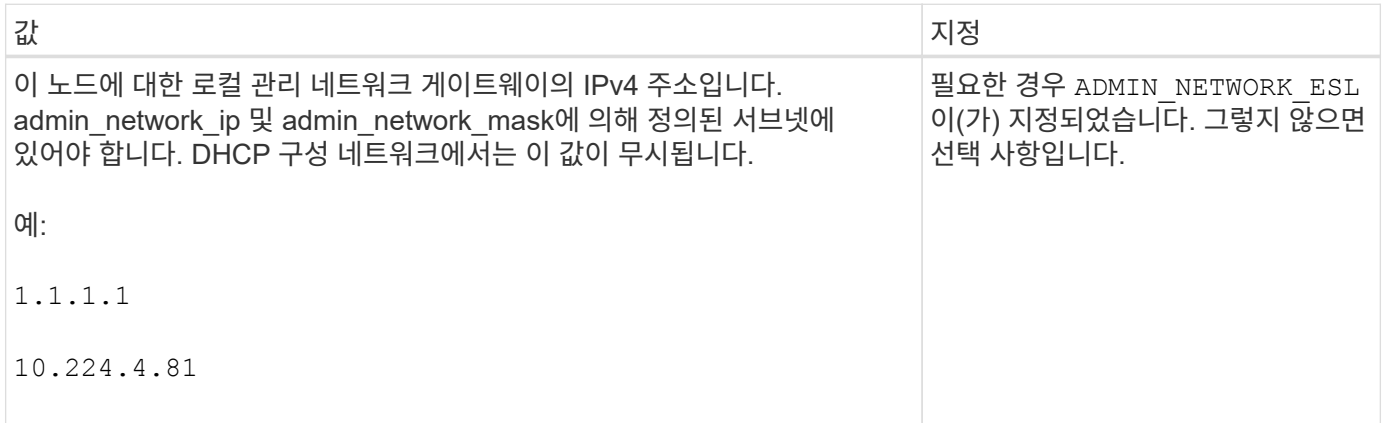

#### **admin\_network\_ip**을 선택합니다

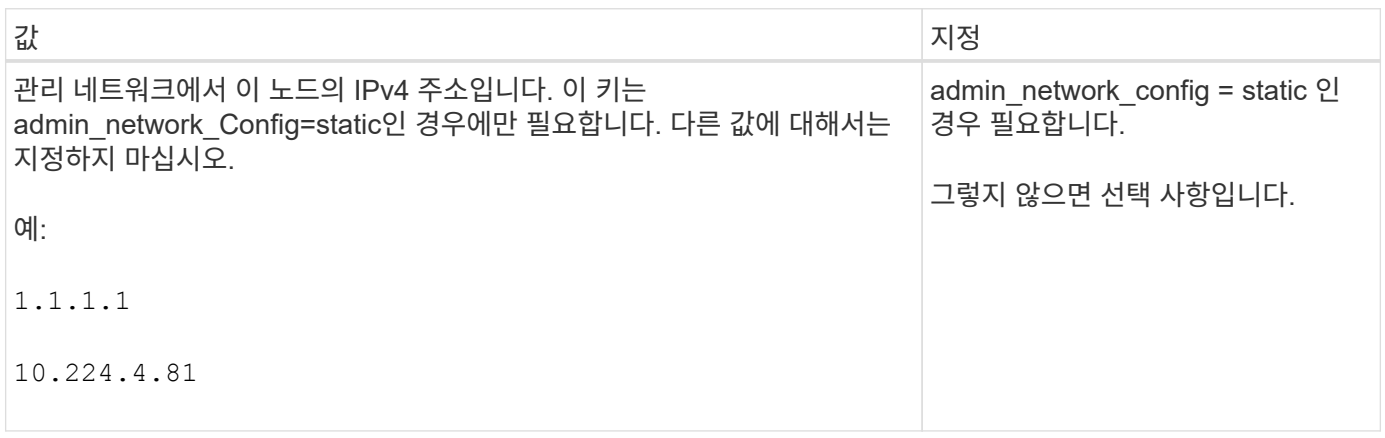

### **admin\_network\_MAC**입니다

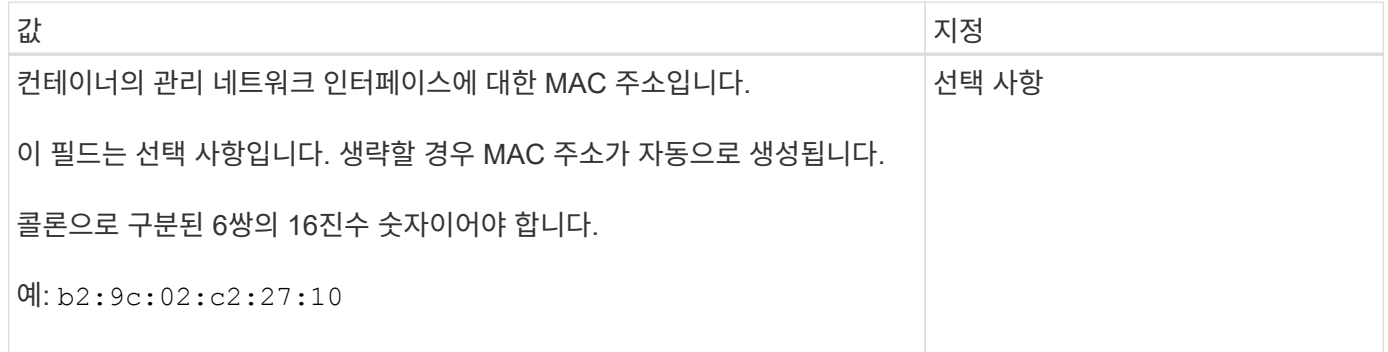

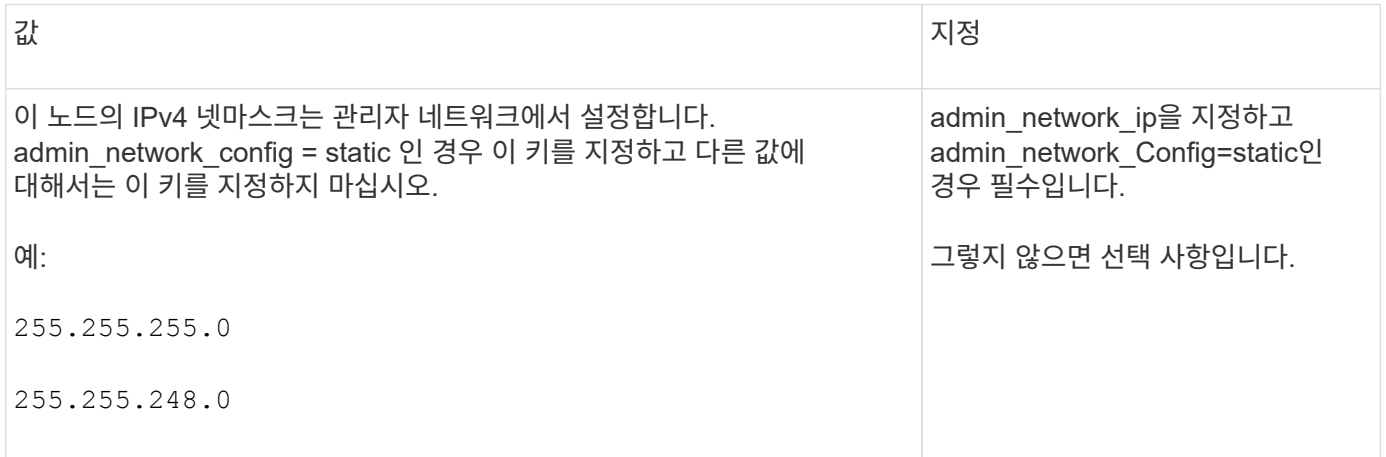

#### **admin\_network\_mtu**

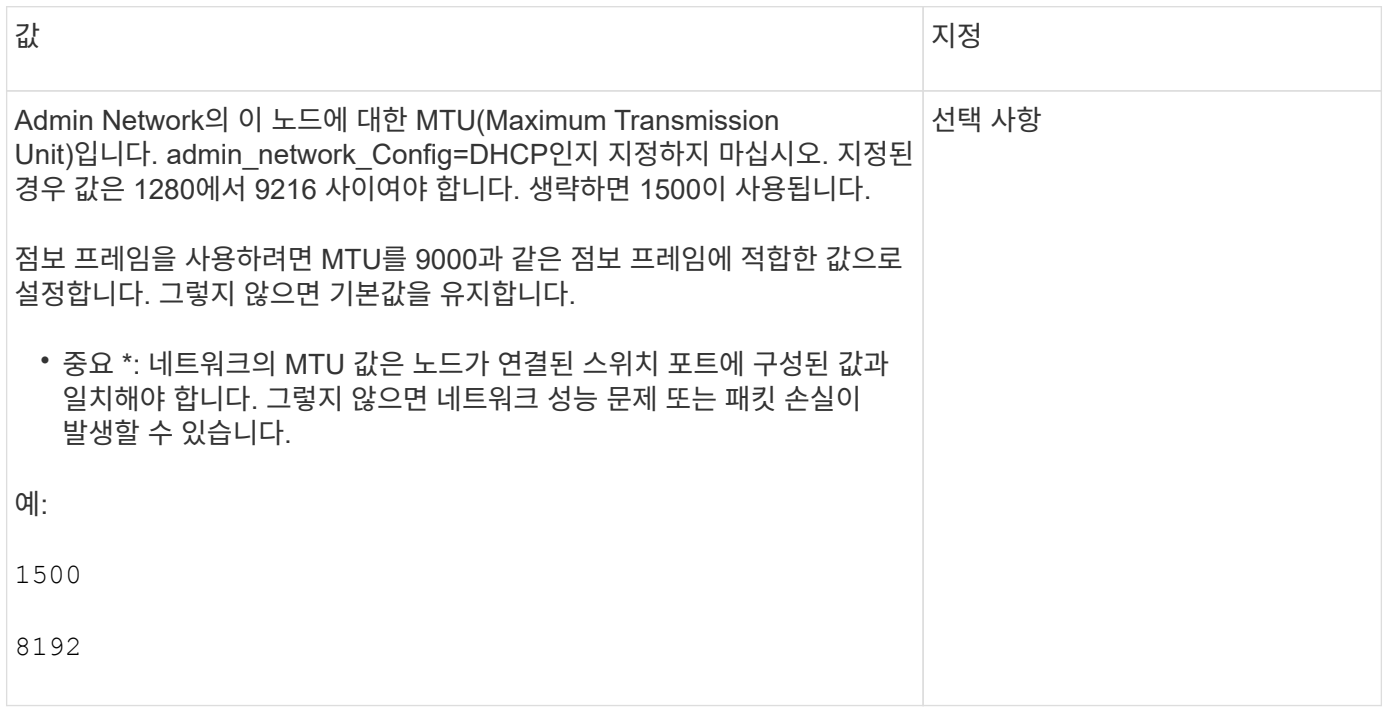

### **admin\_network\_target** 을 선택합니다

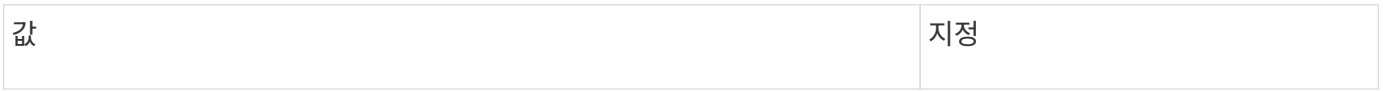

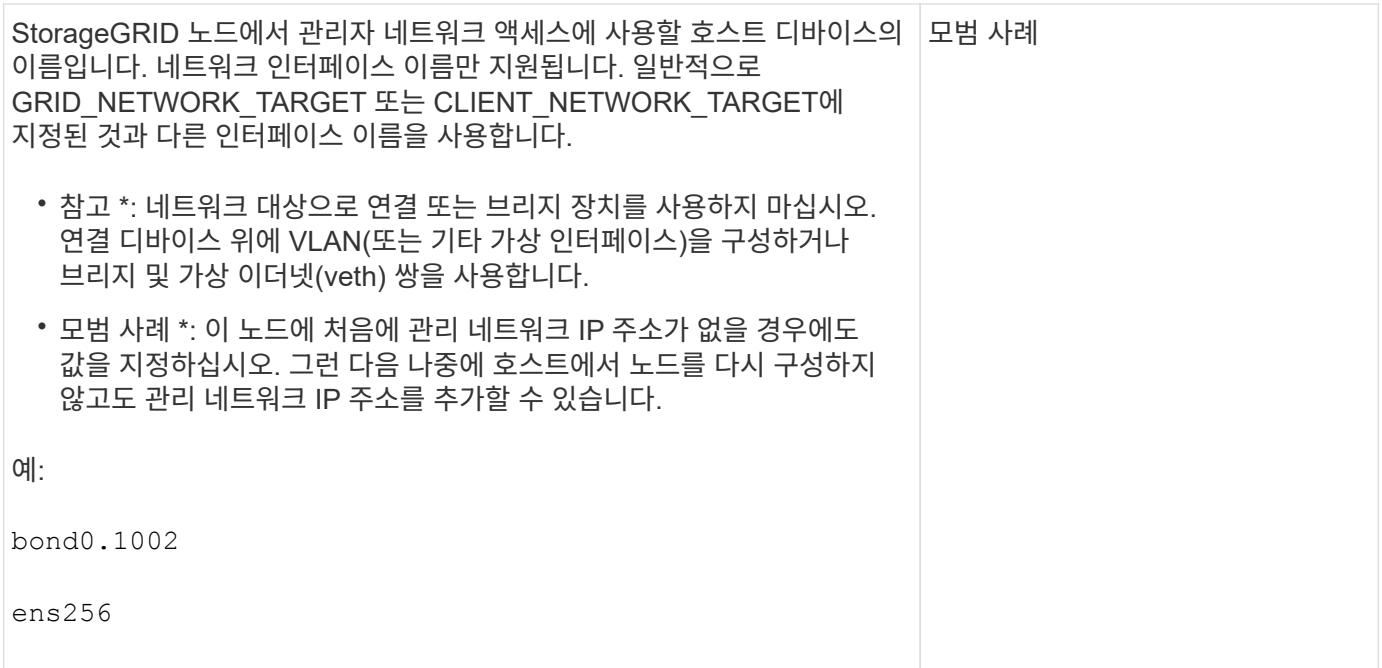

# **admin\_network\_target\_type**입니다

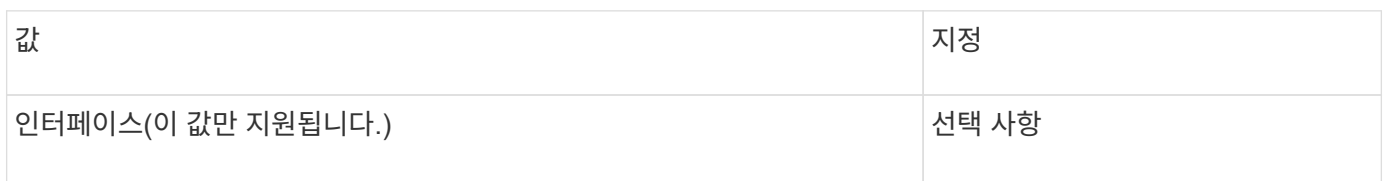

#### **admin\_network\_target\_type\_interface\_clone\_MAC**

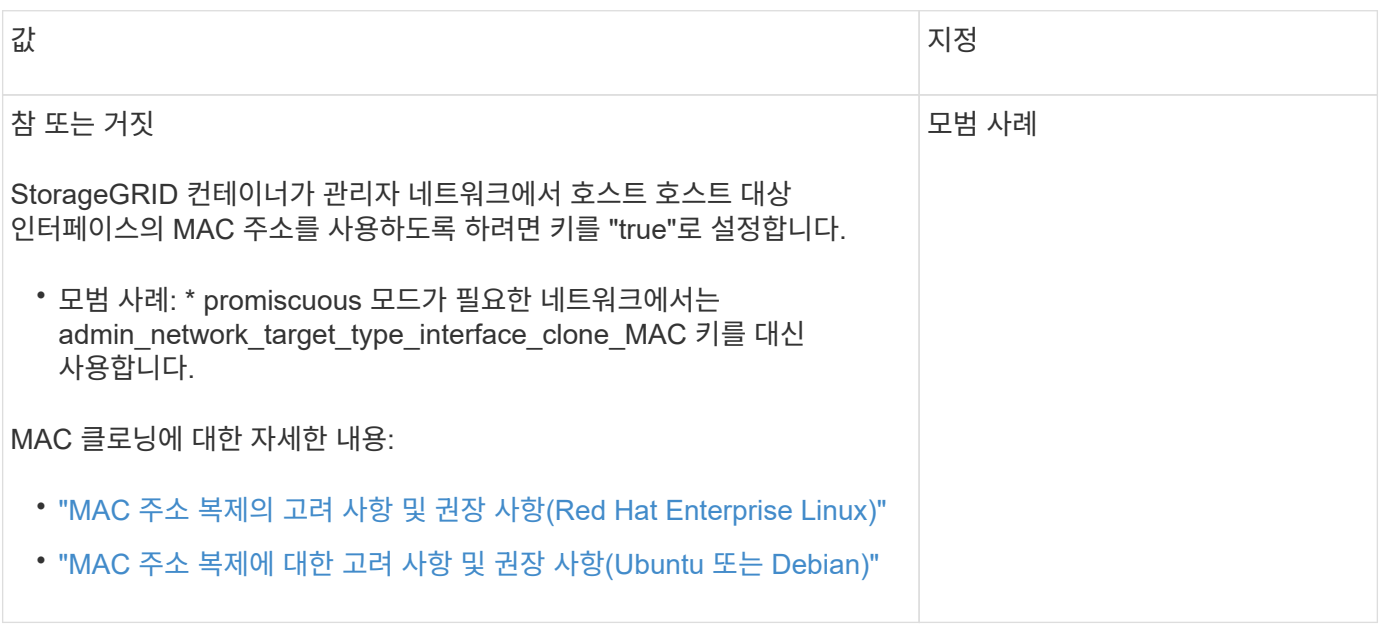

### **admin\_role**을 선택합니다

값 지정

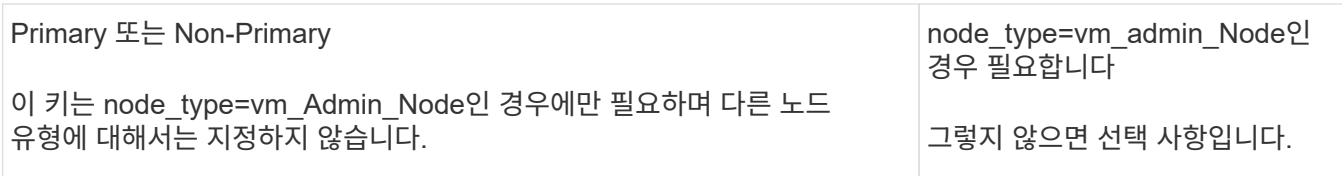

### 장치 키를 차단합니다

### **Block\_device\_audit\_logs**

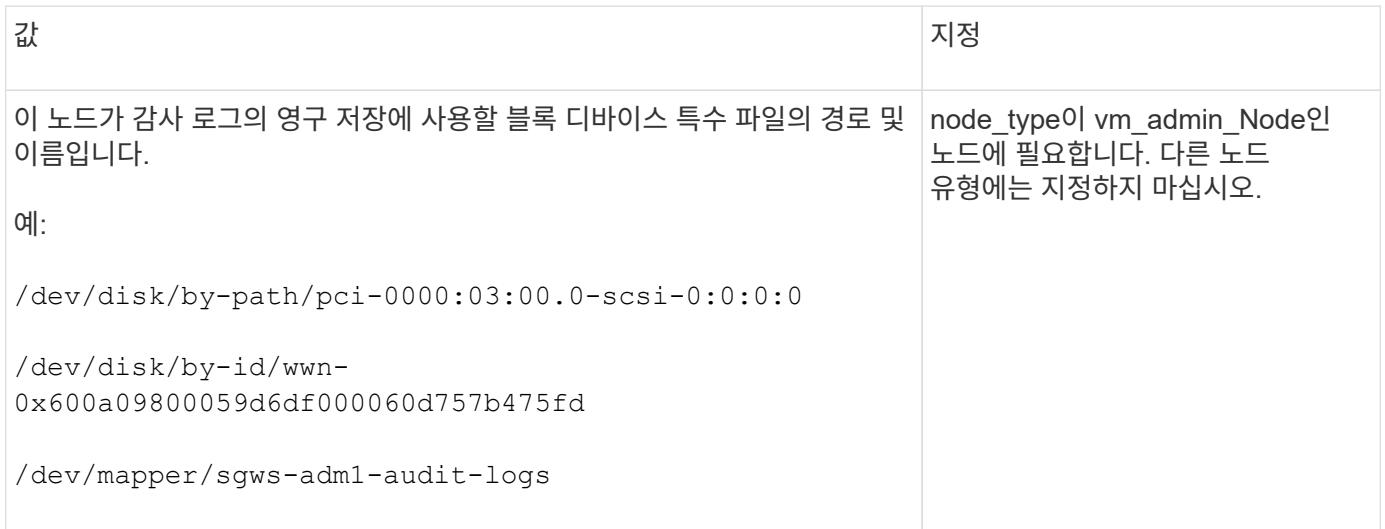

# **Block\_device\_RANGEDB\_nnn**을 선택합니다

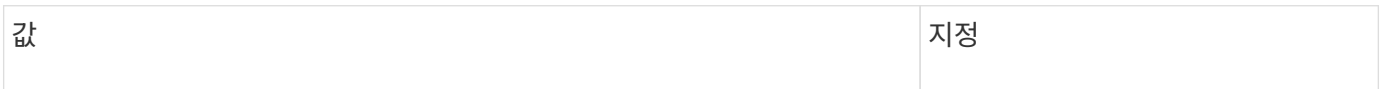

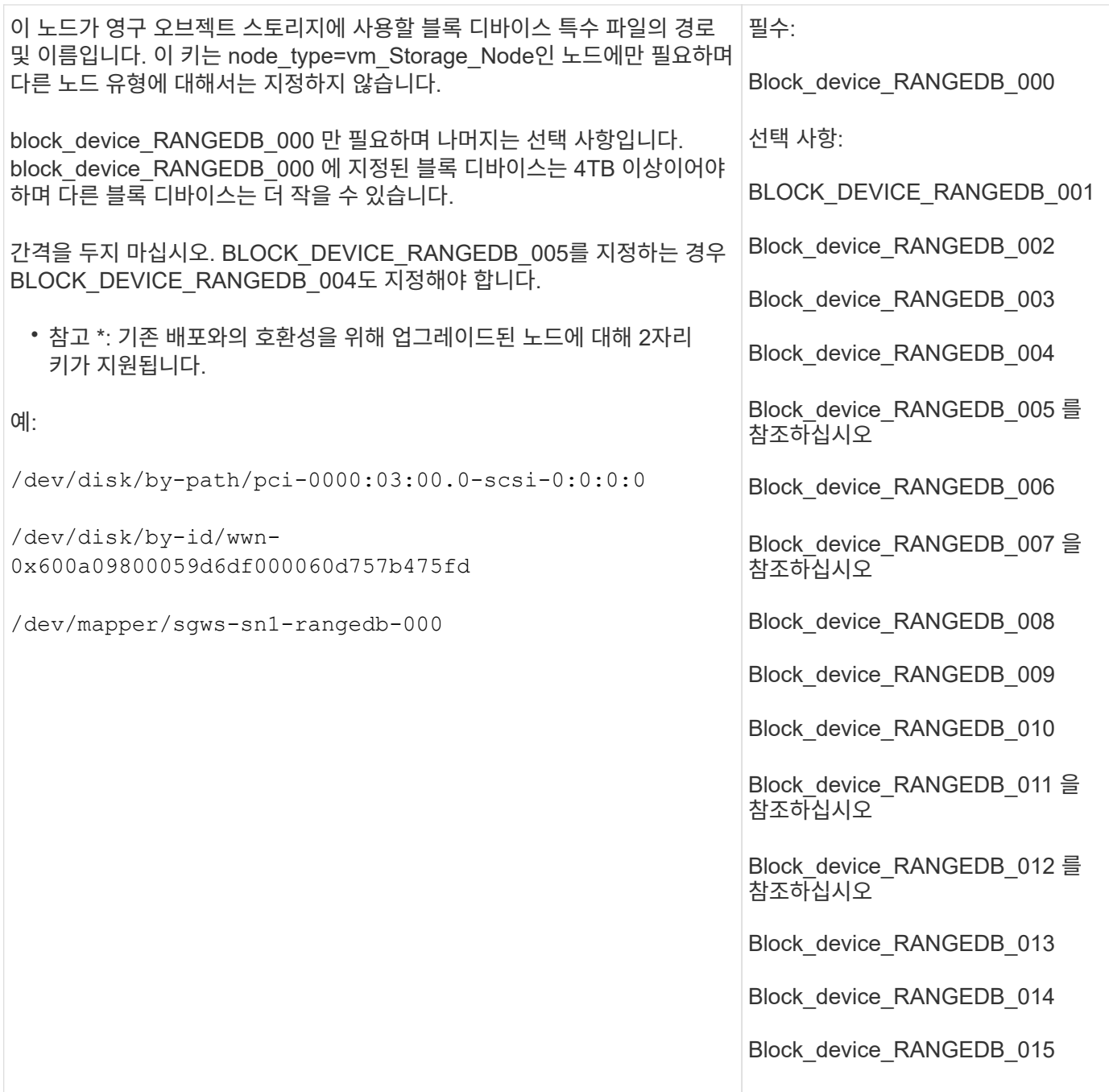

### **BLOCK\_DEVICE\_Tables**

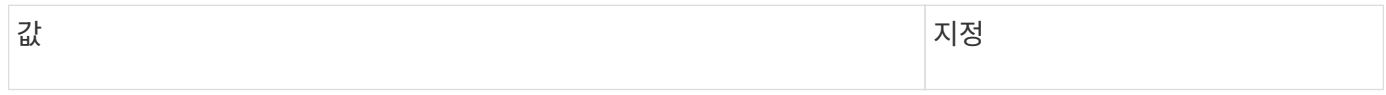

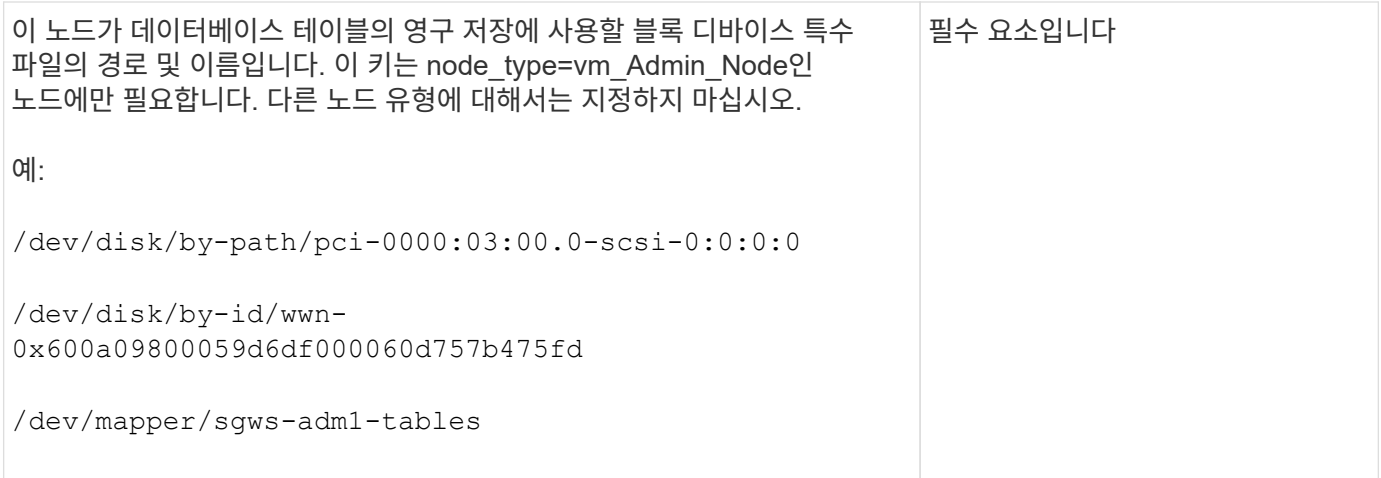

### **BLOCK\_DEVICE\_VAR\_LOCAL**

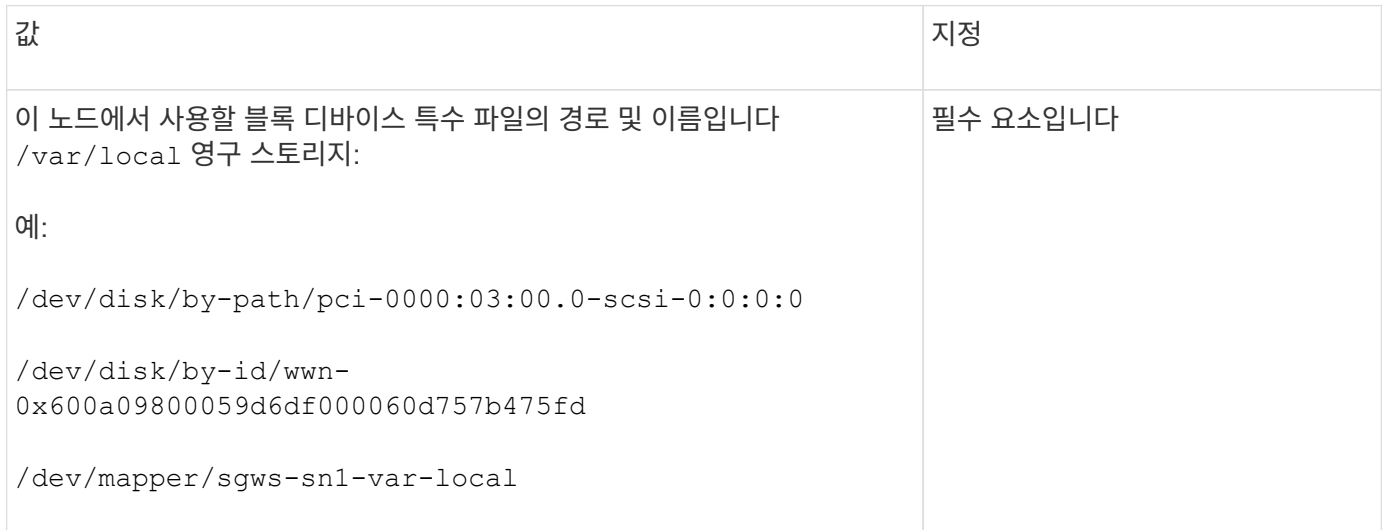

## 클라이언트 네트워크 키

### **client\_network\_Config**

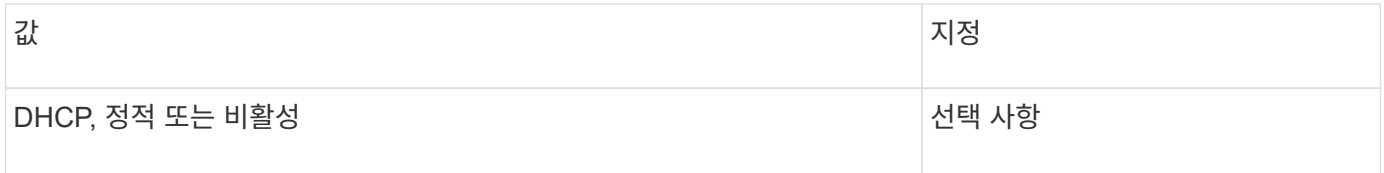

# **CLIENT\_NETWORK\_GATEWAY**

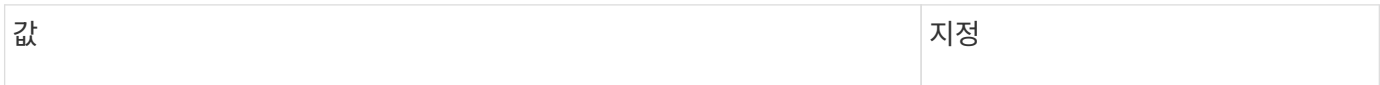

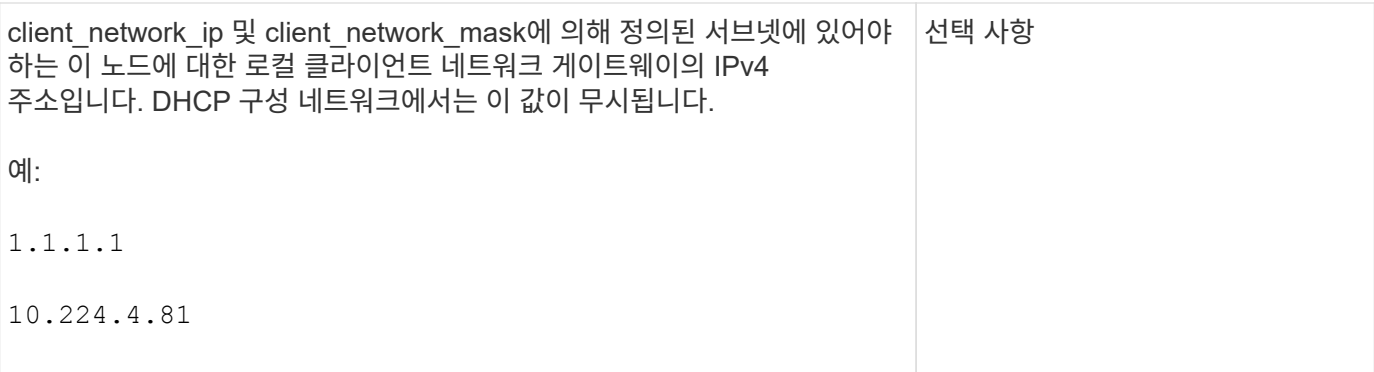

#### **client\_network\_ip**

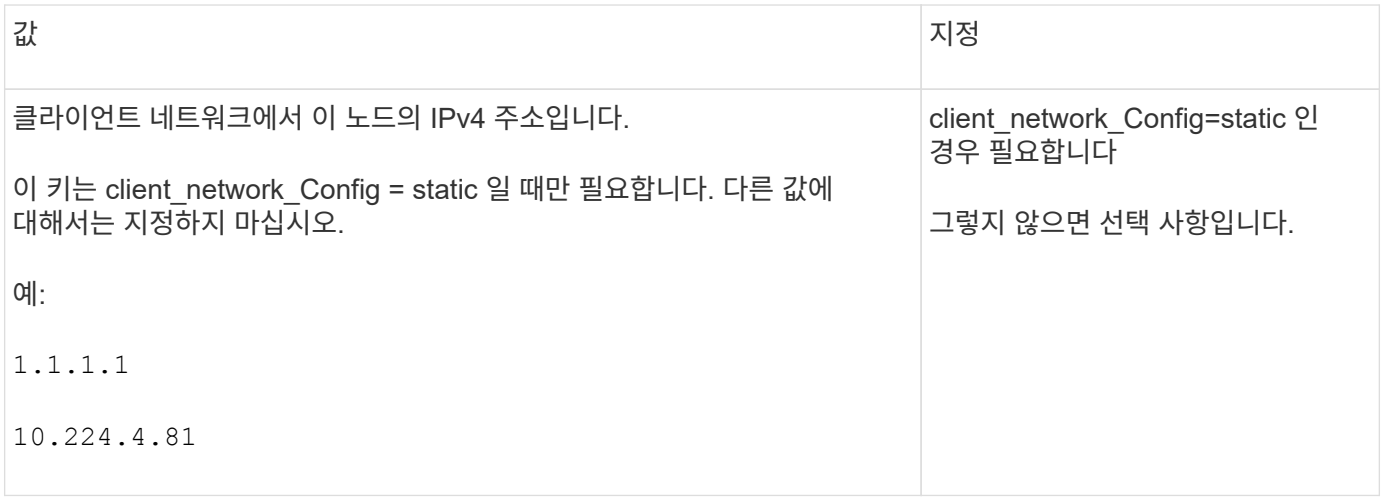

### **client\_network\_MAC**

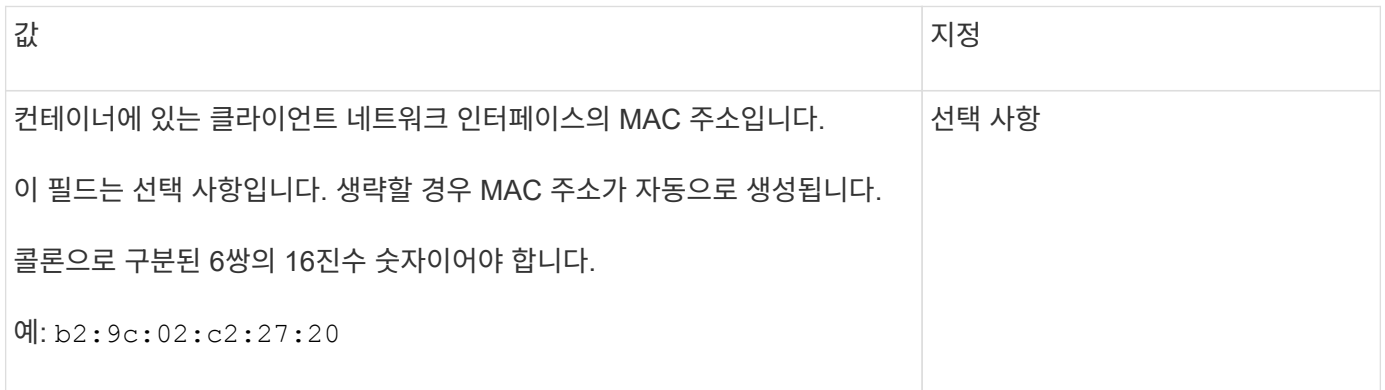

# **client\_network\_mask.(**클라이언트 네트워크 마스크

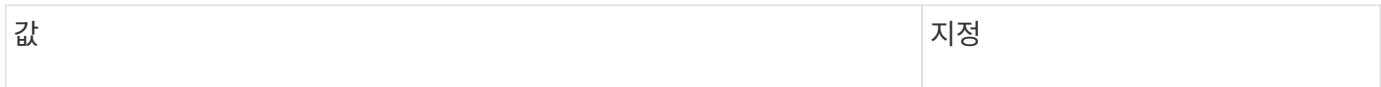

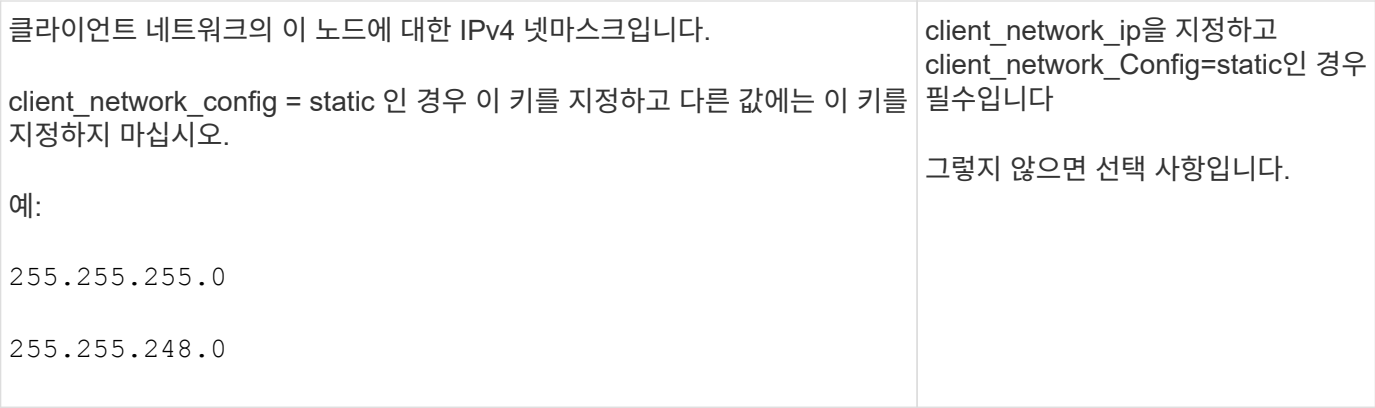

### **client\_network\_mtu**

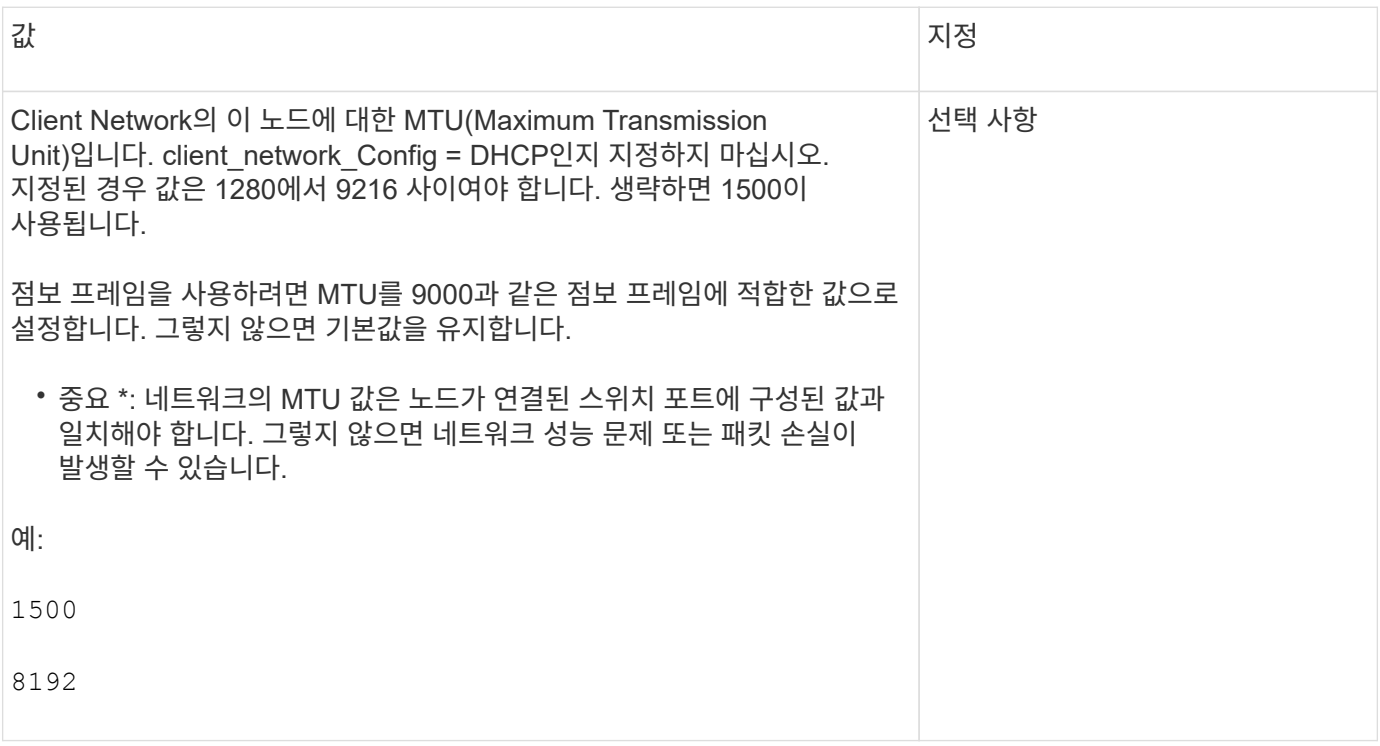

# **client\_network\_target** 을 선택합니다

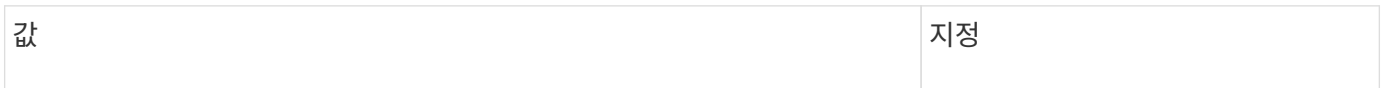

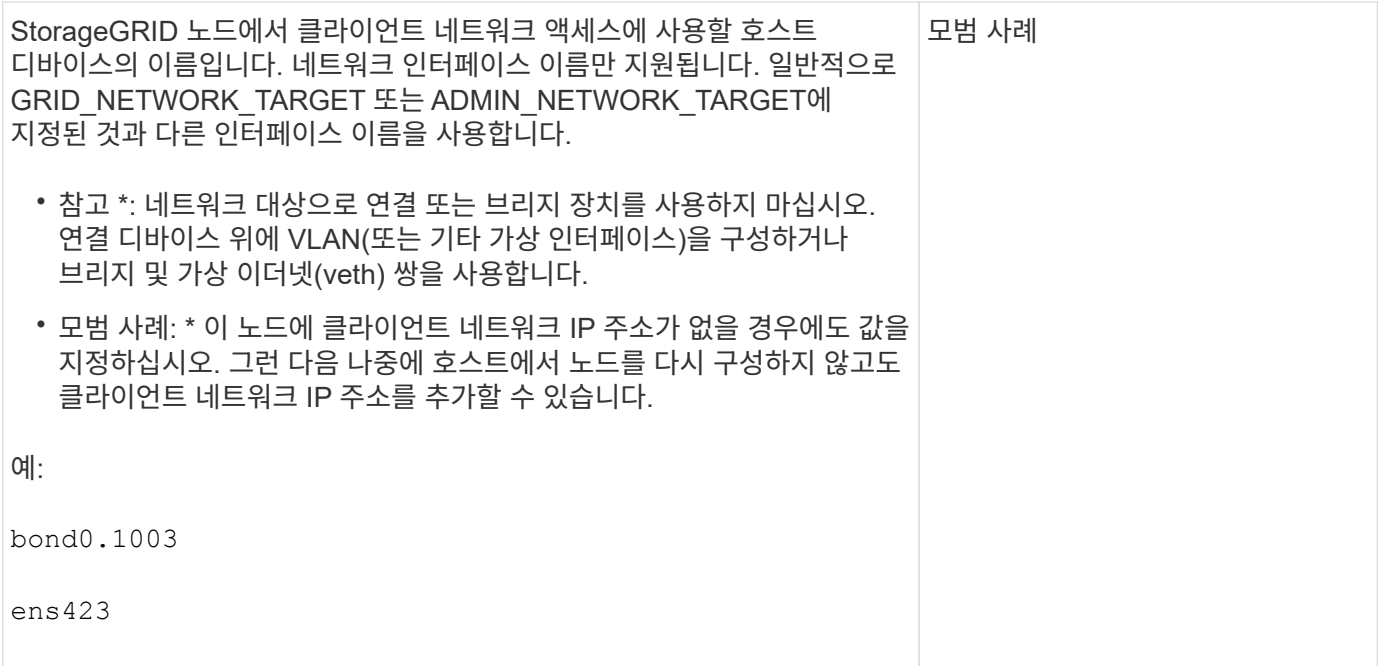

#### **CLIENT\_NETWORK\_TARGET\_TYPE**

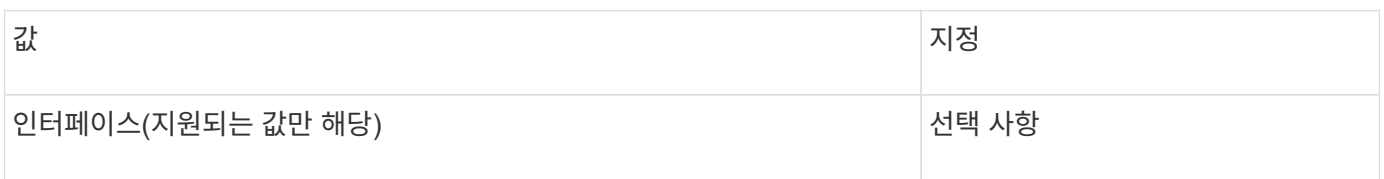

#### **client\_network\_target\_type\_interface\_clone\_MAC**

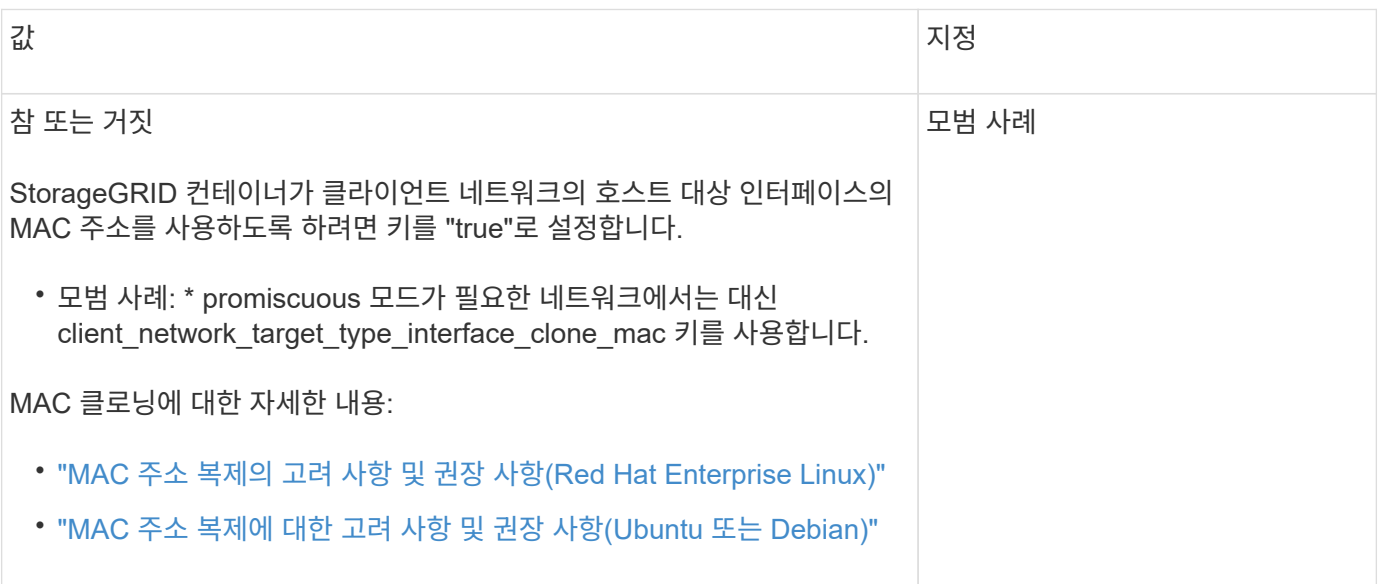

그리드 네트워크 키

**GRID\_NETWORK\_CONFIG(**그리드 네트워크 구성

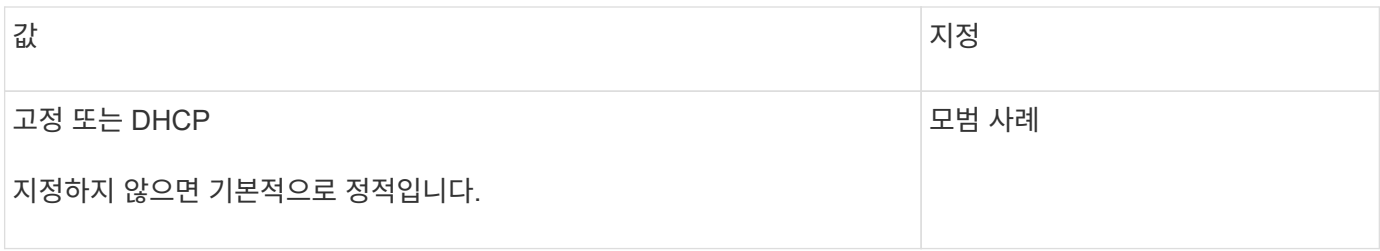

# **GRID\_NETWORK\_Gateway**를 참조하십시오

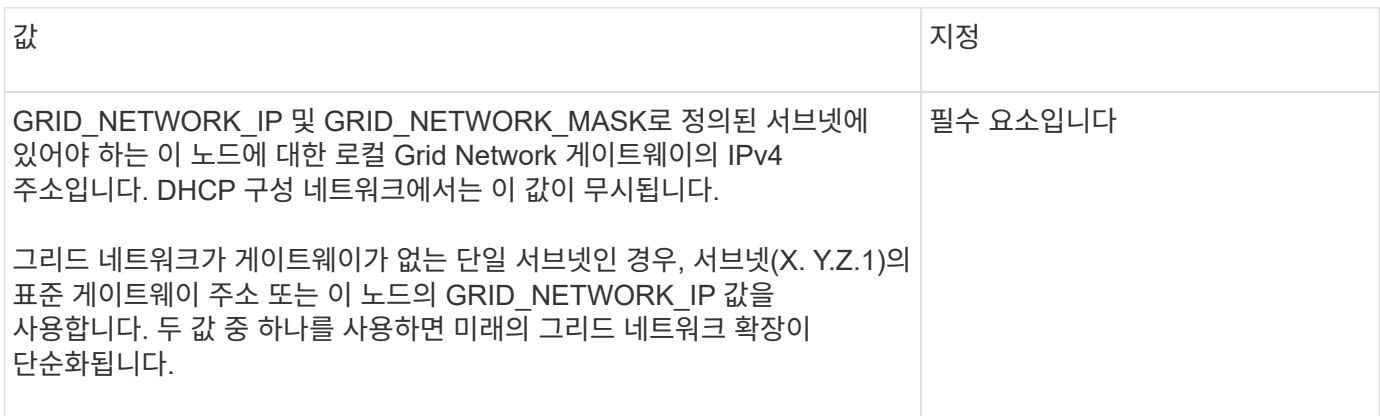

# **GRID\_NETWORK\_IP**입니다

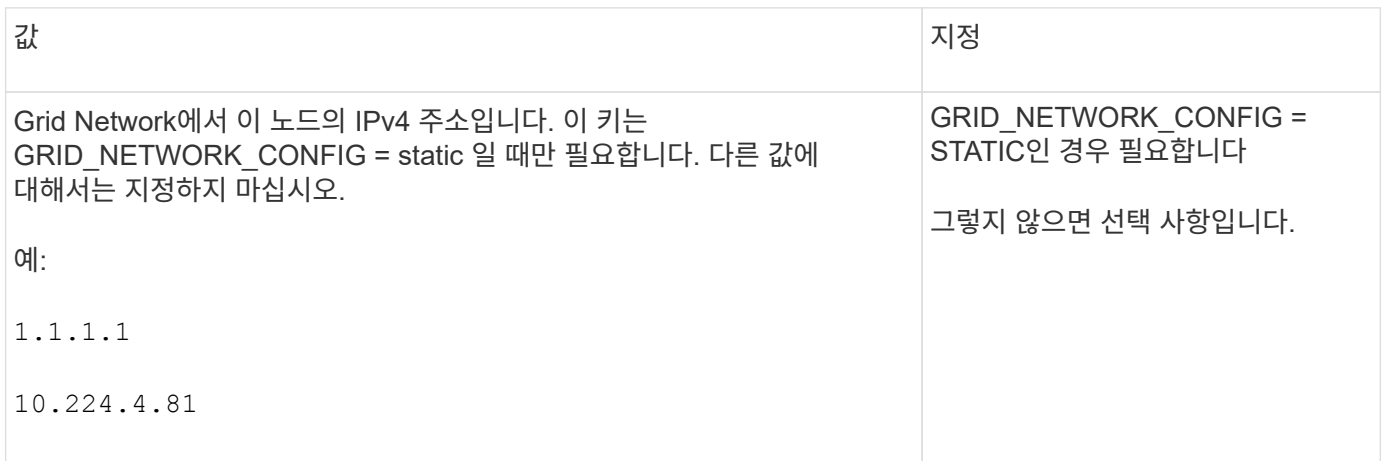

# **GRID\_NETWORK\_MAC**을 선택합니다

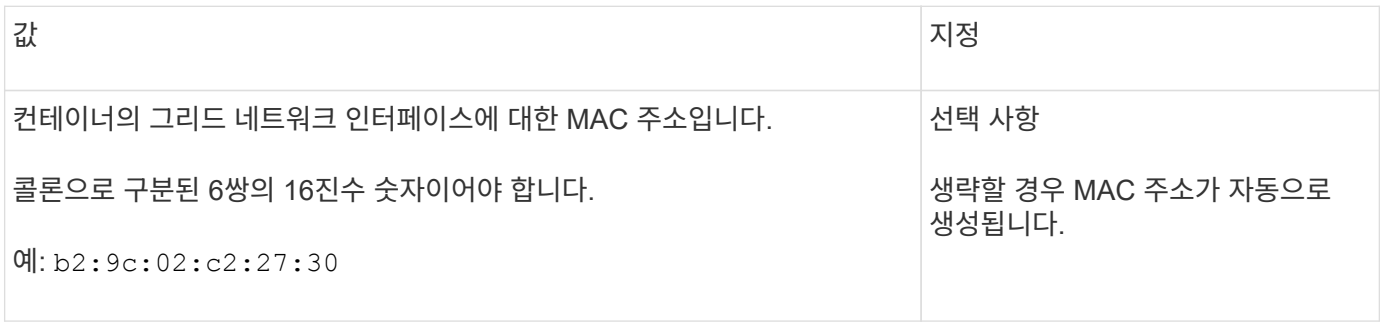

103

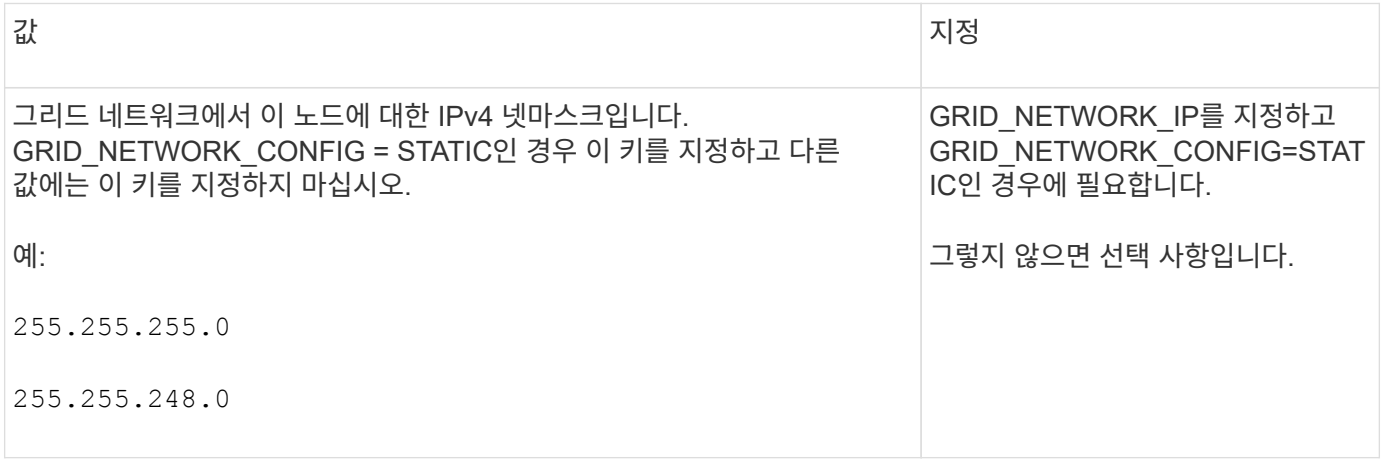

### **GRID\_NETWORK\_MTU** 를 참조하십시오

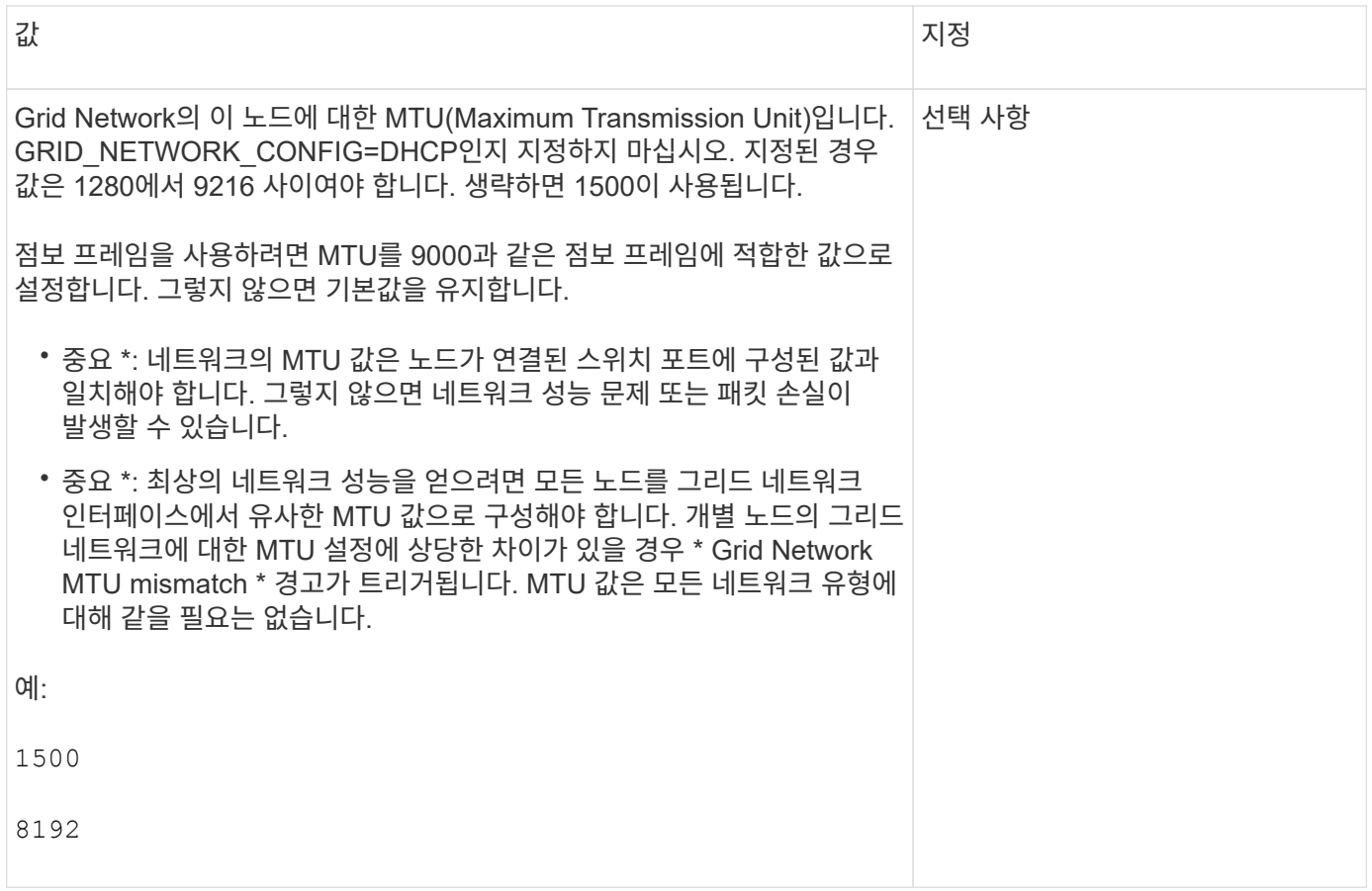

### **GRID\_NETWORK\_TARGET**

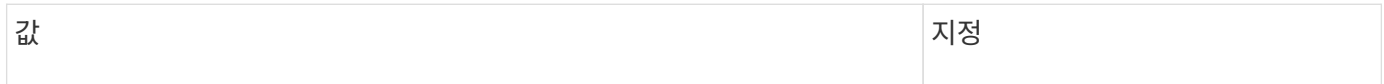

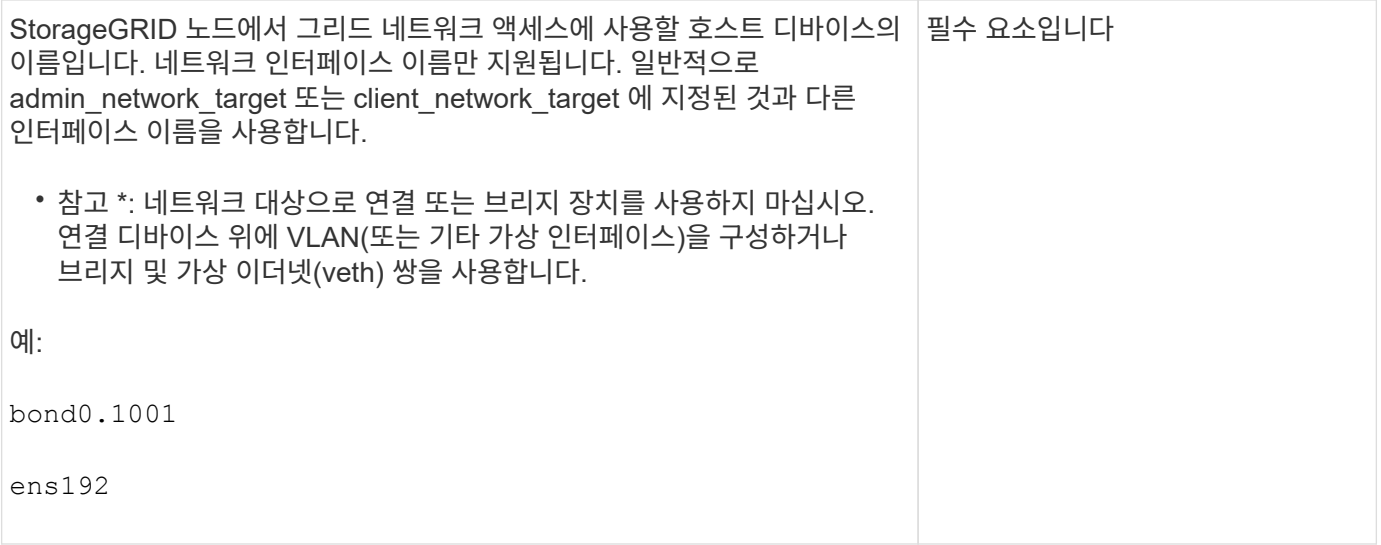

#### **GRID\_NETWORK\_TARGET\_TYPE**

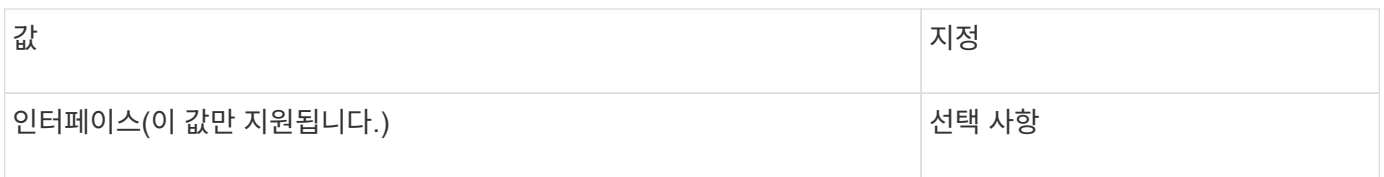

### **GRID\_NETWORK\_TARGET\_TYPE\_INTERFACE\_CLONE\_MAC**

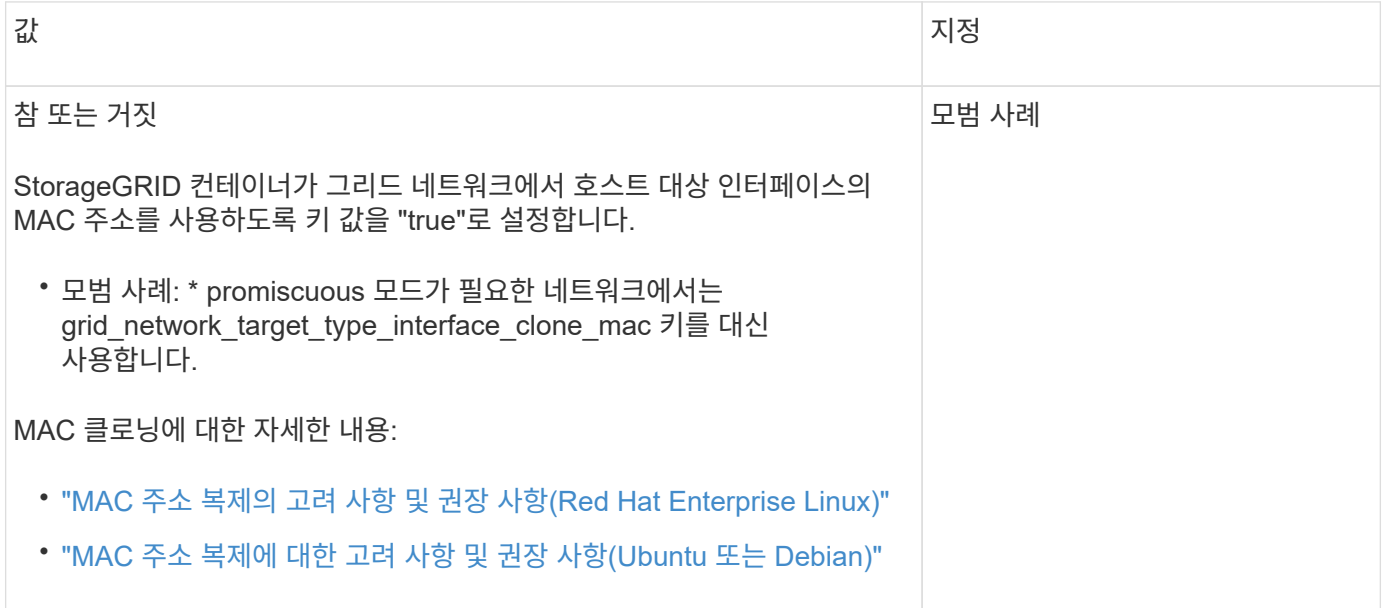

## 인터페이스 키입니다

# **interface\_target\_nnnn**입니다

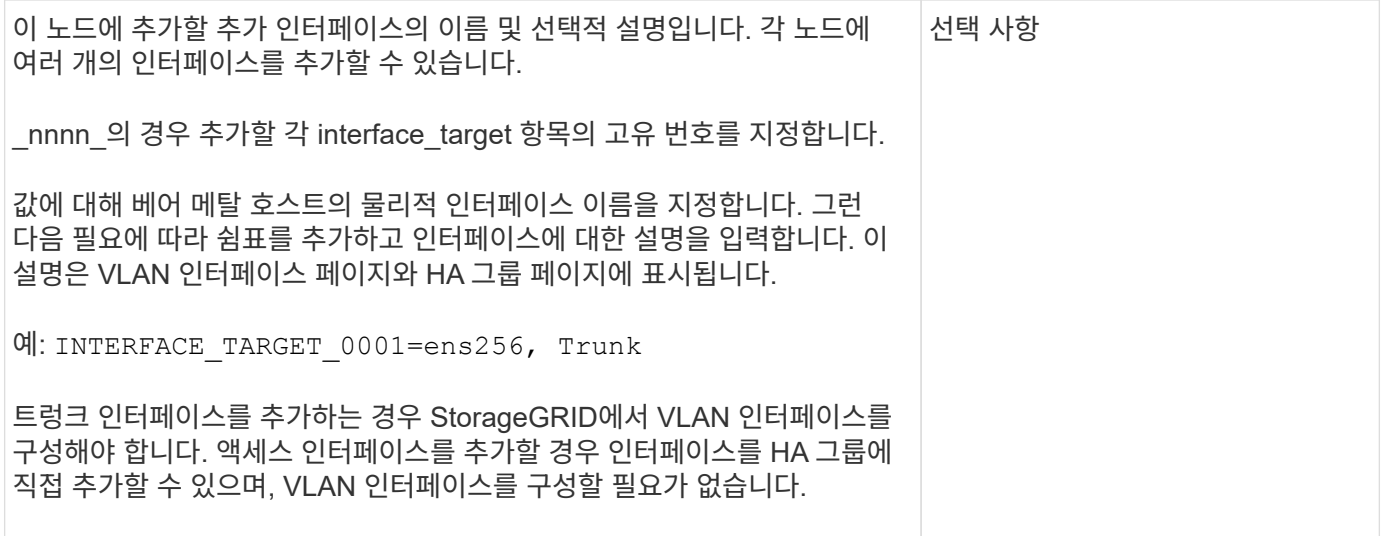

### 최대 **RAM** 키

#### 최대 **RAM**

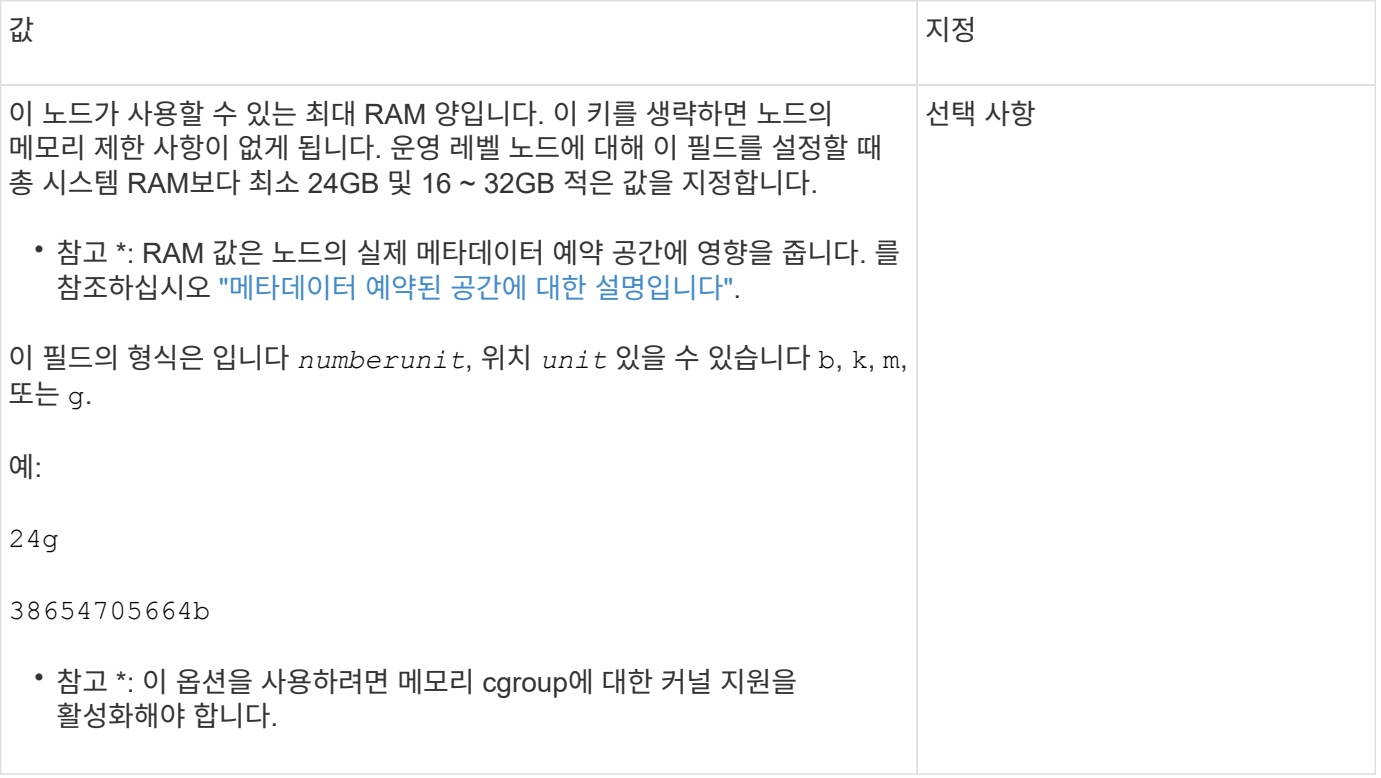

노드 유형 키입니다

# **node\_type**입니다

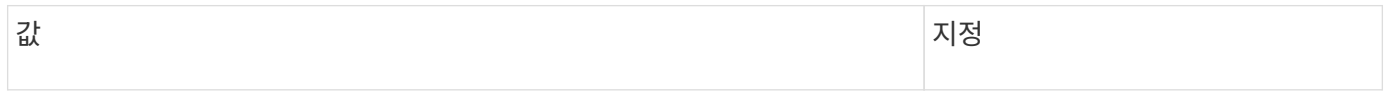
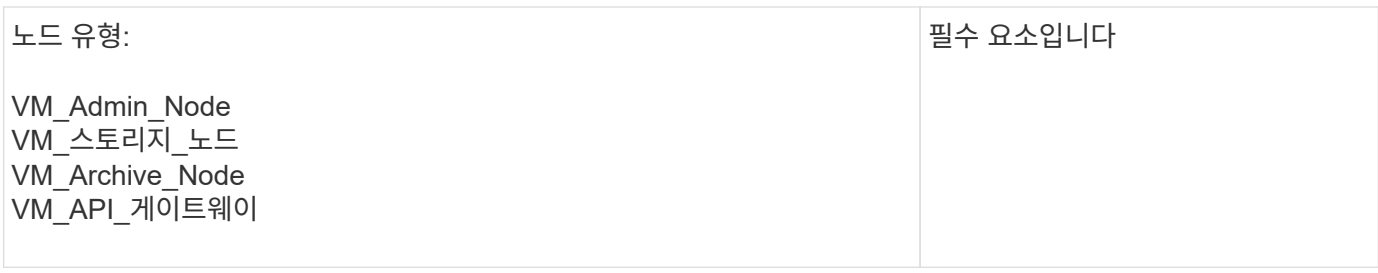

포트 재매핑 키

# **port\_remap** 을 참조하십시오

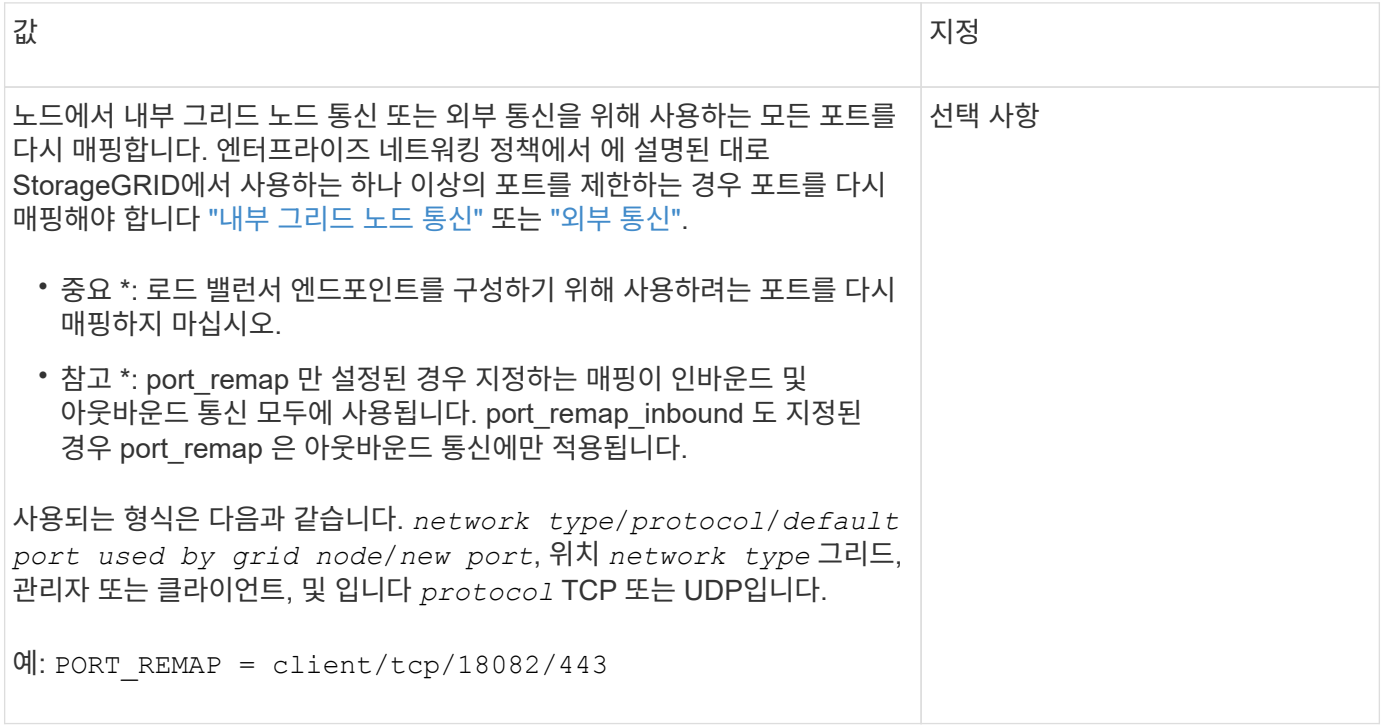

# **port\_remap\_inbound** 를 참조하십시오

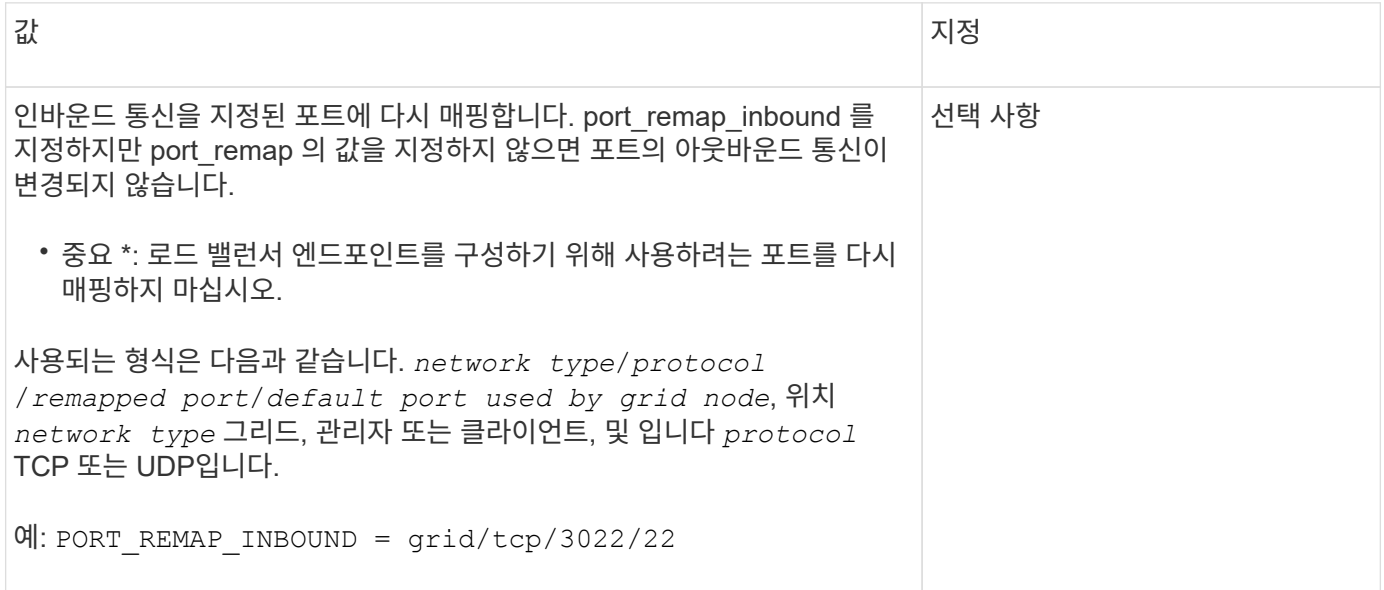

그리드 노드가 기본 관리자 노드를 검색하는 방법

그리드 노드는 구성 및 관리를 위해 기본 관리 노드와 통신합니다. 각 그리드 노드는 그리드 네트워크에 있는 기본 관리 노드의 IP 주소를 알아야 합니다.

그리드 노드가 기본 관리 노드에 액세스할 수 있도록 노드를 배포할 때 다음 중 하나를 수행할 수 있습니다.

- admin\_ip 매개 변수를 사용하여 기본 관리 노드의 IP 주소를 수동으로 입력할 수 있습니다.
- admin\_ip 매개 변수를 생략하여 그리드 노드가 값을 자동으로 검색하도록 할 수 있습니다. 자동 검색은 그리드 네트워크가 DHCP를 사용하여 기본 관리 노드에 IP 주소를 할당할 때 특히 유용합니다.

운영 관리자 노드의 자동 검색은 mDNS(multicast domain name system)를 사용하여 수행됩니다. 운영 관리 노드가 처음 시작되면 mDNS를 사용하여 해당 IP 주소를 게시합니다. 그런 다음 동일한 서브넷에 있는 다른 노드에서 IP 주소를 쿼리하고 자동으로 가져올 수 있습니다. 그러나 멀티캐스트 IP 트래픽은 일반적으로 서브넷 간에 라우팅할 수 없기 때문에 다른 서브넷의 노드는 기본 관리 노드의 IP 주소를 직접 획득할 수 없습니다.

자동 검색을 사용하는 경우:

- 기본 관리 노드가 직접 연결되지 않은 서브넷에 있는 하나 이상의 그리드 노드에 대해 admin\_IP 설정을 포함해야 합니다. 이 그리드 노드는 mDNS로 검색할 서브넷의 다른 노드에 대한 기본 관리 노드의 IP 주소를 게시합니다.
- 네트워크 인프라스트럭처가 서브넷 내의 다중 캐스트 IP 트래픽 전달을 지원하는지 확인합니다.

노드 구성 파일의 예

G)

예제 노드 구성 파일을 사용하여 StorageGRID 시스템의 노드 구성 파일을 설정할 수 있습니다. 이 예제에서는 모든 유형의 그리드 노드에 대한 노드 구성 파일을 보여 줍니다.

대부분의 노드의 경우 그리드 관리자 또는 설치 API를 사용하여 그리드를 구성할 때 관리 및 클라이언트 네트워크 주소 지정 정보(IP, 마스크, 게이트웨이 등)를 추가할 수 있습니다. 기본 관리 노드는 예외입니다. 그리드 네트워크가 라우팅되지 않는 등의 이유로 기본 관리 노드의 관리 네트워크 IP를 탐색하여 그리드 구성을 완료하려면 노드 구성 파일에서 기본 관리 노드에 대한 관리 네트워크 연결을 구성해야 합니다. 이 예제는 에 나와 있습니다.

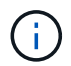

이 예에서는 클라이언트 네트워크가 기본적으로 비활성화되어 있더라도 클라이언트 네트워크 타겟이 모범 사례로 구성되었습니다.

기본 관리자 노드의 예

- 파일 이름 예 \*: /etc/storagegrid/nodes/dc1-adm1.conf
- 파일 내용 예: \*

```
NODE_TYPE = VM_Admin_Node
ADMIN ROLE = PrimaryBLOCK_DEVICE_VAR_LOCAL = /dev/mapper/dc1-adm1-var-local
BLOCK_DEVICE_AUDIT_LOGS = /dev/mapper/dc1-adm1-audit-logs
BLOCK DEVICE TABLES = /dev/mapper/dc1-adm1-tablesGRID NETWORK TARGET = bond0.1001
ADMIN_NETWORK_TARGET = bond0.1002
CLIENT_NETWORK_TARGET = bond0.1003
GRID NETWORK IP = 10.1.0.2GRID NETWORK MASK = 255.255.255.0
GRID NETWORK GATEWAY = 10.1.0.1ADMIN_NETWORK_CONFIG = STATIC
ADMIN_NETWORK_IP = 192.168.100.2
ADMIN_NETWORK_MASK = 255.255.248.0
ADMIN NETWORK GATEWAY = 192.168.100.1
ADMIN_NETWORK_ESL = 192.168.100.0/21,172.16.0.0/21,172.17.0.0/21
```
스토리지 노드의 예

- 파일 이름 예: \* /etc/storagegrid/nodes/dc1-sn1.conf
- 파일 내용 예: \*

```
NODE_TYPE = VM_Storage_Node
ADMIN_IP = 10.1.0.2
BLOCK_DEVICE_VAR_LOCAL = /dev/mapper/dc1-sn1-var-local
BLOCK DEVICE RANGEDB 00 = /dev /mapper/dcl-sn1-rangedb-0BLOCK DEVICE RANGEDB 01 = /dev/mapper/dc1-sn1-rangedb-1
BLOCK DEVICE RANGEDB 02 = /dev /mapper/dcl-sn1-rangedb-2BLOCK DEVICE RANGEDB 03 = /dev/mapper/dc1-sn1-rangedb-3
GRID NETWORK TARGET = bond0.1001
ADMIN_NETWORK_TARGET = bond0.1002
CLIENT_NETWORK_TARGET = bond0.1003
GRID NETWORK IP = 10.1.0.3GRID NETWORK MASK = 255.255.255.0
GRID NETWORK GATEWAY = 10.1.0.1
```
아카이브 노드의 예

- 파일 이름 예: \* /etc/storagegrid/nodes/dc1-arc1.conf
- 파일 내용 예: \*

```
NODE_TYPE = VM_Archive_Node
ADMIN_IP = 10.1.0.2
BLOCK_DEVICE_VAR_LOCAL = /dev/mapper/dc1-arc1-var-local
GRID NETWORK TARGET = bond0.1001
ADMIN_NETWORK_TARGET = bond0.1002
CLIENT_NETWORK_TARGET = bond0.1003
GRID NETWORK IP = 10.1.0.4GRID NETWORK MASK = 255.255.255.0GRID NETWORK GATEWAY = 10.1.0.1
```
게이트웨이 노드의 예

- 파일 이름 예: \* /etc/storagegrid/nodes/dc1-gw1.conf
- 파일 내용 예: \*

```
NODE TYPE = VM API Gateway
ADMIN_IP = 10.1.0.2
BLOCK_DEVICE_VAR_LOCAL = /dev/mapper/dc1-gw1-var-local
GRID NETWORK TARGET = bond0.1001
ADMIN NETWORK TARGET = bond0.1002
CLIENT_NETWORK_TARGET = bond0.1003
GRID NETWORK IP = 10.1.0.5GRID NETWORK MASK = 255.255.255.0
GRID NETWORK GATEWAY = 10.1.0.1
```
운영 관리자 노드가 아닌 노드의 예

- 파일 이름 예: \* /etc/storagegrid/nodes/dc1-adm2.conf
- 파일 내용 예: \*

```
NODE_TYPE = VM_Admin_Node
ADMIN ROLE = Non-Primary
ADMIN_IP = 10.1.0.2
BLOCK_DEVICE_VAR_LOCAL = /dev/mapper/dc1-adm2-var-local
BLOCK_DEVICE_AUDIT_LOGS = /dev/mapper/dc1-adm2-audit-logs
BLOCK DEVICE TABLES = /dev/mapper/dc1-adm2-tablesGRID NETWORK TARGET = bond0.1001
ADMIN_NETWORK_TARGET = bond0.1002
CLIENT_NETWORK_TARGET = bond0.1003
GRID NETWORK IP = 10.1.0.6GRID NETWORK MASK = 255.255.255.0GRID NETWORK GATEWAY = 10.1.0.1
```
**StorageGRID** 구성을 검증합니다

에서 구성 파일을 만든 후 /etc/storagegrid/nodes 각 StorageGRID 노드에 대해 해당 파일의 내용을 확인해야 합니다.

구성 파일의 내용을 확인하려면 각 호스트에서 다음 명령을 실행합니다.

sudo storagegrid node validate all

파일이 올바른 경우, 예제에 표시된 대로 각 구성 파일에 대해 \* Passed \* 가 출력됩니다.

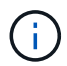

메타데이터 전용 노드에서 LUN을 하나만 사용하는 경우에는 무시해도 되는 경고 메시지가 표시될 수 있습니다.

```
Checking for misnamed node configuration files... PASSED
Checking configuration file for node dc1-adm1... PASSED
Checking configuration file for node dc1-gw1... PASSED
Checking configuration file for node dc1-sn1... PASSED
Checking configuration file for node dc1-sn2... PASSED
Checking configuration file for node dc1-sn3... PASSED
Checking for duplication of unique values between nodes... PASSED
```
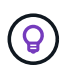

자동 설치의 경우 를 사용하여 이 출력을 억제할 수 있습니다 -q 또는 --quiet 의 옵션 storagegrid 명령(예: storagegrid --quiet…)를 클릭합니다. 출력을 표시하지 않으면 구성 경고 또는 오류가 감지된 경우 명령에 0이 아닌 종료 값이 있는 것입니다.

구성 파일이 잘못된 경우, 이 예에서와 같이 문제가 \* warning \* 및 \* error \* 로 표시됩니다. 구성 오류가 발견되면 설치를 계속하기 전에 오류를 수정해야 합니다.

```
Checking for misnamed node configuration files...
  WARNING: ignoring /etc/storagegrid/nodes/dc1-adm1
 WARNING: ignoring /etc/storagegrid/nodes/dc1-sn2.conf.keep
 WARNING: ignoring /etc/storagegrid/nodes/my-file.txt
Checking configuration file for node dc1-adm1...
  ERROR: NODE TYPE = VM Foo Node
        VM Foo Node is not a valid node type. See *.conf.sample
 ERROR: ADMIN ROLE = Foo
         Foo is not a valid admin role. See *.conf.sample
  ERROR: BLOCK DEVICE VAR LOCAL = /dev/mapper/sgws-gwl-var-local
        /dev/mapper/sqws-qw1-var-local is not a valid block device
Checking configuration file for node dc1-gwl...
  ERROR: GRID NETWORK TARGET = bond0.1001
        bond0.1001 is not a valid interface. See 'ip link show'
 ERROR: GRID NETWORK IP = 10.1.310.1.3 is not a valid IPv4 address
 ERROR: GRID NETWORK MASK = 255.248.255.0255.248.255.0 is not a valid IPv4 subnet mask
Checking configuration file for node dc1-sn1...
 ERROR: GRID NETWORK GATEWAY = 10.2.0.1
        10.2.0.1 is not on the local subnet
 ERROR: ADMIN NETWORK ESL = 192.168.100.0/21,172.16.0foo
        Could not parse subnet list
Checking configuration file for node dc1-sn2. PASSED
Checking configuration file for node dc1-sn3... PASSED
Checking for duplication of unique values between nodes...
 ERROR: GRID NETWORK IP = 10.1.0.4dc1-sn2 and dc1-sn3 have the same GRID NETWORK IP
 ERROR: BLOCK DEVICE VAR LOCAL = /dev/mapper/sgws-sn2-var-local
        dc1-sn2 and dc1-sn3 have the same BLOCK DEVICE VAR LOCAL
 ERROR: BLOCK DEVICE RANGEDB 00 = /dev/mapper/sgws - sn2-rangedb-0dc1-sn2 and dc1-sn3 have the same BLOCK DEVICE RANGEDB 00
```
**StorageGRID** 호스트 서비스를 시작합니다

StorageGRID 노드를 시작하고 호스트를 재부팅한 후 다시 시작하려면 StorageGRID 호스트 서비스를 설정하고 시작해야 합니다.

## 단계

1. 각 호스트에서 다음 명령을 실행합니다.

sudo systemctl enable storagegrid sudo systemctl start storagegrid

2. 다음 명령을 실행하여 구축이 진행되고 있는지 확인합니다.

sudo storagegrid node status node-name

3. 노드가 "not running" 또는 "stopped" 상태를 반환하는 경우 다음 명령을 실행합니다.

sudo storagegrid node start node-name

4. 이전에 StorageGRID 호스트 서비스를 설정 및 시작한 경우(또는 서비스가 활성화 및 시작되었는지 확실하지 않은 경우) 다음 명령을 실행합니다.

sudo systemctl reload-or-restart storagegrid

그리드 구성 및 전체 설치**(Ubuntu** 또는 **Debian)**

그리드 관리자로 이동합니다

그리드 관리자를 사용하여 StorageGRID 시스템을 구성하는 데 필요한 모든 정보를 정의합니다.

시작하기 전에

기본 관리 노드를 구축하고 초기 시작 시퀀스를 완료해야 합니다.

#### 단계

1. 웹 브라우저를 열고 다음 주소 중 하나로 이동합니다.

https://*primary\_admin\_node\_ip*

*client\_network\_ip*

또는 포트 8443에서 그리드 관리자에 액세스할 수 있습니다.

https://*primary\_admin\_node\_ip*:8443

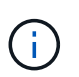

네트워크 구성에 따라 그리드 네트워크 또는 관리 네트워크의 기본 관리 노드 IP에 대한 IP 주소를 사용할 수 있습니다.

2. StorageGRID 시스템 설치 \* 를 선택합니다.

StorageGRID 시스템을 구성하는 데 사용되는 페이지가 나타납니다.

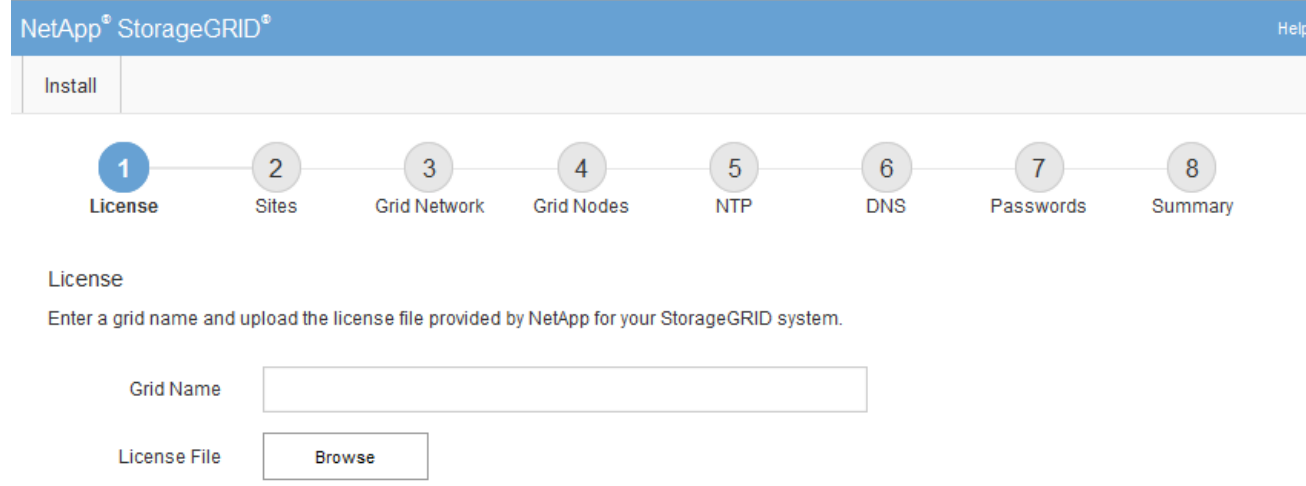

# **StorageGRID** 라이센스 정보를 지정합니다

StorageGRID 시스템의 이름을 지정하고 NetApp에서 제공하는 라이센스 파일을 업로드해야 합니다.

단계

1. 라이센스 페이지의 \* 그리드 이름 \* 필드에 StorageGRID 시스템에 대한 의미 있는 이름을 입력합니다.

설치 후, 이름이 Nodes 메뉴 맨 위에 표시됩니다.

2. 찾아보기 \* 를 선택하고 NetApp 라이센스 파일을 찾습니다 (NLF-*unique-id*.txt)를 선택하고 \* 열기 \* 를 선택합니다.

라이센스 파일의 유효성이 검사되고 일련 번호가 표시됩니다.

G

StorageGRID 설치 아카이브에는 제품에 대한 지원 권한이 없는 무료 라이센스가 포함되어 있습니다. 설치 후 지원을 제공하는 라이센스로 업데이트할 수 있습니다.

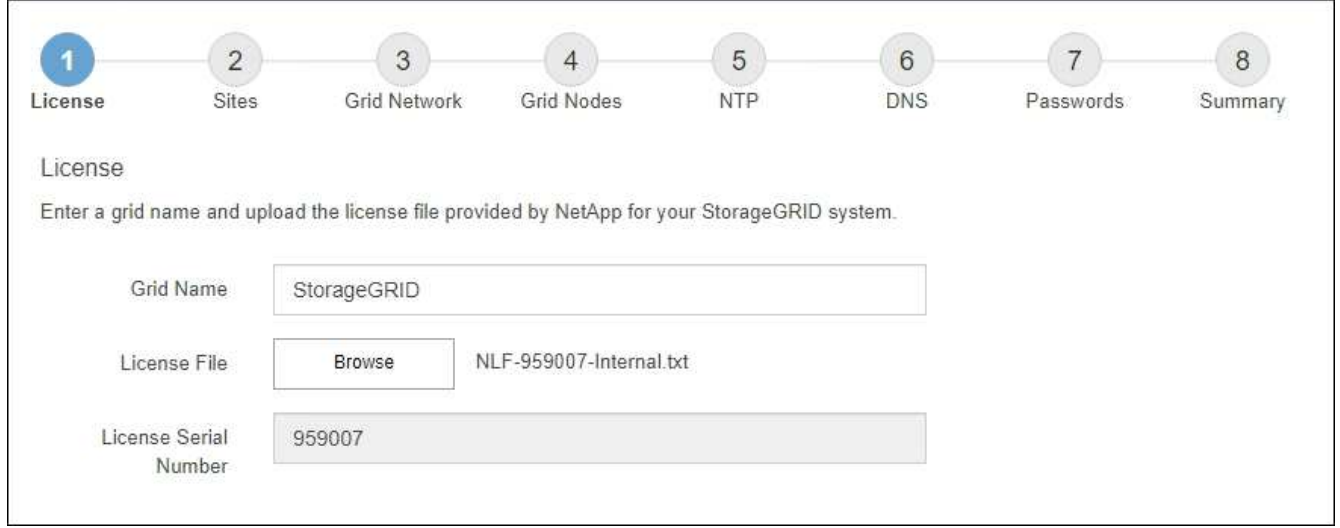

3. 다음 \* 을 선택합니다.

StorageGRID를 설치할 때 사이트를 하나 이상 만들어야 합니다. StorageGRID 시스템의 안정성과 스토리지 용량을 늘리기 위해 사이트를 추가로 생성할 수 있습니다.

- 1. 사이트 페이지에서 \* 사이트 이름 \* 을 입력합니다.
- 2. 사이트를 추가하려면 마지막 사이트 항목 옆에 있는 더하기 기호를 클릭하고 새 \* 사이트 이름 \* 텍스트 상자에 이름을 입력합니다.

그리드 토폴로지에 필요한 만큼 사이트를 추가합니다. 최대 16개의 사이트를 추가할 수 있습니다.

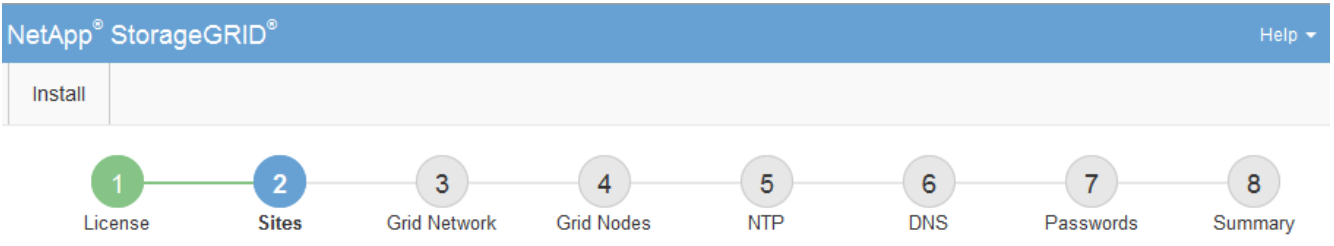

**Sites** 

In a single-site deployment, infrastructure and operations are centralized in one site.

In a multi-site deployment, infrastructure can be distributed asymmetrically across sites, and proportional to the needs of each site. Typically, sites are located in geographically different locations. Having multiple sites also allows the use of distributed replication and erasure coding for increased availability and resiliency.

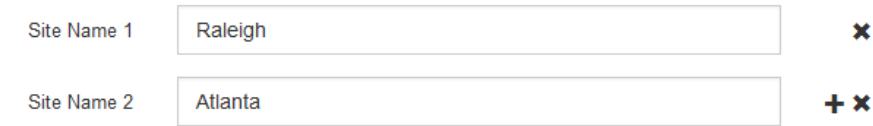

3. 다음 \* 을 클릭합니다.

그리드 네트워크 서브넷을 지정합니다

그리드 네트워크에서 사용되는 서브넷을 지정해야 합니다.

이 작업에 대해

서브넷 항목에는 그리드 네트워크를 통해 연결할 수 있어야 하는 서브넷과 함께 StorageGRID 시스템의 각 사이트에 대한 그리드 네트워크의 서브넷이 포함됩니다.

그리드 서브넷이 여러 개인 경우 그리드 네트워크 게이트웨이가 필요합니다. 지정된 모든 그리드 서브넷은 이 게이트웨이를 통해 연결할 수 있어야 합니다.

## 단계

1. 서브넷 1 \* 텍스트 상자에 하나 이상의 그리드 네트워크에 대한 CIDR 네트워크 주소를 지정합니다.

2. 마지막 항목 옆에 있는 더하기 기호를 클릭하여 추가 네트워크 항목을 추가합니다.

하나 이상의 노드를 이미 배포한 경우 \* 그리드 네트워크 서브넷 검색 \* 을 클릭하여 그리드 관리자에 등록된 그리드 노드에 의해 보고된 서브넷으로 그리드 네트워크 서브넷 목록을 자동으로 채웁니다.

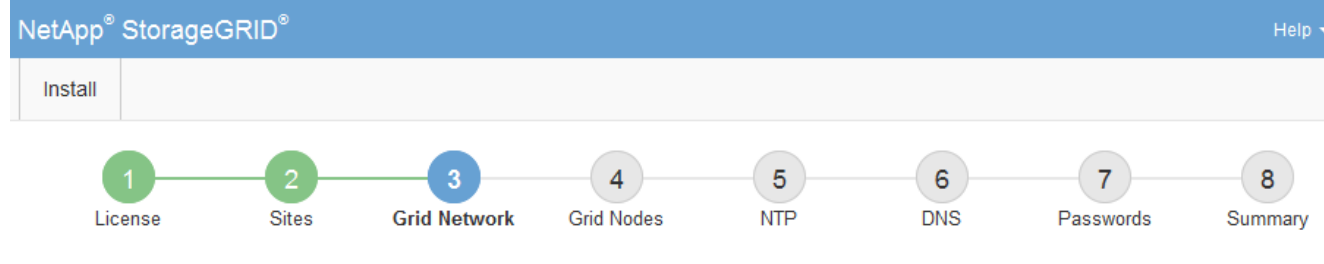

**Grid Network** 

You must specify the subnets that are used on the Grid Network. These entries typically include the subnets for the Grid Network for each site in your StorageGRID system. Select Discover Grid Networks to automatically add subnets based on the network configuration of all registered nodes.

Note: You must manually add any subnets for NTP, DNS, LDAP, or other external servers accessed through the Grid Network gateway.

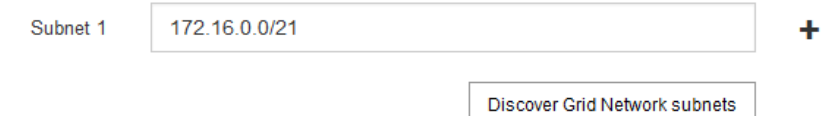

3. 다음 \* 을 클릭합니다.

보류 중인 그리드 노드를 승인합니다

StorageGRID 시스템에 가입하려면 각 그리드 노드를 승인해야 합니다.

시작하기 전에

모든 가상 및 StorageGRID 어플라이언스 그리드 노드를 구축했습니다.

일부 노드를 나중에 설치하는 대신 모든 노드를 한 번 설치하는 것이 더 효율적입니다.

단계

(†

1. Pending Nodes(보류 중인 노드) 목록을 검토하고 배포된 모든 그리드 노드가 표시되는지 확인합니다.

그리드 노드가 누락된 경우 성공적으로 배포되었는지 확인합니다.

2. 승인하려는 보류 중인 노드 옆에 있는 라디오 버튼을 선택합니다.

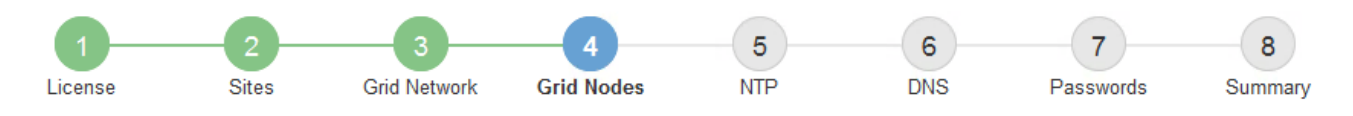

#### **Grid Nodes**

Approve and configure grid nodes, so that they are added correctly to your StorageGRID system.

#### **Pending Nodes**

Grid nodes are listed as pending until they are assigned to a site, configured, and approved.

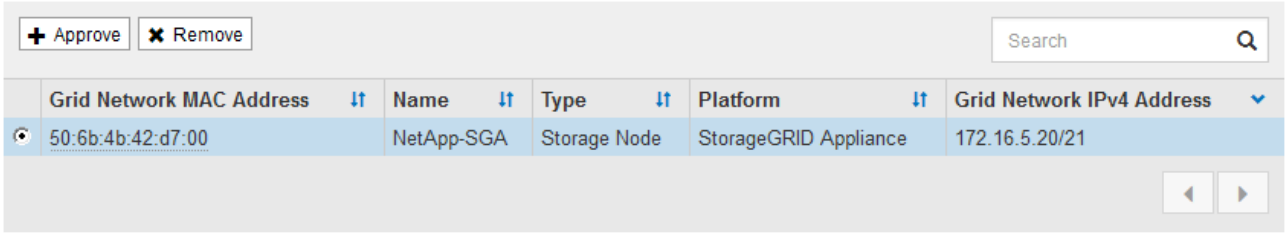

#### **Approved Nodes**

Grid nodes that have been approved and have been configured for installation. An approved grid node's configuration can be edited if errors are identified.

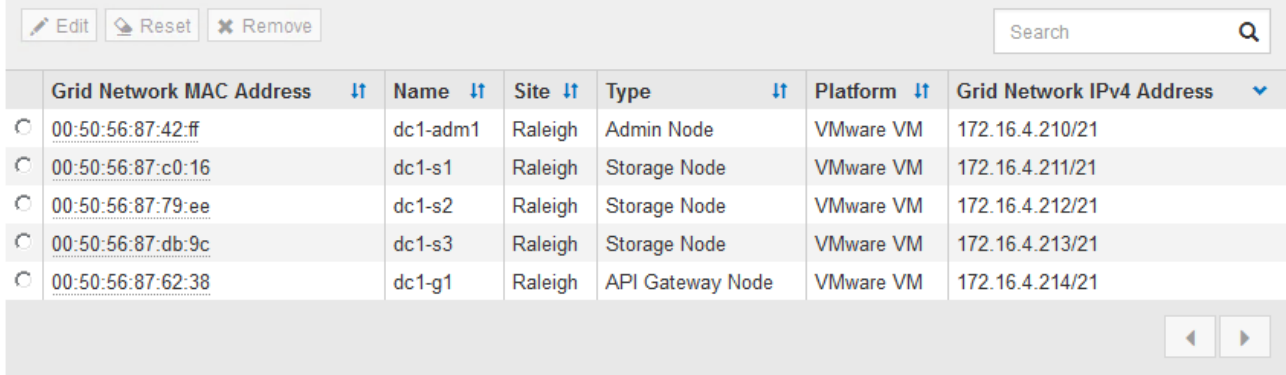

- 3. Approve \* (승인 \*)를 클릭합니다.
- 4. 일반 설정에서 필요에 따라 다음 속성의 설정을 수정합니다.
	- \* Site \*: 이 그리드 노드에 대한 사이트의 시스템 이름입니다.
	- \* 이름 \*: 노드의 시스템 이름입니다. 기본적으로 노드를 구성할 때 지정한 이름이 지정됩니다.

시스템 이름은 내부 StorageGRID 작업에 필요하며 설치를 완료한 후에는 변경할 수 없습니다. 그러나 설치 프로세스의 이 단계에서 필요에 따라 시스템 이름을 변경할 수 있습니다.

◦ \* NTP 역할 \*: 그리드 노드의 NTP(Network Time Protocol) 역할입니다. 옵션은 \* 자동 \*, \* 기본 \* 및 \* 클라이언트 \* 입니다. Automatic \* 을 선택하면 기본 역할이 관리 노드, ADC 서비스가 있는 스토리지 노드, 게이트웨이 노드 및 비정적 IP 주소가 있는 모든 그리드 노드에 할당됩니다. 다른 모든 그리드 노드에는 클라이언트 역할이 할당됩니다.

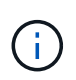

각 사이트에서 최소 2개의 노드가 4개 이상의 외부 NTP 소스에 액세스할 수 있는지 확인합니다. 사이트에서 하나의 노드만 NTP 소스에 연결할 수 있는 경우 해당 노드가 중단되면 타이밍 문제가 발생합니다. 또한 사이트당 두 노드를 기본 NTP 소스로 지정하면 사이트가 나머지 그리드에서 격리될 경우 정확한 시간을 보장할 수 있습니다.

◦ \* 스토리지 유형 \* (스토리지 노드에만 해당): 새 스토리지 노드가 메타데이터에만 사용되도록 지정합니다. 옵션은 \* 개체 및 메타데이터 \* 및 \* 메타데이터만 \* 입니다. 을 참조하십시오 ["](https://docs.netapp.com/ko-kr/storagegrid-118/primer/what-storage-node-is.html#types-of-storage-nodes)[스토리지](https://docs.netapp.com/ko-kr/storagegrid-118/primer/what-storage-node-is.html#types-of-storage-nodes) [노드](https://docs.netapp.com/ko-kr/storagegrid-118/primer/what-storage-node-is.html#types-of-storage-nodes) [유형](https://docs.netapp.com/ko-kr/storagegrid-118/primer/what-storage-node-is.html#types-of-storage-nodes)["](https://docs.netapp.com/ko-kr/storagegrid-118/primer/what-storage-node-is.html#types-of-storage-nodes) 메타데이터 전용 스토리지 노드에 대한 자세한 내용은

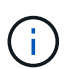

메타데이터 전용 노드로 그리드를 설치할 경우 그리드에는 오브젝트 스토리지용 최소 노드 수도 있어야 합니다. 단일 사이트 그리드의 경우 객체 및 메타데이터에 대해 2개 이상의 스토리지 노드가 구성됩니다. 다중 사이트 그리드의 경우 사이트당 하나 이상의 스토리지 노드가 객체 및 메타데이터에 대해 구성됩니다.

- \* ADC 서비스 \* (스토리지 노드 전용): 시스템에서 노드가 관리 도메인 컨트롤러(ADC) 서비스를 필요로 하는지 여부를 결정하도록 하려면 \* 자동 \* 을 선택합니다. ADC 서비스는 그리드 서비스의 위치 및 가용성을 추적합니다. 각 사이트에 적어도 3개의 스토리지 노드가 ADC 서비스를 포함해야 합니다. ADC 서비스를 배포한 후에는 노드에 추가할 수 없습니다.
- 5. Grid Network에서 필요에 따라 다음 속성의 설정을 수정합니다.
	- \* IPv4 주소(CIDR) \*: 그리드 네트워크 인터페이스(컨테이너 내부의 eth0)의 CIDR 네트워크 주소입니다. 예: 192.168.1.234/21
	- \* 게이트웨이 \*: 그리드 네트워크 게이트웨이. 예: 192.168.0.1

그리드 서브넷이 여러 개인 경우 게이트웨이가 필요합니다.

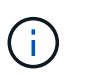

그리드 네트워크 구성에 대해 DHCP를 선택하고 여기서 값을 변경하면 새 값이 노드의 정적 주소로 구성됩니다. 결과 IP 주소가 DHCP 주소 풀 내에 있지 않은지 확인해야 합니다.

6. 그리드 노드에 대해 관리자 네트워크를 구성하려면 필요에 따라 관리 네트워크 섹션에서 설정을 추가하거나 업데이트합니다.

이 인터페이스에서 나오는 라우트의 대상 서브넷을 \* 서브넷(CIDR) \* 텍스트 상자에 입력합니다. 관리 서브넷이 여러 개인 경우 관리 게이트웨이가 필요합니다.

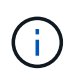

Admin Network 구성에 대해 DHCP를 선택하고 여기서 값을 변경하면 새 값이 노드의 정적 주소로 구성됩니다. 결과 IP 주소가 DHCP 주소 풀 내에 있지 않은지 확인해야 합니다.

- 어플라이언스:\* StorageGRID 어플라이언스의 경우 StorageGRID 어플라이언스 설치 프로그램을 사용하여 초기 설치 중에 관리자 네트워크가 구성되지 않은 경우 이 그리드 관리자 대화 상자에서 구성할 수 없습니다. 대신 다음 단계를 수행해야 합니다.
	- a. 어플라이언스 재부팅: 어플라이언스 설치 프로그램에서 \* 고급 \* > \* 재부팅 \* 을 선택합니다.

재부팅하는 데 몇 분 정도 걸릴 수 있습니다.

- b. 네트워크 구성 \* > \* 링크 구성 \* 을 선택하고 해당 네트워크를 활성화합니다.
- c. 네트워킹 구성 \* > \* IP 구성 \* 을 선택하고 활성화된 네트워크를 구성합니다.
- d. 홈 페이지로 돌아가서 \* 설치 시작 \* 을 클릭합니다.
- e. Grid Manager(그리드 관리자): 노드가 Approved Nodes(승인된 노드) 테이블에 나열된 경우 노드를 제거합니다.
- f. Pending Nodes 테이블에서 노드를 제거합니다.
- g. 대기 중인 노드 목록에 노드가 다시 나타날 때까지 기다립니다.
- h. 적절한 네트워크를 구성할 수 있는지 확인합니다. 어플라이언스 설치 프로그램의 IP 구성 페이지에서 제공한 정보로 이미 채워져야 합니다.

자세한 내용은 를 참조하십시오 ["](https://docs.netapp.com/us-en/storagegrid-appliances/installconfig/index.html)[하드웨어](https://docs.netapp.com/us-en/storagegrid-appliances/installconfig/index.html) [설치를](https://docs.netapp.com/us-en/storagegrid-appliances/installconfig/index.html) [빠르게](https://docs.netapp.com/us-en/storagegrid-appliances/installconfig/index.html) [시작합니다](https://docs.netapp.com/us-en/storagegrid-appliances/installconfig/index.html)["](https://docs.netapp.com/us-en/storagegrid-appliances/installconfig/index.html) 를 참조하십시오.

7. 그리드 노드에 대한 클라이언트 네트워크를 구성하려면 클라이언트 네트워크 섹션에서 필요에 따라 설정을 추가하거나 업데이트합니다. 클라이언트 네트워크가 구성된 경우 게이트웨이가 필요하며 설치 후 해당 게이트웨이가 노드의 기본 게이트웨이가 됩니다.

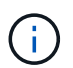

클라이언트 네트워크 구성에 대해 DHCP를 선택하고 여기서 값을 변경하면 새 값이 노드의 정적 주소로 구성됩니다. 결과 IP 주소가 DHCP 주소 풀 내에 있지 않은지 확인해야 합니다.

◦ 어플라이언스:\* StorageGRID 어플라이언스의 경우 StorageGRID 어플라이언스 설치 프로그램을 사용하여 초기 설치 중에 클라이언트 네트워크가 구성되지 않은 경우 이 그리드 관리자 대화 상자에서 구성할 수 없습니다. 대신 다음 단계를 수행해야 합니다.

a. 어플라이언스 재부팅: 어플라이언스 설치 프로그램에서 \* 고급 \* > \* 재부팅 \* 을 선택합니다.

재부팅하는 데 몇 분 정도 걸릴 수 있습니다.

- b. 네트워크 구성 \* > \* 링크 구성 \* 을 선택하고 해당 네트워크를 활성화합니다.
- c. 네트워킹 구성 \* > \* IP 구성 \* 을 선택하고 활성화된 네트워크를 구성합니다.
- d. 홈 페이지로 돌아가서 \* 설치 시작 \* 을 클릭합니다.
- e. Grid Manager(그리드 관리자): 노드가 Approved Nodes(승인된 노드) 테이블에 나열된 경우 노드를 제거합니다.
- f. Pending Nodes 테이블에서 노드를 제거합니다.
- g. 대기 중인 노드 목록에 노드가 다시 나타날 때까지 기다립니다.
- h. 적절한 네트워크를 구성할 수 있는지 확인합니다. 어플라이언스 설치 프로그램의 IP 구성 페이지에서 제공한 정보로 이미 채워져야 합니다.

StorageGRID 어플라이언스를 설치하는 방법에 대한 자세한 내용은 를 참조하십시오 ["](https://docs.netapp.com/us-en/storagegrid-appliances/installconfig/index.html)[하드웨어](https://docs.netapp.com/us-en/storagegrid-appliances/installconfig/index.html) [설치를](https://docs.netapp.com/us-en/storagegrid-appliances/installconfig/index.html) [빠르게](https://docs.netapp.com/us-en/storagegrid-appliances/installconfig/index.html) [시작합니다](https://docs.netapp.com/us-en/storagegrid-appliances/installconfig/index.html)["](https://docs.netapp.com/us-en/storagegrid-appliances/installconfig/index.html) 를 참조하십시오.

8. 저장 \* 을 클릭합니다.

그리드 노드 항목이 승인된 노드 목록으로 이동합니다.

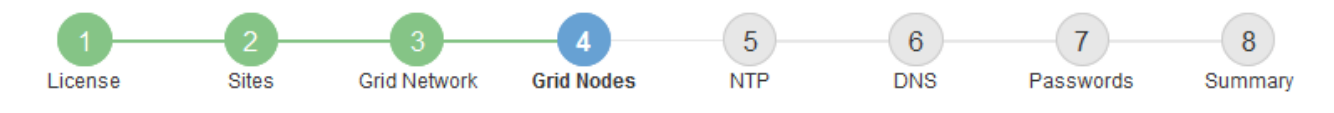

#### **Grid Nodes**

Approve and configure grid nodes, so that they are added correctly to your StorageGRID system.

#### **Pending Nodes**

Grid nodes are listed as pending until they are assigned to a site, configured, and approved.

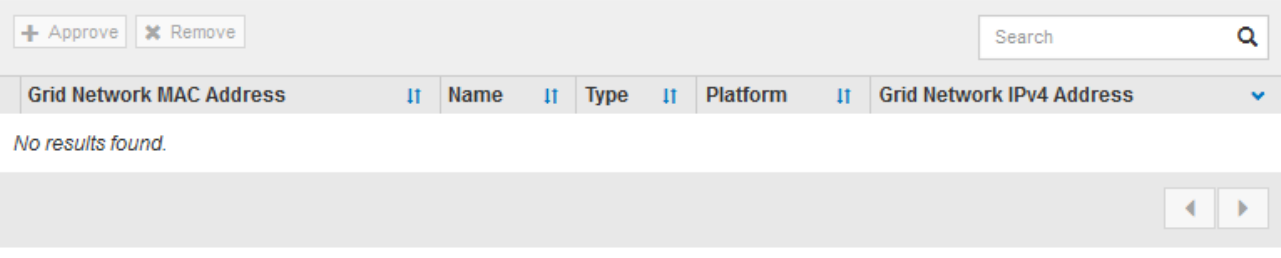

#### **Approved Nodes**

Grid nodes that have been approved and have been configured for installation. An approved grid node's configuration can be edited if errors are identified.

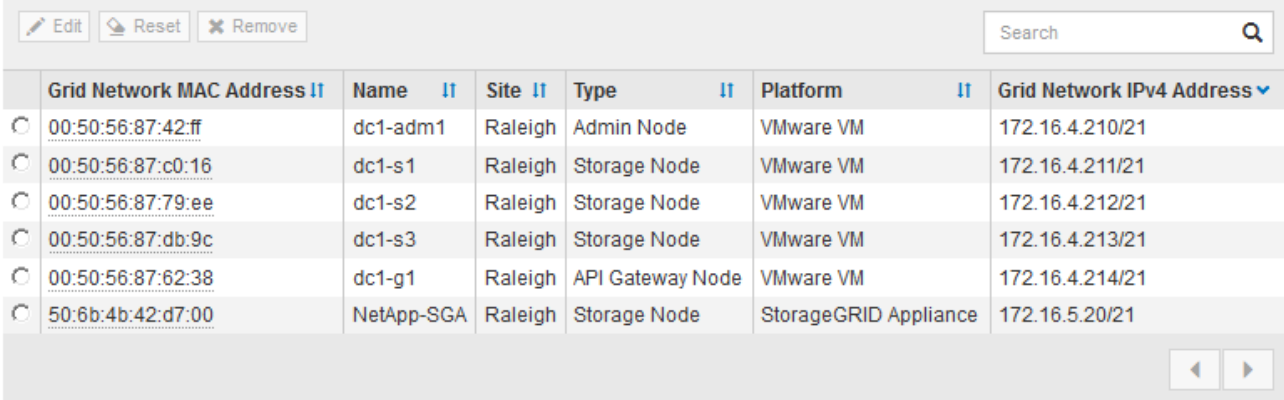

9. 승인하려는 보류 중인 각 그리드 노드에 대해 이 단계를 반복합니다.

그리드에서 원하는 모든 노드를 승인해야 합니다. 그러나 요약 페이지에서 \* 설치 \* 를 클릭하기 전에 언제든지 이 페이지로 돌아갈 수 있습니다. 라디오 버튼을 선택하고 \* Edit \* 를 클릭하여 승인된 그리드 노드의 속성을 수정할 수 있습니다.

10. 그리드 노드 승인이 완료되면 \* 다음 \* 을 클릭합니다.

**Network Time Protocol** 서버 정보를 지정합니다

StorageGRID 시스템에 대해 NTP(네트워크 시간 프로토콜) 구성 정보를 지정해야 별도의 서버에서 수행되는 작업을 동기화할 수 있습니다.

이 작업에 대해

NTP 서버의 IPv4 주소를 지정해야 합니다.

외부 NTP 서버를 지정해야 합니다. 지정된 NTP 서버는 NTP 프로토콜을 사용해야 합니다.

시간 드리프트와 관련된 문제를 방지하려면 Stratum 3 이상의 NTP 서버 참조를 4개 지정해야 합니다.

 $\left(\begin{matrix} \cdot \\ \cdot \end{matrix}\right)$ 

프로덕션 수준 StorageGRID 설치에 외부 NTP 소스를 지정할 때 Windows Server 2016 이전 버전의 Windows에서는 Windows 시간(W32Time) 서비스를 사용하지 마십시오. 이전 버전의 Windows의 시간 서비스는 정확하지 않으며 StorageGRID와 같은 고정밀 환경에서 사용하기 위해 Microsoft에서 지원되지 않습니다.

["](https://support.microsoft.com/en-us/help/939322/support-boundary-to-configure-the-windows-time-service-for-high-accura)[정확](https://support.microsoft.com/en-us/help/939322/support-boundary-to-configure-the-windows-time-service-for-high-accura)도가 [높](https://support.microsoft.com/en-us/help/939322/support-boundary-to-configure-the-windows-time-service-for-high-accura)[은](https://support.microsoft.com/en-us/help/939322/support-boundary-to-configure-the-windows-time-service-for-high-accura) [환](https://support.microsoft.com/en-us/help/939322/support-boundary-to-configure-the-windows-time-service-for-high-accura)[경에](https://support.microsoft.com/en-us/help/939322/support-boundary-to-configure-the-windows-time-service-for-high-accura) [대한](https://support.microsoft.com/en-us/help/939322/support-boundary-to-configure-the-windows-time-service-for-high-accura) [Windows](https://support.microsoft.com/en-us/help/939322/support-boundary-to-configure-the-windows-time-service-for-high-accura) [시간](https://support.microsoft.com/en-us/help/939322/support-boundary-to-configure-the-windows-time-service-for-high-accura) [서비스를](https://support.microsoft.com/en-us/help/939322/support-boundary-to-configure-the-windows-time-service-for-high-accura) [구성하기](https://support.microsoft.com/en-us/help/939322/support-boundary-to-configure-the-windows-time-service-for-high-accura) [위한](https://support.microsoft.com/en-us/help/939322/support-boundary-to-configure-the-windows-time-service-for-high-accura) [경계를](https://support.microsoft.com/en-us/help/939322/support-boundary-to-configure-the-windows-time-service-for-high-accura) [지원합니다](https://support.microsoft.com/en-us/help/939322/support-boundary-to-configure-the-windows-time-service-for-high-accura)["](https://support.microsoft.com/en-us/help/939322/support-boundary-to-configure-the-windows-time-service-for-high-accura)

외부 NTP 서버는 이전에 기본 NTP 역할을 할당한 노드에서 사용됩니다.

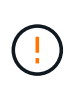

각 사이트에서 최소 2개의 노드가 4개 이상의 외부 NTP 소스에 액세스할 수 있는지 확인합니다. 사이트에서 하나의 노드만 NTP 소스에 연결할 수 있는 경우 해당 노드가 중단되면 타이밍 문제가 발생합니다. 또한 사이트당 두 노드를 기본 NTP 소스로 지정하면 사이트가 나머지 그리드에서 격리될 경우 정확한 시간을 보장할 수 있습니다.

단계

- 1. Server 1 \* 에서 \* Server 4 \* 텍스트 상자에 NTP 서버 4대 이상에 대한 IPv4 주소를 지정합니다.
- 2. 필요한 경우 마지막 항목 옆에 있는 더하기 기호를 선택하여 추가 서버 항목을 추가합니다.

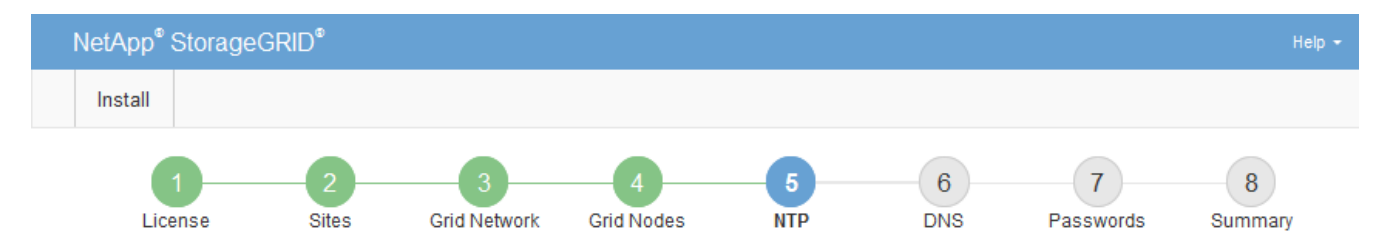

**Network Time Protocol** 

Enter the IP addresses for at least four Network Time Protocol (NTP) servers, so that operations performed on separate servers are kept in sync.

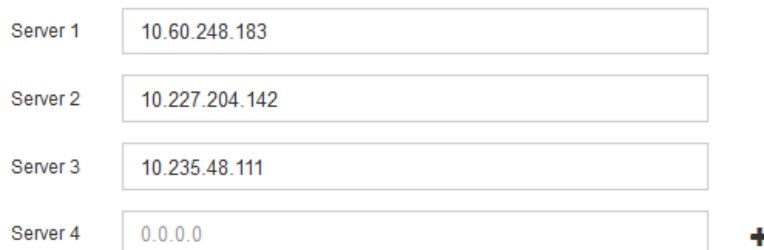

3. 다음 \* 을 선택합니다.

### 관련 정보

["](https://docs.netapp.com/ko-kr/storagegrid-118/network/index.html)[네트워킹](https://docs.netapp.com/ko-kr/storagegrid-118/network/index.html) [지침](https://docs.netapp.com/ko-kr/storagegrid-118/network/index.html)["](https://docs.netapp.com/ko-kr/storagegrid-118/network/index.html)

**DNS** 서버 정보를 지정합니다

IP 주소 대신 호스트 이름을 사용하여 외부 서버에 액세스할 수 있도록 StorageGRID 시스템에 대한 DNS 정보를 지정해야 합니다.

이 작업에 대해

지정 ["DNS](https://docs.netapp.com/us-en/storagegrid-appliances/commonhardware/checking-dns-server-configuration.html) [서버](https://docs.netapp.com/us-en/storagegrid-appliances/commonhardware/checking-dns-server-configuration.html) [정보입니다](https://docs.netapp.com/us-en/storagegrid-appliances/commonhardware/checking-dns-server-configuration.html)["](https://docs.netapp.com/us-en/storagegrid-appliances/commonhardware/checking-dns-server-configuration.html) 이메일 알림 및 AutoSupport에 IP 주소 대신 FQDN(정규화된 도메인 이름) 호스트 이름을 사용할 수 있습니다.

제대로 작동하려면 DNS 서버를 두 대 또는 세 대 지정합니다. 3개 이상을 지정하면 일부 플랫폼의 알려진 OS 제한 때문에 3개만 사용할 수 있습니다. 사용자 환경에 라우팅 제한이 있는 경우 를 사용할 수 있습니다 ["DNS](https://docs.netapp.com/ko-kr/storagegrid-118/maintain/modifying-dns-configuration-for-single-grid-node.html) [서버](https://docs.netapp.com/ko-kr/storagegrid-118/maintain/modifying-dns-configuration-for-single-grid-node.html) [목록](https://docs.netapp.com/ko-kr/storagegrid-118/maintain/modifying-dns-configuration-for-single-grid-node.html)을 [사용자](https://docs.netapp.com/ko-kr/storagegrid-118/maintain/modifying-dns-configuration-for-single-grid-node.html) [지정합니다](https://docs.netapp.com/ko-kr/storagegrid-118/maintain/modifying-dns-configuration-for-single-grid-node.html)["](https://docs.netapp.com/ko-kr/storagegrid-118/maintain/modifying-dns-configuration-for-single-grid-node.html) 개별 노드(일반적으로 사이트의 모든 노드)에서 최대 3개의 DNS 서버로 구성된 서로 다른 집합을 사용합니다.

가능한 경우 각 사이트에서 로컬로 액세스할 수 있는 DNS 서버를 사용하여 isfan 사이트가 외부 대상의 FQDN을 확인할 수 있도록 합니다.

DNS 서버 정보가 생략되거나 잘못 구성된 경우 각 그리드 노드의 SSM 서비스에서 NST 알람이 트리거됩니다. DNS가 올바르게 구성되고 새 서버 정보가 모든 그리드 노드에 도달하면 경보가 해제됩니다.

단계

- 1. Server 1 \* 텍스트 상자에 하나 이상의 DNS 서버에 대한 IPv4 주소를 지정합니다.
- 2. 필요한 경우 마지막 항목 옆에 있는 더하기 기호를 선택하여 추가 서버 항목을 추가합니다.

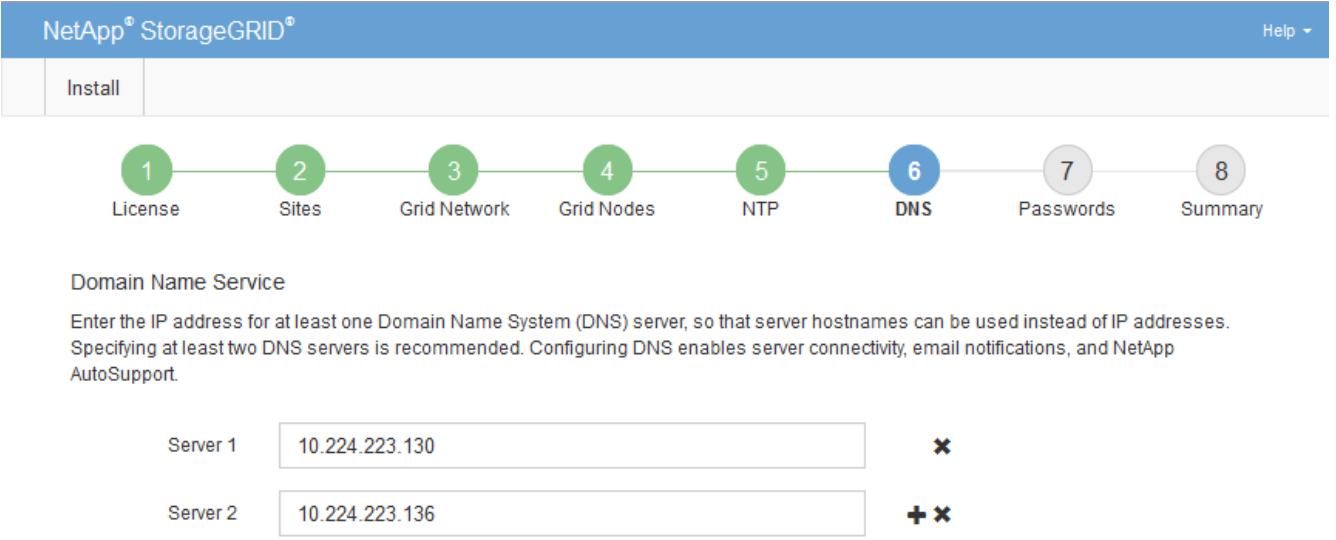

가장 좋은 방법은 DNS 서버를 두 개 이상 지정하는 것입니다. 최대 6개의 DNS 서버를 지정할 수 있습니다.

3. 다음 \* 을 선택합니다.

**StorageGRID** 시스템 암호를 지정합니다

StorageGRID 시스템을 설치하는 과정에서 시스템 보안을 유지하고 유지 관리 작업을 수행하는 데 사용할 암호를 입력해야 합니다.

이 작업에 대해

암호 설치 페이지를 사용하여 프로비저닝 암호 및 그리드 관리 루트 사용자 암호를 지정합니다.

- 프로비저닝 암호는 암호화 키로 사용되며 StorageGRID 시스템에 저장되지 않습니다.
- 복구 패키지 다운로드를 포함하여 설치, 확장 및 유지 관리 절차를 위한 프로비저닝 암호가 있어야 합니다. 따라서 프로비저닝 암호를 안전한 위치에 저장하는 것이 중요합니다.
- 현재 프로비저닝 암호가 있는 경우 Grid Manager에서 프로비저닝 암호를 변경할 수 있습니다.
- 그리드 관리 루트 사용자 암호는 Grid Manager를 사용하여 변경할 수 있습니다.
- 임의로 생성된 명령줄 콘솔 및 SSH 암호가 에 저장됩니다 Passwords.txt 복구 패키지에 있는 파일.

단계

1. Provisioning Passphrase \* 에서 StorageGRID 시스템의 그리드 토폴로지를 변경하는 데 필요한 프로비저닝 암호를 입력합니다.

프로비저닝 암호를 안전한 장소에 보관합니다.

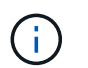

설치가 완료되고 나중에 프로비저닝 암호를 변경하려는 경우 Grid Manager를 사용할 수 있습니다. 구성 \* > \* 액세스 제어 \* > \* 그리드 비밀번호 \* 를 선택합니다.

- 2. Provisioning Passphrase \* 확인 에서 프로비저닝 암호를 다시 입력하여 확인합니다.
- 3. 그리드 관리 루트 사용자 암호 \* 에 그리드 관리자에 "루트" 사용자로 액세스하는 데 사용할 암호를 입력합니다.

암호를 안전한 곳에 보관하십시오.

4. 루트 사용자 암호 확인 \* 에서 그리드 관리자 암호를 다시 입력하여 확인합니다.

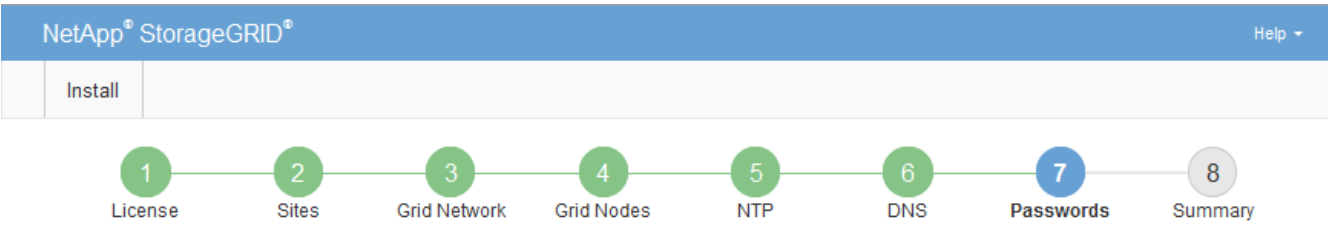

#### Passwords

Enter secure passwords that meet your organization's security policies. A text file containing the command line passwords must be downloaded during the final installation step.

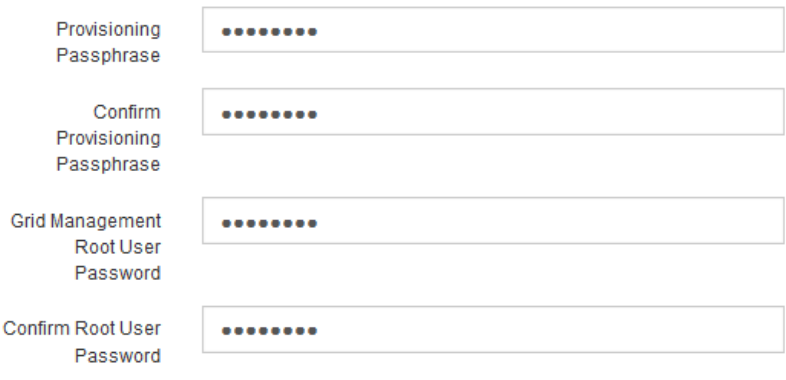

5. 개념 증명이나 데모 목적으로 그리드를 설치하는 경우 \* 임의의 명령줄 암호 만들기 \* 확인란을 선택 취소합니다.

프로덕션 배포의 경우 보안을 위해 항상 무작위 암호를 사용해야 합니다. Clear \* 임의의 명령줄 암호 만들기 \* 기본 암호를 사용하여 "root" 또는 "admin" 계정을 사용하여 명령줄에서 그리드 노드에 액세스하려는 경우 데모 그리드에만 사용합니다.

<sup>□</sup> Create random command line passwords.

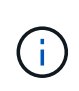

복구 패키지 파일을 다운로드하라는 메시지가 표시됩니다 (sgws-recovery-package-idrevision.zip) 요약 페이지에서 \* 설치 \* 를 클릭한 후 반드시 해야 합니다 ["](https://docs.netapp.com/ko-kr/storagegrid-118/maintain/downloading-recovery-package.html)[이](https://docs.netapp.com/ko-kr/storagegrid-118/maintain/downloading-recovery-package.html) [파일을](https://docs.netapp.com/ko-kr/storagegrid-118/maintain/downloading-recovery-package.html) [다운로드합니다](https://docs.netapp.com/ko-kr/storagegrid-118/maintain/downloading-recovery-package.html)["](https://docs.netapp.com/ko-kr/storagegrid-118/maintain/downloading-recovery-package.html) 를 눌러 설치를 완료합니다. 시스템에 액세스하는 데 필요한 암호는 에 저장됩니다 Passwords.txt 파일, 복구 패키지 파일에 포함되어 있습니다.

6. 다음 \* 을 클릭합니다.

구성을 검토하고 설치를 완료합니다

# 설치를 성공적으로 완료하려면 입력한 구성 정보를 주의 깊게 검토해야 합니다.

단계

1. 요약 \* 페이지를 봅니다.

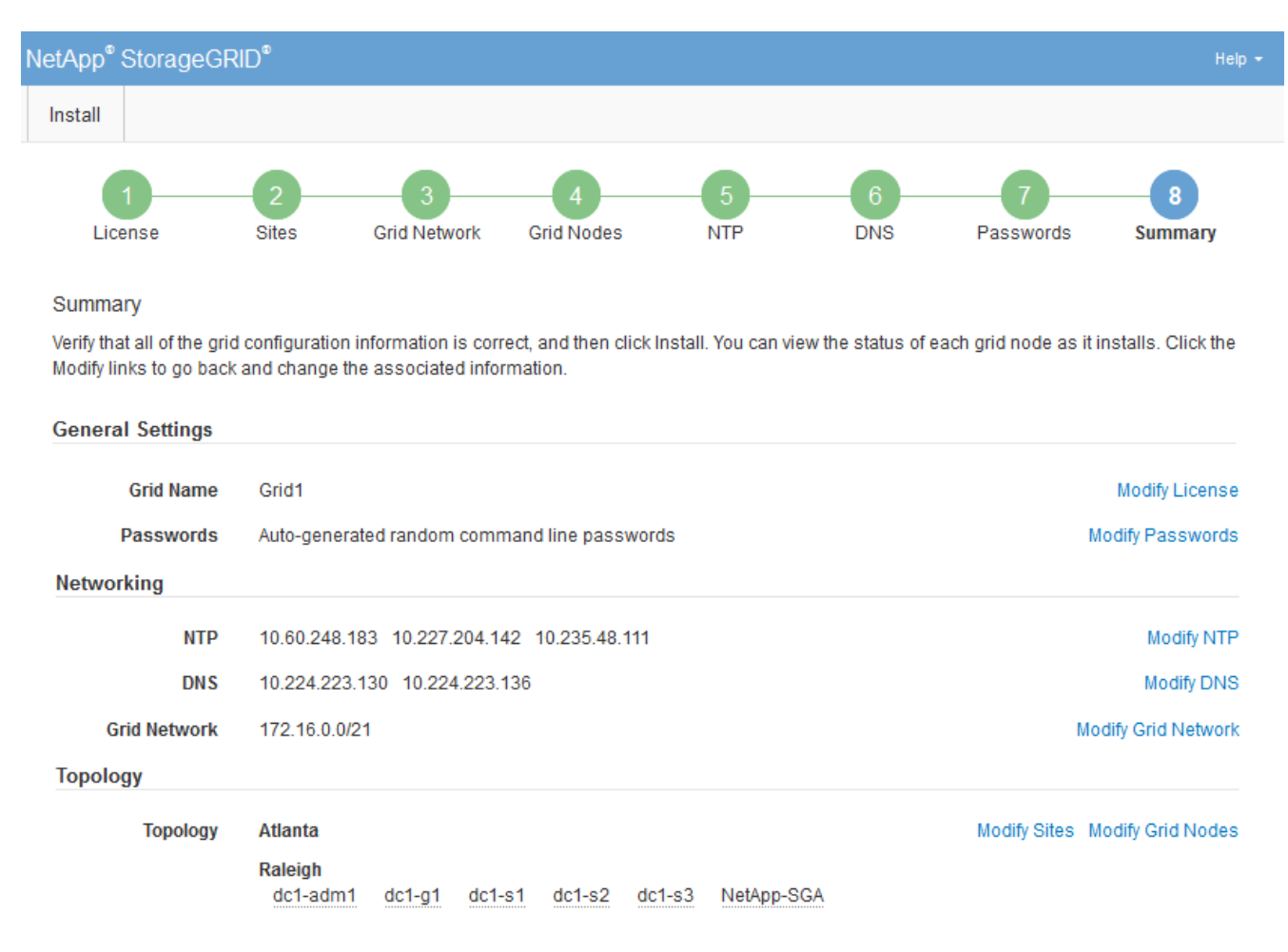

- 2. 모든 그리드 구성 정보가 올바른지 확인합니다. 뒤로 돌아가 오류를 수정하려면 요약 페이지의 수정 링크를 사용합니다.
- 3. 설치 \* 를 클릭합니다.

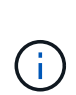

노드가 클라이언트 네트워크를 사용하도록 구성된 경우 \* 설치 \* 를 클릭하면 해당 노드의 기본 게이트웨이가 그리드 네트워크에서 클라이언트 네트워크로 전환됩니다. 연결이 끊어지면 액세스 가능한 서브넷을 통해 기본 관리 노드에 액세스하는지 확인해야 합니다. 을 참조하십시오 ["](https://docs.netapp.com/ko-kr/storagegrid-118/network/index.html)[네트워킹](https://docs.netapp.com/ko-kr/storagegrid-118/network/index.html) [지침](https://docs.netapp.com/ko-kr/storagegrid-118/network/index.html)["](https://docs.netapp.com/ko-kr/storagegrid-118/network/index.html) 를 참조하십시오.

4. 복구 패키지 다운로드 \* 를 클릭합니다.

그리드 토폴로지가 정의된 지점으로 설치가 진행되면 복구 패키지 파일을 다운로드하라는 메시지가 표시됩니다 (.zip)를 클릭하여 이 파일의 내용에 액세스할 수 있는지 확인합니다. 하나 이상의 그리드 노드에 장애가 발생할 경우 StorageGRID 시스템을 복구할 수 있도록 복구 패키지 파일을 다운로드해야 합니다. 백그라운드에서 설치가 계속되지만 이 파일을 다운로드하여 확인할 때까지 설치를 완료하고 StorageGRID 시스템에 액세스할 수 없습니다.

5. 의 내용을 추출할 수 있는지 확인합니다 .zip 파일을 저장한 다음 안전한 별도의 두 위치에 저장합니다.

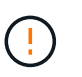

복구 패키지 파일은 StorageGRID 시스템에서 데이터를 가져오는 데 사용할 수 있는 암호화 키와 암호가 포함되어 있으므로 보안을 유지해야 합니다.

6. 복구 패키지 파일 \* 을 성공적으로 다운로드하고 확인했습니다 \* 확인란을 선택하고 \* 다음 \* 을 클릭합니다.

설치가 진행 중인 경우 상태 페이지가 나타납니다. 이 페이지에는 각 그리드 노드의 설치 진행률이 표시됩니다.

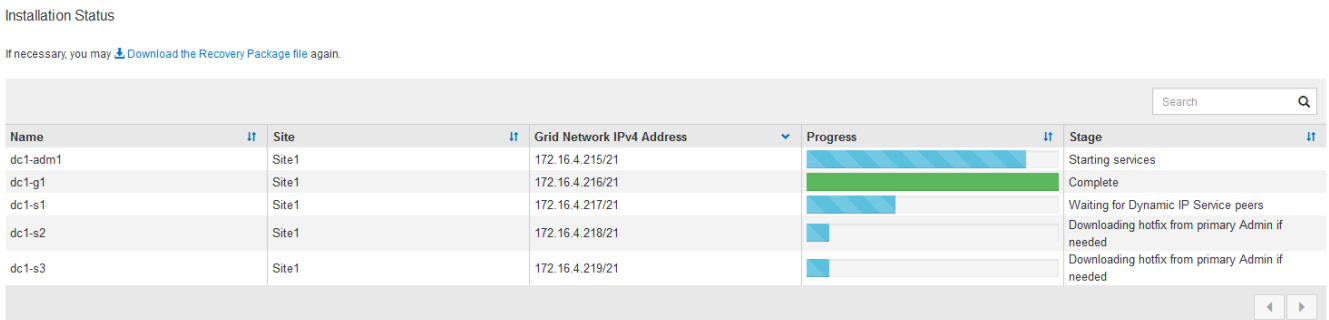

모든 그리드 노드에 대해 전체 단계에 도달하면 그리드 관리자의 로그인 페이지가 나타납니다.

7. "루트" 사용자 및 설치 중에 지정한 암호를 사용하여 Grid Manager에 로그인합니다.

설치 후 지침

그리드 노드 배포 및 구성을 완료한 후 DHCP 주소 지정 및 네트워크 구성 변경에 대한 다음 지침을 따르십시오.

• DHCP를 사용하여 IP 주소를 할당한 경우 사용 중인 네트워크의 각 IP 주소에 대해 DHCP 예약을 구성합니다.

배포 단계에서는 DHCP만 설정할 수 있습니다. 구성 중에는 DHCP를 설정할 수 없습니다.

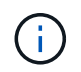

IP 주소가 변경되면 노드가 재부팅되므로 DHCP 주소 변경이 동시에 여러 노드에 영향을 미칠 경우 작동이 중단될 수 있습니다.

- 그리드 노드의 IP 주소, 서브넷 마스크 및 기본 게이트웨이를 변경하려면 IP 변경 절차를 사용해야 합니다. 을 참조하십시오 ["IP](https://docs.netapp.com/ko-kr/storagegrid-118/maintain/configuring-ip-addresses.html) [주소를](https://docs.netapp.com/ko-kr/storagegrid-118/maintain/configuring-ip-addresses.html) [구성합니다](https://docs.netapp.com/ko-kr/storagegrid-118/maintain/configuring-ip-addresses.html)["](https://docs.netapp.com/ko-kr/storagegrid-118/maintain/configuring-ip-addresses.html).
- 라우팅 및 게이트웨이 변경을 비롯한 네트워킹 구성을 변경하면 기본 관리 노드 및 다른 그리드 노드에 대한 클라이언트 연결이 손실될 수 있습니다. 적용된 네트워킹 변경 사항에 따라 이러한 연결을 다시 설정해야 할 수 있습니다.

# 설치 **REST API** 개요

StorageGRID는 설치 작업을 수행하기 위한 StorageGRID 설치 API를 제공합니다.

API는 Swagger 오픈 소스 API 플랫폼을 사용하여 API 문서를 제공합니다. swagger를 사용하면 개발자와 개발자가 아닌 사용자가 API가 매개 변수 및 옵션에 어떻게 응답하는지 보여주는 사용자 인터페이스에서 API와 상호 작용할 수 있습니다. 이 문서에서는 표준 웹 기술 및 JSON 데이터 형식에 대해 잘 알고 있다고 가정합니다.

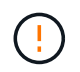

API Docs 웹 페이지를 사용하여 수행하는 모든 API 작업은 라이브 작업입니다. 실수로 구성 데이터나 기타 데이터를 작성, 업데이트 또는 삭제하지 않도록 주의하십시오.

각 REST API 명령에는 API의 URL, HTTP 작업, 필수 또는 선택적 URL 매개 변수, 그리고 예상되는 API 응답이 포함됩니다.

#### **StorageGRID** 설치 **API**

StorageGRID 설치 API는 StorageGRID 시스템을 처음 구성할 때와 기본 관리자 노드 복구를 수행해야 하는 경우에만 사용할 수 있습니다. 설치 API는 Grid Manager에서 HTTPS를 통해 액세스할 수 있습니다.

API 설명서에 액세스하려면 기본 관리 노드의 설치 웹 페이지로 이동하여 메뉴 모음에서 \* 도움말 \* > \* API 설명서 \* 를 선택합니다.

StorageGRID 설치 API에는 다음 섹션이 포함되어 있습니다.

- \* config \* 제품 릴리스 및 API 버전과 관련된 작업. 제품 릴리스 버전과 해당 릴리스에서 지원하는 API의 주요 버전을 나열할 수 있습니다.
- \* 그리드 \* 그리드 레벨 구성 작업. 그리드 세부 정보, 그리드 네트워크 서브넷, 그리드 암호, NTP 및 DNS 서버 IP 주소를 포함한 그리드 설정을 얻고 업데이트할 수 있습니다.
- \* 노드 \* 노드 레벨 구성 작업 그리드 노드 목록을 검색하고, 그리드 노드를 삭제하고, 그리드 노드를 구성하고, 그리드 노드를 보고, 그리드 노드의 구성을 재설정할 수 있습니다.
- \* 프로비저닝 \* 프로비저닝 작업 프로비저닝 작업을 시작하고 프로비저닝 작업의 상태를 볼 수 있습니다.
- \* 복구 \* 기본 관리 노드 복구 작업 정보를 재설정하고, 복구 패키지를 업로드하고, 복구를 시작하고, 복구 작업의 상태를 볼 수 있습니다.
- \* recovery-package \* 복구 패키지를 다운로드하기 위한 작업.
- 고급 배포를 위한 \* 스키마 \* API 스키마
- \* 사이트 \* 사이트 수준 구성 작업 사이트를 만들고, 보고, 삭제하고, 수정할 수 있습니다.

#### 관련 정보

["](#page-90-0)[설치](#page-90-0) [자동화](#page-90-0)["](#page-90-0)

다음 단계로 넘어갑니다

설치를 완료한 후 필요한 통합 및 구성 작업을 수행합니다. 필요에 따라 옵션 작업을 수행할 수 있습니다.

#### 필수 작업

- ["](https://docs.netapp.com/ko-kr/storagegrid-118/admin/managing-tenants.html)테넌[트](https://docs.netapp.com/ko-kr/storagegrid-118/admin/managing-tenants.html) [계정을](https://docs.netapp.com/ko-kr/storagegrid-118/admin/managing-tenants.html) [생성합니다](https://docs.netapp.com/ko-kr/storagegrid-118/admin/managing-tenants.html)["](https://docs.netapp.com/ko-kr/storagegrid-118/admin/managing-tenants.html) StorageGRID 시스템에 오브젝트를 저장하는 데 사용되는 각 클라이언트 프로토콜(Swift 또는 S3)에 대해
- ["](https://docs.netapp.com/ko-kr/storagegrid-118/admin/controlling-storagegrid-access.html)[시스템](https://docs.netapp.com/ko-kr/storagegrid-118/admin/controlling-storagegrid-access.html) [액](https://docs.netapp.com/ko-kr/storagegrid-118/admin/controlling-storagegrid-access.html)[세스를](https://docs.netapp.com/ko-kr/storagegrid-118/admin/controlling-storagegrid-access.html) [제어합니다](https://docs.netapp.com/ko-kr/storagegrid-118/admin/controlling-storagegrid-access.html)["](https://docs.netapp.com/ko-kr/storagegrid-118/admin/controlling-storagegrid-access.html) 그룹 및 사용자 계정을 구성합니다. 필요에 따라 할 수 있습니다 ["](https://docs.netapp.com/ko-kr/storagegrid-118/admin/using-identity-federation.html)[통합](https://docs.netapp.com/ko-kr/storagegrid-118/admin/using-identity-federation.html) [ID](https://docs.netapp.com/ko-kr/storagegrid-118/admin/using-identity-federation.html) [소스를](https://docs.netapp.com/ko-kr/storagegrid-118/admin/using-identity-federation.html) [구성합니다](https://docs.netapp.com/ko-kr/storagegrid-118/admin/using-identity-federation.html)["](https://docs.netapp.com/ko-kr/storagegrid-118/admin/using-identity-federation.html) (예: Active Directory 또는 OpenLDAP) 관리 그룹 및 사용자를 가져올 수 있습니다. 아니면 가능합니다 ["](https://docs.netapp.com/ko-kr/storagegrid-118/admin/managing-users.html#create-a-local-user)[로](https://docs.netapp.com/ko-kr/storagegrid-118/admin/managing-users.html#create-a-local-user)[컬](https://docs.netapp.com/ko-kr/storagegrid-118/admin/managing-users.html#create-a-local-user) [그](https://docs.netapp.com/ko-kr/storagegrid-118/admin/managing-users.html#create-a-local-user)룹 [및](https://docs.netapp.com/ko-kr/storagegrid-118/admin/managing-users.html#create-a-local-user) [사용자를](https://docs.netapp.com/ko-kr/storagegrid-118/admin/managing-users.html#create-a-local-user) [생성합니다](https://docs.netapp.com/ko-kr/storagegrid-118/admin/managing-users.html#create-a-local-user)[".](https://docs.netapp.com/ko-kr/storagegrid-118/admin/managing-users.html#create-a-local-user)
- 를 통합하고 테스트합니다 ["S3 API](https://docs.netapp.com/ko-kr/storagegrid-118/s3/configuring-tenant-accounts-and-connections.html)[를](https://docs.netapp.com/ko-kr/storagegrid-118/s3/configuring-tenant-accounts-and-connections.html) [지원합니다](https://docs.netapp.com/ko-kr/storagegrid-118/s3/configuring-tenant-accounts-and-connections.html)["](https://docs.netapp.com/ko-kr/storagegrid-118/s3/configuring-tenant-accounts-and-connections.html) 또는 ["SWIFT API"](https://docs.netapp.com/ko-kr/storagegrid-118/swift/configuring-tenant-accounts-and-connections.html) 객체를 StorageGRID 시스템에 업로드하는 데 사용할 클라이언트 응용 프로그램입니다.
- ["ILM\(](https://docs.netapp.com/ko-kr/storagegrid-118/ilm/index.html)[정보](https://docs.netapp.com/ko-kr/storagegrid-118/ilm/index.html) [수명](https://docs.netapp.com/ko-kr/storagegrid-118/ilm/index.html) [주기](https://docs.netapp.com/ko-kr/storagegrid-118/ilm/index.html) [관리](https://docs.netapp.com/ko-kr/storagegrid-118/ilm/index.html)[\)](https://docs.netapp.com/ko-kr/storagegrid-118/ilm/index.html) [규칙](https://docs.netapp.com/ko-kr/storagegrid-118/ilm/index.html) [및](https://docs.netapp.com/ko-kr/storagegrid-118/ilm/index.html) [ILM](https://docs.netapp.com/ko-kr/storagegrid-118/ilm/index.html) 정[책](https://docs.netapp.com/ko-kr/storagegrid-118/ilm/index.html)을 [구성합니다](https://docs.netapp.com/ko-kr/storagegrid-118/ilm/index.html)["](https://docs.netapp.com/ko-kr/storagegrid-118/ilm/index.html) 를 사용하여 오브젝트 데이터를 보호하려고 합니다.
- 설치에 어플라이언스 스토리지 노드가 포함된 경우 SANtricity OS를 사용하여 다음 작업을 완료합니다.
	- 각 StorageGRID 어플라이언스에 연결하십시오.
	- AutoSupport 데이터가 수신되었는지 확인합니다.

을 참조하십시오 ["](https://docs.netapp.com/us-en/storagegrid-appliances/installconfig/configuring-hardware.html)[하드웨어를](https://docs.netapp.com/us-en/storagegrid-appliances/installconfig/configuring-hardware.html) [설정합니다](https://docs.netapp.com/us-en/storagegrid-appliances/installconfig/configuring-hardware.html)[".](https://docs.netapp.com/us-en/storagegrid-appliances/installconfig/configuring-hardware.html)

- 을 검토하고 따릅니다 ["StorageGRID](https://docs.netapp.com/ko-kr/storagegrid-118/harden/index.html) [시스템](https://docs.netapp.com/ko-kr/storagegrid-118/harden/index.html) [강](https://docs.netapp.com/ko-kr/storagegrid-118/harden/index.html)화 [지침](https://docs.netapp.com/ko-kr/storagegrid-118/harden/index.html)["](https://docs.netapp.com/ko-kr/storagegrid-118/harden/index.html) 보안 위험을 제거합니다.
- ["](https://docs.netapp.com/ko-kr/storagegrid-118/monitor/email-alert-notifications.html)[시스템](https://docs.netapp.com/ko-kr/storagegrid-118/monitor/email-alert-notifications.html) [경고에](https://docs.netapp.com/ko-kr/storagegrid-118/monitor/email-alert-notifications.html) [대한](https://docs.netapp.com/ko-kr/storagegrid-118/monitor/email-alert-notifications.html) [이메일](https://docs.netapp.com/ko-kr/storagegrid-118/monitor/email-alert-notifications.html) [알](https://docs.netapp.com/ko-kr/storagegrid-118/monitor/email-alert-notifications.html)[림](https://docs.netapp.com/ko-kr/storagegrid-118/monitor/email-alert-notifications.html)을 [구성합니다](https://docs.netapp.com/ko-kr/storagegrid-118/monitor/email-alert-notifications.html)[".](https://docs.netapp.com/ko-kr/storagegrid-118/monitor/email-alert-notifications.html)
- StorageGRID 시스템에 아카이브 노드가 포함된 경우(더 이상 사용되지 않음), 대상 외부 아카이브 스토리지 시스템에 대한 아카이브 노드의 연결을 구성합니다.

## 선택적 태스크입니다

- ["](https://docs.netapp.com/ko-kr/storagegrid-118/maintain/changing-ip-addresses-and-mtu-values-for-all-nodes-in-grid.html)[그리드](https://docs.netapp.com/ko-kr/storagegrid-118/maintain/changing-ip-addresses-and-mtu-values-for-all-nodes-in-grid.html) [노드](https://docs.netapp.com/ko-kr/storagegrid-118/maintain/changing-ip-addresses-and-mtu-values-for-all-nodes-in-grid.html) [IP](https://docs.netapp.com/ko-kr/storagegrid-118/maintain/changing-ip-addresses-and-mtu-values-for-all-nodes-in-grid.html) [주소를](https://docs.netapp.com/ko-kr/storagegrid-118/maintain/changing-ip-addresses-and-mtu-values-for-all-nodes-in-grid.html) [업](https://docs.netapp.com/ko-kr/storagegrid-118/maintain/changing-ip-addresses-and-mtu-values-for-all-nodes-in-grid.html)데[이트합니다](https://docs.netapp.com/ko-kr/storagegrid-118/maintain/changing-ip-addresses-and-mtu-values-for-all-nodes-in-grid.html)["](https://docs.netapp.com/ko-kr/storagegrid-118/maintain/changing-ip-addresses-and-mtu-values-for-all-nodes-in-grid.html) 배포를 계획하고 복구 패키지를 생성한 이후에 변경된 경우
- ["](https://docs.netapp.com/ko-kr/storagegrid-118/admin/changing-network-options-object-encryption.html)[스토리지](https://docs.netapp.com/ko-kr/storagegrid-118/admin/changing-network-options-object-encryption.html) [암호화를](https://docs.netapp.com/ko-kr/storagegrid-118/admin/changing-network-options-object-encryption.html) [구성합니다](https://docs.netapp.com/ko-kr/storagegrid-118/admin/changing-network-options-object-encryption.html)["](https://docs.netapp.com/ko-kr/storagegrid-118/admin/changing-network-options-object-encryption.html), 필요한 경우.
- ["](https://docs.netapp.com/ko-kr/storagegrid-118/admin/configuring-stored-object-compression.html)[스토리지](https://docs.netapp.com/ko-kr/storagegrid-118/admin/configuring-stored-object-compression.html) [압축을](https://docs.netapp.com/ko-kr/storagegrid-118/admin/configuring-stored-object-compression.html) [구성합니다](https://docs.netapp.com/ko-kr/storagegrid-118/admin/configuring-stored-object-compression.html)["](https://docs.netapp.com/ko-kr/storagegrid-118/admin/configuring-stored-object-compression.html) 필요한 경우 저장된 개체의 크기를 줄입니다.

# 설치 문제를 해결합니다

StorageGRID 시스템을 설치하는 동안 문제가 발생하면 설치 로그 파일에 액세스할 수 있습니다. 기술 지원 부서에서는 설치 로그 파일을 사용하여 문제를 해결해야 할 수도 있습니다.

각 노드를 실행 중인 컨테이너에서 다음 설치 로그 파일을 사용할 수 있습니다.

- /var/local/log/install.log (모든 그리드 노드에 있음)
- /var/local/log/gdu-server.log (기본 관리 노드에서 찾을 수 있음)

### 호스트에서 다음 설치 로그 파일을 사용할 수 있습니다.

- /var/log/storagegrid/daemon.log
- /var/log/storagegrid/nodes/<node-name>.log

로그 파일에 액세스하는 방법은 을 참조하십시오 ["](https://docs.netapp.com/ko-kr/storagegrid-118/monitor/collecting-log-files-and-system-data.html)[로그](https://docs.netapp.com/ko-kr/storagegrid-118/monitor/collecting-log-files-and-system-data.html) [파일](https://docs.netapp.com/ko-kr/storagegrid-118/monitor/collecting-log-files-and-system-data.html) [및](https://docs.netapp.com/ko-kr/storagegrid-118/monitor/collecting-log-files-and-system-data.html) [시스템](https://docs.netapp.com/ko-kr/storagegrid-118/monitor/collecting-log-files-and-system-data.html) [데](https://docs.netapp.com/ko-kr/storagegrid-118/monitor/collecting-log-files-and-system-data.html)[이터를](https://docs.netapp.com/ko-kr/storagegrid-118/monitor/collecting-log-files-and-system-data.html) [수집합니다](https://docs.netapp.com/ko-kr/storagegrid-118/monitor/collecting-log-files-and-system-data.html)["](https://docs.netapp.com/ko-kr/storagegrid-118/monitor/collecting-log-files-and-system-data.html).

### 관련 정보

# 예 **/etc/network/interfaces**

를 클릭합니다 /etc/network/interfaces 파일에는 물리적 인터페이스, 연결 인터페이스 및 VLAN 인터페이스를 정의하는 세 개의 섹션이 포함되어 있습니다. 3개의 예제 섹션을 단일 파일로 결합하여 4개의 Linux 물리적 인터페이스를 단일 LACP 결합으로 통합한 다음 StorageGRID 그리드, 관리 및 클라이언트 네트워크 인터페이스로 사용할 수 있는 결합을 형성하는 3개의 VLAN 인터페이스를 설정합니다.

물리적 인터페이스

링크의 다른 쪽 끝에 있는 스위치도 4개의 포트를 단일 LACP 트렁크 또는 포트 채널로 처리해야 하며, 태그가 있는 3개 이상의 참조된 VLAN을 통과해야 합니다.

# loopback interface auto lo iface lo inet loopback # ens160 interface auto ens160 iface ens160 inet manual bond-master bond0 bond-primary en160 # ens192 interface auto ens192 iface ens192 inet manual bond-master bond0 # ens224 interface auto ens224 iface ens224 inet manual bond-master bond0 # ens256 interface auto ens256 iface ens256 inet manual bond-master bond0

본드 인터페이스

```
# bond0 interface
auto bond0
iface bond0 inet manual
      bond-mode 4
      bond-miimon 100
      bond-slaves ens160 ens192 end224 ens256
```
**VLAN** 인터페이스

```
# 1001 vlan
auto bond0.1001
iface bond0.1001 inet manual
vlan-raw-device bond0
# 1002 vlan
auto bond0.1002
iface bond0.1002 inet manual
vlan-raw-device bond0
```
# 1003 vlan auto bond0.1003 iface bond0.1003 inet manual vlan-raw-device bond0

# **VMware**에 **StorageGRID**를 설치합니다

**VMware**에 **StorageGRID**를 설치하기 위한 빠른 시작

다음 단계에 따라 VMware StorageGRID 노드를 설치합니다.

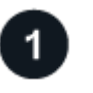

준비

- 에 대해 자세히 알아보십시오 ["StorageGRID](https://docs.netapp.com/ko-kr/storagegrid-118/primer/storagegrid-architecture-and-network-topology.html) [아키텍처](https://docs.netapp.com/ko-kr/storagegrid-118/primer/storagegrid-architecture-and-network-topology.html) [및](https://docs.netapp.com/ko-kr/storagegrid-118/primer/storagegrid-architecture-and-network-topology.html) [네트워크](https://docs.netapp.com/ko-kr/storagegrid-118/primer/storagegrid-architecture-and-network-topology.html) [토폴로지](https://docs.netapp.com/ko-kr/storagegrid-118/primer/storagegrid-architecture-and-network-topology.html)["](https://docs.netapp.com/ko-kr/storagegrid-118/primer/storagegrid-architecture-and-network-topology.html).
- 의 세부 사항에 대해 자세히 알아보십시오 ["StorageGRID](https://docs.netapp.com/ko-kr/storagegrid-118/network/index.html) [네트워킹](https://docs.netapp.com/ko-kr/storagegrid-118/network/index.html)[".](https://docs.netapp.com/ko-kr/storagegrid-118/network/index.html)
- 를 수집하고 준비합니다 ["](#page-131-0)[필요한](#page-131-0) [정보](#page-131-0) [및](#page-131-0) [자료](#page-131-0)["](#page-131-0).
- 설치 및 구성 ["VMware vSphere Hypervisor, vCenter](#page-134-0) [및](#page-134-0) [ESX](#page-134-0) [호스트](#page-134-0)[".](#page-134-0)
- 필요한 를 준비합니다 ["CPU](#page-136-0) [및](#page-136-0) [RAM"](#page-136-0).
- 에 대해 를 제공합니다 ["](#page-137-0)[스토리지](#page-137-0) [및](#page-137-0) [성능](#page-137-0) [요구사항](#page-137-0)["](#page-137-0).

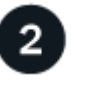

구축

그리드 노드 구축 그리드 노드를 구축하면 StorageGRID 시스템의 일부로 생성되고 하나 이상의 네트워크에 연결됩니다.

- VMware vSphere Web Client, .vmdk 파일 및 .ovf 파일 템플릿 집합을 에 사용합니다 ["](#page-153-0)[소프트웨어](#page-153-0) [기반](#page-153-0) [노드를](#page-153-0) [가상](#page-153-0) [머](#page-153-0)신[\(VM\)](#page-153-0)으[로](#page-153-0) [구축](#page-153-0)["](#page-153-0) 1단계에서 준비한 서버에서
- StorageGRID 어플라이언스 노드를 배포하려면 를 따르십시오 ["](https://docs.netapp.com/us-en/storagegrid-appliances/installconfig/index.html)[하드웨어](https://docs.netapp.com/us-en/storagegrid-appliances/installconfig/index.html) [설치를](https://docs.netapp.com/us-en/storagegrid-appliances/installconfig/index.html) [빠르게](https://docs.netapp.com/us-en/storagegrid-appliances/installconfig/index.html) [시작합니다](https://docs.netapp.com/us-en/storagegrid-appliances/installconfig/index.html)[".](https://docs.netapp.com/us-en/storagegrid-appliances/installconfig/index.html)

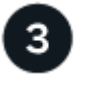

모든 노드가 배포되면 Grid Manager를 사용하여 를 수행합니다 ["](#page-161-0)[그리드를](#page-161-0) [구성하고](#page-161-0) [설치를](#page-161-0) [완료합니다](#page-161-0)[".](#page-161-0)

#### 설치를 자동화합니다

구성

시간을 절약하고 일관성을 제공하기 위해 그리드 노드의 구축과 구성 및 StorageGRID 시스템 구성을 자동화할 수 있습니다.

- ["VMware vSphere](#page-140-0)[를](#page-140-0) [사용하여](#page-140-0) [그리드](#page-140-0) [노드](#page-140-0) [구축을](#page-140-0) [자동화합니다](#page-140-0)["](#page-140-0).
- 그리드 노드를 배포한 후 ["StorageGRID](#page-140-0) [시스템의](#page-140-0) [구성을](#page-140-0) [자동화합니다](#page-140-0)["](#page-140-0) 설치 아카이브에 제공된 Python 구성 스크립트를 사용합니다.
- ["](https://docs.netapp.com/us-en/storagegrid-appliances/installconfig/automating-appliance-installation-and-configuration.html)[어플라이언스](https://docs.netapp.com/us-en/storagegrid-appliances/installconfig/automating-appliance-installation-and-configuration.html) [그리드](https://docs.netapp.com/us-en/storagegrid-appliances/installconfig/automating-appliance-installation-and-configuration.html) [노드의](https://docs.netapp.com/us-en/storagegrid-appliances/installconfig/automating-appliance-installation-and-configuration.html) [설치](https://docs.netapp.com/us-en/storagegrid-appliances/installconfig/automating-appliance-installation-and-configuration.html) [및](https://docs.netapp.com/us-en/storagegrid-appliances/installconfig/automating-appliance-installation-and-configuration.html) [구성을](https://docs.netapp.com/us-en/storagegrid-appliances/installconfig/automating-appliance-installation-and-configuration.html) [자동화합니다](https://docs.netapp.com/us-en/storagegrid-appliances/installconfig/automating-appliance-installation-and-configuration.html)["](https://docs.netapp.com/us-en/storagegrid-appliances/installconfig/automating-appliance-installation-and-configuration.html)
- StorageGRID 구축의 고급 개발자인 경우 를 사용하여 그리드 노드 설치를 자동화합니다 ["REST API](#page-174-0) [설치](#page-174-0)[".](#page-174-0)

## **VMware**에서의 설치 계획 및 준비

<span id="page-131-0"></span>필요한 정보 및 자료

StorageGRID를 설치하기 전에 필요한 정보와 자료를 수집하고 준비합니다.

필수 정보입니다

네트워크 계획

각 StorageGRID 노드에 연결할 네트워크 StorageGRID는 트래픽 분리, 보안 및 관리의 편의를 위해 여러 네트워크를 지원합니다.

StorageGRID를 참조하십시오 ["](https://docs.netapp.com/ko-kr/storagegrid-118/network/index.html)[네트워킹](https://docs.netapp.com/ko-kr/storagegrid-118/network/index.html) [지침](https://docs.netapp.com/ko-kr/storagegrid-118/network/index.html)[".](https://docs.netapp.com/ko-kr/storagegrid-118/network/index.html)

#### 네트워크 정보

DHCP를 사용하지 않는 경우 각 그리드 노드에 할당할 IP 주소와 DNS 및 NTP 서버의 IP 주소를 지정합니다.

그리드 노드용 서버

구축할 StorageGRID 노드의 수와 유형을 지원하기에 충분한 리소스를 제공하는 물리적 서버 세트, 가상 서버 또는 둘 다 식별합니다.

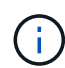

StorageGRID 설치에서 StorageGRID 어플라이언스(하드웨어) 스토리지 노드를 사용하지 않는 경우 BBWC(배터리 지원 쓰기 캐시)와 함께 하드웨어 RAID 스토리지를 사용해야 합니다. StorageGRID는 VSAN(Virtual Storage Area Network), 소프트웨어 RAID 또는 RAID 보호 사용을 지원하지 않습니다.

노드 마이그레이션**(**필요한 경우**)**

을(를) 이해합니다 ["](https://docs.netapp.com/ko-kr/storagegrid-118/vmware/node-container-migration-requirements.html)[노드](https://docs.netapp.com/ko-kr/storagegrid-118/vmware/node-container-migration-requirements.html) [마이그레이션에](https://docs.netapp.com/ko-kr/storagegrid-118/vmware/node-container-migration-requirements.html) [대한](https://docs.netapp.com/ko-kr/storagegrid-118/vmware/node-container-migration-requirements.html) [요구사항](https://docs.netapp.com/ko-kr/storagegrid-118/vmware/node-container-migration-requirements.html)["](https://docs.netapp.com/ko-kr/storagegrid-118/vmware/node-container-migration-requirements.html)서비스 중단 없이 물리적 호스트에 대해 예약된 유지 관리를 수행하려는 경우

## 관련 정보

["NetApp](https://imt.netapp.com/matrix/#welcome) [상호](https://imt.netapp.com/matrix/#welcome) [운용성](https://imt.netapp.com/matrix/#welcome) [매트릭스](https://imt.netapp.com/matrix/#welcome) [툴](https://imt.netapp.com/matrix/#welcome)["](https://imt.netapp.com/matrix/#welcome)

필수 자료

### **NetApp StorageGRID** 라이센스

디지털 서명된 유효한 NetApp 라이센스가 있어야 합니다.

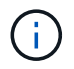

테스트 및 개념 증명 그리드에 사용할 수 있는 비운영 라이센스가 StorageGRID 설치 아카이브에 포함되어 있습니다.

## **StorageGRID** 설치 아카이브

["StorageGRID](#page-132-0) [설치](#page-132-0) [아카이브를](#page-132-0) [다운로드하고](#page-132-0) [파일](#page-132-0) [압축을](#page-132-0) [풉니다](#page-132-0)[".](#page-132-0)

서비스 노트북

StorageGRID 시스템은 서비스 랩톱을 통해 설치됩니다.

서비스 랩톱의 구성 요소:

- 네트워크 포트
- SSH 클라이언트(예: PuTTY)
- ["](https://docs.netapp.com/ko-kr/storagegrid-118/admin/web-browser-requirements.html)[지원되는](https://docs.netapp.com/ko-kr/storagegrid-118/admin/web-browser-requirements.html) [웹](https://docs.netapp.com/ko-kr/storagegrid-118/admin/web-browser-requirements.html) [브라우저](https://docs.netapp.com/ko-kr/storagegrid-118/admin/web-browser-requirements.html)["](https://docs.netapp.com/ko-kr/storagegrid-118/admin/web-browser-requirements.html)

## **StorageGRID** 설명서

- ["](https://docs.netapp.com/ko-kr/storagegrid-118/release-notes/index.html)[릴리스](https://docs.netapp.com/ko-kr/storagegrid-118/release-notes/index.html) [정보](https://docs.netapp.com/ko-kr/storagegrid-118/release-notes/index.html)["](https://docs.netapp.com/ko-kr/storagegrid-118/release-notes/index.html)
- ["StorageGRID](https://docs.netapp.com/ko-kr/storagegrid-118/admin/index.html) [관리](https://docs.netapp.com/ko-kr/storagegrid-118/admin/index.html) [지침](https://docs.netapp.com/ko-kr/storagegrid-118/admin/index.html)["](https://docs.netapp.com/ko-kr/storagegrid-118/admin/index.html)

<span id="page-132-0"></span>**StorageGRID** 설치 파일을 다운로드하고 압축을 풉니다

StorageGRID 설치 아카이브를 다운로드하고 파일을 추출해야 합니다.

#### 단계

- 1. 로 이동합니다 ["StorageGRID](https://mysupport.netapp.com/site/products/all/details/storagegrid/downloads-tab)[용](https://mysupport.netapp.com/site/products/all/details/storagegrid/downloads-tab) [NetApp](https://mysupport.netapp.com/site/products/all/details/storagegrid/downloads-tab) [다운로드](https://mysupport.netapp.com/site/products/all/details/storagegrid/downloads-tab) [페이지](https://mysupport.netapp.com/site/products/all/details/storagegrid/downloads-tab)["](https://mysupport.netapp.com/site/products/all/details/storagegrid/downloads-tab).
- 2. 최신 릴리스를 다운로드하려면 버튼을 선택하거나 드롭다운 메뉴에서 다른 버전을 선택하고 \* GO \* 를 선택합니다.
- 3. NetApp 계정의 사용자 이름과 암호를 사용하여 로그인합니다.
- 4. Caution/MustRead 문이 나타나면 해당 문을 읽고 확인란을 선택합니다.

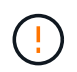

StorageGRID 릴리스를 설치한 후 필요한 핫픽스를 적용해야 합니다. 자세한 내용은 를 참조하십시오 ["](#page-197-0)복[구](#page-197-0) [및](#page-197-0) [유지](#page-197-0) [관리](#page-197-0) [지침의](#page-197-0) [핫픽스](#page-197-0) [절](#page-197-0)차["](#page-197-0)

5. 최종 사용자 사용권 계약을 읽고 확인란을 선택한 다음 \* 동의 및 계속 \* 을 선택합니다.

6. Install StorageGRID \* 열에서 VMware의 .tgz 또는 .zip 파일을 선택합니다.

를 사용합니다 .zip 파일 - 서비스 랩톱에서 Windows를 실행 중인 경우

- 7. 아카이브 파일을 저장하고 압축을 풉니다.
- 8. 다음 목록에서 필요한 파일을 선택합니다.

필요한 파일은 계획된 그리드 토폴로지와 StorageGRID 시스템을 구축하는 방법에 따라 다릅니다.

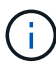

 $\binom{1}{1}$ 

표에 나열된 경로는 추출된 설치 아카이브에서 설치한 최상위 디렉토리에 상대적입니다.

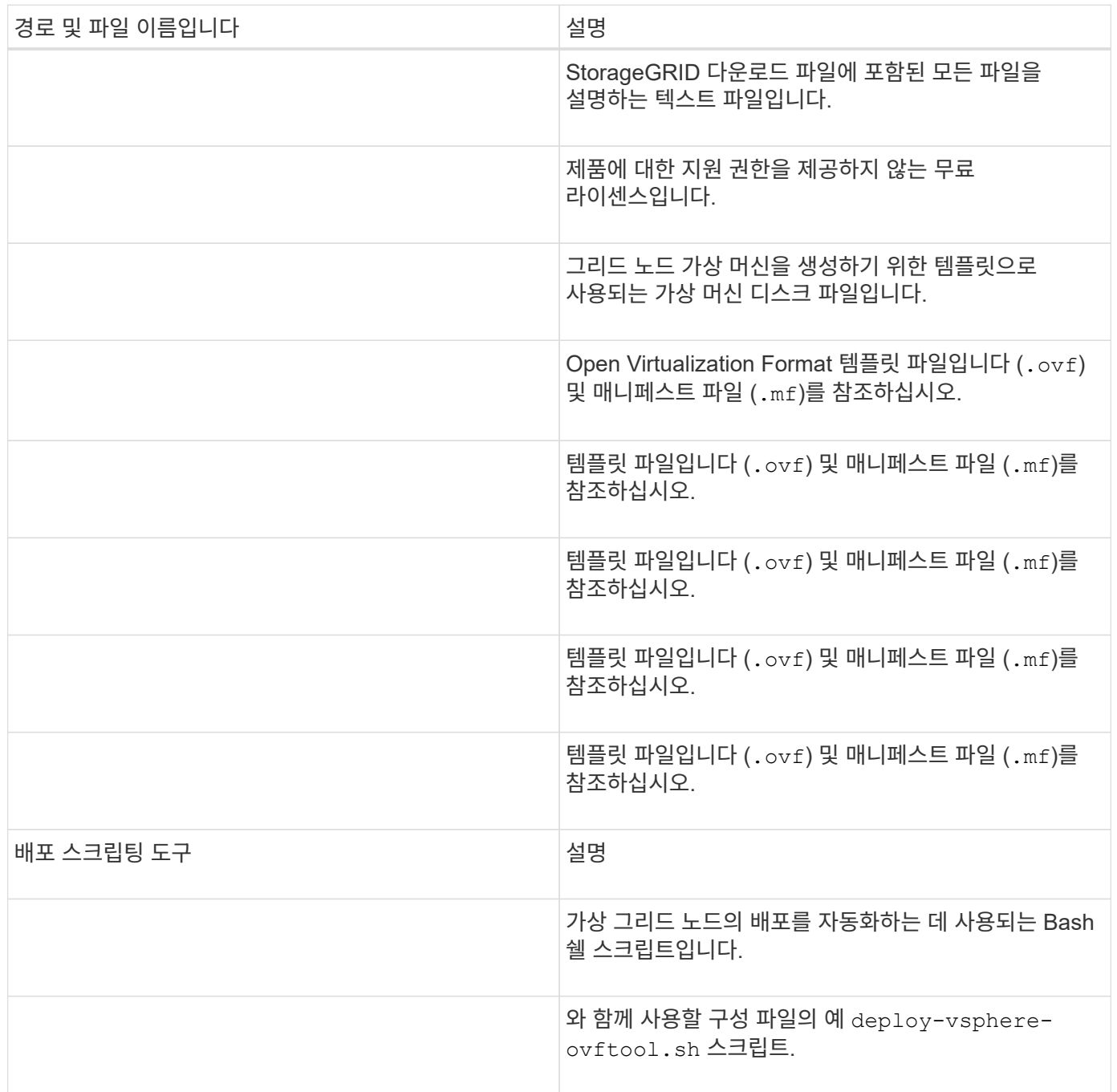

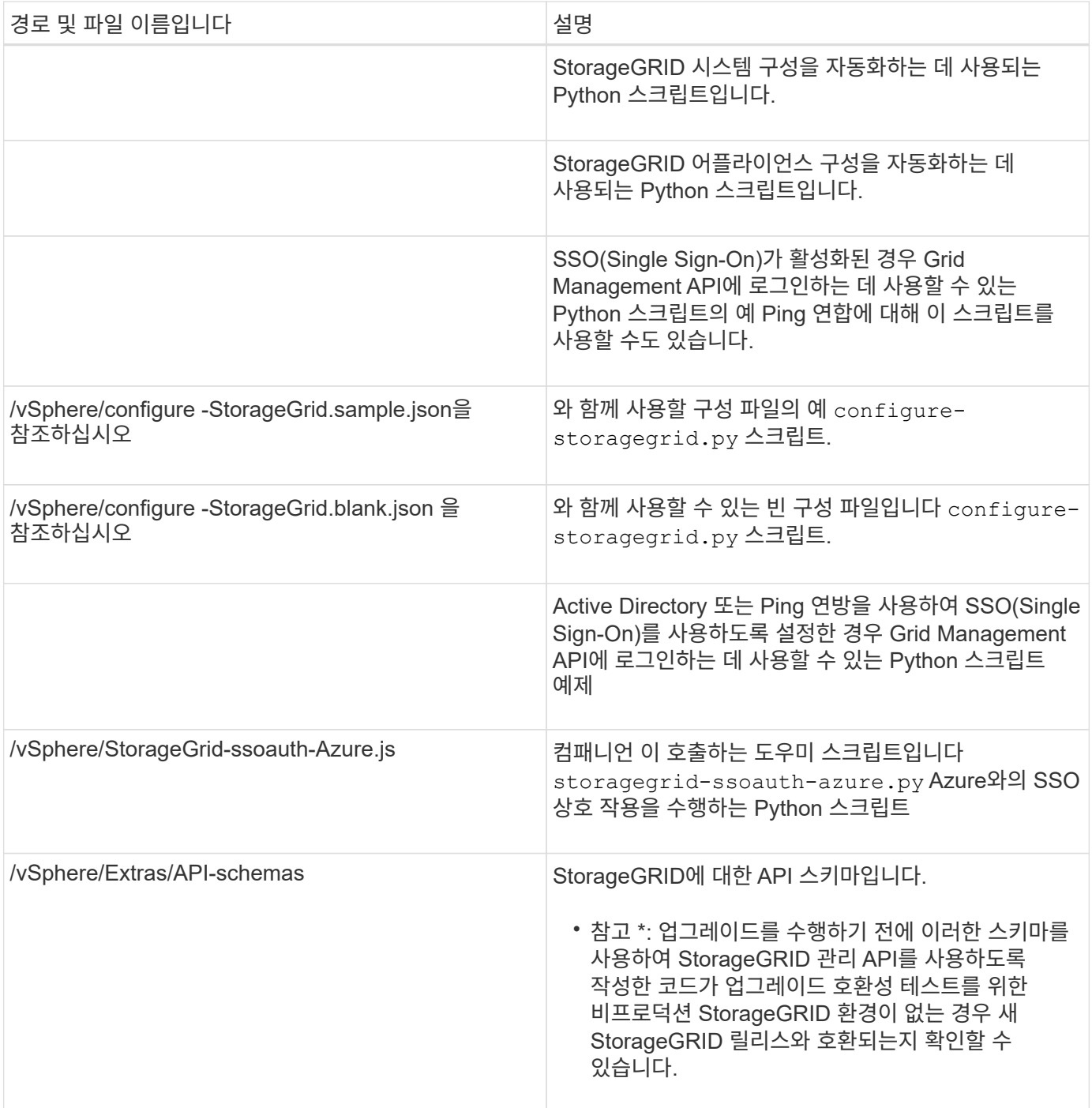

## <span id="page-134-0"></span>**VMware** 소프트웨어 요구 사항

가상 머신을 사용하여 모든 유형의 StorageGRID 노드를 호스팅할 수 있습니다. 각 그리드 노드에 대해 하나의 가상 머신이 필요합니다.

### **VMware vSphere** 하이퍼바이저

준비된 물리적 서버에 VMware vSphere 하이퍼바이저를 설치해야 합니다. VMware 소프트웨어를 설치하기 전에 하드웨어를 올바르게 구성해야 합니다(펌웨어 버전 및 BIOS 설정 포함).

• 설치할 StorageGRID 시스템에 대한 네트워킹을 지원하기 위해 필요에 따라 하이퍼바이저에서 네트워킹을 구성합니다.

["](https://docs.netapp.com/ko-kr/storagegrid-118/network/index.html)[네트워킹](https://docs.netapp.com/ko-kr/storagegrid-118/network/index.html) [지침](https://docs.netapp.com/ko-kr/storagegrid-118/network/index.html)["](https://docs.netapp.com/ko-kr/storagegrid-118/network/index.html)

- 데이터 저장소가 그리드 노드를 호스팅하는 데 필요한 가상 머신 및 가상 디스크에 충분히 큰지 확인합니다.
- 둘 이상의 데이터 저장소를 생성하는 경우 가상 머신을 생성할 때 각 그리드 노드에 사용할 데이터 저장소를 쉽게 식별할 수 있도록 각 데이터 저장소의 이름을 지정합니다.

**ESX** 호스트 구성 요구 사항

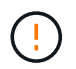

각 ESX 호스트에서 NTP(네트워크 시간 프로토콜)를 적절히 구성해야 합니다. 호스트 시간이 올바르지 않으면 데이터 손실을 비롯한 부정적인 영향이 발생할 수 있습니다.

**VMware** 구성 요구 사항

StorageGRID 노드를 구축하기 전에 VMware vSphere 및 vCenter를 설치하고 구성해야 합니다.

지원되는 VMware vSphere 하이퍼바이저 버전과 VMware vCenter Server 소프트웨어 버전은 를 참조하십시오 ["NetApp](https://imt.netapp.com/matrix/#welcome) [상호](https://imt.netapp.com/matrix/#welcome) [운용성](https://imt.netapp.com/matrix/#welcome) [매트릭스](https://imt.netapp.com/matrix/#welcome) [툴](https://imt.netapp.com/matrix/#welcome)[".](https://imt.netapp.com/matrix/#welcome)

이러한 VMware 제품을 설치하는 데 필요한 단계는 VMware 설명서를 참조하십시오.

기타 필수 소프트웨어

VMware에 StorageGRID를 설치하려면 일부 타사 소프트웨어 패키지를 설치해야 합니다. 지원되는 일부 Linux 배포판에는 기본적으로 이러한 패키지가 포함되어 있지 않습니다. StorageGRID 설치를 테스트하는 소프트웨어 패키지 버전에는 이 페이지에 나열된 버전이 포함됩니다.

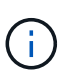

이러한 패키지를 필요로 하는 Linux 배포 및 컨테이너 런타임 설치 옵션을 선택했는데 Linux 배포판에 의해 자동으로 설치되지 않은 경우, 해당 공급자 또는 Linux 배포판의 지원 공급업체에서 제공하는 경우 여기에 나열된 버전 중 하나를 설치하십시오. 그렇지 않으면 공급업체에서 제공하는 기본 패키지 버전을 사용하십시오.

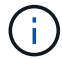

모든 설치 옵션에는 Podman 또는 Docker가 필요합니다. 두 패키지를 모두 설치하지 마십시오. 설치 옵션에 필요한 패키지만 설치합니다.

**Python** 버전을 테스트했습니다

- $3.5.2 2$
- 3.6.8-2
- 3.6.8-38 을 참조하십시오
- 3.6.9-1 을 참조하십시오
- 3.7.3-1
- 3.8.10-0
- 3.9.2-1
- 3.9.10-2
- 3.9.16-1
- 3.10.6-1

• 3.11.2-6

**Podman** 버전을 테스트했습니다

- 3.2.3-0
- 3.4.4 + DS1
- $4.1.1 7$
- 4.2.0-11 을 참조하십시오
- 4.3.1+DS1-8+B1
- $4.4.1 8$
- $4.4.1 12$

**Docker** 버전을 테스트했습니다

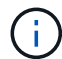

Docker 지원은 더 이상 사용되지 않으며 향후 릴리즈에서 제거될 예정입니다.

- Docker-CE 20.10.7
- Docker-CE 20.10.20-3
- Docker-CE 23.0.6-1
- Docker-CE 24.0.2-1
- Docker-CE 24.0.4-1
- Docker-CE 24.0.5-1
- Docker-CE 24.0.7-1 을 참조하십시오
- $1.5 2$

<span id="page-136-0"></span>**CPU** 및 **RAM** 요구 사항

StorageGRID 소프트웨어를 설치하기 전에 StorageGRID 시스템을 지원할 준비가 되도록 하드웨어를 확인 및 구성하십시오.

각 StorageGRID 노드에는 다음과 같은 최소 리소스가 필요합니다.

- CPU 코어: 노드당 8개
- RAM: 사용 가능한 총 RAM과 시스템에서 실행 중인 비 StorageGRID 소프트웨어의 양에 따라 노드당 최소 24GB, 총 시스템 RAM보다 2GB ~ 16GB 이상

각 물리적 또는 가상 호스트에서 실행하려는 StorageGRID 노드 수가 사용 가능한 CPU 코어 수 또는 물리적 RAM을 초과하지 않는지 확인합니다. 호스트가 StorageGRID 실행 전용이 아닌 경우(권장되지 않음) 다른 애플리케이션의 리소스 요구 사항을 고려해야 합니다.

CPU 및 메모리 사용량을 정기적으로 모니터링하여 이러한 리소스가 작업 부하를 지속적으로 수용할 수 있도록 합니다. 예를 들어, 가상 스토리지 노드에 대한 RAM 및 CPU 할당을 두 배로 하면 StorageGRID 어플라이언스 노드에 제공되는 것과 유사한 리소스를 제공할 수 있습니다. 또한 노드당 메타데이터 양이 500GB를 초과하는 경우 노드당 RAM을 48GB 이상으로 늘리는 것이 좋습니다. 개체 메타데이터 저장소 관리, 메타데이터 예약 공간 설정 증가 및 CPU 및 메모리 사용량 모니터링에 대한 자세한 내용은 의 지침을 참조하십시오 ["](https://docs.netapp.com/ko-kr/storagegrid-118/admin/index.html)[관리](https://docs.netapp.com/ko-kr/storagegrid-118/admin/index.html)["](https://docs.netapp.com/ko-kr/storagegrid-118/admin/index.html), ["](https://docs.netapp.com/ko-kr/storagegrid-118/monitor/index.html)[모니터](https://docs.netapp.com/ko-kr/storagegrid-118/monitor/index.html)링[",](https://docs.netapp.com/ko-kr/storagegrid-118/monitor/index.html) 및 ["](#page-176-0)[업그레이드](#page-176-0) [중](#page-176-0)["](#page-176-0) StorageGRID를 참조하십시오.

하이퍼스레딩이 기본 물리적 호스트에서 활성화된 경우 노드당 8개의 가상 코어(4개의 물리적 코어)를 제공할 수 있습니다. 하이퍼스레딩이 기본 물리적 호스트에서 사용되지 않는 경우 노드당 8개의 물리적 코어를 제공해야 합니다.

가상 시스템을 호스트로 사용하고 VM의 크기와 수를 제어하는 경우 각 StorageGRID 노드에 대해 단일 VM을 사용하고 그에 따라 VM 크기를 조정해야 합니다.

운영 구축 환경에서는 동일한 물리적 스토리지 하드웨어 또는 가상 호스트에서 여러 스토리지 노드를 실행하지 않아야 합니다. 단일 StorageGRID 구축 환경의 각 스토리지 노드는 자체 격리된 장애 도메인에 있어야 합니다. 단일 하드웨어 장애가 단일 스토리지 노드에만 영향을 줄 수 있도록 하는 경우 오브젝트 데이터의 내구성과 가용성을 최대화할 수 있습니다.

도 참조하십시오 ["](#page-137-0)[요구사항을](#page-137-0) [충](#page-137-0)족[해야](#page-137-0) [합니다](#page-137-0)[".](#page-137-0)

<span id="page-137-0"></span>요구사항을 충족해야 합니다

가상 시스템에서 호스팅되는 StorageGRID 노드의 스토리지 및 성능 요구 사항을 이해해야 초기 구성과 향후 스토리지 확장을 지원할 수 있는 충분한 공간을 제공할 수 있습니다.

성능 요구사항

 $\bigcirc$ 

OS 볼륨 및 첫 번째 스토리지 볼륨의 성능은 시스템의 전반적인 성능에 큰 영향을 줍니다. 지연 시간, IOPS(Input/Output Operation per Second) 및 처리량 측면에서 적절한 디스크 성능을 제공해야 합니다.

모든 StorageGRID 노드에는 운영 체제 드라이브 및 모든 스토리지 볼륨에 write-back 캐시가 설정되어 있어야 합니다. 캐시는 보호되거나 영구 미디어에 있어야 합니다.

**NetApp ONTAP** 스토리지를 사용하는 가상 머신에 대한 요구 사항

StorageGRID 노드를 NetApp ONTAP 시스템에서 할당된 스토리지가 있는 가상 머신으로 구축하는 경우 볼륨에 FabricPool 계층화 정책이 설정되어 있지 않은 것이 확인되었습니다. 예를 들어 StorageGRID 노드가 VMware 호스트에서 가상 머신으로 실행 중인 경우 노드의 데이터 저장소를 백업하는 볼륨에 FabricPool 계층화 정책이 설정되어 있지 않은지 확인합니다. StorageGRID 노드와 함께 사용되는 볼륨에 대해 FabricPool 계층화를 사용하지 않도록 설정하면 문제 해결과 스토리지 작업이 간소화됩니다.

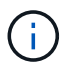

FabricPool를 사용하여 StorageGRID 관련 데이터를 StorageGRID 자체로 계층화하지 마십시오. StorageGRID 데이터를 StorageGRID로 다시 계층화하면 문제 해결과 운영 복잡성이 늘어납니다.

필요한 가상 머신의 수입니다

각 StorageGRID 사이트에는 최소 3개의 스토리지 노드가 필요합니다.

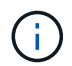

운영 구축 환경에서는 단일 가상 머신 서버에서 스토리지 노드를 두 개 이상 실행하지 마십시오. 각 스토리지 노드에 대해 전용 가상 머신 호스트를 사용하면 격리된 장애 도메인이 제공됩니다.

관리 노드 또는 게이트웨이 노드와 같은 다른 유형의 노드는 동일한 가상 머신 호스트에 구축하거나 필요에 따라 전용 가상 머신 호스트에 구축할 수 있습니다. 그러나 같은 유형의 여러 노드(예: 게이트웨이 노드 2개)가 있는 경우 동일한 가상 머신 호스트에 모든 인스턴스를 설치하지 마십시오.

노드 유형별 스토리지 요구 사항

운영 환경에서 StorageGRID 노드의 가상 머신은 노드 유형에 따라 서로 다른 요구 사항을 충족해야 합니다.

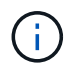

디스크 스냅샷을 사용하여 그리드 노드를 복원할 수 없습니다. 대신 을 참조하십시오 ["](https://docs.netapp.com/ko-kr/storagegrid-118/maintain/grid-node-recovery-procedures.html)[그리드](https://docs.netapp.com/ko-kr/storagegrid-118/maintain/grid-node-recovery-procedures.html) [노드](https://docs.netapp.com/ko-kr/storagegrid-118/maintain/grid-node-recovery-procedures.html) [복](https://docs.netapp.com/ko-kr/storagegrid-118/maintain/grid-node-recovery-procedures.html)구["](https://docs.netapp.com/ko-kr/storagegrid-118/maintain/grid-node-recovery-procedures.html) 각 노드 유형에 대한 절차

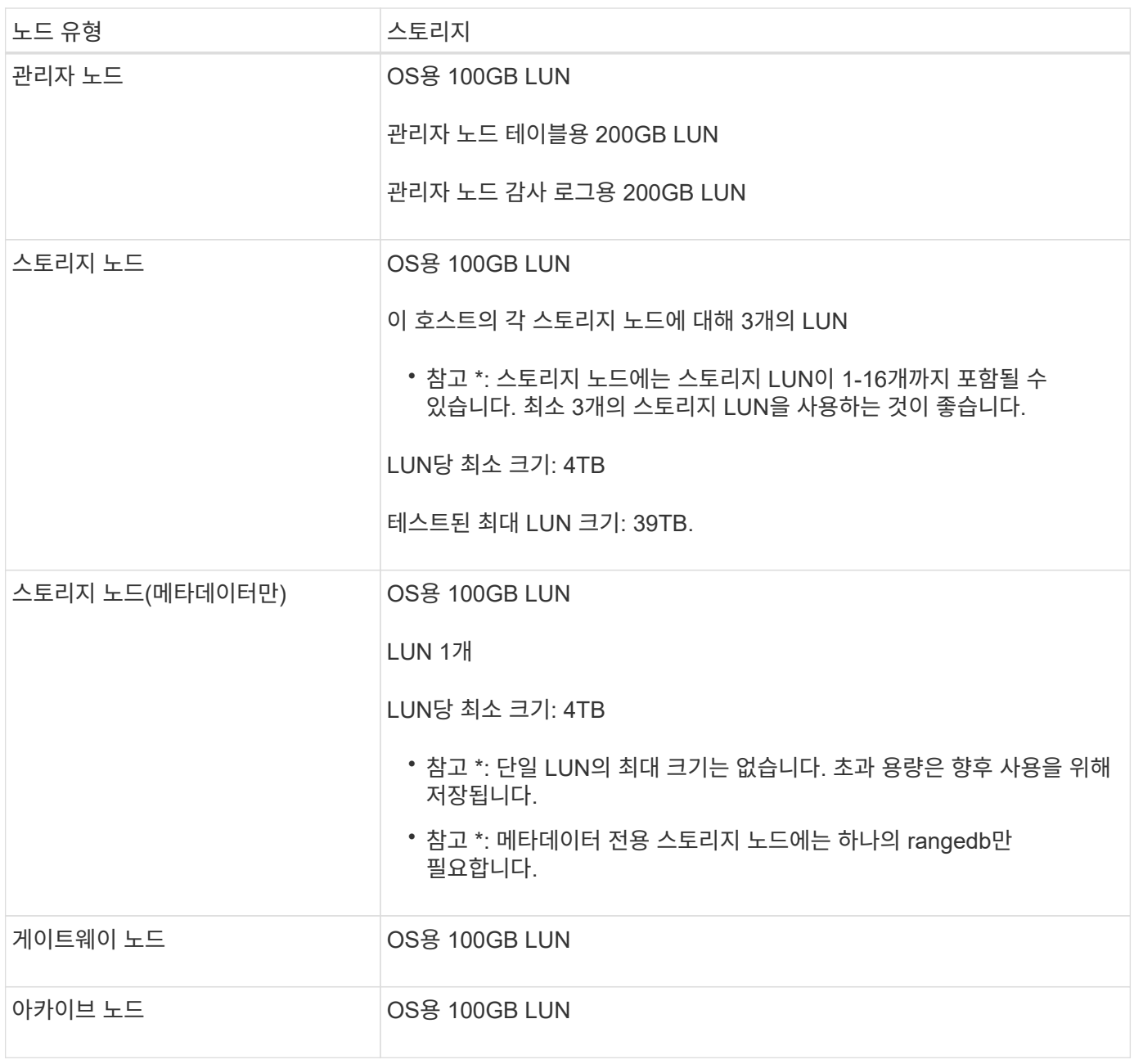

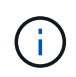

구성된 감사 레벨에 따라 S3 오브젝트 키 이름 등의 사용자 입력 크기, 그리고 보존해야 하는 감사 로그 데이터의 양을 위해 각 관리 노드에서 감사 로그 LUN의 크기를 늘려야 할 수도 있습니다. 일반적으로 그리드는 S3 작업당 약 1KB의 감사 데이터를 생성합니다. 즉, 200GB LUN이 2일에서 3일 동안 매일 7천만 개의 작업 또는 초당 800개의 작업을 지원하게 됩니다.

소프트웨어 기반 스토리지 노드는 1-16개의 스토리지 볼륨을 가질 수 있습니다. -3개 이상의 스토리지 볼륨을 사용하는 것이 좋습니다. 각 스토리지 볼륨은 4TB 이상이어야 합니다.

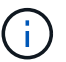

어플라이언스 스토리지 노드는 최대 48개의 스토리지 볼륨을 가질 수 있습니다.

그림에 나와 있는 것처럼 StorageGRID는 각 스토리지 노드의 스토리지 볼륨 0에 객체 메타데이터를 위한 공간을 예약합니다. 스토리지 볼륨 0 및 스토리지 노드의 다른 스토리지 볼륨의 나머지 공간은 오브젝트 데이터에만 사용됩니다.

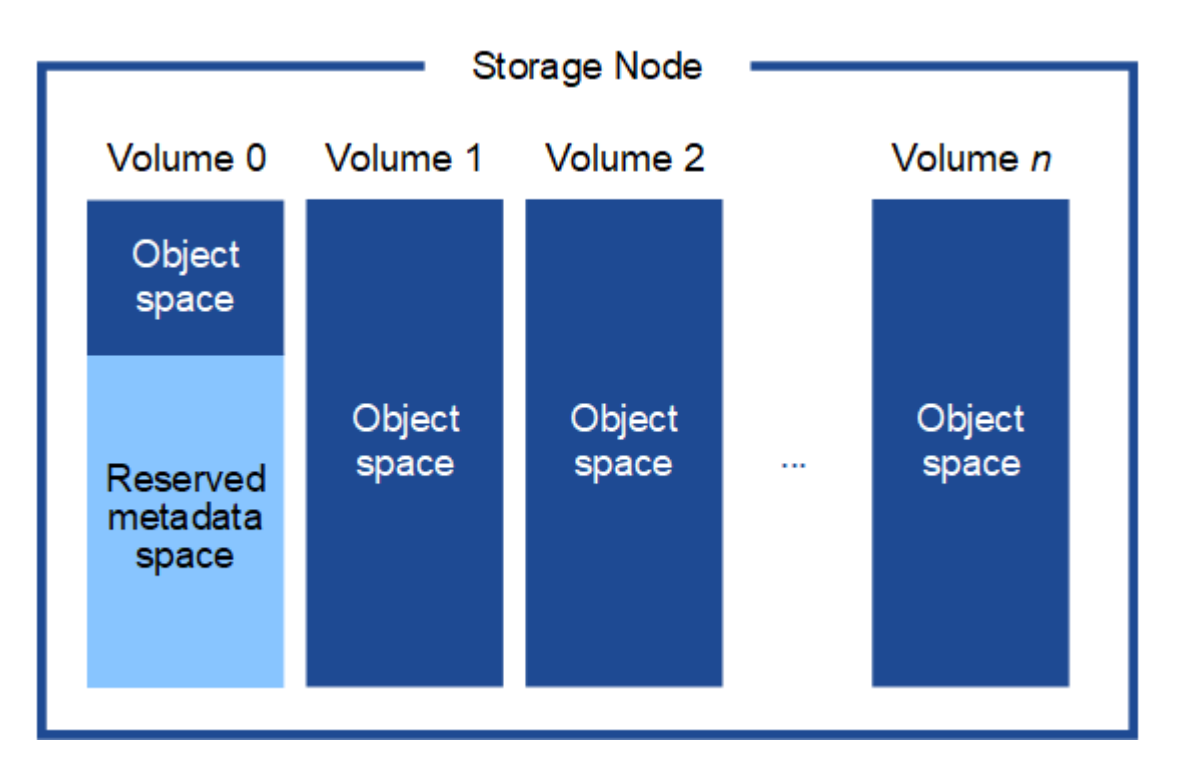

이중화를 제공하고 개체 메타데이터를 손실로부터 보호하기 위해 StorageGRID는 각 사이트의 시스템 모든 개체에 대한 메타데이터 복사본을 3개 저장합니다. 오브젝트 메타데이터의 복사본 3개는 각 사이트의 모든 스토리지 노드에 균등하게 분산됩니다.

메타데이터 전용 스토리지 노드가 있는 그리드를 설치할 경우 그리드에는 오브젝트 스토리지용 최소 노드 수도 있어야 합니다. 을 참조하십시오 ["](https://docs.netapp.com/ko-kr/storagegrid-118/primer/what-storage-node-is.html#types-of-storage-nodes)[스토리지](https://docs.netapp.com/ko-kr/storagegrid-118/primer/what-storage-node-is.html#types-of-storage-nodes) [노드](https://docs.netapp.com/ko-kr/storagegrid-118/primer/what-storage-node-is.html#types-of-storage-nodes) [유형](https://docs.netapp.com/ko-kr/storagegrid-118/primer/what-storage-node-is.html#types-of-storage-nodes)["](https://docs.netapp.com/ko-kr/storagegrid-118/primer/what-storage-node-is.html#types-of-storage-nodes) 메타데이터 전용 스토리지 노드에 대한 자세한 내용은

- 단일 사이트 그리드의 경우 객체 및 메타데이터에 대해 2개 이상의 스토리지 노드가 구성됩니다.
- 다중 사이트 그리드의 경우 사이트당 하나 이상의 스토리지 노드가 객체 및 메타데이터에 대해 구성됩니다.

새 스토리지 노드의 볼륨 0에 공간을 할당하는 경우 모든 오브젝트 메타데이터의 해당 노드에 적절한 공간이 있는지 확인해야 합니다.

• 적어도 볼륨 0에 4TB 이상을 할당해야 합니다.

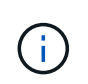

스토리지 노드에 대해 하나의 스토리지 볼륨만 사용하고 볼륨에 4TB 이하를 할당하는 경우 스토리지 노드는 시작 시 스토리지 읽기 전용 상태로 전환되어 객체 메타데이터만 저장할 수 있습니다.

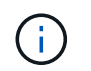

볼륨 0에 500GB 미만의 용량을 할당할 경우(비운영 전용) 스토리지 볼륨 용량의 10%가 메타데이터용으로 예약됩니다.

- 새 시스템(StorageGRID 11.6 이상)을 설치하고 각 스토리지 노드에 128MB 이상의 RAM이 있는 경우 볼륨 0에 8TB 이상을 할당합니다. 볼륨 0에 더 큰 값을 사용하면 각 스토리지 노드에서 메타데이터에 허용되는 공간이 증가할 수 있습니다.
- 사이트에 대해 서로 다른 스토리지 노드를 구성할 때 가능하면 볼륨 0에 대해 동일한 설정을 사용합니다. 사이트에 크기가 다른 스토리지 노드가 있는 경우 볼륨이 0인 스토리지 노드가 해당 사이트의 메타데이터 용량을 결정합니다.

자세한 내용은 를 참조하십시오 ["](https://docs.netapp.com/ko-kr/storagegrid-118/admin/managing-object-metadata-storage.html)[오브](https://docs.netapp.com/ko-kr/storagegrid-118/admin/managing-object-metadata-storage.html)젝트 [메](https://docs.netapp.com/ko-kr/storagegrid-118/admin/managing-object-metadata-storage.html)타데[이터](https://docs.netapp.com/ko-kr/storagegrid-118/admin/managing-object-metadata-storage.html) [스토리지](https://docs.netapp.com/ko-kr/storagegrid-118/admin/managing-object-metadata-storage.html) [관리](https://docs.netapp.com/ko-kr/storagegrid-118/admin/managing-object-metadata-storage.html)[".](https://docs.netapp.com/ko-kr/storagegrid-118/admin/managing-object-metadata-storage.html)

# <span id="page-140-0"></span>설치 자동화**(VMware)**

VMware vSphere를 사용하여 그리드 노드 구축을 자동화할 수 있습니다. StorageGRID의 구성을 자동화할 수도 있습니다.

그리드 노드 구축을 자동화합니다

VMware vSphere를 사용하여 그리드 노드의 구축을 자동화합니다.

시작하기 전에

- Bash 3.2 이상이 설치된 Linux/Unix 시스템에 액세스할 수 있습니다.
- VMware OVF Tool 4.1이 설치되고 올바르게 구성되었습니다.
- OVF 툴을 사용하여 VMware vSphere에 액세스하는 데 필요한 사용자 이름과 암호를 알고 있습니다.
- StorageGRID 가상 머신을 구축할 vSphere의 위치에 대한 VI(가상 인프라) URL을 알고 있습니다. 이 URL은 일반적으로 vApp 또는 리소스 풀이 됩니다. 예를 들면 다음과 같습니다. vi://vcenter.example.com/vi/sgws

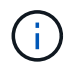

VMware를 사용할 수 있습니다 ovftool 유틸리티를 사용하여 이 값을 확인합니다( 참조) ovftool 문서 참조).

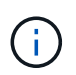

vApp에 구축할 경우 가상 머신이 처음 시작될 때 자동으로 시작되지 않으며 수동으로 전원을 설정해야 합니다.

- 구성 파일에 필요한 모든 정보를 수집했습니다. 을 참조하십시오 ["](#page-153-0)[배포](#page-153-0) [환](#page-153-0)[경에](#page-153-0) [대한](#page-153-0) [정보를](#page-153-0) [수집합니다](#page-153-0)["](#page-153-0) 를 참조하십시오.
- StorageGRID용 VMware 설치 아카이브에서 다음 파일에 액세스할 수 있습니다.

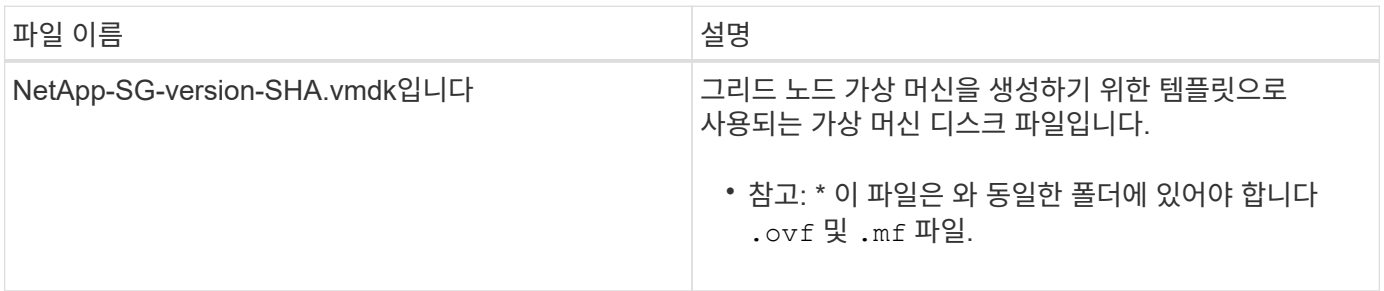

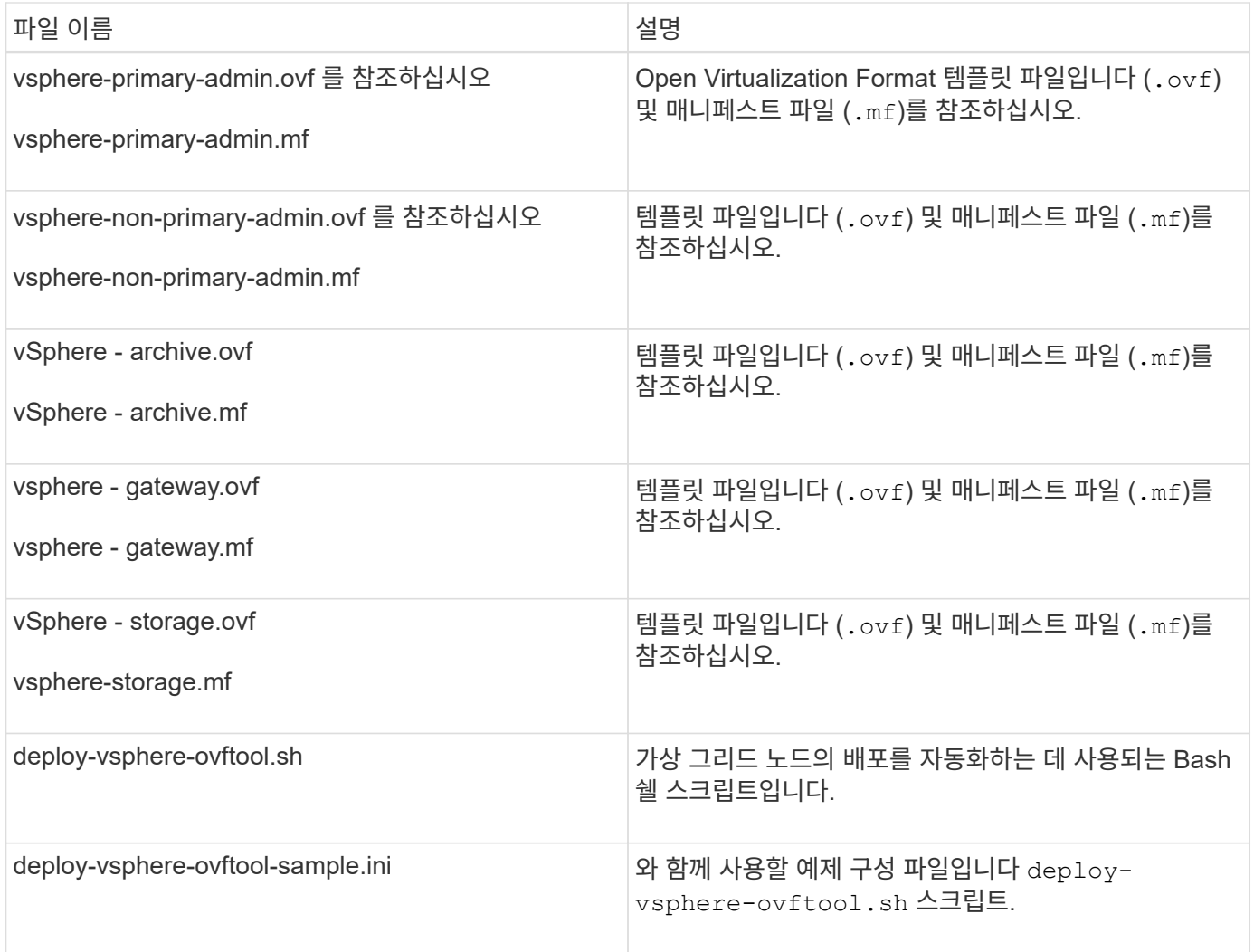

배포를 위한 구성 파일을 정의합니다

에서 사용하는 구성 파일에 StorageGRID용 가상 그리드 노드를 구축하는 데 필요한 정보를 지정합니다 deployvsphere-ovftool.sh Bash 스크립트. 예제 구성 파일을 수정하여 처음부터 새로 만들 필요가 없도록 할 수 있습니다.

단계

- 1. 예제 구성 파일의 복사본을 만듭니다 (deploy-vsphere-ovftool.sample.ini)를 클릭합니다. 새 파일을 다른 이름으로 저장합니다 deploy-vsphere-ovftool.ini 와 동일한 디렉토리에 있습니다 deployvsphere-ovftool.sh.
- 2. 개방형 deploy-vsphere-ovftool.ini.
- 3. VMware 가상 그리드 노드를 구축하는 데 필요한 모든 정보를 입력합니다.

을 참조하십시오 구성 파일 설정 를 참조하십시오.

4. 필요한 모든 정보를 입력하고 확인했으면 파일을 저장하고 닫습니다.

구성 파일 설정

를 클릭합니다 deploy-vsphere-ovftool.ini 구성 파일에는 가상 그리드 노드를 구축하는 데 필요한 설정이 포함되어 있습니다.

구성 파일은 먼저 글로벌 매개 변수를 나열한 다음 노드 이름으로 정의된 섹션에 노드별 매개 변수를 나열합니다. 파일이 사용되는 경우:

- Global parameters 는 모든 그리드 노드에 적용됩니다.
- 노드별 parameters\_override 전역 매개 변수입니다.

전역 매개 변수

전역 매개 변수는 개별 섹션의 설정에 의해 재정의되지 않는 한 모든 그리드 노드에 적용됩니다. 전역 매개 변수 섹션에서 여러 노드에 적용되는 매개 변수를 배치한 다음 필요에 따라 개별 노드의 섹션에서 이러한 설정을 재정의합니다.

• \* OVFTOOL\_Arguments \*: OVFTOOL\_Arguments을 전역 설정으로 지정하거나 특정 노드에 인수를 개별적으로 적용할 수 있습니다. 예를 들면 다음과 같습니다.

OVFTOOL\_ARGUMENTS = --powerOn --noSSLVerify --diskMode=eagerZeroedThick --datastore='*datastore\_name*'

를 사용할 수 있습니다 --powerOffTarget 및 --overwrite 기존 가상 시스템을 종료하고 교체하는 옵션.

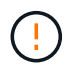

노드를 서로 다른 데이터 저장소에 배포하고 전역이 아닌 각 노드에 대해 OVFTOOL\_MOUMENT를 지정해야 합니다.

• \* 소스 \*: StorageGRID 가상 머신 템플릿의 경로입니다 (.vmdk) 파일 및 .ovf 및 .mf 개별 그리드 노드에 대한 파일. 이 기본값은 현재 디렉터리입니다.

SOURCE = /downloads/StorageGRID-Webscale-*version*/vsphere

• \* 타겟 \*: StorageGRID를 구축할 위치의 VMware vSphere 가상 인프라(vi) URL입니다. 예를 들면 다음과 같습니다.

TARGET = vi://vcenter.example.com/vm/sgws

• \* GRID\_NETWORK\_CONFIG \*: 고정 또는 DHCP 중 IP 주소를 획득하는 데 사용되는 방법입니다. 기본값은 정적입니다. 모든 노드 또는 대부분의 노드가 동일한 방법으로 IP 주소를 획득하는 경우 여기에서 해당 방법을 지정할 수 있습니다. 그런 다음 하나 이상의 개별 노드에 대해 다른 설정을 지정하여 전역 설정을 재정의할 수 있습니다. 예를 들면 다음과 같습니다.

GRID NETWORK CONFIG = DHCP

• \* GRID\_NETWORK\_TARGET \*: 그리드 네트워크에 사용할 기존 VMware 네트워크의 이름입니다. 모든 노드 또는 대부분의 노드가 동일한 네트워크 이름을 사용하는 경우 여기에서 지정할 수 있습니다. 그런 다음 하나 이상의 개별 노드에 대해 다른 설정을 지정하여 전역 설정을 재정의할 수 있습니다. 예를 들면 다음과 같습니다.

• grid\_network\_mask \*: 그리드 네트워크의 네트워크 마스크. 모든 노드 또는 대부분의 노드가 동일한 네트워크 마스크를 사용하는 경우 여기에서 지정할 수 있습니다. 그런 다음 하나 이상의 개별 노드에 대해 다른 설정을 지정하여 전역 설정을 재정의할 수 있습니다. 예를 들면 다음과 같습니다.

GRID NETWORK MASK =  $255.255.255.0$ 

• grid\_network\_gateway \*: 그리드 네트워크의 네트워크 게이트웨이. 모든 노드 또는 대부분의 노드가 동일한 네트워크 게이트웨이를 사용하는 경우 여기에서 지정할 수 있습니다. 그런 다음 하나 이상의 개별 노드에 대해 다른 설정을 지정하여 전역 설정을 재정의할 수 있습니다. 예를 들면 다음과 같습니다.

GRID NETWORK GATEWAY =  $10.1.0.1$ 

• \*GRID\_NETWORK\_MTU \*: 선택 사항. Grid Network의 MTU(Maximum Transmission Unit)입니다. 지정된 경우 값은 1280에서 9216 사이여야 합니다. 예를 들면 다음과 같습니다.

GRID NETWORK MTU = 8192

이 인수를 생략하면 1400이 사용됩니다.

점보 프레임을 사용하려면 MTU를 9000과 같은 점보 프레임에 적합한 값으로 설정합니다. 그렇지 않으면 기본값을 유지합니다.

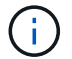

네트워크의 MTU 값은 노드가 연결된 스위치 포트에 구성된 값과 일치해야 합니다. 그렇지 않으면 네트워크 성능 문제 또는 패킷 손실이 발생할 수 있습니다.

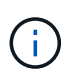

최상의 네트워크 성능을 얻으려면 모든 노드를 그리드 네트워크 인터페이스에서 유사한 MTU 값으로 구성해야 합니다. 개별 노드의 그리드 네트워크에 대한 MTU 설정에 상당한 차이가 있을 경우 \* Grid Network MTU mismatch \* 경고가 트리거됩니다. MTU 값은 모든 네트워크 유형에 대해 같을 필요는 없습니다.

• \* admin\_network\_Config \*: IP 주소를 획득하는 데 사용되는 방법으로, 비활성화, 정적 또는 DHCP입니다. 기본값은 사용 안 함으로 설정되어 있습니다. 모든 노드 또는 대부분의 노드가 동일한 방법으로 IP 주소를 획득하는 경우 여기에서 해당 방법을 지정할 수 있습니다. 그런 다음 하나 이상의 개별 노드에 대해 다른 설정을 지정하여 전역 설정을 재정의할 수 있습니다. 예를 들면 다음과 같습니다.

ADMIN\_NETWORK\_CONFIG = STATIC

• \* admin\_network\_target \*: 관리 네트워크에 사용할 기존 VMware 네트워크의 이름입니다. 이 설정은 관리 네트워크를 사용하지 않는 한 필요합니다. 모든 노드 또는 대부분의 노드가 동일한 네트워크 이름을 사용하는 경우 여기에서 지정할 수 있습니다. 그런 다음 하나 이상의 개별 노드에 대해 다른 설정을 지정하여 전역 설정을 재정의할 수 있습니다. 예를 들면 다음과 같습니다.
• \* admin\_network\_mask \*: 관리 네트워크의 네트워크 마스크입니다. 이 설정은 고정 IP 주소 지정을 사용하는 경우에 필요합니다. 모든 노드 또는 대부분의 노드가 동일한 네트워크 마스크를 사용하는 경우 여기에서 지정할 수 있습니다. 그런 다음 하나 이상의 개별 노드에 대해 다른 설정을 지정하여 전역 설정을 재정의할 수 있습니다. 예를 들면 다음과 같습니다.

ADMIN\_NETWORK\_MASK = 255.255.255.0

• \* admin\_network\_gateway \*: 관리 네트워크의 네트워크 게이트웨이입니다. 이 설정은 정적 IP 주소 지정을 사용하고 admin\_network\_ESL 설정에서 외부 서브넷을 지정하는 경우에 필요합니다. (즉, admin\_network\_ESL이 비어 있으면 필요하지 않습니다.) 모든 노드 또는 대부분의 노드가 동일한 네트워크 게이트웨이를 사용하는 경우 여기에서 지정할 수 있습니다. 그런 다음 하나 이상의 개별 노드에 대해 다른 설정을 지정하여 전역 설정을 재정의할 수 있습니다. 예를 들면 다음과 같습니다.

ADMIN NETWORK GATEWAY = 10.3.0.1

• \* admin\_network\_ESL \*: 쉼표로 구분된 CIDR 라우트 대상 목록으로 지정된 관리 네트워크의 외부 서브넷 목록 (라우트). 모든 노드 또는 대부분의 노드가 동일한 외부 서브넷 목록을 사용하는 경우 여기에서 지정할 수 있습니다. 그런 다음 하나 이상의 개별 노드에 대해 다른 설정을 지정하여 전역 설정을 재정의할 수 있습니다. 예를 들면 다음과 같습니다.

ADMIN\_NETWORK\_ESL = 172.16.0.0/21,172.17.0.0/21

• \* admin\_network\_mtu \*: 선택 사항. 관리자 네트워크의 MTU(Maximum Transmission Unit) admin\_network\_Config=DHCP인지 지정하지 마십시오. 지정된 경우 값은 1280에서 9216 사이여야 합니다. 이 인수를 생략하면 1400이 사용됩니다. 점보 프레임을 사용하려면 MTU를 9000과 같은 점보 프레임에 적합한 값으로 설정합니다. 그렇지 않으면 기본값을 유지합니다. 모든 노드 또는 대부분의 노드가 Admin Network에 대해 동일한 MTU를 사용하는 경우 여기에서 지정할 수 있습니다. 그런 다음 하나 이상의 개별 노드에 대해 다른 설정을 지정하여 전역 설정을 재정의할 수 있습니다. 예를 들면 다음과 같습니다.

ADMIN\_NETWORK\_MTU = 8192

• \* CLIENT\_NETWORK\_CONFIG \*: IP 주소를 획득하는 데 사용되는 방법으로, 비활성화, 정적 또는 DHCP 입니다. 기본값은 사용 안 함으로 설정되어 있습니다. 모든 노드 또는 대부분의 노드가 동일한 방법으로 IP 주소를 획득하는 경우 여기에서 해당 방법을 지정할 수 있습니다. 그런 다음 하나 이상의 개별 노드에 대해 다른 설정을 지정하여 전역 설정을 재정의할 수 있습니다. 예를 들면 다음과 같습니다.

CLIENT\_NETWORK\_CONFIG = STATIC

• \* client\_network\_target \*: 클라이언트 네트워크에 사용할 기존 VMware 네트워크의 이름입니다. 이 설정은 클라이언트 네트워크를 사용하지 않는 경우에만 필요합니다. 모든 노드 또는 대부분의 노드가 동일한 네트워크 이름을 사용하는 경우 여기에서 지정할 수 있습니다. 그런 다음 하나 이상의 개별 노드에 대해 다른 설정을 지정하여 전역 설정을 재정의할 수 있습니다. 예를 들면 다음과 같습니다.

CLIENT\_NETWORK\_TARGET = SG-Client-Network

• \* client\_network\_mask \*: 클라이언트 네트워크의 네트워크 마스크입니다. 이 설정은 고정 IP 주소 지정을 사용하는 경우에 필요합니다. 모든 노드 또는 대부분의 노드가 동일한 네트워크 마스크를 사용하는 경우 여기에서 지정할 수 있습니다. 그런 다음 하나 이상의 개별 노드에 대해 다른 설정을 지정하여 전역 설정을 재정의할 수 있습니다. 예를 들면 다음과 같습니다.

CLIENT NETWORK MASK =  $255.255.255.0$ 

• \* client\_network\_gateway \*: 클라이언트 네트워크의 네트워크 게이트웨이입니다. 이 설정은 고정 IP 주소 지정을 사용하는 경우에 필요합니다. 모든 노드 또는 대부분의 노드가 동일한 네트워크 게이트웨이를 사용하는 경우 여기에서 지정할 수 있습니다. 그런 다음 하나 이상의 개별 노드에 대해 다른 설정을 지정하여 전역 설정을 재정의할 수 있습니다. 예를 들면 다음과 같습니다.

CLIENT\_NETWORK\_GATEWAY = 10.4.0.1

• \* client\_network\_mtu \*: 선택 사항. 클라이언트 네트워크의 MTU(Maximum Transmission Unit) client\_network\_Config = DHCP인지 지정하지 마십시오. 지정된 경우 값은 1280에서 9216 사이여야 합니다. 이 인수를 생략하면 1400이 사용됩니다. 점보 프레임을 사용하려면 MTU를 9000과 같은 점보 프레임에 적합한 값으로 설정합니다. 그렇지 않으면 기본값을 유지합니다. 모든 노드 또는 대부분의 노드가 클라이언트 네트워크에 동일한 MTU를 사용하는 경우 여기에서 지정할 수 있습니다. 그런 다음 하나 이상의 개별 노드에 대해 다른 설정을 지정하여 전역 설정을 재정의할 수 있습니다. 예를 들면 다음과 같습니다.

CLIENT\_NETWORK\_MTU = 8192

• \* port\_remap \*: 내부 그리드 노드 통신 또는 외부 통신을 위해 노드에서 사용하는 포트를 다시 매핑합니다. 엔터프라이즈 네트워킹 정책이 StorageGRID에서 사용하는 하나 이상의 포트를 제한하는 경우 포트를 다시 매핑해야 합니다. StorageGRID에서 사용하는 포트 목록은 의 내부 그리드 노드 통신 및 외부 통신 을 참조하십시오 ["](https://docs.netapp.com/ko-kr/storagegrid-118/network/index.html)[네트워킹](https://docs.netapp.com/ko-kr/storagegrid-118/network/index.html) [지침](https://docs.netapp.com/ko-kr/storagegrid-118/network/index.html)[".](https://docs.netapp.com/ko-kr/storagegrid-118/network/index.html)

 $\left(\begin{smallmatrix} 1\ 1 \end{smallmatrix}\right)$ 

로드 밸런서 엔드포인트를 구성하는 데 사용할 포트를 다시 매핑하지 마십시오.

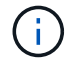

port\_remap 만 설정된 경우 지정하는 매핑이 인바운드 및 아웃바운드 통신 모두에 사용됩니다. port\_remap\_inbound 도 지정된 경우 port\_remap 은 아웃바운드 통신에만 적용됩니다.

사용되는 형식은 다음과 같습니다. `*network type/protocol/default port used by grid node/new port*`네트워크 유형이 grid, admin 또는 client이고 프로토콜은 TCP 또는 UDP입니다.

예를 들면 다음과 같습니다.

PORT REMAP = client/tcp/18082/443

단독으로 사용하는 경우 이 예제 설정은 그리드 노드에 대한 인바운드 및 아웃바운드 통신을 포트 18082에서 포트 443으로 대칭적으로 매핑합니다. port\_remap\_inbound 와 함께 사용할 경우 이 예제 설정은 포트 18082에서 포트 443으로 아웃바운드 통신을 매핑합니다.

• \* port\_remap\_inbound \*: 지정된 포트에 대한 인바운드 통신을 다시 매핑합니다. port\_remap\_inbound 를 지정하지만 port\_remap 의 값을 지정하지 않으면 포트의 아웃바운드 통신이 변경되지 않습니다.

 $(i)$ 

로드 밸런서 엔드포인트를 구성하는 데 사용할 포트를 다시 매핑하지 마십시오.

사용되는 형식은 다음과 같습니다. `*network type*/*protocol/\_default port used by grid node*/*new port*`네트워크 유형이 grid, admin 또는 client이고 프로토콜은 TCP 또는 UDP입니다.

예를 들면 다음과 같습니다.

PORT REMAP INBOUND = client/tcp/443/18082

이 예에서는 포트 443으로 전송된 트래픽을 내부 방화벽을 통과하여 그리드 노드가 S3 요청을 수신하는 포트 18082로 전달합니다.

• **Temporary\_password\_type**: 노드가 그리드에 합류하기 전에 VM 콘솔에 액세스하거나 SSH를 사용할 때 사용되는 임시 설치 암호의 유형입니다.

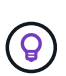

모든 노드 또는 대부분의 노드가 동일한 유형의 임시 설치 암호를 사용하는 경우 전역 매개 변수 섹션에 형식을 지정합니다. 그런 다음 필요에 따라 개별 노드에 대해 다른 설정을 사용합니다. 예를 들어, \* 사용자 정의 암호 사용 \* 을 전역적으로 선택한 경우 \* custom\_temporary\_password=<password> \* 를 사용하여 각 노드의 암호를 설정할 수 있습니다.

- Temporary password type \* 은 다음 중 하나일 수 있습니다.
	- 노드 이름 사용: 노드 이름은 임시 설치 암호로 사용됩니다.
	- \* 비밀번호 비활성화 \* : 임시 설치 비밀번호가 사용되지 않습니다. 설치 문제를 디버깅하기 위해 VM에 액세스해야 하는 경우 를 참조하십시오 ["](#page-175-0)[설치](#page-175-0) [문제를](#page-175-0) [해결합니다](#page-175-0)["](#page-175-0).
	- \* 사용자 정의 암호 사용 \*: \* custom\_temporary\_password=<password> \* 에 제공된 값이 임시 설치 암호로 사용됩니다.

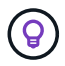

필요한 경우 \* Temporary\_password\_type \* 매개 변수를 생략하고 \* custom\_Temporary\_password=<password> \* 만 지정할 수 있습니다.

• \* CUSTOM\_TEMENT\_PASSWORD = <password> \* 선택 사항. 설치 중에 이 VM에 액세스하고 SSH를 사용할 때 사용할 임시 암호입니다. Temporary\_password\_type \* 이 \* 노드 이름 사용 \* 또는 \* 암호 비활성화 \* 로 설정된 경우 무시됩니다.

노드별 매개 변수

각 노드는 구성 파일의 자체 섹션에 있습니다. 각 노드에는 다음과 같은 설정이 필요합니다.

• 섹션 헤드는 그리드 관리자에 표시될 노드 이름을 정의합니다. 노드에 대해 선택 사항인 node\_name 매개 변수를 지정하여 이 값을 재정의할 수 있습니다.

- \* node\_type \*: VM\_Admin\_Node, VM\_Storage\_Node, VM\_Archive\_Node 또는 VM\_API\_Gateway\_Node
- \* GRID\_NETWORK\_IP \*: 그리드 네트워크의 노드에 대한 IP 주소입니다.
- \* admin\_network\_ip \*: 관리 네트워크의 노드에 대한 IP 주소입니다. 노드가 Admin Network에 연결되어 있고 admin\_network\_Config가 static으로 설정된 경우에만 필요합니다.
- \* client\_network\_ip \*: 클라이언트 네트워크의 노드에 대한 IP 주소입니다. 노드가 클라이언트 네트워크에 연결되어 있고 이 노드의 client\_network\_Config가 static으로 설정된 경우에만 필요합니다.
- \* admin\_IP \*: 그리드 네트워크의 기본 관리 노드에 대한 IP 주소입니다. 기본 관리 노드에 대해 GRID\_NETWORK\_IP로 지정하는 값을 사용합니다. 이 매개 변수를 생략하면 노드가 mDNS를 사용하여 운영 관리 노드 IP를 검색합니다. 자세한 내용은 을 참조하십시오 ["](#page-155-0)[그리드](#page-155-0) [노드가](#page-155-0) [기](#page-155-0)[본](#page-155-0) [관리자](#page-155-0) [노드를](#page-155-0) 검색[하는](#page-155-0) [방법](#page-155-0)[".](#page-155-0)

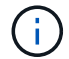

admin ip 매개 변수는 기본 관리 노드에 대해 무시됩니다.

• 전역적으로 설정되지 않은 모든 매개변수. 예를 들어, 노드가 관리 네트워크에 연결되어 있고 admin\_network 매개 변수를 전역으로 지정하지 않은 경우 노드에 대해 이러한 매개 변수를 지정해야 합니다.

기본 관리자 노드

기본 관리 노드에는 다음과 같은 추가 설정이 필요합니다.

- \* node type \*: vm Admin Node
- \* admin\_role \*: 기본

이 예제 항목은 세 네트워크 모두에 있는 기본 관리 노드에 대한 것입니다.

```
[DC1-ADM1]
 ADMIN ROLE = Primary
   NODE_TYPE = VM_Admin_Node
 GRID NETWORK IP = 10.1.0.2ADMIN NETWORK IP = 10.3.0.2CLIENT NETWORK IP = 10.4.0.2
```
기본 관리 노드에는 다음과 같은 추가 설정이 선택 사항입니다.

• \* 디스크 \*: 기본적으로 감사 및 데이터베이스 사용을 위해 관리자 노드에 두 개의 추가 200GB 하드 디스크가 할당됩니다. disk 매개 변수를 사용하여 이러한 설정을 늘릴 수 있습니다. 예를 들면 다음과 같습니다.

DISK = INSTANCES=2, CAPACITY=300

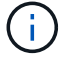

관리 노드의 경우 인스턴스는 항상 2가 되어야 합니다.

스토리지 노드

스토리지 노드에는 다음과 같은 추가 설정이 필요합니다.

• \* node\_type \*: vm\_storage\_Node

이 예제 항목은 그리드 및 관리 네트워크에 있지만 클라이언트 네트워크에 없는 스토리지 노드에 대한 것입니다. 이 노드는 admin\_ip 설정을 사용하여 그리드 네트워크에서 기본 관리 노드의 IP 주소를 지정합니다.

[DC1-S1] NODE\_TYPE = VM\_Storage\_Node GRID NETWORK IP =  $10.1.0.3$ ADMIN NETWORK IP = 10.3.0.3 ADMIN\_IP = 10.1.0.2

이 두 번째 예제 항목은 고객의 엔터프라이즈 네트워킹 정책에서 포트 80 또는 443을 사용하여 스토리지 노드에 액세스할 수 있다고 명시하는 클라이언트 네트워크의 스토리지 노드에 대한 것입니다. 예제 구성 파일은 port\_remap을 사용하여 스토리지 노드가 포트 443에서 S3 메시지를 보내고 받을 수 있도록 합니다.

```
[DC2-S1]
   NODE_TYPE = VM_Storage_Node
 GRID NETWORK IP = 10.1.1.3CLIENT NETWORK IP = 10.4.1.3
 PORT REMAP = client/tcp/18082/443
   ADMIN_IP = 10.1.0.2
```
마지막 예에서는 포트 22에서 포트 3022로 ssh 트래픽에 대한 대칭 재매핑을 생성하지만 인바운드 및 아웃바운드 트래픽에 대한 값을 명시적으로 설정합니다.

```
[DC1-S3]NODE TYPE = VM Storage Node
 GRID NETWORK IP = 10.1.1.3PORT REMAP = grid/top/22/3022PORT REMAP INBOUND = grid/tcp/3022/22
   ADMIN_IP = 10.1.0.2
```
스토리지 노드의 경우 다음 추가 설정은 선택 사항입니다.

• \* disk \*: 기본적으로 스토리지 노드에는 RangeDB 사용을 위해 3 개의 4TB 디스크가 할당됩니다. 디스크 매개 변수를 사용하여 이러한 설정을 늘릴 수 있습니다. 예를 들면 다음과 같습니다.

```
DISK = INSTANCES=16, CAPACITY=4096
```
아카이브 노드

아카이브 노드에 대해 다음 추가 설정이 필요합니다.

• \* node type \*: vm Archive Node

이 예제 항목은 그리드 및 관리 네트워크에 있지만 클라이언트 네트워크에 없는 아카이브 노드에 대한 것입니다.

```
[DC1-ARC1]
 NODE TYPE = VM Archive Node
 GRID NETWORK IP = 10.1.0.4ADMIN NETWORK IP = 10.3.0.4
   ADMIN_IP = 10.1.0.2
```
게이트웨이 노드

게이트웨이 노드에는 다음과 같은 추가 설정이 필요합니다.

• \* node\_type \*: vm\_api\_Gateway

이 예제 항목은 세 네트워크 모두에서 게이트웨이 노드의 예입니다. 이 예에서는 구성 파일의 전역 섹션에 클라이언트 네트워크 매개 변수가 지정되지 않아 노드에 대해 지정해야 합니다.

```
[DC1-G1]NODE TYPE = VM API Gateway
 GRID NETWORK IP = 10.1.0.5ADMIN NETWORK IP = 10.3.0.5  CLIENT_NETWORK_CONFIG = STATIC
   CLIENT_NETWORK_TARGET = SG-Client-Network
 CLIENT NETWORK MASK = 255.255.255.0CLIENT_NETWORK_GATEWAY = 10.4.0.1
 CLIENT_NETWORK_IP = 10.4.0.5
   ADMIN_IP = 10.1.0.2
```
운영 관리자 노드가 아닌 노드 운영 관리자 노드가 아닌 경우 다음과 같은 추가 설정이 필요합니다.

- \* node type \*: vm Admin Node
- \* admin\_role \*: Non-Primary

이 예제 항목은 클라이언트 네트워크에 없는 비 기본 관리 노드에 대한 것입니다.

```
[DC2-ADM1]
 ADMIN ROLE = Non-Primary
   NODE_TYPE = VM_Admin_Node
   GRID_NETWORK_TARGET = SG-Grid-Network
 GRID NETWORK IP = 10.1.0.6ADMIN NETWORK IP = 10.3.0.6  ADMIN_IP = 10.1.0.2
```
다음 추가 설정은 운영 관리자 노드가 아닌 경우 선택 사항입니다.

• \* 디스크 \*: 기본적으로 감사 및 데이터베이스 사용을 위해 관리자 노드에 두 개의 추가 200GB 하드 디스크가 할당됩니다. disk 매개 변수를 사용하여 이러한 설정을 늘릴 수 있습니다. 예를 들면 다음과 같습니다.

DISK = INSTANCES=2, CAPACITY=300

관리 노드의 경우 인스턴스는 항상 2가 되어야 합니다.

## **Bash** 스크립트를 실행합니다

를 사용할 수 있습니다 deploy-vsphere-ovftool.sh VMware vSphere에서 StorageGRID 노드 배포를 자동화하기 위해 수정한 Bash 스크립트 및 deploy-vsphere-ovftool.ini 구성 파일입니다.

시작하기 전에

 $(i)$ 

• 사용자 환경에 대한 deploy-vsphere-ovftool.ini 구성 파일을 만들었습니다.

도움말 명령을 입력하여 Bash 스크립트에서 사용할 수 있는 도움말을 사용할 수 있습니다 (-h/--help)를 클릭합니다. 예를 들면 다음과 같습니다.

./deploy-vsphere-ovftool.sh -h

또는

./deploy-vsphere-ovftool.sh --help

단계

1. Bash 스크립트를 실행하기 위해 사용 중인 Linux 시스템에 로그인합니다.

2. 설치 아카이브를 추출한 디렉토리로 변경합니다.

예를 들면 다음과 같습니다.

cd StorageGRID-Webscale-version/vsphere

3. 모든 그리드 노드를 배포하려면 환경에 적합한 옵션을 사용하여 Bash 스크립트를 실행합니다.

예를 들면 다음과 같습니다.

```
./deploy-vsphere-ovftool.sh --username=user --password=pwd ./deploy-
vsphere-ovftool.ini
```
4. 오류로 인해 그리드 노드를 배포하지 못한 경우 오류를 해결하고 해당 노드에 대해서만 Bash 스크립트를 다시 실행합니다.

예를 들면 다음과 같습니다.

```
./deploy-vsphere-ovftool.sh --username=user --password=pwd --single
-node="DC1-S3" ./deploy-vsphere-ovftool.ini
```
각 노드의 상태가 "Passed"이면 배포가 완료됩니다.

```
Deployment Summary
+-----------------------------+----------+----------------------+
| node | attempts | status
+-----------------------------+----------+----------------------+
| DC1-ADM1 | 1 | Passed |
| DC1-G1 | 1 | Passed |
| DC1-S1 | 1 | Passed
| DC1-S2 | 1 | Passed |
| DC1-S3 | 1 | Passed |
+-----------------------------+----------+----------------------+
```
## **StorageGRID**의 구성을 자동화합니다

그리드 노드를 구축한 후 StorageGRID 시스템 구성을 자동화할 수 있습니다.

시작하기 전에

• 설치 아카이브에서 다음 파일의 위치를 알고 있습니다.

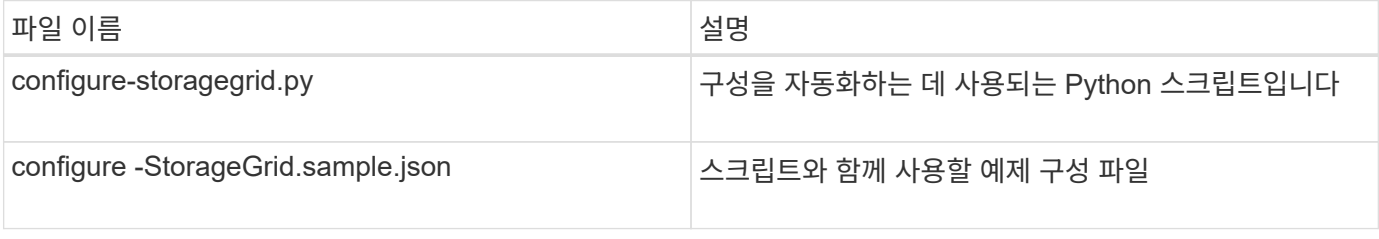

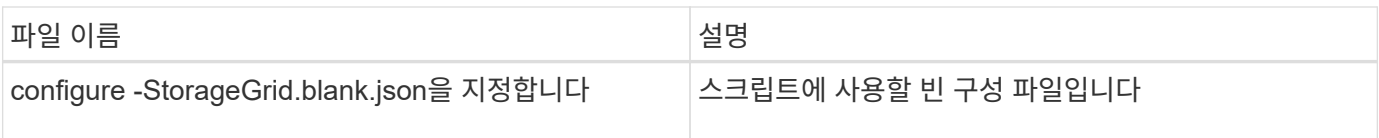

• 을(를) 만들었습니다 configure-storagegrid.json 구성 파일. 이 파일을 작성하려면 예제 구성 파일을 수정할 수 있습니다 (configure-storagegrid.sample.json) 또는 빈 구성 파일 (configurestoragegrid.blank.json)를 클릭합니다.

를 사용할 수 있습니다 configure-storagegrid.py Python 스크립트와 configure-storagegrid.json StorageGRID 시스템 구성을 자동화하는 구성 파일입니다.

그리드 관리자 또는 설치 API를 사용하여 시스템을 구성할 수도 있습니다.

# 단계

( i )

- 1. Python 스크립트를 실행하기 위해 사용 중인 Linux 시스템에 로그인합니다.
- 2. 설치 아카이브를 추출한 디렉토리로 변경합니다.

예를 들면 다음과 같습니다.

cd StorageGRID-Webscale-version/platform

위치 platform debs, rpms 또는 vSphere입니다.

3. Python 스크립트를 실행하고 생성한 구성 파일을 사용합니다.

예를 들면 다음과 같습니다.

./configure-storagegrid.py ./configure-storagegrid.json --start-install

# 결과

복구 패키지 .zip 파일은 구성 프로세스 중에 생성되며 설치 및 구성 프로세스를 실행 중인 디렉토리에 다운로드됩니다. 하나 이상의 그리드 노드에 장애가 발생할 경우 StorageGRID 시스템을 복구할 수 있도록 복구 패키지 파일을 백업해야 합니다. 예를 들어, 안전한 백업 네트워크 위치 및 안전한 클라우드 저장소 위치에 복사합니다.

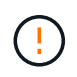

복구 패키지 파일은 StorageGRID 시스템에서 데이터를 가져오는 데 사용할 수 있는 암호화 키와 암호가 포함되어 있으므로 보안을 유지해야 합니다.

임의 암호를 생성해야 한다고 지정한 경우 를 엽니다 Passwords.txt 파일을 만들고 StorageGRID 시스템에 액세스하는 데 필요한 암호를 찾습니다.

```
######################################################################
##### The StorageGRID "recovery package" has been downloaded as: #####
##### ./sgws-recovery-package-994078-rev1.zip #####
##### Safeguard this file as it will be needed in case of a #####
##### StorageGRID node recovery. #####
######################################################################
```
확인 메시지가 표시되면 StorageGRID 시스템이 설치 및 구성됩니다.

StorageGRID has been configured and installed.

# 관련 정보 ["](#page-161-0)[그리드](#page-161-0) [관리자로](#page-161-0) [이동합니다](#page-161-0)["](#page-161-0)

["](#page-174-0)[설치](#page-174-0) [REST API](#page-174-0) [개요](#page-174-0)["](#page-174-0)

가상 머신 그리드 노드 구축**(VMware)**

배포 환경에 대한 정보를 수집합니다

```
그리드 노드를 구축하기 전에 네트워크 구성 및 VMware 환경에 대한 정보를 수집해야 합니다.
```
( i ) 일부 노드를 나중에 설치하는 대신 모든 노드를 한 번 설치하는 것이 더 효율적입니다.

#### **VMware** 정보입니다

배포 환경에 액세스하여 VMware 환경, 그리드, 관리자 및 클라이언트 네트워크용으로 생성된 네트워크, 스토리지 노드에 사용할 스토리지 볼륨 유형에 대한 정보를 수집해야 합니다.

다음을 포함하여 VMware 환경에 대한 정보를 수집해야 합니다.

- 구축을 완료할 수 있는 적절한 권한이 있는 VMware vSphere 계정의 사용자 이름 및 암호입니다.
- 각 StorageGRID 노드 가상 머신에 대한 호스트, 데이터 저장소 및 네트워크 구성 정보입니다.

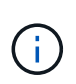

VMware Live vMotion을 사용하면 가상 머신 클록 시간이 점프를 일으키며 모든 유형의 그리드 노드에서는 지원되지 않습니다. 드물지만 잘못된 클럭 시간으로 인해 데이터 또는 구성 업데이트가 손실될 수 있습니다.

그리드 네트워크 정보

StorageGRID 그리드 네트워크(필수)용으로 생성된 VMware 네트워크에 대한 정보를 수집해야 합니다. 여기에는 다음이 포함됩니다.

- 네트워크 이름입니다.
- 고정 또는 DHCP 중 IP 주소를 할당하는 데 사용되는 방법입니다.
- 고정 IP 주소를 사용하는 경우 각 그리드 노드에 필요한 네트워킹 세부 정보(IP 주소, 게이트웨이, 네트워크 마스크)가 표시됩니다.
- DHCP를 사용하는 경우 그리드 네트워크에 있는 기본 관리자 노드의 IP 주소입니다. 을 참조하십시오 ["](#page-155-0)[그리드](#page-155-0) [노드가](#page-155-0) [기](#page-155-0)[본](#page-155-0) [관리자](#page-155-0) [노드를](#page-155-0) [검색](#page-155-0)하는 [방법](#page-155-0)["](#page-155-0) 를 참조하십시오.

관리자 네트워크 정보

선택적 StorageGRID 관리자 네트워크에 연결될 노드의 경우 이 네트워크에 대해 생성된 VMware 네트워크 관련 정보를 수집해야 합니다. 여기에는 다음이 포함됩니다.

- 네트워크 이름입니다.
- 고정 또는 DHCP 중 IP 주소를 할당하는 데 사용되는 방법입니다.
	- 고정 IP 주소를 사용하는 경우 각 그리드 노드에 필요한 네트워킹 세부 정보(IP 주소, 게이트웨이, 네트워크 마스크)가 표시됩니다.
	- DHCP를 사용하는 경우 그리드 네트워크에 있는 기본 관리자 노드의 IP 주소입니다. 을 참조하십시오 ["](#page-155-0)[그리드](#page-155-0) [노드가](#page-155-0) [기](#page-155-0)[본](#page-155-0) [관리자](#page-155-0) [노드를](#page-155-0) [검색](#page-155-0)하는 [방법](#page-155-0)["](#page-155-0) 를 참조하십시오.
- 관리 네트워크의 외부 서브넷 목록(ESL).

클라이언트 네트워크 정보

선택적 StorageGRID 클라이언트 네트워크에 연결될 노드의 경우 이 네트워크에 대해 생성된 VMware 네트워크 관련 정보를 수집해야 합니다. 여기에는 다음이 포함됩니다.

- 네트워크 이름입니다.
- 고정 또는 DHCP 중 IP 주소를 할당하는 데 사용되는 방법입니다.
- 고정 IP 주소를 사용하는 경우 각 그리드 노드에 필요한 네트워킹 세부 정보(IP 주소, 게이트웨이, 네트워크 마스크 )가 표시됩니다.

추가 인터페이스에 대한 정보입니다

노드를 설치한 후 vCenter에서 VM에 트렁크 또는 액세스 인터페이스를 선택적으로 추가할 수 있습니다. 예를 들어, 관리 또는 게이트웨이 노드에 트렁크 인터페이스를 추가하여 VLAN 인터페이스를 사용하여 다른 애플리케이션이나 테넌트에 속한 트래픽을 분리할 수 있습니다. 또는 고가용성(HA) 그룹에서 사용할 액세스 인터페이스를 추가할 수도 있습니다.

추가한 인터페이스는 VLAN 인터페이스 페이지와 Grid Manager의 HA 그룹 페이지에 표시됩니다.

- 트렁크 인터페이스를 추가하는 경우 각각의 새 상위 인터페이스에 대해 하나 이상의 VLAN 인터페이스를 구성합니다. 을 참조하십시오 ["VLAN](https://docs.netapp.com/ko-kr/storagegrid-118/admin/configure-vlan-interfaces.html) [인터페이스를](https://docs.netapp.com/ko-kr/storagegrid-118/admin/configure-vlan-interfaces.html) [구성합니다](https://docs.netapp.com/ko-kr/storagegrid-118/admin/configure-vlan-interfaces.html)[".](https://docs.netapp.com/ko-kr/storagegrid-118/admin/configure-vlan-interfaces.html)
- 액세스 인터페이스를 추가할 경우 HA 그룹에 직접 추가해야 합니다. 을 참조하십시오 ["](https://docs.netapp.com/ko-kr/storagegrid-118/admin/configure-high-availability-group.html)[고가용성](https://docs.netapp.com/ko-kr/storagegrid-118/admin/configure-high-availability-group.html) [그](https://docs.netapp.com/ko-kr/storagegrid-118/admin/configure-high-availability-group.html)룹[을](https://docs.netapp.com/ko-kr/storagegrid-118/admin/configure-high-availability-group.html) [구성합니다](https://docs.netapp.com/ko-kr/storagegrid-118/admin/configure-high-availability-group.html) [".](https://docs.netapp.com/ko-kr/storagegrid-118/admin/configure-high-availability-group.html)

가상 스토리지 노드의 스토리지 볼륨

가상 머신 기반 스토리지 노드에 대한 다음 정보를 수집해야 합니다.

• 추가할 스토리지 볼륨(스토리지 LUN)의 수와 크기입니다. 을 참조하십시오 ["](#page-137-0)[요구사항을](#page-137-0) [충](#page-137-0)족[해야](#page-137-0) [합니다](#page-137-0)["](#page-137-0) 있습니다."

그리드 구성 정보

그리드를 구성하려면 정보를 수집해야 합니다.

- 그리드 사용권
- NTP(Network Time Protocol) 서버 IP 주소입니다
- DNS 서버 IP 주소입니다

<span id="page-155-0"></span>그리드 노드가 기본 관리자 노드를 검색하는 방법

그리드 노드는 구성 및 관리를 위해 기본 관리 노드와 통신합니다. 각 그리드 노드는 그리드 네트워크에 있는 기본 관리 노드의 IP 주소를 알아야 합니다.

그리드 노드가 기본 관리 노드에 액세스할 수 있도록 노드를 배포할 때 다음 중 하나를 수행할 수 있습니다.

- admin\_ip 매개 변수를 사용하여 기본 관리 노드의 IP 주소를 수동으로 입력할 수 있습니다.
- admin\_ip 매개 변수를 생략하여 그리드 노드가 값을 자동으로 검색하도록 할 수 있습니다. 자동 검색은 그리드 네트워크가 DHCP를 사용하여 기본 관리 노드에 IP 주소를 할당할 때 특히 유용합니다.

운영 관리자 노드의 자동 검색은 mDNS(multicast domain name system)를 사용하여 수행됩니다. 운영 관리 노드가 처음 시작되면 mDNS를 사용하여 해당 IP 주소를 게시합니다. 그런 다음 동일한 서브넷에 있는 다른 노드에서 IP 주소를 쿼리하고 자동으로 가져올 수 있습니다. 그러나 멀티캐스트 IP 트래픽은 일반적으로 서브넷 간에 라우팅할 수 없기 때문에 다른 서브넷의 노드는 기본 관리 노드의 IP 주소를 직접 획득할 수 없습니다.

자동 검색을 사용하는 경우:

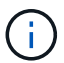

- 기본 관리 노드가 직접 연결되지 않은 서브넷에 있는 하나 이상의 그리드 노드에 대해 admin\_IP 설정을 포함해야 합니다. 이 그리드 노드는 mDNS로 검색할 서브넷의 다른 노드에 대한 기본 관리 노드의 IP 주소를 게시합니다.
- 네트워크 인프라스트럭처가 서브넷 내의 다중 캐스트 IP 트래픽 전달을 지원하는지 확인합니다.

<span id="page-155-1"></span>**StorageGRID** 노드를 가상 머신으로 구축합니다

VMware vSphere Web Client를 사용하여 각 그리드 노드를 가상 머신으로 구축합니다. 배포 중에는 각 그리드 노드가 하나 이상의 StorageGRID 네트워크에 생성되고 연결됩니다.

StorageGRID 어플라이언스 스토리지 노드를 배포해야 하는 경우 를 참조하십시오 ["](https://docs.netapp.com/us-en/storagegrid-appliances/installconfig/deploying-appliance-storage-node.html)[어플라이언스](https://docs.netapp.com/us-en/storagegrid-appliances/installconfig/deploying-appliance-storage-node.html) [스토리지](https://docs.netapp.com/us-en/storagegrid-appliances/installconfig/deploying-appliance-storage-node.html) [노드](https://docs.netapp.com/us-en/storagegrid-appliances/installconfig/deploying-appliance-storage-node.html) [구축](https://docs.netapp.com/us-en/storagegrid-appliances/installconfig/deploying-appliance-storage-node.html)["](https://docs.netapp.com/us-en/storagegrid-appliances/installconfig/deploying-appliance-storage-node.html).

선택적으로 노드의 전원을 켜기 전에 노드 포트를 재매핑하거나 노드의 CPU 또는 메모리 설정을 늘릴 수 있습니다.

시작하기 전에

- 방법을 검토했습니다 ["](#page-130-0)[설치](#page-130-0) [계획](#page-130-0) [및](#page-130-0) [준비](#page-130-0)["](#page-130-0)소프트웨어, CPU 및 RAM, 스토리지 및 성능에 대한 요구 사항을 이해하고 있습니다.
- VMware vSphere 하이퍼바이저에 대해 잘 알고 있으며 이 환경에서 가상 머신을 구축한 경험이 있습니다.

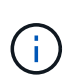

를 클릭합니다 open-vm-tools StorageGRID 가상 시스템에는 VMware Tools와 유사한 오픈 소스 구축 패키지인 패키지가 포함되어 있습니다. VMware Tools를 수동으로 설치할 필요가 없습니다.

• VMware용 StorageGRID 설치 아카이브의 올바른 버전을 다운로드하고 압축을 풀었습니다.

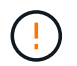

확장 또는 복구 작업의 일부로 새 노드를 구축하는 경우 현재 그리드에서 실행 중인 StorageGRID 버전을 사용해야 합니다.

• StorageGRID 가상 머신 디스크가 있습니다 (.vmdk) 파일:

NetApp-*SG-version*-SHA.vmdk

• 을(를) 보유하고 있습니다 .ovf 및 .mf 배포하려는 각 그리드 노드 유형에 대한 파일:

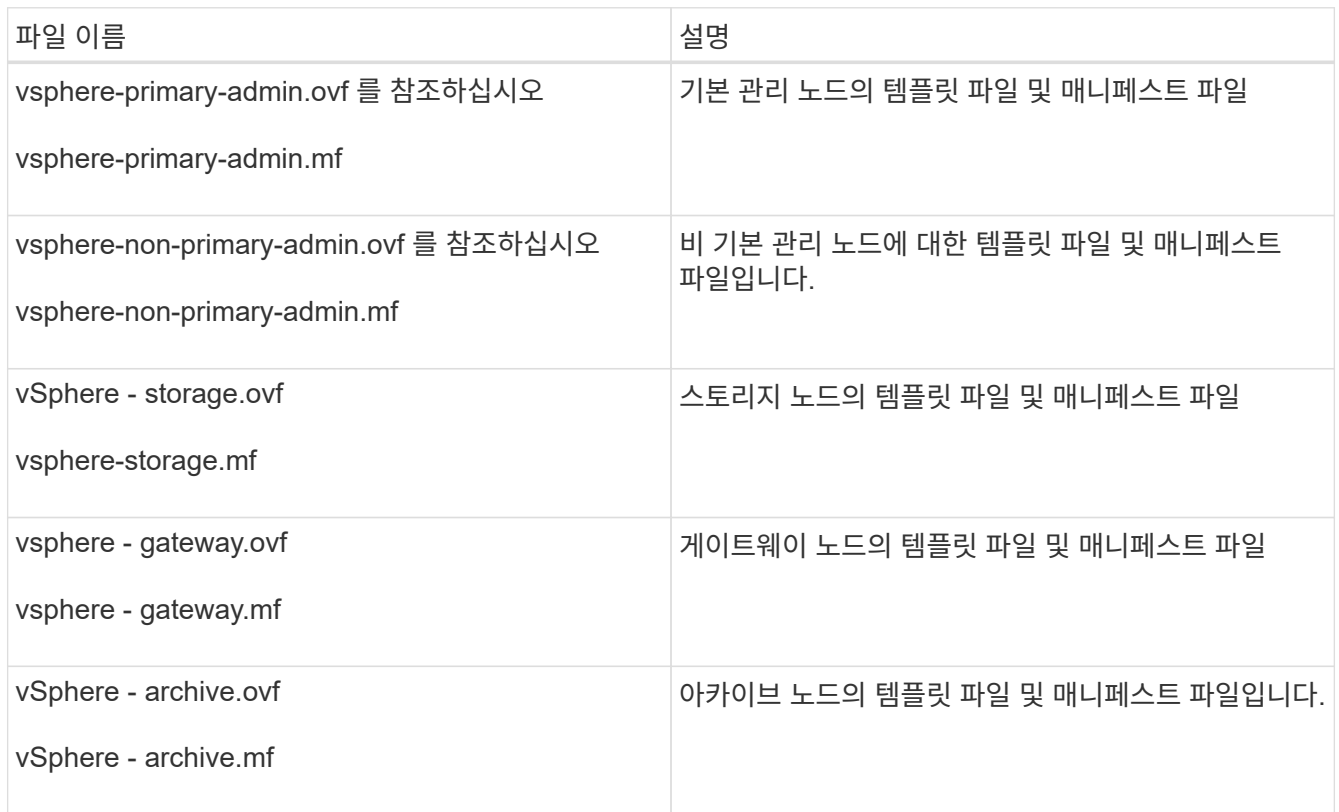

- 를 클릭합니다 .vdmk, .ovf, 및 .mf 파일이 모두 같은 디렉토리에 있습니다.
- 장애 도메인을 최소화할 계획이 있습니다. 예를 들어, 단일 가상 시스템 서버에 모든 게이트웨이 노드를 배포해서는 안 됩니다.

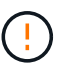

운영 구축 환경에서는 단일 가상 머신 서버에서 스토리지 노드를 두 개 이상 실행하지 마십시오. 각 스토리지 노드에 대해 전용 가상 머신 호스트를 사용하면 격리된 장애 도메인이 제공됩니다.

- 확장 또는 복구 작업의 일부로 노드를 구축하는 경우 를 사용할 수 있습니다 ["StorageGRID](https://docs.netapp.com/ko-kr/storagegrid-118/expand/index.html) [시스템](https://docs.netapp.com/ko-kr/storagegrid-118/expand/index.html) [확](https://docs.netapp.com/ko-kr/storagegrid-118/expand/index.html)장[을](https://docs.netapp.com/ko-kr/storagegrid-118/expand/index.html) [위한](https://docs.netapp.com/ko-kr/storagegrid-118/expand/index.html) [지침](https://docs.netapp.com/ko-kr/storagegrid-118/expand/index.html)["](https://docs.netapp.com/ko-kr/storagegrid-118/expand/index.html) 또는 을 누릅니다 ["](https://docs.netapp.com/ko-kr/storagegrid-118/maintain/index.html)[복](https://docs.netapp.com/ko-kr/storagegrid-118/maintain/index.html)구 [및](https://docs.netapp.com/ko-kr/storagegrid-118/maintain/index.html) [유지](https://docs.netapp.com/ko-kr/storagegrid-118/maintain/index.html) [관리](https://docs.netapp.com/ko-kr/storagegrid-118/maintain/index.html) [지침](https://docs.netapp.com/ko-kr/storagegrid-118/maintain/index.html)[".](https://docs.netapp.com/ko-kr/storagegrid-118/maintain/index.html)
- StorageGRID 노드를 NetApp ONTAP 시스템에서 할당된 스토리지가 있는 가상 머신으로 구축하는 경우 볼륨에 FabricPool 계층화 정책이 설정되어 있지 않은 것이 확인되었습니다. 예를 들어 StorageGRID 노드가 VMware 호스트에서 가상 머신으로 실행 중인 경우 노드의 데이터 저장소를 백업하는 볼륨에 FabricPool 계층화 정책이 설정되어 있지 않은지 확인합니다. StorageGRID 노드와 함께 사용되는 볼륨에 대해 FabricPool 계층화를 사용하지 않도록 설정하면 문제 해결과 스토리지 작업이 간소화됩니다.

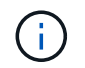

FabricPool를 사용하여 StorageGRID 관련 데이터를 StorageGRID 자체로 계층화하지 마십시오. StorageGRID 데이터를 StorageGRID로 다시 계층화하면 문제 해결과 운영 복잡성이 늘어납니다.

#### 이 작업에 대해

이 지침에 따라 초기에 VMware 노드를 배포하거나, 확장 시 새 VMware 노드를 추가하거나, 복구 작업의 일부로 VMware 노드를 대체하십시오. 단계에서 설명한 경우를 제외하고 노드 배포 절차는 관리 노드, 스토리지 노드, 게이트웨이 노드 및 아카이브 노드를 비롯한 모든 노드 유형에 대해 동일합니다.

새 StorageGRID 시스템을 설치하는 경우:

- 다른 그리드 노드를 배포하기 전에 기본 관리자 노드를 배포해야 합니다.
- 각 가상 시스템이 그리드 네트워크를 통해 기본 관리 노드에 연결할 수 있는지 확인해야 합니다.
- 그리드를 구성하기 전에 모든 그리드 노드를 배포해야 합니다.

확장 또는 복구 작업을 수행하는 경우:

• 새 가상 머신이 그리드 네트워크를 통해 기본 관리 노드에 연결할 수 있는지 확인해야 합니다.

노드의 포트를 다시 매핑해야 하는 경우 포트 재매핑 구성이 완료될 때까지 새 노드의 전원을 켜서는 안 됩니다.

단계

1. vCenter를 사용하여 OVF 템플릿을 구축합니다.

URL을 지정하는 경우 다음 파일이 포함된 폴더를 가리킵니다. 그렇지 않으면 로컬 디렉토리에서 각 파일을 선택합니다.

```
NetApp-SG-version-SHA.vmdk
vsphere-node.ovf
vsphere-node.mf
```
예를 들어 처음 구축하는 노드인 경우 다음 파일을 사용하여 StorageGRID 시스템의 기본 관리 노드를 배포합니다.

```
NetApp-SG-version-SHA.vmdk
vsphere-primary-admin.ovf
vsphere-primary-admin.mf
```
2. 가상 머신의 이름을 지정합니다.

표준 방법은 가상 머신과 그리드 노드 모두에 동일한 이름을 사용하는 것입니다.

- 3. 가상 머신을 적절한 vApp 또는 리소스 풀에 배치합니다.
- 4. 기본 관리자 노드를 배포하는 경우 최종 사용자 라이센스 계약을 읽고 동의합니다.

vCenter 버전에 따라 최종 사용자 라이센스 계약에 동의하고, 가상 머신의 이름을 지정하고, 데이터 저장소를 선택할 때 단계의 순서가 달라집니다.

5. 가상 머신에 사용할 스토리지를 선택합니다.

복구 작업의 일부로 노드를 구축하는 경우 의 지침을 수행합니다 스토리지 복구 단계입니다 새 가상 디스크를 추가하려면 오류가 발생한 그리드 노드에서 가상 하드 디스크를 다시 연결하거나 둘 다 다시 연결합니다.

스토리지 노드를 구축할 때는 3개 이상의 스토리지 볼륨을 사용하고 각 스토리지 볼륨은 4TB 이상을 사용합니다. 볼륨 0에 4TB 이상을 할당해야 합니다.

Storage Node.ovf 파일은 스토리지를 위한 여러 VMDK를 정의합니다. 이러한 VMDK가 스토리지 요구 사항을 충족하지 않는 경우 노드의 전원을 켜기 전에 해당 VMDK를 제거하고 스토리지에 적절한 VMDK 또는 RDM을 할당해야 합니다. vmdks는 VMware 환경에서 일반적으로 사용되며 관리하기가 더 쉽습니다. 반면 RDM은 100MB 이상의 큰 개체 크기를 사용하는 워크로드에 더 나은 성능을 제공할 수 있습니다.

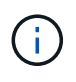

G)

일부 StorageGRID 설치에서는 일반 가상화 워크로드보다 더 크고 사용 빈도가 높은 스토리지 볼륨을 사용할 수 있습니다. 과 같은 일부 하이퍼바이저 매개 변수를 조정해야 할 수도 있습니다 MaxAddressableSpaceTB, 최적의 성능을 달성하기 위해. 성능 저하가 발생하는 경우 가상화 지원 리소스에 문의하여 작업 부하별 구성 조정을 통해 해당 환경이 이점을 누릴 수 있는지 확인하십시오.

6. 네트워크를 선택합니다.

각 소스 네트워크의 대상 네트워크를 선택하여 노드가 사용할 StorageGRID 네트워크를 결정합니다.

- 그리드 네트워크가 필요합니다. vSphere 환경에서 대상 네트워크를 선택해야 합니다.
- 관리 네트워크를 사용하는 경우 vSphere 환경에서 다른 대상 네트워크를 선택합니다. 관리 네트워크를 사용하지 않는 경우 그리드 네트워크에 대해 선택한 것과 동일한 대상을 선택합니다.
- 클라이언트 네트워크를 사용하는 경우 vSphere 환경에서 다른 대상 네트워크를 선택합니다. 클라이언트 네트워크를 사용하지 않는 경우 그리드 네트워크에 대해 선택한 것과 동일한 대상을 선택합니다.
- 7. 템플릿 사용자 정의 \* 의 경우 필요한 StorageGRID 노드 속성을 구성합니다.
	- a. 노드 이름 \* 을 입력합니다.

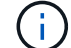

그리드 노드를 복구하는 경우 복구할 노드의 이름을 입력해야 합니다.

b. 임시 설치 암호를 지정하려면 \* 임시 설치 암호 \* 드롭다운을 사용하여 새 노드가 그리드에 합류하기 전에 VM 콘솔에 액세스하거나 SSH를 사용할 수 있습니다.

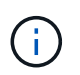

임시 설치 암호는 노드 설치 중에만 사용됩니다. 노드가 그리드에 추가된 후 를 사용하여 액세스할 수 있습니다 ["](https://docs.netapp.com/ko-kr/storagegrid-118/admin/change-node-console.html)[노드](https://docs.netapp.com/ko-kr/storagegrid-118/admin/change-node-console.html) [콘](https://docs.netapp.com/ko-kr/storagegrid-118/admin/change-node-console.html)[솔](https://docs.netapp.com/ko-kr/storagegrid-118/admin/change-node-console.html) [암호](https://docs.netapp.com/ko-kr/storagegrid-118/admin/change-node-console.html)["](https://docs.netapp.com/ko-kr/storagegrid-118/admin/change-node-console.html)에 나열되어 있습니다 Passwords.txt 복구 패키지에 있는 파일.

- \* 노드 이름 사용 \*: \* 노드 이름 \* 필드에 입력한 값이 임시 설치 암호로 사용됩니다.
- \* 사용자 정의 암호 사용 \*: 사용자 정의 암호는 임시 설치 암호로 사용됩니다.
- \* 비밀번호 비활성화 \* : 임시 설치 비밀번호가 사용되지 않습니다. 설치 문제를 디버깅하기 위해 VM에 액세스해야 하는 경우 를 참조하십시오 ["](#page-175-0)[설치](#page-175-0) [문제를](#page-175-0) [해결합니다](#page-175-0)["](#page-175-0).

c. 사용자 정의 암호 사용 \* 을 선택한 경우 \* 사용자 정의 암호 \* 필드에 사용할 임시 설치 암호를 지정합니다.

- d. Grid Network(eth0) \* 섹션에서 \* Grid 네트워크 IP 구성 \* 에 대해 static 또는 DHCP를 선택합니다.
	- 정자를 선택한 경우 \* 그리드 네트워크 IP \*, \* 그리드 네트워크 마스크 \*, \* 그리드 네트워크 게이트웨이 \* 및 \* 그리드 네트워크 MTU \* 를 입력합니다.
	- DHCP를 선택하면 \* 그리드 네트워크 IP \*, \* 그리드 네트워크 마스크 \* 및 \* 그리드 네트워크 게이트웨이 \* 가 자동으로 할당됩니다.
- e. Primary Admin IP \* 필드에 Grid Network에 대한 기본 관리 노드의 IP 주소를 입력합니다.

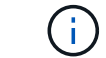

구축하는 노드가 기본 관리 노드인 경우에는 이 단계가 적용되지 않습니다.

기본 관리 노드 IP 주소를 생략하면 기본 관리 노드 또는 admin\_IP가 구성된 다른 그리드 노드가 동일한 서브넷에 있는 경우 IP 주소가 자동으로 검색됩니다. 그러나 여기서 기본 관리 노드 IP 주소를 설정하는 것이 좋습니다.

- a. 관리 네트워크(eth1) \* 섹션에서 \* 관리 네트워크 IP 구성 \* 에 대해 정적, DHCP 또는 비활성화를 선택합니다.
	- 관리 네트워크를 사용하지 않으려면 비활성화를 선택하고 관리 네트워크 IP에 \* 0.0.0.0 \* 을 입력합니다. 다른 필드는 비워 둘 수 있습니다.
	- static을 선택한 경우 \* Admin network ip \*, \* Admin network mask \*, \* Admin network gateway \*, \* Admin network mtu \* 를 입력합니다.
	- static을 선택한 경우 \* Admin network external subnet list \* 를 입력합니다. 또한 게이트웨이를 구성해야 합니다.
	- DHCP를 선택하면 \* 관리 네트워크 IP \*, \* 관리 네트워크 마스크 \* 및 \* 관리 네트워크 게이트웨이 \* 가 자동으로 할당됩니다.
- b. 클라이언트 네트워크(eth2) \* 섹션에서 \* 클라이언트 네트워크 IP 구성 \* 에 대해 정적, DHCP 또는 비활성화를 선택합니다.
	- 클라이언트 네트워크를 사용하지 않으려면 비활성화를 선택하고 클라이언트 네트워크 IP에 \* 0.0.0.0 \* 을 입력합니다. 다른 필드는 비워 둘 수 있습니다.
	- static을 선택한 경우 \* Client network IP \*, \* Client network mask \*, \* Client network gateway \*, \* Client network mtu \* 를 입력합니다.
	- DHCP를 선택하면 \* 클라이언트 네트워크 IP \*, \* 클라이언트 네트워크 마스크 \* 및 \* 클라이언트 네트워크 게이트웨이 \* 가 자동으로 할당됩니다.
- 8. 가상 시스템 구성을 검토하고 필요한 사항을 변경합니다.
- 9. 완료할 준비가 되면 \* 마침 \* 을 선택하여 가상 머신 업로드를 시작합니다.
- 10. 이 노드를 복구 작업의 일부로 배포했으며 전체 노드 복구가 아닌 경우 구축이 완료된 후 다음 단계를 수행하십시오.
	- a. 가상 컴퓨터를 마우스 오른쪽 단추로 클릭하고 \* 설정 편집 \* 을 선택합니다.
	- b. 스토리지에 지정된 각 기본 가상 하드 디스크를 선택하고 \* 제거 \* 를 선택합니다.
	- c. 데이터 복구 상황에 따라 저장소 요구 사항에 따라 새 가상 디스크를 추가하거나 이전에 제거된 장애 그리드 노드에서 보존된 가상 하드 디스크를 다시 연결하거나 두 디스크 모두를 다시 연결합니다.

다음 중요 지침을 참고하십시오.

- 새 디스크를 추가하는 경우 노드 복구 전에 사용한 것과 동일한 유형의 스토리지 디바이스를 사용해야 합니다.
- Storage Node.ovf 파일은 스토리지를 위한 여러 VMDK를 정의합니다. 이러한 VMDK가 스토리지 요구

사항을 충족하지 않는 경우 노드의 전원을 켜기 전에 해당 VMDK를 제거하고 스토리지에 적절한 VMDK 또는 RDM을 할당해야 합니다. vmdks는 VMware 환경에서 일반적으로 사용되며 관리하기가 더 쉽습니다. 반면 RDM은 100MB 이상의 큰 개체 크기를 사용하는 워크로드에 더 나은 성능을 제공할 수 있습니다.

11. 이 노드에서 사용하는 포트를 다시 매핑해야 하는 경우 다음 단계를 수행하십시오.

엔터프라이즈 네트워킹 정책이 StorageGRID에서 사용하는 하나 이상의 포트에 대한 액세스를 제한하는 경우 포트를 다시 매핑해야 할 수 있습니다. 를 참조하십시오 ["](https://docs.netapp.com/ko-kr/storagegrid-118/network/index.html)[네트워킹](https://docs.netapp.com/ko-kr/storagegrid-118/network/index.html) [지침](https://docs.netapp.com/ko-kr/storagegrid-118/network/index.html)["](https://docs.netapp.com/ko-kr/storagegrid-118/network/index.html) StorageGRID에서 사용하는 포트의 경우

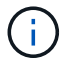

로드 밸런서 끝점에 사용되는 포트를 다시 매핑하지 마십시오.

- a. 새 VM을 선택합니다.
- b. 구성 탭에서 \* 설정 \* > \* vApp 옵션 \* 을 선택합니다. vApp 옵션 \* 의 위치는 vCenter 버전에 따라 다릅니다.
- c. Properties \* 표에서 port\_remap\_inbound 및 port\_remap을 찾습니다.
- d. 포트의 인바운드 및 아웃바운드 통신을 대칭적으로 매핑하려면 \* port\_remap \* 을 선택합니다.

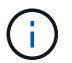

port remap 만 설정된 경우 지정하는 매핑이 인바운드 및 아웃바운드 통신 모두에 적용됩니다. port\_remap\_inbound 도 지정된 경우 port\_remap 은 아웃바운드 통신에만 적용됩니다.

- i. 테이블 맨 위로 스크롤하여 \* Edit \* 를 선택합니다.
- ii. 유형 탭에서 \* 사용자 구성 가능 \* 을 선택하고 \* 저장 \* 을 선택합니다.
- iii. Set Value \* 를 선택합니다.
- iv. 포트 매핑을 입력합니다.

<network type>/<protocol>/<default port used by grid node>/<new port>

<network type> 그리드, 관리자 또는 클라이언트, 및 입니다 <protocol> TCP 또는 UDP입니다.

예를 들어 포트 22에서 포트 3022로 ssh 트래픽을 재매핑하려면 다음을 입력합니다.

client/tcp/22/3022

i. OK \* 를 선택합니다.

e. 노드에 대한 인바운드 통신에 사용되는 포트를 지정하려면 \* port\_remap\_inbound \* 를 선택합니다.

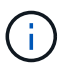

port\_remap\_inbound 를 지정하고 port\_remap 의 값을 지정하지 않으면 포트의 아웃바운드 통신이 변경되지 않습니다.

- i. 테이블 맨 위로 스크롤하여 \* Edit \* 를 선택합니다.
- ii. 유형 탭에서 \* 사용자 구성 가능 \* 을 선택하고 \* 저장 \* 을 선택합니다.
- iii. Set Value \* 를 선택합니다.
- iv. 포트 매핑을 입력합니다.

<network type>/<protocol>/<remapped inbound port>/<default inbound port used by grid node>

<network type> 그리드, 관리자 또는 클라이언트, 및 입니다 <protocol> TCP 또는 UDP입니다.

예를 들어, 포트 3022로 전송된 인바운드 SSH 트래픽을 그리드 노드가 포트 22에서 수신하도록 재매핑하려면 다음을 입력합니다.

client/tcp/3022/22

i. OK \* 를 선택합니다

12. 노드의 CPU 또는 메모리를 기본 설정에서 늘리려면 다음을 수행합니다.

a. 가상 컴퓨터를 마우스 오른쪽 단추로 클릭하고 \* 설정 편집 \* 을 선택합니다.

b. 필요한 경우 CPU 수 또는 메모리 양을 변경합니다.

메모리 예약 \* 을 가상 머신에 할당된 \* 메모리 \* 와 동일한 크기로 설정합니다.

c. OK \* 를 선택합니다.

13. 가상 머신의 전원을 켭니다.

작업을 마친 후

이 노드를 확장 또는 복구 절차의 일부로 배포한 경우 해당 지침으로 돌아가 절차를 완료하십시오.

# 그리드 구성 및 설치 완료**(VMware)**

<span id="page-161-0"></span>그리드 관리자로 이동합니다

그리드 관리자를 사용하여 StorageGRID 시스템을 구성하는 데 필요한 모든 정보를 정의합니다.

시작하기 전에

기본 관리 노드를 구축하고 초기 시작 시퀀스를 완료해야 합니다.

#### 단계

1. 웹 브라우저를 열고 다음 주소 중 하나로 이동합니다.

https://*primary\_admin\_node\_ip*

https://*client\_network\_ip*

또는 포트 8443에서 그리드 관리자에 액세스할 수 있습니다.

https://*primary\_admin\_node\_ip*:8443

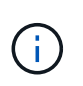

네트워크 구성에 따라 그리드 네트워크 또는 관리 네트워크의 기본 관리 노드 IP에 대한 IP 주소를 사용할 수 있습니다. 신뢰할 수 없는 인증서로 이동하려면 브라우저에서 보안/고급 옵션을 사용해야 할 수 있습니다.

2. StorageGRID 시스템 설치 \* 를 선택합니다.

StorageGRID 그리드를 구성하는 데 사용되는 페이지가 나타납니다.

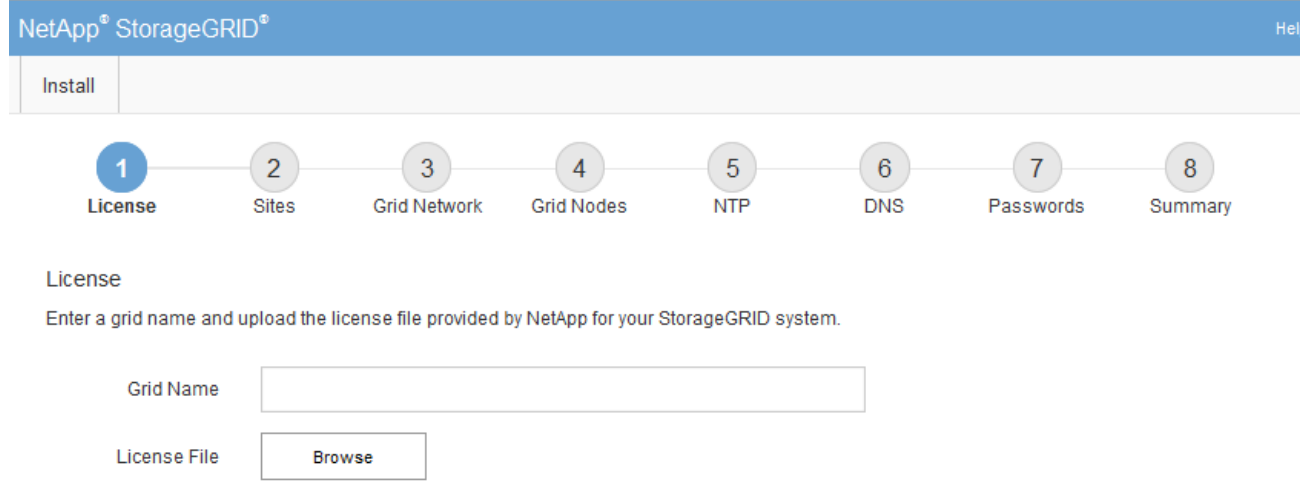

# **StorageGRID** 라이센스 정보를 지정합니다

StorageGRID 시스템의 이름을 지정하고 NetApp에서 제공하는 라이센스 파일을 업로드해야 합니다.

단계

1. 라이센스 페이지의 \* 그리드 이름 \* 필드에 StorageGRID 시스템에 대한 의미 있는 이름을 입력합니다.

설치 후, 이름이 Nodes 메뉴 맨 위에 표시됩니다.

2. 찾아보기 \* 를 선택하고 NetApp 라이센스 파일을 찾습니다 (NLF-*unique-id*.txt)를 선택하고 \* 열기 \* 를 선택합니다.

라이센스 파일의 유효성이 검사되고 일련 번호가 표시됩니다.

 $(i)$ 

StorageGRID 설치 아카이브에는 제품에 대한 지원 권한이 없는 무료 라이센스가 포함되어 있습니다. 설치 후 지원을 제공하는 라이센스로 업데이트할 수 있습니다.

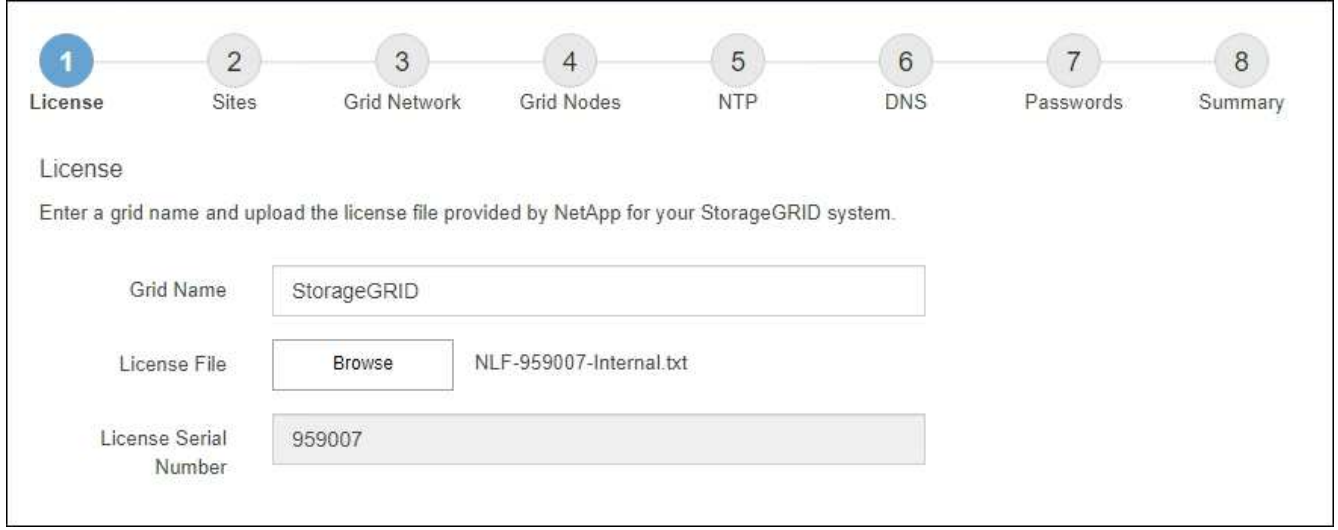

3. 다음 \* 을 선택합니다.

StorageGRID를 설치할 때 사이트를 하나 이상 만들어야 합니다. StorageGRID 시스템의 안정성과 스토리지 용량을 늘리기 위해 사이트를 추가로 생성할 수 있습니다.

## 단계

- 1. 사이트 페이지에서 \* 사이트 이름 \* 을 입력합니다.
- 2. 사이트를 추가하려면 마지막 사이트 항목 옆에 있는 더하기 기호를 클릭하고 새 \* 사이트 이름 \* 텍스트 상자에 이름을 입력합니다.

그리드 토폴로지에 필요한 만큼 사이트를 추가합니다. 최대 16개의 사이트를 추가할 수 있습니다.

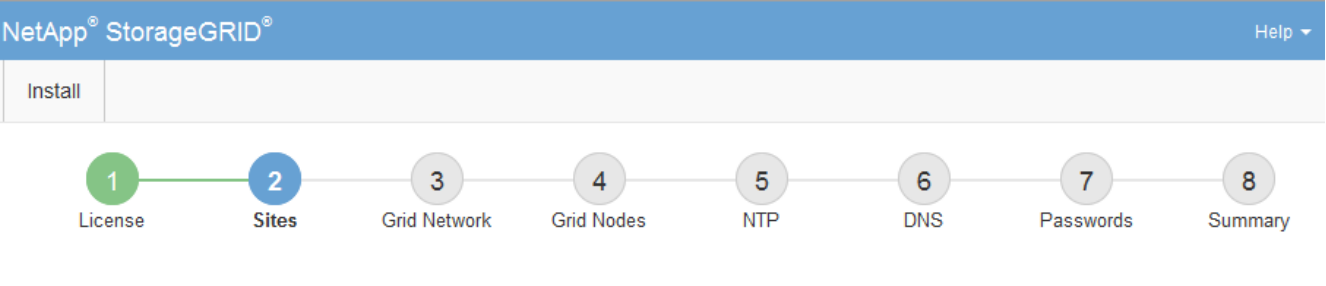

**Sites** 

In a single-site deployment, infrastructure and operations are centralized in one site.

In a multi-site deployment, infrastructure can be distributed asymmetrically across sites, and proportional to the needs of each site. Typically, sites are located in geographically different locations. Having multiple sites also allows the use of distributed replication and erasure coding for increased availability and resiliency.

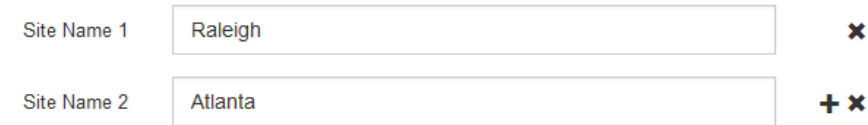

3. 다음 \* 을 클릭합니다.

그리드 네트워크 서브넷을 지정합니다

그리드 네트워크에서 사용되는 서브넷을 지정해야 합니다.

#### 이 작업에 대해

서브넷 항목에는 그리드 네트워크를 통해 연결할 수 있어야 하는 서브넷과 함께 StorageGRID 시스템의 각 사이트에 대한 그리드 네트워크의 서브넷이 포함됩니다.

그리드 서브넷이 여러 개인 경우 그리드 네트워크 게이트웨이가 필요합니다. 지정된 모든 그리드 서브넷은 이 게이트웨이를 통해 연결할 수 있어야 합니다.

단계

1. 서브넷 1 \* 텍스트 상자에 하나 이상의 그리드 네트워크에 대한 CIDR 네트워크 주소를 지정합니다.

2. 마지막 항목 옆에 있는 더하기 기호를 클릭하여 추가 네트워크 항목을 추가합니다.

하나 이상의 노드를 이미 배포한 경우 \* 그리드 네트워크 서브넷 검색 \* 을 클릭하여 그리드 관리자에 등록된 그리드 노드에 의해 보고된 서브넷으로 그리드 네트워크 서브넷 목록을 자동으로 채웁니다.

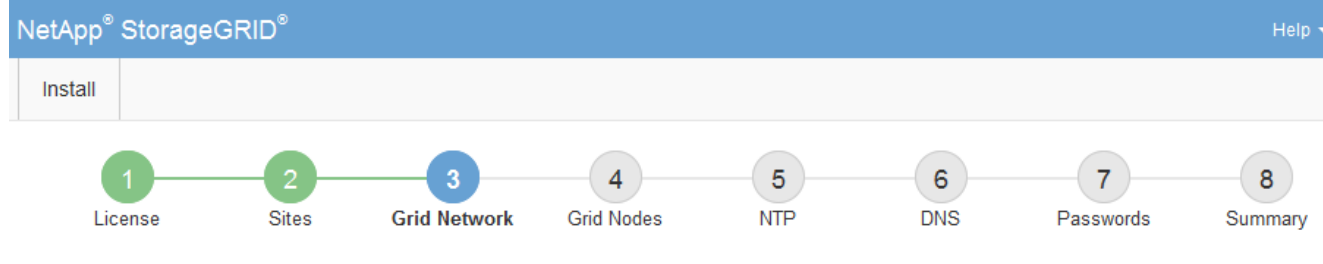

**Grid Network** 

You must specify the subnets that are used on the Grid Network. These entries typically include the subnets for the Grid Network for each site in your StorageGRID system. Select Discover Grid Networks to automatically add subnets based on the network configuration of all registered nodes.

Note: You must manually add any subnets for NTP, DNS, LDAP, or other external servers accessed through the Grid Network gateway.

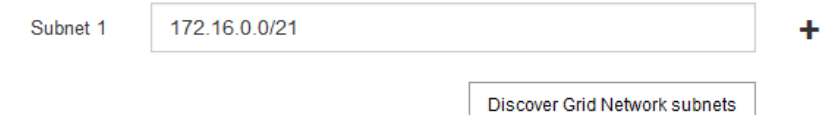

3. 다음 \* 을 클릭합니다.

보류 중인 그리드 노드를 승인합니다

StorageGRID 시스템에 가입하려면 각 그리드 노드를 승인해야 합니다.

시작하기 전에

모든 가상 및 StorageGRID 어플라이언스 그리드 노드를 구축했습니다.

일부 노드를 나중에 설치하는 대신 모든 노드를 한 번 설치하는 것이 더 효율적입니다.

단계

(†

1. Pending Nodes(보류 중인 노드) 목록을 검토하고 배포된 모든 그리드 노드가 표시되는지 확인합니다.

그리드 노드가 누락된 경우 성공적으로 배포되었는지 확인합니다.

2. 승인하려는 보류 중인 노드 옆에 있는 라디오 버튼을 선택합니다.

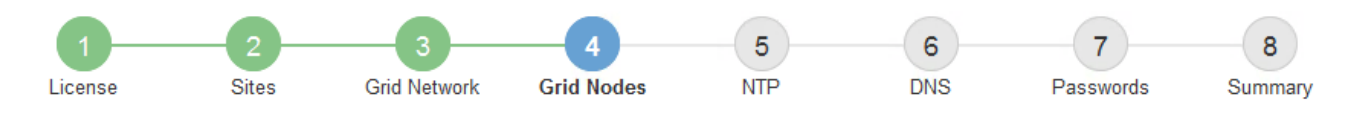

#### **Grid Nodes**

Approve and configure grid nodes, so that they are added correctly to your StorageGRID system.

#### **Pending Nodes**

Grid nodes are listed as pending until they are assigned to a site, configured, and approved.

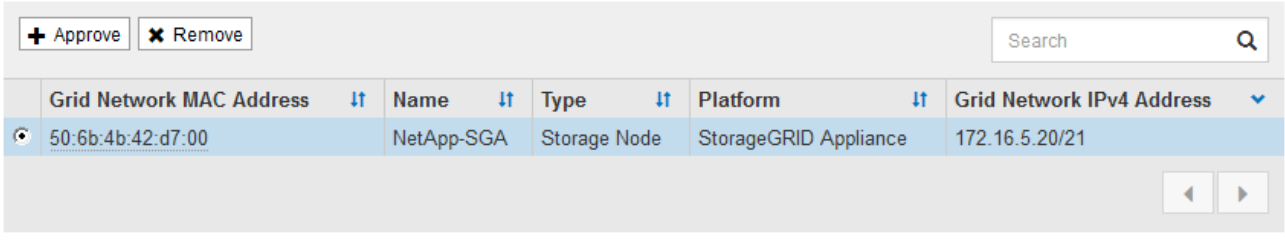

#### **Approved Nodes**

Grid nodes that have been approved and have been configured for installation. An approved grid node's configuration can be edited if errors are identified.

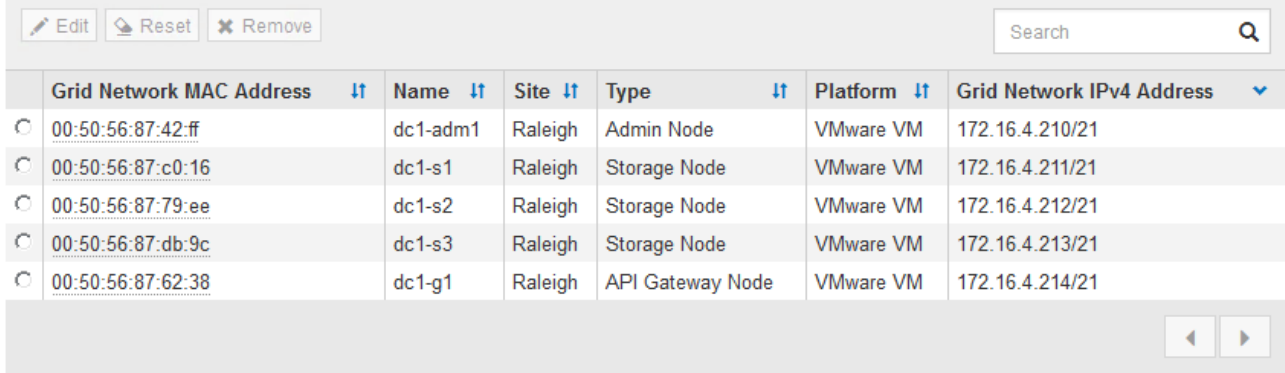

- 3. Approve \* (승인 \*)를 클릭합니다.
- 4. 일반 설정에서 필요에 따라 다음 속성의 설정을 수정합니다.
	- \* Site \*: 이 그리드 노드에 대한 사이트의 시스템 이름입니다.
	- \* 이름 \*: 노드의 시스템 이름입니다. 기본적으로 노드를 구성할 때 지정한 이름이 지정됩니다.

시스템 이름은 내부 StorageGRID 작업에 필요하며 설치를 완료한 후에는 변경할 수 없습니다. 그러나 설치 프로세스의 이 단계에서 필요에 따라 시스템 이름을 변경할 수 있습니다.

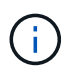

VMware 노드의 경우 여기에서 이름을 변경할 수 있지만 이 작업은 vSphere에서 가상 머신의 이름을 변경하지 않습니다.

◦ \* NTP 역할 \*: 그리드 노드의 NTP(Network Time Protocol) 역할입니다. 옵션은 \* 자동 \*, \* 기본 \* 및 \* 클라이언트 \* 입니다. Automatic \* 을 선택하면 기본 역할이 관리 노드, ADC 서비스가 있는 스토리지 노드, 게이트웨이 노드 및 비정적 IP 주소가 있는 모든 그리드 노드에 할당됩니다. 다른 모든 그리드 노드에는 클라이언트 역할이 할당됩니다.

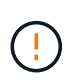

각 사이트에서 최소 2개의 노드가 4개 이상의 외부 NTP 소스에 액세스할 수 있는지 확인합니다. 사이트에서 하나의 노드만 NTP 소스에 연결할 수 있는 경우 해당 노드가 중단되면 타이밍 문제가 발생합니다. 또한 사이트당 두 노드를 기본 NTP 소스로 지정하면 사이트가 나머지 그리드에서 격리될 경우 정확한 시간을 보장할 수 있습니다.

◦ \* 스토리지 유형 \* (스토리지 노드에만 해당): 새 스토리지 노드가 메타데이터에만 사용되도록 지정합니다. 옵션은 \* 개체 및 메타데이터 \* 및 \* 메타데이터만 \* 입니다. 을 참조하십시오 ["](https://docs.netapp.com/ko-kr/storagegrid-118/primer/what-storage-node-is.html#types-of-storage-nodes)[스토리지](https://docs.netapp.com/ko-kr/storagegrid-118/primer/what-storage-node-is.html#types-of-storage-nodes) [노드](https://docs.netapp.com/ko-kr/storagegrid-118/primer/what-storage-node-is.html#types-of-storage-nodes) [유형](https://docs.netapp.com/ko-kr/storagegrid-118/primer/what-storage-node-is.html#types-of-storage-nodes)["](https://docs.netapp.com/ko-kr/storagegrid-118/primer/what-storage-node-is.html#types-of-storage-nodes) 메타데이터 전용 스토리지 노드에 대한 자세한 내용은

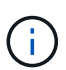

메타데이터 전용 노드로 그리드를 설치할 경우 그리드에는 오브젝트 스토리지용 최소 노드 수도 있어야 합니다. 단일 사이트 그리드의 경우 객체 및 메타데이터에 대해 2개 이상의 스토리지 노드가 구성됩니다. 다중 사이트 그리드의 경우 사이트당 하나 이상의 스토리지 노드가 객체 및 메타데이터에 대해 구성됩니다.

- \* ADC 서비스 \* (스토리지 노드 전용): 시스템에서 노드가 관리 도메인 컨트롤러(ADC) 서비스를 필요로 하는지 여부를 결정하도록 하려면 \* 자동 \* 을 선택합니다. ADC 서비스는 그리드 서비스의 위치 및 가용성을 추적합니다. 각 사이트에 적어도 3개의 스토리지 노드가 ADC 서비스를 포함해야 합니다. ADC 서비스를 배포한 후에는 노드에 추가할 수 없습니다.
- 5. Grid Network에서 필요에 따라 다음 속성의 설정을 수정합니다.
	- \* IPv4 주소(CIDR) \*: 그리드 네트워크 인터페이스(컨테이너 내부의 eth0)의 CIDR 네트워크 주소입니다. 예: 192.168.1.234/21
	- \* 게이트웨이 \*: 그리드 네트워크 게이트웨이. 예: 192.168.0.1

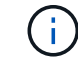

그리드 서브넷이 여러 개인 경우 게이트웨이가 필요합니다.

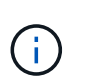

그리드 네트워크 구성에 대해 DHCP를 선택하고 여기서 값을 변경하면 새 값이 노드의 정적 주소로 구성됩니다. 결과 IP 주소가 DHCP 주소 풀 내에 있지 않은지 확인해야 합니다.

6. 그리드 노드에 대해 관리자 네트워크를 구성하려면 필요에 따라 관리 네트워크 섹션에서 설정을 추가하거나 업데이트합니다.

이 인터페이스에서 나오는 라우트의 대상 서브넷을 \* 서브넷(CIDR) \* 텍스트 상자에 입력합니다. 관리 서브넷이 여러 개인 경우 관리 게이트웨이가 필요합니다.

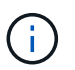

Admin Network 구성에 대해 DHCP를 선택하고 여기서 값을 변경하면 새 값이 노드의 정적 주소로 구성됩니다. 결과 IP 주소가 DHCP 주소 풀 내에 있지 않은지 확인해야 합니다.

- 어플라이언스:\* StorageGRID 어플라이언스의 경우 StorageGRID 어플라이언스 설치 프로그램을 사용하여 초기 설치 중에 관리자 네트워크가 구성되지 않은 경우 이 그리드 관리자 대화 상자에서 구성할 수 없습니다. 대신 다음 단계를 수행해야 합니다.
	- a. 어플라이언스 재부팅: 어플라이언스 설치 프로그램에서 \* 고급 \* > \* 재부팅 \* 을 선택합니다.

재부팅하는 데 몇 분 정도 걸릴 수 있습니다.

- b. 네트워크 구성 \* > \* 링크 구성 \* 을 선택하고 해당 네트워크를 활성화합니다.
- c. 네트워킹 구성 \* > \* IP 구성 \* 을 선택하고 활성화된 네트워크를 구성합니다.
- d. 홈 페이지로 돌아가서 \* 설치 시작 \* 을 클릭합니다.
- e. Grid Manager(그리드 관리자): 노드가 Approved Nodes(승인된 노드) 테이블에 나열된 경우 노드를 제거합니다.
- f. Pending Nodes 테이블에서 노드를 제거합니다.
- g. 대기 중인 노드 목록에 노드가 다시 나타날 때까지 기다립니다.
- h. 적절한 네트워크를 구성할 수 있는지 확인합니다. 어플라이언스 설치 프로그램의 IP 구성 페이지에서 제공한 정보로 이미 채워져야 합니다.

자세한 내용은 를 참조하십시오 ["](https://docs.netapp.com/us-en/storagegrid-appliances/installconfig/index.html)[하드웨어](https://docs.netapp.com/us-en/storagegrid-appliances/installconfig/index.html) [설치를](https://docs.netapp.com/us-en/storagegrid-appliances/installconfig/index.html) [빠르게](https://docs.netapp.com/us-en/storagegrid-appliances/installconfig/index.html) [시작합니다](https://docs.netapp.com/us-en/storagegrid-appliances/installconfig/index.html)["](https://docs.netapp.com/us-en/storagegrid-appliances/installconfig/index.html) 를 참조하십시오.

7. 그리드 노드에 대한 클라이언트 네트워크를 구성하려면 클라이언트 네트워크 섹션에서 필요에 따라 설정을 추가하거나 업데이트합니다. 클라이언트 네트워크가 구성된 경우 게이트웨이가 필요하며 설치 후 해당 게이트웨이가 노드의 기본 게이트웨이가 됩니다.

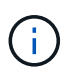

클라이언트 네트워크 구성에 대해 DHCP를 선택하고 여기서 값을 변경하면 새 값이 노드의 정적 주소로 구성됩니다. 결과 IP 주소가 DHCP 주소 풀 내에 있지 않은지 확인해야 합니다.

◦ 어플라이언스:\* StorageGRID 어플라이언스의 경우 StorageGRID 어플라이언스 설치 프로그램을 사용하여 초기 설치 중에 클라이언트 네트워크가 구성되지 않은 경우 이 그리드 관리자 대화 상자에서 구성할 수 없습니다. 대신 다음 단계를 수행해야 합니다.

a. 어플라이언스 재부팅: 어플라이언스 설치 프로그램에서 \* 고급 \* > \* 재부팅 \* 을 선택합니다.

재부팅하는 데 몇 분 정도 걸릴 수 있습니다.

- b. 네트워크 구성 \* > \* 링크 구성 \* 을 선택하고 해당 네트워크를 활성화합니다.
- c. 네트워킹 구성 \* > \* IP 구성 \* 을 선택하고 활성화된 네트워크를 구성합니다.
- d. 홈 페이지로 돌아가서 \* 설치 시작 \* 을 클릭합니다.
- e. Grid Manager(그리드 관리자): 노드가 Approved Nodes(승인된 노드) 테이블에 나열된 경우 노드를 제거합니다.
- f. Pending Nodes 테이블에서 노드를 제거합니다.
- g. 대기 중인 노드 목록에 노드가 다시 나타날 때까지 기다립니다.
- h. 적절한 네트워크를 구성할 수 있는지 확인합니다. 어플라이언스 설치 프로그램의 IP 구성 페이지에서 제공한 정보로 이미 채워져야 합니다.

자세한 내용은 를 참조하십시오 ["](https://docs.netapp.com/us-en/storagegrid-appliances/installconfig/index.html)[하드웨어](https://docs.netapp.com/us-en/storagegrid-appliances/installconfig/index.html) [설치를](https://docs.netapp.com/us-en/storagegrid-appliances/installconfig/index.html) [빠르게](https://docs.netapp.com/us-en/storagegrid-appliances/installconfig/index.html) [시작합니다](https://docs.netapp.com/us-en/storagegrid-appliances/installconfig/index.html)["](https://docs.netapp.com/us-en/storagegrid-appliances/installconfig/index.html) 를 참조하십시오.

8. 저장 \* 을 클릭합니다.

그리드 노드 항목이 승인된 노드 목록으로 이동합니다.

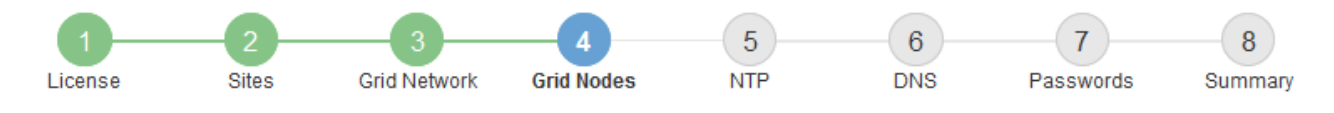

#### **Grid Nodes**

Approve and configure grid nodes, so that they are added correctly to your StorageGRID system.

#### **Pending Nodes**

Grid nodes are listed as pending until they are assigned to a site, configured, and approved.

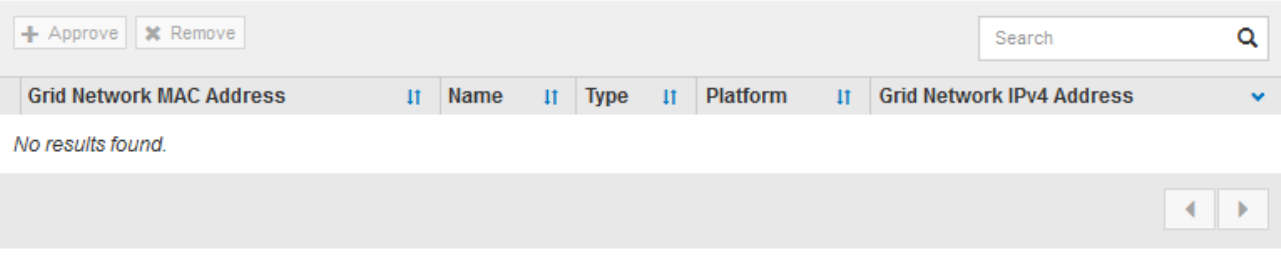

#### **Approved Nodes**

Grid nodes that have been approved and have been configured for installation. An approved grid node's configuration can be edited if errors are identified.

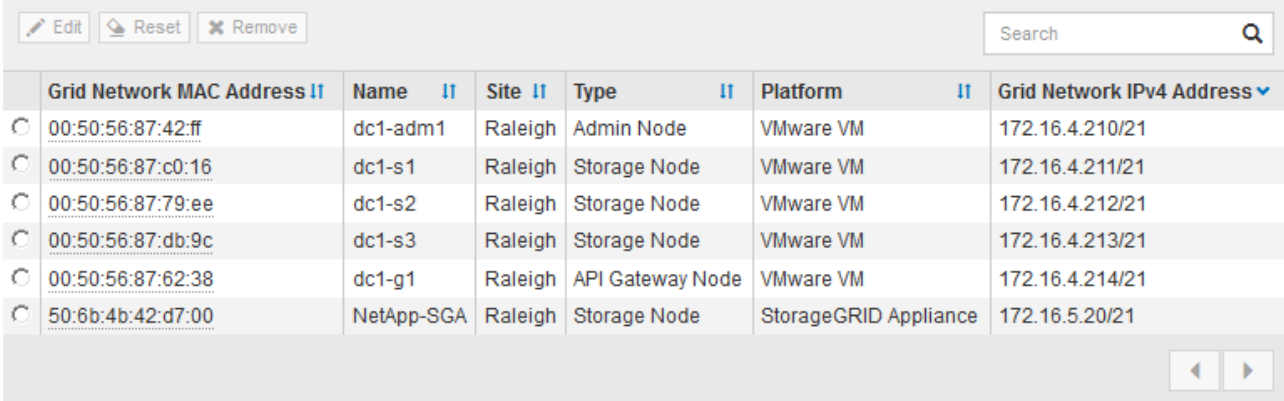

9. 승인하려는 보류 중인 각 그리드 노드에 대해 이 단계를 반복합니다.

그리드에서 원하는 모든 노드를 승인해야 합니다. 그러나 요약 페이지에서 \* 설치 \* 를 클릭하기 전에 언제든지 이 페이지로 돌아갈 수 있습니다. 라디오 버튼을 선택하고 \* Edit \* 를 클릭하여 승인된 그리드 노드의 속성을 수정할 수 있습니다.

10. 그리드 노드 승인이 완료되면 \* 다음 \* 을 클릭합니다.

**Network Time Protocol** 서버 정보를 지정합니다

StorageGRID 시스템에 대해 NTP(네트워크 시간 프로토콜) 구성 정보를 지정해야 별도의 서버에서 수행되는 작업을 동기화할 수 있습니다.

이 작업에 대해

NTP 서버의 IPv4 주소를 지정해야 합니다.

외부 NTP 서버를 지정해야 합니다. 지정된 NTP 서버는 NTP 프로토콜을 사용해야 합니다.

시간 드리프트와 관련된 문제를 방지하려면 Stratum 3 이상의 NTP 서버 참조를 4개 지정해야 합니다.

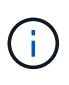

프로덕션 수준 StorageGRID 설치에 외부 NTP 소스를 지정할 때 Windows Server 2016 이전 버전의 Windows에서는 Windows 시간(W32Time) 서비스를 사용하지 마십시오. 이전 버전의 Windows의 시간 서비스는 정확하지 않으며 StorageGRID와 같은 고정밀 환경에서 사용하기 위해 Microsoft에서 지원되지 않습니다.

["](https://support.microsoft.com/en-us/help/939322/support-boundary-to-configure-the-windows-time-service-for-high-accura)[정확](https://support.microsoft.com/en-us/help/939322/support-boundary-to-configure-the-windows-time-service-for-high-accura)도가 [높](https://support.microsoft.com/en-us/help/939322/support-boundary-to-configure-the-windows-time-service-for-high-accura)[은](https://support.microsoft.com/en-us/help/939322/support-boundary-to-configure-the-windows-time-service-for-high-accura) [환](https://support.microsoft.com/en-us/help/939322/support-boundary-to-configure-the-windows-time-service-for-high-accura)[경에](https://support.microsoft.com/en-us/help/939322/support-boundary-to-configure-the-windows-time-service-for-high-accura) [대한](https://support.microsoft.com/en-us/help/939322/support-boundary-to-configure-the-windows-time-service-for-high-accura) [Windows](https://support.microsoft.com/en-us/help/939322/support-boundary-to-configure-the-windows-time-service-for-high-accura) [시간](https://support.microsoft.com/en-us/help/939322/support-boundary-to-configure-the-windows-time-service-for-high-accura) [서비스를](https://support.microsoft.com/en-us/help/939322/support-boundary-to-configure-the-windows-time-service-for-high-accura) [구성하기](https://support.microsoft.com/en-us/help/939322/support-boundary-to-configure-the-windows-time-service-for-high-accura) [위한](https://support.microsoft.com/en-us/help/939322/support-boundary-to-configure-the-windows-time-service-for-high-accura) [경계를](https://support.microsoft.com/en-us/help/939322/support-boundary-to-configure-the-windows-time-service-for-high-accura) [지원합니다](https://support.microsoft.com/en-us/help/939322/support-boundary-to-configure-the-windows-time-service-for-high-accura)["](https://support.microsoft.com/en-us/help/939322/support-boundary-to-configure-the-windows-time-service-for-high-accura)

외부 NTP 서버는 이전에 기본 NTP 역할을 할당한 노드에서 사용됩니다.

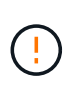

각 사이트에서 최소 2개의 노드가 4개 이상의 외부 NTP 소스에 액세스할 수 있는지 확인합니다. 사이트에서 하나의 노드만 NTP 소스에 연결할 수 있는 경우 해당 노드가 중단되면 타이밍 문제가 발생합니다. 또한 사이트당 두 노드를 기본 NTP 소스로 지정하면 사이트가 나머지 그리드에서 격리될 경우 정확한 시간을 보장할 수 있습니다.

하이퍼바이저가 가상 머신과 동일한 NTP 소스를 사용하는지 확인하고 VMTools를 사용하여 하이퍼바이저와 StorageGRID 가상 머신 간의 시간 동기화를 해제하는 등 VMware에 대한 추가 검사를 수행합니다.

단계

- 1. Server 1 \* 에서 \* Server 4 \* 텍스트 상자에 NTP 서버 4대 이상에 대한 IPv4 주소를 지정합니다.
- 2. 필요한 경우 마지막 항목 옆에 있는 더하기 기호를 선택하여 추가 서버 항목을 추가합니다.

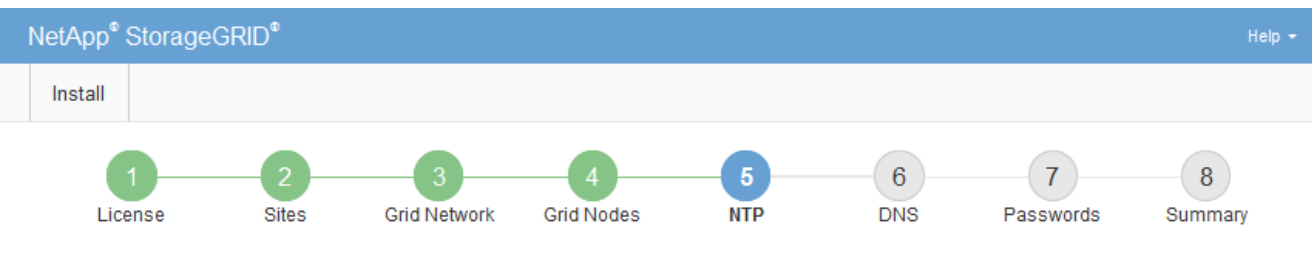

**Network Time Protocol** 

Enter the IP addresses for at least four Network Time Protocol (NTP) servers, so that operations performed on separate servers are kept in sync.

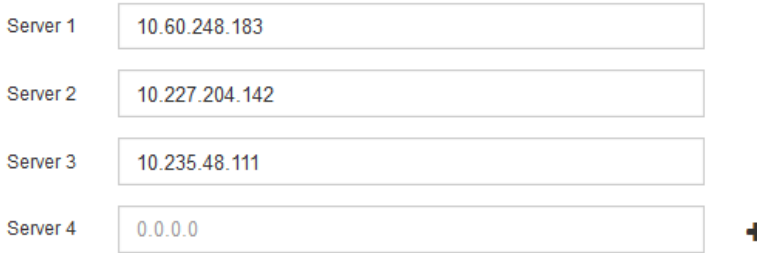

3. 다음 \* 을 선택합니다.

**DNS** 서버 정보를 지정합니다

IP 주소 대신 호스트 이름을 사용하여 외부 서버에 액세스할 수 있도록 StorageGRID 시스템에 대한 DNS 정보를 지정해야 합니다.

이 작업에 대해

지정 ["DNS](https://docs.netapp.com/us-en/storagegrid-appliances/commonhardware/checking-dns-server-configuration.html) [서버](https://docs.netapp.com/us-en/storagegrid-appliances/commonhardware/checking-dns-server-configuration.html) [정보입니다](https://docs.netapp.com/us-en/storagegrid-appliances/commonhardware/checking-dns-server-configuration.html)["](https://docs.netapp.com/us-en/storagegrid-appliances/commonhardware/checking-dns-server-configuration.html) 이메일 알림 및 AutoSupport에 IP 주소 대신 FQDN(정규화된 도메인 이름) 호스트 이름을 사용할 수 있습니다.

제대로 작동하려면 DNS 서버를 두 대 또는 세 대 지정합니다. 3개 이상을 지정하면 일부 플랫폼의 알려진 OS 제한 때문에 3개만 사용할 수 있습니다. 사용자 환경에 라우팅 제한이 있는 경우 를 사용할 수 있습니다 ["DNS](https://docs.netapp.com/ko-kr/storagegrid-118/maintain/modifying-dns-configuration-for-single-grid-node.html) [서버](https://docs.netapp.com/ko-kr/storagegrid-118/maintain/modifying-dns-configuration-for-single-grid-node.html) [목록](https://docs.netapp.com/ko-kr/storagegrid-118/maintain/modifying-dns-configuration-for-single-grid-node.html)을 [사용자](https://docs.netapp.com/ko-kr/storagegrid-118/maintain/modifying-dns-configuration-for-single-grid-node.html) [지정합니다](https://docs.netapp.com/ko-kr/storagegrid-118/maintain/modifying-dns-configuration-for-single-grid-node.html)["](https://docs.netapp.com/ko-kr/storagegrid-118/maintain/modifying-dns-configuration-for-single-grid-node.html) 개별 노드(일반적으로 사이트의 모든 노드)에서 최대 3개의 DNS 서버로 구성된 서로 다른 집합을 사용합니다.

가능한 경우 각 사이트에서 로컬로 액세스할 수 있는 DNS 서버를 사용하여 isfan 사이트가 외부 대상의 FQDN을 확인할 수 있도록 합니다.

DNS 서버 정보가 생략되거나 잘못 구성된 경우 각 그리드 노드의 SSM 서비스에서 NST 알람이 트리거됩니다. DNS가 올바르게 구성되고 새 서버 정보가 모든 그리드 노드에 도달하면 경보가 해제됩니다.

단계

- 1. Server 1 \* 텍스트 상자에 하나 이상의 DNS 서버에 대한 IPv4 주소를 지정합니다.
- 2. 필요한 경우 마지막 항목 옆에 있는 더하기 기호를 선택하여 추가 서버 항목을 추가합니다.

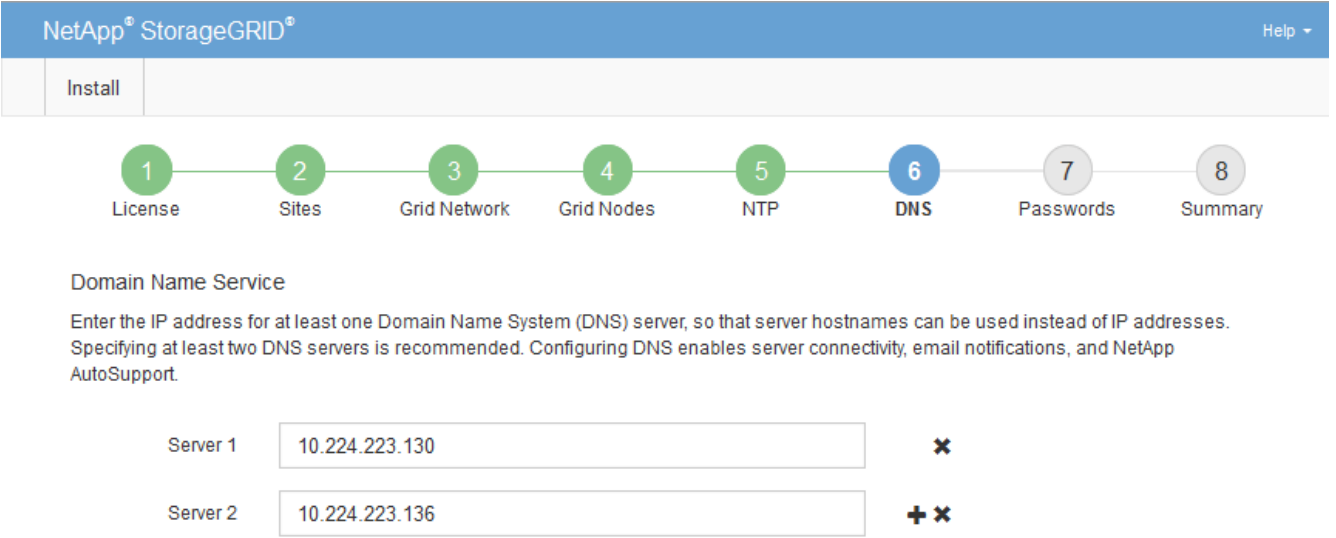

가장 좋은 방법은 DNS 서버를 두 개 이상 지정하는 것입니다. 최대 6개의 DNS 서버를 지정할 수 있습니다.

3. 다음 \* 을 선택합니다.

**StorageGRID** 시스템 암호를 지정합니다

StorageGRID 시스템을 설치하는 과정에서 시스템 보안을 유지하고 유지 관리 작업을 수행하는 데 사용할 암호를 입력해야 합니다.

이 작업에 대해

암호 설치 페이지를 사용하여 프로비저닝 암호 및 그리드 관리 루트 사용자 암호를 지정합니다.

- 프로비저닝 암호는 암호화 키로 사용되며 StorageGRID 시스템에 저장되지 않습니다.
- 복구 패키지 다운로드를 포함하여 설치, 확장 및 유지 관리 절차를 위한 프로비저닝 암호가 있어야 합니다. 따라서 프로비저닝 암호를 안전한 위치에 저장하는 것이 중요합니다.
- 현재 프로비저닝 암호가 있는 경우 Grid Manager에서 프로비저닝 암호를 변경할 수 있습니다.
- 그리드 관리 루트 사용자 암호는 Grid Manager를 사용하여 변경할 수 있습니다.
- 임의로 생성된 명령줄 콘솔 및 SSH 암호가 에 저장됩니다 Passwords.txt 복구 패키지에 있는 파일.

단계

1. Provisioning Passphrase \* 에서 StorageGRID 시스템의 그리드 토폴로지를 변경하는 데 필요한 프로비저닝 암호를 입력합니다.

프로비저닝 암호를 안전한 장소에 보관합니다.

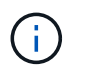

설치가 완료되고 나중에 프로비저닝 암호를 변경하려는 경우 Grid Manager를 사용할 수 있습니다. 구성 \* > \* 액세스 제어 \* > \* 그리드 비밀번호 \* 를 선택합니다.

- 2. Provisioning Passphrase \* 확인 에서 프로비저닝 암호를 다시 입력하여 확인합니다.
- 3. 그리드 관리 루트 사용자 암호 \* 에 그리드 관리자에 "루트" 사용자로 액세스하는 데 사용할 암호를 입력합니다.

암호를 안전한 곳에 보관하십시오.

4. 루트 사용자 암호 확인 \* 에서 그리드 관리자 암호를 다시 입력하여 확인합니다.

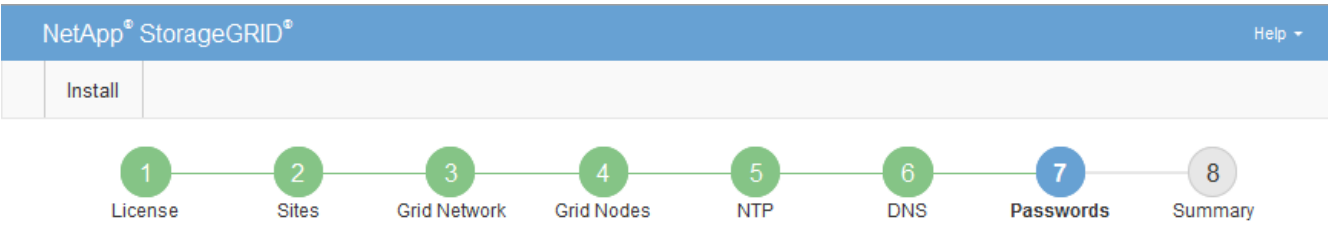

#### Passwords

Enter secure passwords that meet your organization's security policies. A text file containing the command line passwords must be downloaded during the final installation step.

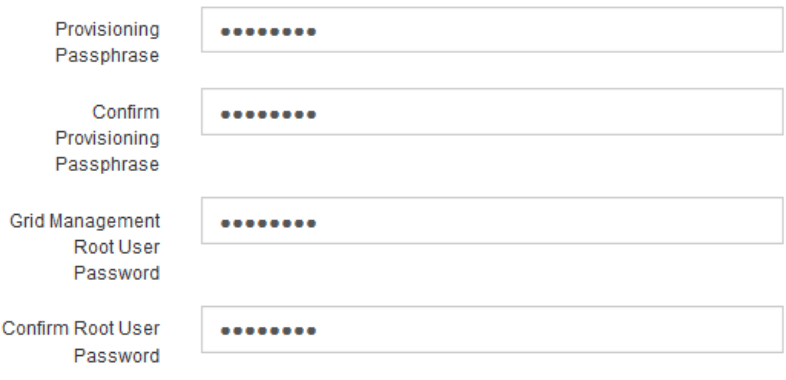

5. 개념 증명이나 데모 목적으로 그리드를 설치하는 경우 \* 임의의 명령줄 암호 만들기 \* 확인란을 선택 취소합니다.

프로덕션 배포의 경우 보안을 위해 항상 무작위 암호를 사용해야 합니다. Clear \* 임의의 명령줄 암호 만들기 \* 기본 암호를 사용하여 "root" 또는 "admin" 계정을 사용하여 명령줄에서 그리드 노드에 액세스하려는 경우 데모 그리드에만 사용합니다.

<sup>□</sup> Create random command line passwords.

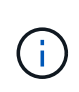

복구 패키지 파일을 다운로드하라는 메시지가 표시됩니다 (sgws-recovery-package-idrevision.zip) 요약 페이지에서 \* 설치 \* 를 클릭한 후 반드시 해야 합니다 ["](https://docs.netapp.com/ko-kr/storagegrid-118/maintain/downloading-recovery-package.html)[이](https://docs.netapp.com/ko-kr/storagegrid-118/maintain/downloading-recovery-package.html) [파일을](https://docs.netapp.com/ko-kr/storagegrid-118/maintain/downloading-recovery-package.html) [다운로드합니다](https://docs.netapp.com/ko-kr/storagegrid-118/maintain/downloading-recovery-package.html)["](https://docs.netapp.com/ko-kr/storagegrid-118/maintain/downloading-recovery-package.html) 를 눌러 설치를 완료합니다. 시스템에 액세스하는 데 필요한 암호는 에 저장됩니다 Passwords.txt 파일, 복구 패키지 파일에 포함되어 있습니다.

6. 다음 \* 을 클릭합니다.

구성을 검토하고 설치를 완료합니다

설치를 성공적으로 완료하려면 입력한 구성 정보를 주의 깊게 검토해야 합니다.

단계

1. 요약 \* 페이지를 봅니다.

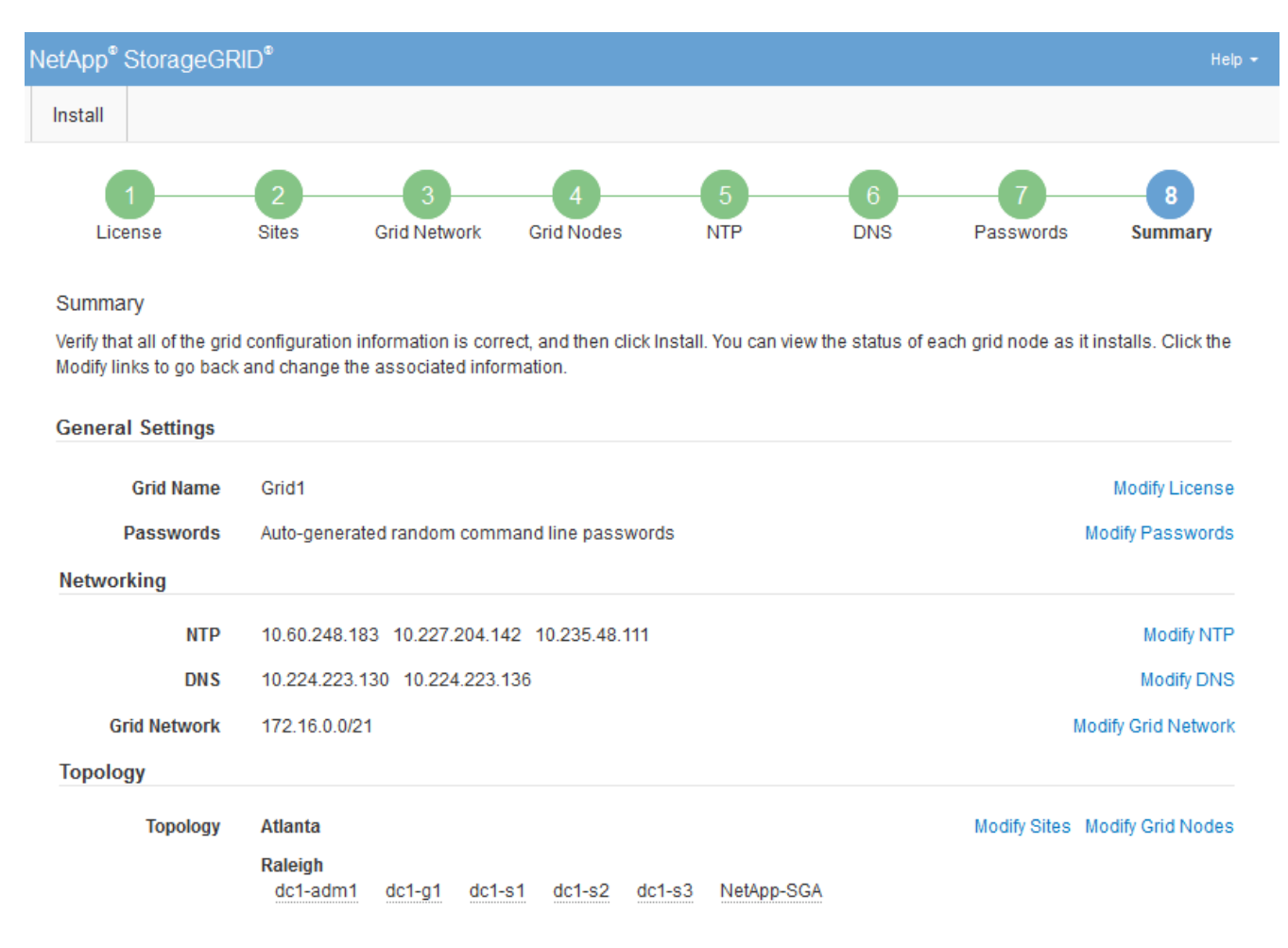

- 2. 모든 그리드 구성 정보가 올바른지 확인합니다. 뒤로 돌아가 오류를 수정하려면 요약 페이지의 수정 링크를 사용합니다.
- 3. 설치 \* 를 클릭합니다.

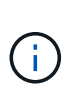

노드가 클라이언트 네트워크를 사용하도록 구성된 경우 \* 설치 \* 를 클릭하면 해당 노드의 기본 게이트웨이가 그리드 네트워크에서 클라이언트 네트워크로 전환됩니다. 연결이 끊어지면 액세스 가능한 서브넷을 통해 기본 관리 노드에 액세스하는지 확인해야 합니다. 을 참조하십시오 ["](https://docs.netapp.com/ko-kr/storagegrid-118/network/index.html)[네트워킹](https://docs.netapp.com/ko-kr/storagegrid-118/network/index.html) [지침](https://docs.netapp.com/ko-kr/storagegrid-118/network/index.html)["](https://docs.netapp.com/ko-kr/storagegrid-118/network/index.html) 를 참조하십시오.

4. 복구 패키지 다운로드 \* 를 클릭합니다.

그리드 토폴로지가 정의된 지점으로 설치가 진행되면 복구 패키지 파일을 다운로드하라는 메시지가 표시됩니다 (.zip)를 클릭하여 이 파일의 내용에 액세스할 수 있는지 확인합니다. 하나 이상의 그리드 노드에 장애가 발생할 경우 StorageGRID 시스템을 복구할 수 있도록 복구 패키지 파일을 다운로드해야 합니다. 백그라운드에서 설치가 계속되지만 이 파일을 다운로드하여 확인할 때까지 설치를 완료하고 StorageGRID 시스템에 액세스할 수 없습니다.

5. 의 내용을 추출할 수 있는지 확인합니다 .zip 파일을 저장한 다음 안전한 별도의 두 위치에 저장합니다.

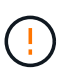

복구 패키지 파일은 StorageGRID 시스템에서 데이터를 가져오는 데 사용할 수 있는 암호화 키와 암호가 포함되어 있으므로 보안을 유지해야 합니다.

6. 복구 패키지 파일 \* 을 성공적으로 다운로드하고 확인했습니다 \* 확인란을 선택하고 \* 다음 \* 을 클릭합니다.

설치가 진행 중인 경우 상태 페이지가 나타납니다. 이 페이지에는 각 그리드 노드의 설치 진행률이 표시됩니다.

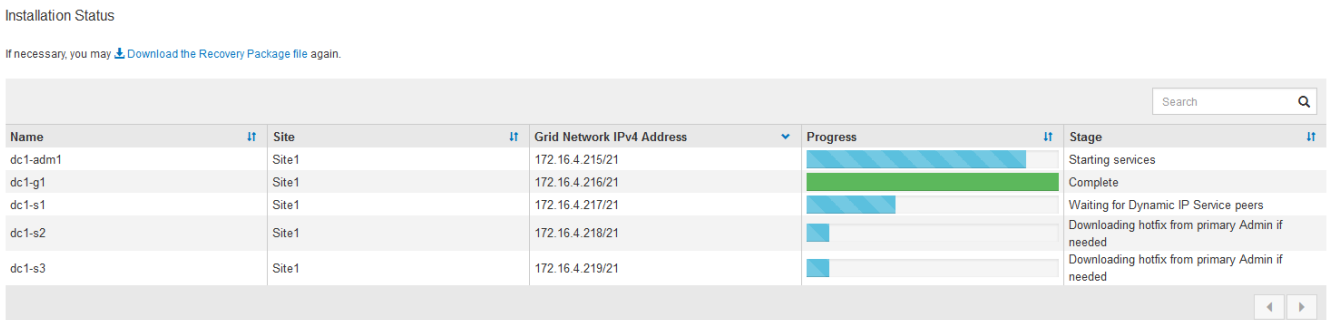

모든 그리드 노드에 대해 전체 단계에 도달하면 그리드 관리자의 로그인 페이지가 나타납니다.

7. "루트" 사용자 및 설치 중에 지정한 암호를 사용하여 Grid Manager에 로그인합니다.

설치 후 지침

그리드 노드 배포 및 구성을 완료한 후 DHCP 주소 지정 및 네트워크 구성 변경에 대한 다음 지침을 따르십시오.

• DHCP를 사용하여 IP 주소를 할당한 경우 사용 중인 네트워크의 각 IP 주소에 대해 DHCP 예약을 구성합니다.

배포 단계에서는 DHCP만 설정할 수 있습니다. 구성 중에는 DHCP를 설정할 수 없습니다.

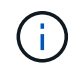

IP 주소가 변경되면 노드가 재부팅되므로 DHCP 주소 변경이 동시에 여러 노드에 영향을 미칠 경우 작동이 중단될 수 있습니다.

- 그리드 노드의 IP 주소, 서브넷 마스크 및 기본 게이트웨이를 변경하려면 IP 변경 절차를 사용해야 합니다. 을 참조하십시오 ["IP](https://docs.netapp.com/ko-kr/storagegrid-118/maintain/configuring-ip-addresses.html) [주소를](https://docs.netapp.com/ko-kr/storagegrid-118/maintain/configuring-ip-addresses.html) [구성합니다](https://docs.netapp.com/ko-kr/storagegrid-118/maintain/configuring-ip-addresses.html)["](https://docs.netapp.com/ko-kr/storagegrid-118/maintain/configuring-ip-addresses.html).
- 라우팅 및 게이트웨이 변경을 비롯한 네트워킹 구성을 변경하면 기본 관리 노드 및 다른 그리드 노드에 대한 클라이언트 연결이 손실될 수 있습니다. 적용된 네트워킹 변경 사항에 따라 이러한 연결을 다시 설정해야 할 수 있습니다.

# <span id="page-174-0"></span>설치 **REST API** 개요

StorageGRID는 설치 작업을 수행하기 위한 StorageGRID 설치 API를 제공합니다.

API는 Swagger 오픈 소스 API 플랫폼을 사용하여 API 문서를 제공합니다. swagger를 사용하면 개발자와 개발자가 아닌 사용자가 API가 매개 변수 및 옵션에 어떻게 응답하는지 보여주는 사용자 인터페이스에서 API와 상호 작용할 수 있습니다. 이 문서에서는 표준 웹 기술 및 JSON 데이터 형식에 대해 잘 알고 있다고 가정합니다.

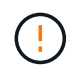

API Docs 웹 페이지를 사용하여 수행하는 모든 API 작업은 라이브 작업입니다. 실수로 구성 데이터나 기타 데이터를 작성, 업데이트 또는 삭제하지 않도록 주의하십시오.

각 REST API 명령에는 API의 URL, HTTP 작업, 필수 또는 선택적 URL 매개 변수, 그리고 예상되는 API 응답이 포함됩니다.

## **StorageGRID** 설치 **API**

StorageGRID 설치 API는 StorageGRID 시스템을 처음 구성할 때와 기본 관리자 노드 복구를 수행해야 하는 경우에만 사용할 수 있습니다. 설치 API는 Grid Manager에서 HTTPS를 통해 액세스할 수 있습니다.

API 설명서에 액세스하려면 기본 관리 노드의 설치 웹 페이지로 이동하여 메뉴 모음에서 \* 도움말 \* > \* API 설명서 \* 를 선택합니다.

StorageGRID 설치 API에는 다음 섹션이 포함되어 있습니다.

- \* config \* 제품 릴리스 및 API 버전과 관련된 작업. 제품 릴리스 버전과 해당 릴리스에서 지원하는 API의 주요 버전을 나열할 수 있습니다.
- \* 그리드 \* 그리드 레벨 구성 작업. 그리드 세부 정보, 그리드 네트워크 서브넷, 그리드 암호, NTP 및 DNS 서버 IP 주소를 포함한 그리드 설정을 얻고 업데이트할 수 있습니다.
- \* 노드 \* 노드 레벨 구성 작업 그리드 노드 목록을 검색하고, 그리드 노드를 삭제하고, 그리드 노드를 구성하고, 그리드 노드를 보고, 그리드 노드의 구성을 재설정할 수 있습니다.
- \* 프로비저닝 \* 프로비저닝 작업. 프로비저닝 작업을 시작하고 프로비저닝 작업의 상태를 볼 수 있습니다.
- \* 복구 \* 기본 관리 노드 복구 작업 정보를 재설정하고, 복구 패키지를 업로드하고, 복구를 시작하고, 복구 작업의 상태를 볼 수 있습니다.
- \* recovery-package \* 복구 패키지를 다운로드하기 위한 작업.
- 고급 배포를 위한 \* 스키마 \* API 스키마
- \* 사이트 \* 사이트 수준 구성 작업 사이트를 만들고, 보고, 삭제하고, 수정할 수 있습니다.

다음 단계로 넘어갑니다

설치를 완료한 후 필요한 통합 및 구성 작업을 수행합니다. 필요에 따라 옵션 작업을 수행할 수 있습니다.

필수 작업

• 자동 재시작을 위해 VMware vSphere 하이퍼바이저를 구성합니다.

서버가 다시 시작될 때 가상 머신을 다시 시작하도록 하이퍼바이저를 구성해야 합니다. 자동 다시 시작이 없으면

서버가 다시 시작된 후에도 가상 머신과 그리드 노드는 계속 종료됩니다. 자세한 내용은 VMware vSphere 하이퍼바이저 설명서를 참조하십시오.

- ["](https://docs.netapp.com/ko-kr/storagegrid-118/admin/managing-tenants.html)테넌[트](https://docs.netapp.com/ko-kr/storagegrid-118/admin/managing-tenants.html) [계정을](https://docs.netapp.com/ko-kr/storagegrid-118/admin/managing-tenants.html) [생성합니다](https://docs.netapp.com/ko-kr/storagegrid-118/admin/managing-tenants.html)["](https://docs.netapp.com/ko-kr/storagegrid-118/admin/managing-tenants.html) StorageGRID 시스템에 오브젝트를 저장하는 데 사용되는 각 클라이언트 프로토콜(Swift 또는 S3)에 대해
- ["](https://docs.netapp.com/ko-kr/storagegrid-118/admin/controlling-storagegrid-access.html)[시스템](https://docs.netapp.com/ko-kr/storagegrid-118/admin/controlling-storagegrid-access.html) [액](https://docs.netapp.com/ko-kr/storagegrid-118/admin/controlling-storagegrid-access.html)[세스를](https://docs.netapp.com/ko-kr/storagegrid-118/admin/controlling-storagegrid-access.html) [제어합니다](https://docs.netapp.com/ko-kr/storagegrid-118/admin/controlling-storagegrid-access.html)["](https://docs.netapp.com/ko-kr/storagegrid-118/admin/controlling-storagegrid-access.html) 그룹 및 사용자 계정을 구성합니다. 필요에 따라 할 수 있습니다 ["](https://docs.netapp.com/ko-kr/storagegrid-118/admin/using-identity-federation.html)[통합](https://docs.netapp.com/ko-kr/storagegrid-118/admin/using-identity-federation.html) [ID](https://docs.netapp.com/ko-kr/storagegrid-118/admin/using-identity-federation.html) [소스를](https://docs.netapp.com/ko-kr/storagegrid-118/admin/using-identity-federation.html) [구성합니다](https://docs.netapp.com/ko-kr/storagegrid-118/admin/using-identity-federation.html)["](https://docs.netapp.com/ko-kr/storagegrid-118/admin/using-identity-federation.html) (예: Active Directory 또는 OpenLDAP) 관리 그룹 및 사용자를 가져올 수 있습니다. 아니면 가능합니다 ["](https://docs.netapp.com/ko-kr/storagegrid-118/admin/managing-users.html#create-a-local-user)[로](https://docs.netapp.com/ko-kr/storagegrid-118/admin/managing-users.html#create-a-local-user)[컬](https://docs.netapp.com/ko-kr/storagegrid-118/admin/managing-users.html#create-a-local-user) [그](https://docs.netapp.com/ko-kr/storagegrid-118/admin/managing-users.html#create-a-local-user)룹 [및](https://docs.netapp.com/ko-kr/storagegrid-118/admin/managing-users.html#create-a-local-user) [사용자를](https://docs.netapp.com/ko-kr/storagegrid-118/admin/managing-users.html#create-a-local-user) [생성합니다](https://docs.netapp.com/ko-kr/storagegrid-118/admin/managing-users.html#create-a-local-user)[".](https://docs.netapp.com/ko-kr/storagegrid-118/admin/managing-users.html#create-a-local-user)
- 를 통합하고 테스트합니다 ["S3 API](https://docs.netapp.com/ko-kr/storagegrid-118/s3/configuring-tenant-accounts-and-connections.html)[를](https://docs.netapp.com/ko-kr/storagegrid-118/s3/configuring-tenant-accounts-and-connections.html) [지원합니다](https://docs.netapp.com/ko-kr/storagegrid-118/s3/configuring-tenant-accounts-and-connections.html)["](https://docs.netapp.com/ko-kr/storagegrid-118/s3/configuring-tenant-accounts-and-connections.html) 또는 ["SWIFT API"](https://docs.netapp.com/ko-kr/storagegrid-118/swift/configuring-tenant-accounts-and-connections.html) 객체를 StorageGRID 시스템에 업로드하는 데 사용할 클라이언트 응용 프로그램입니다.
- ["ILM\(](https://docs.netapp.com/ko-kr/storagegrid-118/ilm/index.html)[정보](https://docs.netapp.com/ko-kr/storagegrid-118/ilm/index.html) [수명](https://docs.netapp.com/ko-kr/storagegrid-118/ilm/index.html) [주기](https://docs.netapp.com/ko-kr/storagegrid-118/ilm/index.html) [관리](https://docs.netapp.com/ko-kr/storagegrid-118/ilm/index.html)[\)](https://docs.netapp.com/ko-kr/storagegrid-118/ilm/index.html) [규칙](https://docs.netapp.com/ko-kr/storagegrid-118/ilm/index.html) [및](https://docs.netapp.com/ko-kr/storagegrid-118/ilm/index.html) [ILM](https://docs.netapp.com/ko-kr/storagegrid-118/ilm/index.html) 정[책](https://docs.netapp.com/ko-kr/storagegrid-118/ilm/index.html)을 [구성합니다](https://docs.netapp.com/ko-kr/storagegrid-118/ilm/index.html)["](https://docs.netapp.com/ko-kr/storagegrid-118/ilm/index.html) 를 사용하여 오브젝트 데이터를 보호하려고 합니다.
- 설치에 어플라이언스 스토리지 노드가 포함된 경우 SANtricity OS를 사용하여 다음 작업을 완료합니다.
	- 각 StorageGRID 어플라이언스에 연결하십시오.
	- AutoSupport 데이터가 수신되었는지 확인합니다.

을 참조하십시오 ["](https://docs.netapp.com/us-en/storagegrid-appliances/installconfig/configuring-hardware.html)[하드웨어를](https://docs.netapp.com/us-en/storagegrid-appliances/installconfig/configuring-hardware.html) [설정합니다](https://docs.netapp.com/us-en/storagegrid-appliances/installconfig/configuring-hardware.html)[".](https://docs.netapp.com/us-en/storagegrid-appliances/installconfig/configuring-hardware.html)

- 을 검토하고 따릅니다 ["StorageGRID](https://docs.netapp.com/ko-kr/storagegrid-118/harden/index.html) [시스템](https://docs.netapp.com/ko-kr/storagegrid-118/harden/index.html) [강](https://docs.netapp.com/ko-kr/storagegrid-118/harden/index.html)화 [지침](https://docs.netapp.com/ko-kr/storagegrid-118/harden/index.html)["](https://docs.netapp.com/ko-kr/storagegrid-118/harden/index.html) 보안 위험을 제거합니다.
- ["](https://docs.netapp.com/ko-kr/storagegrid-118/monitor/email-alert-notifications.html)[시스템](https://docs.netapp.com/ko-kr/storagegrid-118/monitor/email-alert-notifications.html) [경고에](https://docs.netapp.com/ko-kr/storagegrid-118/monitor/email-alert-notifications.html) [대한](https://docs.netapp.com/ko-kr/storagegrid-118/monitor/email-alert-notifications.html) [이메일](https://docs.netapp.com/ko-kr/storagegrid-118/monitor/email-alert-notifications.html) [알](https://docs.netapp.com/ko-kr/storagegrid-118/monitor/email-alert-notifications.html)[림](https://docs.netapp.com/ko-kr/storagegrid-118/monitor/email-alert-notifications.html)을 [구성합니다](https://docs.netapp.com/ko-kr/storagegrid-118/monitor/email-alert-notifications.html)[".](https://docs.netapp.com/ko-kr/storagegrid-118/monitor/email-alert-notifications.html)
- StorageGRID 시스템에 아카이브 노드가 포함된 경우(더 이상 사용되지 않음), 대상 외부 아카이브 스토리지 시스템에 대한 아카이브 노드의 연결을 구성합니다.

# 선택적 태스크입니다

- ["](https://docs.netapp.com/ko-kr/storagegrid-118/maintain/changing-ip-addresses-and-mtu-values-for-all-nodes-in-grid.html)[그리드](https://docs.netapp.com/ko-kr/storagegrid-118/maintain/changing-ip-addresses-and-mtu-values-for-all-nodes-in-grid.html) [노드](https://docs.netapp.com/ko-kr/storagegrid-118/maintain/changing-ip-addresses-and-mtu-values-for-all-nodes-in-grid.html) [IP](https://docs.netapp.com/ko-kr/storagegrid-118/maintain/changing-ip-addresses-and-mtu-values-for-all-nodes-in-grid.html) [주소를](https://docs.netapp.com/ko-kr/storagegrid-118/maintain/changing-ip-addresses-and-mtu-values-for-all-nodes-in-grid.html) [업](https://docs.netapp.com/ko-kr/storagegrid-118/maintain/changing-ip-addresses-and-mtu-values-for-all-nodes-in-grid.html)데[이트합니다](https://docs.netapp.com/ko-kr/storagegrid-118/maintain/changing-ip-addresses-and-mtu-values-for-all-nodes-in-grid.html)["](https://docs.netapp.com/ko-kr/storagegrid-118/maintain/changing-ip-addresses-and-mtu-values-for-all-nodes-in-grid.html) 배포를 계획하고 복구 패키지를 생성한 이후에 변경된 경우
- ["](https://docs.netapp.com/ko-kr/storagegrid-118/admin/changing-network-options-object-encryption.html)[스토리지](https://docs.netapp.com/ko-kr/storagegrid-118/admin/changing-network-options-object-encryption.html) [암호화를](https://docs.netapp.com/ko-kr/storagegrid-118/admin/changing-network-options-object-encryption.html) [구성합니다](https://docs.netapp.com/ko-kr/storagegrid-118/admin/changing-network-options-object-encryption.html)["](https://docs.netapp.com/ko-kr/storagegrid-118/admin/changing-network-options-object-encryption.html), 필요한 경우.
- ["](https://docs.netapp.com/ko-kr/storagegrid-118/admin/configuring-stored-object-compression.html)[스토리지](https://docs.netapp.com/ko-kr/storagegrid-118/admin/configuring-stored-object-compression.html) [압축을](https://docs.netapp.com/ko-kr/storagegrid-118/admin/configuring-stored-object-compression.html) [구성합니다](https://docs.netapp.com/ko-kr/storagegrid-118/admin/configuring-stored-object-compression.html)["](https://docs.netapp.com/ko-kr/storagegrid-118/admin/configuring-stored-object-compression.html) 필요한 경우 저장된 개체의 크기를 줄입니다.

<span id="page-175-0"></span>설치 문제를 해결합니다

StorageGRID 시스템을 설치하는 동안 문제가 발생하면 설치 로그 파일에 액세스할 수 있습니다.

다음은 문제를 해결하기 위해 기술 지원 부서에서 필요로 하는 기본 설치 로그 파일입니다.

- /var/local/log/install.log (모든 그리드 노드에 있음)
- /var/local/log/gdu-server.log (기본 관리 노드에서 찾을 수 있음)

## 관련 정보

로그 파일에 액세스하는 방법은 을 참조하십시오 ["](https://docs.netapp.com/ko-kr/storagegrid-118/monitor/logs-files-reference.html)[로그](https://docs.netapp.com/ko-kr/storagegrid-118/monitor/logs-files-reference.html) [파일](https://docs.netapp.com/ko-kr/storagegrid-118/monitor/logs-files-reference.html) [참조](https://docs.netapp.com/ko-kr/storagegrid-118/monitor/logs-files-reference.html)["](https://docs.netapp.com/ko-kr/storagegrid-118/monitor/logs-files-reference.html).

추가 도움이 필요한 경우 에 문의하십시오 ["NetApp](https://mysupport.netapp.com/site/global/dashboard) [지원](https://mysupport.netapp.com/site/global/dashboard)[".](https://mysupport.netapp.com/site/global/dashboard)

OVF 파일에는 각 그리드 노드가 효율적으로 작동할 수 있는 충분한 RAM 및 CPU를 포함하도록 설계된 리소스 예약이 포함됩니다. VMware에 이러한 OVF 파일을 구축하여 가상 머신을 생성하는 경우 미리 정의된 리소스 수를 사용할 수 없으면 가상 머신이 시작되지 않습니다.

이 작업에 대해

VM 호스트에 각 그리드 노드에 대한 리소스가 충분하다고 확신하는 경우 각 가상 머신에 할당된 리소스를 수동으로 조정한 다음 가상 머신을 시작합니다.

단계

- 1. VMware vSphere 하이퍼바이저 클라이언트 트리에서 시작되지 않은 가상 머신을 선택합니다.
- 2. 가상 머신을 마우스 오른쪽 버튼으로 클릭하고 \* 설정 편집 \* 을 선택합니다.
- 3. 가상 머신 속성 창에서 \* 리소스 \* 탭을 선택합니다.
- 4. 가상 머신에 할당된 리소스를 조정합니다.

a. CPU \* 를 선택한 다음 예약 슬라이더를 사용하여 이 가상 머신에 예약된 MHz를 조정합니다.

b. Memory\*를 선택한 다음 Reservation 슬라이더를 사용하여 이 가상 머신에 예약된 MB를 조정합니다.

5. 확인 \* 을 클릭합니다.

6. 동일한 VM 호스트에서 호스팅되는 다른 가상 머신에 대해 필요에 따라 이 작업을 반복합니다.

임시 설치 암호가 비활성화되었습니다

VMware 노드를 구축할 때 필요한 경우 임시 설치 암호를 지정할 수 있습니다. VM 콘솔에 액세스하거나 새 노드가 그리드에 합류하기 전에 SSH를 사용하려면 이 암호가 있어야 합니다.

임시 설치 암호를 사용하지 않도록 선택한 경우 설치 문제를 디버깅하기 위한 추가 단계를 수행해야 합니다.

다음 중 하나를 수행할 수 있습니다.

- VM을 재배포하되 콘솔에 액세스하거나 SSH를 사용하여 설치 문제를 디버깅할 수 있도록 임시 설치 암호를 지정합니다.
- vCenter를 사용하여 암호를 설정합니다.
	- a. vm \* 으로 이동하고 \* Configure \* 탭을 선택한 다음 \* vApp Options \* 를 선택합니다.
	- b. 사용자 지정 암호 값으로 \* CUSTOM\_TEMENT\_PASSWORD \* 를 업데이트하거나 \* Use node name \* 값으로 \* TEMENT\_PASSWORD\_TYPE \* 을 업데이트합니다.
	- c. VM을 재부팅하여 새 암호를 적용합니다.

# **StorageGRID** 소프트웨어를 업그레이드합니다

**StorageGRID** 소프트웨어 업그레이드**:** 개요

다음 지침에 따라 StorageGRID 시스템을 새 릴리즈로 업그레이드하십시오.

## 참조하십시오

이 지침은 StorageGRID 11.8의 새로운 기능을 설명하고 StorageGRID 시스템의 모든 노드를 새 릴리즈로 업그레이드하기 위한 단계별 지침을 제공합니다.

시작하기 전에

이 항목을 검토하여 StorageGRID 11.8의 새로운 기능과 향상된 기능에 대해 알아보고, 더 이상 사용되지 않거나 제거된 기능이 있는지 확인하고, StorageGRID API의 변경 사항에 대해 알아보십시오.

- ["StorageGRID 11.8](#page-177-0)[의](#page-177-0) 새[로운](#page-177-0) [기능](#page-177-0)["](#page-177-0)
- ["](#page-179-0)[제거되거나](#page-179-0) [사용되지](#page-179-0) [않는](#page-179-0) [기능](#page-179-0)["](#page-179-0)
- ["Grid Management API](#page-180-0) [변](#page-180-0)경["](#page-180-0)
- ["](#page-181-0)테넌[트](#page-181-0) [관리](#page-181-0) [API](#page-181-0)[의](#page-181-0) [변](#page-181-0)[경](#page-181-0) [사항](#page-181-0)["](#page-181-0)

# <span id="page-177-0"></span>**StorageGRID 11.8**의 새로운 기능

이 StorageGRID 릴리스는 다음과 같은 기능 및 기능 변경 사항을 소개합니다.

설치**,** 업그레이드**,** 핫픽스

임시 설치 암호

언제 ["StorageGRID](#page-155-1) [노드를](#page-155-1) [가상](#page-155-1) [머](#page-155-1)신으로 [구축합니다](#page-155-1)["](#page-155-1) 또는 VMware vSphere를 사용하여 를 수행할 수도 있습니다 ["](#page-140-0)[그리드](#page-140-0) [노드](#page-140-0) [구축을](#page-140-0) [자동화합니다](#page-140-0)["](#page-140-0)임시 설치 암호를 설정하라는 메시지가 나타납니다. 이 암호는 VM 콘솔에 액세스하거나 새 노드가 그리드에 합류하기 전에 SSH를 사용해야 하는 경우에만 사용됩니다.

- 어플라이언스
- 기기 설명서 사이트

StorageGRID 어플라이언스에 대한 문서가 새로운 문서로 이동되었습니다 ["](https://docs.netapp.com/us-en/storagegrid-appliances/)장[비](https://docs.netapp.com/us-en/storagegrid-appliances/) [설명서](https://docs.netapp.com/us-en/storagegrid-appliances/) [사이트](https://docs.netapp.com/us-en/storagegrid-appliances/)[".](https://docs.netapp.com/us-en/storagegrid-appliances/)

**FIPS** 지원

FIPS 140-2 검증 암호화 지원

**SGF6112** 개선 사항

StorageGRID 11.8 및 StorageGRID 어플라이언스 설치 프로그램 펌웨어 버전 3.8.0 지원:

- 신규 SGF6112 설치에서 PUT 성능이 크게 향상되었습니다.
- 업그레이드된 노드 및 새 SGF6112 노드 모두에서 UEFI 보안 부팅.
- DAS NVMe SSD 드라이브 암호에 대한 로컬 키 관리자.

구성 및 관리

#### **Consistency Grid-wide(**일관성 그리드 전체**)** 기본값

를 변경할 수 있습니다 ["](https://docs.netapp.com/ko-kr/storagegrid-118/s3/consistency-controls.html)[그리드](https://docs.netapp.com/ko-kr/storagegrid-118/s3/consistency-controls.html) [전](https://docs.netapp.com/ko-kr/storagegrid-118/s3/consistency-controls.html)체[의](https://docs.netapp.com/ko-kr/storagegrid-118/s3/consistency-controls.html) [기](https://docs.netapp.com/ko-kr/storagegrid-118/s3/consistency-controls.html)본 [일관성](https://docs.netapp.com/ko-kr/storagegrid-118/s3/consistency-controls.html)["](https://docs.netapp.com/ko-kr/storagegrid-118/s3/consistency-controls.html) 그리드 관리자 또는 의 grid-config 끝점을 사용합니다 ["](https://docs.netapp.com/ko-kr/storagegrid-118/admin/using-grid-management-api.html)[그리드](https://docs.netapp.com/ko-kr/storagegrid-118/admin/using-grid-management-api.html) [관리](https://docs.netapp.com/ko-kr/storagegrid-118/admin/using-grid-management-api.html) [전용](https://docs.netapp.com/ko-kr/storagegrid-118/admin/using-grid-management-api.html) [API".](https://docs.netapp.com/ko-kr/storagegrid-118/admin/using-grid-management-api.html) 새 기본값은 변경 후 생성된 버킷에 적용됩니다.

#### **ILM** 정책 태그

버킷 태그로 제어되는 버킷별 ILM 정책을 허용합니다. 여러 활성 및 비활성 ILM 정책이 동시에 존재할 수 있습니다. 을 참조하십시오 ["ILM](https://docs.netapp.com/ko-kr/storagegrid-118/ilm/ilm-policy-overview.html) 정[책](https://docs.netapp.com/ko-kr/storagegrid-118/ilm/ilm-policy-overview.html)[:](https://docs.netapp.com/ko-kr/storagegrid-118/ilm/ilm-policy-overview.html) [개요](https://docs.netapp.com/ko-kr/storagegrid-118/ilm/ilm-policy-overview.html)[".](https://docs.netapp.com/ko-kr/storagegrid-118/ilm/ilm-policy-overview.html)

# **Kafka** 엔드포인트

에 대한 Kafka 엔드포인트를 지원합니다 ["](https://docs.netapp.com/ko-kr/storagegrid-118/tenant/understanding-notifications-for-buckets.html)버[킷](https://docs.netapp.com/ko-kr/storagegrid-118/tenant/understanding-notifications-for-buckets.html) [이](https://docs.netapp.com/ko-kr/storagegrid-118/tenant/understanding-notifications-for-buckets.html)[벤](https://docs.netapp.com/ko-kr/storagegrid-118/tenant/understanding-notifications-for-buckets.html)트 [알](https://docs.netapp.com/ko-kr/storagegrid-118/tenant/understanding-notifications-for-buckets.html)[림](https://docs.netapp.com/ko-kr/storagegrid-118/tenant/understanding-notifications-for-buckets.html)[".](https://docs.netapp.com/ko-kr/storagegrid-118/tenant/understanding-notifications-for-buckets.html)

## 관리 인터페이스 트래픽을 위한 로드 밸런서

로드 밸런서 엔드포인트를 생성하여 관리 노드에서 관리 인터페이스 워크로드를 관리합니다. 을 참조하십시오 ["](https://docs.netapp.com/ko-kr/storagegrid-118/admin/managing-load-balancing.html)[로드](https://docs.netapp.com/ko-kr/storagegrid-118/admin/managing-load-balancing.html) [균](https://docs.netapp.com/ko-kr/storagegrid-118/admin/managing-load-balancing.html)형 [조정에](https://docs.netapp.com/ko-kr/storagegrid-118/admin/managing-load-balancing.html) [대한](https://docs.netapp.com/ko-kr/storagegrid-118/admin/managing-load-balancing.html) [고려](https://docs.netapp.com/ko-kr/storagegrid-118/admin/managing-load-balancing.html) [사항](https://docs.netapp.com/ko-kr/storagegrid-118/admin/managing-load-balancing.html)[".](https://docs.netapp.com/ko-kr/storagegrid-118/admin/managing-load-balancing.html) 이러한 변경의 일환으로 S3 또는 Swift 클라이언트 액세스를 위한 HTTPS 로드 밸런서 엔드포인트를 생성할 때 Grid Manager 및 Tenant Manager 포트 443, 8443 및 9443 을 사용할 수 있습니다.

드라이브 관리 탭을 클릭합니다

추가되었습니다 ["](https://docs.netapp.com/ko-kr/storagegrid-118/monitor/viewing-manage-drives-tab.html)[드라이브](https://docs.netapp.com/ko-kr/storagegrid-118/monitor/viewing-manage-drives-tab.html) [관리](https://docs.netapp.com/ko-kr/storagegrid-118/monitor/viewing-manage-drives-tab.html) [탭](https://docs.netapp.com/ko-kr/storagegrid-118/monitor/viewing-manage-drives-tab.html)을 [클릭합니다](https://docs.netapp.com/ko-kr/storagegrid-118/monitor/viewing-manage-drives-tab.html)["](https://docs.netapp.com/ko-kr/storagegrid-118/monitor/viewing-manage-drives-tab.html) SGF6112 어플라이언스용.

메타데이터 전용 스토리지 노드

이제 새 를 지정할 수 있습니다 ["](https://docs.netapp.com/ko-kr/storagegrid-118/primer/what-storage-node-is.html#types-of-storage-nodes)[소프트웨어](https://docs.netapp.com/ko-kr/storagegrid-118/primer/what-storage-node-is.html#types-of-storage-nodes) [기반](https://docs.netapp.com/ko-kr/storagegrid-118/primer/what-storage-node-is.html#types-of-storage-nodes) [스토리지](https://docs.netapp.com/ko-kr/storagegrid-118/primer/what-storage-node-is.html#types-of-storage-nodes) [노드](https://docs.netapp.com/ko-kr/storagegrid-118/primer/what-storage-node-is.html#types-of-storage-nodes)["](https://docs.netapp.com/ko-kr/storagegrid-118/primer/what-storage-node-is.html#types-of-storage-nodes) 개체와 메타데이터 둘 다 아닌 메타데이터만 저장하는 데 사용됩니다.

## **SSO**는 사용자 계정 이름을 지원합니다

시기 ["SSO\(Single Sign-On\)](https://docs.netapp.com/ko-kr/storagegrid-118/admin/configuring-sso.html) [구성](https://docs.netapp.com/ko-kr/storagegrid-118/admin/configuring-sso.html)["](https://docs.netapp.com/ko-kr/storagegrid-118/admin/configuring-sso.html) AD FS(Active Directory Federation Service) 또는 PingFederate의 경우 사용자 계정 이름을 에 매핑할 수 있습니다 Name ID 청구 규칙 또는 받는 사람 sAMAccountName=\${username} 어댑터 인스턴스

# **TLS** 정책 구성 및 **KMIP** 지원

- StorageGRID는 이제 KMIP 연결을 위해 TLS 1.2 또는 TLS 1.3 프로토콜을 지원합니다. 을 참조하십시오 ["](https://docs.netapp.com/ko-kr/storagegrid-118/admin/kms-considerations-and-requirements.html)[키](https://docs.netapp.com/ko-kr/storagegrid-118/admin/kms-considerations-and-requirements.html) [관리](https://docs.netapp.com/ko-kr/storagegrid-118/admin/kms-considerations-and-requirements.html) [서버](https://docs.netapp.com/ko-kr/storagegrid-118/admin/kms-considerations-and-requirements.html) [사용에](https://docs.netapp.com/ko-kr/storagegrid-118/admin/kms-considerations-and-requirements.html) [대한](https://docs.netapp.com/ko-kr/storagegrid-118/admin/kms-considerations-and-requirements.html) [고려](https://docs.netapp.com/ko-kr/storagegrid-118/admin/kms-considerations-and-requirements.html) [사항](https://docs.netapp.com/ko-kr/storagegrid-118/admin/kms-considerations-and-requirements.html) [및](https://docs.netapp.com/ko-kr/storagegrid-118/admin/kms-considerations-and-requirements.html) [요구](https://docs.netapp.com/ko-kr/storagegrid-118/admin/kms-considerations-and-requirements.html) [사항](https://docs.netapp.com/ko-kr/storagegrid-118/admin/kms-considerations-and-requirements.html)["](https://docs.netapp.com/ko-kr/storagegrid-118/admin/kms-considerations-and-requirements.html).
- ["Hashicorp](https://docs.netapp.com/ko-kr/storagegrid-118/admin/kms-configuring-storagegrid-as-client.html)[는](https://docs.netapp.com/ko-kr/storagegrid-118/admin/kms-configuring-storagegrid-as-client.html) [현재](https://docs.netapp.com/ko-kr/storagegrid-118/admin/kms-configuring-storagegrid-as-client.html) [KMIP](https://docs.netapp.com/ko-kr/storagegrid-118/admin/kms-configuring-storagegrid-as-client.html)[에](https://docs.netapp.com/ko-kr/storagegrid-118/admin/kms-configuring-storagegrid-as-client.html) [대해](https://docs.netapp.com/ko-kr/storagegrid-118/admin/kms-configuring-storagegrid-as-client.html) 완벽[하게](https://docs.netapp.com/ko-kr/storagegrid-118/admin/kms-configuring-storagegrid-as-client.html) [지원됩니다](https://docs.netapp.com/ko-kr/storagegrid-118/admin/kms-configuring-storagegrid-as-client.html)["](https://docs.netapp.com/ko-kr/storagegrid-118/admin/kms-configuring-storagegrid-as-client.html).
- 에서는 기능이 향상되었습니다 ["TLS](https://docs.netapp.com/ko-kr/storagegrid-118/admin/manage-tls-ssh-policy.html) [정](https://docs.netapp.com/ko-kr/storagegrid-118/admin/manage-tls-ssh-policy.html)책 [구성입니다](https://docs.netapp.com/ko-kr/storagegrid-118/admin/manage-tls-ssh-policy.html)[".](https://docs.netapp.com/ko-kr/storagegrid-118/admin/manage-tls-ssh-policy.html)

그리드 확장**,** 그리드 유지**,** 노드 복구 또는 교체

# 계정 복제 개선

기존 계정을 원격 그리드에 복제할 수 있습니다. 을 참조하십시오 ["](https://docs.netapp.com/ko-kr/storagegrid-118/admin/grid-federation-what-is-account-clone.html)[계정](https://docs.netapp.com/ko-kr/storagegrid-118/admin/grid-federation-what-is-account-clone.html) 클론[이란](https://docs.netapp.com/ko-kr/storagegrid-118/admin/grid-federation-what-is-account-clone.html) 무엇[입니](https://docs.netapp.com/ko-kr/storagegrid-118/admin/grid-federation-what-is-account-clone.html)까[".](https://docs.netapp.com/ko-kr/storagegrid-118/admin/grid-federation-what-is-account-clone.html)

#### 아카이브 노드를 해제할 수 있습니다

이제 노드 압축 해제 절차를 사용하여 그리드에서 연결이 끊어진 사용되지 않는 아카이브 노드를 제거할 수 있습니다. 을 참조하십시오 ["](https://docs.netapp.com/ko-kr/storagegrid-118/maintain/decommissioning-disconnected-grid-nodes.html)[연결이](https://docs.netapp.com/ko-kr/storagegrid-118/maintain/decommissioning-disconnected-grid-nodes.html) [끊긴](https://docs.netapp.com/ko-kr/storagegrid-118/maintain/decommissioning-disconnected-grid-nodes.html) [그리드](https://docs.netapp.com/ko-kr/storagegrid-118/maintain/decommissioning-disconnected-grid-nodes.html) [노드의](https://docs.netapp.com/ko-kr/storagegrid-118/maintain/decommissioning-disconnected-grid-nodes.html) [서비스](https://docs.netapp.com/ko-kr/storagegrid-118/maintain/decommissioning-disconnected-grid-nodes.html) [해제](https://docs.netapp.com/ko-kr/storagegrid-118/maintain/decommissioning-disconnected-grid-nodes.html)[".](https://docs.netapp.com/ko-kr/storagegrid-118/maintain/decommissioning-disconnected-grid-nodes.html)

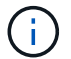

StorageGRID 11.7에서는 아카이브 노드가 더 이상 사용되지 않습니다.

자동 볼륨 복원

자동으로 볼륨 복원을 수행할 수 있도록 토글을 추가했습니다. 을 참조하십시오 ["Grid Manager](https://docs.netapp.com/ko-kr/storagegrid-118/maintain/restoring-volume.html)[를](https://docs.netapp.com/ko-kr/storagegrid-118/maintain/restoring-volume.html) [사용하여](https://docs.netapp.com/ko-kr/storagegrid-118/maintain/restoring-volume.html) [개](https://docs.netapp.com/ko-kr/storagegrid-118/maintain/restoring-volume.html)체 데[이터를](https://docs.netapp.com/ko-kr/storagegrid-118/maintain/restoring-volume.html) [복](https://docs.netapp.com/ko-kr/storagegrid-118/maintain/restoring-volume.html)[원합니다](https://docs.netapp.com/ko-kr/storagegrid-118/maintain/restoring-volume.html)[".](https://docs.netapp.com/ko-kr/storagegrid-118/maintain/restoring-volume.html)

삭제 코딩**,** 구성 변경 및 재조정 절차

삭제 코딩 구성 개선 사항

기존 및 새 스토리지 노드에 삭제 코딩 조각을 재배포합니다. 유지 관리 작업 중 균형을 다시 계산하여 작업이 완료될 때 배분을 향상시킬 수 있습니다. 을 참조하십시오 ["](https://docs.netapp.com/ko-kr/storagegrid-118/expand/rebalancing-erasure-coded-data-after-adding-storage-nodes.html)[삭](https://docs.netapp.com/ko-kr/storagegrid-118/expand/rebalancing-erasure-coded-data-after-adding-storage-nodes.html)제 [코딩](https://docs.netapp.com/ko-kr/storagegrid-118/expand/rebalancing-erasure-coded-data-after-adding-storage-nodes.html) [재](https://docs.netapp.com/ko-kr/storagegrid-118/expand/rebalancing-erasure-coded-data-after-adding-storage-nodes.html)[조정](https://docs.netapp.com/ko-kr/storagegrid-118/expand/rebalancing-erasure-coded-data-after-adding-storage-nodes.html) [절](https://docs.netapp.com/ko-kr/storagegrid-118/expand/rebalancing-erasure-coded-data-after-adding-storage-nodes.html)[차](https://docs.netapp.com/ko-kr/storagegrid-118/expand/rebalancing-erasure-coded-data-after-adding-storage-nodes.html)[".](https://docs.netapp.com/ko-kr/storagegrid-118/expand/rebalancing-erasure-coded-data-after-adding-storage-nodes.html)

관리 **API** 스택 추적

관리 API 스택 추적 \* 보안 설정을 사용하면 스택 추적이 Grid Manager 및 테넌트 관리자 API 오류 응답에서 반환되는지 여부를 제어할 수 있습니다. 을 참조하십시오 ["](https://docs.netapp.com/ko-kr/storagegrid-118/admin/changing-browser-session-timeout-interface.html)[인터페이스](https://docs.netapp.com/ko-kr/storagegrid-118/admin/changing-browser-session-timeout-interface.html) [보안](https://docs.netapp.com/ko-kr/storagegrid-118/admin/changing-browser-session-timeout-interface.html) [설정을](https://docs.netapp.com/ko-kr/storagegrid-118/admin/changing-browser-session-timeout-interface.html) [변](https://docs.netapp.com/ko-kr/storagegrid-118/admin/changing-browser-session-timeout-interface.html)[경합니다](https://docs.netapp.com/ko-kr/storagegrid-118/admin/changing-browser-session-timeout-interface.html)[".](https://docs.netapp.com/ko-kr/storagegrid-118/admin/changing-browser-session-timeout-interface.html)

롤링 재부팅 절차

이제 를 사용할 수 있습니다 ["](https://docs.netapp.com/ko-kr/storagegrid-118/maintain/rolling-reboot-procedure.html)[롤링](https://docs.netapp.com/ko-kr/storagegrid-118/maintain/rolling-reboot-procedure.html) 재[부팅](https://docs.netapp.com/ko-kr/storagegrid-118/maintain/rolling-reboot-procedure.html) [절](https://docs.netapp.com/ko-kr/storagegrid-118/maintain/rolling-reboot-procedure.html)차["](https://docs.netapp.com/ko-kr/storagegrid-118/maintain/rolling-reboot-procedure.html) 서비스 중단 없이 여러 그리드 노드를 재부팅해야 합니다.

그리드 관리자

신뢰할 수 없는 클라이언트 네트워크**,** 추가 포트에 대한 정보

신뢰할 수 없는 클라이언트 네트워크에 열려 있는 포트 그리드 관리자 목록은 이제 \* configuration \* > \* Network \* > \* Load Balancer Endpoint \* > \* Management interface \* (이전의 방화벽 제어 페이지에 있음)에서 "Open to Untrusted Client network"라는 열에 있습니다. 을 참조하십시오 ["](https://docs.netapp.com/ko-kr/storagegrid-118/admin/configuring-load-balancer-endpoints.html)[로드](https://docs.netapp.com/ko-kr/storagegrid-118/admin/configuring-load-balancer-endpoints.html) [밸런](https://docs.netapp.com/ko-kr/storagegrid-118/admin/configuring-load-balancer-endpoints.html)[서](https://docs.netapp.com/ko-kr/storagegrid-118/admin/configuring-load-balancer-endpoints.html) [엔드포인트를](https://docs.netapp.com/ko-kr/storagegrid-118/admin/configuring-load-balancer-endpoints.html) [구성합니다](https://docs.netapp.com/ko-kr/storagegrid-118/admin/configuring-load-balancer-endpoints.html)[".](https://docs.netapp.com/ko-kr/storagegrid-118/admin/configuring-load-balancer-endpoints.html)

테넌트 관리자

**S3** 콘솔은 더 이상 실험적이지 않습니다

에 설명된 추가 기능 ["S3](https://docs.netapp.com/ko-kr/storagegrid-118/tenant/use-s3-console.html) 콘[솔](https://docs.netapp.com/ko-kr/storagegrid-118/tenant/use-s3-console.html) [사용](https://docs.netapp.com/ko-kr/storagegrid-118/tenant/use-s3-console.html)[".](https://docs.netapp.com/ko-kr/storagegrid-118/tenant/use-s3-console.html)

테넌트 권한

를 클릭합니다 ["](https://docs.netapp.com/ko-kr/storagegrid-118/tenant/tenant-management-permissions.html)테[넌](https://docs.netapp.com/ko-kr/storagegrid-118/tenant/tenant-management-permissions.html)트 [관리](https://docs.netapp.com/ko-kr/storagegrid-118/tenant/tenant-management-permissions.html) [권](https://docs.netapp.com/ko-kr/storagegrid-118/tenant/tenant-management-permissions.html)한[",](https://docs.netapp.com/ko-kr/storagegrid-118/tenant/tenant-management-permissions.html) 모든 버킷 보기 , 이(가) 추가되었습니다.

#### **S3 REST API**

- ["S3 REST API](https://docs.netapp.com/ko-kr/storagegrid-118/s3/changes-to-s3-rest-api-support.html) [지원](https://docs.netapp.com/ko-kr/storagegrid-118/s3/changes-to-s3-rest-api-support.html)으[로](https://docs.netapp.com/ko-kr/storagegrid-118/s3/changes-to-s3-rest-api-support.html) [변](https://docs.netapp.com/ko-kr/storagegrid-118/s3/changes-to-s3-rest-api-support.html)경["](https://docs.netapp.com/ko-kr/storagegrid-118/s3/changes-to-s3-rest-api-support.html).
- UUID가 있는 S3 삭제 마커. 을 참조하십시오 ["](https://docs.netapp.com/ko-kr/storagegrid-118/ilm/how-objects-are-deleted.html#delete-s3-versioned-objects)[오브](https://docs.netapp.com/ko-kr/storagegrid-118/ilm/how-objects-are-deleted.html#delete-s3-versioned-objects)젝트 [삭](https://docs.netapp.com/ko-kr/storagegrid-118/ilm/how-objects-are-deleted.html#delete-s3-versioned-objects)제 [방법](https://docs.netapp.com/ko-kr/storagegrid-118/ilm/how-objects-are-deleted.html#delete-s3-versioned-objects)["](https://docs.netapp.com/ko-kr/storagegrid-118/ilm/how-objects-are-deleted.html#delete-s3-versioned-objects) 및 ["SDEL: S3](https://docs.netapp.com/ko-kr/storagegrid-118/audit/sdel-s3-delete.html) [삭](https://docs.netapp.com/ko-kr/storagegrid-118/audit/sdel-s3-delete.html)제[".](https://docs.netapp.com/ko-kr/storagegrid-118/audit/sdel-s3-delete.html)
- ["S3 ScanRange](https://docs.netapp.com/ko-kr/storagegrid-118/s3/select-object-content.html)[를](https://docs.netapp.com/ko-kr/storagegrid-118/s3/select-object-content.html) [선택합니다](https://docs.netapp.com/ko-kr/storagegrid-118/s3/select-object-content.html)["](https://docs.netapp.com/ko-kr/storagegrid-118/s3/select-object-content.html) CSV 및 Parquet 파일에 대한 요청에서 제공될 때 사용됩니다.

# <span id="page-179-0"></span>제거되거나 더 이상 사용되지 않는 기능

이 릴리스에서는 일부 기능이 제거되거나 더 이상 사용되지 않습니다. 업그레이드 전에 클라이언트 응용 프로그램을 업데이트하거나 구성을 수정해야 하는지 여부를 이해하려면 이 항목을 검토하십시오.

정의

## 사용되지 않음

이 기능은 새 생산 환경에서 사용할 수 없습니다 \*. 기존 운영 환경에서 이 기능을 계속 사용할 수 있습니다.

수명 종료

기능이 포함된 마지막 출고 버전입니다. 향후 버전에서는 이 기능을 지원하지 않습니다.

제거되었습니다

기능이 \* 포함되어 있지 \* 첫 번째 버전입니다.
### **StorageGRID 11.8** 기능 지원 종료

더 이상 사용되지 않는 기능은 N+2 주 버전에서 제거됩니다. 예를 들어 버전 N(예: 6.3)에서 기능이 더 이상 사용되지 않는 경우 해당 기능이 있는 마지막 버전은 N+1(예: 6.4)입니다. 이 기능이 제품에 없는 경우 버전 N+2(예: 6.5)가 첫 번째 릴리스입니다.

를 참조하십시오 ["](https://mysupport.netapp.com/site/info/version-support)[소프트웨어](https://mysupport.netapp.com/site/info/version-support) [버전](https://mysupport.netapp.com/site/info/version-support) [지원](https://mysupport.netapp.com/site/info/version-support) [페이지](https://mysupport.netapp.com/site/info/version-support)["](https://mysupport.netapp.com/site/info/version-support) 자세한 내용은 를 참조하십시오.

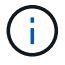

특정 상황에서 NetApp는 특정 기능에 대한 지원을 예상보다 빨리 종료할 수 있습니다.

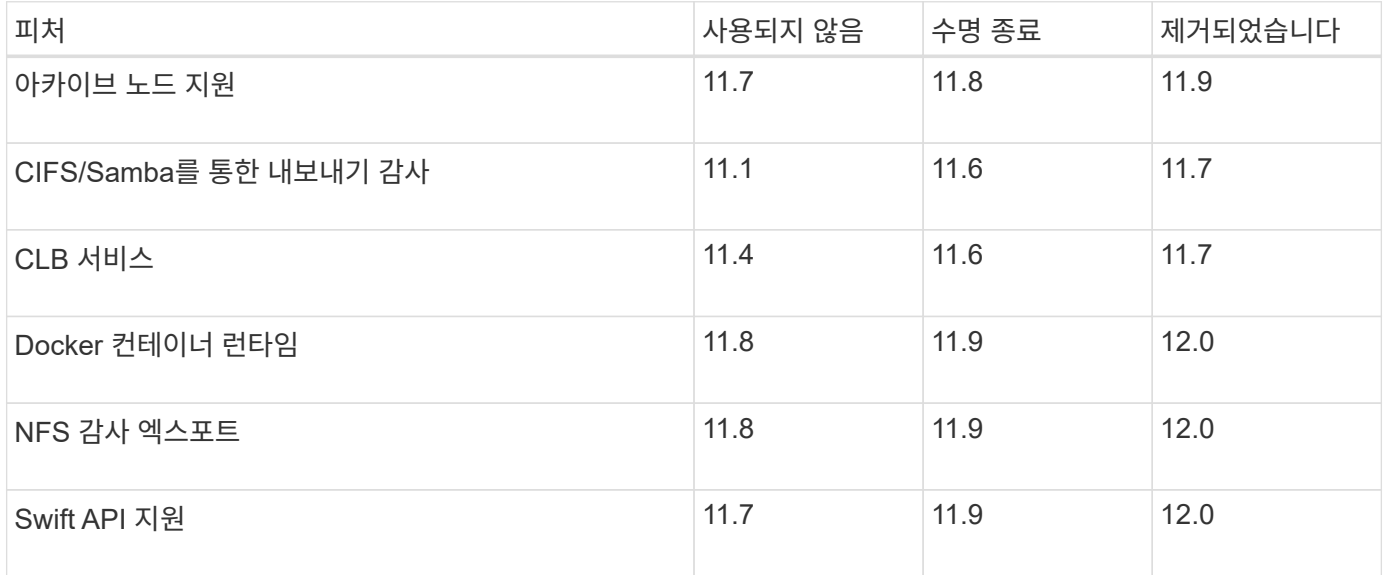

## **Grid Management API** 변경

StorageGRID 11.8은 그리드 관리 API 버전 4를 사용합니다. 버전 4는 버전 3을 사용하지 않지만 버전 1, 2 및 3은 계속 지원됩니다.

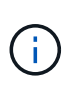

StorageGRID 11.8에서는 더 이상 사용되지 않는 관리 API 버전을 계속 사용할 수 있지만, 이러한 API 버전에 대한 지원은 향후 StorageGRID 릴리즈에서 제거될 예정입니다. StorageGRID 11.8로 업그레이드한 후 를 사용하여 더 이상 사용되지 않는 API를 비활성화할 수 있습니다 PUT /grid/config/management API를 참조하십시오.

자세한 내용은 를 참조하십시오 ["Grid Management API](https://docs.netapp.com/ko-kr/storagegrid-118/admin/using-grid-management-api.html)[를](https://docs.netapp.com/ko-kr/storagegrid-118/admin/using-grid-management-api.html) [사용합니다](https://docs.netapp.com/ko-kr/storagegrid-118/admin/using-grid-management-api.html)[".](https://docs.netapp.com/ko-kr/storagegrid-118/admin/using-grid-management-api.html)

에 대한 변경 사항 ilm-policies **API v4**

의 StorageGRID 11.8 버전 4부터 유효합니다 ilm-policies API에는 버전 3과 다음과 같은 차이가 있습니다.

- 기간별 정책이 더 이상 반환되지 않습니다. 기록 정책 및 태그 데이터를 가져오기 위한 별도의 새로운 API가 에 추가되었습니다 /grid/ilm-history.
- 제거된 속성: proposed, historical, historicalRules, activationTime.
- 추가된 속성: active (부울), activatedBy (정책이 할당된 태그 UUID의 배열).
- 의 선택적 형식 쿼리 매개 변수입니다 GET ilm-policies 이제 값을 가져옵니다 inactive 및 active. 이전 값은 이었습니다 proposed, active, 및 historical.

드라이브 관리를 위한 새로운 엔드포인트

/grid/drive-details/{nodeId} \* API 엔드포인트를 사용하여 어플라이언스 스토리지 노드의 특정 모델에서 드라이브에서 작업을 수행할 수 있습니다.

테넌트 관리 **API**의 변경 사항

StorageGRID 11.8에서는 테넌트 관리 API 버전 4를 사용합니다. 버전 4는 버전 3을 사용하지 않지만 버전 1, 2 및 3은 계속 지원됩니다.

 $(i)$ 

StorageGRID 11.8에서는 더 이상 사용되지 않는 버전의 테넌트 관리 API를 계속 사용할 수 있지만, 이러한 API 버전에 대한 지원은 향후 StorageGRID 릴리즈에서 제거될 예정입니다. StorageGRID 11.8로 업그레이드한 후 를 사용하여 더 이상 사용되지 않는 API를 비활성화할 수 있습니다 PUT /grid/config/management API를 참조하십시오.

자세한 내용은 를 참조하십시오 ["](https://docs.netapp.com/ko-kr/storagegrid-118/tenant/understanding-tenant-management-api.html)[테](https://docs.netapp.com/ko-kr/storagegrid-118/tenant/understanding-tenant-management-api.html)넌[트](https://docs.netapp.com/ko-kr/storagegrid-118/tenant/understanding-tenant-management-api.html) [관리](https://docs.netapp.com/ko-kr/storagegrid-118/tenant/understanding-tenant-management-api.html) [API](https://docs.netapp.com/ko-kr/storagegrid-118/tenant/understanding-tenant-management-api.html) [이해](https://docs.netapp.com/ko-kr/storagegrid-118/tenant/understanding-tenant-management-api.html)[".](https://docs.netapp.com/ko-kr/storagegrid-118/tenant/understanding-tenant-management-api.html)

**ILM** 정책 태그에 대한 새 끝점

/org/ILM-policy-tags \* 및 \*/org/containers/{bucketName}/ILM-policy-tags \* API 엔드포인트를 사용하여 ILM 정책 태그와 관련된 작업을 수행할 수 있습니다.

업그레이드를 계획하고 준비합니다

<span id="page-181-0"></span>업그레이드를 완료하는 데 걸리는 시간을 예상합니다

업그레이드 소요 시간에 따라 업그레이드 시기를 고려하십시오. 업그레이드의 각 단계에서 수행할 수 있는 작업과 수행할 수 없는 작업에 유의하십시오.

이 작업에 대해

StorageGRID 업그레이드를 완료하는 데 필요한 시간은 클라이언트 로드 및 하드웨어 성능과 같은 다양한 요인에 따라 달라집니다.

이 표에는 주요 업그레이드 작업이 요약되어 있으며 각 작업에 필요한 대략적인 시간이 나와 있습니다. 표 다음에 나오는 단계에서는 시스템의 업그레이드 시간을 추정하는 데 사용할 수 있는 지침을 제공합니다.

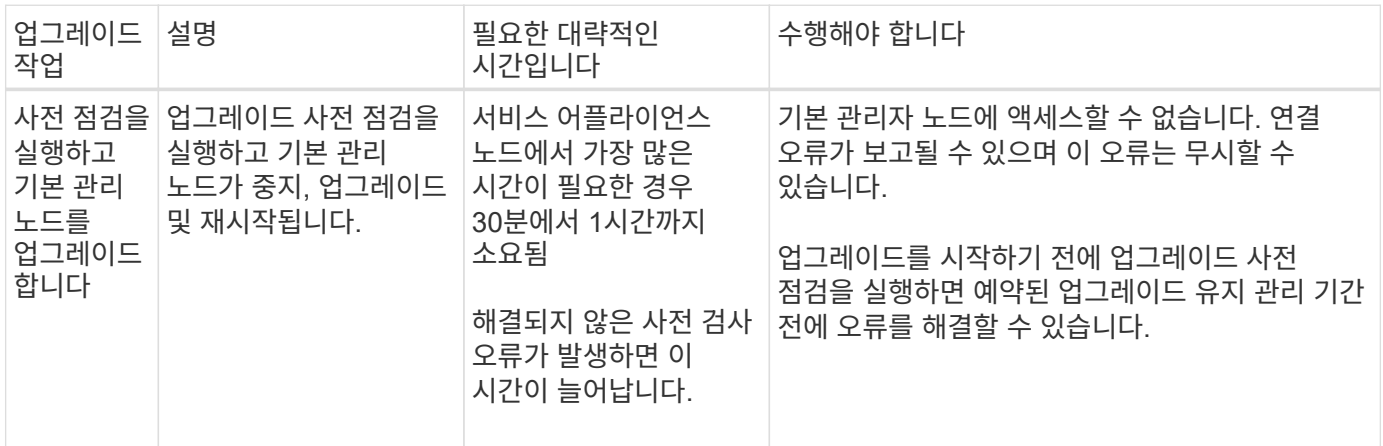

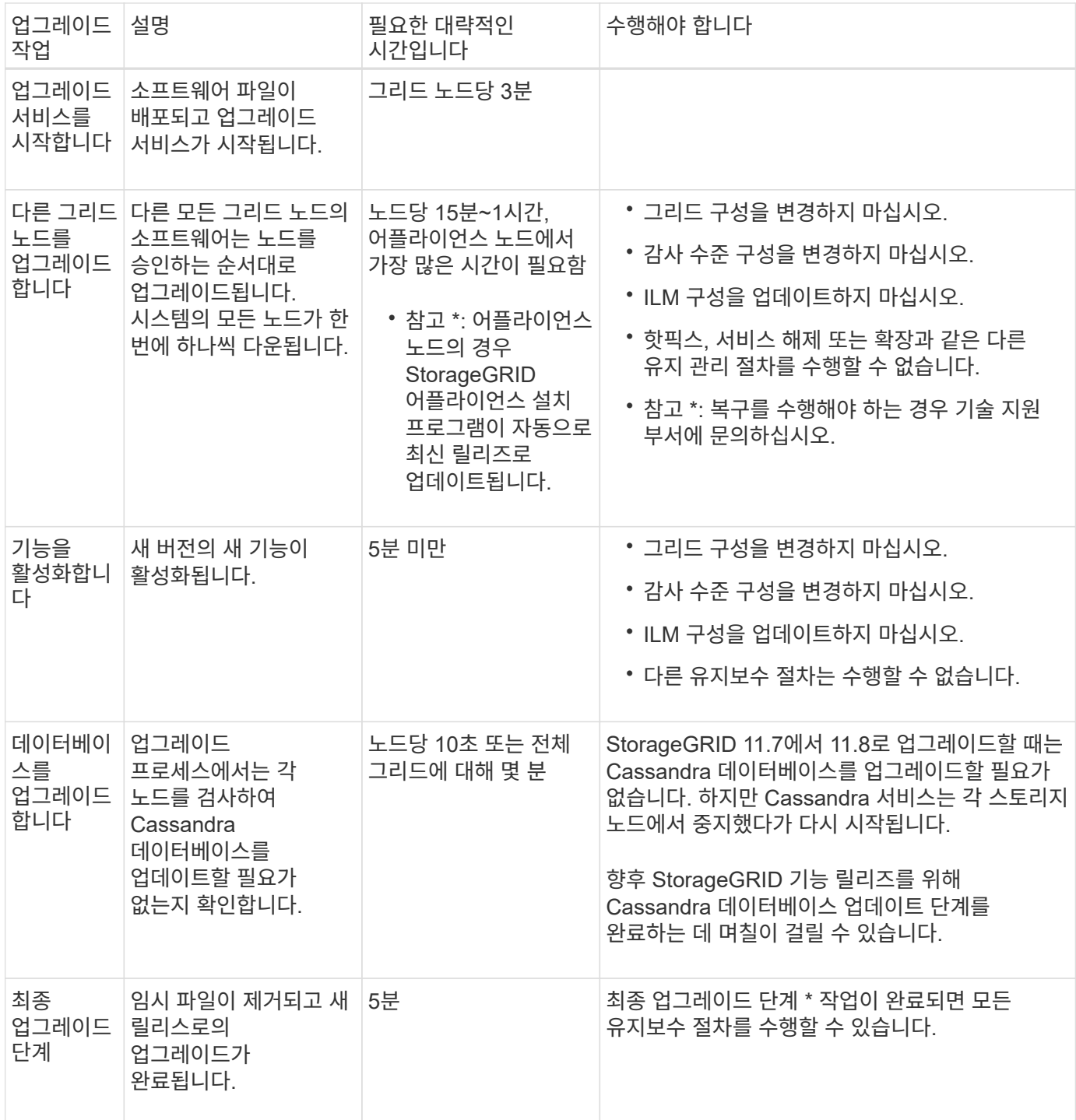

단계

- 1. 모든 그리드 노드를 업그레이드하는 데 필요한 시간을 예상합니다.
	- a. StorageGRID 시스템의 노드 수에 노드당 1시간을 곱합니다.

일반적으로 어플라이언스 노드는 소프트웨어 기반 노드보다 업그레이드하는 데 더 오래 걸립니다.

- b. 이 시간에 1시간을 추가하여 를 다운로드하는 데 필요한 시간을 고려하십시오 .upgrade 파일을 만들고, 사전 검사 검증을 실행하고, 최종 업그레이드 단계를 완료합니다.
- 2. Linux 노드가 있는 경우 RPM 또는 DEB 패키지를 다운로드하고 설치하는 데 필요한 시간을 고려하여 각 노드에 대해 15분을 추가하십시오.

3. 1단계와 2단계의 결과를 추가하여 총 업그레이드 예상 시간을 계산합니다.

예**: StorageGRID 11.8**로 업그레이드하는 데 걸리는 예상 시간입니다

시스템에 14개의 그리드 노드가 있고 그 중 8개가 Linux 노드라고 가정합니다.

- 1. 14에 노드당 1시간을 곱합니다.
- 2. 다운로드, 사전 확인 및 최종 단계를 고려하여 1시간을 추가하십시오.

모든 노드의 업그레이드 예상 시간은 15시간입니다.

3. Linux 노드에 RPM 또는 DEB 패키지를 설치하는 시간을 고려하려면 노드당 8에 15분을 곱하십시오.

이 단계의 예상 시간은 2시간입니다.

4. 값을 함께 추가합니다.

시스템을 StorageGRID 11.8.0으로 업그레이드하는 데 최대 17시간이 걸릴 수 있습니다.

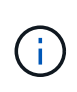

필요에 따라 여러 세션에서 업그레이드할 그리드 노드의 하위 집합을 승인하여 유지 관리 창을 더 작은 창으로 분할할 수 있습니다. 예를 들어, 한 세션에서 사이트 A의 노드를 업그레이드한 다음 이후 세션에서 사이트 B의 노드를 업그레이드할 수 있습니다. 둘 이상의 세션에서 업그레이드를 수행하도록 선택한 경우 모든 노드가 업그레이드될 때까지 새 기능을 사용할 수 없습니다.

업그레이드 중 시스템에 미치는 영향

업그레이드 중에 StorageGRID 시스템이 어떤 영향을 받는지 알아보십시오.

**StorageGRID** 업그레이드는 무중단으로 수행할 수 있습니다

StorageGRID 시스템은 업그레이드 프로세스 전반에서 클라이언트 애플리케이션의 데이터를 수집하고 검색할 수 있습니다. 같은 유형의 모든 노드를 업그레이드(예: 스토리지 노드)하도록 승인하면 노드가 한 번에 하나씩 중단되므로 특정 유형의 모든 그리드 노드 또는 모든 그리드 노드를 사용할 수 없게 되는 시간은 없습니다.

지속적인 가용성을 보장하기 위해 ILM 정책에 각 개체의 여러 복사본을 저장하도록 지정하는 규칙이 포함되어 있는지 확인합니다. 또한 모든 외부 S3 또는 Swift 클라이언트가 다음 중 하나로 요청을 보내도록 구성되어 있는지 확인해야 합니다.

- 고가용성(HA) 그룹 가상 IP 주소입니다
- 고가용성 타사 로드 밸런서
- 각 클라이언트에 대해 여러 게이트웨이 노드가 있습니다
- 각 클라이언트에 대해 여러 스토리지 노드

클라이언트 애플리케이션은 단기간 동안 중단될 수 있습니다

StorageGRID 시스템은 업그레이드 프로세스 전반에서 클라이언트 애플리케이션에서 데이터를 수집 및 검색할 수 있지만, 업그레이드에 따라 해당 노드에서 서비스를 다시 시작해야 하는 경우 개별 게이트웨이 노드 또는 스토리지 노드에 대한 클라이언트 연결이 일시적으로 중단될 수 있습니다. 업그레이드 프로세스가 완료되고 개별 노드에서 서비스가 재개되면 연결이 복원됩니다.

단기간 동안 연결이 끊길 수 없는 경우 업그레이드를 적용하기 위해 다운타임을 예약해야 할 수도 있습니다. 선택적 승인을 사용하여 특정 노드가 업데이트되는 시기를 예약할 수 있습니다.

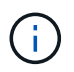

여러 게이트웨이 및 고가용성(HA) 그룹을 사용하여 업그레이드 프로세스 중에 자동 페일오버를 제공할 수 있습니다. 의 지침을 참조하십시오 ["](https://docs.netapp.com/ko-kr/storagegrid-118/admin/configure-high-availability-group.html)[고가용성](https://docs.netapp.com/ko-kr/storagegrid-118/admin/configure-high-availability-group.html) [그](https://docs.netapp.com/ko-kr/storagegrid-118/admin/configure-high-availability-group.html)[룹](https://docs.netapp.com/ko-kr/storagegrid-118/admin/configure-high-availability-group.html) [구성](https://docs.netapp.com/ko-kr/storagegrid-118/admin/configure-high-availability-group.html)["](https://docs.netapp.com/ko-kr/storagegrid-118/admin/configure-high-availability-group.html).

어플라이언스 펌웨어가 업그레이드되었습니다

StorageGRID 11.8 업그레이드 중:

- 모든 StorageGRID 어플라이언스 노드는 StorageGRID 어플라이언스 설치 프로그램 펌웨어 버전 3.8로 자동 업그레이드됩니다.
- SG6060 및 SGF6024 어플라이언스는 자동으로 BIOS 펌웨어 버전 3B07.EX 및 BMC 펌웨어 버전 3.99.07로 업그레이드됩니다.
- SG100 및 SG1000 어플라이언스는 자동으로 BIOS 펌웨어 버전 3B12.EC 및 BMC 펌웨어 버전 4.73.07로 업그레이드됩니다.
- SGF6112 어플라이언스는 자동으로 BIOS 펌웨어 버전 3A10.QD 및 BMC 펌웨어 버전 3.15.07로 업그레이드됩니다.
- SGF6112는 보안 부팅이 활성화된 상태에서 레거시 부팅 모드에서 UEFI 부팅 모드로 변환됩니다.
- SG110 및 SG1100 어플라이언스는 StorageGRID 11.8 호환 BIOS 펌웨어와 함께 제공됩니다.

**ILM** 정책은 상태에 따라 다르게 처리됩니다

- 활성 정책은 업그레이드 후에도 동일하게 유지됩니다.
- 업그레이드 시 최신 10개의 과거 정책만 유지됩니다.
- 제안된 정책이 있는 경우 업그레이드 중에 삭제됩니다.

알림이 트리거될 수 있습니다

서비스가 시작 및 중지되거나 StorageGRID 시스템이 혼합 버전 환경으로 작동 중일 때(이전 버전을 실행하는 일부 그리드 노드와 이후 버전으로 업그레이드된 경우) 경고가 트리거될 수 있습니다. 업그레이드가 완료된 후 다른 알림이 트리거될 수 있습니다.

예를 들어, 서비스가 중지될 때 \* node와 통신할 수 없음 \* 경고가 표시되거나 일부 노드가 StorageGRID 11.8로 업그레이드되었지만 다른 노드는 여전히 StorageGRID 11.7을 실행 중인 경우 \* Cassandra 통신 오류 \* 경고가 표시될 수 있습니다. 일반적으로 이러한 알림은 업그레이드가 완료되면 지워집니다.

StorageGRID 11.8로 업그레이드 중에 스토리지 노드가 중지되면 \* ILM 배치를 달성 불가 \* 경고가 트리거될 수 있습니다. 이 알림은 업그레이드가 완료된 후 1일 동안 지속될 수 있습니다.

업그레이드가 완료된 후 Grid Manager 대시보드에서 \* Recently Resolved alerts \* 또는 \* Current alerts \* 를 선택하여 업그레이드 관련 경고를 검토할 수 있습니다.

많은 **SNMP** 알림이 생성됩니다

업그레이드 중에 그리드 노드를 중지하고 다시 시작할 때 많은 수의 SNMP 알림이 생성될 수 있습니다. 과도한 알림을 방지하려면 업그레이드를 시작하기 전에 SNMP 알림을 비활성화하려면 \* SNMP 에이전트 알림 활성화 \* 확인란(\* 구성 \* > \* 모니터링 \* > \* SNMP 에이전트 \*)을 선택 취소합니다. 그런 다음 업그레이드가 완료된 후 알림을 다시 활성화합니다.

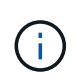

이 목록은 특히 StorageGRID 11.7에서 StorageGRID 11.8로 업그레이드하는 데 적용됩니다. 다른 StorageGRID 릴리즈로 업그레이드하는 경우 해당 릴리즈의 업그레이드 지침에 있는 제한된 변경 사항 목록을 참조하십시오.

새 기능 사용 \* 작업이 완료될 때까지 다음을 수행합니다.

- 그리드 구성을 변경하지 마십시오.
- 새 기능을 사용하거나 사용하지 않도록 설정하지 마십시오.
- ILM 구성을 업데이트하지 마십시오. 그렇지 않으면 일관되지 않고 예기치 않은 ILM 동작이 발생할 수 있습니다.
- 핫픽스를 적용하거나 그리드 노드를 복구하지 마십시오.

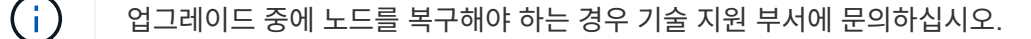

- StorageGRID 11.8로 업그레이드하는 동안에는 HA 그룹, VLAN 인터페이스 또는 로드 밸런서 엔드포인트를 관리해서는 안 됩니다.
- StorageGRID 11.8로의 업그레이드가 완료될 때까지 HA 그룹을 삭제하지 마십시오. 다른 HA 그룹의 가상 IP 주소에 액세스하지 못할 수 있습니다.

최종 업그레이드 단계 \* 작업이 완료될 때까지:

- 확장 절차를 수행하지 마십시오.
- 서비스 해제 절차를 수행하지 마십시오.

테넌트 관리자에서 버킷 세부 정보를 보거나 버킷을 관리할 수 없습니다

StorageGRID 11.8로 업그레이드하는 동안(즉, 시스템이 혼합 버전 환경으로 작동하는 동안) 테넌트 관리자를 사용하여 버킷 세부 정보를 보거나 버킷을 관리할 수 없습니다. Tenant Manager의 Bucket 페이지에 다음 오류 중 하나가 나타납니다.

- 11.8로 업그레이드하는 동안에는 이 API를 사용할 수 없습니다.
- 11.8로 업그레이드하는 동안에는 테넌트 관리자에서 버킷 버전 관리 세부 정보를 볼 수 없습니다.

이 오류는 11.8로의 업그레이드가 완료되면 해결됩니다.

#### 해결 방법

11.8 업그레이드가 진행되는 동안 다음 툴을 사용하여 테넌트 관리자를 사용하는 대신 버킷 세부 정보를 보거나 버킷을 관리할 수 있습니다.

- 버킷에서 표준 S3 작업을 수행하려면 중 하나를 사용합니다 ["S3 REST API"](https://docs.netapp.com/ko-kr/storagegrid-118/s3/operations-on-buckets.html) 또는 을 누릅니다 ["](https://docs.netapp.com/ko-kr/storagegrid-118/tenant/understanding-tenant-management-api.html)테[넌](https://docs.netapp.com/ko-kr/storagegrid-118/tenant/understanding-tenant-management-api.html)트 [관리](https://docs.netapp.com/ko-kr/storagegrid-118/tenant/understanding-tenant-management-api.html) [API".](https://docs.netapp.com/ko-kr/storagegrid-118/tenant/understanding-tenant-management-api.html)
- 버킷에서 StorageGRID 사용자 지정 작업(예: 버킷 일관성 보기 및 수정, 마지막 액세스 시간 업데이트 활성화 또는 비활성화, 검색 통합 구성)을 수행하려면 테넌트 관리 API를 사용합니다.

그룹 및 사용자 계정에 대한 업그레이드의 영향

업그레이드가 완료된 후 그룹 및 사용자 계정을 적절히 업데이트해야 할 수 있습니다.

StorageGRID 11.8로 업그레이드한 후 필요에 따라 다음과 같은 새 권한을 테넌트 사용자 그룹에 할당합니다.

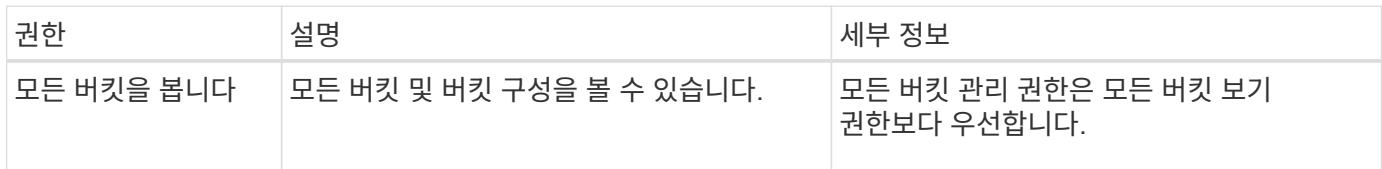

을 참조하십시오 ["](https://docs.netapp.com/ko-kr/storagegrid-118/tenant/tenant-management-permissions.html)[테](https://docs.netapp.com/ko-kr/storagegrid-118/tenant/tenant-management-permissions.html)넌[트](https://docs.netapp.com/ko-kr/storagegrid-118/tenant/tenant-management-permissions.html) [관리](https://docs.netapp.com/ko-kr/storagegrid-118/tenant/tenant-management-permissions.html) [권](https://docs.netapp.com/ko-kr/storagegrid-118/tenant/tenant-management-permissions.html)[한](https://docs.netapp.com/ko-kr/storagegrid-118/tenant/tenant-management-permissions.html)[".](https://docs.netapp.com/ko-kr/storagegrid-118/tenant/tenant-management-permissions.html)

설치된 **StorageGRID** 버전을 확인합니다

업그레이드를 시작하기 전에 이전 버전의 StorageGRID가 현재 설치되어 있고 사용 가능한 최신 핫픽스가 적용되었는지 확인합니다.

이 작업에 대해

StorageGRID 11.8로 업그레이드하기 전에 그리드에 StorageGRID 11.7이 설치되어 있어야 합니다. 현재 이전 버전의 StorageGRID를 사용 중인 경우 그리드의 현재 버전이 StorageGRID 11.7.\_x.y\_가 될 때까지 모든 이전 업그레이드 파일을 최신 핫픽스와 함께 설치해야 합니다(적극 권장).

가능한 업그레이드 경로 하나가 에 표시됩니다 [예](#page-186-0).

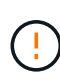

다음 버전으로 업그레이드하기 전에 각 StorageGRID 버전에 최신 핫픽스를 적용하고 설치하는 각 새 버전에 최신 핫픽스를 적용할 것을 적극 권장합니다. 경우에 따라 데이터 손실 위험을 방지하기 위해 핫픽스를 적용해야 합니다. 을 참조하십시오 ["NetApp](https://mysupport.netapp.com/site/products/all/details/storagegrid/downloads-tab) [다운로드](https://mysupport.netapp.com/site/products/all/details/storagegrid/downloads-tab)[: StorageGRID"](https://mysupport.netapp.com/site/products/all/details/storagegrid/downloads-tab) 각 핫픽스에 대한 릴리스 노트를 참조하십시오.

단계

- 1. 를 사용하여 Grid Manager에 로그인합니다 ["](https://docs.netapp.com/ko-kr/storagegrid-118/admin/web-browser-requirements.html)[지원되는](https://docs.netapp.com/ko-kr/storagegrid-118/admin/web-browser-requirements.html) [웹](https://docs.netapp.com/ko-kr/storagegrid-118/admin/web-browser-requirements.html) [브라우저](https://docs.netapp.com/ko-kr/storagegrid-118/admin/web-browser-requirements.html)["](https://docs.netapp.com/ko-kr/storagegrid-118/admin/web-browser-requirements.html).
- 2. 그리드 관리자 상단에서 \* 도움말 \* > \* 정보 \* 를 선택합니다.
- 3. 버전 \* 이 11.7.\_x.y\_인지 확인합니다.

StorageGRID 11.7.\_x.y\_version 번호:

◦ major release \* 의 x value는 0(11.7.0)입니다.

。핫픽스\*가 적용된 경우 \_y\_value(예: 11.7.0.1)가 있습니다.

- 4. 버전 \* 이 11.7.\_x.y\_가 아니면 로 이동합니다 ["NetApp](https://mysupport.netapp.com/site/products/all/details/storagegrid/downloads-tab) [다운로드](https://mysupport.netapp.com/site/products/all/details/storagegrid/downloads-tab)[: StorageGRID"](https://mysupport.netapp.com/site/products/all/details/storagegrid/downloads-tab) 각 릴리스에 대한 최신 핫픽스를 포함하여 이전 릴리스마다 파일을 다운로드합니다.
- 5. 다운로드한 각 릴리스에 대한 업그레이드 지침을 확인합니다. 그런 다음 해당 릴리스에 대해 소프트웨어 업그레이드 절차를 수행하고 해당 릴리스에 대한 최신 핫픽스를 적용합니다(적극 권장).

를 참조하십시오 ["StorageGRID](#page-197-0) [핫픽스](#page-197-0) [절](#page-197-0)차["](#page-197-0).

<span id="page-186-0"></span>예**:** 버전 **11.5**에서 **StorageGRID 11.7**로 업그레이드합니다

다음 예에서는 StorageGRID 11.8 업그레이드를 준비하기 위해 StorageGRID 버전 11.5에서 버전 11.7로

업그레이드하는 단계를 보여 줍니다.

시스템을 업그레이드할 수 있도록 다음 순서로 소프트웨어를 다운로드하여 설치합니다.

- 1. 최신 StorageGRID 11.5.0.\_y\_hotfix를 적용합니다.
- 2. StorageGRID 11.6.0 주요 릴리즈로 업그레이드하십시오.
- 3. 최신 StorageGRID 11.6.0.\_y\_hotfix를 적용합니다.
- 4. StorageGRID 11.7.0 주요 릴리즈로 업그레이드하십시오.
- 5. 최신 StorageGRID 11.7.0. v hotfix를 적용합니다.

소프트웨어 업그레이드에 필요한 자료를 확보합니다

소프트웨어 업그레이드를 시작하기 전에 필요한 모든 자료를 구하십시오.

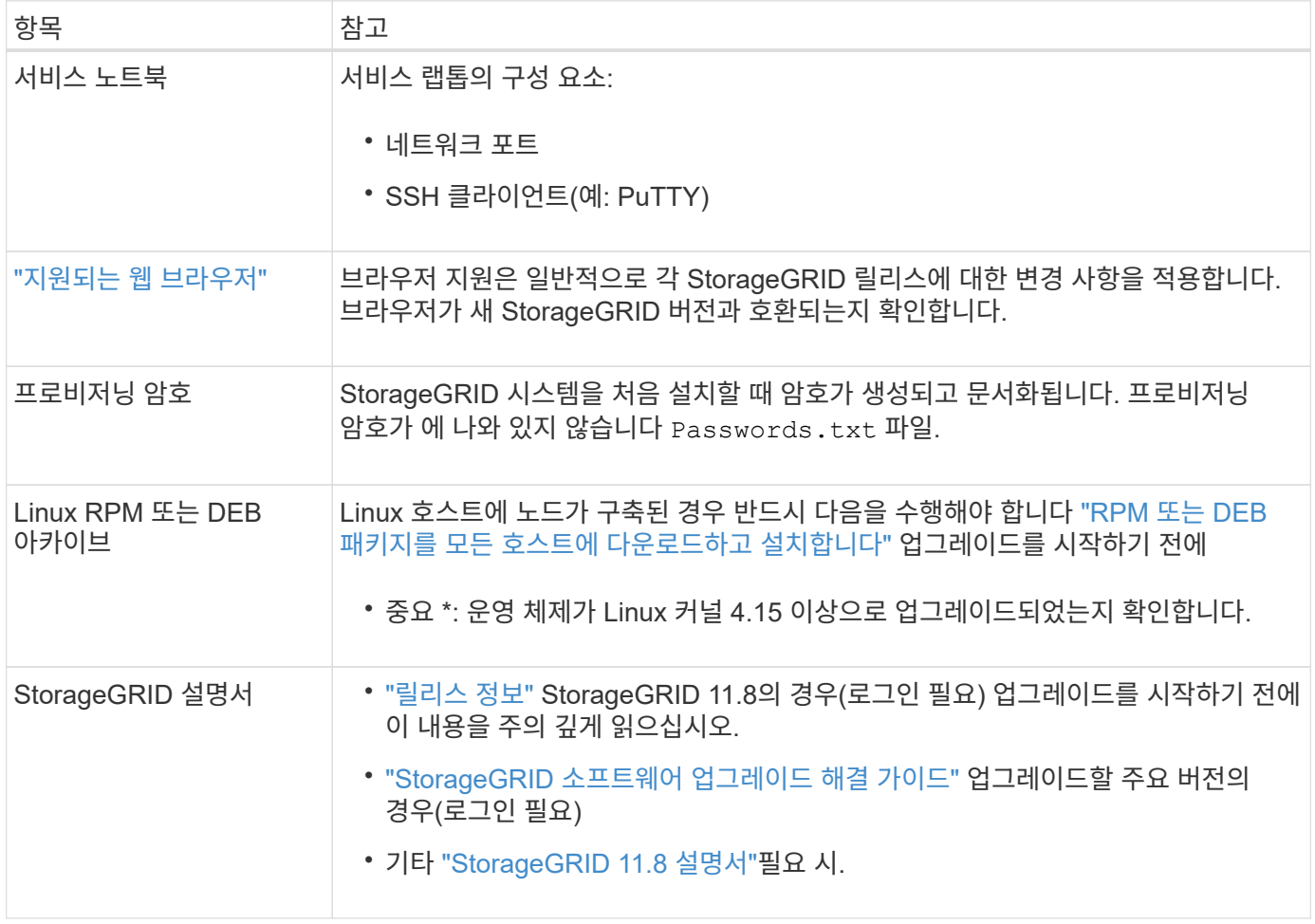

## <span id="page-187-0"></span>시스템 상태를 확인합니다

StorageGRID 시스템을 업그레이드하기 전에 시스템이 업그레이드를 수용할 준비가 되었는지 확인합니다. 시스템이 정상적으로 실행되고 있고 모든 그리드 노드가 작동하는지 확인합니다.

단계

1. 를 사용하여 Grid Manager에 로그인합니다 ["](https://docs.netapp.com/ko-kr/storagegrid-118/admin/web-browser-requirements.html)[지원되는](https://docs.netapp.com/ko-kr/storagegrid-118/admin/web-browser-requirements.html) [웹](https://docs.netapp.com/ko-kr/storagegrid-118/admin/web-browser-requirements.html) [브라우저](https://docs.netapp.com/ko-kr/storagegrid-118/admin/web-browser-requirements.html)["](https://docs.netapp.com/ko-kr/storagegrid-118/admin/web-browser-requirements.html).

- 2. 활성 경고를 확인하고 해결합니다.
- 3. 충돌하는 그리드 작업이 활성 또는 보류 중이 아닌지 확인합니다.
	- a. 지원 \* > \* 도구 \* > \* 그리드 토폴로지 \* 를 선택합니다.
	- b. Site\_ \* > \* *primary Admin Node* \* > \* CMN \* > \* Grid Tasks \* > \* Configuration \* 을 선택합니다.

ILME(정보 수명 주기 관리 평가) 작업은 소프트웨어 업그레이드와 동시에 실행할 수 있는 유일한 그리드 작업입니다.

c. 다른 그리드 작업이 활성 또는 보류 중인 경우 작업이 완료될 때까지 기다리거나 잠금을 해제합니다.

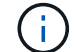

작업이 완료되지 않거나 잠금이 해제되면 기술 지원 부서에 문의하십시오.

4. 을 참조하십시오 ["](https://docs.netapp.com/ko-kr/storagegrid-118/network/internal-grid-node-communications.html)[내부](https://docs.netapp.com/ko-kr/storagegrid-118/network/internal-grid-node-communications.html) [그리드](https://docs.netapp.com/ko-kr/storagegrid-118/network/internal-grid-node-communications.html) [노드](https://docs.netapp.com/ko-kr/storagegrid-118/network/internal-grid-node-communications.html) [통신](https://docs.netapp.com/ko-kr/storagegrid-118/network/internal-grid-node-communications.html)["](https://docs.netapp.com/ko-kr/storagegrid-118/network/internal-grid-node-communications.html) 및 ["](https://docs.netapp.com/ko-kr/storagegrid-118/network/external-communications.html)[외](https://docs.netapp.com/ko-kr/storagegrid-118/network/external-communications.html)[부](https://docs.netapp.com/ko-kr/storagegrid-118/network/external-communications.html) [통신](https://docs.netapp.com/ko-kr/storagegrid-118/network/external-communications.html)["](https://docs.netapp.com/ko-kr/storagegrid-118/network/external-communications.html) 업그레이드하기 전에 StorageGRID 11.8에 필요한 모든 포트가 열려 있는지 확인합니다.

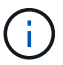

StorageGRID 11.8로 업그레이드할 때 추가 포트가 필요하지 않습니다.

다음 필수 포트가 StorageGRID 11.7에 추가되었습니다. StorageGRID 11.8로 업그레이드하기 전에 먼저 제품을 사용할 수 있는지 확인합니다.

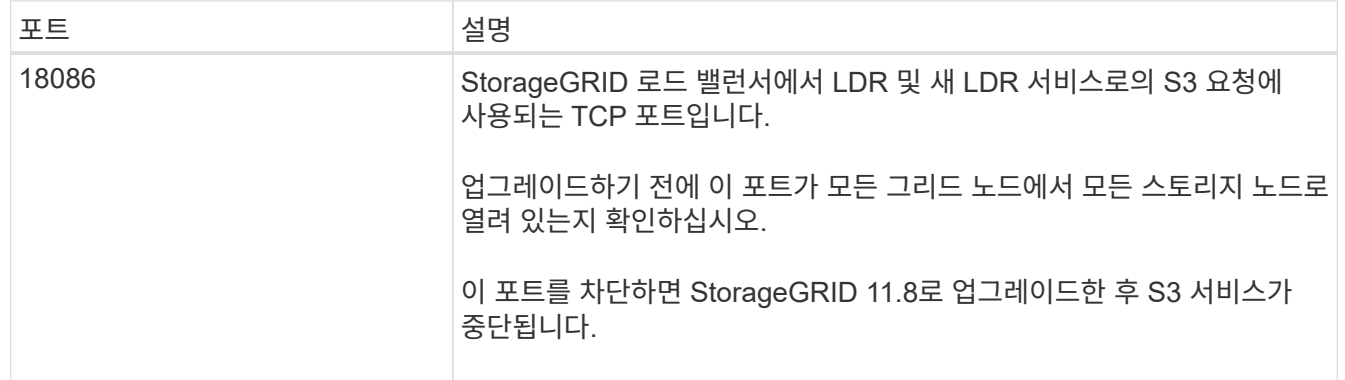

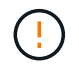

사용자 지정 방화벽 포트를 연 경우 업그레이드 사전 확인 중에 알림이 표시됩니다. 업그레이드를 진행하기 전에 기술 지원 부서에 문의해야 합니다.

소프트웨어 업그레이드

업그레이드 빠른 시작

업그레이드를 시작하기 전에 일반 워크플로를 검토하십시오. StorageGRID 업그레이드 페이지에서는 각 업그레이드 단계를 안내합니다.

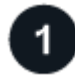

 **Linux** 호스트를 준비합니다

Linux 호스트에 StorageGRID 노드가 구축된 경우 ["](#page-189-0)[각](#page-189-0) [호스트에](#page-189-0) [RPM](#page-189-0) [또는](#page-189-0) [DEB](#page-189-0) 패[키지를](#page-189-0) [설치합니다](#page-189-0)["](#page-189-0) 업그레이드를 시작하기 전에

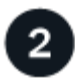

업그레이드 및 핫픽스 파일을 업로드합니다

기본 관리 노드에서 StorageGRID 업그레이드 페이지에 액세스하고 필요한 경우 업그레이드 파일과 핫픽스 파일을 업로드합니다.

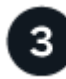

복구 패키지를 다운로드합니다

업그레이드를 시작하기 전에 현재 복구 패키지를 다운로드합니다.

# 4

업그레이드 사전 검사를 실행합니다

업그레이드 사전 검사는 문제를 감지하는 데 도움이 되므로 실제 업그레이드를 시작하기 전에 문제를 해결할 수 있습니다.

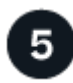

업그레이드를 시작합니다

업그레이드를 시작하면 사전 검사가 다시 실행되고 기본 관리자 노드가 자동으로 업그레이드됩니다. 기본 관리자 노드가 업그레이드 중인 동안에는 그리드 관리자에 액세스할 수 없습니다. 감사 로그도 사용할 수 없습니다. 이 업그레이드에는 최대 30분이 소요될 수 있습니다.

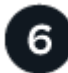

복구 패키지를 다운로드합니다

기본 관리 노드를 업그레이드한 후 새 복구 패키지를 다운로드합니다.

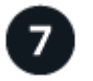

노드 승인

개별 그리드 노드, 그리드 노드 그룹 또는 모든 그리드 노드를 승인할 수 있습니다.

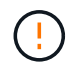

노드를 중지하고 재부팅할 준비가 되어 있는지 확실하지 않은 경우 그리드 노드의 업그레이드를 승인하지 마십시오.

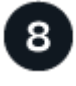

작업을 재개합니다

모든 그리드 노드가 업그레이드되면 새 기능이 활성화되고 작업을 재개할 수 있습니다. 백그라운드 \* 데이터베이스 업그레이드 \* 작업 및 \* 최종 업그레이드 단계 \* 작업이 완료될 때까지 서비스 해제 또는 확장 절차를 수행해야 합니다.

관련 정보

["](#page-181-0)[업그레이드를](#page-181-0) [완료하는](#page-181-0) [데](#page-181-0) [걸](#page-181-0)[리는](#page-181-0) [시간을](#page-181-0) [예상합니다](#page-181-0)["](#page-181-0)

<span id="page-189-0"></span>**Linux:** 모든 호스트에 **RPM** 또는 **DEB** 패키지를 다운로드하고 설치합니다

Linux 호스트에 구축된 StorageGRID 노드가 있는 경우 업그레이드를 시작하기 전에 각 호스트에 RPM 또는 DEB 패키지를 추가로 다운로드하여 설치하십시오.

그리드 관리자에서 StorageGRID 업그레이드를 수행할 때 업그레이드 아카이브와 필요한 핫픽스를 첫 번째 단계로 다운로드하라는 메시지가 표시됩니다. 그러나 Linux 호스트를 업그레이드하기 위해 파일을 다운로드해야 하는 경우 필요한 모든 파일을 미리 다운로드하여 시간을 절약할 수 있습니다.

단계

- 1. 로 이동합니다 ["NetApp](https://mysupport.netapp.com/site/products/all/details/storagegrid/downloads-tab) [다운로드](https://mysupport.netapp.com/site/products/all/details/storagegrid/downloads-tab)[: StorageGRID".](https://mysupport.netapp.com/site/products/all/details/storagegrid/downloads-tab)
- 2. 최신 릴리스를 다운로드하려면 버튼을 선택하거나 드롭다운 메뉴에서 다른 버전을 선택하고 \* GO \* 를 선택합니다.

StorageGRID 소프트웨어 버전의 형식은 11.\_x. y \_ 입니다. StorageGRID 핫픽스의 형식은 11.\_x.x.x.z \_ 입니다.

- 3. NetApp 계정의 사용자 이름과 암호를 사용하여 로그인합니다.
- 4. 주의/MustRead 알림이 나타나면 핫픽스 번호를 기록하고 확인란을 선택합니다.
- 5. 최종 사용자 사용권 계약을 읽고 확인란을 선택한 다음 \* 동의 및 계속 \* 을 선택합니다.

선택한 버전의 다운로드 페이지가 나타납니다. 이 페이지에는 세 개의 열이 있습니다.

- 6. 두 번째 열(\* Upgrade StorageGRID\*)에서 두 개의 파일을 다운로드합니다.
	- 최신 릴리스에 대한 업그레이드 아카이브(이 파일은 \* VMware, SG1000 또는 SG100 기본 관리 노드 \* 라는 섹션에 있음) 이 파일은 업그레이드를 수행할 때까지 필요하지 않지만 지금 다운로드하면 시간이 절약됩니다.
	- $\,\mathrm{\degree}$  RPM 또는 DEB 아카이브 중 하나입니다 .  $_{\rm{tqz}}$  또는 .  $_{\rm{zip}}$  형식. 를 선택합니다 .  $_{\rm{zip}}$  파일 서비스 랩톱에서 Windows를 실행 중인 경우
		- Red Hat Enterprise Linux+ StorageGRID-Webscale-*version*-RPM-*uniqueID*.zip 를 누릅니다 StorageGRID-Webscale-*version*-RPM-*uniqueID*.tgz
		- Ubuntu 또는 Debian+ StorageGRID-Webscale-*version*-DEB-*uniqueID*.zip 를 누릅니다 StorageGRID-Webscale-*version*-DEB-*uniqueID*.tgz
- 7. 필요한 핫픽스로 인해 주의/MustRead 고지에 동의해야 하는 경우 핫픽스를 다운로드하십시오.
	- a. 로 돌아갑니다 ["NetApp](https://mysupport.netapp.com/site/products/all/details/storagegrid/downloads-tab) [다운로드](https://mysupport.netapp.com/site/products/all/details/storagegrid/downloads-tab)[: StorageGRID".](https://mysupport.netapp.com/site/products/all/details/storagegrid/downloads-tab)
	- b. 드롭다운에서 핫픽스 번호를 선택합니다.
	- c. 주의 통지 및 EULA에 다시 동의합니다.
	- d. 핫픽스와 추가 정보를 다운로드하여 저장합니다.

업그레이드를 시작할 때 StorageGRID 업그레이드 페이지에 핫픽스 파일을 업로드하라는 메시지가 표시됩니다.

모든 **Linux** 호스트에 아카이브를 설치합니다

StorageGRID 소프트웨어를 업그레이드하기 전에 다음 단계를 수행하십시오.

단계

1. 설치 파일에서 RPM 또는 DEB 패키지를 추출합니다.

2. 모든 Linux 호스트에 RPM 또는 DEB 패키지를 설치합니다.

설치 지침은 StorageGRID 호스트 서비스 설치 단계를 참조하십시오.

- ["Red Hat Enterprise Linux: StorageGRID](#page-24-0) [호스트](#page-24-0) [서비스를](#page-24-0) [설치합니다](#page-24-0)["](#page-24-0)
- ["Ubuntu](#page-90-0) [또는](#page-90-0) [Debian: StorageGRID](#page-90-0) [호스트](#page-90-0) [서비스를](#page-90-0) [설치합니다](#page-90-0)["](#page-90-0)

새 패키지는 추가 패키지로 설치됩니다. 기존 패키지를 제거하지 마십시오.

업그레이드를 수행합니다

StorageGRID 11.8로 업그레이드하고 해당 릴리즈에 대한 최신 핫픽스를 동시에 적용할 수 있습니다. StorageGRID 업그레이드 페이지에는 권장 업그레이드 경로와 올바른 다운로드 페이지로 직접 연결되는 링크가 제공됩니다.

시작하기 전에

모든 고려 사항을 검토하고 모든 계획 및 준비 단계를 완료했습니다.

**StorageGRID** 업그레이드 페이지에 액세스합니다

첫 번째 단계에서는 그리드 관리자의 StorageGRID 업그레이드 페이지에 액세스합니다.

#### 단계

- 1. 를 사용하여 Grid Manager에 로그인합니다 ["](https://docs.netapp.com/ko-kr/storagegrid-118/admin/web-browser-requirements.html)[지원되는](https://docs.netapp.com/ko-kr/storagegrid-118/admin/web-browser-requirements.html) [웹](https://docs.netapp.com/ko-kr/storagegrid-118/admin/web-browser-requirements.html) [브라우저](https://docs.netapp.com/ko-kr/storagegrid-118/admin/web-browser-requirements.html)["](https://docs.netapp.com/ko-kr/storagegrid-118/admin/web-browser-requirements.html).
- 2. 유지보수 \* > \* 시스템 \* > \* 소프트웨어 업데이트 \* 를 선택합니다.
- 3. StorageGRID 업그레이드 타일에서 \* 업그레이드 \* 를 선택합니다.

#### 파일을 선택합니다

StorageGRID 업그레이드 페이지의 업데이트 경로는 최신 StorageGRID 릴리스를 설치하기 위해 설치해야 하는 주요 버전(예: 11.8.0) 및 핫픽스(예: 11.8.0.1)를 나타냅니다. 권장 버전 및 핫픽스를 표시된 순서대로 설치해야 합니다.

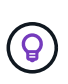

업데이트 경로가 표시되지 않으면 브라우저가 NetApp Support 사이트에 액세스하지 못하거나 AutoSupport 페이지의 \* 소프트웨어 업데이트 확인 \* 확인란(\* 지원 \* > \* 도구 \* > \* AutoSupport \*)이 비활성화될 수 있습니다.

단계

- 1. 파일 선택 \* 단계의 경우 업데이트 경로를 검토하십시오.
- 2. 파일 다운로드 섹션에서 각 \* 다운로드 \* 링크를 선택하여 NetApp Support 사이트에서 필요한 파일을 다운로드합니다.

업데이트 경로가 표시되지 않으면 로 이동합니다 ["NetApp](https://mysupport.netapp.com/site/products/all/details/storagegrid/downloads-tab) [다운로드](https://mysupport.netapp.com/site/products/all/details/storagegrid/downloads-tab)[: StorageGRID"](https://mysupport.netapp.com/site/products/all/details/storagegrid/downloads-tab) 새 버전이나 핫픽스를 사용할 수 있는지 확인하고 필요한 파일을 다운로드합니다.

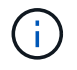

모든 Linux 호스트에 RPM 또는 DEB 패키지를 다운로드하여 설치해야 하는 경우, 업데이트 경로에 이미 StorageGRID 업그레이드 및 핫픽스 파일이 나열되어 있을 수 있습니다.

3. 버전 업그레이드 파일을 StorageGRID에 업로드하려면 \* 찾아보기 \* 를 선택합니다. NetApp\_StorageGRID\_11.8.0\_Software\_uniqueID.upgrade

업로드 및 확인 프로세스가 완료되면 파일 이름 옆에 녹색 확인 표시가 나타납니다.

- 4. 핫픽스 파일을 다운로드한 경우 \* 찾아보기 \* 를 선택하여 해당 파일을 업로드합니다. 핫픽스는 버전 업그레이드의 일부로 자동으로 적용됩니다.
- 5. Continue \* 를 선택합니다.

사전 점검을 실행합니다

사전 점검을 실행하면 그리드 업그레이드를 시작하기 전에 업그레이드 문제를 감지하고 해결할 수 있습니다.

단계

- 1. 사전 점검 \* 실행 단계에서는 그리드에 대한 프로비저닝 암호를 입력하여 시작합니다.
- 2. 복구 패키지 다운로드 \* 를 선택합니다.

기본 관리 노드를 업그레이드하기 전에 복구 패키지 파일의 현재 복사본을 다운로드해야 합니다. 복구 패키지 파일을 사용하면 오류가 발생할 경우 시스템을 복원할 수 있습니다.

- 3. 파일이 다운로드되면 를 포함하여 콘텐츠에 액세스할 수 있는지 확인합니다 Passwords.txt 파일.
- 4. 다운로드한 파일을 복사합니다 (.zip)를 사용하여 두 개의 안전하고 서로 다른 위치에 안전하게 보관합니다.

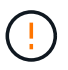

복구 패키지 파일은 StorageGRID 시스템에서 데이터를 가져오는 데 사용할 수 있는 암호화 키와 암호가 포함되어 있으므로 보안을 유지해야 합니다.

- 5. 사전 점검 실행 \* 을 선택하고 사전 점검을 완료할 때까지 기다립니다.
- 6. 보고된 각 사전 점검에 대한 세부 정보를 검토하고 보고된 오류를 해결합니다. 를 참조하십시오 ["StorageGRID](https://kb.netapp.com/hybrid/StorageGRID/Maintenance/StorageGRID_11.8_software_upgrade_resolution_guide) [소프트웨어](https://kb.netapp.com/hybrid/StorageGRID/Maintenance/StorageGRID_11.8_software_upgrade_resolution_guide) [업그레이드](https://kb.netapp.com/hybrid/StorageGRID/Maintenance/StorageGRID_11.8_software_upgrade_resolution_guide) [해결](https://kb.netapp.com/hybrid/StorageGRID/Maintenance/StorageGRID_11.8_software_upgrade_resolution_guide) [가이드](https://kb.netapp.com/hybrid/StorageGRID/Maintenance/StorageGRID_11.8_software_upgrade_resolution_guide)["](https://kb.netapp.com/hybrid/StorageGRID/Maintenance/StorageGRID_11.8_software_upgrade_resolution_guide) StorageGRID 11.8 릴리즈용.

시스템을 업그레이드하기 전에 모든 precheck\_errors\_를 해결해야 합니다. 그러나 업그레이드하기 전에 precheck warnings 를 처리할 필요는 없습니다.

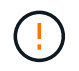

사용자 지정 방화벽 포트를 연 경우 사전 검사 확인 중에 알림을 받습니다. 업그레이드를 진행하기 전에 기술 지원 부서에 문의해야 합니다.

7. 보고된 문제를 해결하기 위해 구성을 변경한 경우 \* 사전 점검 실행 \* 을 다시 선택하여 업데이트된 결과를 확인하십시오.

모든 오류가 해결되면 업그레이드를 시작하라는 메시지가 표시됩니다.

업그레이드를 시작하고 기본 관리 노드를 업그레이드합니다

업그레이드를 시작하면 업그레이드 사전 점검을 다시 실행하고 기본 관리 노드가 자동으로 업그레이드됩니다. 업그레이드 시 이 작업은 최대 30분이 소요될 수 있습니다.

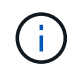

기본 관리 노드를 업그레이드하는 동안에는 다른 그리드 관리자 페이지에 액세스할 수 없습니다. 감사 로그도 사용할 수 없습니다.

단계

1. 업그레이드 시작 \* 을 선택합니다.

그리드 관리자에 대한 액세스 권한을 일시적으로 상실함을 알리는 경고가 나타납니다.

- 2. 경고를 확인하고 업그레이드를 시작하려면 \* OK \* 를 선택합니다.
- 3. 업그레이드 사전 점검을 수행하고 운영 관리 노드를 업그레이드할 때까지 기다립니다.

 $(i)$ 사전 점검 오류가 보고되면 이를 해결하고 \* 업그레이드 시작 \* 을 다시 선택하십시오.

그리드에 온라인 상태가 되고 준비된 다른 관리 노드가 있는 경우 이를 사용하여 기본 관리 노드의 상태를 모니터링할 수 있습니다. 운영 관리자 노드가 업그레이드되는 즉시 다른 그리드 노드를 승인할 수 있습니다.

4. 필요에 따라 \* 다른 노드 업그레이드 \* 단계에 액세스하려면 \* 계속 \* 을 선택하십시오.

다른 노드를 업그레이드합니다

모든 그리드 노드를 업그레이드해야 하지만 여러 업그레이드 세션을 수행하고 업그레이드 시퀀스를 사용자 지정할 수 있습니다. 예를 들어, 한 세션에서 사이트 A의 노드를 업그레이드한 다음 이후 세션에서 사이트 B의 노드를 업그레이드할 수 있습니다. 둘 이상의 세션에서 업그레이드를 수행하도록 선택한 경우 모든 노드가 업그레이드될 때까지 새 기능을 사용할 수 없습니다.

노드 업그레이드 순서가 중요한 경우, 노드 또는 노드 그룹을 한 번에 하나씩 승인하고 다음 노드 또는 노드 그룹을 승인하기 전에 각 노드에서 업그레이드가 완료될 때까지 기다리십시오.

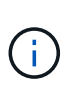

그리드 노드에서 업그레이드가 시작되면 해당 노드의 서비스가 중지됩니다. 나중에 그리드 노드가 재부팅됩니다. 노드와 통신하는 클라이언트 애플리케이션의 서비스 중단을 방지하기 위해 노드를 중지 및 재부팅할 준비가 되어 있는지 확실하지 않은 경우 노드에 대한 업그레이드를 승인하지 마십시오. 필요에 따라 유지 보수 기간을 예약하거나 고객에게 알립니다.

단계

- 1. 다른 노드 업그레이드 \* 단계에서는 전체 업그레이드를 위한 시작 시간과 각 주요 업그레이드 작업의 상태를 제공하는 요약을 검토하십시오.
	- \* 업그레이드 서비스 시작 \* 은 첫 번째 업그레이드 작업입니다. 이 작업 중에 소프트웨어 파일이 그리드 노드로 배포되고 각 노드에서 업그레이드 서비스가 시작됩니다.
	- 업그레이드 서비스 시작 \* 작업이 완료되면 \* 다른 그리드 노드 업그레이드 \* 작업이 시작되고 복구 패키지의 새 복사본을 다운로드하라는 메시지가 표시됩니다.
- 2. 메시지가 표시되면 프로비저닝 암호를 입력하고 복구 패키지의 새 복사본을 다운로드합니다.

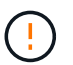

기본 관리자 노드가 업그레이드된 후 복구 패키지 파일의 새 복사본을 다운로드해야 합니다. 복구 패키지 파일을 사용하면 오류가 발생할 경우 시스템을 복원할 수 있습니다.

3. 각 노드 유형에 대한 상태 테이블을 검토합니다. 비기본 관리 노드, 게이트웨이 노드, 스토리지 노드 및 아카이브 노드에 대한 테이블이 있습니다.

그리드 노드는 테이블이 처음 나타날 때 다음 단계 중 하나일 수 있습니다.

- 업그레이드 포장 풀기
- $\degree$  다운로드 중입니다
- 승인을 기다리는 중입니다

<span id="page-194-0"></span>4. 업그레이드할 그리드 노드를 선택할 준비가 되었을 때(또는 선택한 노드의 승인을 취소할 필요가 있는 경우) 다음 지침을 따르십시오.

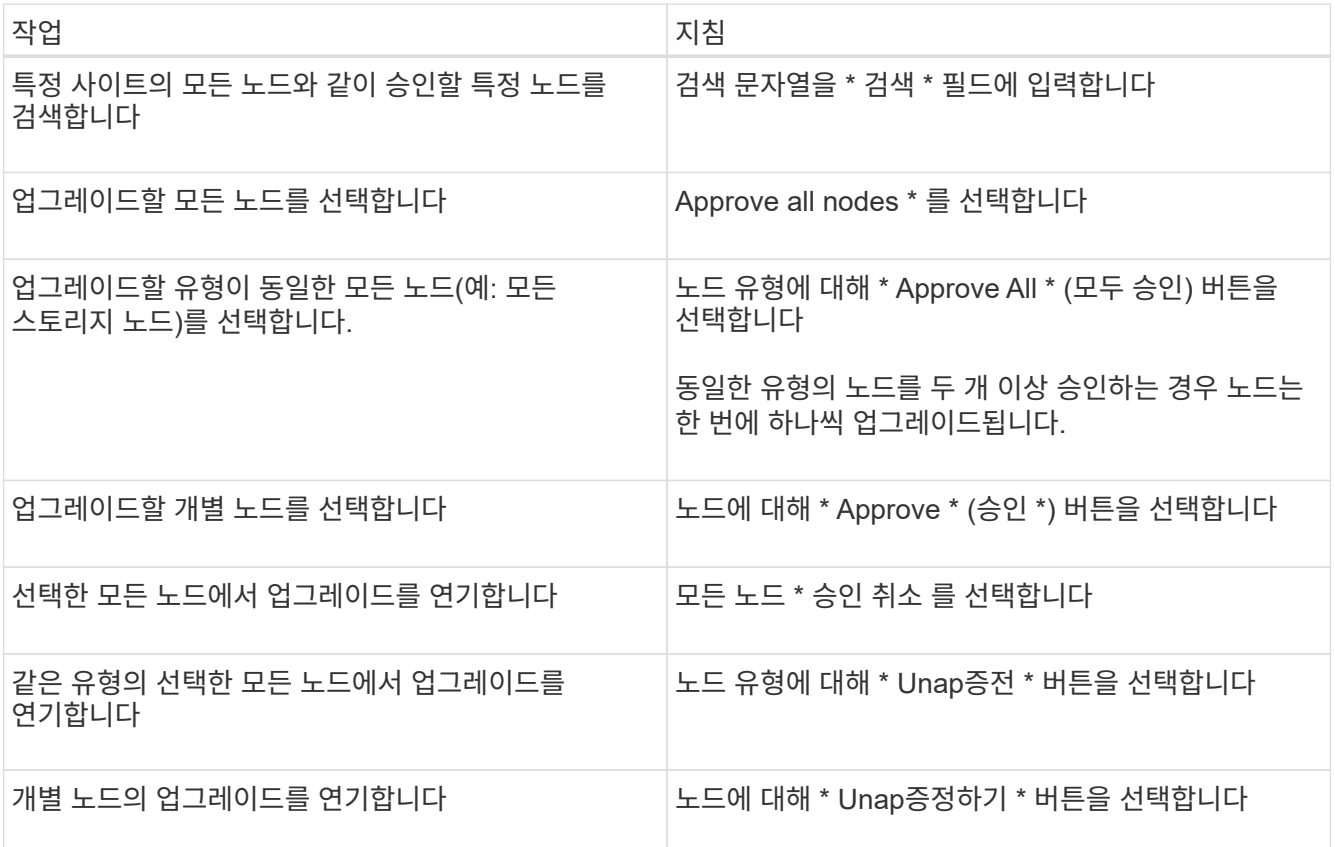

- 5. 승인된 노드가 다음 업그레이드 단계를 진행할 때까지 기다립니다.
	- 승인되어 업그레이드 대기 중입니다
	- 서비스를 중지하는 중입니다

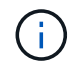

스테이지가 \* 서비스 중지 \* 에 도달하면 노드를 제거할 수 없습니다. Unap증서 \* 버튼이 비활성화됩니다.

- 컨테이너를 중지하는 중입니다
- Docker 이미지를 정리하는 중입니다
- 기본 OS 패키지를 업그레이드 중입니다

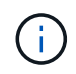

어플라이언스 노드가 이 단계에 도달하면 어플라이언스의 StorageGRID 어플라이언스 설치 프로그램 소프트웨어가 업데이트됩니다. 이러한 자동 프로세스를 통해 StorageGRID 어플라이언스 설치 프로그램 버전이 StorageGRID 소프트웨어 버전과 동기화된 상태로 유지됩니다.

◦ 재부팅 중입니다

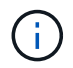

펌웨어 및 BIOS를 업그레이드하기 위해 일부 어플라이언스 모델이 여러 번 재부팅될 수 있습니다.

- $\circ$  재부팅 후 단계 수행
- 서비스를 시작하는 중입니다
- 완료

6. 를 반복합니다 [승](#page-194-0)[인](#page-194-0) [단계](#page-194-0) 모든 그리드 노드가 업그레이드될 때까지 필요한 횟수만큼

업그레이드를 완료합니다

모든 그리드 노드가 업그레이드 단계를 완료하면 \* 다른 그리드 노드 업그레이드 \* 작업이 완료된 것으로 표시됩니다. 나머지 업그레이드 작업은 백그라운드에서 자동으로 수행됩니다.

단계

- 1. 기능 사용 \* 작업이 완료되는 즉시(빠르게 발생) 을 사용할 수 있습니다 ["](#page-177-0)새[로운](#page-177-0) [기능](#page-177-0)["](#page-177-0) 업그레이드된 StorageGRID 버전에서.
- 2. 업그레이드 데이터베이스 \* 작업 중에 업그레이드 프로세스에서는 각 노드를 검사하여 Cassandra 데이터베이스를 업데이트할 필요가 없는지 확인합니다.

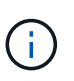

StorageGRID 11.7에서 11.8로 업그레이드할 때는 Cassandra 데이터베이스를 업그레이드할 필요가 없습니다. 하지만 Cassandra 서비스는 각 스토리지 노드에서 중지했다가 다시 시작됩니다. 향후 StorageGRID 기능 릴리즈를 위해 Cassandra 데이터베이스 업데이트 단계를 완료하는 데 며칠이 걸릴 수 있습니다.

- 3. 데이터베이스 업그레이드 \* 작업이 완료되면 \* 최종 업그레이드 단계 \* 가 완료될 때까지 몇 분 정도 기다립니다.
- 4. 최종 업그레이드 단계 \* 가 완료되면 업그레이드가 완료됩니다. 첫 번째 단계인 \* 파일 선택 \* 이 녹색 성공 배너와 함께 다시 표시됩니다.
- 5. 그리드 작업이 정상으로 돌아갔는지 확인합니다.
	- a. 서비스가 정상적으로 작동하고 있으며 예기치 않은 경고가 없는지 확인합니다.
	- b. StorageGRID 시스템에 대한 클라이언트 연결이 예상대로 작동하고 있는지 확인합니다.

업그레이드 문제를 해결합니다

업그레이드를 수행할 때 문제가 발생하면 직접 문제를 해결할 수 있습니다. 문제를 해결할 수 없는 경우 최대한 많은 정보를 수집한 다음 기술 지원 팀에 문의하십시오.

업그레이드가 완료되지 않습니다

다음 섹션에서는 업그레이드가 부분적으로 실패한 상황에서 복구하는 방법에 대해 설명합니다.

업그레이드 사전 점검 오류

문제를 감지하고 해결하려면 실제 업그레이드를 시작하기 전에 업그레이드 사전 점검을 수동으로 실행할 수 있습니다. 대부분의 사전 검사 오류는 문제 해결 방법에 대한 정보를 제공합니다.

프로비저닝 실패

자동 프로비저닝 프로세스가 실패하면 기술 지원 팀에 문의하십시오.

업그레이드 프로세스 중에 그리드 노드가 작동 중단되거나 업그레이드가 완료된 후 성공적으로 시작되지 않는 경우 기술 지원 부서에 문의하여 기본적인 문제를 조사하고 해결하십시오.

수집 또는 데이터 검색이 중단됩니다

그리드 노드를 업그레이드하지 않을 때 데이터 수집 또는 검색이 예기치 않게 중단되면 기술 지원 부서에 문의하십시오.

데이터베이스 업그레이드 오류

데이터베이스 업그레이드에 오류가 발생하면 업그레이드를 다시 시도하십시오. 다시 실패하면 기술 지원 부서에 문의하십시오.

#### 관련 정보

["](#page-187-0)[소프트웨어를](#page-187-0) [업그레이드하기](#page-187-0) [전에](#page-187-0) [시스템](#page-187-0) [상](#page-187-0)태[를](#page-187-0) [확인합니다](#page-187-0)["](#page-187-0)

사용자 인터페이스 문제

업그레이드 도중 또는 이후에 Grid Manager 또는 테넌트 관리자에 문제가 발생할 수 있습니다.

그리드 관리자는 업그레이드 중에 여러 오류 메시지를 표시합니다

기본 관리자 노드가 업그레이드되는 동안 브라우저를 새로 고치거나 다른 그리드 관리자 페이지로 이동하는 경우 "503: 서비스를 사용할 수 없음" 및 "서버에 연결하는 데 문제가 있음" 메시지가 여러 개 표시될 수 있습니다. 이러한 메시지는 무시해도 됩니다. 노드가 업그레이드되는 즉시 표시되지 않습니다.

업그레이드를 시작한 후 한 시간 이상 이러한 메시지가 나타나면 기본 관리 노드를 업그레이드하지 못하게 하는 문제가 발생한 것일 수 있습니다. 직접 문제를 해결할 수 없는 경우 기술 지원 부서에 문의하십시오.

웹 인터페이스가 예상대로 응답하지 않습니다

StorageGRID 소프트웨어를 업그레이드한 후 그리드 관리자 또는 테넌트 관리자가 예상대로 응답하지 않을 수 있습니다.

웹 인터페이스에 문제가 있는 경우:

• 를 사용하고 있는지 확인합니다 ["](https://docs.netapp.com/ko-kr/storagegrid-118/admin/web-browser-requirements.html)[지원되는](https://docs.netapp.com/ko-kr/storagegrid-118/admin/web-browser-requirements.html) [웹](https://docs.netapp.com/ko-kr/storagegrid-118/admin/web-browser-requirements.html) [브라우저](https://docs.netapp.com/ko-kr/storagegrid-118/admin/web-browser-requirements.html)[".](https://docs.netapp.com/ko-kr/storagegrid-118/admin/web-browser-requirements.html)

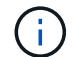

브라우저 지원은 일반적으로 각 StorageGRID 릴리스에 대한 변경 사항을 적용합니다.

• 웹 브라우저 캐시를 지웁니다.

캐시를 지우면 이전 버전의 StorageGRID 소프트웨어에서 사용된 오래된 리소스가 제거되고 사용자 인터페이스가 다시 올바르게 작동할 수 있습니다. 자세한 내용은 웹 브라우저 설명서를 참조하십시오.

**"Docker** 이미지 가용성 확인**"** 오류 메시지

업그레이드 프로세스를 시작하려고 할 때 "다음 문제가 Docker 이미지 가용성 검사 유효성 검사 제품군으로 식별되었습니다."라는 오류 메시지가 나타날 수 있습니다. 업그레이드를 완료하기 전에 모든 문제를 해결해야 합니다.

식별된 문제를 해결하는 데 필요한 변경 사항을 잘 모르는 경우 기술 지원 부서에 문의하십시오.

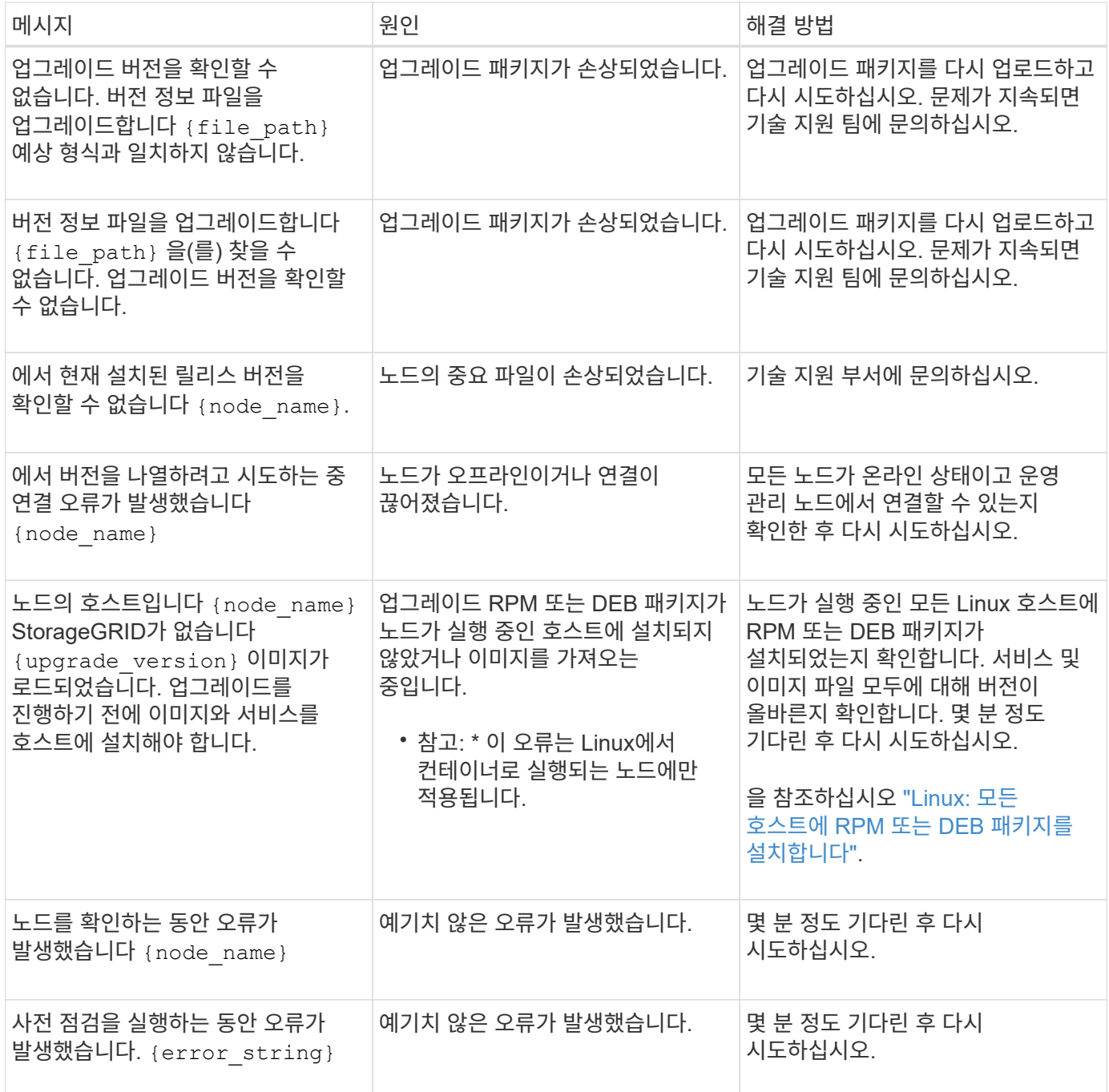

## **StorageGRID** 핫픽스를 적용합니다

<span id="page-197-0"></span>**StorageGRID** 핫픽스 절차**:** 개요

기능 릴리즈 간에 소프트웨어 문제가 발견되어 해결된 경우 StorageGRID 시스템에 핫픽스를 적용해야 할 수 있습니다.

StorageGRID 핫픽스에는 기능 또는 패치 릴리스 외부에서 사용할 수 있는 소프트웨어 변경 사항이 포함되어 있습니다. 동일한 변경 사항이 향후 릴리스에 포함됩니다. 또한 각 핫픽스 릴리스에는 기능 또는 패치 릴리스 내의 모든 이전 핫픽스의 롤업도 포함되어 있습니다.

핫픽스 적용 시 고려 사항

다른 유지보수 절차가 실행 중인 경우에는 StorageGRID 핫픽스를 적용할 수 없습니다. 예를 들어 서비스 해제, 확장 또는 복구 절차가 실행 중인 동안에는 핫픽스를 적용할 수 없습니다.

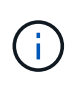

노드 또는 사이트 서비스 해제 절차가 일시 중지된 경우 핫픽스를 안전하게 적용할 수 있습니다. 또한 StorageGRID 업그레이드 절차의 마지막 단계에서 핫픽스를 적용할 수도 있습니다. 자세한 내용은 StorageGRID 소프트웨어 업그레이드 지침을 참조하십시오.

Grid Manager에서 핫픽스를 업로드하면 핫픽스가 기본 관리 노드에 자동으로 적용됩니다. 그런 다음 StorageGRID 시스템의 나머지 노드에 대한 핫픽스 응용 프로그램을 승인할 수 있습니다.

핫픽스가 하나 이상의 노드에 적용되지 않으면 핫픽스 진행률 표의 세부 정보 열에 실패 이유가 나타납니다. 실패의 원인이 된 모든 문제를 해결한 다음 전체 프로세스를 다시 시도해야 합니다. 이전에 성공한 핫픽스 응용 프로그램이 있는 노드는 후속 응용 프로그램에서 건너뜁니다. 모든 노드가 업데이트될 때까지 필요한 만큼 핫픽스 프로세스를 다시 시도할 수 있습니다. 응용 프로그램을 완료하려면 모든 그리드 노드에 핫픽스를 성공적으로 설치해야 합니다.

그리드 노드는 새 핫픽스 버전으로 업데이트되지만 핫픽스의 실제 변경 사항은 특정 노드 유형의 특정 서비스에만 영향을 줄 수 있습니다. 예를 들어 핫픽스는 스토리지 노드의 LDR 서비스에만 영향을 줄 수 있습니다.

복구 및 확장에 핫픽스 적용 방식

핫픽스가 그리드에 적용된 후 기본 관리 노드는 복구 작업에 의해 복원되거나 확장에 추가된 노드에 동일한 핫픽스 버전을 자동으로 설치합니다.

그러나 기본 관리 노드를 복구해야 하는 경우 올바른 StorageGRID 릴리스를 수동으로 설치한 다음 핫픽스를 적용해야 합니다. 기본 관리 노드의 최종 StorageGRID 버전은 그리드의 다른 노드의 버전과 일치해야 합니다.

다음 예에서는 기본 관리자 노드를 복구할 때 핫픽스를 적용하는 방법을 보여 줍니다.

- 1. 그리드가 최신 핫픽스와 함께 StorageGRID 11.\_A.B\_version을 실행 중인 것으로 가정합니다. "GRID 버전"은 11.\_A.B. y\_입니다.
- 2. 기본 관리 노드에 장애가 발생합니다.
- 3. StorageGRID 11. A.B\_를 사용하여 기본 관리 노드를 재구축하고 복구 절차를 수행합니다.

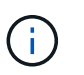

그리드 버전과 일치하도록 노드를 배포할 때 부 릴리즈를 사용할 수 있습니다. 주 릴리스를 먼저 배포할 필요는 없습니다.

4. 그런 다음 핫 픽스 11. A.B.y 를 기본 관리 노드에 적용합니다.

자세한 내용은 을 참조하십시오 ["](https://docs.netapp.com/ko-kr/storagegrid-118/maintain/configuring-replacement-primary-admin-node.html)[대](https://docs.netapp.com/ko-kr/storagegrid-118/maintain/configuring-replacement-primary-admin-node.html)[체](https://docs.netapp.com/ko-kr/storagegrid-118/maintain/configuring-replacement-primary-admin-node.html) [운영](https://docs.netapp.com/ko-kr/storagegrid-118/maintain/configuring-replacement-primary-admin-node.html) [관리자](https://docs.netapp.com/ko-kr/storagegrid-118/maintain/configuring-replacement-primary-admin-node.html) [노드를](https://docs.netapp.com/ko-kr/storagegrid-118/maintain/configuring-replacement-primary-admin-node.html) [구성합니다](https://docs.netapp.com/ko-kr/storagegrid-118/maintain/configuring-replacement-primary-admin-node.html)["](https://docs.netapp.com/ko-kr/storagegrid-118/maintain/configuring-replacement-primary-admin-node.html).

핫픽스를 적용할 때 시스템이 영향을 받는 방식

핫픽스를 적용할 때 StorageGRID 시스템이 어떤 영향을 받는지 알아야 합니다.

**StorageGRID** 핫픽스는 무중단으로 운영됩니다

StorageGRID 시스템은 핫픽스 프로세스 전반에 걸쳐 클라이언트 응용 프로그램에서 데이터를 수집하고 검색할 수 있습니다. 같은 유형의 모든 노드를 핫픽스로 승인하면(예: 스토리지 노드) 노드가 한 번에 하나씩 다운되므로 모든

그리드 노드 또는 특정 유형의 모든 그리드 노드를 사용할 수 없는 시간이 없습니다.

지속적인 가용성을 보장하기 위해 ILM 정책에 각 개체의 여러 복사본을 저장하도록 지정하는 규칙이 포함되어 있는지 확인합니다. 또한 모든 외부 S3 또는 Swift 클라이언트가 다음 중 하나로 요청을 보내도록 구성되어 있는지 확인해야 합니다.

- 고가용성(HA) 그룹 가상 IP 주소입니다
- 고가용성 타사 로드 밸런서
- 각 클라이언트에 대해 여러 게이트웨이 노드가 있습니다
- 각 클라이언트에 대해 여러 스토리지 노드

클라이언트 애플리케이션은 단기간 동안 중단될 수 있습니다

StorageGRID 시스템은 핫픽스 프로세스를 통해 클라이언트 애플리케이션에서 데이터를 수집하고 검색할 수 있습니다. 하지만 핫픽스가 해당 노드에서 서비스를 다시 시작해야 하는 경우 개별 게이트웨이 노드 또는 스토리지 노드에 대한 클라이언트 연결이 일시적으로 중단될 수 있습니다. 핫픽스 프로세스가 완료되고 개별 노드에서 서비스가 다시 시작된 후 연결이 복원됩니다.

짧은 기간 동안 연결이 끊어지지 않는 경우 핫픽스를 적용하기 위해 다운타임을 예약해야 할 수 있습니다. 선택적 승인을 사용하여 특정 노드가 업데이트되는 시기를 예약할 수 있습니다.

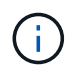

여러 게이트웨이 및 고가용성(HA) 그룹을 사용하여 핫픽스 프로세스 중에 자동 페일오버를 제공할 수 있습니다. 의 지침을 참조하십시오 ["](https://docs.netapp.com/ko-kr/storagegrid-118/admin/configure-high-availability-group.html)[고가용성](https://docs.netapp.com/ko-kr/storagegrid-118/admin/configure-high-availability-group.html) [그](https://docs.netapp.com/ko-kr/storagegrid-118/admin/configure-high-availability-group.html)룹 [구성](https://docs.netapp.com/ko-kr/storagegrid-118/admin/configure-high-availability-group.html)[".](https://docs.netapp.com/ko-kr/storagegrid-118/admin/configure-high-availability-group.html)

경고 및 **SNMP** 알림이 트리거될 수 있습니다

서비스가 다시 시작되고 StorageGRID 시스템이 혼합 버전 환경으로 작동 중일 때(이전 버전을 실행하는 일부 그리드 노드와 이후 버전으로 업그레이드된 일부 그리드 노드) 알림 및 SNMP 알림이 트리거될 수 있습니다. 일반적으로 이러한 경고 및 알림은 핫픽스가 완료되면 지워집니다.

구성 변경이 제한됩니다

StorageGRID에 핫픽스를 적용할 경우:

- 핫픽스가 모든 노드에 적용될 때까지 그리드 구성 변경(예: 그리드 네트워크 서브넷 지정 또는 보류 중인 그리드 노드 승인)을 수행하지 마십시오.
- 핫픽스가 모든 노드에 적용될 때까지 ILM 구성을 업데이트하지 마십시오.

핫픽스에 필요한 자료를 얻습니다

핫픽스를 적용하기 전에 필요한 모든 자료를 확보해야 합니다.

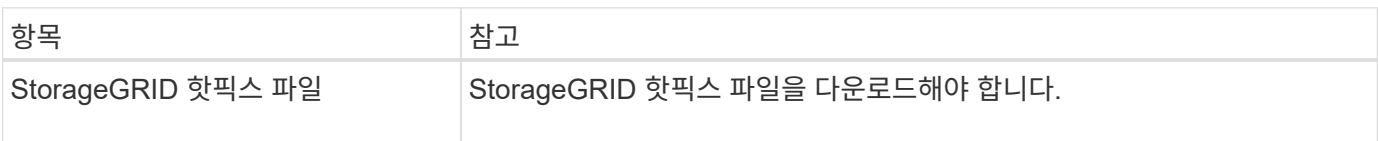

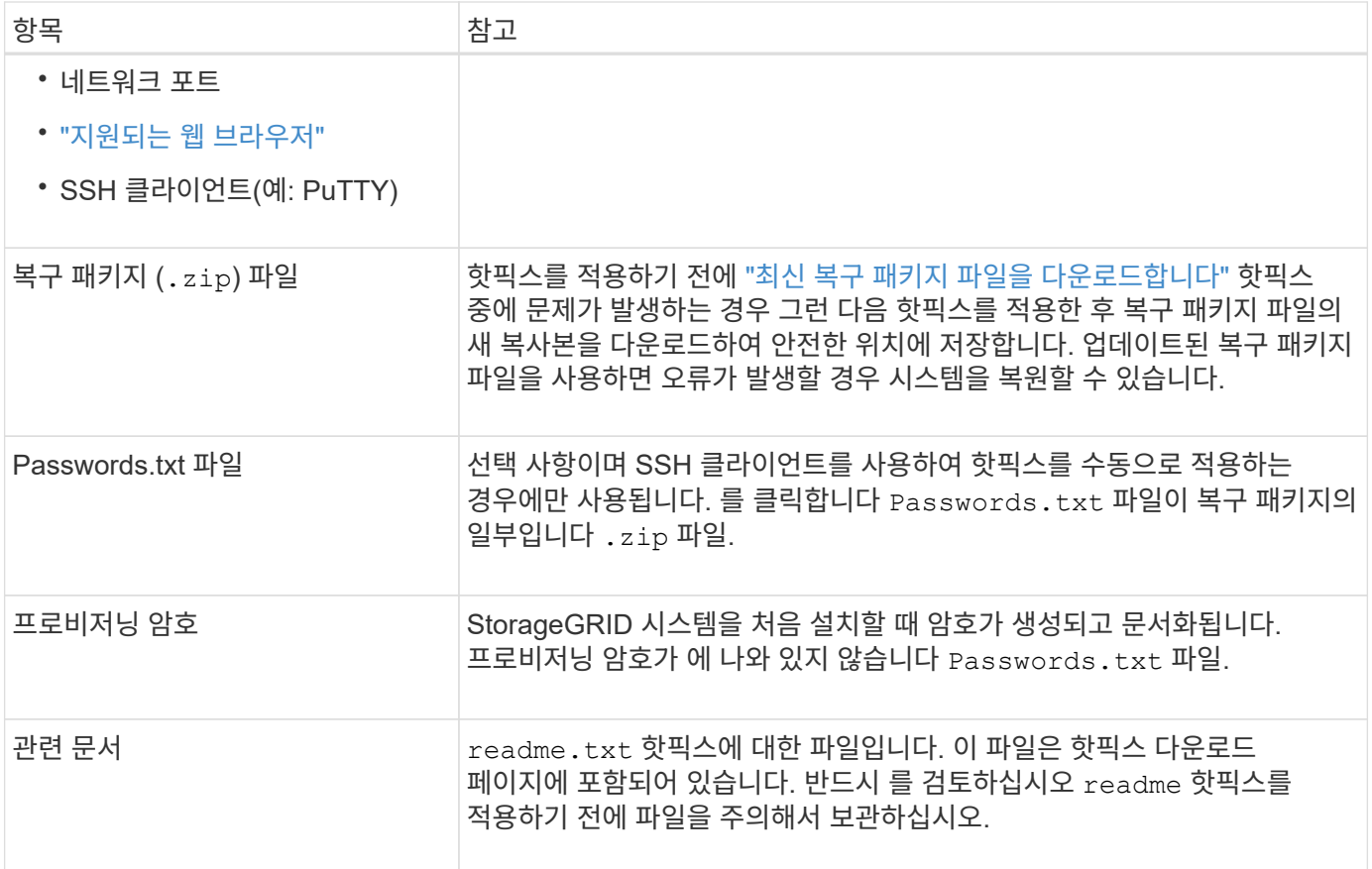

## 핫픽스 파일을 다운로드합니다

핫픽스를 적용하려면 먼저 핫픽스 파일을 다운로드해야 합니다.

단계

- 1. 로 이동합니다 ["NetApp](https://mysupport.netapp.com/site/products/all/details/storagegrid/downloads-tab) [다운로드](https://mysupport.netapp.com/site/products/all/details/storagegrid/downloads-tab)[: StorageGRID".](https://mysupport.netapp.com/site/products/all/details/storagegrid/downloads-tab)
- 2. 다운로드할 수 있는 핫픽스 목록을 보려면 \* Available Software \* (사용 가능한 소프트웨어 \*) 아래의 아래쪽 화살표를 선택합니다.

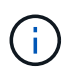

핫픽스 파일 버전은 11.4\_\_.x.y\_ 형식입니다.

3. 업데이트에 포함된 변경 사항을 검토합니다.

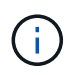

있습니다 ["](https://docs.netapp.com/ko-kr/storagegrid-118/maintain/configuring-replacement-primary-admin-node.html)기[본](https://docs.netapp.com/ko-kr/storagegrid-118/maintain/configuring-replacement-primary-admin-node.html) [관리자](https://docs.netapp.com/ko-kr/storagegrid-118/maintain/configuring-replacement-primary-admin-node.html) [노드를](https://docs.netapp.com/ko-kr/storagegrid-118/maintain/configuring-replacement-primary-admin-node.html) [복](https://docs.netapp.com/ko-kr/storagegrid-118/maintain/configuring-replacement-primary-admin-node.html)구했[습니다](https://docs.netapp.com/ko-kr/storagegrid-118/maintain/configuring-replacement-primary-admin-node.html)["](https://docs.netapp.com/ko-kr/storagegrid-118/maintain/configuring-replacement-primary-admin-node.html) 그리고 핫픽스를 적용해야 하며 다른 그리드 노드에 설치된 것과 동일한 핫픽스 버전을 선택해야 합니다.

- a. 다운로드할 핫픽스 버전을 선택하고 \* GO \* 를 선택합니다.
- b. NetApp 계정의 사용자 이름과 암호를 사용하여 로그인합니다.
- c. 최종 사용자 사용권 계약을 읽고 동의합니다.

선택한 버전의 다운로드 페이지가 나타납니다.

d. 핫픽스를 다운로드합니다 readme.txt 파일 - 핫픽스에 포함된 변경 내용의 요약을 봅니다.

- 4. 핫픽스의 다운로드 버튼을 선택하고 파일을 저장합니다.
	- $(i)$
- 이 파일의 이름을 변경하지 마십시오.

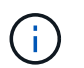

macOS 장치를 사용하는 경우 핫픽스 파일이 로 자동으로 저장될 수 있습니다 .txt 파일. 이 파일인 경우 를 사용하지 않고 파일 이름을 변경해야 합니다, txt 연장.

5. 다운로드할 위치를 선택하고 \* 저장 \* 을 선택합니다.

핫픽스를 적용하기 전에 시스템 상태를 확인하십시오

핫픽스가 시스템에 적용되었는지 확인해야 합니다.

- 1. 를 사용하여 Grid Manager에 로그인합니다 ["](https://docs.netapp.com/ko-kr/storagegrid-118/admin/web-browser-requirements.html)[지원되는](https://docs.netapp.com/ko-kr/storagegrid-118/admin/web-browser-requirements.html) [웹](https://docs.netapp.com/ko-kr/storagegrid-118/admin/web-browser-requirements.html) [브라우저](https://docs.netapp.com/ko-kr/storagegrid-118/admin/web-browser-requirements.html)["](https://docs.netapp.com/ko-kr/storagegrid-118/admin/web-browser-requirements.html).
- 2. 가능한 경우 시스템이 정상적으로 실행되고 있고 모든 그리드 노드가 그리드에 연결되어 있는지 확인합니다.

연결된 노드에는 녹색 확인 표시가 있습니다  $\blacktriangledown$  노드 페이지에서

- 3. 가능한 경우 현재 경고를 확인하고 해결합니다.
- 4. 업그레이드, 복구, 확장 또는 서비스 해제 절차와 같은 다른 유지보수 절차가 진행되고 있지 않은지 확인합니다.

핫픽스를 적용하기 전에 활성 유지 관리 절차가 완료될 때까지 기다려야 합니다.

다른 유지보수 절차가 실행 중인 경우에는 StorageGRID 핫픽스를 적용할 수 없습니다. 예를 들어 서비스 해제, 확장 또는 복구 절차가 실행 중인 동안에는 핫픽스를 적용할 수 없습니다.

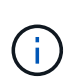

노드 또는 사이트의 경우 ["](https://docs.netapp.com/ko-kr/storagegrid-118/maintain/pausing-and-resuming-decommission-process-for-storage-nodes.html)[서비스](https://docs.netapp.com/ko-kr/storagegrid-118/maintain/pausing-and-resuming-decommission-process-for-storage-nodes.html) [해제](https://docs.netapp.com/ko-kr/storagegrid-118/maintain/pausing-and-resuming-decommission-process-for-storage-nodes.html) [절](https://docs.netapp.com/ko-kr/storagegrid-118/maintain/pausing-and-resuming-decommission-process-for-storage-nodes.html)차[가](https://docs.netapp.com/ko-kr/storagegrid-118/maintain/pausing-and-resuming-decommission-process-for-storage-nodes.html) [일시](https://docs.netapp.com/ko-kr/storagegrid-118/maintain/pausing-and-resuming-decommission-process-for-storage-nodes.html) [중지되](https://docs.netapp.com/ko-kr/storagegrid-118/maintain/pausing-and-resuming-decommission-process-for-storage-nodes.html)었습니다["](https://docs.netapp.com/ko-kr/storagegrid-118/maintain/pausing-and-resuming-decommission-process-for-storage-nodes.html)핫픽스를 안전하게 적용할 수 있습니다. 또한 StorageGRID 업그레이드 절차의 마지막 단계에서 핫픽스를 적용할 수도 있습니다. 의 지침을 참조하십시오 ["StorageGRID](#page-176-0) [소프트웨어](#page-176-0) [업그레이드](#page-176-0) [중](#page-176-0)[".](#page-176-0)

핫픽스를 적용합니다

핫픽스는 먼저 기본 관리자 노드에 자동으로 적용됩니다. 그런 다음 모든 노드가 동일한 소프트웨어 버전을 실행할 때까지 다른 그리드 노드에 대한 핫픽스 응용 프로그램을 승인해야 합니다. 개별 그리드 노드, 그리드 노드 그룹 또는 모든 그리드 노드를 승인하도록 선택하여 승인 순서를 사용자 지정할 수 있습니다.

시작하기 전에

- 을(를) 검토했습니다 ["](#page-197-0)[핫픽스](#page-197-0) [적용](#page-197-0) [시](#page-197-0) [고려](#page-197-0) [사항](#page-197-0)[".](#page-197-0)
- 프로비저닝 암호가 있습니다.
- 루트 액세스 또는 유지 관리 권한이 있습니다.

이 작업에 대해

• 노드에 핫픽스 적용을 지연할 수 있지만 모든 노드에 핫픽스를 적용할 때까지 핫픽스 프로세스는 완료되지 않습니다.

• 핫픽스 프로세스를 완료할 때까지 StorageGRID 소프트웨어 업그레이드 또는 SANtricity OS 업데이트를 수행할 수 없습니다.

단계

- 1. 를 사용하여 Grid Manager에 로그인합니다 ["](https://docs.netapp.com/ko-kr/storagegrid-118/admin/web-browser-requirements.html)[지원되는](https://docs.netapp.com/ko-kr/storagegrid-118/admin/web-browser-requirements.html) [웹](https://docs.netapp.com/ko-kr/storagegrid-118/admin/web-browser-requirements.html) [브라우저](https://docs.netapp.com/ko-kr/storagegrid-118/admin/web-browser-requirements.html)["](https://docs.netapp.com/ko-kr/storagegrid-118/admin/web-browser-requirements.html).
- 2. 유지보수 \* > \* 시스템 \* > \* 소프트웨어 업데이트 \* 를 선택합니다.

소프트웨어 업데이트 페이지가 나타납니다.

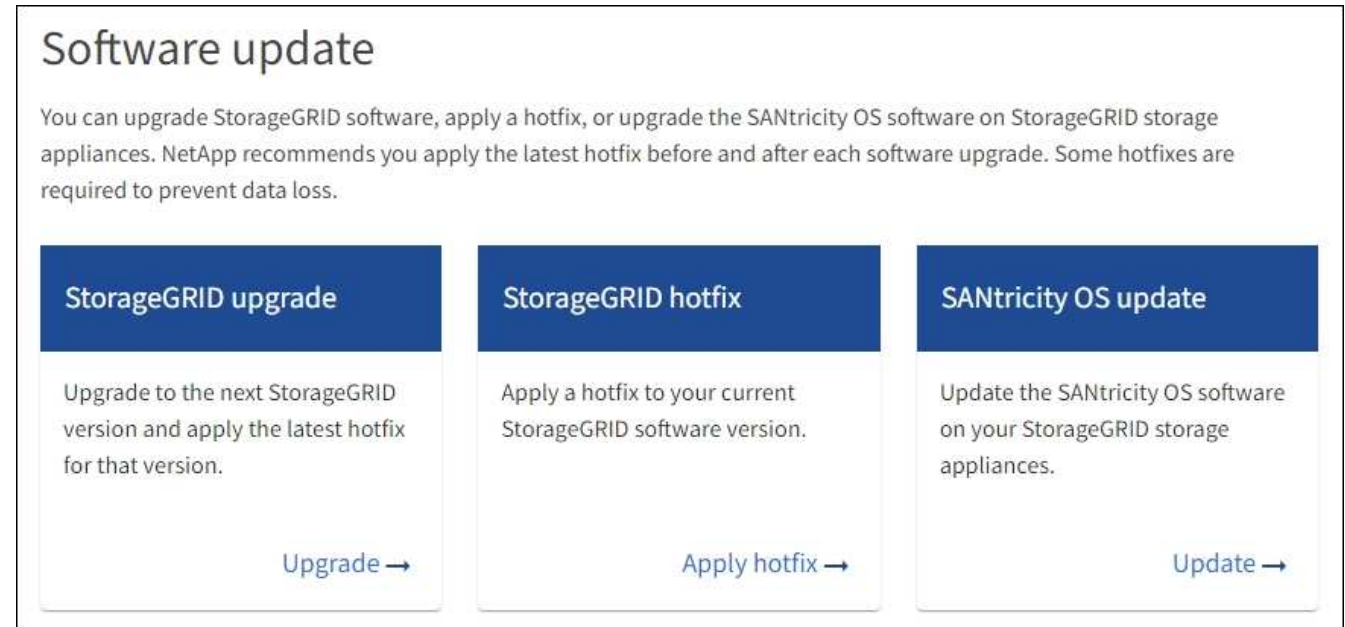

3. 핫픽스 적용 \* 을 선택합니다.

StorageGRID 핫픽스 페이지가 나타납니다.

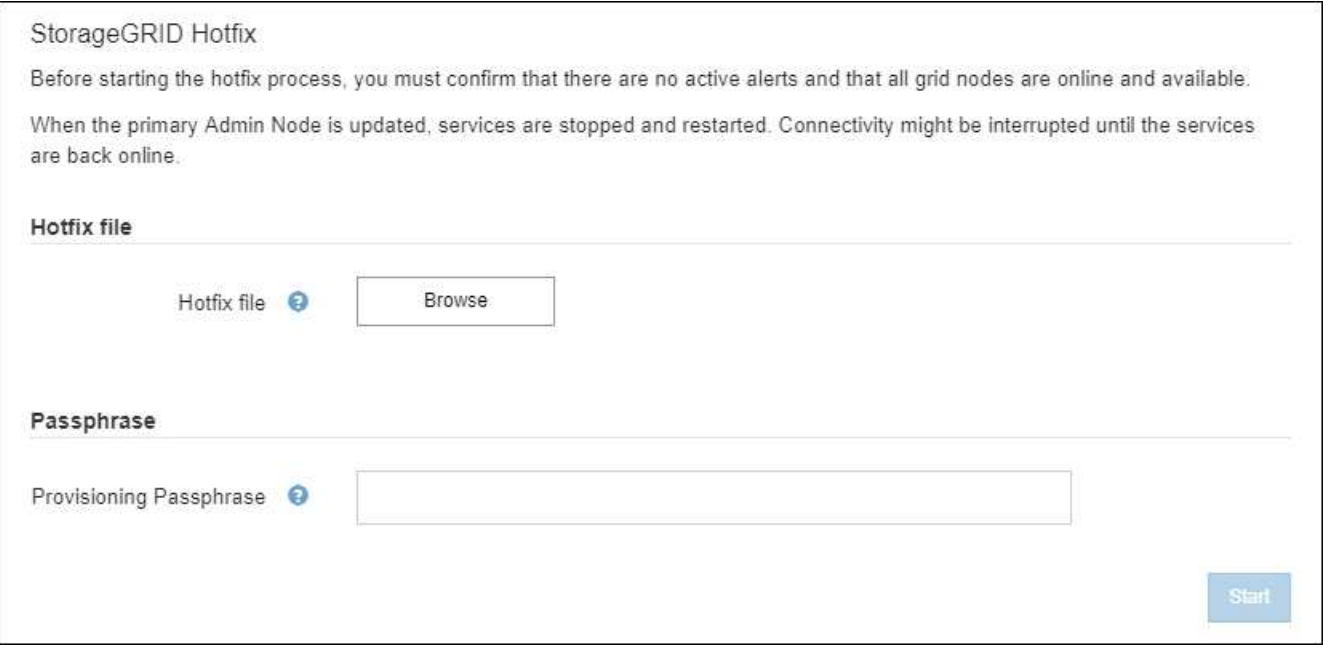

4. NetApp Support 사이트에서 다운로드한 핫픽스 파일을 선택합니다.

- a. 찾아보기 \* 를 선택합니다.
- b. 파일을 찾아 선택합니다.

hotfix-install-*version*

c. 열기 \* 를 선택합니다.

파일이 업로드됩니다. 업로드가 완료되면 파일 이름이 세부 정보 필드에 표시됩니다.

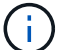

파일 이름은 확인 프로세스의 일부이므로 변경하지 마십시오.

5. 텍스트 상자에 프로비저닝 암호를 입력합니다.

시작 \* 버튼이 활성화됩니다.

6. 시작 \* 을 선택합니다.

기본 관리 노드의 서비스가 다시 시작됨에 따라 브라우저의 연결이 일시적으로 끊길 수 있다는 경고가 나타납니다.

7. 기본 관리자 노드에 핫픽스 적용을 시작하려면 \* 확인 \* 을 선택합니다.

핫픽스 시작 시:

- a. 핫픽스 검증이 실행됩니다.
	-

Œ. 오류가 보고되면 이를 해결한 후 핫픽스 파일을 다시 업로드하고 \* 시작 \* 을 다시 선택하십시오.

b. 핫픽스 설치 진행률 표가 나타납니다.

이 표에는 그리드의 모든 노드와 각 노드에 대한 핫픽스 설치의 현재 단계가 나와 있습니다. 테이블의 노드는 유형(관리 노드, 게이트웨이 노드, 스토리지 노드 및 아카이브 노드)별로 그룹화됩니다.

c. 진행률 표시줄이 완료에 도달하면 기본 관리자 노드가 "완료"로 표시됩니다.

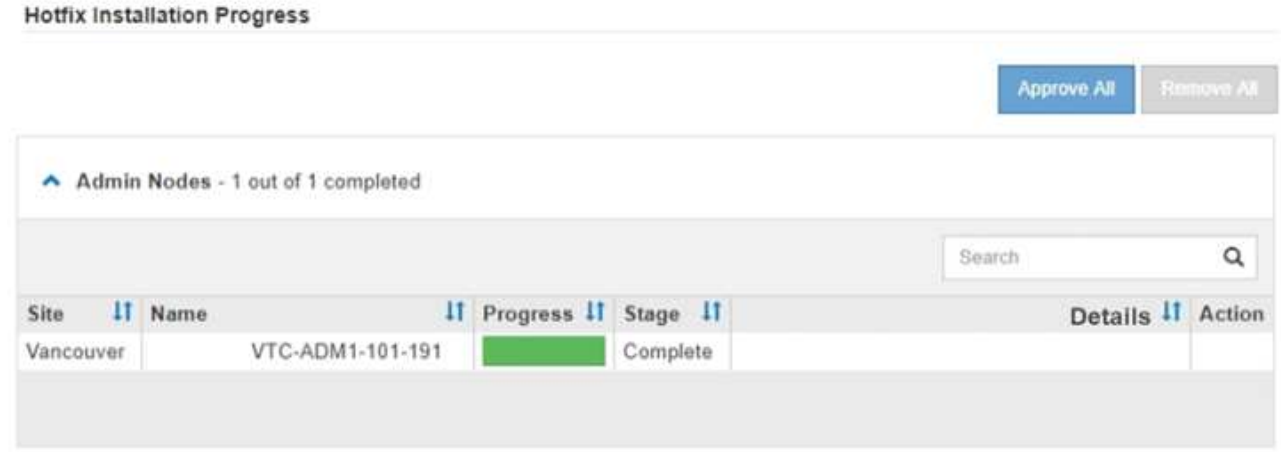

8. 선택적으로 \* Site \*, \* Name \*, \* Progress \*, \* Stage \* 또는 \* Details \* 를 기준으로 각 그룹의 노드 목록을 오름차순 또는 내림차순으로 정렬합니다. 또는 \* 검색 \* 상자에 용어를 입력하여 특정 노드를 검색합니다.

9. 업데이트할 준비가 된 그리드 노드를 승인합니다. 동일한 유형의 승인된 노드는 한 번에 하나씩 업그레이드됩니다.

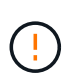

노드를 업데이트할 준비가 되었는지 확실하지 않은 경우 노드에 대한 핫픽스를 승인하지 마십시오. 핫픽스가 그리드 노드에 적용되면 해당 노드의 일부 서비스가 다시 시작될 수 있습니다. 이러한 작업은 노드와 통신하는 클라이언트에 대해 서비스 중단을 일으킬 수 있습니다.

- 하나 이상의 개별 노드를 핫픽스 대기열에 추가하려면 \* Approve \* 단추를 하나 이상 선택합니다.
- 각 그룹 내에서 \* 모두 승인 \* 버튼을 선택하여 동일한 유형의 모든 노드를 핫픽스 대기열에 추가합니다. 검색 \* 상자에 검색 조건을 입력한 경우 \* 모두 승인 \* 버튼은 검색 기준에 의해 선택된 모든 노드에 적용됩니다.

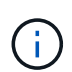

페이지 상단의 \* Approve All \* (모두 승인) 버튼을 클릭하면 페이지에 나열된 모든 노드가 승인되고, 테이블 그룹 상단의 \* Approve All \* (모두 승인) 버튼을 누르면 해당 그룹의 모든 노드만 승인됩니다. 노드 업그레이드 순서가 중요한 경우 노드 또는 노드 그룹을 한 번에 하나씩 승인하고 다음 노드를 승인하기 전에 각 노드에서 업그레이드가 완료될 때까지 기다립니다.

◦ 페이지 맨 위에 있는 최상위 \* 모두 승인 \* 단추를 선택하여 그리드의 모든 노드를 핫픽스 대기열에 추가합니다.

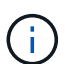

다른 소프트웨어 업데이트를 시작하려면 StorageGRID 핫픽스를 작성해야 합니다. 핫픽스를 완료할 수 없으면 기술 지원 부서에 문의하십시오.

◦ 핫픽스 큐에서 노드 또는 모든 노드를 제거하려면 \* 제거 \* 또는 \* 모두 제거 \* 를 선택합니다.

스테이지가 "대기 중"을 넘으면 \* Remove \* 버튼이 숨겨지고 더 이상 핫픽스 프로세스에서 노드를 제거할 수 없습니다.

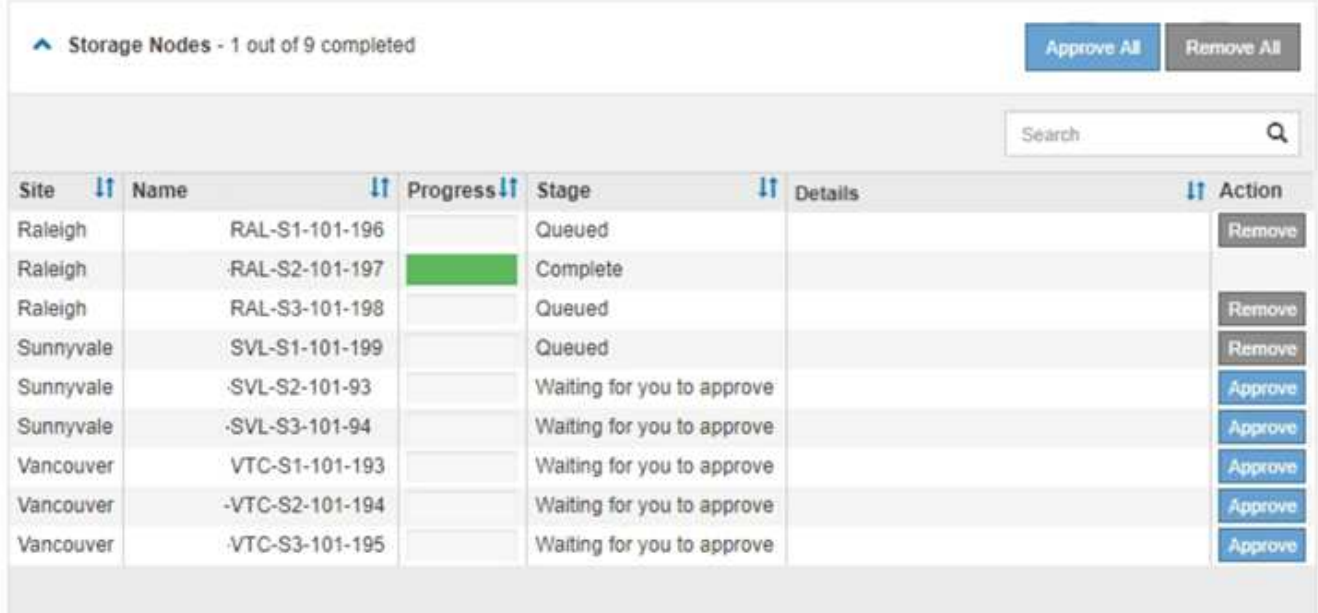

10. 핫픽스가 승인된 각 그리드 노드에 적용될 때까지 기다립니다.

핫픽스가 모든 노드에 성공적으로 설치되면 핫픽스 설치 진행률 테이블이 닫힙니다. 녹색 배너는 핫픽스가 완료된 날짜와 시간을 표시합니다.

11. 핫픽스를 노드에 적용할 수 없는 경우 각 노드에 대한 오류를 검토하고 문제를 해결한 다음 이 단계를 반복합니다.

핫픽스가 모든 노드에 성공적으로 적용될 때까지 절차가 완료되지 않습니다. 핫픽스 프로세스가 완료될 때까지 필요한 만큼 안전하게 다시 시도할 수 있습니다.

Copyright © 2024 NetApp, Inc. All Rights Reserved. 미국에서 인쇄됨 본 문서의 어떠한 부분도 저작권 소유자의 사전 서면 승인 없이는 어떠한 형식이나 수단(복사, 녹음, 녹화 또는 전자 검색 시스템에 저장하는 것을 비롯한 그래픽, 전자적 또는 기계적 방법)으로도 복제될 수 없습니다.

NetApp이 저작권을 가진 자료에 있는 소프트웨어에는 아래의 라이센스와 고지사항이 적용됩니다.

본 소프트웨어는 NetApp에 의해 '있는 그대로' 제공되며 상품성 및 특정 목적에의 적합성에 대한 명시적 또는 묵시적 보증을 포함하여(이에 제한되지 않음) 어떠한 보증도 하지 않습니다. NetApp은 대체품 또는 대체 서비스의 조달, 사용 불능, 데이터 손실, 이익 손실, 영업 중단을 포함하여(이에 국한되지 않음), 이 소프트웨어의 사용으로 인해 발생하는 모든 직접 및 간접 손해, 우발적 손해, 특별 손해, 징벌적 손해, 결과적 손해의 발생에 대하여 그 발생 이유, 책임론, 계약 여부, 엄격한 책임, 불법 행위(과실 또는 그렇지 않은 경우)와 관계없이 어떠한 책임도 지지 않으며, 이와 같은 손실의 발생 가능성이 통지되었다 하더라도 마찬가지입니다.

NetApp은 본 문서에 설명된 제품을 언제든지 예고 없이 변경할 권리를 보유합니다. NetApp은 NetApp의 명시적인 서면 동의를 받은 경우를 제외하고 본 문서에 설명된 제품을 사용하여 발생하는 어떠한 문제에도 책임을 지지 않습니다. 본 제품의 사용 또는 구매의 경우 NetApp에서는 어떠한 특허권, 상표권 또는 기타 지적 재산권이 적용되는 라이센스도 제공하지 않습니다.

본 설명서에 설명된 제품은 하나 이상의 미국 특허, 해외 특허 또는 출원 중인 특허로 보호됩니다.

제한적 권리 표시: 정부에 의한 사용, 복제 또는 공개에는 DFARS 252.227-7013(2014년 2월) 및 FAR 52.227- 19(2007년 12월)의 기술 데이터-비상업적 품목에 대한 권리(Rights in Technical Data -Noncommercial Items) 조항의 하위 조항 (b)(3)에 설명된 제한사항이 적용됩니다.

여기에 포함된 데이터는 상업용 제품 및/또는 상업용 서비스(FAR 2.101에 정의)에 해당하며 NetApp, Inc.의 독점 자산입니다. 본 계약에 따라 제공되는 모든 NetApp 기술 데이터 및 컴퓨터 소프트웨어는 본질적으로 상업용이며 개인 비용만으로 개발되었습니다. 미국 정부는 데이터가 제공된 미국 계약과 관련하여 해당 계약을 지원하는 데에만 데이터에 대한 전 세계적으로 비독점적이고 양도할 수 없으며 재사용이 불가능하며 취소 불가능한 라이센스를 제한적으로 가집니다. 여기에 제공된 경우를 제외하고 NetApp, Inc.의 사전 서면 승인 없이는 이 데이터를 사용, 공개, 재생산, 수정, 수행 또는 표시할 수 없습니다. 미국 국방부에 대한 정부 라이센스는 DFARS 조항 252.227-7015(b)(2014년 2월)에 명시된 권한으로 제한됩니다.

#### 상표 정보

NETAPP, NETAPP 로고 및 <http://www.netapp.com/TM>에 나열된 마크는 NetApp, Inc.의 상표입니다. 기타 회사 및 제품 이름은 해당 소유자의 상표일 수 있습니다.